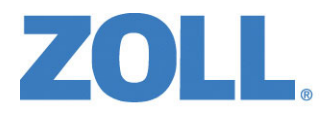

# X Series® Bedienerhandbuch

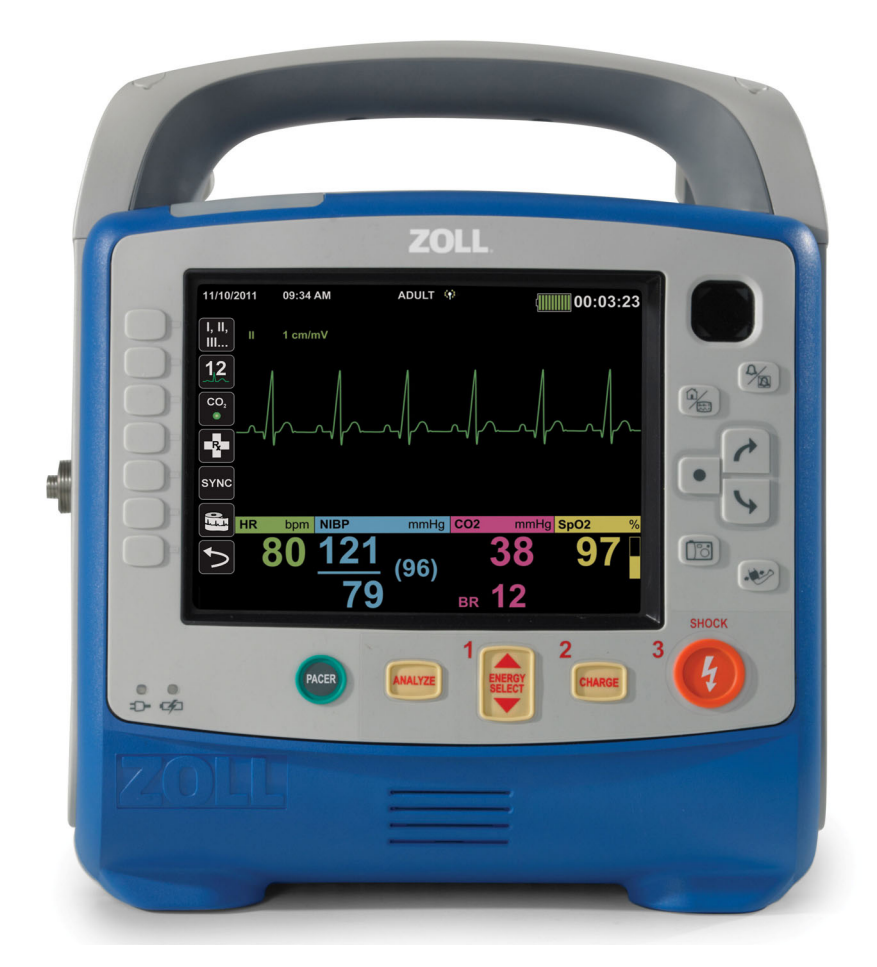

Umfasst Real CPR Help ® und See-Thru CPR ®

REF: 9650-002355-08 Rev. J SW VER: 02.36.21.00

Die Drucklegung dieses X Series Bedienerhandbuchs (**REF** 9650-002355-08 Rev. J) erfolgte im **März 2022.**

Copyright © 2022 ZOLL Medical Corporation. Alle Rechte vorbehalten. AED Pro, AED Plus, AutoPulse, CPR-D-padz, OneStep, Pedi-padz, Perfusion Performance Indicator, RapidShock, Real CPR Help, Rectilinear Biphasic, RescueNet, ResQCPR, See-Thru CPR, Statpadz, SurePower, X Series und ZOLL sind Marken oder eingetragene Marken von ZOLL Medical Corporation in den Vereinigten Staaten und/oder anderen Ländern. Alle anderen Marken sind Eigentum des jeweiligen Inhabers.

Masimo, Rainbow, SET, SpCO, SpMet, SpHb, SpOC, und PVI sind Marken oder eingetragene Marken von Masimo Corporation in den Vereinigten Staaten und/oder anderen Ländern.

Propaq ist eine eingetragene Marke von Welch Allyn Inc.

Oridion Microstream FilterLine® und Smart CapnoLine® sind eingetragene Marken von Medtronic plc.

Dieses Produkt und die zugehörigen Komponenten werden nach einem oder mehreren Patenten hergestellt und vertrieben, die unter der folgenden Internetadresse aufgeführt sind:

http://www.zoll.com/patents

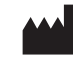

**ZOLL Medical Corporation** 269 Mill Road Chelmsford, MA USA 01824-4105

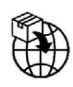

**ZOLL International Holding B.V.** Newtonweg 18 6662 PV ELST The Netherlands

CE **0123**

# Indikationen zur Verwendung

#### Defibrillatorfunktion

Das X Series System ist für den Einsatz zur Defibrillation von Patienten vorgesehen, bei denen ein Herzstillstand mit erkennbarem Fehlen von Lebensfunktionen mit folgenden Symptomen vorliegt:

- **•** Bewusstlosigkeit
- **•** Atemstillstand
- **•** Kein tastbarer Puls

Das X Series System ist im manuellen Betrieb für die synchronisierte Kardioversion bestimmter atrialer oder ventrikulärer Rhythmusstörungen vorgesehen. Ob eine synchronisierte Kardioversion durchzuführen ist, muss von einem qualifizierten Arzt entschieden werden.

Der halbautomatische und manuelle Betrieb des X Series Systems ist für den Gebrauch in Frühdefibrillationsprogrammen vorgesehen, bei denen die Abgabe von Defibrillationsschocks im Rahmen der Herzlungenwiederbelebung, der Transport und die klinische Versorgung in ein medizinisch abgesichertes Versorgungskonzept eingebettet sind.Der halbautomatische und manuelle Betrieb des X Series Systems ist für Erwachsene und Kinder vorgesehen.

## EKG-Überwachung (Elektrokardiogramm)

Das X Series System ist für die Überwachung und/oder Aufzeichnung von 3-, 5- und 12-Kanal-EKGs (Elektrokardiogramm) und der Herzfrequenz vorgesehen, außerdem für die Auslösung von Alarmen, wenn die Herzfrequenz vom Bediener festgelegte Grenzwerte über- oder unterschreitet. EKG-Überwachung ist für neugeborene (Neonaten) bis hin zu erwachsenen Patienten, mit oder ohne kardiale Dysfunktion, vorgesehen.

#### CPR-Überwachung

Das X Series System ist dafür vorgesehen, ein audiovisuelles Feedback mittels der Wiederbelebungsüberwachungsfunktion zu liefern, das bei der Wiederbelebung den Hilfeleistenden dabei unterstützt, die von der AHA/ERC empfohlene Tiefe und Häufigkeit von 5 cm und 100 Kompressionen pro Minute zu erreichen bzw. zu halten.

#### Externe transkutane Stimulation

Als Alternative zur endokardialen Stimulation kann das X Series System für eine temporäre externe Stimulation bei Patienten (bewusstseinsklar oder bewusstlos) eingesetzt werden. Externe Stimulation ist für Kinder und erwachsene Patienten vorgesehen.

#### Nichtinvasive Blutdruck-Überwachung

Das X Series System ist für die nichtinvasive Messung des arteriellen Blutdrucks und der Herzfrequenz vorgesehen, außerdem für die Auslösung von Alarmen, wenn einer der Parameter vom Bediener festgelegte Grenzwerte über- oder unterschreitet. Die Funktion zur Überwachung von nichtinvasiver Blutdruckmessung ist für neugeborene (Neonaten) bis hin zu erwachsenen Patienten vorgesehen.

#### Temperaturüberwachung

Das X Series System ist für die kontinuierliche Messung der Rektal-, Ösophagus- oder Oberflächentemperatur vorgesehen, außerdem für die Auslösung von Alarmen, wenn die Temperatur vom Bediener festgelegte Grenzwerte über- oder unterschreitet. Die Funktion zur Temperaturüberwachung ist für den Gebrauch bei neugeborenen (Neonaten) bis hin zu erwachsenen Patienten vorgesehen.

#### SpO2-Überwachung

Das X Series System ist für die kontinuierliche nichtinvasive Überwachung der funktionellen Sauerstoffsättigung des arteriellen Hämoglobins (SpO2), der Pulsfrequenz und/oder der Carboxyhämoglobinsättigung (SpCO), der Methämoglobinsättigung (SpMet), des Gesamthämoglobins (SpHb), des Sauerstoffgehalts (SpOC), des Plethvariabilitätsindex (PVI) und des Perfusionsindex (PI) mittels des Puls-CO-Oxymeters und Zubehörs vorgesehen. Das Puls-CO-Oxymeter und die Zubehörteile eignen sich für den Einsatz an Erwachsenen, Kindern und Neugeborenen in Ruhe oder in Bewegung sowie für Patienten mit guter oder schlechter Perfusion in Krankenhäusern, medizinischen Einrichtungen und in mobilen Umgebungen.

#### Atmungsüberwachung

Das X Series Gerät ist für die kontinuierliche Überwachung der Atemfrequenz vorgesehen, außerdem für die Auslösung von Alarmen, wenn die Atemfrequenz vom Bediener festgelegte Grenzwerte über- oder unterschreitet. Da mit der Messmethode im Grunde die Atemanstrengung gemessen wird, werden Apnoe-Episoden mit fortgesetzter Atemanstrengung (wie z.B. obstruktive Apnoe) nicht erfasst. Das System ist nicht für die Verwendung als Apnoe-Monitor vorgesehen. Die Funktion zur Atmungsüberwachung ist für den Gebrauch bei neugeborenen (Neonaten) bis hin zu erwachsenen Patienten vorgesehen.

#### CO2-Überwachung

Das X Series System ist für die kontinuierliche nichtinvasive Messung und Überwachung der Kohlendioxid-Konzentration der aus- und eingeatmeten Luft sowie der Atemfrequenz vorgesehen. Die Funktion zur CO2- Überwachung ist für den Gebrauch bei neugeborenen (Neonaten) bis hin zu erwachsenen Patienten vorgesehen.

#### Invasive Drucküberwachung

Das X Series System ist für die Durchführung kontinuierlicher invasiver Druckmessungen über einen kompatiblen Druckwandler und die Anzeige der entsprechenden Messwerte vorgesehen. Die Funktion zur invasiven Drucküberwachung ist für den Gebrauch bei neugeborenen (Neonaten) bis hin zu erwachsenen Patienten vorgesehen.

#### Analyse mit 12 Abl.

Das X Series System ist für Erfassung, Analyse und Berichte physiologischer Daten mittels 12-Kanal-EKG-Analyse sowie Bereitstellung einer Auswertung der Daten zur Begutachtung durch den Anwender vorgesehen. Die 12-Kanal-EKG-Analyse-Funktion ist für die Verwendung bei Erwachsenen (> 18 Jahre) vorgesehen.

#### TBI-Dashboard

Das X Series-System soll grafische Trendgraphen für SpO2, systolischen BD (SBP) und EtCO2 sowie Beatmungsunterstützung, die für die Betreuung eines Patienten mit TBI relevant sind, bieten.

#### Web-Konsole

Das X Series System ist für die Remote-Anzeige von auf verbundenen X Series Systemen angezeigten physiologischen Daten über die Web-Konsolen-Funktion vorgesehen. Dazu zählen. Das X Series System ist für die kontinuierliche Überwachung der Atemfrequenz vorgesehen, außerdem für die Auslösung von Alarmen, wenn die Atemfrequenz vom Bediener festgelegte Grenzwerte über- oder Elektrokardiogramm (EKG), nichtinvasive Blutdruckmessung (NIBD), Temperatur und Herzfrequenz.

## RescueNet® Live

Die X Series RescueNet® Live-Webanwendung ist für die Nutzung durch geschultes medizinisches Fachpersonal vorgesehen, das mit den Grundlagen der Überwachung, der Beurteilung der Vitalfunktionen und der kardiologischen Intensivtherapie vertraut ist; die Anwendung ermöglicht das Einsehen der Patienten- und Gerätedaten von verbundenen X Series Geräten per Remote-Zugriff fast in Echtzeit. Ein Arzt muss bei Verwendung des X Series Geräts beim Patienten vor Ort sein. Die an die Webanwendung übertragenen Daten ermöglichen es dem Remote-Arzt (einem Arzt, der sich an einem anderen Standort aufhält), den Arzt vor Ort beim Patienten mit Entscheidungen hinsichtlich der Versorgung des Patienten zu unterstützen.

**Vorsicht** Der Remote-Arzt darf RescueNet Live nicht als primäres Diagnosegerät verwenden. Stattdessen sollte er die Daten nutzen, um sich mit dem vor Ort beim Patienten befindlichen Arzt zu beraten.

#### Kontraindikationen

#### Kontraindikationen für den halbautomatischen Betrieb

Die Rhythmusanalysefunktion kann möglicherweise ein Kammerflimmern nicht zuverlässig erkennen, wenn ein implantierter Schrittmacher vorhanden ist. Bei Patienten mit einem implantierten Schrittmacher sollte eine Prüfung des Elektrokardiogramms und der klinische Nachweis des Herz-Lungen-Stillstands die Basis für jede Behandlung bilden. Verwenden Sie die Rhythmusanalysefunktion nicht, während der Patient auf einer Krankentrage transportiert wird. Der Patient muss während der EKG-Analyse bewegungslos sein. Berühren Sie den Patienten während der Analyse nicht. Unterbinden Sie vor dem Auswerten des EKGs alle Bewegungen durch die Krankentrage.

# Inhalt

#### Kapitel 1 Allgemeine Hinweise

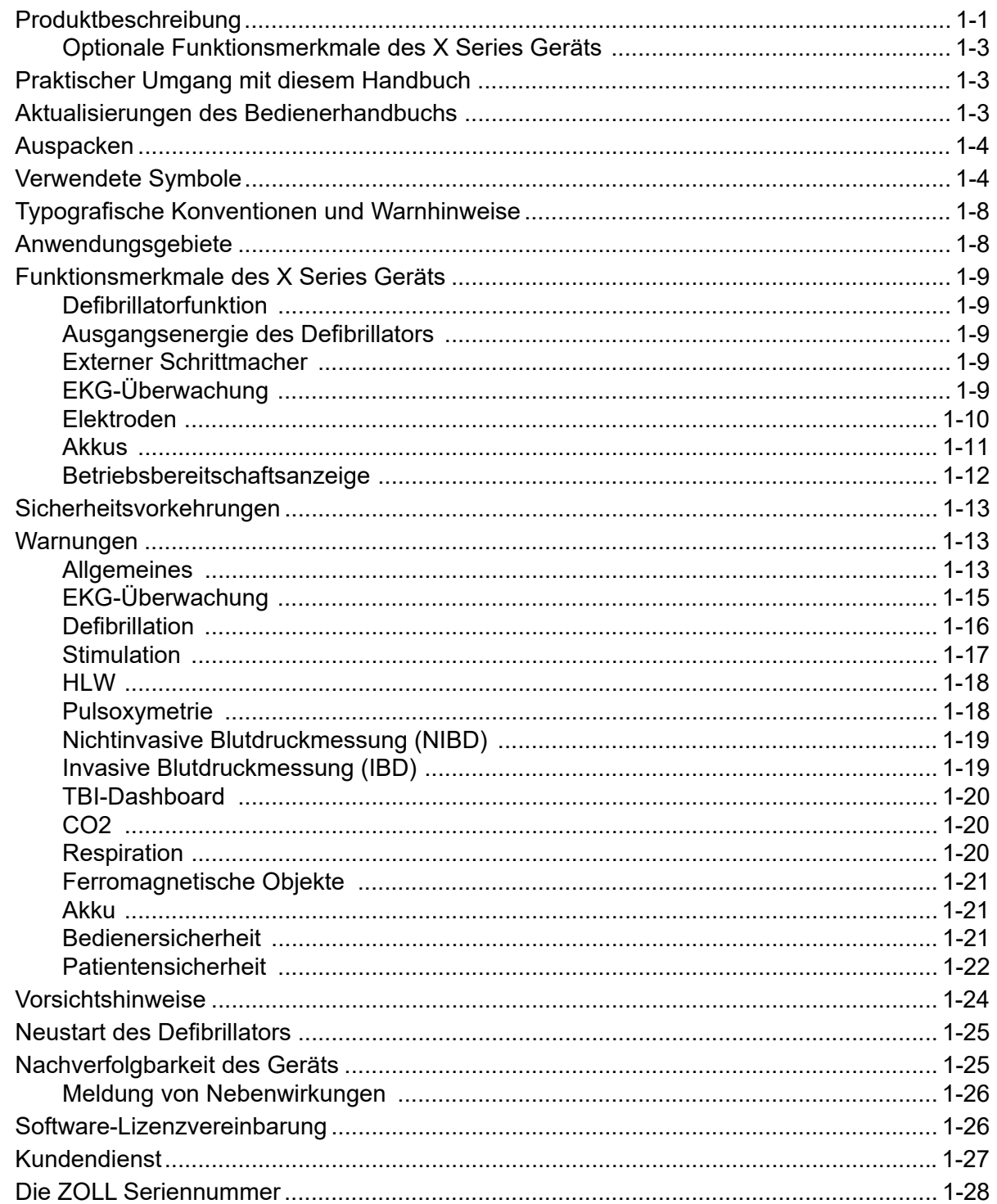

#### Kapitel 2 Das Gerät im Überblick

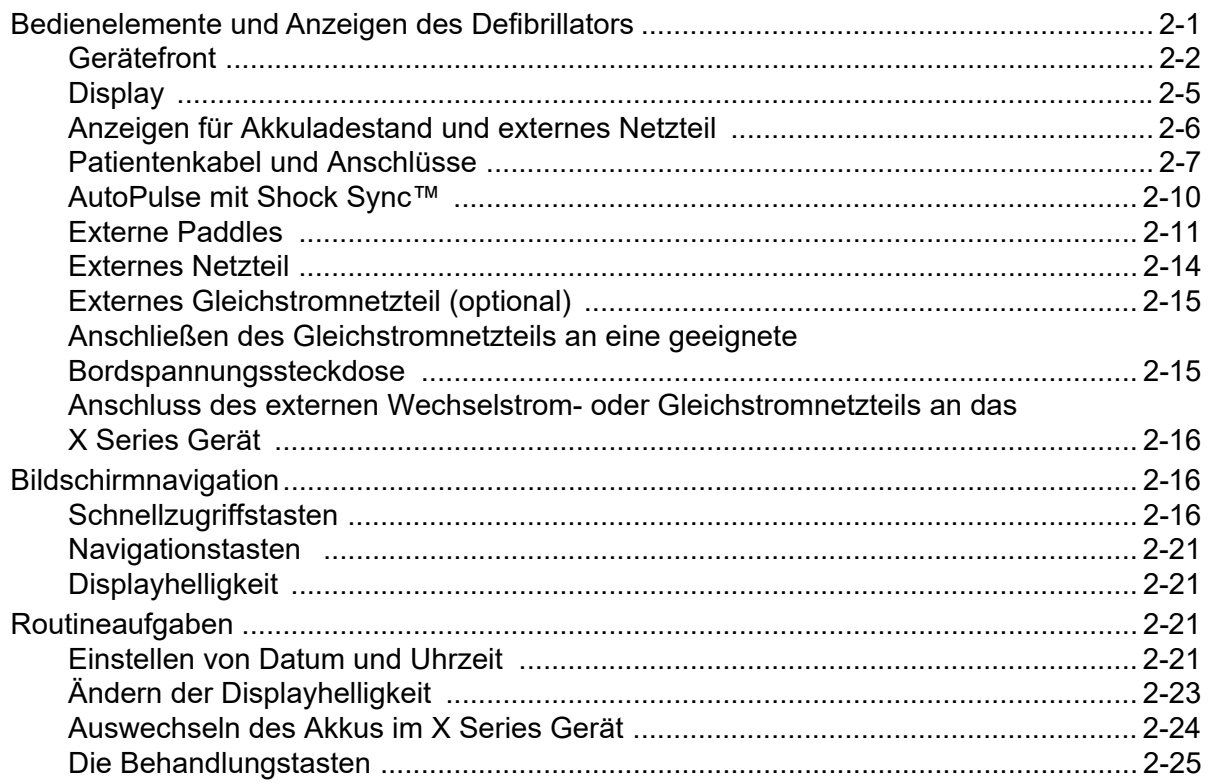

#### Kapitel 3 Überwachung - Übersicht

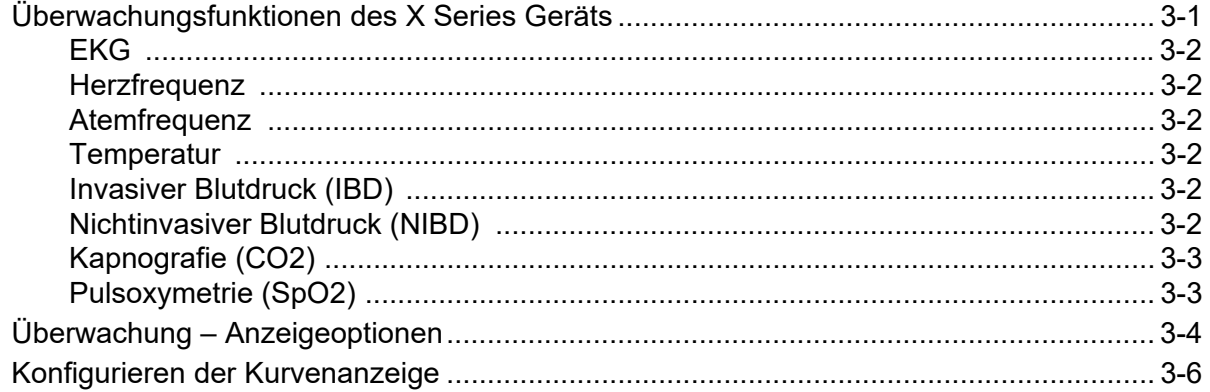

#### Kapitel 4 **Trends**

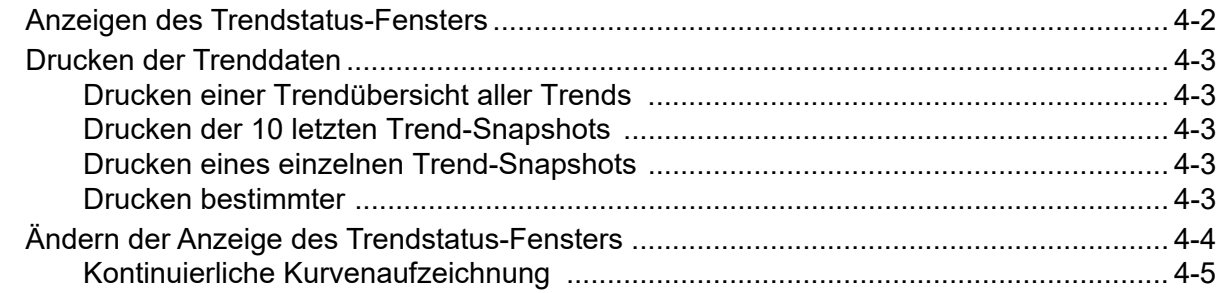

## Kapitel 5 Alarme

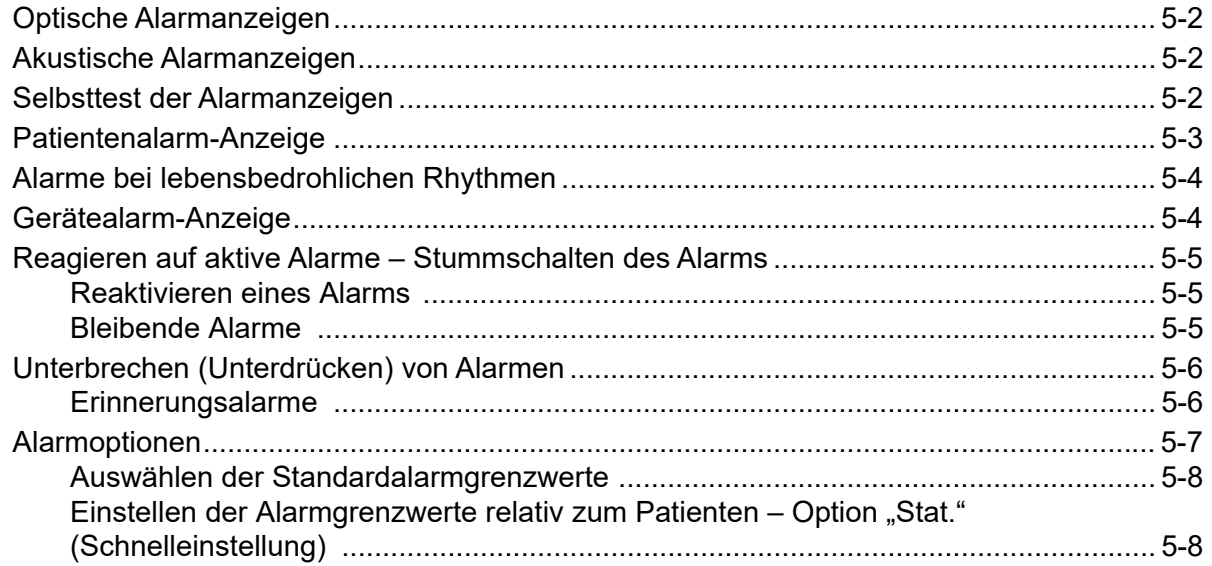

# Kapitel 6 EKG-Überwachung

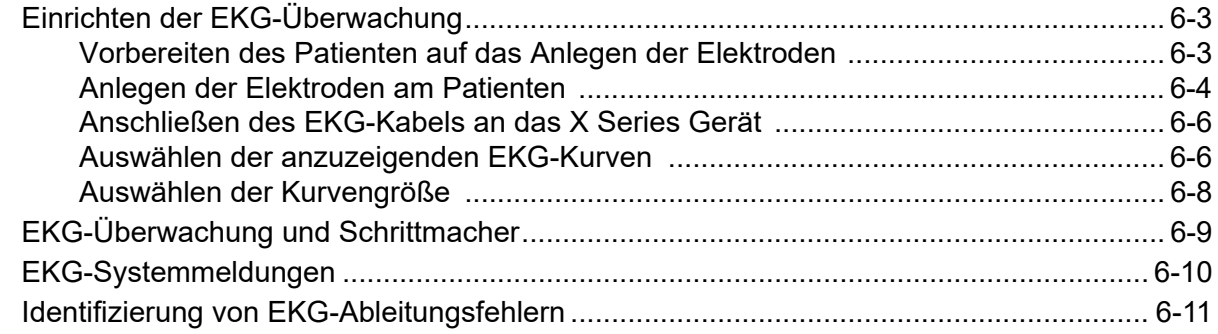

## Kapitel 7 Überwachung von Atmung (Resp) und Herzfrequenz (HF)

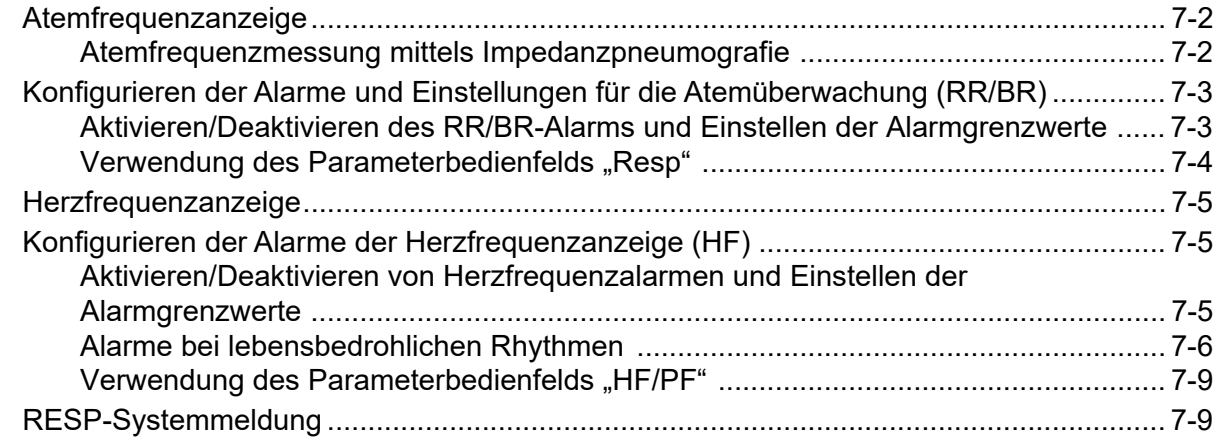

## Kapitel 8 Nichtinvasive Blutdruck-Überwachung (NIBD)

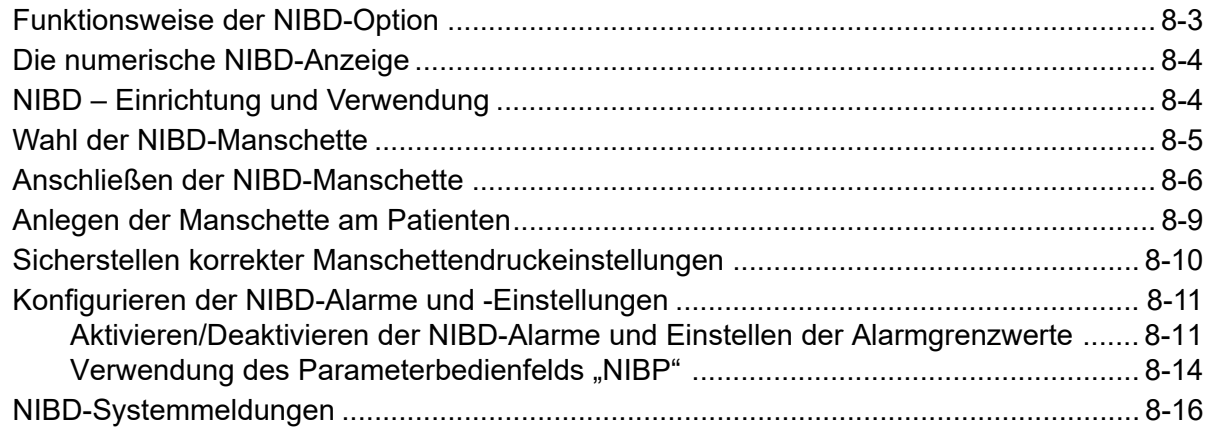

## Kapitel 9 CO2-Überwachung

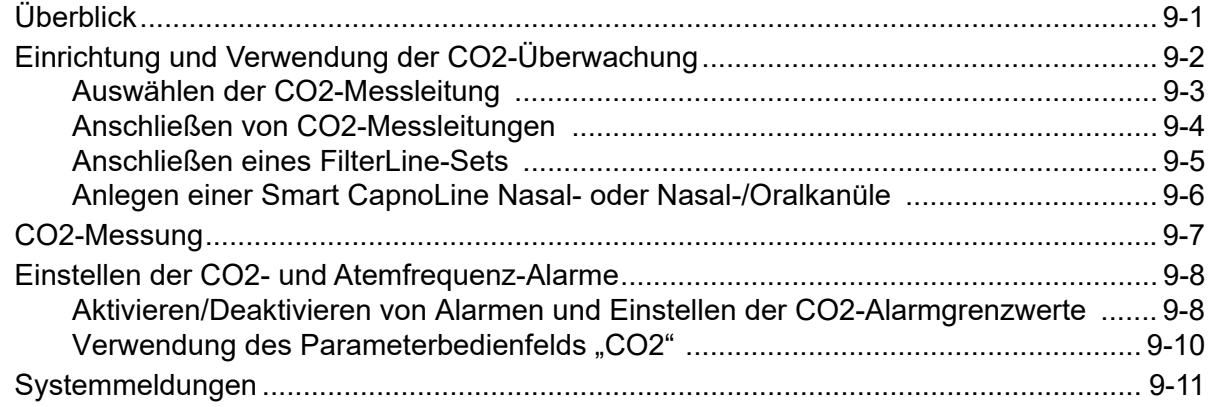

## Kapitel 10 Puls-CO-Oxymetrie (SpO<sub>2</sub>)

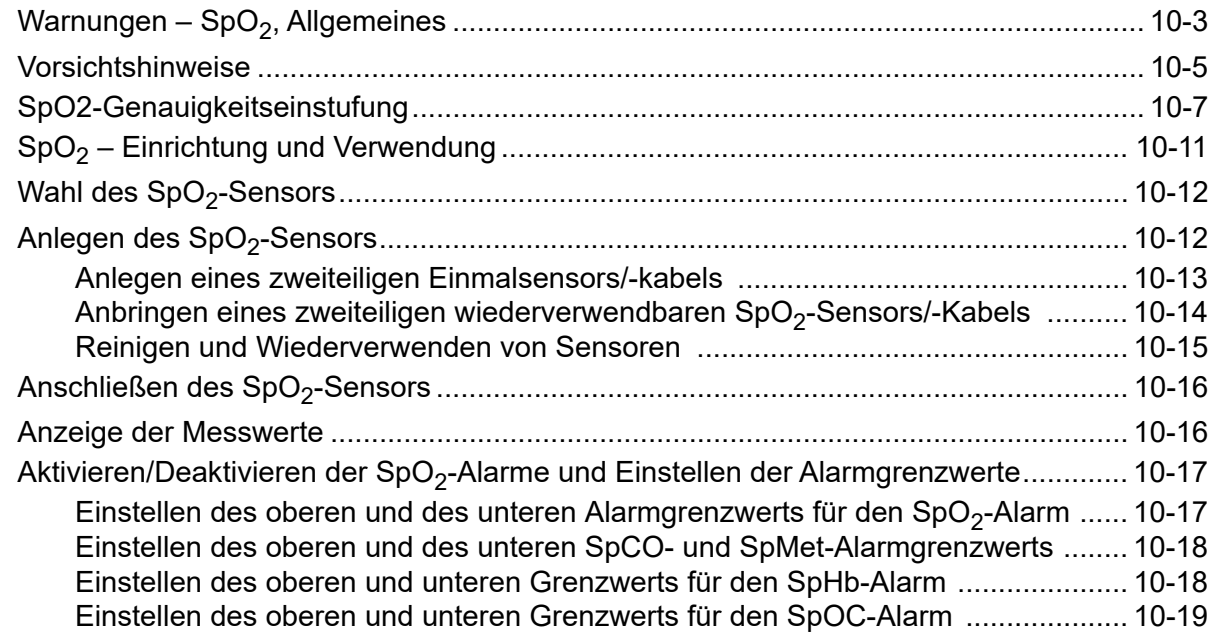

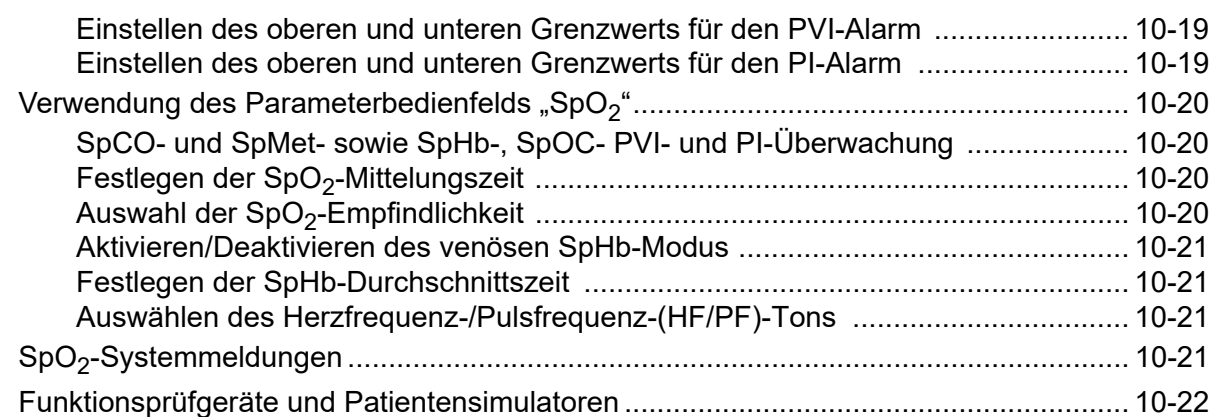

## Kapitel 11 Invasive Drucküberwachung (IBD)

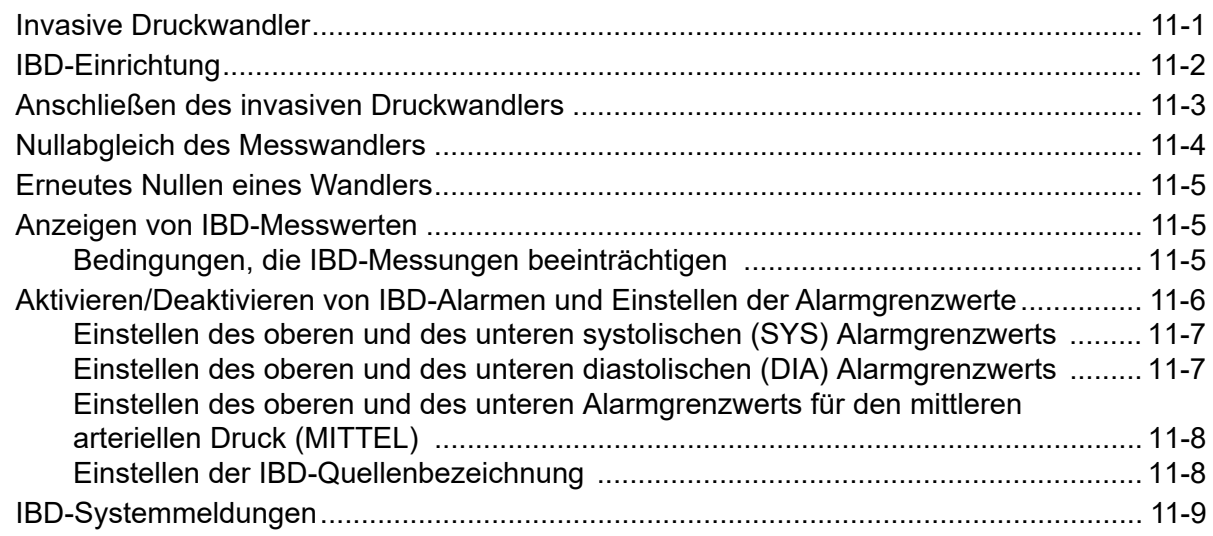

## Kapitel 12 Temperaturüberwachung

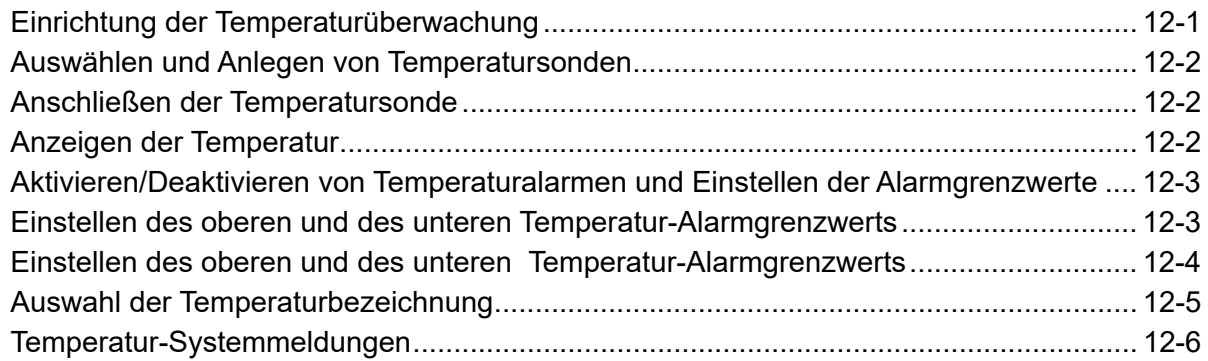

## Kapitel 13 Automatische externe Defibrillation (AED)

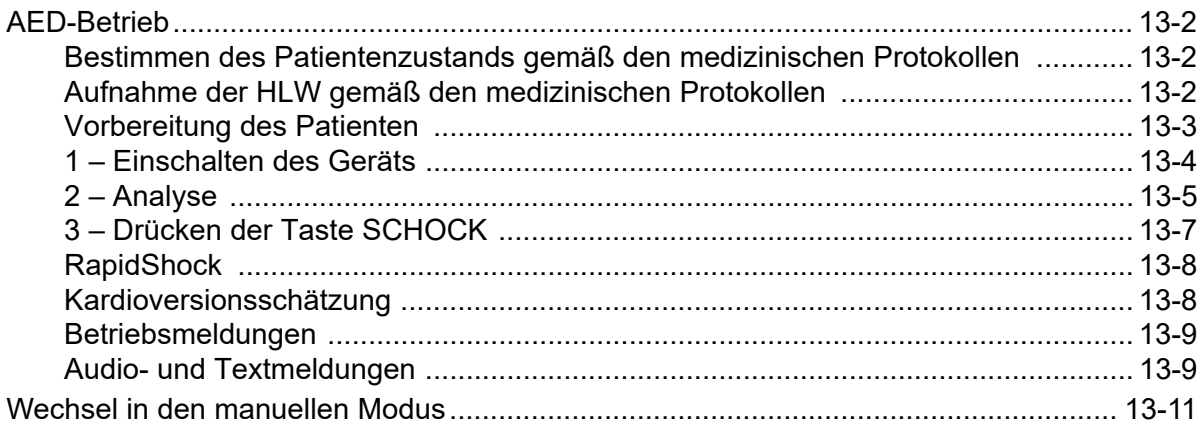

## Kapitel 14 12-Kanal-EKG-Interpretationsanalyse

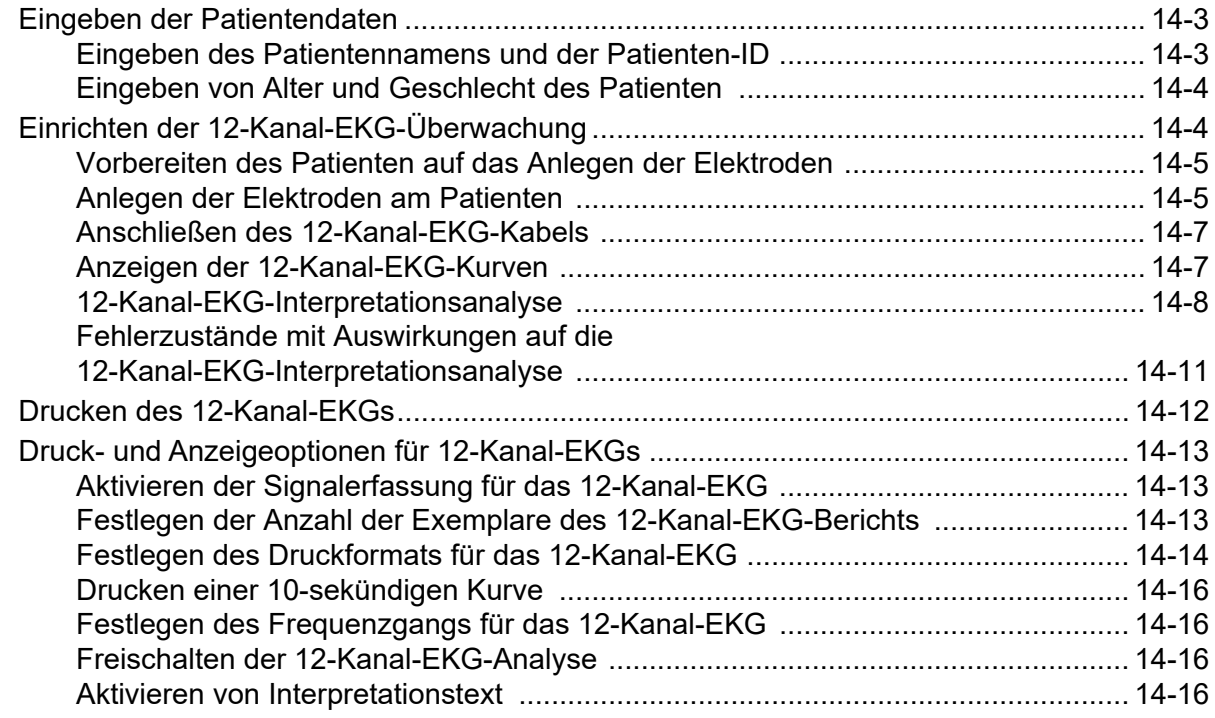

## Kapitel 15 Manuelle Defibrillation

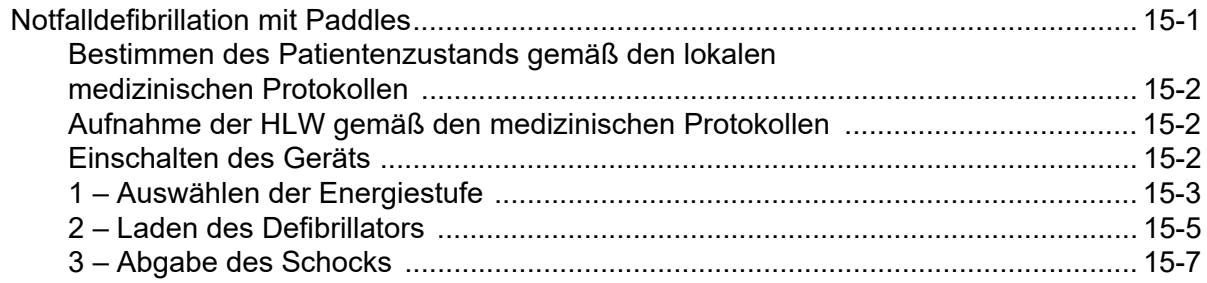

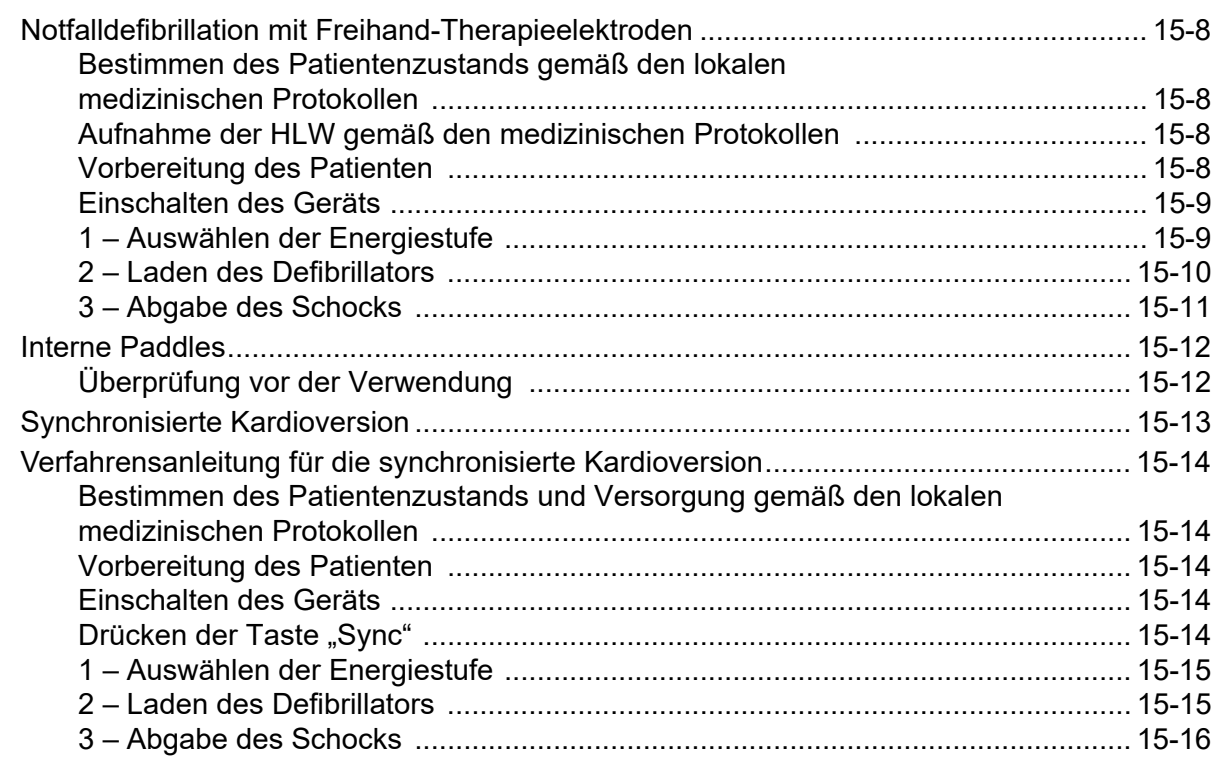

## Kapitel 16 Defibrillation im beratenden Modus

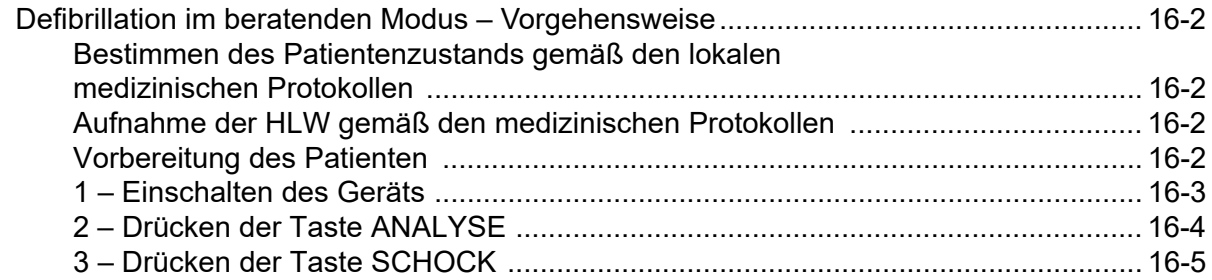

## Kapitel 17 Analyse-/CPR-Protokoll-Modus

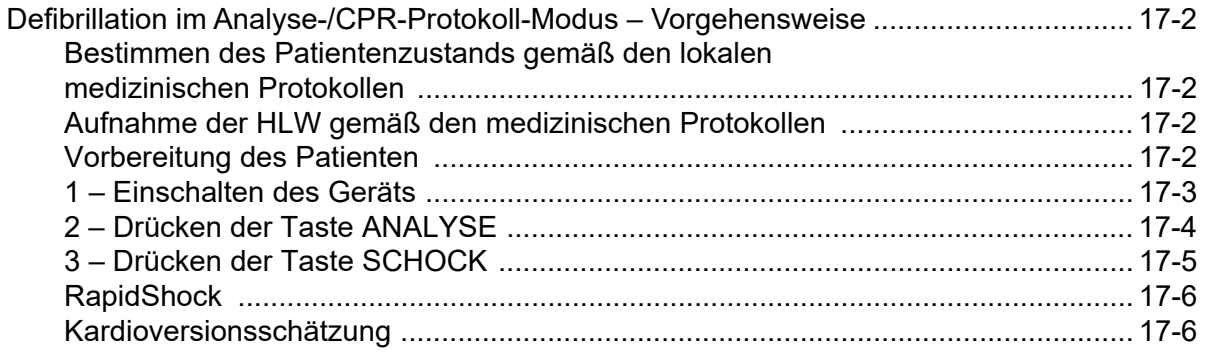

## Kapitel 18 Externe Stimulation

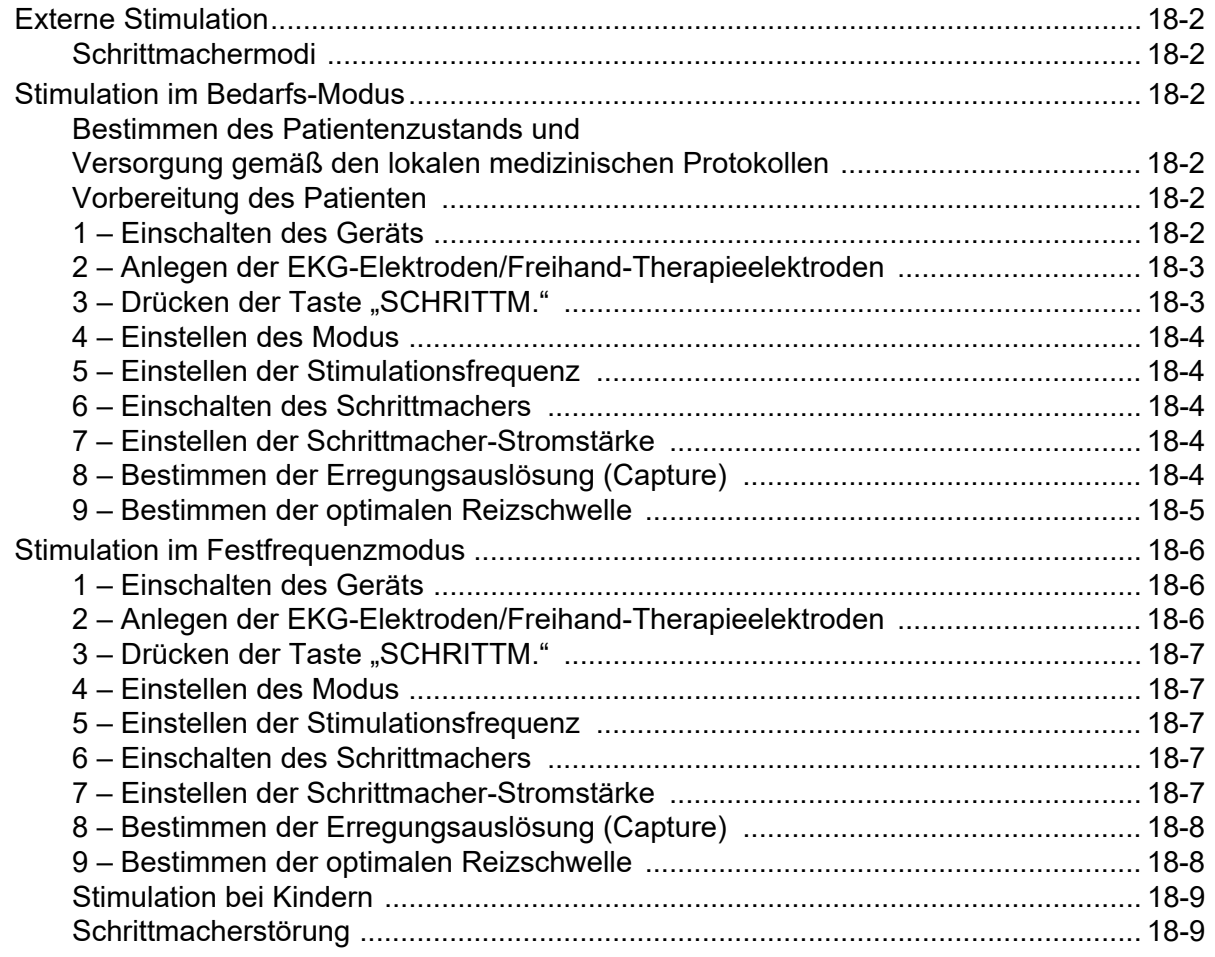

## Kapitel 19 Real CPR Help

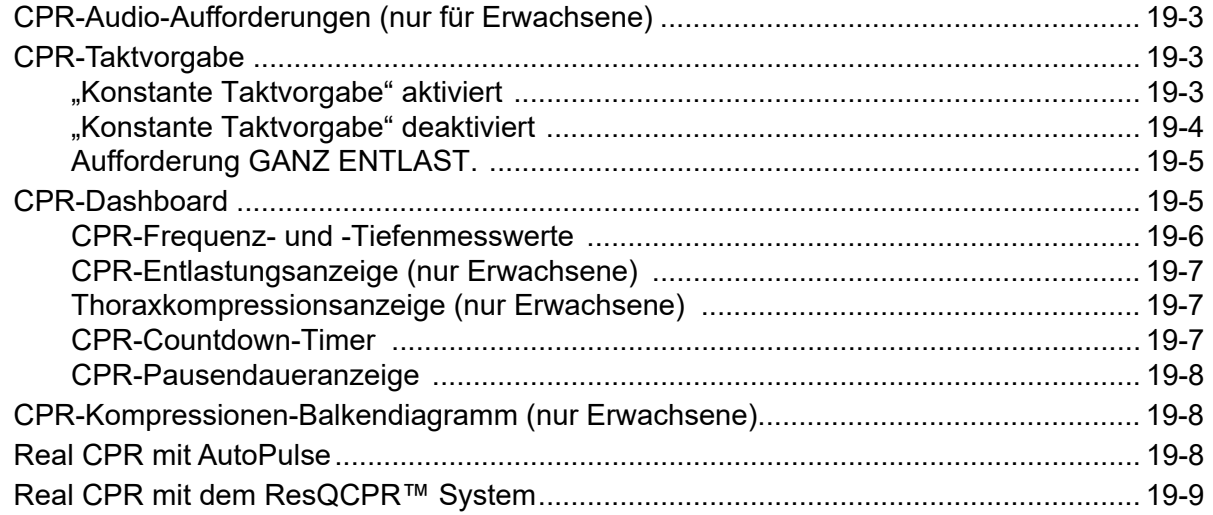

## Kapitel 20 See-Thru CPR

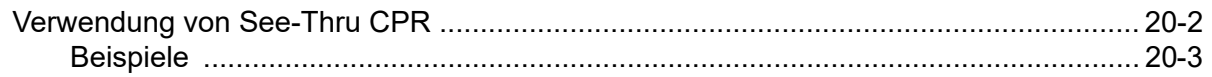

## Kapitel 21 TBI-Dashboard

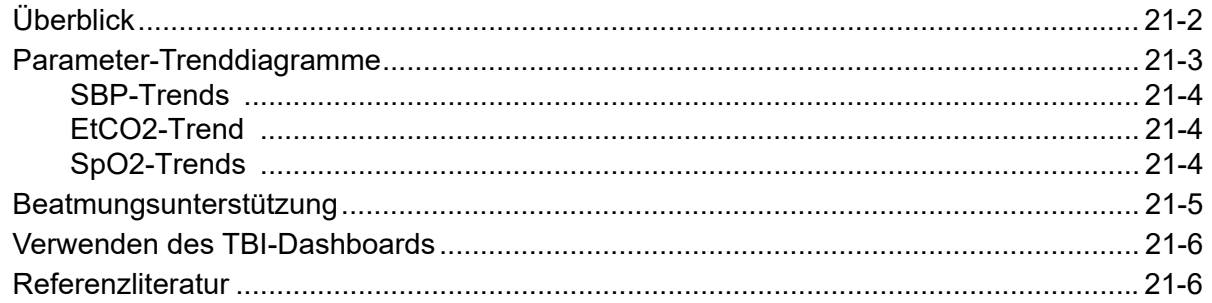

## Kapitel 22 Patientendaten

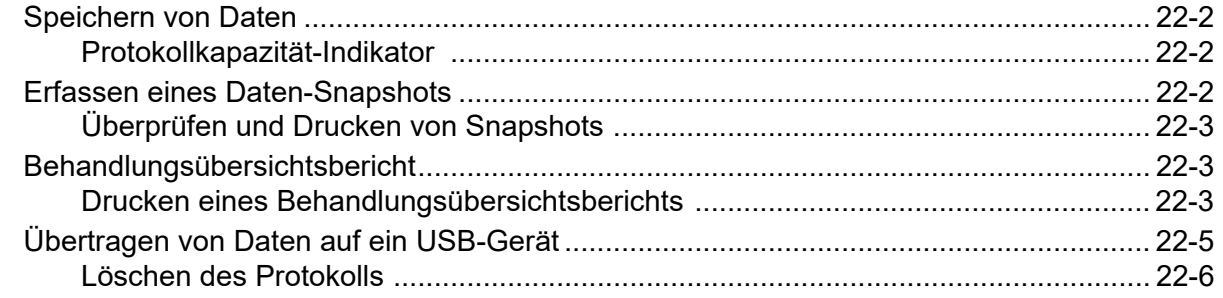

## Kapitel 23 Kommunikation

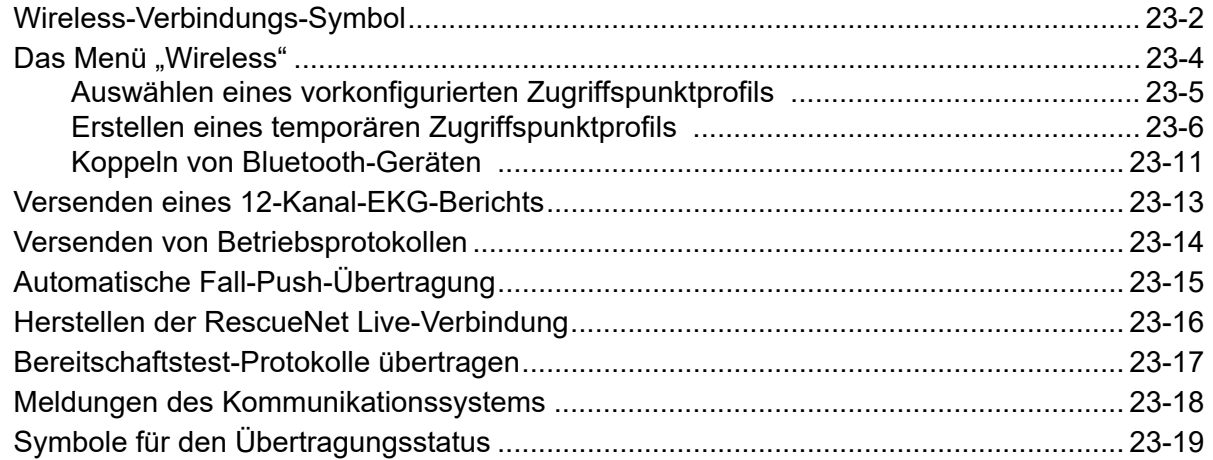

# Kapitel 24 Drucken

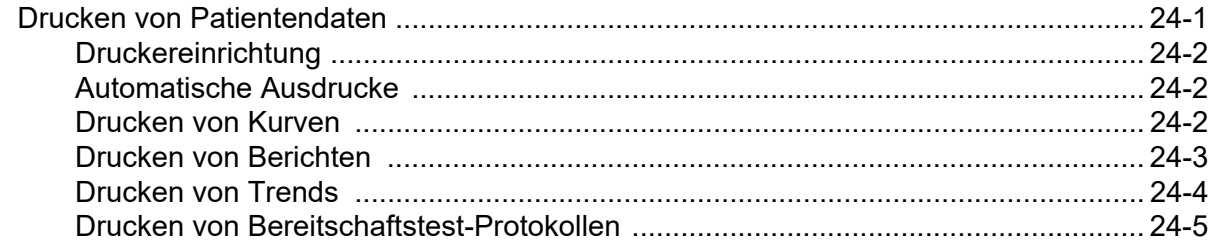

## Kapitel 25 Wartung

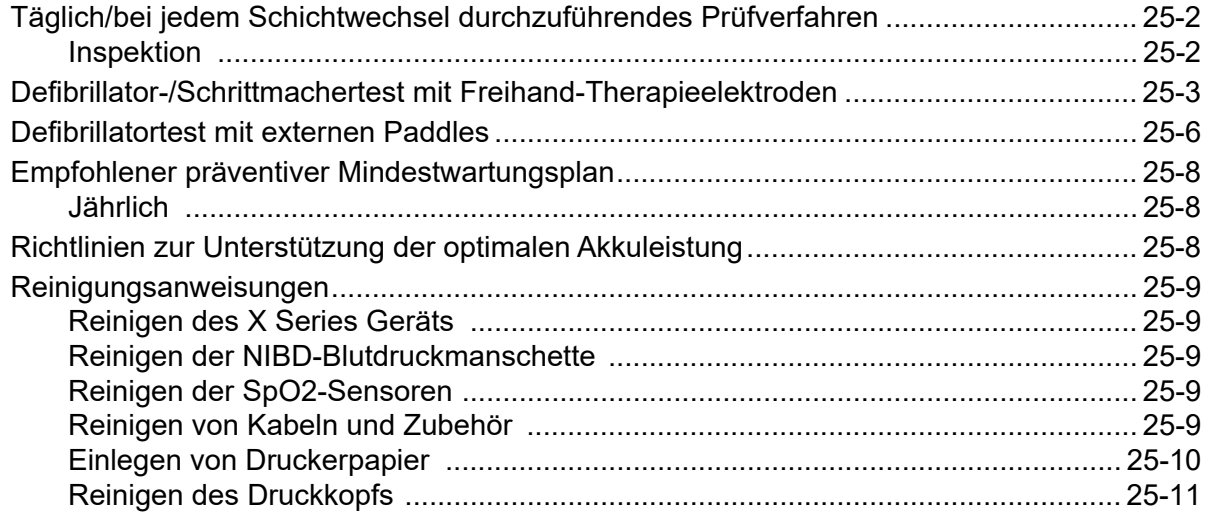

#### Anhang A **Technische Daten**

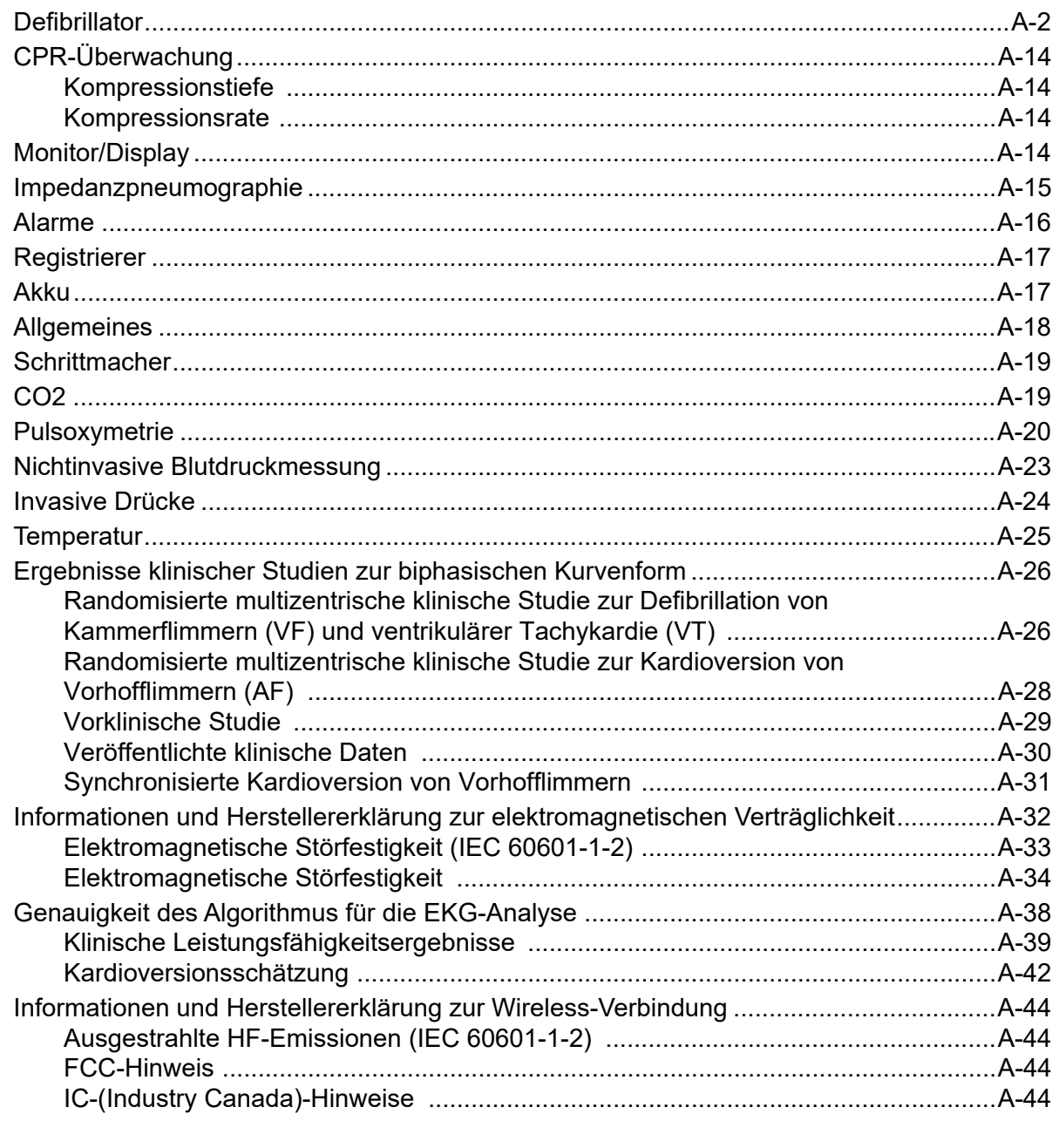

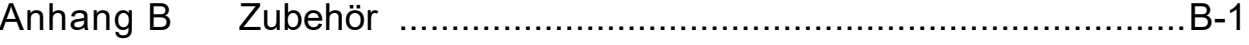

# Kapitel 1 Allgemeine Hinweise

## Produktbeschreibung

Das ZOLL<sup>®</sup> X Series<sup>®</sup> Gerät ist ein anwenderfreundlicher, tragbarer Defibrillator, der neben Defibrillation und externer Stimulation die Überwachung der folgenden Parameter ermöglicht:

- **•** EKG
- **•** CO-Oxymetrie
- **•** nicht invasiver Blutdruck (NIBD)
- **•** invasiver Blutdruck (IBD)
- $CO<sub>2</sub>$
- **•** Temperatur
- **•** Atmung.

Das X Series Gerät ist ein robustes, kompaktes und leichtes Gerät, das für verschiedenste Reanimationsbedingungen entwickelt wurde und ideal für den Transport geeignet ist. Das X Series Gerät wird mit einem externen Netzteil oder mit einem leicht austauschbaren Akku betrieben, der sich schnell auflädt, wenn das X Series Gerät am Netz angeschlossen ist. Außerdem können Sie eine Zoll *SurePower™ Akkuladestation verwenden,* um den Akku des X Series zu laden und zu testen.

**Hinweis:** Das X Series Gerät verfügt neben Defibrillations- und Stimulationsfunktionen auch über Überwachungsfunktionen, von denen einige optional sind. Eine vollständige Liste der Optionen finden Sie in Abb. 1-1. Dieses Handbuch behandelt sämtliche Funktions- und Leistungsmerkmale, jedoch stehen bei Ihrem Gerät nur die erworbenen Funktions- und Leistungsmerkmale zur Verfügung.

Das Produkt wurde sowohl für den Einsatz im Krankenhaus als auch in der rauen Welt des Rettungsdiensts entwickelt. Bei diesem Gerät handelt es sich um einen flexiblen, automatisierten externen Defibrillator mit manuellen Bedienungsmöglichkeiten; es kann für den Betrieb im manuellen, beratenden oder halbautomatischen Modus konfiguriert werden. Der Start erfolgt wahlweise im halbautomatischen Modus (AED-Modus) oder im manuellen Modus (konfigurierbar).

Im manuellen Modus funktioniert das Gerät als konventioneller Defibrillator, wobei das Laden und Entladen vollständig durch den Bediener kontrolliert wird. Im beratenden und im AED-Modus sind einige Funktionen des Geräts automatisiert und ein aufwändiger Erkennungsalgorithmus wird eingesetzt, um ein Kammerflimmern und die Angemessenheit einer Defibrillator-Schockverabreichung festzustellen. Geräte können für das automatische Laden, Analysieren und Wiederaufladen konfiguriert werden und den Bediener mit der Meldung "SCHOCK DRÜCKEN" anleiten (abhängig von lokalen Protokollen). Für die erweiterten Maßnahmen der Herzlungenwiederbelebung (Advanced Cardiac Life Support, ACLS) wird das Gerät durch Drücken der entsprechenden Funktionstaste auf der Vorderseite vom AED-Modus in den manuellen Modus umgeschaltet.

Das X Series Gerät liefert Hilfeleistenden bei der Herzlungenwiederbelebung (HLW oder CPR, Cardio-Pulmonale Reanimation) mit der Bewertung der Frequenz und Tiefe der Brustkorbkompressionen wertvolle Informationen. Für die Nutzung von Real CPR Help® sind autorisierte ZOLL CPR-Elektroden erforderlich. Bei Verwendung dieser Elektroden können die angezeigten EKG-Kurven durch die Funktion See-Thru CPR® adaptiv gefiltert werden, um die durch die Brustkorbkompressionen hervorgerufenen Artefakte zu reduzieren.

Das Gerät zeigt die Zahlenwerte und Kurven auf einem farbigen LCD-Display an, das quer durch den Raum und aus unterschiedlichsten Blickwinkeln gut abzulesen ist. EKG-, Plethysmografie- und Atmungskurven können gleichzeitig angezeigt werden, um alle Patientenüberwachungsdaten problemlos auf einen Blick zu erkennen. Der Bildschirm ist konfigurierbar. Sie können ein visuelles Layout wählen, das Ihren Überwachungsanforderungen am besten gerecht wird. Das X Series Gerät ist mit einem transkutanen Schrittmacher ausgestattet, der aus einem Impulsgenerator und einer Elektronik für die EKG-Messung besteht. Diese Option unterstützt die nichtinvasive Stimulation von Erwachsenen, Jugendlichen, Kindern und Säuglingen im Festfrequenz- wie auch im Bedarfs-Modus.

Das X Series Gerät verfügt über ein System für die Erfassung und Durchsicht von Patientendaten, mit dem Sie Patientendaten anzeigen, speichern und übertragen können. Über den Drucker und den USB-Anschluss, mit denen das X Series Gerät ausgestattet ist, können Sie die Daten drucken und auf einen PC übertragen.

Das X Series Gerät verfügt über ein Modul für die drahtlose Übertragung von Daten. Über einen ZOLL Server kann das X Series Gerät 12-Kanal-EKG-Snapshotberichte (einschließlich Trenddaten) oder Betriebsprotokolle an einen Empfänger senden. Außerdem können mithilfe von ZOLL RescueNet oder der ePCR Software die ausführlichen Fallinformationen (einschließlich Trenddaten) automatisch vom X Series Gerät abgerufen werden.

#### Optionale Funktionsmerkmale des X Series Geräts

Das X Series Gerät verfügt über die nachstehend aufgeführten optionalen Funktionsmerkmale.

**Hinweis:** Dieses Handbuch behandelt sämtliche Funktions- und Leistungsmerkmale, jedoch stehen bei Ihrem Gerät nur die erworbenen Funktions- und Leistungsmerkmale zur Verfügung.

**Tabelle 1-1 Optionale Funktionsmerkmale des X Series Geräts**

| <b>Optionales Funktionsmerkmal</b>                                          |
|-----------------------------------------------------------------------------|
| 12-Kanal-EKG mit Interpretation                                             |
| SpCO <sup>®</sup> und SpMet <sup>®</sup>                                    |
| SpHb <sup>®</sup> (Masimo <sup>®</sup> ) mit SpOC™, PVI <sup>®</sup> und PI |
| NIBD (mit Smartcuf <sup>®</sup> und SureBP <sup>TM</sup> )                  |
| $E$ tCO <sub>2</sub> (Oridion <sup>®</sup> Microstream <sup>®</sup> )       |
| Temperatur (2 Kanäle)                                                       |
| Invasive Drücke (3 Kanäle)                                                  |
| Stimulation                                                                 |
| Mikrofon                                                                    |

## Praktischer Umgang mit diesem Handbuch

Das X Series Bedienerhandbuch enthält Informationen für die sichere und effiziente Verwendung und Pflege der X Series Produkte. Es ist wichtig, dass alle Geräteanwender sämtliche im Handbuch enthaltenen Informationen lesen und verstehen.

Bitte lesen Sie die Abschnitte zu den Sicherheitsvorkehrungen und Warnhinweisen.

Kapitel 25, "Wartung" enthält die Verfahren für die tägliche Prüfung und die Pflege des Geräts.

Dieses Handbuch wird durch Beilagen ergänzt, in denen die für die X Series Geräte verfügbaren Optionen beschrieben werden. Diese Beilagen enthalten zusätzliche Warnhinweise, Vorsichtsmaßnahmen und sicherheitsrelevante Informationen.

## Aktualisierungen des Bedienerhandbuchs

Das Ausgabe- oder Revisionsdatum für dieses Handbuch ist auf der Vorderseite angegeben. Wenn dieses Datum mehr als drei Jahre zurückliegt, fragen Sie bei ZOLL Medical Corporation an, ob weitere aktualisierte Produktinformationen zur Verfügung stehen.

Alle Anwender müssen jede Aktualisierung sorgfältig durchlesen, um sich hinsichtlich des Umgangs mit dem Gerät und seinem Zubehör auf den jeweils neuesten Stand zu bringen, und die Aktualisierung anschließend in den entsprechenden Abschnitt des Handbuchs einfügen, damit sie später als Referenzmaterial verfügbar ist.

Die Produktdokumentation steht auf der ZOLL Website (www.zoll.com) zur Verfügung. Wählen Sie im Menü "Products" (Produkte) die Option "Product Manuals" (Produkthandbücher).

## Auspacken

Untersuchen Sie alle Behälter auf Beschädigungen. Bewahren Sie beschädigtes Verpackungsund Polstermaterial auf, bis die darin transportierten Teile auf Vollständigkeit und das Gerät auf seine mechanische und elektrische Unversehrtheit überprüft wurden. Falls Komponenten fehlen oder beschädigt sind bzw. falls der Defibrillator den elektrischen Selbsttest nicht besteht, wenden sich Kunden in den USA bitte an ZOLL Medical Corporation (1-800-348-9011). Kunden außerhalb der USA sollten sich mit dem nächsten autorisierten Vertreter von ZOLL in Verbindung setzen. Bei beschädigter Transportverpackung ist auch der Frachtführer zu benachrichtigen.

## Verwendete Symbole

In diesem Handbuch und auf dem Gerät können die folgenden Symbole erscheinen:

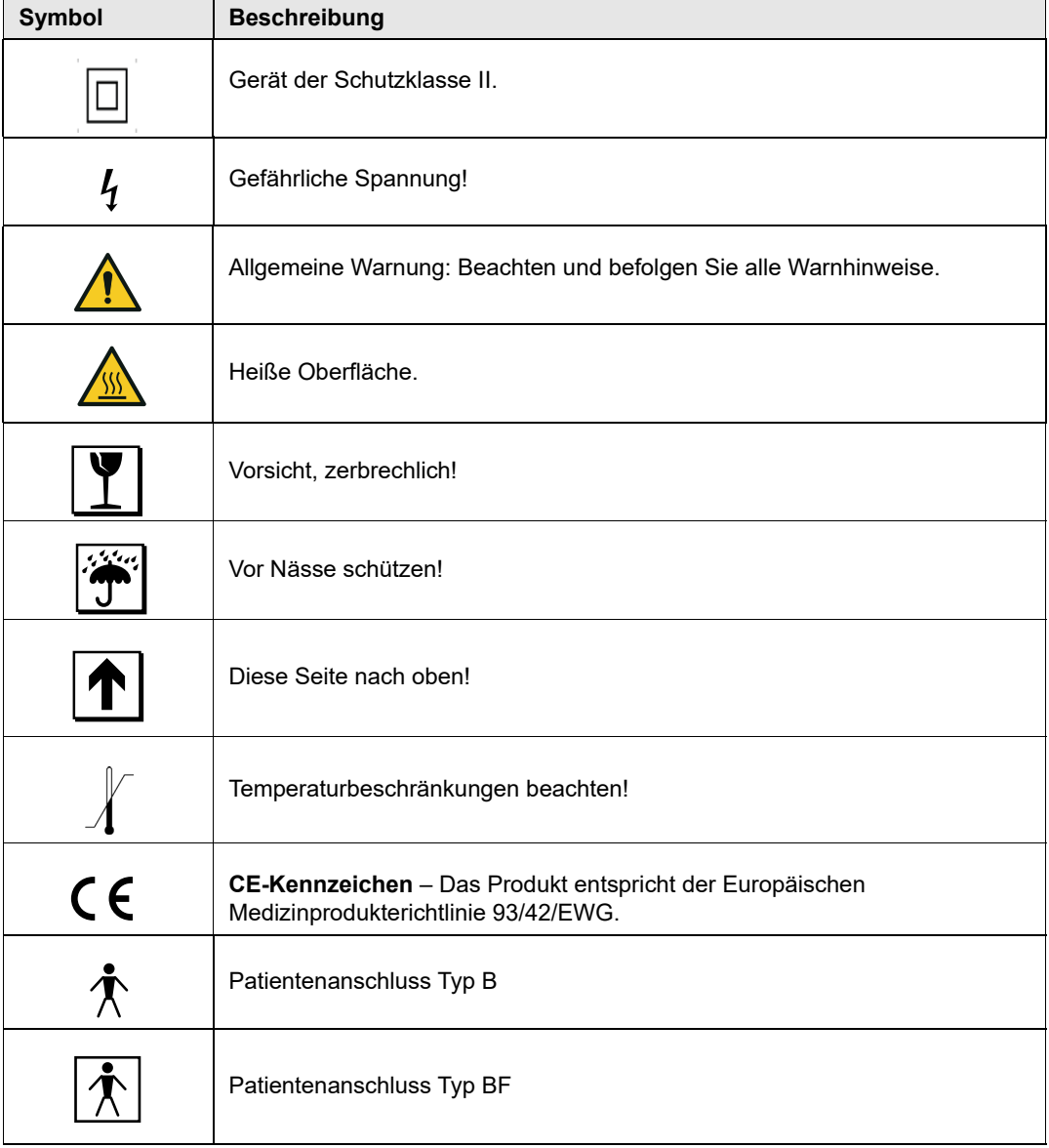

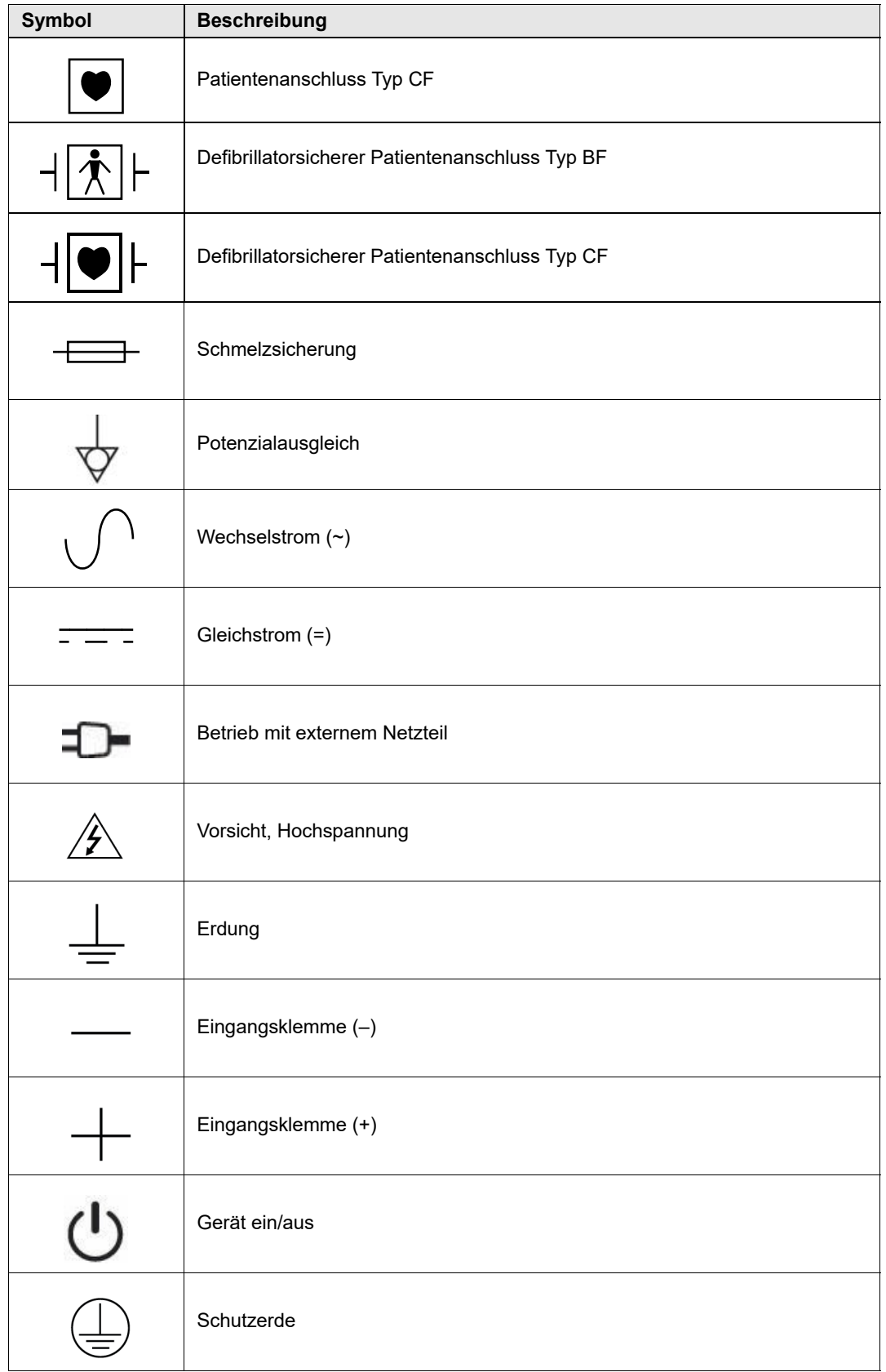

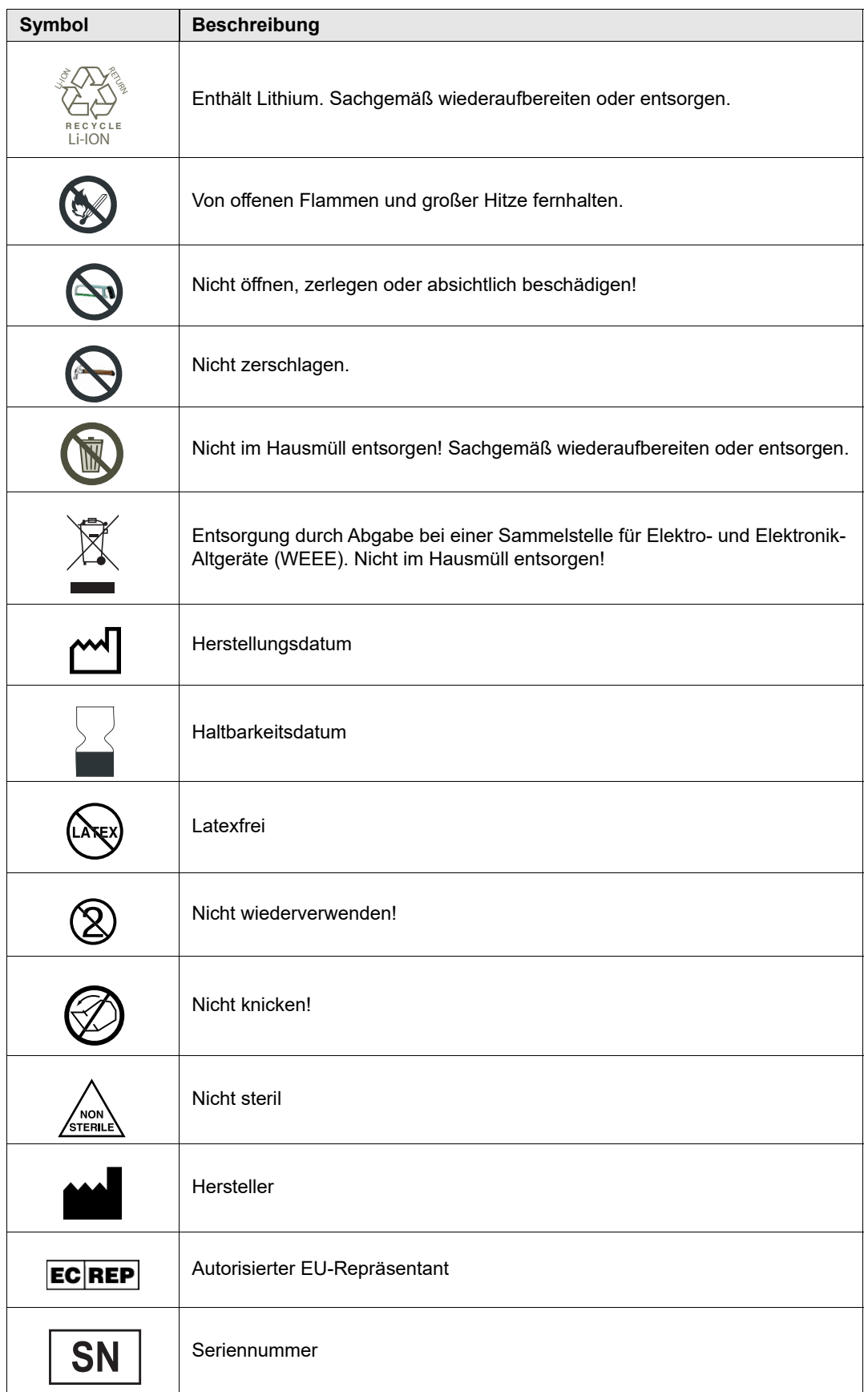

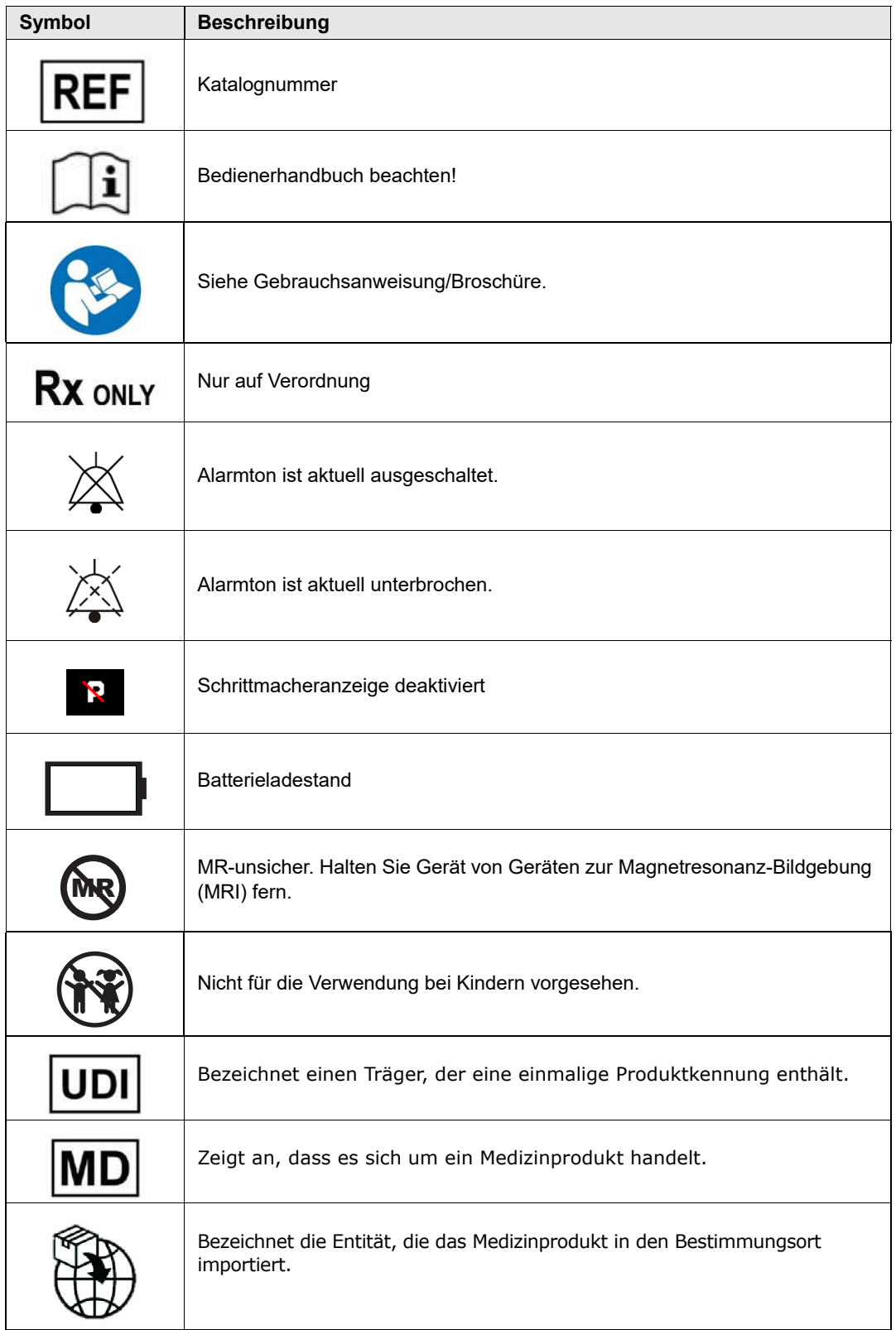

## Typografische Konventionen und Warnhinweise

In diesem Handbuch finden die folgenden typografischen Konventionen und Arten von Warnhinweisen Verwendung:

Im Text sind die Namen und Beschriftungen von Gerätetasten und Funktionstasten **fett** formatiert (z. B., Drücken Sie die Taste Laden oder drücken Sie die Taste **SCHRITTM.**").

In diesem Handbuch werden Audio-Aufforderungen und im Display angezeigte Textmeldungen in Großbuchstaben und kursiv formatiert dargestellt (z. B. *LEAD-FEHLER*).

#### Warnung! Warnungen (durch "Warnung" hervorgehoben) weisen Sie auf Situationen oder **Handlungen hin, die zu gravierenden Verletzungen bis hin zum Tod führen können.**

**Vorsicht** Hinweise (durch "Vorsicht" hervorgehoben) weisen Sie auf Situationen oder Handlungen hin, die zu Schäden am Gerät führen können.

## Anwendungsgebiete

Das X Series Gerät muss durch medizinisches Fachpersonal bedient werden, das mit den Grundlagen der Überwachung, der Beurteilung der Vitalfunktionen, kardiologischer Intensivtherapie und dem Einsatz des X Series Geräts vertraut ist. Das X Series Gerät ist zudem für den Einsatz durch Ärzte (oder durch von ihnen beauftragte Dritte) vor Ort bei einem Notfall oder in der Notaufnahme eines Krankenhauses, auf der Intensivstation, kardiologischen Wachstation oder in ähnlichen Bereichen eines Krankenhauses gedacht. Der Einsatzort kann ein Krankenwagen oder der Ort eines Notfalls sein. Das Gerät ist auch zur Verwendung während des Transports von Patienten vorgesehen. Das X Series Gerät wird hauptsächlich bei Patienten eingesetzt, die Symptome eines Herzstillstands zeigen oder sich in einer posttraumatischen Situation befinden. Es kann zudem auch immer dann eingesetzt werden, wenn eine oder mehrere der (als Option) im Gerät integrierten Funktionen überwacht werden müssen. Das X Series Gerät kann für pädiatrische (wie in der folgenden Tabelle beschrieben) wie für erwachsene Patienten (21 Jahre und älter) mit und ohne kardiale Dysfunktion verwendet werden.

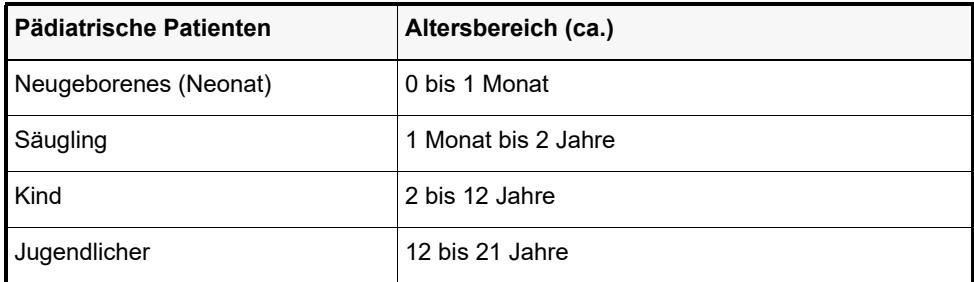

Bei pädiatrischen Patienten unter 8 Jahren bzw. mit einem Körpergewicht unter 25 kg müssen ZOLL Defibrillationselektroden für Kinder verwendet werden. Die Behandlung darf nicht verzögert werden, um das genaue Alter oder Gewicht des Patienten festzustellen.

## Funktionsmerkmale des X Series Geräts

#### Defibrillatorfunktion

Das X Series Gerät enthält einen Gleichstrom-Defibrillator, der bis zu 200 Joule abgeben kann. Er kann im synchronisierten Betrieb verwendet werden, um eine mit der R-Zacke synchronisierte Kardioversion durchzuführen. Die Defibrillation erfolgt mit Hilfe von Paddles oder vorgegelten Einmal-Defibrillationselektroden.

#### Ausgangsenergie des Defibrillators

Die X Series Defibrillatoren können eine biphasische Energie von 1 bis 200 Joule abgeben. Die durch die Brustwand abgegebene Energie richtet sich jedoch nach der transthorakalen Impedanz des Patienten. Es muss eine ausreichende Menge Elektrolytgel auf die Paddles gebracht und auf jedes Paddle eine Kraft von 10 bis 12 Kilogramm ausgeübt werden, um diese Impedanz zu minimieren. Bei Verwendung von Freihand-Therapieelektroden müssen diese richtig angebracht werden (siehe Anweisungen auf der Elektrodenverpackung).

#### Externer Schrittmacher

Die X Series Defibrillatoren sind mit einem transkutanen Schrittmacher ausgestattet, der aus einem Impulsgenerator und einer Elektronik für die EKG-Messung besteht. Die nichtinvasive transkutane Stimulation (Non-invasive Transcutaneous Pacing, NTP) ist eine etablierte und bewährte Methode. Diese Therapie kann einfach und schnell sowohl in Notfall- wie auch in anderen Situationen angewendet werden, wenn eine temporäre kardiale Stimulation indiziert ist.

Der Ausgangsstrom des Schrittmachers lässt sich kontinuierlich zwischen 10 und 140 mA einstellen (bei unterbrochenem Betrieb beträgt der Ausgangsstrom 0 mA). Die Frequenz lässt sich kontinuierlich zwischen 30 und 180 Impulsen je Minute (ppm) einstellen, die Schrittweite beträgt 5 ppm (bzw. 10 ppm über 100 ppm).

Die Abgabe der Stimulationsimpulse an das Herz erfolgt über ZOLL Freihand-Defibrillations-/ Stimulationselektroden, die auf dem Rücken und präkordial auf der Brust des Patienten platziert werden.

Die ordnungsgemäße Bedienung des Geräts und die korrekte Platzierung der Elektroden sind für optimale Ergebnisse entscheidend. Alle Anwender müssen mit diesen Bedienungsanweisungen eingehend vertraut sein.

#### EKG-Überwachung

Für die Überwachung des Patienten-EKGs wird der Patient über ein 3-, 5- bzw. 12-Kanal-Kabel oder über Freihand-Therapieelektroden mit dem Gerät verbunden. Die EKG-Kurve wird im Display zusammen mit den folgenden Daten angezeigt:

- **•** durchschnittliche Herzfrequenz, ermittelt durch Messung der RR-Intervalle
- **•** Ableitungsauswahl I, II, III, aVR, aVL, aVF, V1, V2, V3, V4, V5, V6 (mit EKG-Kabel), PADDLES oder PADS (APLS, wenn mit AutoPulse® Plus verbunden).
- **•** EKG-Verstärkung 0,125, 0,25, 0,50, 1,0, 2,0, 4,0 cm/mV, AUTO
- **•** Statusmeldungen

Die EKG-Bandbreite ist durch den Anwender wählbar.

#### Elektroden

Defibrillation, Kardioversion und EKG-Überwachung können bei dem X Series Gerät mit Freihand-Therapieelektroden erfolgen. Das X Series Gerät verwendet für die Stimulation Freihand-Therapieelektroden von Zoll, die für diesen Zweck vorgesehen sind.

Die Bedienelemente **ENERGIEWAHL**, **LADEN** und **SCHOCK** befinden sich an den Paddles und an der Vorderseite des Geräts. Bei Verwendung von Freihand-Therapieelektroden müssen Sie die Einstellungen mit den Bedienelementen an der Vorderseite des Geräts vornehmen. Wenn Sie zwischen Paddles und Freihand-Therapieelektroden wechseln möchten, ziehen Sie das Multifunktionskabel (MFC oder OneStep) vom Apex-Paddle ab und verbinden Sie die Freihand-Therapieelektroden mit dem Kabel.

Sie sollten immer das Verfallsdatum auf der Elektrodenpackung überprüfen. Verwenden Sie keine Elektroden, deren Verfallsdatum bereits überschritten ist. Andernfalls könnten sich falsche Patientenimpedanz-Messwerte ergeben, was die abgegebene Energie beeinflussen oder Verbrennungen verursachen kann.

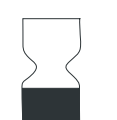

Das Verfallsdatum finden Sie neben diesem Symbol auf der Elektrodenverpackung.

Bei Stat-padz® II-Elektroden wird dieses Symbol nicht verwendet, das Ablaufdatum befindet sich hier unten rechts auf dem Etikett, unterhalb der Chargennummer.

**Hinweis:** ZOLL Elektroden enthalten keine gefährlichen Materialien und können mit dem normalen Abfall entsorgt werden, sofern sie nicht durch Krankheitserreger verunreinigt sind. Beim Entsorgen verunreinigter Elektroden müssen Sie die üblichen Vorsichtsmaßnahmen berücksichtigen.

Wenn der Patient unter 8 Jahre alt ist bzw. weniger als 25 kg wiegtverwenden Sie ZOLL autorisierte pädiatrische Elektroden. Die Behandlung darf nicht verzögert werden, um das genaue Alter oder Gewicht des Patienten festzustellen.

#### Akkus

X Series Gerätemodelle sind mit einem leicht zu wechselnden, wiederaufladbaren Lithium-Ionen-Akku (*SurePower II*) ausgestattet. Ein neuer, vollständig geladener Akku reicht normalerweise für mehr als 6 Stunden EKG-Überwachung. Wenn weitere Funktionen genutzt werden (z. B. Defibrillator, Drucker oder Schrittmacher), verkürzt sich diese Zeit.

Wenn das Symbol *BATTERIE SCHWACH* im Display angezeigt wird und das Gerät zugleich drei Signaltöne ausgibt, müssen Sie den Akku ersetzen und wiederaufladen.

Der Akku kann folgendermaßen geladen werden:

**• Internes Laden** – Schließen Sie das X Series Gerät an das externe Netzteil an. Der in das Gerät eingesetzte Akku wird automatisch geladen. Die Akkuanzeige an der Vorderseite liefert folgende Informationen:

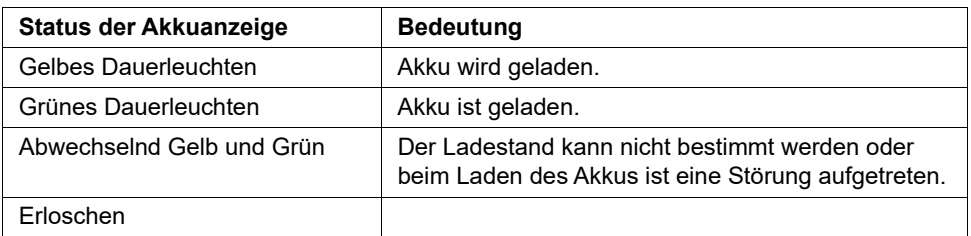

**Hinweis:** Nach dem Einschalten dauert es ungefähr 45 Sekunden, bis die LEDs am Akku die verbleibende Betriebszeit richtig anzeigen.

**• Externes Laden** – Verwenden Sie zum Laden des Akkus und Prüfen der Akkukapazität das ZOLL SurePower™ Akkuladegerät mit dem X Series Akku-Adapter. Weitere Einzelheiten finden Sie im *SurePower II Battery Pack Guide (Bedienungsanleitung für den SurePower II Akku)*.

Muss der Akku rekalibriert werden, leuchtet die Rekalibrierungs-LED ( $\overline{?}$ ) nach Betätigung der Statusanzeigetaste ca. 10 Sekunden lang auf. Wenn die Rekalibrierungs-LED leuchtet, zeigt die Betriebszeitanzeige nicht die tatsächliche Betriebszeit dieses Akkus an. Im Interesse einer optimalen Leistung des Akkus müssen Sie diesen so schnell wie möglich rekalibrieren.

Um eine manuelle Rekalibrierung des SurePower-Akkus vorzunehmen, können Sie diesen in die SurePower Ladestation einsetzen und einen manuellen Test durchführen (detaillierte Informationen hierzu finden Sie in der Bedienungsanleitung für die ZOLL *SurePower Ladestation*).

Nach erfolgter Rekalibrierung leuchtet die Rekalibrierungs-LED nach Betätigung der Statusanzeigetaste nur kurz auf.

#### Betriebsbereitschaftsanzeige

An der Vorderseite des X Series Geräts befindet sich eine Betriebsbereitschaftsanzeige, die anzeigt, ob das Gerät betriebsbereit ist. Die Betriebsbereitschaftsanzeige kann sich in einem der drei in der folgenden Tabelle beschriebenen Zustände befinden.

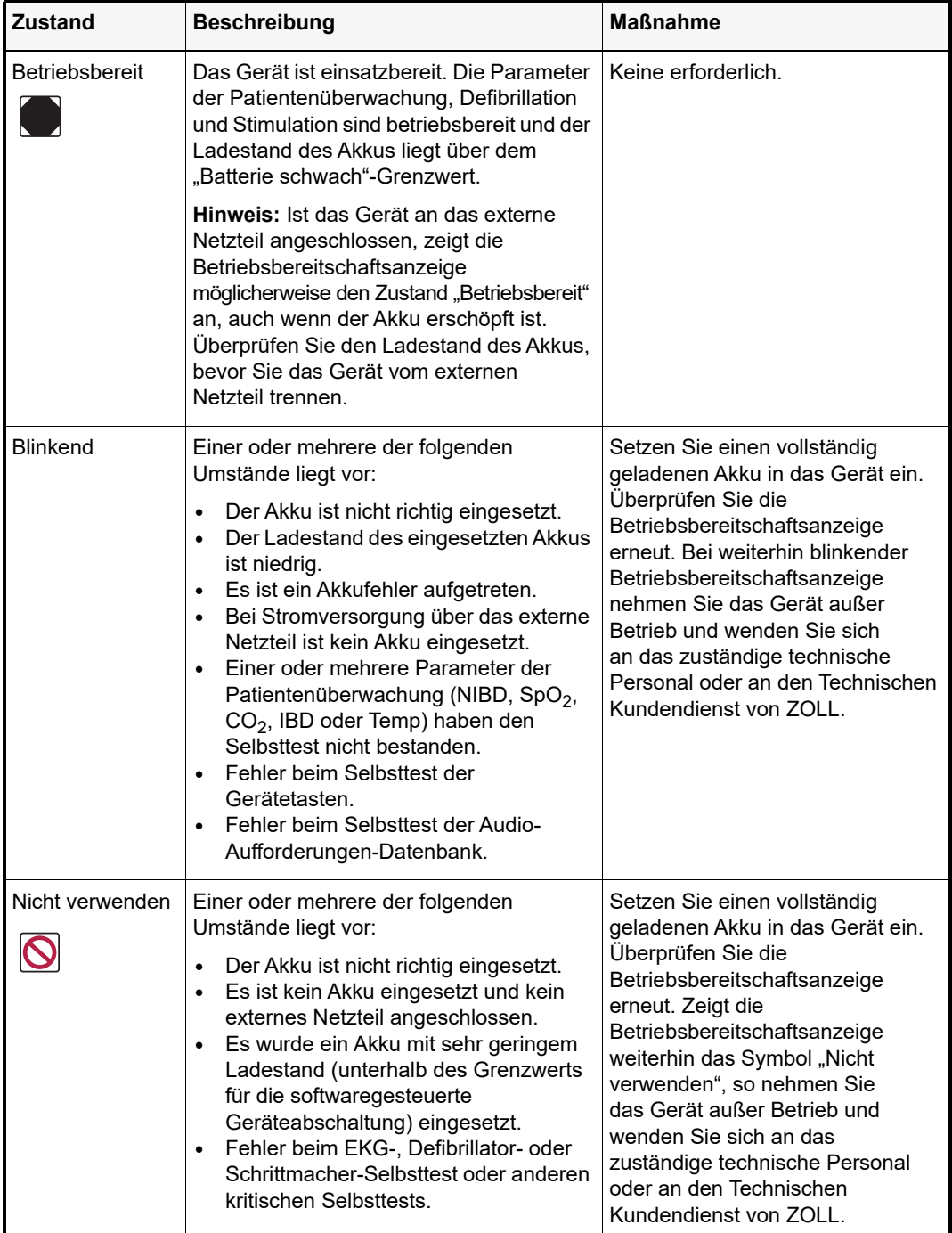

## Sicherheitsvorkehrungen

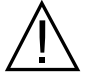

Alle Bediener sollten sich mit diesen Sicherheitsvorkehrungen vertraut machen, bevor sie das X Series Gerät einsetzen.

X Series Geräte sind Hochenergie-Defibrillatoren und können eine Energie von 200 Joule abgeben. Zur vollständigen Deaktivierung des Geräts drücken Sie die EIN/AUS-Taste, um das Gerät auszuschalten.

Zum manuellen Entladen eines geladenen (oder ladenden) Defibrillators können Sie eine der folgenden Vorgehensweisen wählen:

- **•** Drücken Sie die Schnellzugriffstaste **Entladen**.
- Ändern Sie die Energieeinstellung.
- **•** Drücken Sie die EIN/AUS-Taste, um das Gerät auszuschalten.

Aus Sicherheitsgründen entlädt sich das X Series Gerät selbsttätig, wenn in geladenem Zustand nicht innerhalb von 60 Sekunden die **SCHOCK-Taste (** $\bullet$ ) gedrückt wird.

## Warnungen

#### Allgemeines

- Die Notfalldefibrillation sollte nur durch entsprechend geschultes und qualifiziertes Personal erfolgen, das mit der Bedienung des Geräts vertraut ist. Der verordnende Arzt sollte festlegen, welcher Ausbildungsstand (z. B. Abschluss einer Ausbildung in den Basismaßnahmen (BLS) oder den erweiterten Maßnahmen (ACLS) der Herzlungenwiederbelebung) angemessen ist.
- **•** Eine synchronisierte Kardioversion sollte nur von Personen, die in den erweiterten Maßnahmen (ACLS) der Herzlungenwiederbelebung geschult und mit der Bedienung des Geräts vertraut sind, durchgeführt werden. Vor der Defibrillation muss genau abgeklärt werden, um welche Art von kardialer Arrhythmie es sich handelt.
- **•** Diese Bedienungsanweisungen beschreiben die Funktionen und die korrekte Bedienung der X Series Produkte. Sie stellen keinen Ersatz für eine formale Ausbildung in der Patientenversorgung dar. Die Bediener sollten sich einer formalen Ausbildung an einer zugelassenen Ausbildungsstätte unterziehen, bevor sie diesen Defibrillator in der Patientenversorgung einsetzen.
- **•** Die ordnungsgemäße Bedienung des Geräts und die korrekte Platzierung der Elektroden sind für optimale Ergebnisse entscheidend. Alle Bediener müssen mit diesen Bedienungsanweisungen eingehend vertraut sein.
- **•** Der Einsatz von externen Stimulations-/Defibrillationselektroden, Zubehörteilen oder Adaptern anderer Hersteller als ZOLL wird nicht empfohlen. ZOLL übernimmt hinsichtlich der Leistungsfähigkeit oder Wirksamkeit seiner Produkte keinerlei Gewährleistung oder Garantie, wenn diese zusammen mit Stimulations-/Defibrillationselektroden oder Adaptern anderer Hersteller verwendet werden. Defibrillatorstörungen, die auf die Verwendung von Stimulations-/Defibrillationselektroden oder Adaptern zurückzuführen sind, die nicht von ZOLL hergestellt wurden, können zum Erlöschen der von ZOLL eingeräumten Garantie führen.
- **•** Überprüfen Sie bei Eingang der Lieferung die Stimulations-/Defibrillationselektroden, um ihre Kompatibilität sicherzustellen.
- **•** Achten Sie auf ausreichend Spiel der Kabel, damit sie nicht an den Elektroden ziehen.
- **•** Öffnen oder zerlegen Sie das Gerät nicht. Es besteht die Gefahr eines Stromschlags. Teilen Sie alle Probleme dem qualifizierten Kundendienstpersonal mit.
- **•** Befolgen Sie alle empfohlenen Wartungsanweisungen. Wenden Sie sich bei Problemen unverzüglich an den Kundendienst. Verwenden Sie den Defibrillator erst, nachdem er durch qualifiziertes Personal überprüft worden ist.
- **•** Das X Series Gerät arbeitet nicht vorschriftsgemäß, wenn es bei den oberen oder unteren Grenztemperaturen aufbewahrt wird und dann sofort zum Einsatz kommt. Das X Series Gerät sollte nicht außerhalb der in Anhang A dieses Handbuchs festgelegten Umgebungsbedingungen gelagert oder betrieben werden.
- **•** Stellen Sie das X Series Gerät nach Möglichkeit nicht unmittelbar neben oder auf anderen Geräten auf. Falls sich dies nicht vermeiden lässt, muss vor dem klinischen Einsatz sichergestellt sein, dass das Gerät in dieser Konfiguration normal arbeitet.
- **•** Das X Series Gerät sollte entsprechend den in Anhang A dieses Handbuchs enthaltenen Hinweisen zur elektromagnetischen Verträglichkeit (EMV) installiert und in Betrieb genommen werden.
- **•** Verwenden Sie keinesfalls interne Paddles, wenn das externe Netzteil des X Series Geräts an das 400-Hz-Wechselstromnetz eines Flugzeugs angeschlossen ist.
- **•** Die Verwendung von Zubehör, Wandlern und Kabeln, die nicht in diesem Handbuch und den zugehörigen Handbuchergänzungen zu X Series Optionen aufgeführt sind, kann zu erhöhten Emissionen oder geringerer elektromagnetischer Störfestigkeit des X Series Geräts führen.
- **•** Führen Sie vor Verwendung einen Funktionstest der internen Paddles durch.
- **•** Verwenden Sie das Gerät nicht und nehmen Sie es nicht in Betrieb, wenn die Betriebsbereitschaftsanzeige (rechts oben an der Gerätevorderseite) einen durchgestrichenen roten Kreis anzeigt.
- **•** Die Patientenkabel müssen sorgfältig geführt werden, damit niemand darüber stolpert und das Gerät nicht durch versehentlichen Zug an den Kabeln auf den Patienten fällt.
- **•** Ist das Gerät heruntergefallen, muss es sofort auf Schäden überprüft werden.
- **•** Die Supervisor-Menüs sollten nur von qualifiziertem Personal verwendet werden.
- **•** Wenn die Genauigkeit eines Messwerts fraglich ist, prüfen Sie zuerst die Vitalfunktionen des Patienten mit anderen Mitteln. Prüfen Sie dann den Monitor auf einwandfreien Betrieb.
- **•** Um die Verunreinigung oder Infizierung des Personals, der Umwelt oder anderen Geräten zu vermeiden, vor der Entsorgung des Geräts unbedingt den Monitor/Defibrillator und das verwendete Zubehör sachgemäß desinfizieren und dekontaminieren sowie die Batterien herausnehmen. Danach das Gerät und das Zubehör entsprechend den Vorschriften für die Entsorgung von Elektronikgeräten in Ihrem Land entsorgen.
- **•** Das X Series Gerät ist MR-unsicher. Halten Sie das X Series Gerät von Geräten zur Magnetresonanz-Bildgebung (MRI) fern.

#### EKG-Überwachung

- **•** Bei implantierten Herzschrittmachern kann es vorkommen, dass das Gerät bei Herzstillstand oder anderen Arrhythmien die Schrittmacherfrequenz misst. Selbst die spezielle Geräteelektronik zur Erkennung eines Herzschrittmachers erkennt möglicherweise nicht alle Impulse des implantierten Schrittmachers. Prüfen Sie den Puls des Patienten, und verlassen Sie sich nicht ausschließlich auf die Herzfrequenzanzeige. Anamnese und körperliche Untersuchung liefern wichtige Hinweise, ob ein Herzschrittmacher implantiert ist. Schrittmacherpatienten sollten sorgfältig beobachtet werden. Unter "Schrittmacherimpulsunterdrückung:" auf Seite A-15 dieses Handbuchs finden Sie ausführliche Informationen zur Schrittmacherimpulsunterdrückung dieses Geräts.
- **•** Verwenden Sie nur EKG-Elektroden, die der AAMI-Norm für Elektroden (AAMI EC-12) entsprechen. Bei Verwendung von Elektroden, die dieser AAMI-Norm nicht entsprechen, könnte die Wiederherstellung der EKG-Kurve nach einer Defibrillation deutlich verzögert erfolgen.
- **•** Achten Sie darauf, dass das EKG-Signal eine ausreichende Qualität besitzt und dass über jedem QRS-Komplex Synchronisations-Markierungen angezeigt werden, bevor Sie versuchen, eine synchronisierte Kardioversion durchzuführen.
- **•** Die Elektroden dürfen niemals direkt über einen implantierten Herzschrittmacher appliziert werden.
- **•** Das X Series Gerät erkennt nur elektrische EKG-Signale. Der Pulsschlag (d. h. die effektive Kreislaufperfusion) wird nicht erkannt. Kontrollieren Sie Pulsschlag und Herzfrequenz stets direkt am Patienten. Verlassen Sie sich niemals darauf, dass eine angezeigte Herzfrequenz größer Null auch tatsächlich bedeutet, dass der Patient einen Pulsschlag hat.
- **•** Eine unzureichende Vorbereitung der Haut an den Elektrodenstellen kann zu übermäßigen Artefakten führen. Befolgen Sie die Anweisungen zur Hautvorbereitung in Kapitel 6, "EKG-Überwachung".
- **•** Bestimmte Geräte, Verfahren und Einrichtungen (z. B. Elektrokauter, Diathermie, RFID-Lesegeräte, Warensicherungssysteme oder Metalldetektoren), die starke HF-Signale aussenden, können elektrische Interferenzen verursachen und das vom Monitor angezeigte EKG-Signal stören, was eine akkurate Rhythmusanalyse verhindert. Sorgen Sie dafür, dass bei Durchführung einer Rhythmusanalyse ein ausreichender Abstand zwischen derartigen Sendern, dem Gerät und dem Patienten besteht.
- **•** Stromschlaggefahr: Wird anderes als das in diesen Bedienungsanweisungen angegebene Zubehör verwendet, kann sich dies negativ auf Patienten-Leckströme auswirken.
- **•** Bestimmte Isolationsüberwachungsgeräte können die EKG-Anzeige stören und den Herzfrequenz-Alarm unterdrücken.
- **•** EKG-Überwachung über die Paddles kann infolge von Artefakten zu einer ungenauen Herzfrequenzanzeige führen.

#### **Defibrillation**

- **•** Das ZOLL X Series Gerät kann 200 Joule an elektrischer Energie abgeben. Wird diese elektrische Energie nicht wie in diesem Handbuch beschrieben sachgerecht entladen, kann dies beim Bediener oder in der Nähe befindlichen Personen zu Verletzungen bis hin zum Tod führen.
- **•** Schalten Sie die Stimulationsfunktion des X Series Geräts ab, bevor Sie den Patienten mit einem zweiten Defibrillator behandeln. Andernfalls könnte das X Series Gerät beschädigt werden.
- **•** Nach einer synchronisierten Kardioversion wird der SYNC-Modus möglicherweise nach jedem Schock oder jeder Entladung deaktiviert. Der Anwender muss möglicherweise nach jedem einem Patienten verabreichten synchronisierten Kardioversionsschock die Taste "Sync" erneut betätigen. Über die Standardeinstellungen "Defib./Stim." im Menü "Einrichten" – "Supervisor" kann das X Series Gerät so konfiguriert werden, dass es nach jeder synchronisierten Kardioversion im SYNC-Modus verbleibt.
- **•** Die synchronisierte Kardioversion kann im Paddle-Überwachungsmodus durchgeführt werden. Durch die sich bewegenden Paddles können jedoch Artefakte entstehen, durch die der Defibrillator ausgelöst werden könnte. Es wird empfohlen, während der synchronisierten Kardioversion die Ableitungen I, II oder III für die Überwachung zu verwenden. Paddle-Überwachung sollte für elektive Kardioversionen nicht verwendet werden.
- **•** Um den Defibrillator oder das Testgerät nicht zu stark zu belasten, sollte der Defibrillator unter keinen Umständen schnell hintereinander wiederholt geladen und entladen werden. Muss wiederholt getestet werden, sollten Sie nach jeder dritten Entladung mindestens zwei Minuten warten.
- **•** Im SYNC-Modus wird der Defibrillator nur dann entladen, wenn er vom EKG-Monitor ein entsprechendes Befehlssignal (R-Zacken-Erkennung) erhält; dieses ist durch die SYNC-Markierung in der Kurve und an der blinkenden SYNC-Anzeige zu erkennen.
- **•** Falls das Elektrodengel eine direkte elektrische Verbindung zwischen den Defibrillator-Elektroden bildet, kann die abgegebene Energie deutlich bis auf Null reduziert werden. Vor einer weiteren Schockabgabe müssen Sie die Elektroden neu positionieren, um so den Kurzschluss zu unterbrechen.
- **•** Eine unsachgemäße Vorgehensweise bei der Defibrillation kann zu Hautverbrennungen führen. Um möglichen Hautverbrennungen entgegenzuwirken, sollten Sie ausschließlich Defibrillatorgel von ZOLL auf den Paddles verwenden; achten Sie auch darauf, dass das Gel die gesamte Paddle-Fläche bedeckt, und drücken Sie die Paddles fest auf den Brustkorb des Patienten.
- **•** Wird nach Drücken der Taste **LADEN** eine neue Energiestufe gewählt, während das Gerät noch lädt oder bereits geladen ist, entlädt sich der Defibrillator zunächst. Die Taste **LADEN** muss erneut gedrückt werden, damit der Defibrillator auf die neue Energiestufe geladen wird.
- **•** Trennen Sie vor der Defibrillation alle elektronischen Geräte vom Körper des Patienten, die nicht speziell gegen Defibrillation geschützt und entsprechend gekennzeichnet sind.
- **•** Kontrollieren Sie vor dem Laden des Defibrillators, dass die im Display ausgewählte Energiestufe der gewünschten Abgabeenergie entspricht.
- **•** Die Defibrillation hat Vorrang vor der externen Stimulation. Sollte der Defibrillator bei laufender externer Stimulation geladen werden, wird der Schrittmacher ausgeschaltet und der Defibrillator auf die ausgewählte Energiestufe geladen.
- **•** Wenn sich das X Series Gerät in einem schockbereiten Zustand befindet und Sie den Patientenmodus ändern müssen, warten Sie, bis sich das Gerät selbst entlädt. Wenn Sie die Schock-Taste direkt nach dem Ändern des Patientenmodus drücken, ist die Energieabgabe möglicherweise für den neu ausgewählten Patienten nicht richtig.

**•** Bei der Verwendung von externen oder internen Paddle-Sätzen kann das X Series Gerät die Meldung *Schock-Taste loslassen* anzeigen, während es geladen wird. Wenn die Meldung *Schock-Taste loslassen* angezeigt wird und Sie gerade die Schock-Tasten an den Paddles drücken, müssen Sie die Schock-Tasten loslassen, damit das Gerät bereit zur Schockabgabe wird. Wenn die Meldung *Schock-Taste loslassen* angezeigt wird und Sie nicht die Schock-Tasten an den Paddles drücken, dann sind die Paddles defekt. Ersetzen Sie umgehend die defekten Paddles durch einen anderen Satz von Paddles oder eine Multifunktionselektrode. Versuchen Sie AUF KEINEN FALL, die Therapie mit den defekten Paddles zu starten, indem Sie vorne am X Series Gerät die Schock-Taste drücken. Durch das Drücken der Schock-Taste wird KEIN Schock abgegeben, sondern die Meldung *Schock-Taste loslassen* wird ausgeblendet.

#### **Stimulation**

- **•** Eine ventrikuläre oder supraventrikuläre Tachykardie kann durch Schrittmacherbehandlung unterbrochen werden, jedoch ist die synchronisierte Kardioversion in einer Notfallsituation oder bei einem Kreislaufkollaps schneller und sicherer.
- **•** Nach längerem Herzstillstand oder bei anderen Erkrankungszuständen mit Myokarddepression kann eine pulslose elektrische Aktivität (PEA) auftreten. Eine Stimulation kann dann EKG-Reaktionen ohne effektive mechanische Kontraktionen hervorrufen, was eine andere wirksame Behandlung erforderlich macht.
- **•** Bei generalisierter Hypoxie, Myokardischämie, Toxizität von Herzmedikamenten, Elektrolytverschiebungen und anderen kardialen Erkrankungen kann die Stimulation unerwünschte Wiederholungsreaktionen, Tachykardie oder Kammerflimmern hervorrufen.
- **•** Stimulation neigt ungeachtet der angewandten Methode dazu, den Herzeigenrhythmus zu inhibieren. Das plötzliche Abbrechen der Stimulation, vor allem bei hohen Frequenzen, kann einen ventrikulären Stillstand verursachen und sollte vermieden werden.
- **•** Die vorübergehende nichtinvasive Stimulation kann Schmerzen unterschiedlicher Intensität hervorrufen, die teilweise so stark sind, dass sich eine längere Stimulation bei bewusstseinsklaren Patienten verbietet.
- **•** In ähnlicher Weise kann die unvermeidliche Kontraktion von Skelettmuskeln bei Schwerkranken Probleme verursachen und dadurch die kontinuierliche Behandlung auf wenige Stunden beschränken. Unter den Freihand-Therapieelektroden kommt es häufig zu Hautrötungen oder Hyperämie. Dieser Effekt tritt in der Regel verstärkt an den Rändern der Elektroden auf. Diese Rötungen sollten innerhalb von 72 Stunden weitgehend abklingen.
- **•** Bei der Stimulation von erwachsenen Patienten mit deutlich eingeschränkter Hautdurchblutung wurden Verbrennungen unter der ventralen Elektrode beschrieben. In diesen Fällen sollte eine längere Stimulation vermieden und die Haut unter den Elektroden regelmäßig kontrolliert werden.
- **•** Bei früheren Gerätemodellen konnte es bei bewusstlosen Patienten zu einer vorübergehenden Hemmung der Spontanatmung kommen, wenn die ventrale Elektrode zu weit kaudal am Abdomen platziert wurde.
- **•** Die Bestimmung der Stimulationsfrequenz kann durch Artefakte beeinträchtigt werden. Weichen die für den Patienten angezeigten Puls- und Herzfrequenzen stark voneinander ab, werden die externen Stimulationsimpulse möglicherweise nicht zum vorgesehenen Zeitpunkt abgegeben.
- **•** Artefakte und EKG-Rauschen können die Zuverlässigkeit der R-Zacken-Erkennung und somit die Herzfrequenzanzeige und die Stimulationsfrequenz im Bedarfs-Modus beeinträchtigen. Der Patient muss während einer Stimulation immer engmaschig überwacht werden. Falls keine zuverlässige EKG-Kurve erzielbar ist, empfiehlt sich die Verwendung des asynchronen Stimulationsmodus.
- **•** Transkutane Stimulation ist nicht zur Behandlung von ventrikulärer Fibrillation (Kammerflimmern) geeignet. Bei Kammerflimmern wird eine sofortige Defibrillation empfohlen.
- **•** Transkutane Stimulation kann je nach Toleranz des Patienten, Muskelkontraktionen und Elektrodenplatzierung leichte bis starke Schmerzen verursachen. In bestimmten Fällen lassen sich die Schmerzen durch eine geringfügige Änderung der Position der Stimulationselektroden verringern.
- **•** Es ist wichtig, den Patienten engmaschig zu überwachen, um sich von der mechanischen und elektrischen Reizantwort (Capture) zu überzeugen. Die elektrische Reizantwort manifestiert sich durch einen starken ektopischen Herzschlag nach Abgabe des Stimulationsimpulses. Größe und Morphologie des Herzschlags hängen vom Patienten ab. In manchen Fällen kann sich der Herzschlag als relativ normal erscheinender QRS-Komplex darstellen. Die mechanische Reizantwort bestätigt sich durch verstärkte Durchblutung, d. h. Rötung der Haut, tastbarer Puls, erhöhter Blutdruck usw. Der Patient muss während der Stimulation ständig überwacht werden, um zu kontrollieren, dass die Reizantwort fortbesteht. Der Patient darf während der Behandlung mit einem externen Schrittmacher nicht unbeaufsichtigt gelassen werden.

#### **Warnung! Dieses Gerät darf nur für die externe Stimulation bei Patienten verwendet werden. Eine interne Stimulation mit diesem Gerät ist nicht zulässig. Schließen Sie keine internen Stimulationselektroden an den X Series Defibrillator an.**

#### HLW

- **•** Platzieren Sie den Patienten vor Aufnahme der Herzlungenwiederbelebung auf eine stabile Unterlage.
- **•** Der Patient muss sich während der Herzlungenwiederbelebung in Ruhe befinden, um exakte CPR-Messungen zu ermöglichen.

#### Pulsoxymetrie

- **•** Halten Sie die ZOLL Fingersonde sauber und trocken.
- **•** Bestimmte Erkrankungen des Patienten (z. B. schwere Rechtsherzinsuffizienz, Trikuspidalregurgitation oder eingeschränkter venöser Rückstrom) können die Genauigkeit der SpO<sub>2</sub>-Messungen beeinträchtigen.
- Die Genauigkeit der SpO<sub>2</sub>-Messungen wird möglicherweise durch den Einsatz intravaskulärer Farbstoffe, ausgeprägte Vasokonstriktion oder Hypovolämie sowie durch Bedingungen, bei denen kein pulsierendes arterielles Gefäßbett vorliegt, beeinträchtigt.
- Mit Beeinträchtigungen der SpO<sub>2</sub>-Messungen ist auch bei starken EMI-Feldern, elektrochirurgischen Geräten, IR-Lampen, hellen Lichtern, falsch angelegten Sensoren oder Verwendung von Sensoren anderer Hersteller zu rechnen, außerdem bei defekten Sensoren sowie bei Rauchgasinhalation, Kohlenmonoxidvergiftung oder Bewegungen des Patienten.
- **•** Falsche Applikation oder eine übermäßig lange Applikation der Sensoren an derselben Stelle kann zu Gewebeschäden führen. Legen Sie den Sensor alle 4 Stunden an einer anderen Stelle an, um die Gefahr von Gewebeschäden zu reduzieren.
- **•** Verwenden Sie während MRT-Untersuchungen (Magnetresonanztomografie) keine Oxymetriesensoren. MRT-Verfahren können dazu führen, dass Strom in die Sensoren induziert wird, was zu Verbrennungen führen kann.
- Legen Sie den SpO<sub>2</sub>-Sensor nicht an einer Extremität an, an der sich eine NIBD-Manschette befindet. Wenn der arterielle Blutstrom bei NIBD-Messungen blockiert wird, wird möglicherweise der SpO<sub>2</sub>-Alarm ausgelöst; auch kann die Genauigkeit der SpO<sub>2</sub>-Messungen beeinträchtigt werden.
- **•** In manchen Fällen, z. B. bei blockierten Atemwegen, führen die Atemversuche des Patienten möglicherweise nicht zu einem Luftaustausch. Diese Atemversuche können weiterhin zu Brustkorbmodulationen und damit zu Impedanzänderungen führen, die von dem Respirationsdetektor erkannt werden können. Am besten ist es, bei der Überwachung der Atemfrequenz die Pulsoxymetrie einzusetzen, um den Atemzustand akkurat darzustellen.
#### Nichtinvasive Blutdruckmessung (NIBD)

- **•** Nur ein Arzt kann die Blutdruckmesswerte auswerten.
- **•** Die Lage des Patienten, sein körperlicher Zustand und andere Faktoren können sich auf die Blutdruckmesswerte auswirken.
- **•** Werden statt der von ZOLL gelieferten Komponenten (z. B. Manschette, Schläuche usw.) andere Komponenten verwendet, kann dies zu Messfehlern führen. Verwenden Sie nur von ZOLL freigegebene Manschetten und Schläuche. Um das Risiko eines fälschlichen Anschlusses einer intravenösen Leitung und eines möglichen Lufteintritts in das Blut des Patienten auszuschließen, dürfen das NIBD-System und die Schläuche nicht mit Luerlock-Adaptern abgeändert werden.
- **•** Legen Sie die Blutdruckmanschette nicht an einer Extremität an, die für eine intravenöse Infusion oder die  $SpO<sub>2</sub>$ -Überwachung verwendet wird.
- **•** Bei Patienten, die unter Arrhythmien, Zittern, Krämpfen oder Krampfanfällen leiden, sind möglicherweise keine genauen Druckmessungen durchführbar. Medikamente können sich ebenfalls auf die Druckmessungen auswirken. Die korrekte Manschettengröße ist für genaue Blutdruckmessungen von entscheidender Bedeutung.
- **•** Blutdruckschläuche dürfen nicht verstopft oder abgeknickt sein.
- **•** Befindet sich die Manschette des Patienten nicht auf Herzhöhe, kann dies zu Messfehlern führen.
- **•** Wird der Blutdruck in kurzen Abständen gemessen, muss die Extremität mit der angelegten Manschette auf Anzeichen einer eingeschränkten Durchblutung kontrolliert werden.
- **•** Niemals gleichzeitig den NIBD eines Patienten und das EKG eines anderen Patienten überwachen.
- **•** Blutdruckmessungen beim Beschleunigen oder Abbremsen in einem fahrenden Fahrzeug können fehlerhaft sein.
- Wenn ein NIBD-Messwert fragwürdig ist oder "Bewegung" angezeigt wird, wiederholen Sie die Messung. Ist das Ergebnis der Wiederholungsmessung weiterhin fragwürdig, so wenden Sie eine andere Methode für die Bestimmung des Blutdrucks an.
- **•** Bei Patienten mit kardiopulmonalem Bypass darf keine NIBD-Messung durchgeführt werden.

#### Invasive Blutdruckmessung (IBD)

- **•** Aus Gründen der Kompatibilität und elektrischen Sicherheit sollte das Drucksensorzubehör den Normen ANSI/AAMI BP-22 und IEC 60601-2-34 (invasiver Blutdruck) bzw. der Norm ANSI/AAMI NS28 (Hirndruck) entsprechen.
- **•** Beachten Sie hinsichtlich Kalibrierung und Entlüftung die dem Drucksensorzubehör beiliegenden Anweisungen.
- **•** Während der Messwandler sich in Kontakt mit dem Patienten befindet, darf keines seiner Metallteile berührt werden.
- **•** Als Einmalprodukte gekennzeichnete Komponenten dürfen keinesfalls wiederverwendet werden.
- **•** Messwandler sollten einem versehentlichen Fall aus einer Höhe von mindestens einem Meter auf eine harte Oberfläche standhalten.
- **•** Messwandler, die in Flüssigkeiten eingetaucht werden, müssen als wasserdicht eingestuft sein.

#### TBI-Dashboard

**•** Das TBI-Dashboard ist nicht für Patienten vorgesehen, die Anzeichen einer zerebralen Hernienbildung zeigen.

#### $CO<sub>2</sub>$

- **•** Während MRT-Untersuchungen (Magnetresonanztomografie) muss der Monitor außerhalb des MRT-Untersuchungsraums platziert werden. Befindet sich der Monitor außerhalb des MRT-Untersuchungsraums, kann mithilfe eines langen FilterLine<sup>®</sup>-Schlauchs eine EtCO<sub>2</sub>-Überwachung realisiert werden.
- **•** Falls der Monitor mit Anästhetika, Lachgas oder hohen Sauerstoffkonzentrationen verwendet wird, schließen Sie den Gasausgang an eine Abgasleitung an.
- Verwenden Sie nur Oridion Microstream CO<sub>2</sub>-Probenleitungen.
- **•** Microstream CO<sub>2</sub>-Probenleitungen sind zur Verwendung bei nur einem Patienten vorgesehen. Probenleitungen dürfen nicht wiederverwendet werden.
- **•** Kommt der CO2-Monitor längerfristig intensivmedizinisch zum Einsatz, so ersetzen Sie den Atemwegadapter alle 24 Stunden, spätestens aber, wenn er verstopft.
- **•** Eine fehlerhafte Anbringung des Sensors, bestimmte Umgebungsbedingungen und bestimmte körperliche Zustände des Patienten können sich auf die CO<sub>2</sub>-Messwerte und die Messung der Atemfrequenz auswirken.

#### **Respiration**

- **•** Bei der Impedanzpneumographie darf das X Series Gerät nicht mit einem anderen Atemmonitor, der ebenfalls Impedanzpneumographie verwendet, am gleichen Patienten verwendet werden. Die Monitorsignale könnten sich gegenseitig stören und die Genauigkeit der Atemfrequenzmessung beeinträchtigen.
- **•** Neben dem X Series Gerät darf kein weiterer Monitor mit Respirationsmessungen am selben Patienten betrieben werden. Die beiden Geräte könnten die Genauigkeit der Atemfrequenzmessung beeinträchtigen.
- **•** Das Gerät sollte nicht als Apnoe-Monitor verwendet werden.
- **•** Verlassen Sie sich nicht ausschließlich auf respiratorische Überwachung, um Atemaussetzer zu erkennen. Folgen Sie Krankenhausrichtlinien und erprobten klinischen Methoden einschließlich der Überwachung zusätzlicher Parameter, die Auskunft über die Sauerstoffsättigung des Patienten geben.
- **•** Der Gebrauch von endexspiratorischer CO2-Überwachung ist immer empfohlen, wenn respiratorische Überwachung bei Neugeborenen erforderlich ist. Respiratorische Überwachung mittels Impedanzpneumographie wurde in dieser Patientenpopulation nicht klinisch validiert.
- **•** Der Apnoe-Alarm sollte weder genutzt werden, noch sollte man sich auf ihn verlassen, während der Patient unbeaufsichtigt ist.

#### Ferromagnetische Objekte

Biomedizinische Geräte und Zubehör wie EKG-Elektroden, Kabel und Oxymetersonden enthalten ferromagnetische Werkstoffe. Ferromagnetische Objekte dürfen nicht in der Nähe starker Magnetfelder eingesetzt werden, wie sie beispielsweise durch Magnetresonanztomografen (MRT) erzeugt werden.

Die von einem Magnetresonanztomografen erzeugten starken Magnetfelder können ferromagnetische Objekte mit einer solch extremen Kraft anziehen, dass dies bei Personen, die zwischen den Objekten und dem Magnetresonanztomografen stehen, zu schwerwiegenden Verletzungen bis hin zum Tod führen könnte.

#### Akku

- **•** Obwohl das Gerät auch nur mit dem externen Netzteil betrieben werden kann, empfiehlt ZOLL ausdrücklich, das Gerät immer mit eingesetztem Akku zu betreiben. Der Betrieb mit eingesetztem Akku bietet Funktionssicherheit bei Stromausfall und führt zu kürzeren Ladezeiten. Im Gerät kann der Akku automatisch geladen werden. Wir empfehlen, stets einen vollständig geladenen Ersatzakku mit dem Defibrillator bereitzuhalten.
- **•** Testen Sie die Akkus regelmäßig. Wird ein Akku verwendet, der die Kapazitätsprüfung des ZOLL Ladegeräts nicht bestanden hat, besteht die Gefahr, dass sich das X Series Gerät unerwartet ausschaltet.
- **•** Wenn zu einem beliebigen Zeitpunkt während des Betriebs die Batteriestatusanzeige "Batterie schwach" erscheint, muss der Akku sofort ausgetauscht werden.
- **•** Wenn das Symbol *BATTERIE SCHWACH* erscheint, schließen Sie das X Series Gerät an das externe Netzteil an oder setzen Sie einen vollständig geladenen Akku ein. Wenn die Aufforderung zum Herunterfahren aufgrund einer schwachen Batterie angezeigt wird, tauschen Sie den Akku sofort gegen einen vollständig geladenen Akku aus oder schließen Sie das X Series Gerät an das externe Netzteil an, da in dieser Situation das Ausschalten des Geräts kurz bevorsteht.
- **•** Bei unsachgemäßer Handhabung kann es zur Explosion der Akkus kommen. Akkus dürfen keinesfalls zerlegt oder thermisch entsorgt werden.

#### Bedienersicherheit

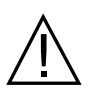

- **•** Das X Series Gerät kann 200 Joule an elektrischer Energie abgeben. Wird diese elektrische Energie nicht wie in diesem Handbuch beschrieben sachgerecht entladen, kann dies beim Bediener oder in der Nähe befindlichen Personen zu Verletzungen bis hin zum Tod führen.
- **•** Betreiben Sie das X Series Gerät nicht in mit Sauerstoff, leicht entzündlichen Narkosemitteln oder anderen entflammbaren Substanzen (z. B. Benzin) angereicherten Atmosphären. Wenn das Gerät in einer solchen Umgebung betrieben wird, besteht Explosionsgefahr.
- **•** Verwenden Sie das Gerät nicht in oder in der Nähe von stehendem Wasser. Die elektrische Sicherheit ist möglicherweise nicht mehr gegeben, wenn der Defibrillator feucht wird.
- **•** Entladen Sie das Gerät niemals mit kurzgeschlossenen oder freiliegenden Defibrillationselektroden oder Paddles.
- **•** Entladen Sie den Defibrillator ausschließlich entsprechend den Anweisungen. Entladen Sie den Defibrillator nur dann, wenn die Defibrillationselektroden oder Paddles ordnungsgemäß am Patienten angebracht wurden.
- **•** Um das Risiko eines elektrischen Schocks auszuschließen, berühren Sie während der Stimulation oder Defibrillation nicht den mit Gel bedeckten Bereich der Freihand-Therapieelektroden.
- **•** Um das Risiko eines Stromschlags zu vermeiden, darf dieses Gerät nur an eine Netzleitung mit Schutzerde angeschlossen werden.
- **•** Um das Risiko eines elektrischen Schocks auszuschließen, vermeiden Sie überschüssiges Elektrolytgel an Händen oder Paddle-Griffen.
- **•** Um das Risiko eines elektrischen Schocks auszuschließen, bringen Sie die Patientenanschlüsse nicht in Kontakt mit anderen leitenden Teilen, auch nicht mit dem elektrischem Erdpotenzial.
- **•** Verwenden Sie für Defibrillations-Paddles nur Elektrolytgel mit hoher Leitfähigkeit, das vom Hersteller ausdrücklich für solche Zwecke vorgesehen ist.
- **•** Wenn für die Defibrillation Paddles verwendet werden, betätigen Sie die **SCHOCK**-Tasten mit den Daumen. Auf diese Weise wird eine unbeabsichtigte Schockabgabe an den Bediener vermieden.
- **•** Die Verwendung von Zubehör, das nicht den entsprechenden Sicherheitsanforderungen des X Series Defibrillators entspricht, kann zu einer eingeschränkten Betriebssicherheit des kombinierten Systems führen. Bei der Auswahl des Zubehörs müssen folgende Gesichtspunkte berücksichtigt werden:
	- **•** Verwendung des Zubehörs in Patientennähe.
	- **•** Der Nachweis, dass die Zertifizierung der Sicherheit des Zubehörs in Übereinstimmung den entsprechenden harmonisierten nationalen Normen IEC (EN) 60601-1 und/oder IEC (EN) 60601-1-1 durchgeführt wurde.
- **•** Überprüfen Sie vor der Verwendung des Geräts stets seine einwandfreie Funktion und seinen einwandfreien Zustand.
- **•** Entfernen Sie vor der Defibrillation alle elektromedizinischen Geräte vom Körper des Patienten, die nicht speziell gegen Defibrillation geschützt sind.
- **•** Fordern Sie vor dem Entladen des Defibrillators alle anwesenden Personen auf, vom Patienten zurückzutreten.
- **•** Berühren Sie während der Defibrillation weder das Bett noch den Patienten noch Geräte, die an den Patienten angeschlossen sind. Es besteht Elektroschockgefahr! Um zu verhindern, dass gefährliche Pfade für den Defibrillationsstrom entstehen, dürfen entblößte Körperteile des Patienten nicht mit Metallteilen (z. B. Bettrahmen) in Berührung stehen.
- **•** Um das Risiko eines elektrischen Schocks auszuschließen, darf der Drucker nicht in Kontakt mit anderen leitenden Teilen (z. B. am USB-Anschluss angeschlossene Geräte) stehen.

#### Patientensicherheit

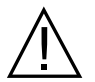

- **•** Das AutoPulse Plus ist nur für den Einsatz an Erwachsenen über 18 Jahren vorgesehen.
- **•** Unangebrachte Defibrillation oder Kardioversion von Patienten (z. B. ohne maligne Arrhythmie) kann Kammerflimmern, Asystolie oder andere gefährliche Arrhythmien herbeiführen.
- **•** Defibrillation ohne sachgerecht angebrachte Elektroden oder ordnungsgemäß auf die Paddles aufgetragenes Elektrolytgel kann wirkungslos bleiben und zu Verbrennungen führen, speziell dann, wenn wiederholte Schocks erforderlich sind. Unter den Paddles oder Elektroden kommt es häufig zu Hautrötungen oder Hyperämie. Dieser Effekt tritt in der Regel verstärkt an den Rändern der Paddles oder Elektroden auf. Diese Rötungen sollten innerhalb von 72 Stunden weitgehend abklingen.
- **•** Dieses Gerät darf immer nur an jeweils einen Patienten angeschlossen werden.
- **•** Für die Defibrillation von Patienten unter 8 Jahren dürfen nur autorisierte pädiatrische Elektroden von Zoll erwendet werden. Bei Verwendung von Elektroden für Erwachsene oder von pädiatrischen Elektroden, die nicht vom Typ OneStep Pediatric sind, besteht die Gefahr, dass der Patient eine zu hohe Energiedosis erhält.
- **•** Die Defibrillations-Energiestufen für Neugeborene und Kinder sollten auf den standortspezifischen klinischen Protokollen basieren.
- **•** Um die Sicherheit des Patienten zu gewährleisten, muss der Monitor so aufgestellt werden, dass er nicht auf den Patienten stürzen kann.
- **•** Um die Sicherheit der Patienten zu gewährleisten, darf das X Series Gerät nur mit elektrisch isolierten Geräten verbunden werden.
- **•** Verwenden Sie ausschließlich qualitativ hochwertige EKG-Elektroden. Die EKG-Elektroden sind nur für die Erfassung des Herzrhythmus vorgesehen und können nicht für eine Defibrillation oder Stimulation verwendet werden.
- **•** Verwenden Sie keine Therapie- oder EKG-Elektroden, deren Gelschicht ausgetrocknet oder beschädigt ist oder sich von der Folie gelöst hat. Die Verwendung solcher Elektroden kann beim Patienten zu Verbrennungen führen. Schlechte Haftung und/oder Lufteinschlüsse unter den Therapieelektroden können zu Lichtbogenbildung und Hautverbrennungen führen.
- **•** Prüfen Sie das Verfallsdatum auf der Elektrodenpackung. Verwenden Sie keine Elektroden mit abgelaufenem Verfallsdatum.
- **•** Starke Körperbehaarung oder nasse, schwitzende Haut kann das Anhaften der Elektroden an der Haut verhindern. Rasieren und trocknen Sie gegebenenfalls die Hautpartie, an der die Elektrode angebracht werden soll.
- **•** Bei Dauerstimulation müssen die Therapieelektroden regelmäßig ausgetauscht werden. Beachten Sie diesbezüglich die Gebrauchsanweisung für die Elektroden.
- **•** Längere Stimulation (über 30 Minuten) kann besonders bei Neugeborenen oder Erwachsenen mit stark eingeschränkter Durchblutung zu Verbrennungen führen. Untersuchen Sie in regelmäßigen Abständen die Haut unter den Elektroden.
- **•** Führen Sie die Verkabelung so vom Hals des Patienten weg, dass sich der Patient darin weder verfangen noch strangulieren kann.
- **•** Um zu verhindern, dass Elektrochirurgiegeräte Verbrennungen an den Stellen verursachen, an denen die Elektroden des Monitors angebracht sind oder sich Sonden des Monitors befinden, ist darauf zu achten, dass die indifferente Elektrode des Elektrochirurgiegeräts einwandfrei angebracht und angeschlossen ist. Auf diese Weise wird verhindert, dass der vom Elektrochirurgiegerät abgegebene Strom durch die Überwachungselektroden oder -sonden zurückfließt.
- **•** Beachten Sie während der Elektrochirurgie die folgenden Richtlinien, um ESU-Interferenzen (ESU = Electrosurgical Unit, Elektrochirurgiegerät) zu minimieren und ein Maximum an Bediener- und Patientensicherheit zu gewährleisten:
	- **•** Achten Sie darauf, dass Patientenüberwachungskabel keinen Kontakt mit der Erdung, elektrischen Skalpellen und den Rückführleitungen des Elektrochirurgiegeräts haben.
	- **•** Verwenden Sie indifferente Elektroden mit größtmöglicher praktikabler Kontaktfläche.
- **•** Achten Sie stets darauf, dass die indifferente Elektrode gut am Patienten haftet.
- **•** Prüfen Sie vor der Verwendung die Leckstrompegel. Wenn mehr als ein Monitor oder ein Gerät mit dem Patienten verbunden ist, kann es zu übermäßigen Leckströmen kommen.

# Vorsichtshinweise

- **•** Wenn das Gerät länger als 30 Tage gelagert werden soll, entnehmen Sie den Akku.
- **•** Der Defibrillator selbst darf nicht sterilisiert werden. Sterilisieren Sie Zubehör nur dann, wenn dieses als sterilisierbar gekennzeichnet ist.
- **•** Der Defibrillator darf weder ganz noch teilweise in Wasser getaucht werden.
- **•** Der Defibrillator darf nicht verwendet werden, wenn übermäßige Kondensation am Gerät zu sehen ist. Wischen Sie nur die Außenseite mit einem feuchten Tuch ab.
- **•** Für die Reinigung des Defibrillators dürfen keine Ketone (wie Aceton oder Methylethylketon) verwendet werden.
- **•** Verwenden Sie zum Reinigen des Displayfensters keine Scheuermittel oder rauen Materialien (z. B. Papierhandtücher).
- **•** Um den angegebenen Schutzgrad gegen verschüttete oder verspritzte Flüssigkeiten zu erreichen, trocknen Sie sorgfältig alle freiliegenden Flächen dieses Geräts, bevor Sie das Gerät in Betrieb nehmen oder mit dem externen Netzteil betreiben.
- **•** Falls Flüssigkeit in die Geräteanschlüsse gelangt, entfernen Sie die gesamte Flüssigkeit von den Anschlüssen und lassen Sie das Gerät vor der Verwendung gründlich trocknen.
- **•** Der Erdungsschutz ist nur dann gewährleistet, wenn das Gerät an einer geeigneten Steckdose mit der Kennzeichnung "NUR FÜR KRANKENHAUSGEBRAUCH" oder "HOSPITAL GRADE" angeschlossen ist. Wenn die Erdung des Netzkabels oder der Netzsteckdose fragwürdig ist, verwenden Sie den Defibrillator nur im Akkubetrieb.
- **•** Schließen Sie das Gerät nicht an eine Steckdose an, die über einen Wandschalter oder Dimmer gesteuert wird.
- **•** Verwenden Sie ausschließlich die von ZOLL angegebenen oder gelieferten EKG-Kabel mit interner Strombegrenzung, um das Gerät vor Beschädigung durch Defibrillation zu schützen, die Genauigkeit der EKG-Signale zu gewährleisten und Rauschsignale und andere Störungen zu unterdrücken.
- **•** Damit die Sicherheit und die elektromagnetische Störfestigkeit gewährleistet sind, verwenden Sie nur das von ZOLL gelieferte Netzkabel.
- **•** Die elektrische Installation des Raums oder des Gebäudes, in dem der Monitor verwendet werden soll, muss den Vorschriften des Landes entsprechen, in dem das Gerät verwendet werden soll.
- **•** Akkus müssen entsprechend den geltenden staatlichen und kommunalen Bestimmungen entsorgt werden. Im Rahmen der nachhaltigen Abfallwirtschaft für Metall- und Kunststoffbestandteile sollten die Akkus in einer Aufbereitungsanlage entsorgt werden.
- **•** Das Gerät darf nicht so aufgestellt werden, dass der Patient die Einstellung der Bedienelemente ändern kann.
- **•** Bei Gebrauch in einem Flugzeug können Störungen mit der IBD-Überwachung entstehen.
- CO2-Messwerte können durch HF-Sender beeinträchtigt werden. Siehe "Informationen und Herstellererklärung zur elektromagnetischen Verträglichkeit".

### Neustart des Defibrillators

Unter bestimmten Umständen muss das X Series Gerät nach einer Funktionsstörung oder nach selbstständiger Abschaltung neu gestartet werden. Dies ist beispielsweise dann der Fall, wenn der Akku vollständig entladen ist und das Gerät sich abgeschaltet hat.

Versuchen Sie in einem solchen Fall auf die folgende Weise, den Defibrillatorbetrieb wiederherzustellen:

- 1. Drücken Sie die EIN/AUS-Taste oben am Gerät, um das Gerät auszuschalten.
- 2. Falls erforderlich, ersetzen Sie den leeren Akku durch einen vollständig geladenen Akku oder schließen Sie den Defibrillator an das externe Netzteil an.
- 3. Drücken Sie die EIN/AUS-Taste oben am Gerät, um das Gerät wieder einzuschalten.

Diese Abfolge ist erforderlich, um den Defibrillator neu zu starten, und kann auch verwendet werden, um bestimmte Fehlermeldungen zu löschen, wenn der sofortige Einsatz des Defibrillators erforderlich ist.

Wird das X Series Gerät für weniger als zwei Minuten ausgeschaltet, werden alle Einstellungen der Patientenüberwachungsparameter beibehalten. War das Gerät mindestens zwei Minuten lang ausgeschaltet, wird ein neuer Patient angenommen. Alle patientenspezifischen Parameter (Alarmgrenzwerte, Defibrillatorenergie usw.) werden auf die entsprechenden Standardwerte zurückgesetzt.

# Nachverfolgbarkeit des Geräts

US-Bundesrecht (Federal Law 21 CFR 821) verlangt die Nachverfolgbarkeit von Defibrillatoren. Nach diesem Gesetz müssen die Eigentümer dieses Defibrillators ZOLL Medical Corporation benachrichtigen, wenn

- **•** sie dieses Gerät erhalten,
- **•** dieses Gerät verloren, gestohlen oder zerstört wurde, oder
- **•** dieses Gerät durch Schenkung, Verkauf oder anderweitige Überlassung an eine andere Einrichtung übertragen wurde.

Tritt eines der oben genannten Ereignisse ein, so teilen Sie ZOLL Medical Corporation schriftlich die folgenden Informationen mit:

- 1. Herkunft Bezeichnung und Adresse der Einrichtung, die im Besitz des Geräts ist, Name und Telefonnummer des Ansprechpartners
- 2. Modellnummer und Seriennummer des Defibrillators
- 3. Art der Transaktion (z. B.: Defibrillator wurde in Empfang genommen, ging verloren, wurde gestohlen, zerstört, einer anderen Einrichtung überlassen), neuer Standort bzw. Einrichtung (sofern die Angaben von der Herkunftsangabe abweichen) – Bezeichnung der Einrichtung, Adresse, Name und Telefonnummer des Ansprechpartners
- 4. Datum der Transaktion

Bitte senden Sie diese Informationen an:

**ZOLL Medical Corporation Attn: Tracking Coordinator 269 Mill Road Chelmsford, MA 01824-4105, USA**

Fax: +1 978 421 0025 Telefon: +1 978 421 9655

#### Meldung von Nebenwirkungen

Als medizinische Einrichtung bzw. als im Gesundheitswesen Tätiger sind Sie gemäß Safe Medical Devices Act (SMDA) möglicherweise verpflichtet, ZOLL Medical Corporation sowie möglicherweise auch die FDA über das Auftreten bestimmter Ereignisse zu unterrichten.

Diese Ereignisse sind im US-Gesetz 21 CFR Part 803 definiert und umfassen u. a. Todesfälle, schwerwiegende Verletzungen oder Erkrankungen, die mit dem Gerät in Verbindung stehen. Tritt ein meldepflichtiges Ereignis ein, müssen Sie – im Rahmen unseres Qualitätssicherungs-programms – ZOLL Medical Corporation über jeglichen Mangel am Gerät, Fehlfunktionen und Defekte unterrichten. Diese Informationen sind erforderlich, damit ZOLL Medical Corporation auch weiterhin Produkte anbieten kann, die den höchsten Qualitätsansprüchen genügen.

Wenn ein schwerwiegender Vorfall in Bezug auf das Produkt aufgetreten ist, sollte der Vorfall dem Hersteller und der zuständigen Behörde des Mitgliedstaats mitgeteilt werden, in dem der Benutzer und/ oder Patient ansässig ist.

# Software-Lizenzvereinbarung

**Hinweis:** Lesen Sie das Bedienerhandbuch und die Lizenzvereinbarung für alle X Series Geräte vor deren Verwendung sorgfältig durch.

Die in das System integrierte Software unterliegt dem Urheberrecht und internationalen Abkommen über Urheberrechte sowie anderen Gesetzen und Abkommen zum Schutz des geistigen Eigentums. Diese Software wird lizenziert, nicht verkauft. Durch Annahme und Verwendung dieses Systems erklärt der Käufer, dass er mit der Vereinbarung und den folgenden Bedingungen einverstanden ist:

- 1. **Lizenzerteilung:** Als Gegenleistung für die Bezahlung der Lizenzvereinbarungsgebühr, die im Kaufpreis dieses Produkts enthalten ist, gewährt ZOLL Medical Corporation dem Käufer eine nicht exklusive Lizenz, jedoch nicht das Recht der Vergabe einer Unterlizenz, zur Verwendung der Systemsoftware ausschließlich in Objektcodeform.
- 2. **Eigentümer der Software/Firmware:** Rechtstitel, Eigentumsrechte und alle Rechte und Anteile an der Systemsoftware sowie allen Kopien dieser Software verbleiben beim Hersteller und den Lizenzgebern von ZOLL Medical Corporation und gehen nicht auf den Käufer über.
- 3. **Übertragung:** Der Käufer erklärt sich damit einverstanden, seine durch die Lizenzvereinbarung auf ihn übertragenen Rechte nicht ohne die ausdrückliche schriftliche Genehmigung von ZOLL Medical Corporation an Dritte zu übertragen oder abzutreten oder Dritten eine Unterlizenz zu gewähren.
- 4. **Verwendungsbeschränkungen:** Als Käufer sind Sie berechtigt, dieses Produkt von einem Ort an einen anderen zu transportieren, vorausgesetzt, dass die Software/Firmware nicht kopiert wird. Sie sind nicht berechtigt, Kopien dieser Software/Firmware frei- oder weiterzugeben, zu veröffentlichen, zu übersetzen oder an Dritte zu verteilen. Weiterhin sind Sie nicht berechtigt, diese Software/Firmware zu modifizieren oder anzupassen, Übersetzungen oder Produktfunktionsuntersuchungen, Dekompilierungen, Fremdkompilierungen, Demontagen oder Weiterentwicklungen vorzunehmen.

#### **KEINE STILLSCHWEIGENDE LIZENZGABE**

Der Besitz oder Kauf dieses Geräts führt zu keiner ausdrücklichen oder stillschweigenden Lizenz zur Verwendung dieses Geräts mit Ersatzteilen, die, allein oder in Verbindung mit diesem Gerät, in den Geltungsbereich eines oder mehrerer mit diesem Gerät verbundenen Patente fallen.

# Kundendienst

Das X Series Gerät benötigt nur eine Rekalibrierung des  $CO_2$ -Moduls. Service ist nach 20.000 Betriebsstunden des CO<sub>2</sub>-Moduls erforderlich. Der Defibrillator sollte jedoch regelmäßig durch entsprechend geschultes und qualifiziertes Personal getestet werden, um seine einwandfreie Funktion zu verifizieren.

Wenn bei einem Gerät Wartungsbedarf auftritt, nehmen Sie Kontakt mit dem technischen Kundendienst von ZOLL auf.

| Kunden in den USA |                                  | Kunden außerhalb der USA                                                                                                    |
|-------------------|----------------------------------|----------------------------------------------------------------------------------------------------|
| Telefon:          | 1-800-348-9011<br>1-978-421-9655 | Wenden Sie sich an den nächsten autorisierten<br>Vertreter von ZOLL Medical Corporation.                                     |
| Fax:              | 1-978-421-0010                   | Die Adresse des nächstgelegenen autorisierten<br>Service-Centers erhalten Sie von der internationalen<br>Vertriebsabteilung: |
|                   |                                  | <b>ZOLL Medical Corporation</b><br>269 Mill Road<br>Chelmsford, MA 01824-4105, USA                                           |
|                   |                                  | Telefon: +1 978 421 9655                                                                                                    |

Halten Sie die folgenden Informationen bereit, wenn Sie den Kundendienst verständigen:

- **•** Seriennummer des Geräts
- **•** Beschreibung des Problems
- **•** Abteilung, in der das Gerät eingesetzt wird, und Name des Ansprechpartners
- **•** Bestellschein zur Nachverfolgung von Leihgeräten
- **•** Bestellschein für Geräte mit abgelaufener Garantie
- **•** Muster eines EKGs oder anderen Streifenausdrucks, an dem das Problem zu erkennen ist (falls verfügbar und relevant). Vertrauliche Patientendaten müssen vorher unkenntlich gemacht werden.

#### **Einschicken eines Geräts zum Kundendienst**

Bevor Sie ein Gerät zur Reparatur an den Technischen Kundendienst von ZOLL einschicken, müssen Sie beim Kundendienstvertreter eine Serviceauftragsnummer (SR-Nummer) beantragen.

Entnehmen Sie den Akku aus dem Gerät. Verpacken Sie das Gerät zusammen mit dem Akku und den zugehörigen Kabeln in der Originalverpackung (sofern noch vorhanden) bzw. in einer gleichwertigen Verpackung. Achten Sie darauf, dass die zugewiesene Serviceauftragsnummer (SR-Nummer) auf jedem Paket aufgeführt ist.

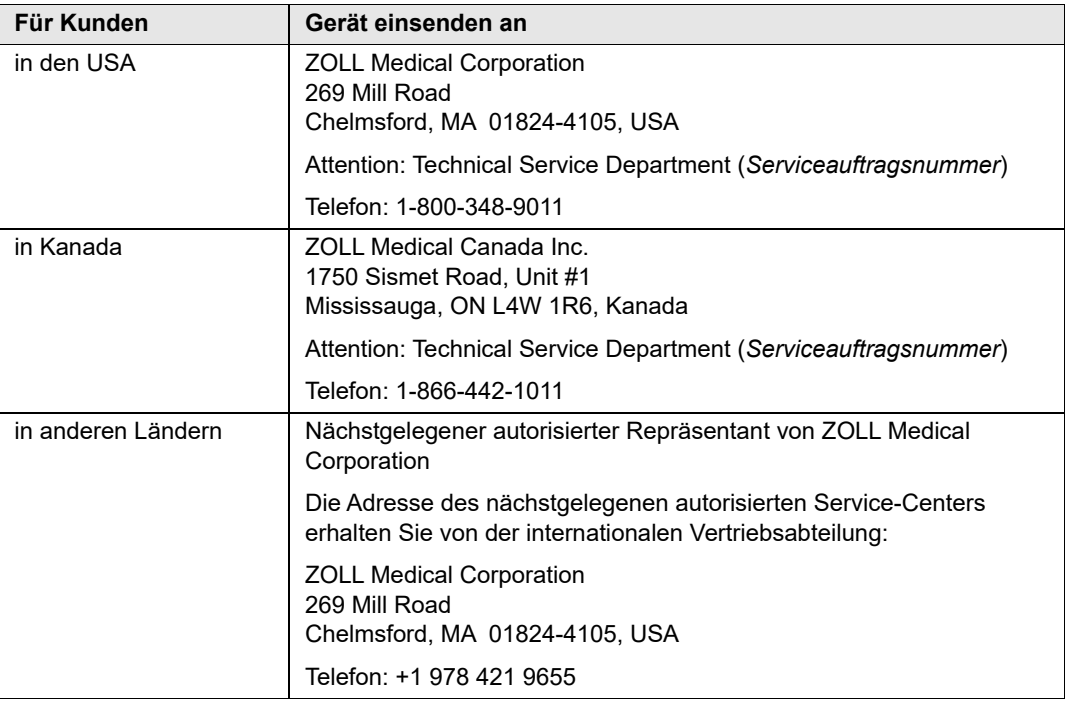

# Die ZOLL Seriennummer

Jedes Produkt von ZOLL trägt eine Seriennummer, die Informationen zu dem jeweiligen Produkt enthält. ZOLL Seriennummern sind folgendermaßen aufgebaut (von links beginnend):

- **•** Produkt-Code (zwei Zeichen)
- **•** Herstellungsdatum-Code (drei Zeichen)
- **•** Produkt-Seriennummer (sechs oder mehr alphanumerische Zeichen)

Die ersten beiden Zeichen des Herstellungsdatum-Codes bezeichnen die beiden letzten Ziffern des Produktionsjahrs ("06" beispielsweise kennzeichnet im Jahr 2006 gefertigte Produkte). Das letzte Zeichen des Herstellungsdatum-Codes bezeichnet den Produktionsmonat. Dabei steht der Buchstabe "A" für den Monat Januar, "B" für Februar, "C" für März usw. bis "L" für Dezember.

Bei der Produkt-Seriennummer handelt es sich um eine eindeutige alphanumerische Zeichenfolge, die ZOLL jedem einzelnen Gerät individuell zuweist.

# Kapitel 2 Das Gerät im Überblick

# **Bedienelemente und Anzeigen des Defibrillators**

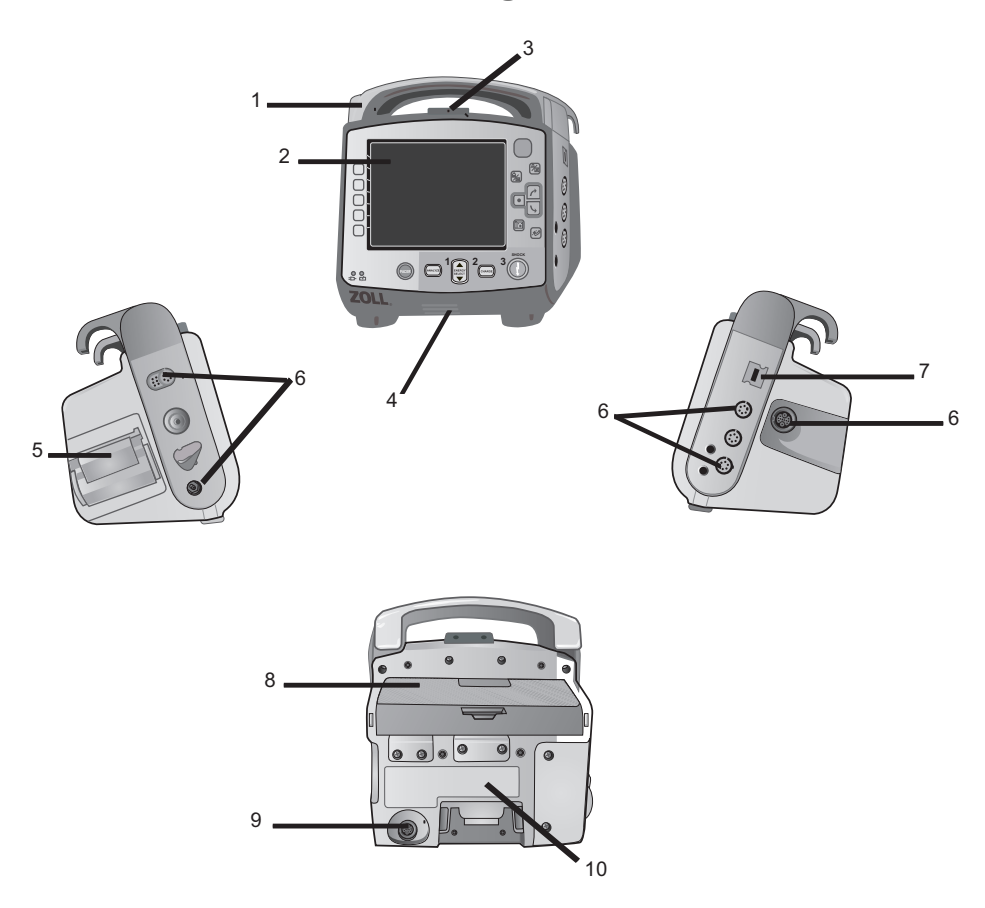

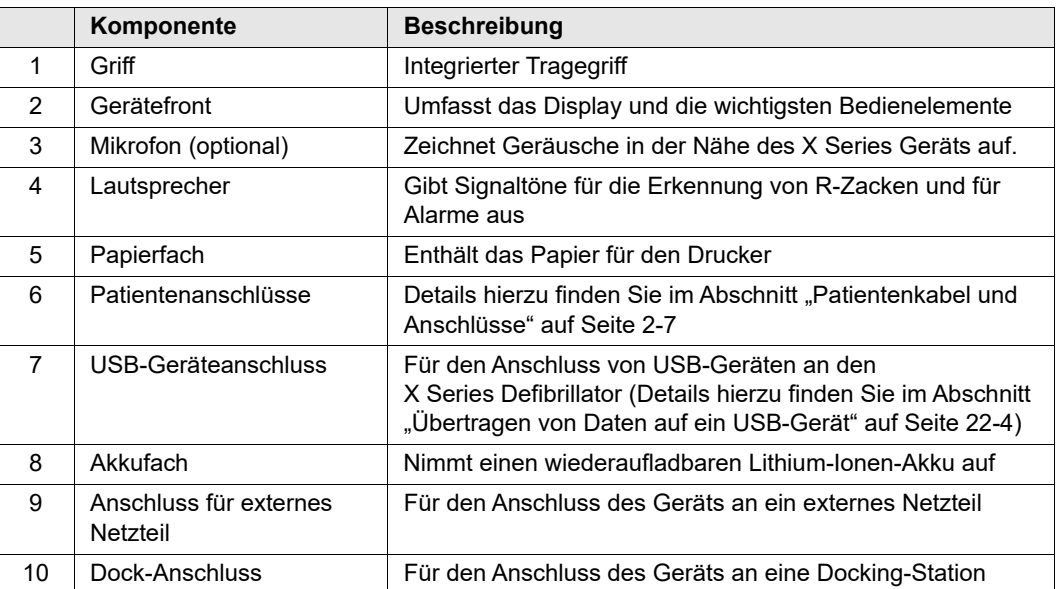

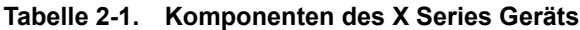

#### **Gerätefront**

Die Gerätefront des X Series Geräts enthält das Display, Schnellzugriffstasten, Akku- und Netzteil-Anzeigen, die Betriebsbereitschaftsanzeige und die frontseitigen Defibrillator-Tasten: **SCHRITTM.**, **ANALYSE**, **ENERGIEWAHL**, **LADEN** und **SCHOCK** ( ) (siehe Abbildung 2-1). Tabelle 2-2 auf Seite 2-3 enthält Informationen zu den Bedienelementen und Anzeigen.

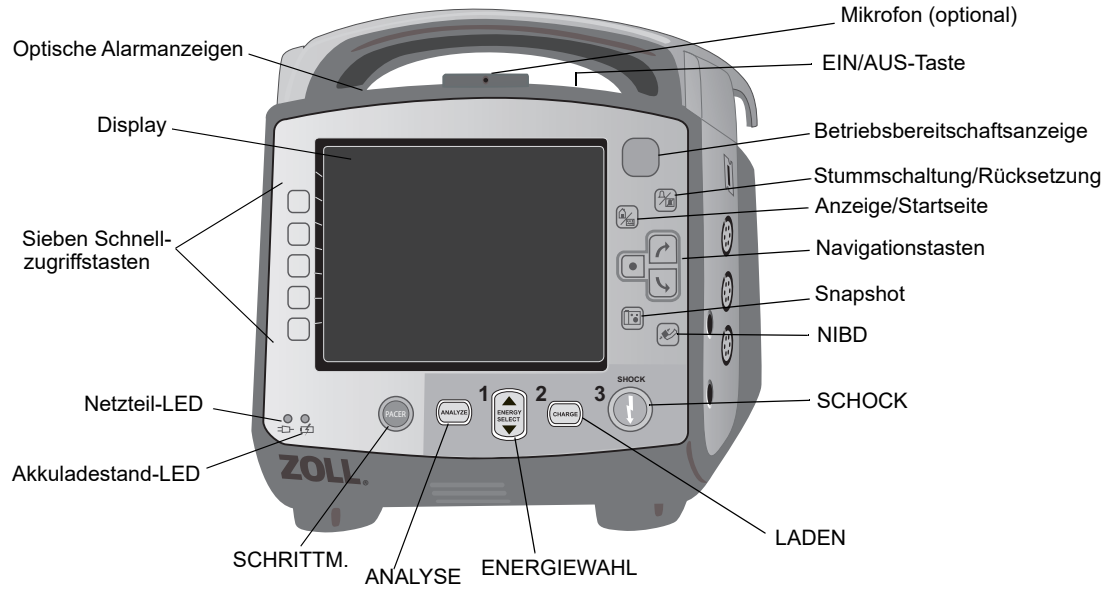

**Abbildung 2-1. Front des X Series Geräts**

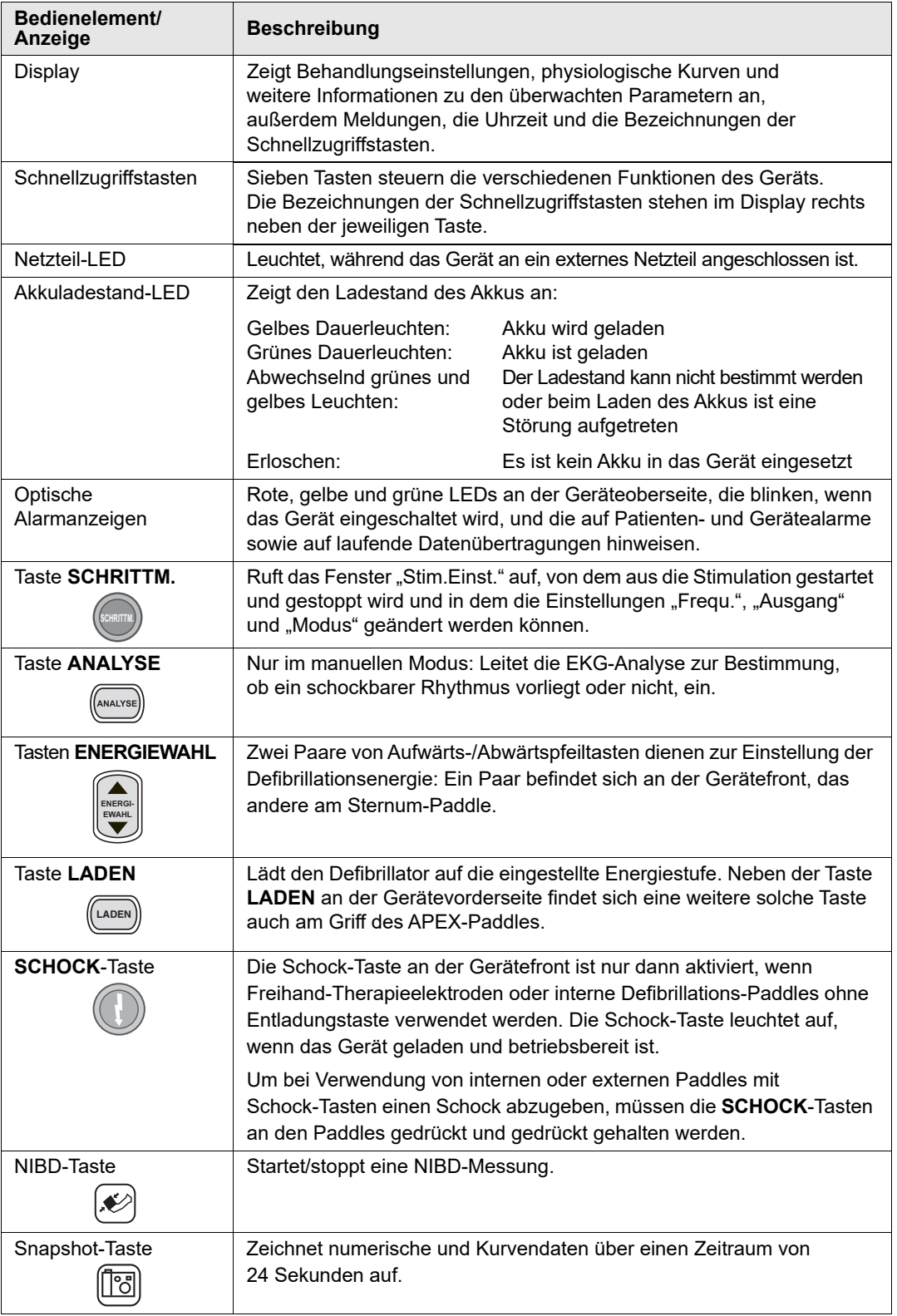

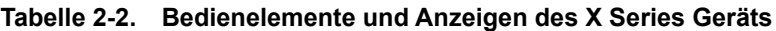

| Bedienelement/<br>Anzeige                                         | <b>Beschreibung</b>                                                                                                    |
|-------------------------------------------------------------------|----------------------------------------------------------------------------------------------------|
| Navigationstasten                                                 | Der Auf-Pfeil (im Uhrzeigersinn) bewegt den Cursor nach oben,<br>wenn mit dem Cursor durch eine senkrechte Liste, bzw. im Uhrzeigersinn,<br>wenn mit dem Cursor im ganzen Bildschirm navigiert wird.<br>Dementsprechend bewegt der Ab-Pfeil (entgegen dem Uhrzeigersinn)<br>den Cursor nach unten, wenn mit dem Cursor durch eine senkrechte<br>Liste, bzw. entgegen dem Uhrzeigersinn, wenn mit dem Cursor im<br>ganzen Bildschirm navigiert wird. Mit den Auf- und Ab-Tasten<br>(im bzw. entgegen dem Uhrzeigersinn) lassen sich zudem<br>Parametereinstellungen ändern.<br>$(\bullet)$ Die Funktion der Auswahltaste richtet sich nach der jeweils gerade<br>hervorgehobenen Option. |
| Anzeige/Startseite-Taste                                          | Wechselt durch die drei verfügbaren Anzeigemodi oder fungiert in<br>einem Menü als Startseite-Taste.                                                                                                    |
| Alarmton unterbrechen<br>(stummschalten)/<br>zurücksetzen (Taste) | Bestätigen eines aktuellen Alarms und Unterbrechen (Stummschalten)<br>des Alarmtons für 90 Sekunden.<br>Wenn Sie diese Taste vor Ablauf des Stummschaltungszeitraums<br>drücken, wird der Alarm zurückgesetzt.                                                                                                    |
| Betriebsbereitschafts-<br>anzeige                                 | Zeigt den Status des Geräts an (basierend auf dem letzten<br>Bereitschaftstest).<br>Ein durchgestrichener roter Kreis zeigt an, dass das Gerät nur<br>eingeschränkt betriebsbereit ist und möglicherweise nicht für<br>therapeutische Maßnahmen eingesetzt werden kann.                                                                                                    |
| EIN/AUS-Taste                                                     | Mit dieser Taste auf der Geräteoberseite wird das Gerät ein- bzw.<br>ausgeschaltet.<br>Hinweis: Am X Series Gerät kann die Meldung Sensor prüfen oder<br>Suche läuft angezeigt werden, wenn es eingeschaltet wird,<br>aber der SpO2-Sensor noch nicht an den Patienten<br>angeschlossen ist. Wenn die SpO2-Überwachung<br>durchgeführt werden soll, schließen Sie den SpO2-Sensor<br>an den Patienten an. Informationen zur SpO2-Überwachung<br>sind im Kapitel 10 "Puls-CO-Oxymetrie (SpO2)" zu finden.                                                                                                    |
| Mikrofon (optional)<br>Ladezustand-LED                            | Zeichnet Geräusche in der Nähe des X Series Geräts auf.<br>Diese LED am APEX-Paddle leuchtet auf, wenn der Defibrillator                                                                                                    |
| (nicht abgebildet)                                                | geladen und einsatzbereit ist.                                                                                                    |

**Tabelle 2-2. Bedienelemente und Anzeigen des X Series Geräts (Fortsetzung)**

#### **Display**

An der Gerätefront befindet sich ein Farbdisplay, das die folgenden Informationen anzeigt:

- **•** Datum und Uhrzeit
- **•** Patientenmodus
- **•** Akkuladestand-Anzeige
- **•** Betriebsdauer (nach Einschalten des Geräts)
- **•** Schnellzugriffstasten
- **•** Kurvenquelle
- **•** Farbcodierte Kurven und EKG-Ableitungskennzeichnungen
- Numerische SpO<sub>2</sub>-Daten
- **•** Numerische Herzfrequenzdaten
- **•** Numerische Atemfrequenzdaten
- **•** Numerische Temperaturdaten
- **•** Numerische NIBD-Daten
- Numerische  $EtCO<sub>2</sub>$ -Daten
- **•** Numerische IBD-Daten
- **•** Eingestellte Energie, Ladestatus und abgegebene Energie (Defibrillation und synchronisierte Kardioversion)
- **•** Ausgangsstrom und Stimulationsfrequenz (Schrittmacher)
- **•** Meldungen und Aufforderungen

Abbildung 2-2 zeigt die Anordnung der Parameterwerte, Kurven, Systemdaten und Bezeichnungen der Schnellzugriffstasten.

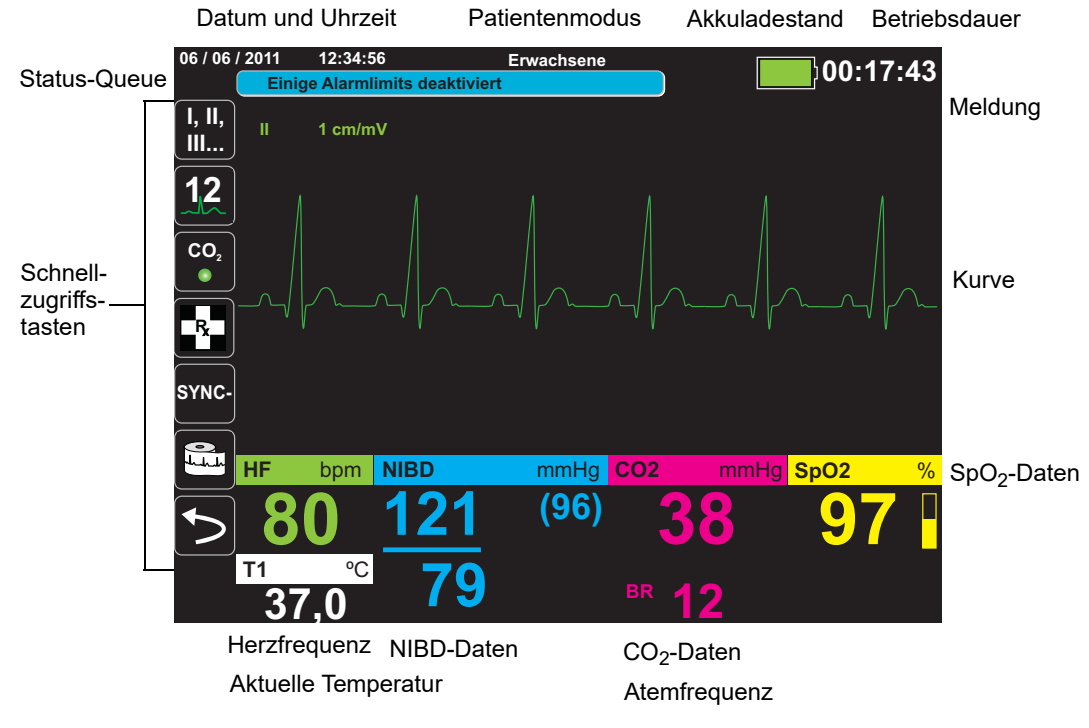

**Abbildung 2-2. Display des X Series Geräts**

#### **Farbcodierung**

Zur Abgrenzung der Informationen der diversen Parameter zeigt das Gerät jede Informationsart in einer vom Anwender konfigurierbaren Farbe an.

#### Anzeigen für Akkuladestand und externes Netzteil

Die Akkuladestandanzeige gibt mit verschiedenen Batteriesymbolen Auskunft über die beim aktuellen Akkuladezustand ungefähr verbleibende Betriebszeit. Außerdem geben diese Symbole Aufschluss über den Status der Akkuverbindung und des Datenaustauschs mit dem Gerät. Die Netzteil-Anzeige zeigt an, dass das Gerät durch das externe Netzteil gespeist wird.

**Hinweis:** Die Akkukapazität wird normalerweise innerhalb von ca. 15 Sekunden nach Einschalten des X Series Geräts angezeigt. Unter bestimmten Umständen – beispielsweise wenn der Defibrillator sofort nach dem Einschalten des Geräts aktiviert wird – zeigt das Batteriesymbol nach Beenden des Defibrillatormodus möglicherweise bis zu zwei Minuten lang eine Batteriekapazität von weniger als einer Stunde an.

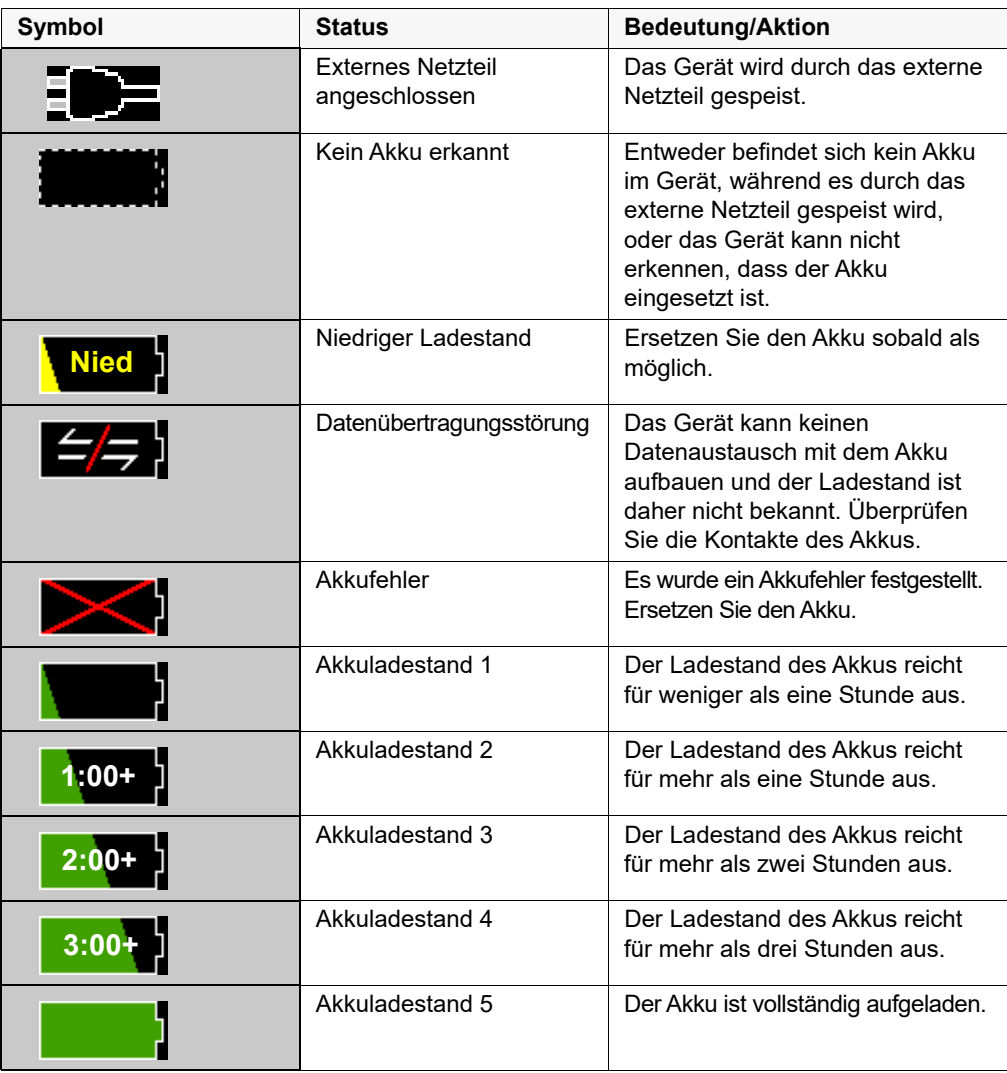

#### Patientenkabel und Anschlüsse

An der linken und rechten Seite des Geräts befinden sich verschiedene Anschlüsse für Patientenkabel.

Hinweis: Die Funktionsmerkmale NIBD, CO<sub>2</sub>, Temperatur und IBD sind optional. Verfügt Ihr Gerät nicht über diese Optionen, weist es auch nicht die betreffenden

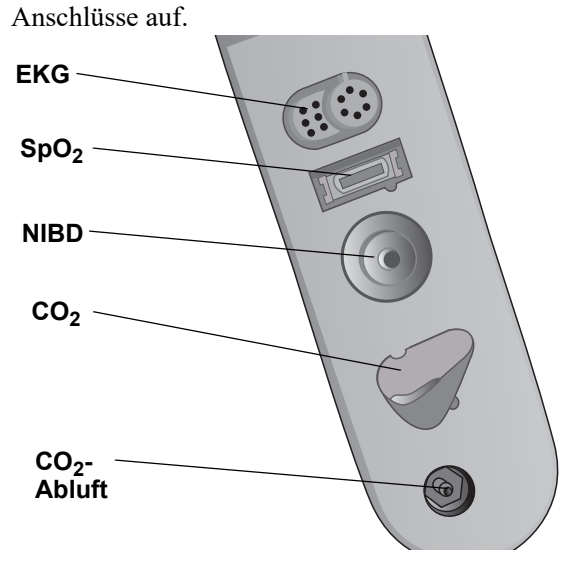

**Abbildung 2-3. Patientenkabelanschlüsse an der linken Seite des Geräts**

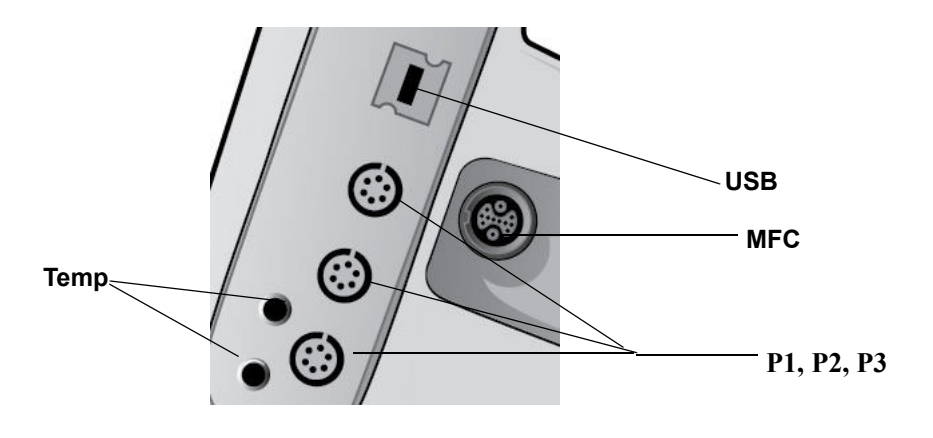

**Abbildung 2-4. Patientenkabelanschlüsse an der rechten Seite des Geräts**

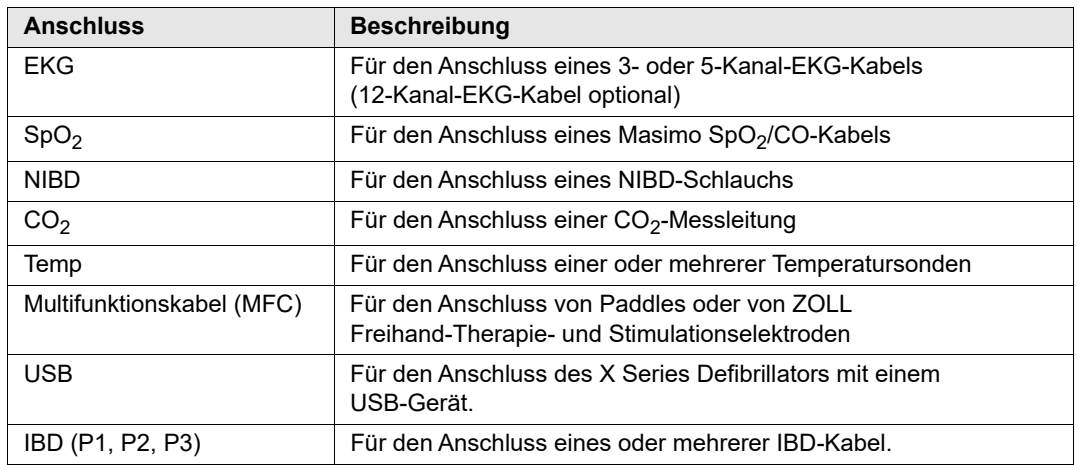

#### **Multifunktionskabel (MFC)**

Das Gerät wird mit einem Multifunktionskabel (MFC) geliefert, das für die Defibrillation des Patienten eingesetzt wird. Je nach den von Ihnen erworbenen Optionen liegen dem Gerät weitere Kabel bei.

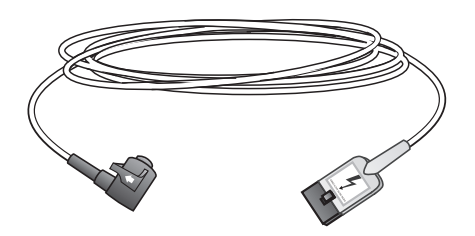

**Abbildung 2-5. Multifunktionskabel (MFC)**

#### **Anschließen von Kabeln an das Gerät**

Stecken Sie den kabelanschluss in den MFC-Anschluss an der rechten Seite des Geräts. Richten Sie dazu die Pfeile aneinander aus, und drücken Sie den Stecker in den Anschluss. Der Stecker rastet hörbar ein.

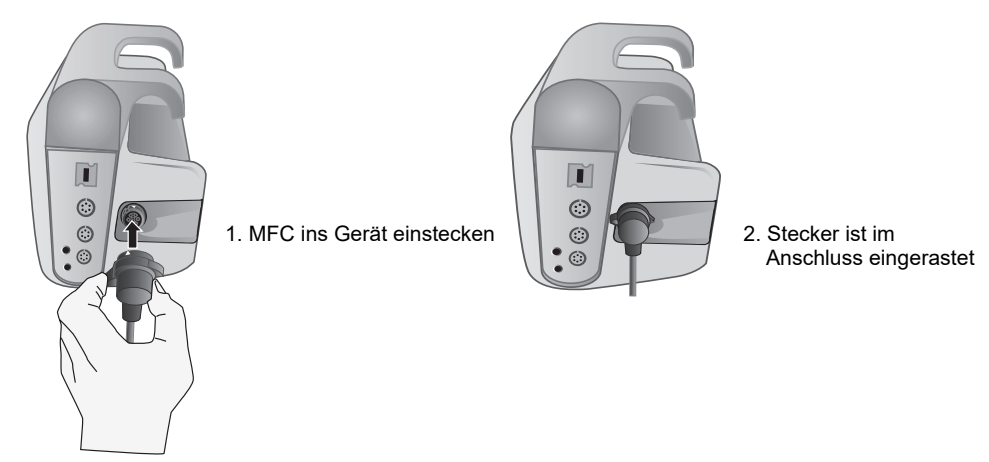

#### **Entfernen von Kabeln vom Gerät**

Drehen Sie den Stecker nach links, um ihn zu entriegeln, und ziehen Sie ihn aus dem Kabelanschluss.

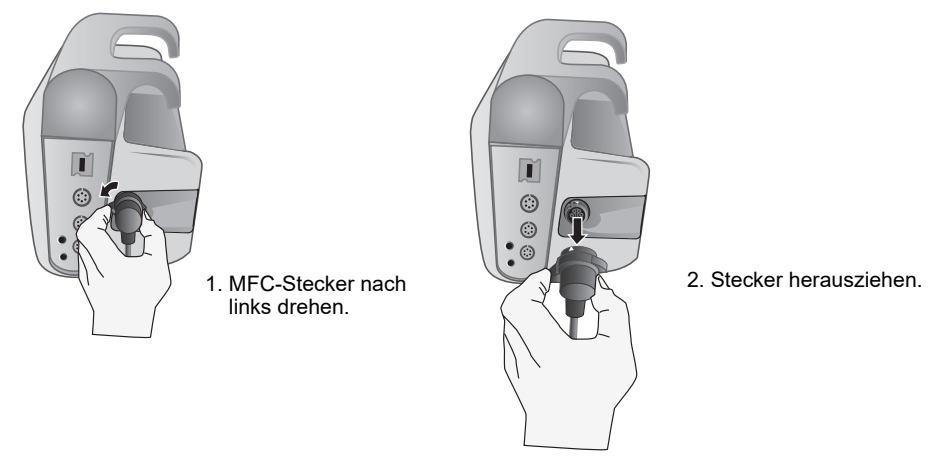

#### **OneStep-Kabel (optional)**

Das OneStep™ Kabel wird zusammen mit OneStep-Elektroden für die EKG-Überwachung und die Verwendung mit Real CPR Help verwendet.

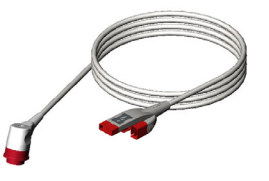

**Abbildung 2-6. OneStep-Kabel**

#### **Multifunktionskabel mit CPRD-Stecker (optional)**

Die X Series mit Multifunktionskabel mit CPRD-Anschluss wird für die EKG-Überwachung und die Verwendung mit Real CPR Help verwendet.

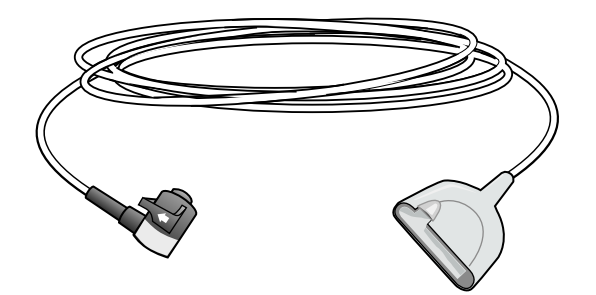

#### AutoPulse mit Shock Sync™

Die Kombination aus AutoPulse Option – dem nichtinvasiven System zur Überbrückung der fehlenden Herztätigkeit von ZOLL – und Gerät ermöglicht eine unterbrechungsfreie und effektive Herzdruckmassage, die mit einer zeitlich gesteuerten Verabreichung von Schocks koordiniert ist. AutoPulse mit Shock Sync Technologie von ZOLL begrenzt Pausen bei der Herzlungenwiederbelebung und findet automatisch den geeigneten Zeitpunkt für den Schock, um die Wahrscheinlichkeit eines erfolgreichen Schocks zu erhöhen. Diese Kombination ermöglicht Ihnen:

- **•** Das EKG zu überwachen.
- **•** Defibrillationsschocks zur optimalen Phase im Kompressionszyklus bei praktisch unterbrechungsfreier, kontinuierlicher Reanimation zu verabreichen.
- **•** Den Schockerfolg bei gleichzeitiger Aufrechterhaltung der Kreislaufunterstützung zu verbessern.

Um AutoPulse mit Shock Sync zu verwenden, verbinden Sie vor dem Gebrauch von AutoPulse CPR-Elektroden mit dem Patienten. Wenn AutoPulse dann Herzdruckmassagen ausführt, erkennt das X Series Gerät die Kompressionen automatisch und zeigt die Meldung AutoPulse gemeinsam mit dem CPR-Countdown-Timer und der CPR-Inaktivzeit im CPR-Dashboard an.

**Wichtig:** Sie müssen die SCHOCK-Taste gedrückt halten, damit das Gerät die Energie an der optimalen Stelle im Kompressionszyklus bereitstellt.

Informationen zur Verwendung des AutoPulse Geräts finden Sie in der aktuellen Version des Bedienerhandbuchs für das AutoPulse Reanimationssystem Modell 100.

**Warnung! AutoPulse ist nur für die Verwendung bei Erwachsenen ab 18 Jahren vorgesehen.**

#### Externe Paddles

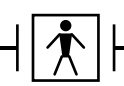

Bei den Paddles handelt es sich um defibrillationssichere Medizinprodukte Typ BF.

Die externen Paddles des X Series Geräts werden für die Defibrillation und die synchronisierte Kardioversion eingesetzt.

**Vorsicht** Die Paddles sind nicht für die externe transkutane Stimulation vorgesehen.

Schließen Sie das vom X Series Gerät kommende Multifunktionskabel an der Basis des APEX-Paddles an.

1. Das MFC wie abgebildet ausrichten. 2. Das MFC am Griff des APEX-Paddles anschließen.

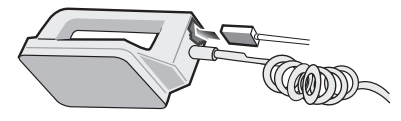

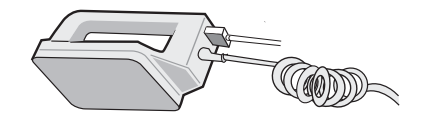

**Abbildung 2-7. Anschließen des MFCs am APEX-Paddle**

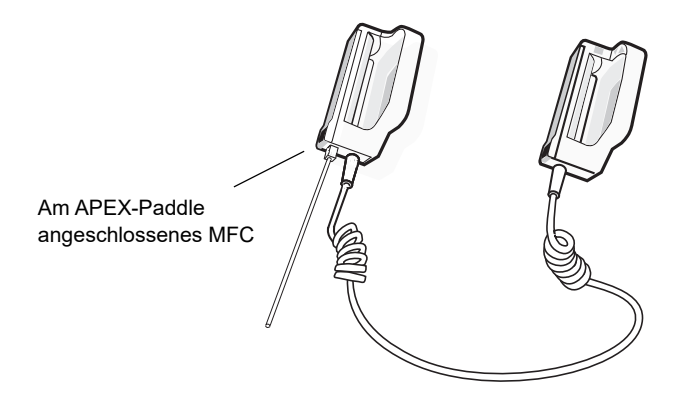

**Abbildung 2-8. Am APEX-Paddle angeschlossenes MFC**

Zum Lösen des Multifunktionskabels von dem APEX-Paddle drücken Sie die Taste **LOSLASSEN** (ENTRIEGELUNG) (siehe Abbildung 2-11) in Pfeilrichtung und ziehen das Multifunktionskabel ab.

#### **Anschließen der OneStep-Kabel**

Beim Anschließen einer OneStep-Elektrode an das OneStep-Kabel die beiden Anschlüsse wie abgebildet zusammendrücken, bis der Riegel hörbar einrastet.

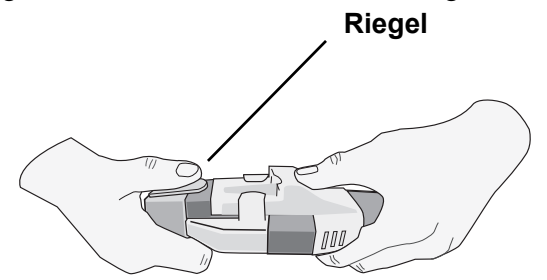

Zum Trennen von OneStep-Elektrode und OneStep-Kabel drücken Sie den Riegel wie abgebildet mit dem Daumen ein.

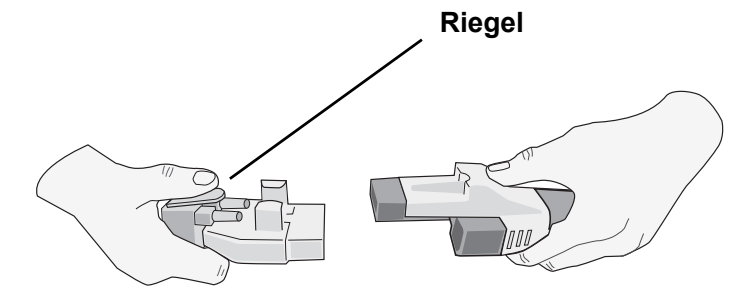

Schließen Sie beim Verbinden der OneStep-Kabel mit Paddles das vom X Series Gerät führende OneStep-Kabel an den Anschluss an der Basis des Apex-Paddles an.

1. Richten Sie das OneStep-Kabel wie in der Abbildung aus.<br>2. Stecken Sie das OneStep-Kabel wie in der Abbildung aus.<br>2. Stecken Sie das ADEX Boddle

in das APEX-Paddle.

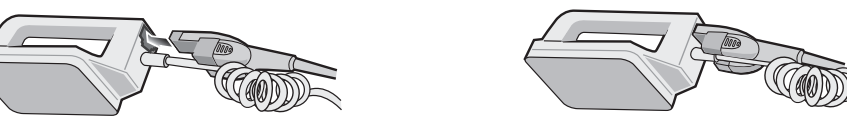

**Abbildung 2-9. Anschließen des OneStep-Kabels an das APEX-Paddle**

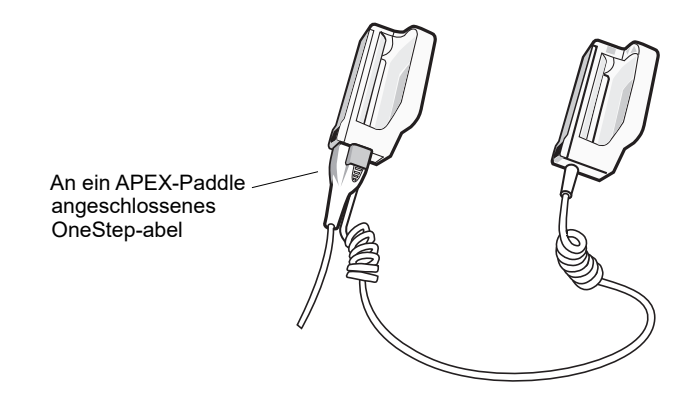

**Abbildung 2-10. An ein APEX-Paddle angeschlossenes OneStep-Kabel**

IWenn das OneStep-Kabel von den APEX-Paddles gelöst werden muss, drücken Sie die Taste "LOSLASSEN" (Entriegelung, siehe Abbildung 2-10) in Pfeilrichtung, und ziehen Sie das OneStep-Kabel ab.

Beachten Sie die Hinweise in Kapitel 15, "Manuelle Defibrillation", bevor Sie Paddles für die Defibrillation einsetzen. An den Paddles befinden sich Bedienelemente für die Einstellung der Defibrillationsenergie, zum Laden und für die Abgabe eines Schocks.

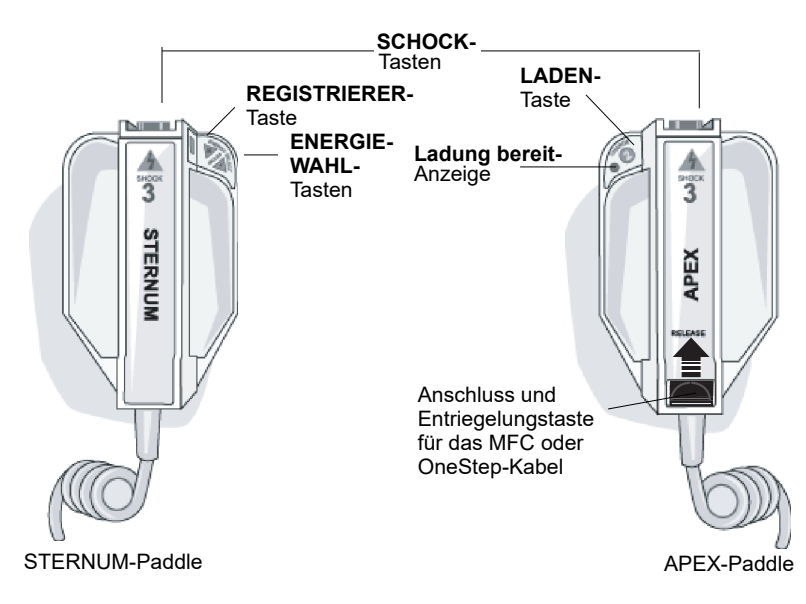

#### **Abbildung 2-11. Externe Paddles**

In die Paddles sind Elektroden für Kinder integriert. Diese liegen direkt unter den Standardelektrodenplatten. Der Anwender muss die Energieeinstellungen manuell an die für Kinder geeigneten Pegel (entsprechend den Protokollen der betreffenden Einrichtung) anpassen.

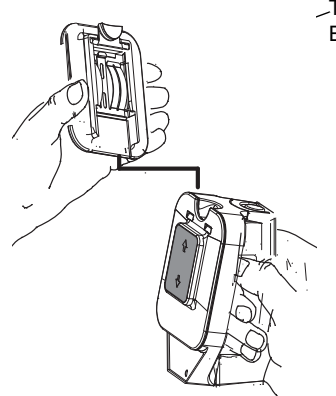

Taste zum Lösen der Erwachsenenplatte

> Um die für Kinder geeignete Platte freizulegen, drücken Sie die Taste an der Unterseite der Paddles und ziehen die Erwachsenenplatte nach oben ab.

Bevor Sie die Erwachsenenplatte wieder anbringen, reinigen Sie die für Kinder vorgesehene Platte und den umgebenden Bereich sorgfältig.

Schieben Sie die Erwachsenenplatte wieder auf das Paddle, bis sie einrastet.

**Abbildung 2-12. Platte für Kinder**

**Hinweis:** Der X Series Defibrillator kann auch mit den von ZOLL angebotenen autoklavierbaren internen Griffen für die Defibrillation am offenen Herzen verwendet werden.

#### Externes Netzteil

Das externe Netzteil ermöglicht den Betrieb des X Series Geräts mit Netzspannung. Ist es an das Gerät angeschlossen, versorgt es das Gerät mit Strom und lädt den in das Gerät eingesetzten Akku auf. Wenn das Netzkabel an der Netzsteckdose und der Stecker des externen Netzteils an der Rückseite des X Series Geräts angeschlossen ist, leuchtet die Netzteil-LED an der Gerätevorderseite und oben im Display erscheint das Netzteil-Symbol. Anweisungen zum Anschließen des Netzteils an das X Series Gerät finden Sie unter "Anschluss des externen Wechselstrom- oder Gleichstromnetzteils" auf Seite 2-16.

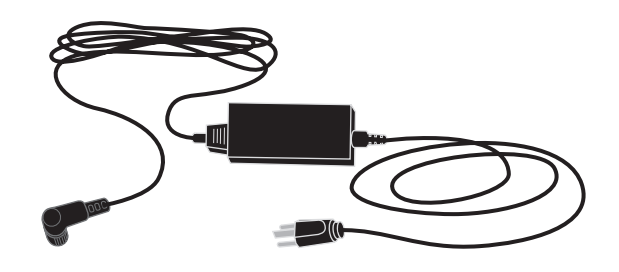

**Abbildung 2-13. Externes Netzteil**

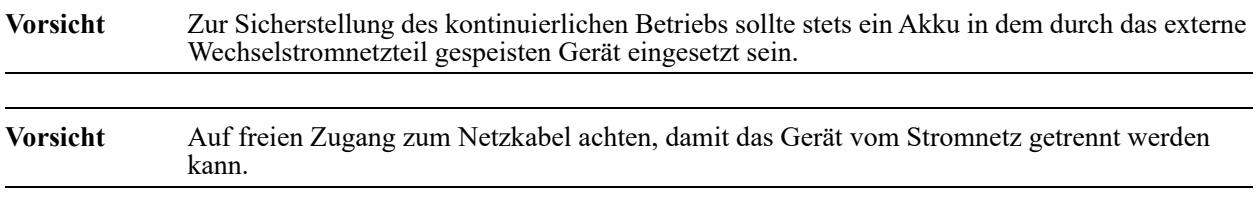

#### Externes Gleichstromnetzteil (optional)

Das externe Gleichstromnetzteil ermöglicht den Betrieb des X Series Geräts an einer externen Gleichstromquelle. Ist es an das Gerät angeschlossen, versorgt es das Gerät mit Strom und lädt den in das Gerät eingesetzten Akku auf. Ist der Eingangsstecker des externen Gleichstromnetzteils in die Bordspannungssteckdose des Fahrzeugs eingesteckt und der Ausgangsstecker des externen Gleichstromnetzteils an der entsprechenden Buchse an der Rückseite des X Series Geräts angeschlossen, leuchtet die Netzteil-LED an der Gerätevorderseite und oben im Display erscheint das Netzteil-Symbol ( $\Box$ ).

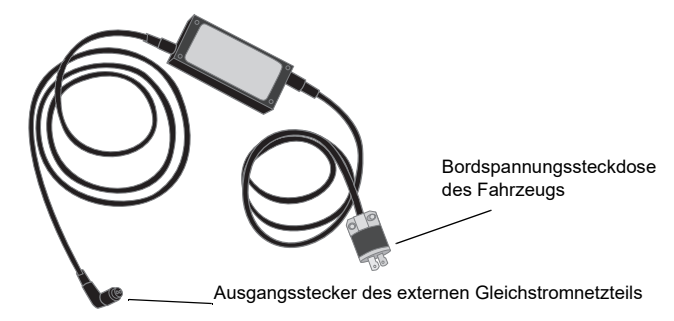

**Abbildung 2-14. Externes Gleichstromnetzteil**

#### **WARNING! Das externe Gleichstromnetzteil nur an Gleichstromquellen mit einer Spannung von 12 bis 24 V DC anschließen.**

#### **Nicht autorisierte Modifikationen des Gleichstromnetzteils sind nicht zulässig.**

**Vorsicht** Um eine Überhitzung während des Betriebs zu vermeiden, ist das Gleichstromnetzteil so zu platzieren, dass die Luftzirkulation nicht beeinträchtigt ist. Ist das Gleichstromnetzteil im Betrieb, muss auf die elektromagnetische Verträglichkeit mit Geräten in der Nähe geachtet werden.

> Zur Sicherstellung des kontinuierlichen Betriebs sollte stets ein Akku in dem durch das Gleichstromnetzteil gespeisten Gerät eingesetzt sein.

#### Anschließen des Gleichstromnetzteils an eine geeignete Bordspannungssteckdose

Den Eingangsstecker (Hubbell Teilenummer HBL7545C) in die Bordspannungssteckdose einstecken. Ist der Eingangsstecker in die Bordspannungssteckdose eingesteckt, steht der messingfarbene Kontakt (rote Ader) mit dem Pluspol (+, positiv) der Bordspannung und der silberfarbene Kontakt (schwarze Ader) mit dem Minuspol (-, negativ) der Bordspannung in Verbindung.

#### Anschluss des externen Wechselstrom- oder Gleichstromnetzteils an das X Series Gerät

Zum Anschließen des externen Wechselstrom- oder Gleichstromnetzteils an das X Series Gerät richten Sie den weißen Pfeil am Kabel des externen Netzteils an dem weißen Punkt an der Eingangsbuchse an der Geräterückseite aus und stecken den Stecker ein.

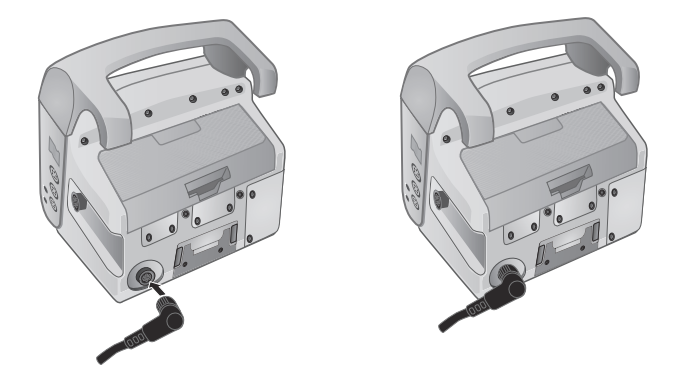

**Abbildung 2-15. Anschluss des externen Wechselstrom- oder Gleichstromnetzteils**

# **Bildschirmnavigation**

Mit den Schnellzugriffstasten links neben dem Display und den Navigationstasten rechts an der Gerätefront können Sie auf die Funktionen des X Series Geräts zugreifen.

#### **Schnellzugriffstasten**

Die sieben Schnellzugriffstasten links auf dem Display ermöglichen den einfachen Zugriff auf die Funktionen des X Series. Wenn Sie die letzte Taste (Linkspfeil) drücken, wird ein neuer Satz von Schnellzugriffstasten angezeigt.

| Schnellzugriffstaste                            | <b>Beschreibung</b>                                                                                                    |
|-------------------------------------------------|----------------------------------------------------------------------------------------------------|
| Ableitung<br>I, II,<br>III                      | Wählt die EKG-Eingangsquelle für die erste Kurve aus.                                                                                                    |
| 12-Kanal<br><u>12 </u>                          | Zeigt die 12-Kanal-Überwachung an.                                                                                                    |
| CO <sub>2</sub><br>CO <sub>2</sub><br>$\bullet$ | Schaltet $CO2$ ein und aus.                                                                                                    |
| Behandlung<br>R⊐                                | Zeigt die aktuellen klinischen Behandlungsoptionen an.                                                                                                    |
| Sync                                            | Aktiviert den Modus für die synchronisierte Kardioversion.                                                                                                    |
| <b>SYNC</b>                                     | Note: Die synchronisierte Kardioversion ist deaktiviert, wenn das X Series Gerät<br>mit dem AutoPulse Plus verbunden ist und das AutoPulse Plus<br>Kompressionen durchführt. |

**Tabelle 2-3. Schnellzugriffstasten des X Series Geräts**

| Schnellzugriffstaste                              | <b>Beschreibung</b>                                                                                                    |
|---------------------------------------------------|----------------------------------------------------------------------------------------------------|
| <b>Drucken</b><br>لمسا                            | Startet oder stoppt den kontinuierlichen Kurvenausdruck.                                                                                                    |
| Weiter/Zurück                                     | Wechselt zur nächsten bzw. vorherigen Tastenebene.                                                                                                    |
| Helligkeit<br>$\bigoplus$                         | Ändert die Helligkeitseinstellung - durchläuft die kontrastreiche Anzeige (weißer<br>Hintergrund), Farbanzeige (schwarzer Hintergrund) und die für Nachtsichtgeräte<br>(NVG) geeignete Anzeige.    |
| <b>IBD</b><br><b>IBD</b>                          | Zeigt IBD-Einrichtungstasten und -Nullabgleichstasten an.                                                                                                    |
| Alarme<br>$\mathbf{L}$                            | Zeigt die Option "Grenz." an, über die der Anwender alle Alarmgrenzwerte für die<br>Parameter und die Alarmunterdrückungstaste anzeigen/einstellen kann.                                           |
| Prot.<br>PROT.                                    | Öffnet das Protokoll-Bedienfeld.                                                                                                    |
| Einrichten                                        | Zeigt das Menü "Setup" (Einrichten) an, mit dem der Anwender die Einstellungen<br>für EKG, Anzeige/Lautstärke, Drucker, Trends, Betriebsfähigkeits-Prüfliste und<br>Supervisor konfigurieren kann. |
| Behandlungsübersicht                              | Zeigt fallweise Behandlungsübersichten an, die ausgedruckt werden können.                                                                                                    |
| Man. Betr.<br><b>Manuell</b><br>bestät.           | Ermöglicht dem Anwender den Wechsel vom AED-Modus in den manuellen<br>Modus.                                                                                                    |
| Pause<br>Pause                                    | Ermöglicht dem Anwender das Anhalten des Reanimationszyklus.                                                                                                    |
| Trends drucken<br><b>Drucken</b><br><b>Trends</b> | Druckt die im Fenster "Trend-Übersicht" angezeigten Trends.                                                                                                    |
| Trend-Einstellungen                               | Zeigt die Einstellungen für Trend-Anzeigeformat, Intervalltrend und Alarmtrend an.                                                                                                    |
| Betriebsprotokoll übertragen                      | Gleichzeitiges Übertragen der Betriebsprotokolle von bis zu 15 Fällen auf einen<br>entfernten Server für den späteren Zugriff.                                                                     |
| Betriebsprotokollübertragung                      | Gleichzeitiges Übertragen der Betriebsprotokolle von bis zu 15 Fällen auf einen<br>entfernten Server für den späteren Zugriff.                                                                     |
| Herstellen der RescuNet<br>Live-Verbindung        | Stellt eine Verbindung mit dem RescueNet Live Server her und ermöglicht die<br>Übertragung von Patientendaten.                                                                                     |

**Tabelle 2-3. Schnellzugriffstasten des X Series Geräts**

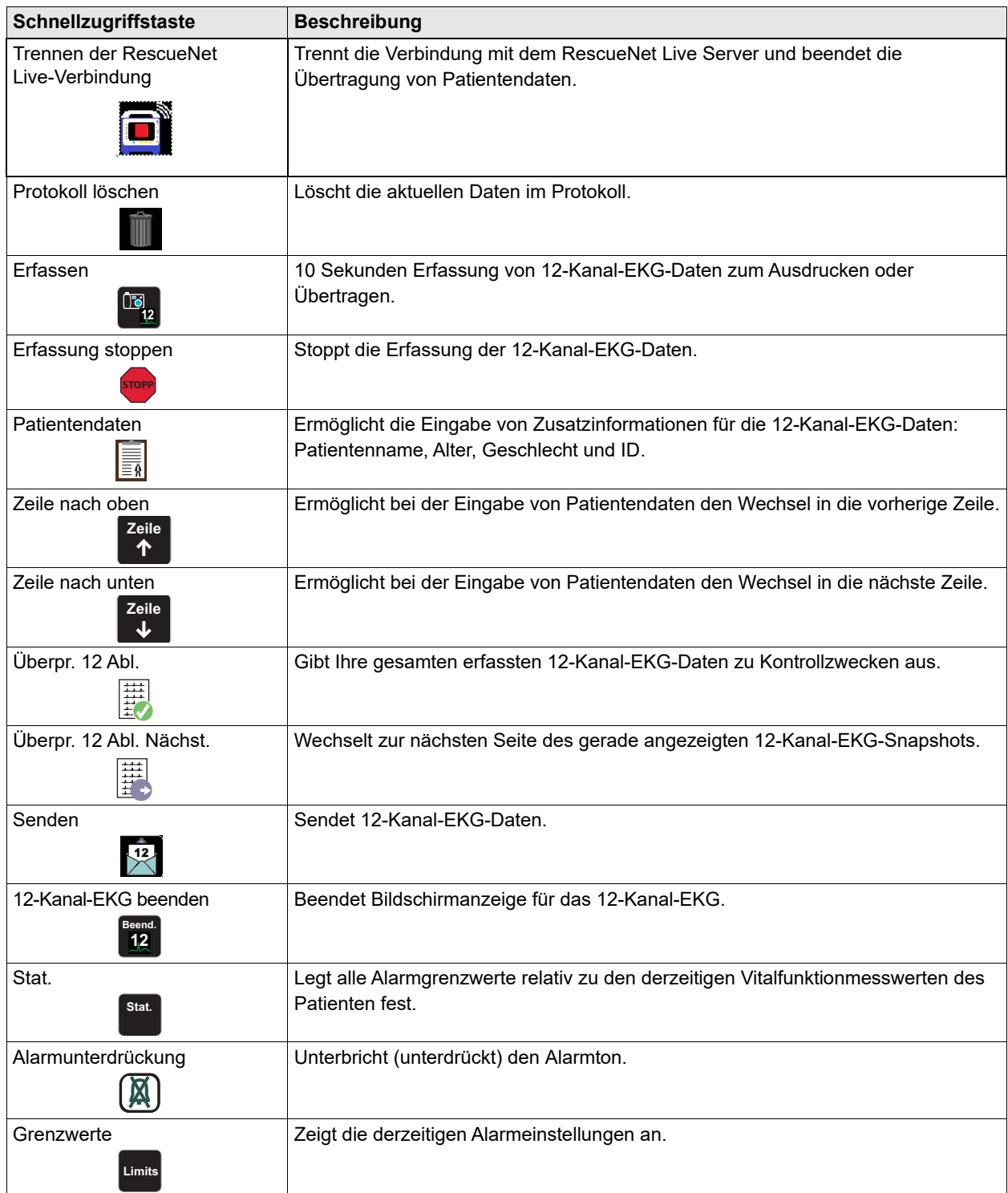

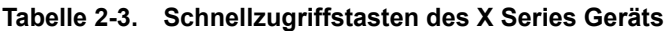

| Schnellzugriffstaste                                 | <b>Beschreibung</b>                                                                                                    |
|------------------------------------------------------|----------------------------------------------------------------------------------------------------|
| Entladen<br><b>Entladen</b><br>$\circledast$         | Dient zum sicheren internen Entladen des Defibrillators.<br>Es wird keine Energie an den Patienten abgegeben.                                                                                       |
| <b>IBD-Einrichtung</b>                               | Ruft das IBD-Parameterbedienfeld für den jeweiligen Kanal<br>(P1, P2 oder P3) auf.                                                                                                    |
| IBD-Nullabgleich<br>P1<br>$\rightarrow 0 \leftarrow$ | Führt bei dem IBD-Messwandler des jeweiligen Kanals<br>(P1, P2 oder P3) einen Nullabgleich durch.                                                                                                   |
| <b>ResOCPR</b>                                       | Mit dieser Option können Sie vom CPR-Dashboard zum ResQCPR-Dashboard<br>wechseln, wenn das ResQCPR System mit dem X Series Gerät genutzt wird.                                                      |
| TBI                                                  | Zeigt das TBI-Dashboard an.                                                                                                    |
| Ende                                                 | Zum Stoppen des TBI-Dashboard-Countdown-Timers. Die Bezeichnung der                                                                                                    |
|                                                      | Schnellzugriffstaste wechselt zu "Ausführen". (O) Drücken Sie die O<br>Schnellzugriffstaste, um den Countdown-Timer zurückzusetzen und neu zu starten.                                              |
| Auto, Fall-Push-Über, QA                             | Leitet die Betriebsprotokollübertragung des aktuellen Falls und der bis zu vier<br>vorherigen nicht gesendeten Fälle ein. Nach Abschluss der Übertragung schaltet<br>sich das Gerät automatisch ab. |

**Tabelle 2-3. Schnellzugriffstasten des X Series Geräts**

# Navigationstasten $\frac{\sqrt{2}}{\sqrt{2}}$

Mithilfe der Navigationstasten (Pfeil hoch/im Uhrzeigersinn, Pfeil ab/entgegen dem Uhrzeigersinn und Auswahltaste) können Sie durch die Fenster navigieren und Optionen aufrufen.

#### **Pfeil auf/im Uhrzeigersinn und Pfeil ab/entgegen dem Uhrzeigersinn**

Die Pfeiltasten (auf/ab bzw. im/entgegen dem Uhrzeigersinn) ermöglichen Folgendes:

- **•** Navigieren im und entgegen dem Uhrzeigersinn durch die Hauptanzeigefenster
- **•** Navigieren innerhalb eines Fensters nach oben oder nach unten
- **•** Ändern von Parametereinstellungen

#### **Die Auswahltaste**

Die Auswahltaste ermöglicht Folgendes:

- **•** Anzeigen des Einstellungenfensters, wenn ein Parameter im Hauptfenster ausgewählt ist
- **•** Auswählen der Optionen aus einem Fenster

#### Displayhelligkeit

Das Display kann in zwei unterschiedlichen Helligkeitsmodi betrieben werden:

- **•** kontrastreich mit weißem Hintergrund (optimale Anzeige bei hellem Sonnenlicht)
- **•** Farbe mit schwarzem Hintergrund (Zahlen und Kurven sind leicht zu erkennen)

# **Routineaufgaben**

Dieser Abschnitt enthält Verfahren für die folgenden Aufgaben:

- "Einstellen von Datum und Uhrzeit" auf Seite 2-20
- "Auswechseln des Akkus im X Series Gerät" auf Seite 2-23
- "Die Behandlungstasten" auf Seite 2-24

#### Einstellen von Datum und Uhrzeit

Im Bildschirm "Datum/Uhrzeit einst." können das Datum und die Uhrzeit der internen Echtzeituhr des X Series Geräts eingestellt werden.

**Hinweis:** Wenn das Datum und die Uhrzeit auf dem X Series manuell eingestellt werden, werden die Änderungen sofort wirksam. Wenn Datum und Uhrzeit so eingestellt sind, dass sie über die Funktion "Auto Sommerzeit" oder "Uhr synch." automatisch aktualisiert werden, nimmt das  $\hat{X}$  Series Gerät bei Bedarf Anpassungen an seiner Uhrzeit vor, nachdem das Gerät mindestens zwei Minuten lang ausgeschaltet war und bevor ein neuer Fall beginnt, um Änderungen an der Echtzeituhr während der Patientenbehandlung zu vermeiden.

So werden Datum und Uhrzeit eingestellt:

1. Wählen Sie im Display das Feld mit Datum und Uhrzeit aus. Der Bildschirm "Datum/ Uhrzeit einst." wird angezeigt.

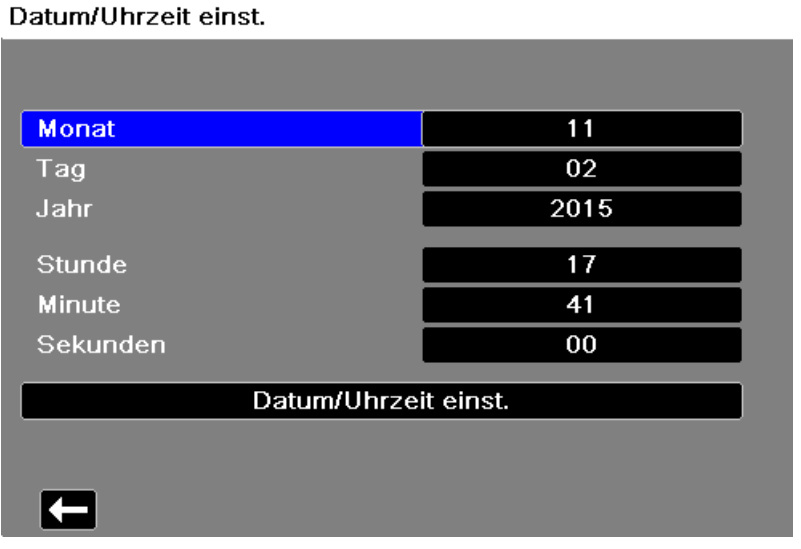

- 2. Legen Sie das Datum fest, indem Sie zu den Datumsfeldern ("Monat", "Tag" und "Jahr") navigieren und die gewünschten Einstellungen vornehmen.
- 3. Legen Sie die Uhrzeit fest, indem Sie zu den Zeitfeldern ("Stunde", "Minute" und "Sekunden") navigieren und die gewünschten Einstellungen vornehmen. Die im Feld "Stunde" verfügbaren Auswahlmöglichkeiten richten sich danach, ob das Gerät für das 12-Stunden- oder 24-Stunden-Zeitformat (Standard) konfiguriert ist.
- **Hinweis:** Bei Systemen mit aktivierter Uhrsynchronisierung sollte die Uhrzeit nicht manuell eingestellt werden, außer bei der Erstkonfiguration.
- 4. Bei Systemen, die so konfiguriert sind, dass eine manuelle Einstellung der Sommerzeit möglich ist, können Sie durch Auswahl des Feldes **Sommerzeit aktivieren/deaktivieren** nach Beliebigen bestimmen, ob die Sommerzeit aktiviert werden soll. Änderungen der Sommerzeiteinstellung werden sofort wirksam, und die Einstellung muss bei jedem Übergang zwischen Standardzeit und Sommerzeit manuell vorgenommen werden. Wenn die Sommerzeit aktiviert ist, wird die Uhr um 1 Stunde vorgestellt.
- 5. Wählen Sie nach dem Einstellen von Datum und Uhrzeit das Feld "Datum/Uhrzeit einst." aus, um die Änderungen zu übernehmen.

#### **Bildschirm "Datum/Uhrzeit einst." mit Uhrsynchronisierung**

Wenn die Uhrsynchronisierung aktiviert ist, werden im Bildschirm "Datum/Uhrzeit einst." Datum und Uhrzeit der letzten Synchronisierung des X Series mit einer externen Zeitquelle angezeigt. Informationen zur Funktion der Uhrsynchronisierung finden Sie im *X Series-Konfigurationshandbuch*.

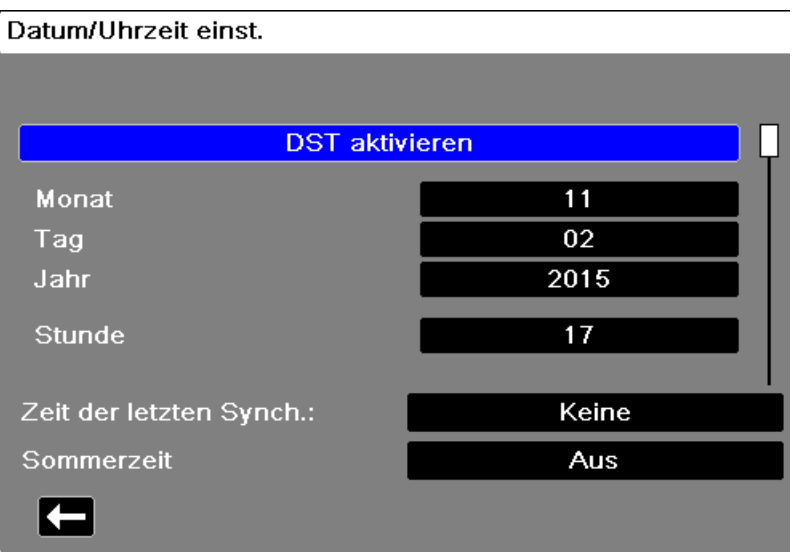

#### Ändern der Displayhelligkeit

Nachstehend wird die Auswahl der verschiedenen Helligkeitsoptionen veranschaulicht.

- 1. Drücken Sie die EIN/AUS-Taste, um das Gerät einzuschalten.
- 2. Drücken Sie wiederholt die Schnellzugriffstaste "Helligkeit" (<a>
(<a>
1</a>
1</a>
1. um die Helligkeitsoptionen zu durchlaufen, bis Sie die gewünschte Option finden.
- **Hinweis:** Wird eine größere Helligkeit eingestellt (z. B. 70 %), entlädt sich der Akku schneller als bei einer niedrigeren Helligkeitseinstellung (z. B. 30 %). Zum Auswählen der Helligkeitseinstellung rufen Sie das Menü "Einrichten" > "Anz./Lautst." > "Displayhelligkeit" auf, um die Helligkeit (in Prozent) anzupassen.

### Auswechseln des Akkus im X Series Gerät

In diesem Abschnitt wird beschrieben, wie der Akku im X Series Gerät ausgewechselt wird.

#### **Auswechseln des Akkus im X Series Gerät**

Zum Entnehmen des Akkus ziehen Sie die Klinke mit den Fingern nach oben und ziehen den Akku aus dem Fach.

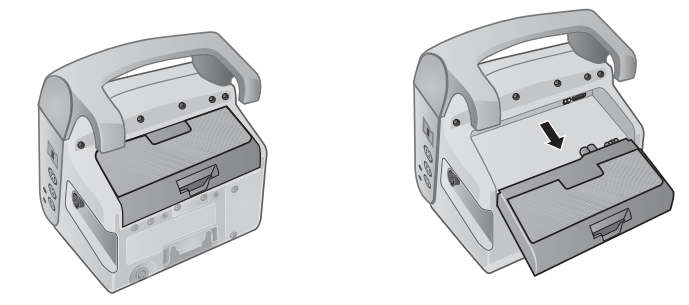

**Abbildung 2-16. Entfernen des Akkus**

So setzen Sie einen Akku ein:

- 1. Richten Sie den Akku so aus, dass er sich widerstandslos in das Fach schieben lässt.
- 2. Schieben Sie den Akku hinein.

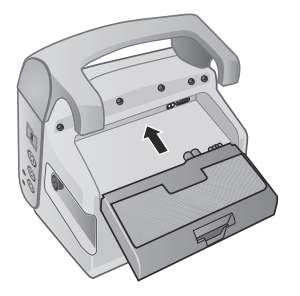

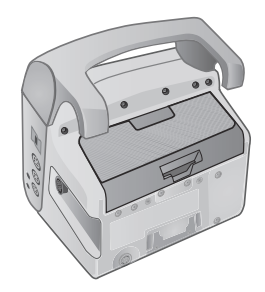

**Abbildung 2-17. Einsetzen eines Akkus**

#### Die Behandlungstasten

Bei Betätigung der Schnellzugriffstaste "Behandlung" ( $\begin{bmatrix} \bullet \\ \bullet \end{bmatrix}$ ) zeigt das Gerät vorkonfigurierte Tasten für klinische Maßnahmen an. Mit diesen Tasten können Sie einen Behandlungs-Snapshot (mit den einem Patienten verabreichten Medikamenten oder Behandlungen) zum Behandlungsübersichtsbericht hinzufügen. Wählen Sie hierfür die Menüoption **Bei Behandl.-Snapshot drucken** aus dem Menü "Einrichten" > "Supervisor" > "Drucker". Nachstehend werden die vorkonfigurierten Behandlungstasten aufgelistet:

- $O_2$
- **•** ASA
- **•** Nitro
- **•** Morphin
- **•** IV
- **•** B-Bl.
- **•** Lido
- **•** MgSO4
- **•** Valium
- **•** Sedierung

#### **Individuelle Anpassung der Behandlungstasten**

Es ist auch möglich, bis zu 9 Behandlungstasten anwenderspezifisch anzupassen. Dazu drücken Sie die Schnellzugriffstaste "Einrichten" ( $\langle \cdot \cdot \cdot \rangle$ ) und wählen "Supervisor" > "Prot." > "Behandlungsoptionen". Markieren Sie die Option **Indiv. Beschr. defin.**. Sie können nun bis zu 9 Tasten individuell anpassen.

# Kapitel 3 Überwachung – Übersicht

Dieses Kapitel bietet eine Übersicht über die Überwachungsfunktionen des X Series Geräts. Es beschreibt, welche Arten von Vitalfunktionen das X Series Gerät überwachen kann und welche Flexibilität Ihnen das X Series Gerät bei der Anzeige der Vitalfunktionen des Patienten bietet.

# Überwachungsfunktionen des X Series Geräts

Das X Series Gerät bietet eine Reihe von Standard- und optionalen Überwachungsfunktionen und ermöglicht die Anzeige der mit diesen Funktionen gemessenen Vitalfunktionen in einer Vielzahl von Formaten. Das X Series Gerät ermöglicht Ihnen außerdem, für jede Überwachungsfunktion Alarmgrenzwerte festzulegen. Sollten die gemessenen Vitalfunktionen eines Patienten außerhalb dieser Grenzwerte liegen, alarmiert das X Series Gerät Sie sowohl akustisch als auch optisch.

Wird das X Series Gerät für weniger als 2 Minuten ausgeschaltet, werden alle Einstellungen der Patientenüberwachungsparameter beibehalten. War das X Series Gerät mindestens 2 Minuten lang ausgeschaltet, nimmt das Gerät einen neuen Patienten an. Sämtliche patientenspezifischen Parameter (Alarmgrenzwerte, Defibrillatorenergie usw.) werden auf den jeweiligen Standardwert zurückgesetzt.

Mit dem X Series Gerät können die folgenden Vitalfunktionen eines Patienten überwacht werden:

- **•** EKG
- **•** Herzfrequenz
- **•** Atemfrequenz
- **•** Temperatur
- **•** Invasiver Blutdruck (IBD)
- **•** Nichtinvasiver Blutdruck (NIBD)
- Kapnografie  $(CO<sub>2</sub>)$
- Pulsoxymetrie  $(SpO<sub>2</sub>)$

#### EKG

Oben im Anzeigebereich wird eine EKG-Kurve angezeigt. Sie können festlegen, dass das Gerät in diesem Bereich die EKG-Kurve beliebiger verfügbarer EKG-Quellen anzeigt, beispielsweise **Elektroden**, EKG-Ableitungen **l**, **ll** oder **lll** usw. Das X Series Gerät kann für die Anzeige von bis zu vier EKG-Kurven konfiguriert werden. Sie können nicht nur die Quelle für jede EKG-Kurve festlegen, sondern diese Kurven auch so skalieren, dass sie besser zu erkennen sind.

#### **Herzfrequenz**

Die Herzfrequenzanzeige gibt die Herzfrequenz des Patienten in Schlägen pro Minute (**bpm**) an. Das X Series Gerät leitet die Herzfrequenz standardmäßig vom EKG des Patienten ab, kann jedoch so konfiguriert werden, dass andere Überwachungsfunktionen für die Ableitung der Herzfrequenz herangezogen werden.

#### Atemfrequenz

Die Atemfrequenzanzeige gibt die Atemfrequenz des Patienten in Atemzügen pro Minute (**br/min**) an. Das X Series Gerät kann so konfiguriert werden, dass die Atemfrequenz aus dem EKG des Patienten oder der optionalen  $CO<sub>2</sub>$ -Überwachungsfunktion abgeleitet wird.

#### **Temperatur**

Die Temperaturanzeige (**Temp**) kann die Messwerte von bis zu zwei Temperatursonden anzeigen. Das X Series Gerät verfügt über zwei getrennte Kanäle für die Temperaturüberwachung. Bei Verwendung beider Kanäle werden die überwachten Temperaturen (in °F oder °C) nacheinander angezeigt, gefolgt von der Differenz zwischen diesen beiden Temperaturen.

#### Invasiver Blutdruck (IBD)

Das X Series Gerät verfügt über drei separate Kanäle für die Überwachung des arteriellen, venösen oder intrakranialen Drucks mittels interner Sonden. Die Druckmesswerte der einzelnen Druckkanäle erscheinen in einer entsprechend beschrifteten (**P1**, **P2**, **P3**) numerischen Anzeige.

#### Nichtinvasiver Blutdruck (NIBD)

Das X Series Gerät nutzt für die NIBD-Überwachung die patentierte bewegungstolerante Smartcuf-Technologie. Bei der NIBD-Überwachung werden der systolische, der diastolische und der mittlere Blutdruck mittels einer aufblasbaren Blutdruckmanschette gemessen, die das X Series Gerät selbstständig aufbläst und entleert. NIBD-Messungen können automatisch oder bei Bedarf durch Drücken der NIBD-Taste ( $\circledast$ ) an der Front des X Series Geräts durchgeführt werden. Die Blutdruckmesswerte erscheinen in einer entsprechend beschrifteten (**NIBD**) numerischen Anzeige. Das X Series Gerät kann zudem auf die Anzeige nichtinvasiver Druckkurven im Kurvenbereich eingestellt werden.
### Kapnografie  $(CO<sub>2</sub>)$

Bei der  $CO_2$ -Überwachung wird die  $CO_2$ -Konzentration in der Ausatemluft des Patienten (endexspiratorische Kohlendioxidfraktion – EtCO<sub>2</sub>) gemessen. Die CO<sub>2</sub>-Überwachung kann zudem zur Messung der Atemfrequenz eines Patienten und der CO<sub>2</sub>-Konzentration der einem intubierten Patienten zugeführten Gase (inspiratorische Kohlendioxidfraktion – FiCO $_2$ ) genutzt werden. Da FiCO<sub>2</sub> der Menge des während der Inspiration vorhandenen CO<sub>2</sub> entspricht, kann dieser Wert bei nicht intubierten Patienten als Hinweis auf die Rückatmung dienen. Die CO2- Überwachung kann bei intubierten und bei nicht intubierten Patienten eingesetzt werden.

Die Messwerte für EtCO<sub>2</sub>, Atemfrequenz und FiCO<sub>2</sub> erscheinen in einer entsprechend beschrifteten (**EtCO<sub>2</sub>**) numerischen Anzeige. Die EtCO<sub>2</sub>- und FiCO<sub>2</sub>-Messwerte werden in mmHg (Millimeter Quecksilbersäule) angezeigt. Das X Series Gerät kann zudem für die Anzeige eines  $CO_2$ -Kapnogramms im Kurvenanzeigebereich konfiguriert werden.

## Pulsoxymetrie (SpO<sub>2</sub>)

Bei der Pulsoxymetrie-Überwachung wird die Sauerstoffsättigung  $(SpO<sub>2</sub>)$  des peripheren arteriellen Bluts (z. B. am Finger oder Zeh) gemessen. Wenn die optionalen Funktionsmerkmale SpCO (Carboxyhämoglobinsättigung) und SpMet (Methämoglobinsättigung) oder SpHb (Gesamthämoglobin), SpOC (Sauerstoffgehalt), PVI (Plethvariabilitätsindex) und PI (Perfusionsindex) installiert sind, überwacht das X Series Gerät ebenfalls diese Parameter.

Die SpO<sub>2</sub>-Überwachung bestimmt den Quotienten aus oxygeniertem Hämoglobin und Gesamthämoglobin im arteriellen Blut und zeigt diesen als prozentualen  $SpO<sub>2</sub>$ -Wert in einer entsprechend beschrifteten (SpO<sub>2</sub>) numerischen Anzeige an. Sind die optionalen Funktionsmerkmale SpCO und SpMet oder SpHB, SpOC, PVI und PI installiert, werden diese Messwerte abwechselnd im  $SPO_2$ -Anzeigebereich angezeigt. Das X Series Gerät kann zudem für die Anzeige eines SpO<sub>2</sub>-Plethysmogramms im Kurvenanzeigebereich konfiguriert werden.

## Überwachung – Anzeigeoptionen

Das X Series Gerät kann die Daten der Vitalfunktionen eines Patienten sehr flexibel anzeigen.

Durch Drücken der Anzeige/Startseite-Taste ((a) an der Gerätefront wechseln Sie sukzessive durch die folgenden drei Fenster für die Anzeige der Vitalfunktionen des Patienten:

- **• Kurvenanzeige-Fenster**, in dem anfänglich eine EKG-Kurve und numerische Anzeigebereiche für jede Überwachungsfunktion angezeigt werden.
- **• Trendstatus-Fenster**, in dem ein Bericht mit den Messwerten der Vitalfunktionen, die das X Series Gerät automatisch protokolliert, und die primäre EKG-Kurve angezeigt werden.
- **• Fenster mit großer Ziffernanzeige**, in dem die Messwerte aller gemessenen Vitalfunktionen in großen Ziffern angezeigt werden.

Nach dem Einschalten des X Series Geräts ist das Kurvenanzeige-Fenster zu sehen. Anfänglich zeigt das Kurvenanzeige-Fenster eine einzelne EKG-Kurve an. Alle anderen überwachten Werte erscheinen in numerischen Anzeigebereichen unten im Display:

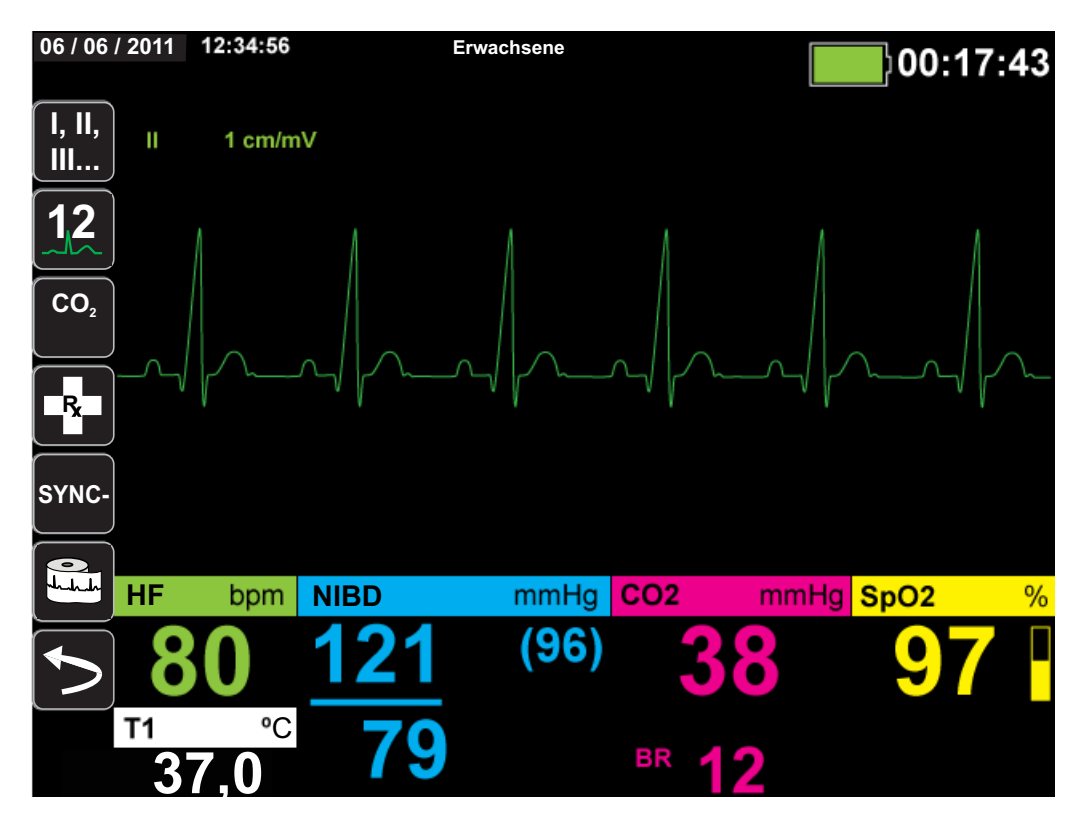

Sie können bis zu vier Kurven anzeigen, die im Kurvenanzeige-Fenster festgelegt werden. Weiter unten in diesem Kapitel wird beschrieben, wie diesem Fenster Kurven hinzugefügt werden. Durch Drücken der Anzeige/Startseite-Taste bei angezeigtem Kurvenanzeige-Fenster wechselt das Gerät zum Trendstatus-Fenster. Das Trendstatus-Fenster zeigt die Messwerte der gemessenen Vitalfunktionen an, die das X Series Gerät automatisch über ein konfigurierbares Zeitintervall protokolliert (weitere Informationen zum Trendstatus-Fenster finden Sie im folgenden Kapitel, *Trends*). Oberhalb der Trends wird die primäre EKG-Kurve angezeigt.

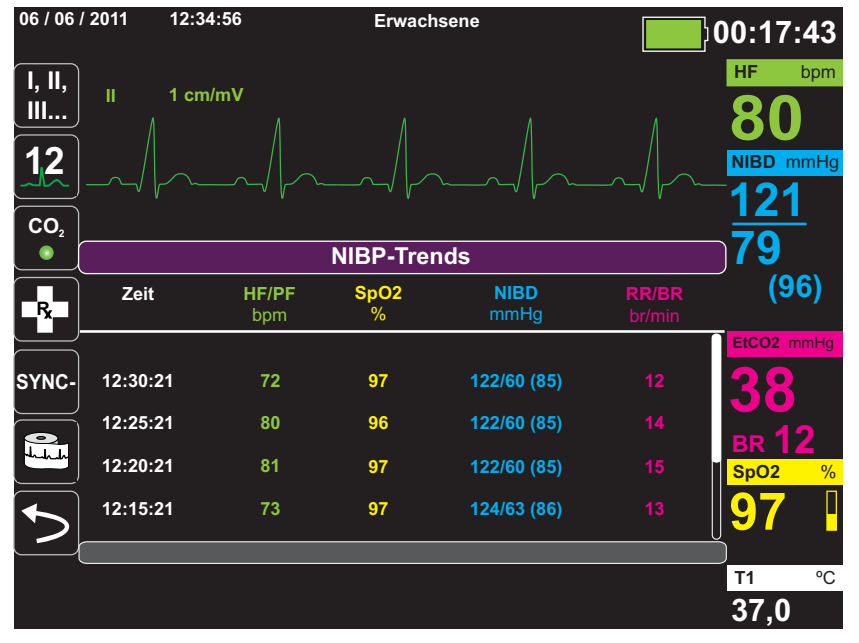

Durch Drücken der Anzeige/Startseite-Taste bei angezeigtem Trendstatus-Fenster wechselt das Gerät zum Fenster mit großer Ziffernanzeige. Die Messwerte der gemessenen Vitalfunktionen werden in numerischen Anzeigebereichen in großen Ziffern angezeigt. Dieses Fenster enthält keine Kurve:

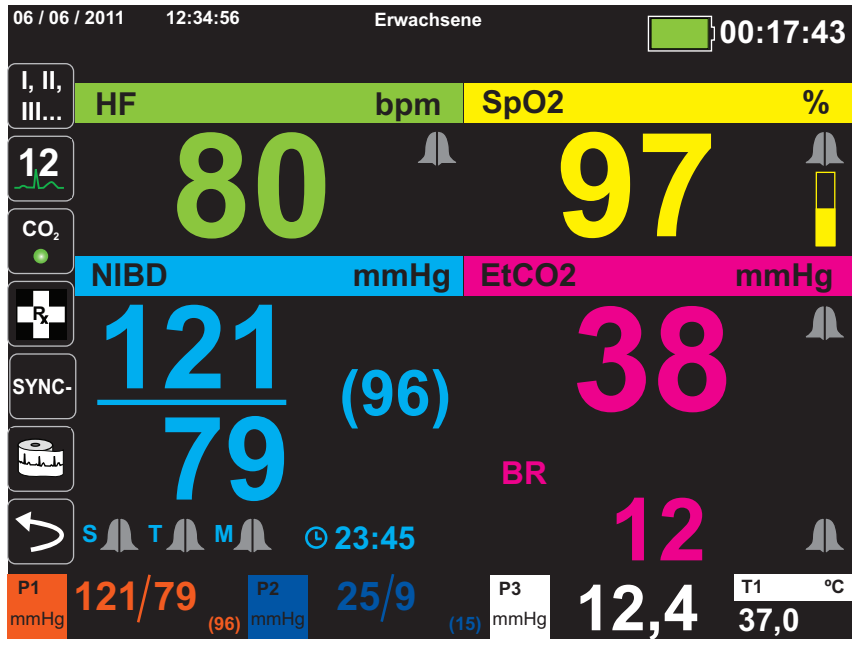

Durch Drücken der Anzeige/Startseite-Taste wechselt das Gerät wieder zum Kurvenanzeige-Fenster.

**Hinweis:** Während das X Series Gerät das Defibrillations- oder Stimulations-Bedienfeld anzeigt, kann nicht zum Fenster mit großer Ziffernanzeige gewechselt werden.

## Konfigurieren der Kurvenanzeige

Im Kurvenanzeige-Fenster können bis zu vier Kurven angezeigt werden. Die erste Kurve verwendet als Quelle immer eine EKG-Ableitung (z. B. **Elektroden**, die Ableitungen **l**, **II** oder **lll** usw.). Standardmäßig ist **Pads** eingestellt.). Wenn die **Pads** nicht verbunden sind, kann das Gerät so konfiguriert werden, dass es für die erste Kurve automatisch auf eine andere EKG-Ableitung wechselt. Beim Einfügen der drei restlichen Kurven können Sie festlegen, dass die Kurven eine EKG-Ableitung als Quelle verwenden oder von anderen verfügbaren Überwachungsfunktionen (z. B. **Resp**, **CO2**, **SpO2** oder den IBD-Kanälen **P1**, **P2** oder **P3**) abgeleitet werden.

**Hinweis:** Bei X Series Geräten mit AutoPulse Plus Option ersetzt das APLS-Symbol das Pads-Symbol auf dem Display, wenn das Gerät über das AutoPulse Plus mit Pads verbunden ist.

Sofern das Gerät entsprechend konfiguriert ist und keine anderen Überwachungsgeräte angeschlossen sind, kann das Gerät beim Start vier EKG-Kurven anzeigen.

Das X Series Gerät kann zudem eine Kurve in den angrenzenden Kurvenbereich erweitern und somit die Dauer der Kurvenanzeige verdoppeln.

Um im Kurvenanzeige-Fenster eine neue Kurve einzufügen (**Einschieben**) oder eine angezeigte Kurve zu erweitern (**Kaskade**), markieren Sie die Kurvenbezeichnung über der Kurve und rufen Sie sie auf. Im folgenden Beispiel wird das Gerät so konfiguriert, dass die Kurve von EKG-Ableitung 1 in den nächsten Kurvenbereich erweitert (kaskadiert) wird:

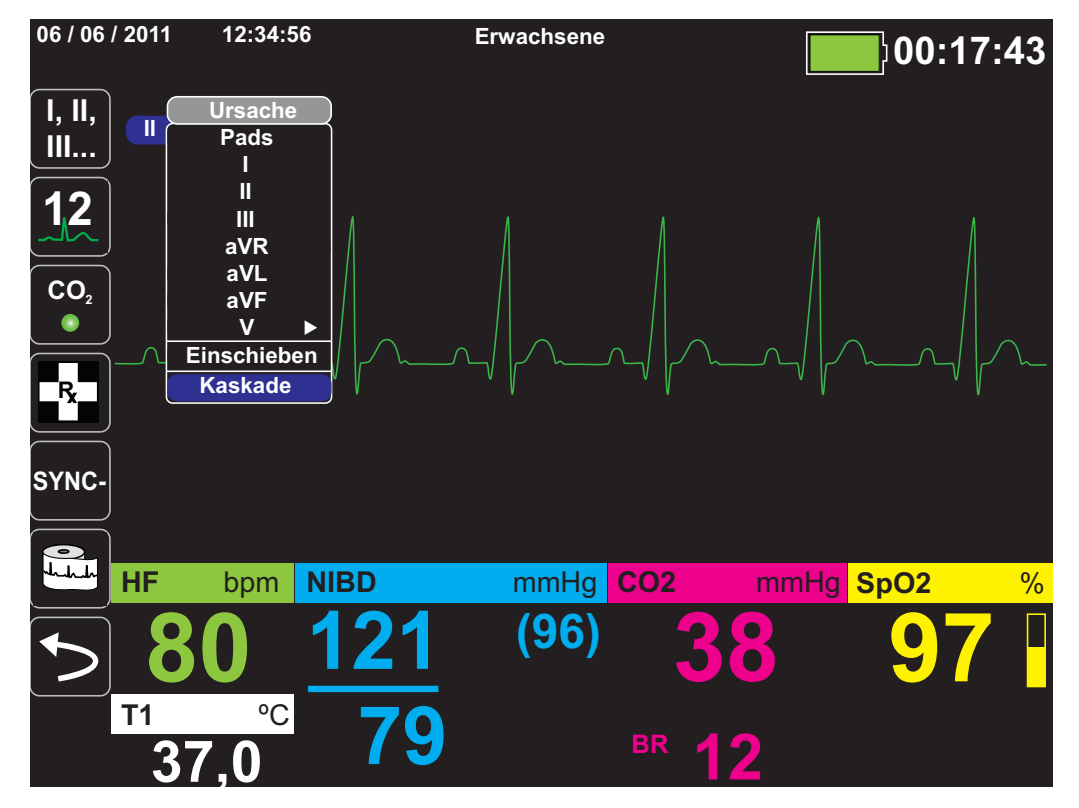

**Hinweis:** Das X Series Gerät fügt automatisch eine neue Kurve ein, sobald ein Parameter (CO<sub>2</sub>) aktiviert wird oder ein neues Sensorsignal (SPO<sub>2</sub>, IBD) anliegt. Das X Series Gerät entfernt automatisch eine Kurve, sobald ein Parameter ausgeschaltet oder ein Sensor entfernt wird und das Gerät den daraus resultierenden Gerätealarm anzeigt.

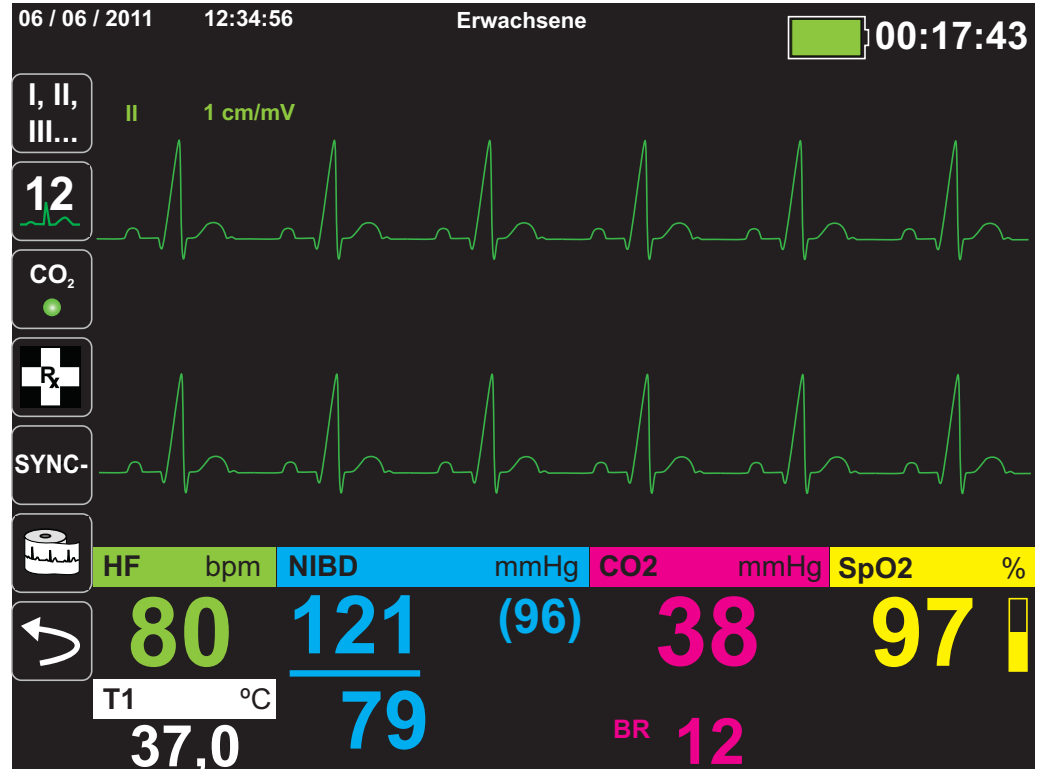

Wird die Kurve der EKG-Ableitung **II** kaskadiert, sieht das Kurvenanzeige-Fenster folgendermaßen aus:

Die folgenden Abbildungen veranschaulichen, wie zwei weitere Kurven in das Fenster eingefügt werden. Als dritte Kurve wird die EKG-Ableitung **aVR** und als vierte Kurve EtCO<sub>2</sub> (ein Kapnogramm) eingefügt. Beim Einfügen der dritten Kurve ist zu sehen, wie die numerischen Anzeigebereiche zur rechten Fensterseite verschoben werden, um mehr Platz für die Kurven zu schaffen.

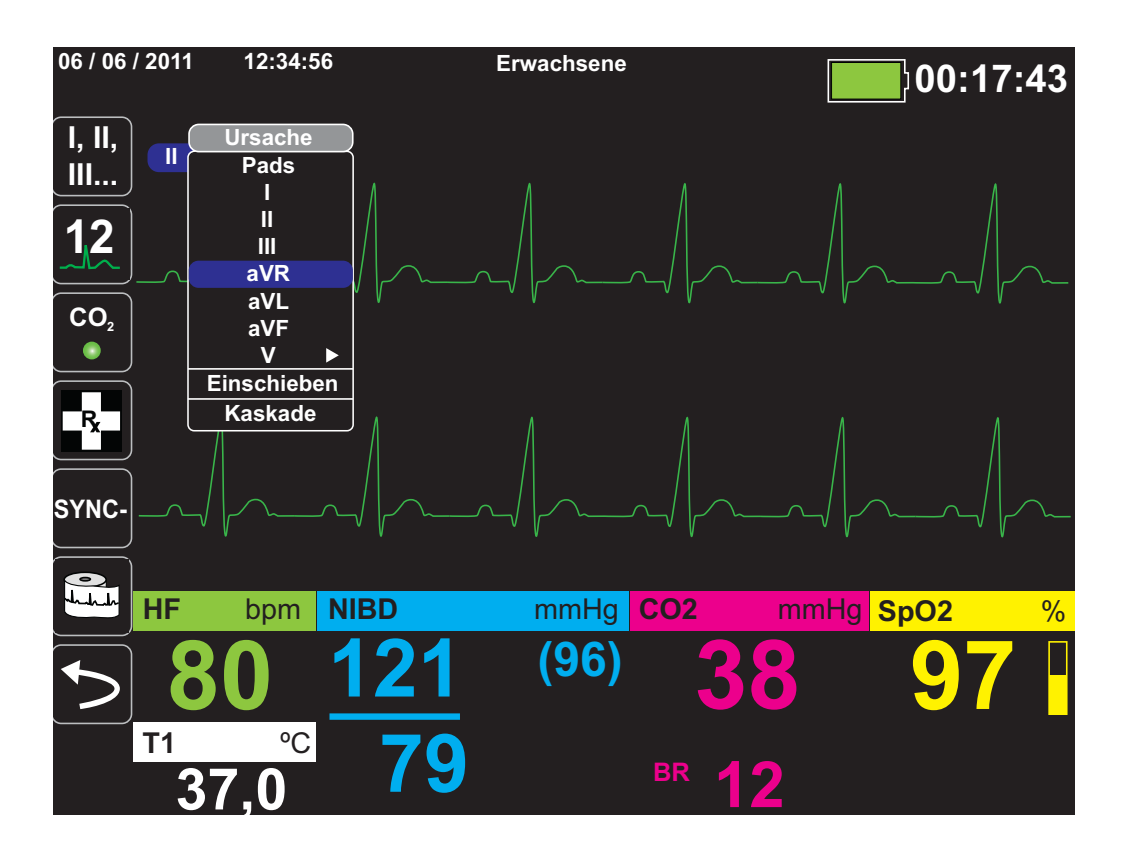

Einfügen einer dritten Kurve für die EKG-Ableitung **aVR**:

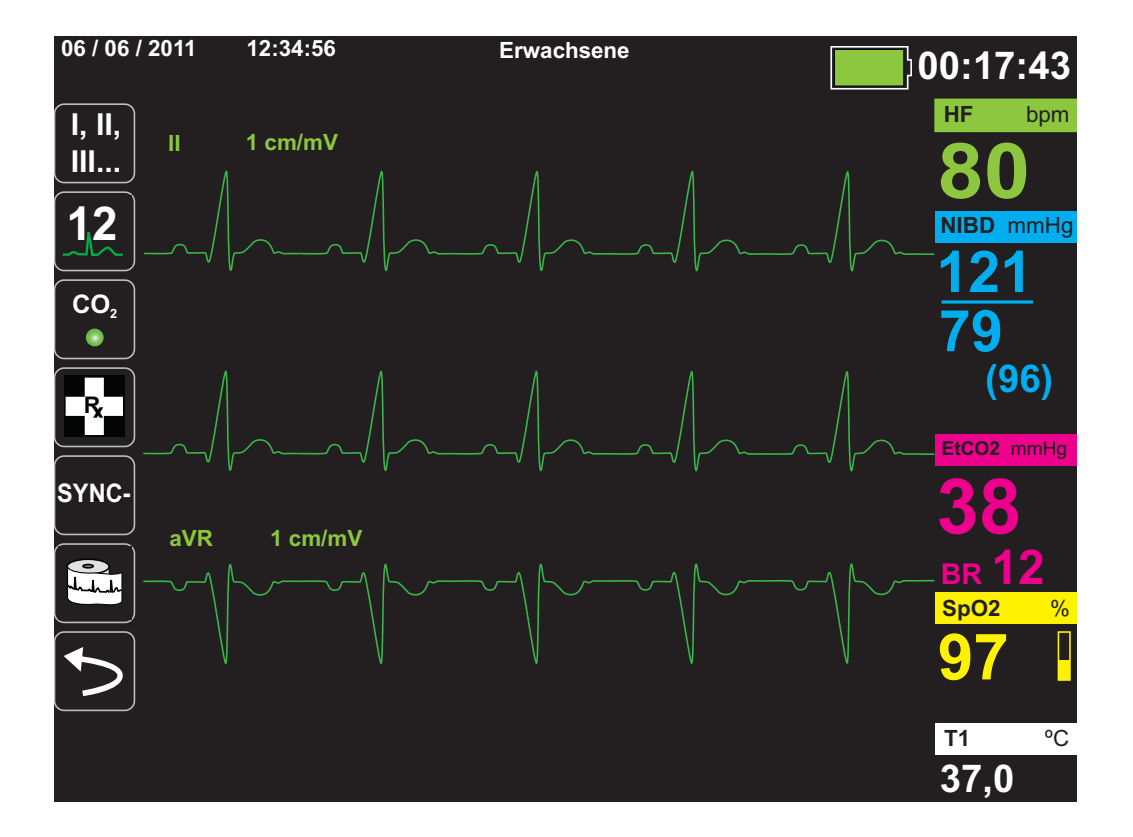

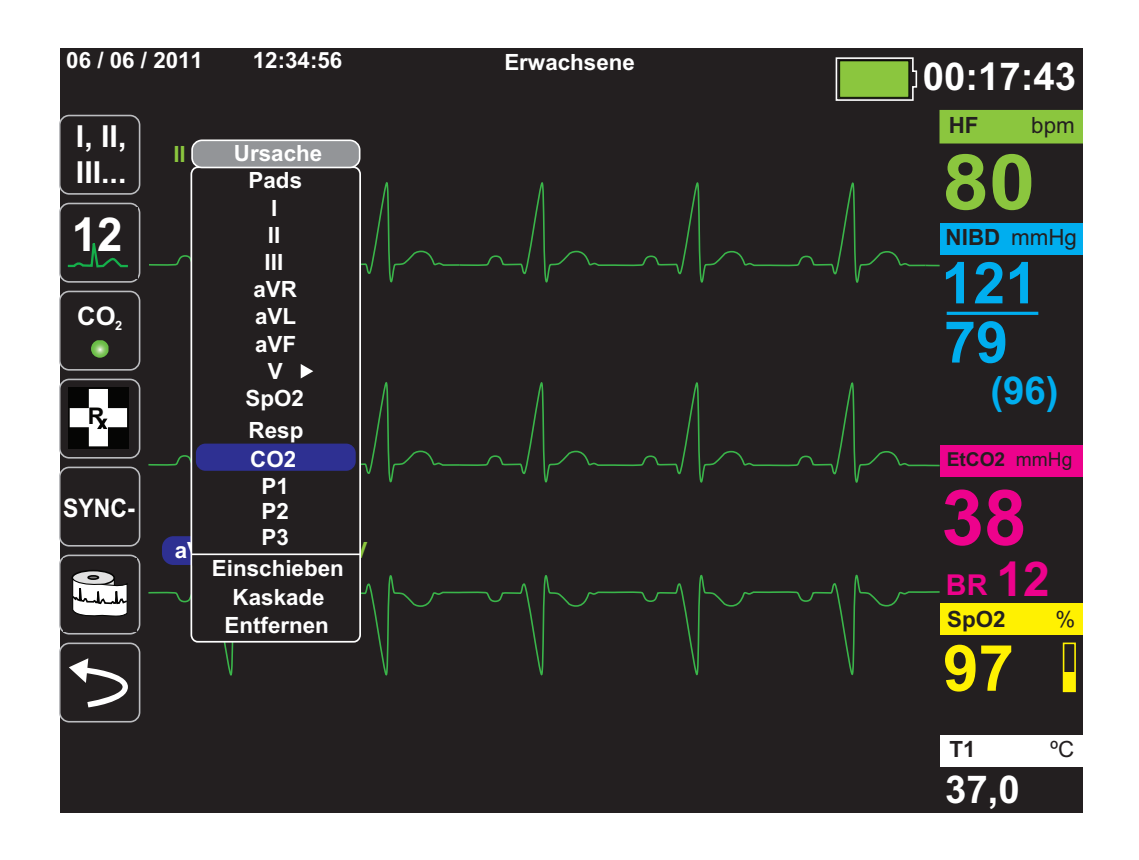

Einfügen eines Kapnogramms (**CO2**) als vierte Kurve:

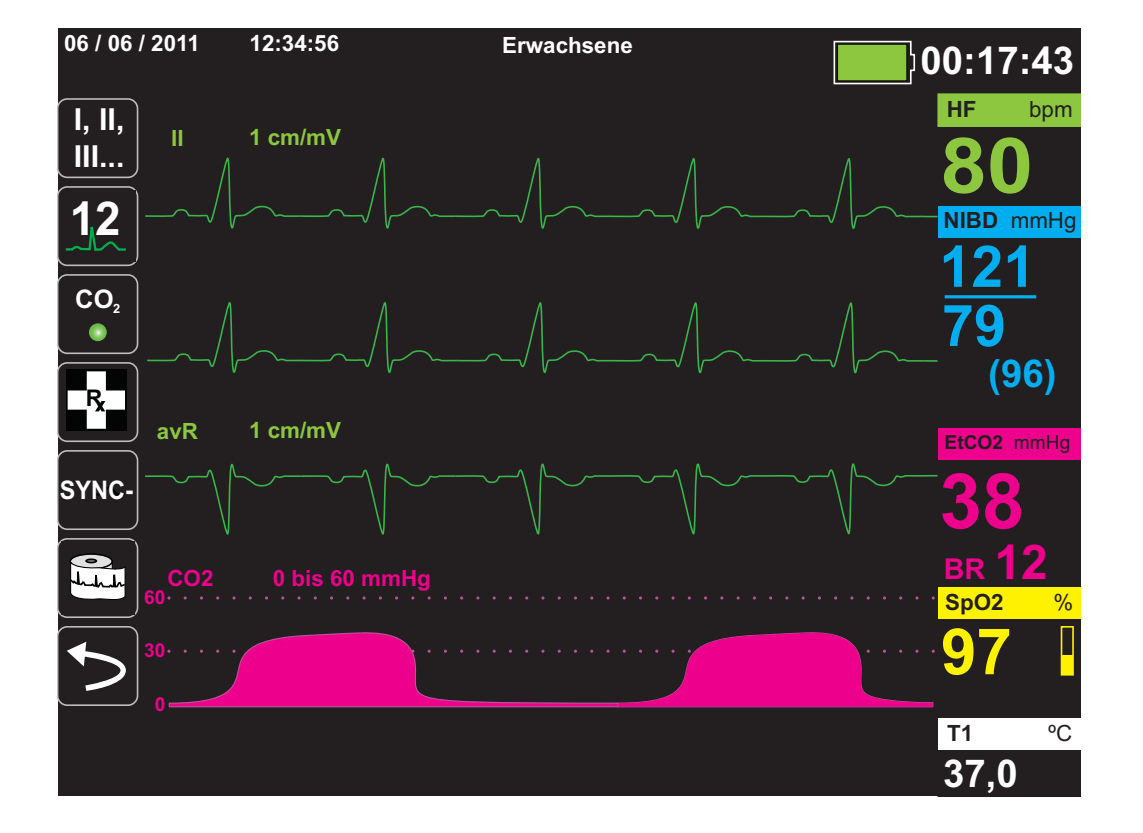

# Kapitel 4 **Trends**

Das X Series Gerät kann für einen Patienten Trendinformationen sammeln. Hierzu protokolliert es innerhalb eines vom Anwender konfigurierbaren Intervalls die Messwerte aller überwachten Vitalfunktionen im Speicher. Die Messwerte *aller* überwachten Vitalfunktionen werden zudem in folgenden Situationen protokolliert:

- **•** Beim Durchführen einer NIBD-Messung ist die Option **NIBD-Trend** eingeschaltet.
- Sie betätigen die Snapshot-Taste ( $\boxed{[3]}$ ) auf der Gerätefront.
- **•** Bei Vorliegen eines Patientenalarms ist die Option **Trend bei Alarm** eingeschaltet.

Bei einem Trendintervall von 1 Minute kann das X Series Gerät die protokollierten Trenddaten für einen Erfassungszeitraum von mindestens 24 Stunden speichern. Alle protokollierten Trenddaten können angezeigt, ausgedruckt oder auf externen Speichermedien archiviert werden.

## Anzeigen des Trendstatus-Fensters

Das X Series Gerät zeigt die protokollierten Trenddaten im Trendstatus-Fenster an. Drücken Sie die Anzeige/Startseite-Taste ( ), um das Trendstatus-Fenster, die primäre EKG-Kurve und für alle Überwachungsfunktionen die kleinen numerischen Anzeigen anzuzeigen:

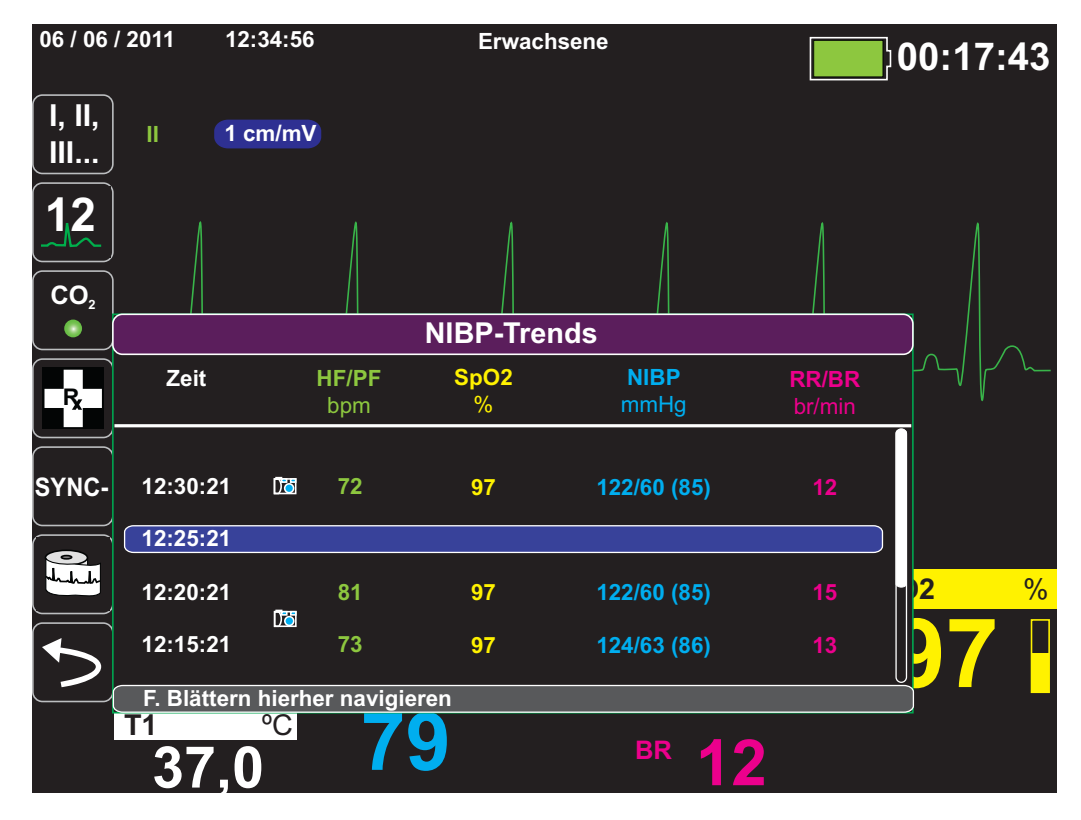

**Abbildung 4-1 Trendstatus-Fenster**

Das Trendstatus-Fenster zeigt die protokollierten Trenddaten zusammen mit der Uhrzeit an, zu der die Trendmessungen protokolliert wurden. Während die Trendmessungen in einem anwenderkonfigurierbaren Intervall im Speicher protokolliert werden, können die protokollierten Daten auch in einem unabhängig davon festgelegten Intervall im Trendstatus-Fenster angezeigt werden. Dies gilt nicht für die NIBD-Werte, die zum Zeitpunkt ihrer Messung protokolliert und angezeigt werden. Das Trendstatus-Fenster meldet die Trenddaten alle 5 Minuten.

So navigieren Sie im Trendstatus-Fenster:

- 1. Wählen Sie mithilfe der Navigationstasten die Leiste **F. Blättern hierher navigieren** und drücken Sie die **Auswahltaste**.
- 2. Mit den  $\text{Aut}/\text{Ab-Pf}$ eiltasten ( $\overline{S}$ ) blättern Sie durch die Trenddaten.

## Drucken der Trenddaten

Der Ausdruck von Trends kann hilfreich sein, um die Vitalfunktionen des Patienten während der letzten Minuten bis hin zu den letzten fünf Stunden zu überprüfen. Sie können die Messwerte der Vitalfunktionen zu einem ausgewählten Zeitpunkt oder eine Trendübersicht der Messwerte der Vitalfunktionen ausdrucken, die während des aktuellen Falls (bis zu den letzten 24 Stunden) erfasst wurden.

#### Drucken einer Trendübersicht aller Trends

Zum Drucken einer Trendübersicht aller Trends für den derzeitigen Patienten:

- 1. Markieren Sie mithilfe der Navigationstasten das Feld **NIBP-Trends** und drücken Sie die Auswahltaste. Das Menü "Trend-Einstellungen" wird angezeigt
- 2. Markieren Sie das Feld **Trendübersicht drucken** und drücken Sie die **Auswahltaste**. Der Trendübersichtsbericht wird ausgedruckt.
- 3. Um den Bericht abzubrechen, markieren Sie **Bericht abbr.** und drücken Sie die **Auswahltaste**.

### Drucken der 10 letzten Trend-Snapshots

Zum Drucken der 10 letzten Trends für den derzeitigen Patienten:

- 1. Drücken Sie die Schnellzugriffstaste Prot. (**1986)** und drücken Sie anschließend die Taste **Trends drucken** (Frends). Das Menü, Trendübersicht" wird angezeigt
- 2. Navigieren Sie zur Schaltfläche **10 letzte auswählen,** und klicken Sie darauf.
- 3. Navigieren Sie zur Schaltfläche **Trendübersicht drucken**, und klicken Sie darauf. Es werden die 10 letzten Trends für den derzeitigen Patienten gedruckt.

#### Drucken eines einzelnen Trend-Snapshots

Zum Ausdrucken eines einzelnen Trend-Snapshots:

- 1. Markieren Sie das Feld F. Blättern hierher navigieren unten im Fenster "Trends" und drücken Sie die **Auswahltaste**.
- 2. Wählen Sie mithilfe der Navigationstasten den Trend-Snapshot, der gedruckt werden soll, und drücken Sie die **Auswahltaste**.
- 3. Markieren Sie **Diesen Trend drucken** und drücken Sie die **Auswahltaste**. Der Trend-Snapshot wird ausgedruckt.

#### Drucken bestimmter

So drucken Sie eine Trendübersicht für einen oder mehrere Fälle:

- 1. Drücken Sie die Schnellzugriffstaste Prot. (**2004**), und drücken Sie anschließend Trends drucken (<sup>Procken</sup>). Das Menü "Trendübersicht" wird angezeigt.
- 2. Wählen Sie mithilfe der Navigationstasten den bzw. die zu druckenden Fälle aus und drücken Sie die **Auswahltaste**. Neben dem/den ausgewählten Fall/Fällen wird ein Häkchen angezeigt.
- 3. Markieren Sie das Feld **Trendübersicht drucken** und drücken Sie die **Auswahltaste**. Die Trenddaten aller ausgewählten Fälle werden gedruckt.

# Ändern der Anzeige des Trendstatus-Fensters

Standardmäßig werden im Trendstatus-Fenster alle protokollierten Trenddaten angezeigt. Dies gilt für die numerischen Informationen aller Überwachungsfunktionen, die das Gerät in einem anwenderkonfigurierbaren Intervall protokolliert, sowie die NIBD-Werte zum Zeitpunkt ihrer Messung, Patientenalarme zum Zeitpunkt ihres Auftretens und sobald **in betätigt wurde**.

Wenn Sie die Anzeige des Trendstatus-Fensters konfigurieren möchten, drücken Sie (**PROT**) und dann die Schnellzugriffstaste "Trend-Einstellungen" (in ), um das Bedienfeld "Trend-Einstellungen" aufzurufen. Wählen Sie im Bedienfeld "Trend-Einstellungen" die Option **Trend-Anzeigeformat**, um die folgenden überwachten Vitalfunktionen festzulegen, die im Trendstatus-Fenster erscheinen sollen:

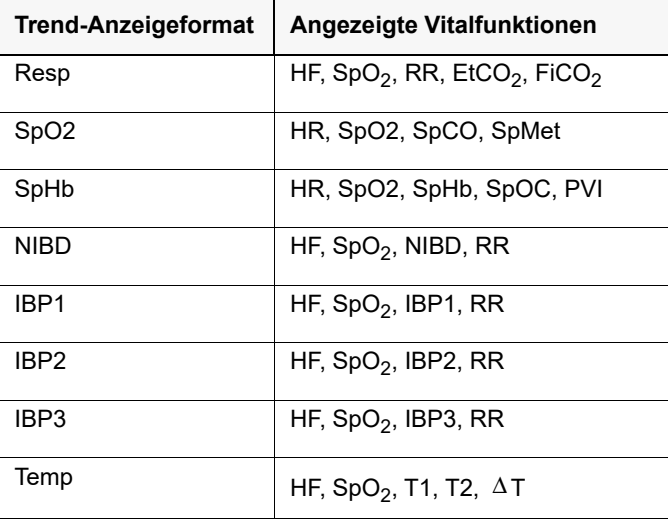

### Kontinuierliche Kurvenaufzeichnung

Die kontinuierliche Kurvenaufzeichnung ermöglicht die kontinuierliche Aufzeichnung von Kurven in ein Protokoll mit ausführlichen Fallinformationen zum überwachten Patienten. Dieses Funktionsmerkmal muss durch einen Supervisor freigeschaltet werden. Dazu muss dieser die Schnellzugriffstaste "Einrichten" ( $\binom{m}{k}$ ) drücken und "Supervisor" > "Prot." > "Kurvenaufzeichnung" wählen. In diesem Menü können die folgenden Einstellungen angepasst werden:

- **• Angezeigte Kurven aufzeichnen** Aufzeichnung nur der oberen angezeigten Kurve oder aller angezeigten Kurven.
- **Weitere Kurven aufzeichnen** Immer die CO<sub>2</sub>-Kurve aufzeichnen oder immer die IBD-Kurven und die  $CO<sub>2</sub>$ -Kurve aufzeichnen.

Es gibt eine zusätzliche Kurve, die im Menü "Kurvenaufzeichnung" aktiviert werden kann. Diese Option (**Pads-Impulse/-Kurve aufzeichnen**) misst die Impedanz des Patienten zwischen den Defibrillationselektroden.

**Hinweis:** Ist die kontinuierliche Kurvenaufzeichnung deaktiviert, werden – mit Ausnahme von Snapshots – keine Kurven aufgezeichnet.

Der Speicherplatz in diesem Protokoll reicht für die gleichzeitige Speicherung mindestens der folgenden Informationen:

- **•** 32 Monitor-Snapshots
- **•** 500 Nicht-EKG-Ereignisse
- **•** 24 Stunden kontinuierliches EKG (4 Kurven), Kapnografie, IBD (3 Kanäle) und Elektrodenimpedanz

Welche Informationen konkret gespeichert werden, hängt von der Nutzung ab. Die spezifische Kombination gespeicherter kontinuierlich aufgezeichneter Kurvendaten hängt außerdem von der Konfiguration der Kurvenaufzeichnungs-Einstellungen im Supervisor-Menü ab.

# Kapitel 5 Alarme

Das X Series Gerät unterstützt die Erfassung und Meldung von *Patientenalarmen* wie auch von *technischen Alarmen*.

Patientenalarme werden durch überwachte Patientenparameter (z. B. gemessene Vitalfunktionen) ausgelöst, wenn der Messwert die festgelegten Alarmgrenzwerte unter- bzw. überschreitet. *Sie können zu jeder physiologischen Überwachungsfunktion Grenzwerte für den Patientenalarm festlegen.*

Ein technischer Alarm ist ein überwachter Geräteparameter, den das X Series Gerät ermitteln kann, beispielsweise ein nicht angeschlossener Messfühler, interner Diagnosefehler usw. *Technische Alarme sind immer aktiviert und nicht vom Anwender konfigurierbar*.

Patientenalarme werden immer als Alarme hoher Priorität eingestuft. Dringende technische Alarme werden als Alarme mittlerer Priorität eingestuft. Die anderen Meldungen zum Gerätestatus werden als Informationssignale eingestuft.

Die auslösenden Bedingungen der Patienten- und technischen Alarme werden im Ereignisprotokoll gespeichert, das beim normalem Herunterfahren des Geräts und auch bei Stromausfall erhalten bleibt.

## Optische Alarmanzeigen

Zusätzlich zu den angezeigten Statusmeldungen leuchten an der Front des X Series Geräts auch die rote oder die gelbe LED auf, um die Prioritätsstufe des aktiven Alarms mit der höchsten Priorität zu melden. Die Prioritätsstufe des aktiven Alarms mit der höchsten Priorität wird von den X Series LEDs entsprechend der folgenden Tabelle angezeigt.

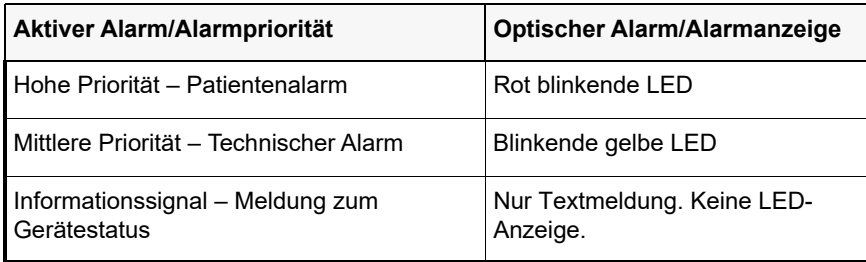

## Akustische Alarmanzeigen

Das X Series Gerät signalisiert durch seinen Alarmton, welche Prioritätsstufe der aktive Alarm mit der derzeit höchsten Priorität hat. Das X Series Gerät meldet die Prioritätsstufe des aktiven Alarms mit der derzeit höchsten Priorität laut der folgenden Alarmtontabelle.

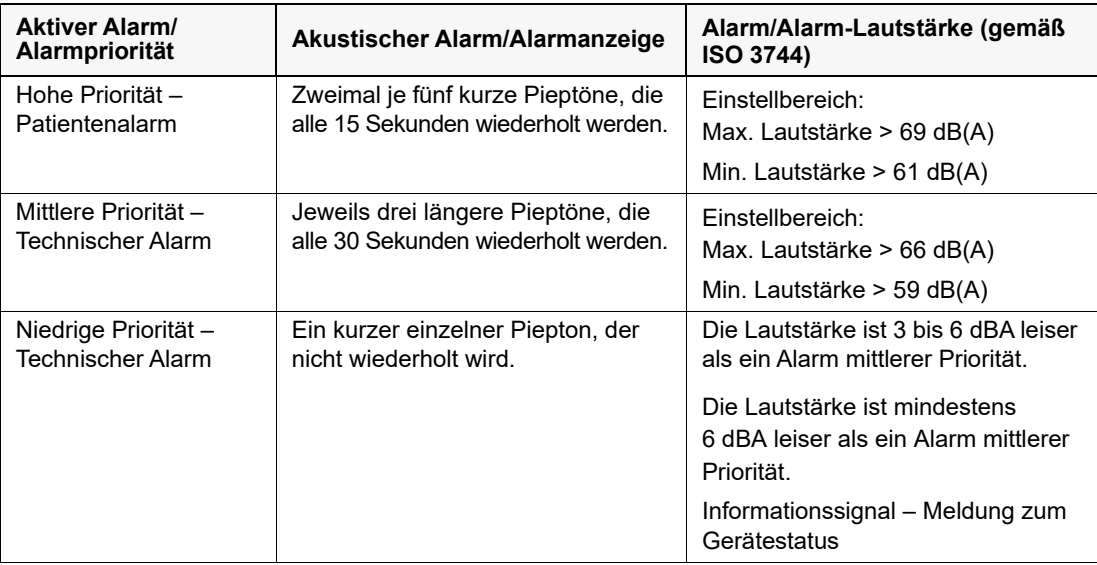

## Selbsttest der Alarmanzeigen

Das X Series Gerät führt beim Einschalten einen Selbsttest der akustischen und optischen Alarmanzeigen durch. Zur Kontrolle der ordnungsgemäßen Funktionsfähigkeit der Alarme müssen beim Einschalten des Geräts zwei Alarmtöne zu hören sein und die grüne, die gelbe und die rote LED aufleuchten.

## Patientenalarm-Anzeige

Wenn die Messungen der Vitalfunktionen eines Patienten einen Alarm auslösen, ertönt nicht nur der akustische Patientenalarm, sondern am X Series Gerät erscheint auch eine Alarmmeldung. Außerdem ändern sich die Darstellungseigenschaften der numerischen Anzeige für die Überwachungsfunktionen (der den Alarm auslösende Parameter erscheint rot auf weißem Hintergrund).

Im folgenden Beispiel ist der EtCO<sub>2</sub>-Messwert (22 mmHg) unter den unteren Alarmgrenzwert (**EtCO2-Alarm gering**) abgefallen:

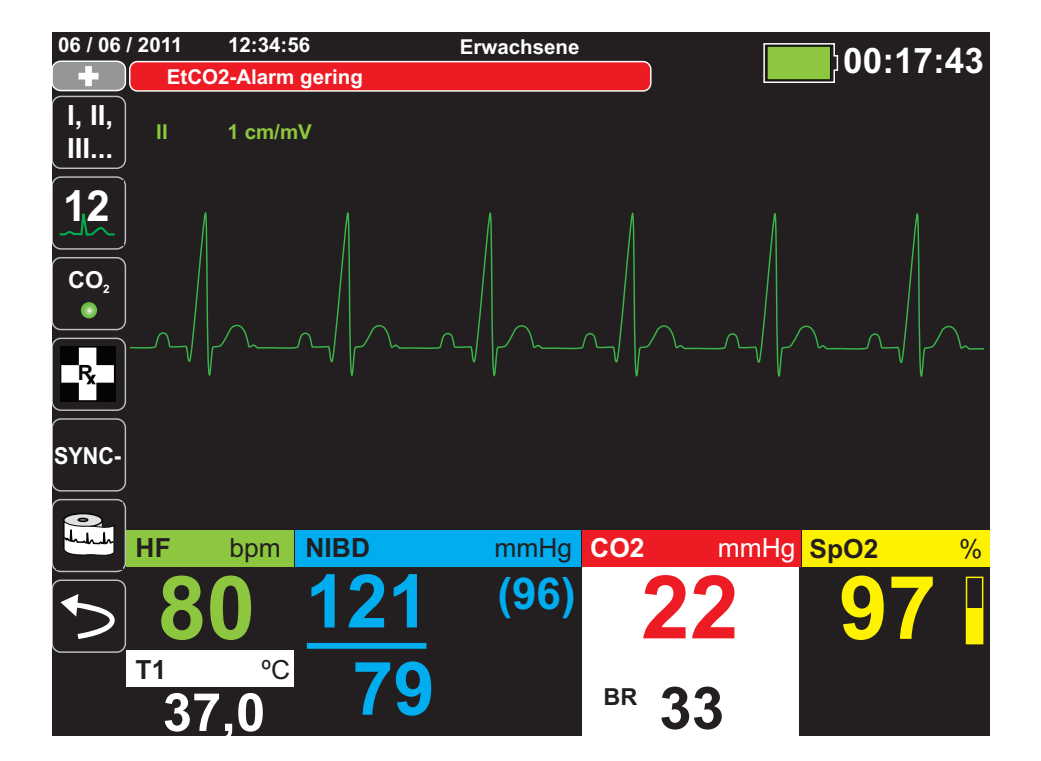

## Alarme bei lebensbedrohlichen Rhythmen

Wenn die LTA-Überwachung (Life Threatening Rhythm, lebensbedrohlicher Rhythmus) aktiviert ist, überwacht das X Series Gerät das EKG auf die folgenden lebensbedrohlichen Rhythmen: Asystolie, Kammerflimmern (VF), ventrikuläre Tachykardie (VT), extreme Bradykardie und extreme Tachykardie. LTA wird jedoch nicht für den Einsatz in Umgebungen empfohlen, die zu Artefakten in den EKG-Kurven führen.

Je nach Konfiguration gibt das Gerät ggf. optische und akustische Alarmmeldungen aus.

**Hinweis:** Im AED-Modus steht die LTA-Überwachung nicht zur Verfügung.

## Gerätealarm-Anzeige

Wenn durch eine Störung des X Series Geräts oder eines angeschlossenen Messfühlers ein Alarm ausgelöst wird, ertönt nicht nur ein akustischer Gerätealarm, sondern das X Series Gerät gibt auch eine Alarmmeldung (schwarzer Text auf gelbem Hintergrund) aus.

**Warnung! Reagieren Sie immer sofort auf Systemalarme, da der Patient während bestimmter Alarmzustände möglicherweise nicht überwacht wird.**

> Im folgenden Beispiel weist eine Geräte-Alarmmeldung darauf hin, dass der SpO<sub>2</sub>-Sensor vom Gerät getrennt wurde (SpO<sub>2</sub> - Sensor prüfen):

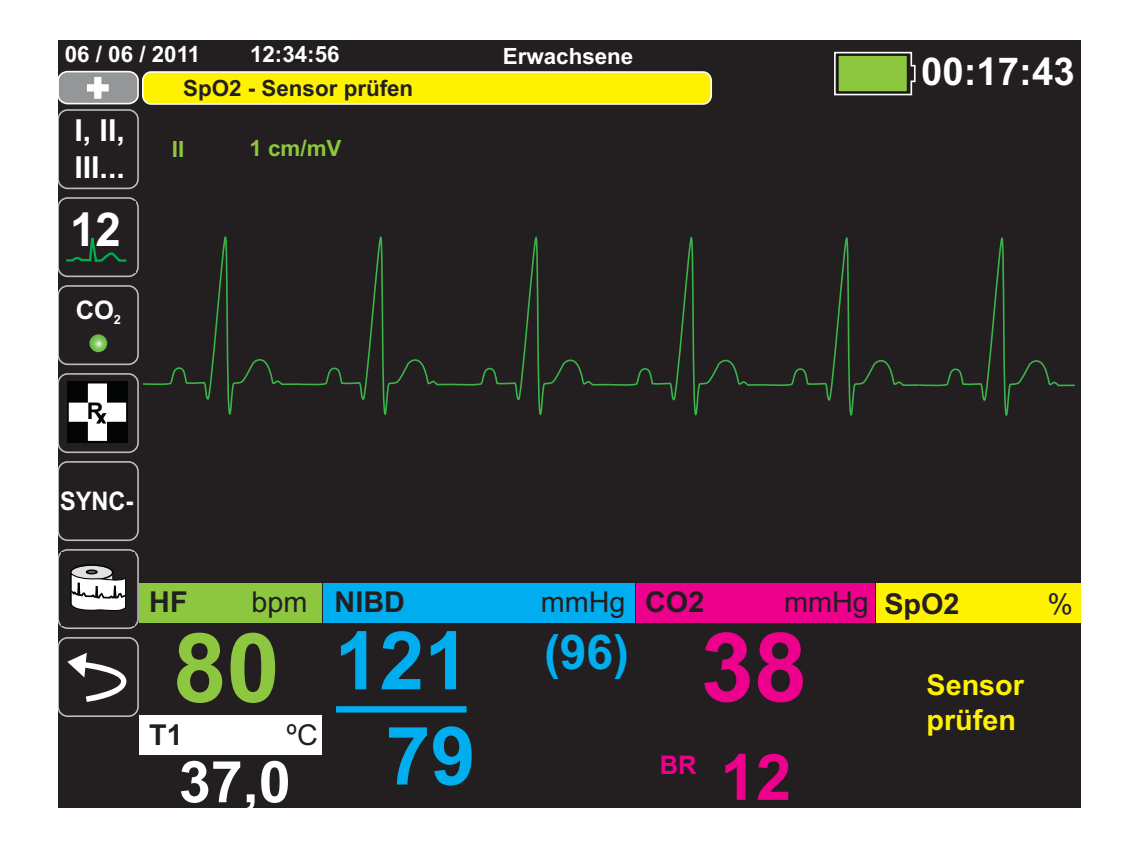

## Reagieren auf aktive Alarme – Stummschalten des Alarms

Wenn ein Patientenalarm ausgelöst wird und der Alarm ertönt

- 1. Kontrollieren Sie den Patienten und versorgen Sie ihn entsprechend.
- 2. Drücken Sie die Taste Alarm unterbrechen/zurücksetzen (<sup>26</sup>) an der Front des X Series Geräts, um den Alarm zu bestätigen und kurzzeitig (90 s) zu unterbrechen (stummzuschalten).
- 3. Nachdem Sie den Patienten versorgt haben, müssen Sie kontrollieren, dass die gewünschten Alarme eingestellt sind (weitere Hinweise zum Einstellen von Alarmen finden Sie in den betreffenden Überwachungskapiteln weiter hinten in diesem Handbuch).
- **Hinweis:** Durch Drücken der Taste "Alarm unterbrechen/zurücksetzen" ( $\frac{A}{A}$ ) wird der Alarmton für alle aktiven Alarme kurzzeitig unterbrochen (stummgeschaltet). Wenn die Messungen der Vitalfunktionen des Patienten einen weiteren, diesmal aber anderen Alarm auslösen, ertönt der Alarm auch dann, wenn der Zeitraum, für den der erste Alarm unterbrochen (stummgeschaltet) wurde, noch nicht abgelaufen ist.

#### Reaktivieren eines Alarms

Möchten Sie einen Alarm vor Ablauf des Stummschaltungszeitraums wieder aktivieren, drücken Sie die Taste "Alarm unterbrechen/zurücksetzen"..

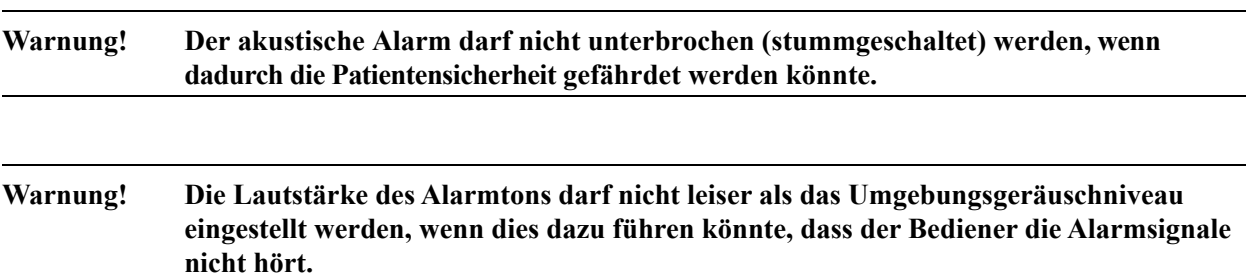

#### Bleibende Alarme

Patientenalarme hoher Priorität können als bleibend oder löschend (Standardeinstellung) konfiguriert werden. Bei einem bleibenden Alarm werden die Alarmanzeigen (Ton, Meldung und Farbe) unabhängig davon ausgegeben, ob die Bedingung noch vorliegt. Alarme bei lebensbedrohlichen Rhythmen (LTA) sind immer bleibend. Bleibende Alarme müssen auch dann bestätigt werden, wenn die Bedingung nicht mehr vorliegt. Sie sind in Situationen nützlich, in denen der klinische Bediener nicht ständig beim Patienten anwesend ist, da sie auf Patientenalarmbedingungen aufmerksam machen, und zwar unabhängig davon, ob diese noch vorliegen.

Bei einem löschenden Alarm werden die Alarmanzeigen nicht mehr ausgegeben, wenn die Alarmbedingung nicht mehr vorliegt, und zwar unabhängig davon, ob der Alarm unterbrochen (stummgeschaltet) wurde.

Bleibende Alarme werden im Menü "Einrichten" > "Supervisor" > "Alarme" > "Allgemeines" aktiviert oder deaktiviert (Standardeinstellung).

## Unterbrechen (Unterdrücken) von Alarmen

Wenn Sie während der Versorgung eines Patienten vorübergehend die Alarmtöne möglicher oder aktueller technischer und Patientenalarme unterdrücken möchten, können Sie den Alarmton für 2, 4 oder 15 Minuten (je nach Gerätekonfiguration) bzw. unbegrenzt (Ton ausgeschaltet) unterbrechen (unterdrücken). Die Alarme werden nach Ablauf des konfigurierten Unterbrechungszeitraums automatisch fortgesetzt.

So unterbrechen (unterdrücken) Sie Patientenalarme:

- 1. Drücken Sie die Schnellzugriffstaste "Alarme" ( $\geq$ ), um auf die zweite Gruppe der Schnellzugriffstasten zuzugreifen.
- 2. Drücken Sie die Schnellzugriffstaste "Alarmunterdrückung" ( $\Box$ ).
- 3. Wenn Sie den Alarmton für den konfigurierten Zeitraum unterbrechen (unterdrücken) möchten, drücken Sie die Schnellzugriffstaste ein Mal. Das Symbol "Alarmton unterbrochen" ( $\mathbb{R}$ ) wird dann oben in der Anzeige neben dem Meldungsbereich zusammen mit einem Zeitgeber angezeigt, der die Unterbrechungszeit angibt.
- 4. Wenn Sie den Alarmton unbegrenzt ausschalten möchten, drücken Sie die Schnellzugriffstaste ein zweites Mal. Das Symbol "Alarmton aus" ( $\boxtimes$  On) wird dann oben in der Anzeige neben dem Meldungsbereich angezeigt, um darauf hinzuweisen, dass der Alarmton unbegrenzt unterbrochen ist.
- **Hinweis:** Wenn Sie die Anzeige löschen und den Alarmton fortsetzen möchten, drücken Sie die Schnellzugriffstaste ein drittes Mal.

Während der Alarmunterdrückung sind keine Alarmtöne zu hören. Sollten während des Unterdrückungszeitraums jedoch Alarme auftreten, gibt dies das X Series Gerät im Meldungsbereich optisch an (weißer Text auf rotem Hintergrund und rote Zahlen auf weißem Hintergrund).

**Hinweis:** Möglicherweise ist Ihr X Series Gerät so konfiguriert, dass Alarme nicht unterbrochen (unterdrückt) werden können.

#### **Warnung! Bei Deaktivierung der Alarmtöne muss der Patient engmaschig überwacht werden.**

#### Erinnerungsalarme

Das X Series Gerät kann so konfiguriert sein, dass in bestimmten Abständen ein Erinnerungsalarm ausgegeben wird. Wenn die Option "Erinnerungsalarm" aktiviert ist, ertönt alle 5 (Standardeinstellung), 10 oder 15 Minuten (je nach Konfiguration) ein Alarm, wenn der Alarmton ausgeschaltet ist. Wenn die Option "Erinnerungsalarm" deaktiviert ist, ertönen bei ausgeschaltetem Alarmton keine Alarme. Erinnerungsalarme werden im Menü "Einrichten" > "Supervisor" > "Alarme" > "Allgemeines" aktiviert oder deaktiviert.

## Alarmoptionen

Das X Series Gerät verfügt über Alarmoptionen, die über das Parameterbedienfeld auf Supervisor-Ebene festgelegt werden. (Der Zugriff auf die Supervisor-Ebene ist durch einen Passcode geschützt.)

Drücken Sie die Schnellzugriffstaste "Weiter/Zurück" (S), drücken Sie die

Schnellzugriffstaste "Einrichten" (**Burger is als Supervisor**. Wählen Sie mithilfe der Navigationstasten die vier Ziffern des Supervisor-Passcodes aus. Drücken Sie **SPEICHERN**, sobald Sie die Eingabe abgeschlossen haben. Nach Eingabe Ihres Supervisor-Passcodes haben Sie Zugriff auf die konfigurierbaren Optionen im Supervisor-Menü.

Wählen Sie **Alarme**, um das Parameterbedienfeld für die Alarme anzuzeigen:

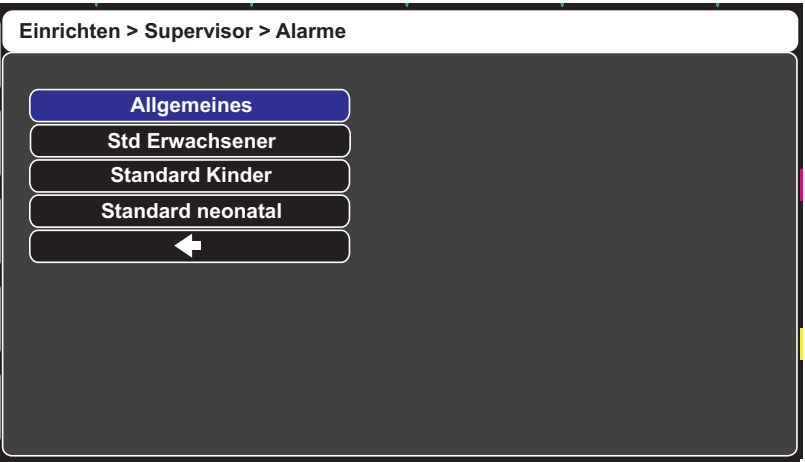

**Abbildung 5-1 Parameterbedienfeld für die Alarme**

## Auswählen der Standardalarmgrenzwerte

Mit den ersten drei Optionen – **Standard Erw.**, **Standard Kinder**, **Standard Neonatal** – können Sie *alle* Alarmgrenzwerte nach Patiententyp auf die werksseitigen Standardwerte des X Series Geräts festlegen.

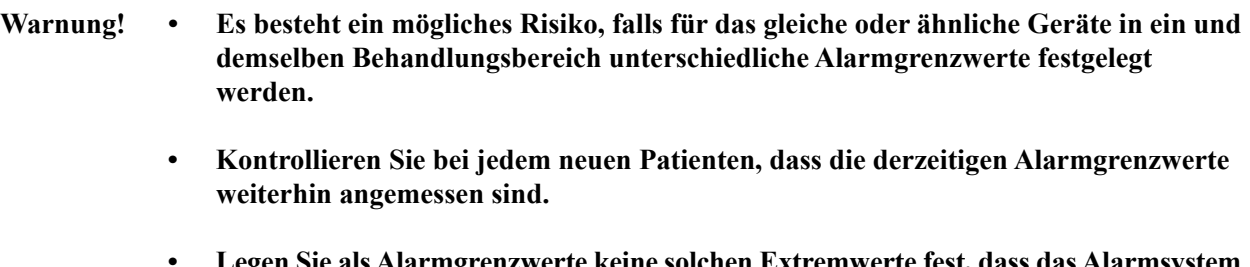

**• Legen Sie als Alarmgrenzwerte keine solchen Extremwerte fest, dass das Alarmsystem überhaupt nicht mehr anspricht.**

### Einstellen der Alarmgrenzwerte relativ zum Patienten – Option "Stat." (Schnelleinstellung)

Bei dem X Series Gerät können alle Alarmgrenzwerte relativ zu den derzeitigen Messwerten der Vitalfunktionen des Patienten eingestellt werden. Verfahren Sie dazu wie folgt:

- 1. Drücken Sie >.
- 2. Drücken Sie die Schnellzugriffstaste "Alarm" ( $\Box$ ).
- 3. Drücken Sie die Schnellzugriffstaste Stat. (<sup>stat</sup>). Das X Series Gerät stellt alle Parameter auf Basis der aktuellen Messwerte wie folgt auf einen neuen Wert ein:

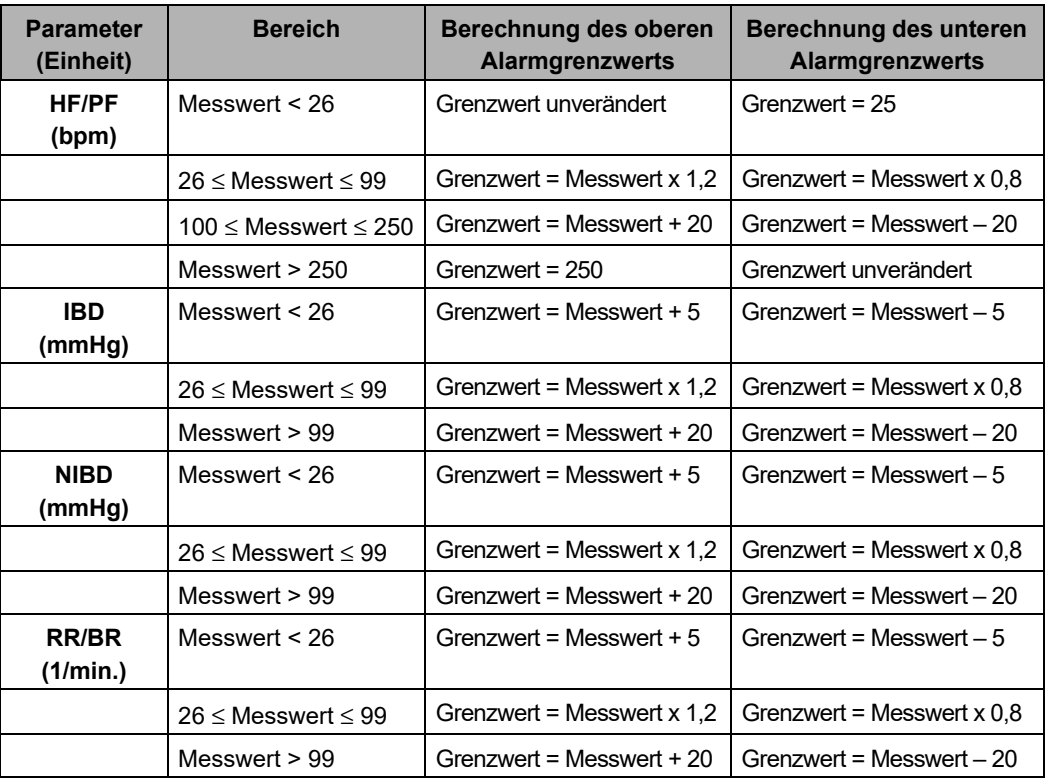

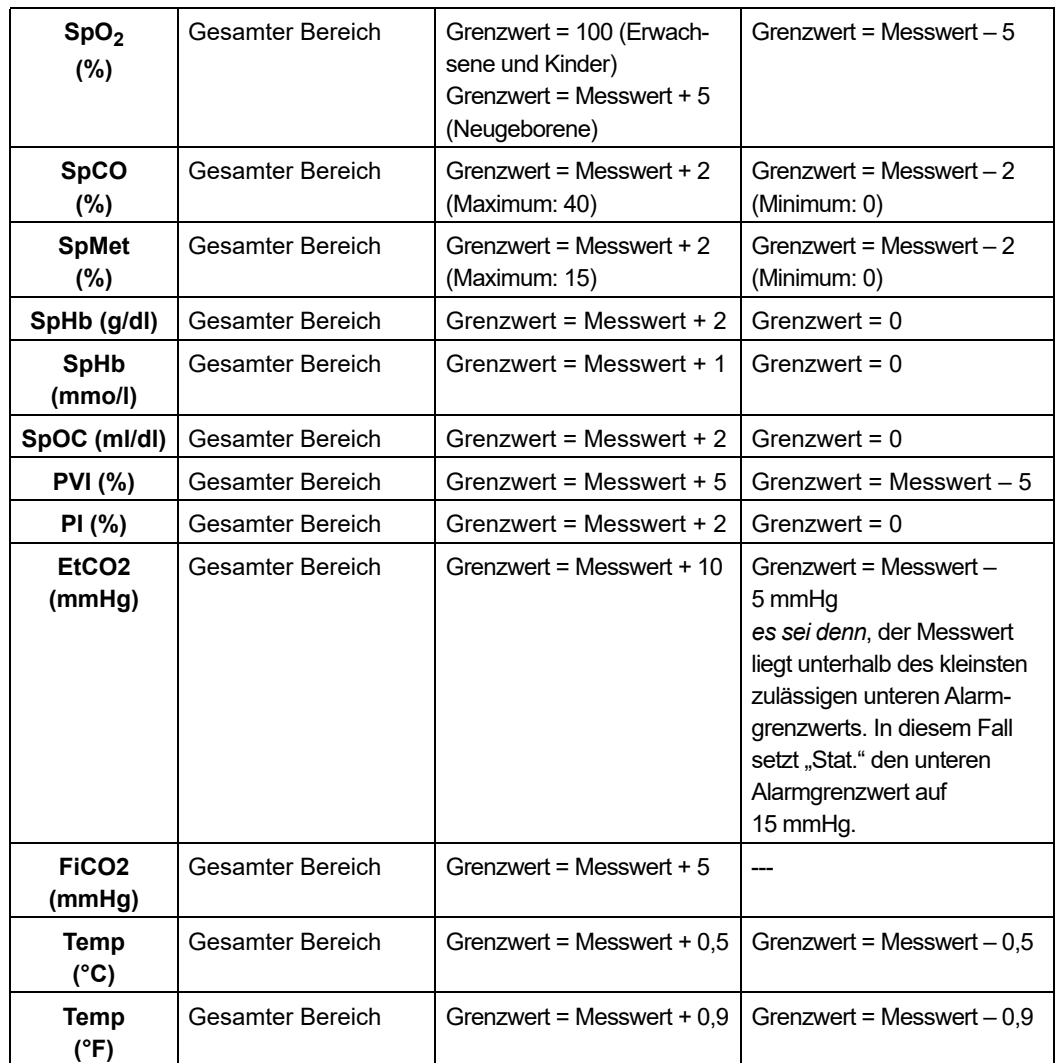

# Kapitel 6 EKG-Überwachung

In diesem Kapitel wird die Verwendung des X Series Geräts zur Überwachung des EKGs beschrieben.

X Series Geräte können das EKG über 3-, 5- oder 12-Kanal-Kabel, Multifunktions-Pads oder Standard-Defibrillations-Paddles überwachen. Die EKG-Überwachung bei laufender Stimulation erfordert jedoch EKG-Patientenkabel und Elektroden.

Die EKG-Überwachung ist über eine Kabelkonfiguration mit 3, 5 oder 12 Ableitungen möglich. Hinweise zur 12-Kanal-Überwachung finden Sie in Kapitel 13, *12-Kanal-EKG-Überwachung*.

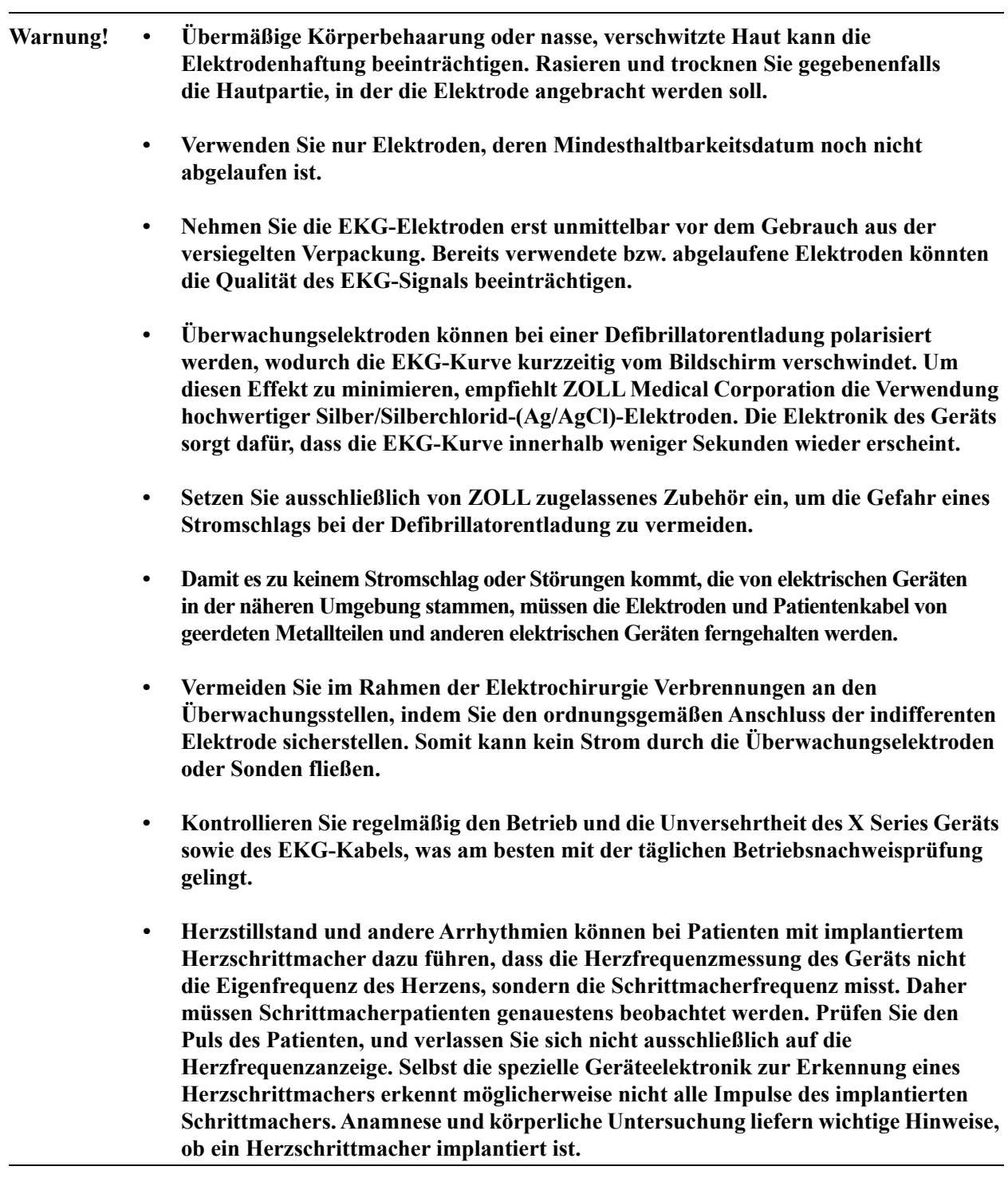

# Einrichten der EKG-Überwachung

Die korrekte Anlage und Platzierung der Elektroden ist für eine qualitativ hochwertige EKG-Überwachung von entscheidender Bedeutung. Ein guter Kontakt zwischen Elektrode und Haut minimiert Bewegungsartefakte und Signalinterferenzen.

Das folgende Verfahren beschreibt die Überwachung eines Patienten mittels 3- bzw. 5-Kanal-EKG-Kabel. Weitere Informationen zur Anwendung und Verwendung von Multifunktions-Pads und externen Paddles, mit denen das EKG ebenfalls überwacht werden kann, finden Sie in Kapitel 15, *Manuelle Defibrillation*.

Gehen Sie zur Überwachung eines Patienten mittels 3- oder 5-Kanal-EKG-Kabel wie folgt vor:

- 1. Bereiten Sie die Haut des Patienten für das Anlegen der Elektroden vor.
- 2. Legen Sie die Elektroden-Pads am Patienten an.
- 3. Verbinden Sie jede Ableitung des EKG-Kabels mit der betreffenden Elektrode.
- 4. Stecken Sie den Stecker des Patientenkabels in den EKG-Eingang des X Series Geräts.
- 5. Wählen Sie die EKG-Kurven aus, die in der Kurvenanzeige erscheinen sollen.
- 6. Beobachten Sie das Elektrokardiogramm des Patienten im Display und ändern Sie ggf. die Größe der EKG-Kurve.

#### Vorbereiten des Patienten auf das Anlegen der Elektroden

Die korrekte Anlage der Elektroden ist für eine qualitativ hochwertige EKG-Überwachung von entscheidender Bedeutung. Ein guter Kontakt zwischen Elektrode und Haut minimiert Bewegungsartefakte und Signalinterferenzen.

Bereiten Sie vor dem Anlegen der Elektroden bei Bedarf die Haut des Patienten vor:

- **•** Entfernen Sie übermäßige Behaarung an der für das Anlegen der Elektrode vorgesehenen Hautpartie (Rasieren oder Abschneiden).
- **•** Reinigen Sie fettige Haut mit einem Alkoholtupfer.
- **•** Reiben Sie die Haut gut trocken.

#### Anlegen der Elektroden am Patienten

Die folgenden Abschnitte veranschaulichen, wo die Kabelelektroden zur Überwachung mittels 3- bzw. 5-Kanal EKG-Kabel platziert werden müssen. Platzieren Sie die Elektroden bei einem 3-Kanal-Kabel wie in Abbildung 6-1, *Elektrodenplatzierung bei einer 3-Kanal-Ableitung*, dargestellt. Platzieren Sie die Elektroden bei einem 5-Kanal-Kabel wie in Abbildung 6-2, *Elektrodenplatzierung bei einer 5-Kanal-Ableitung*, dargestellt.

Vermeiden Sie es, die Elektroden über Sehnen oder großen Muskelmassen zu platzieren.

Stellen Sie sicher, dass die EKG-Elektroden so platziert werden, dass erforderlichenfalls eine Defibrillation durchgeführt werden kann.

#### **Elektrodenplatzierung bei einer 3-Kanal-Ableitung**

Je nach lokalen Gegebenheiten sind EKG-Ableitungen mit RA, LA und LL oder mit R, L und F gekennzeichnet. Die folgende Tabelle enthält die Kennzeichnungen und Farbcodes für die verschiedenen Kabelsätze.

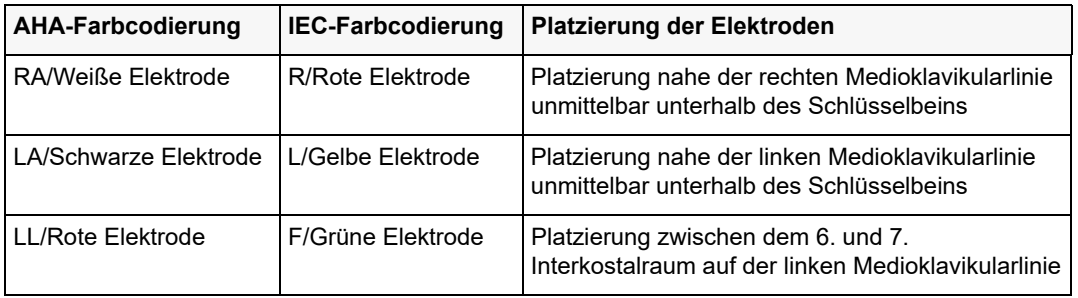

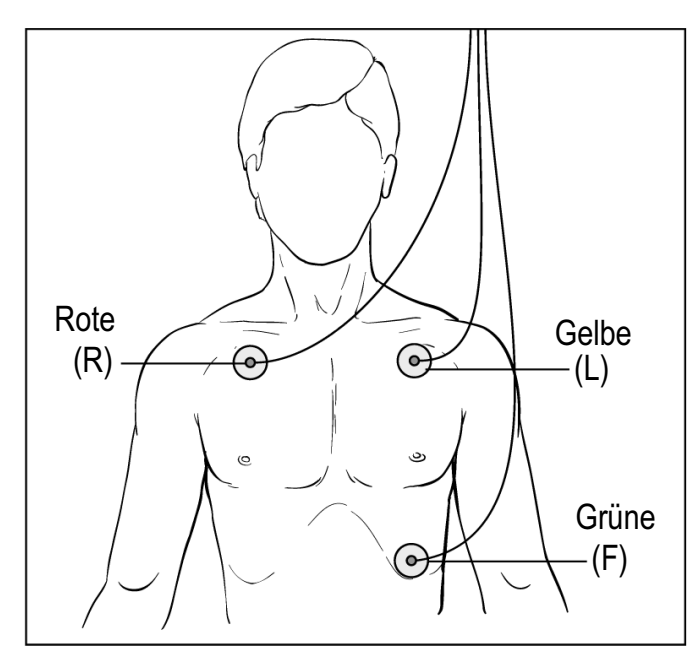

**Abbildung 6-1 Elektrodenplatzierung bei einer 3-Kanal-Ableitung**

#### **Elektrodenplatzierung bei einer 5-Kanal-Ableitung**

Je nach den lokalen Gegebenheiten sind die EKG-Ableitungen entweder mit RA, LA, LL, RL und V oder mit R, L, F, N und C gekennzeichnet. Die folgende Tabelle enthält die Kennzeichnungen und Farbcodes für die verschiedenen Kabelsätze.

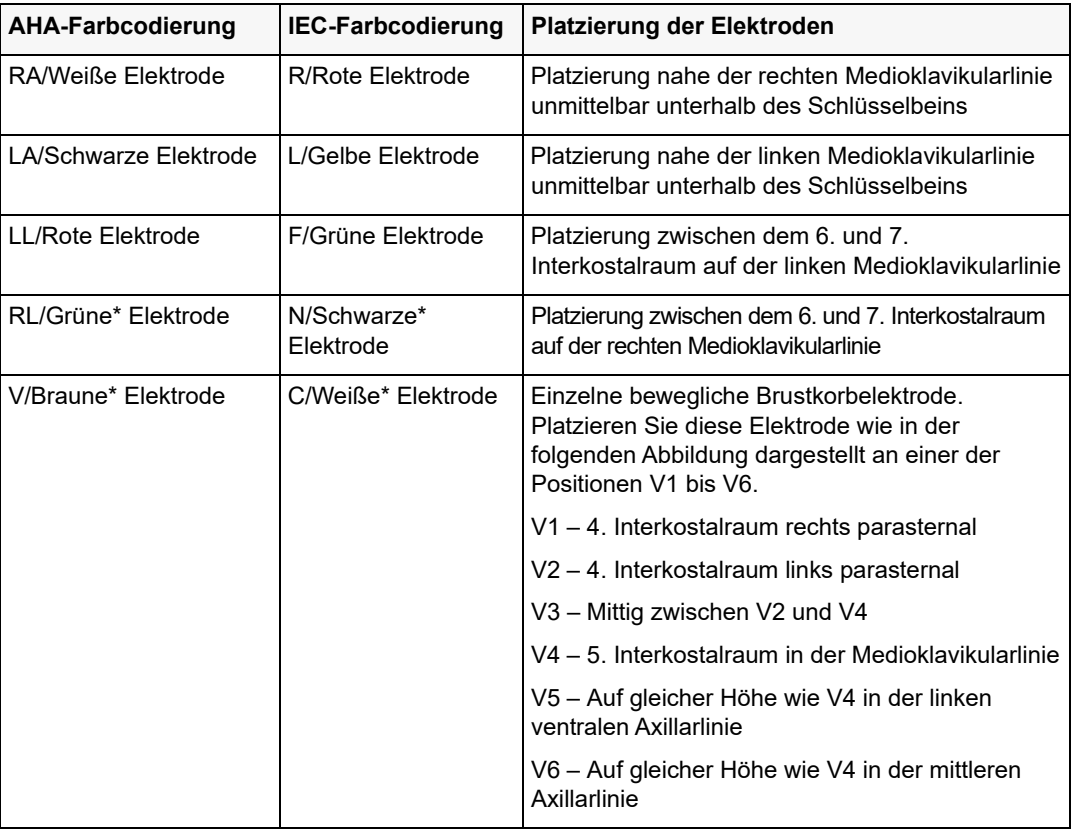

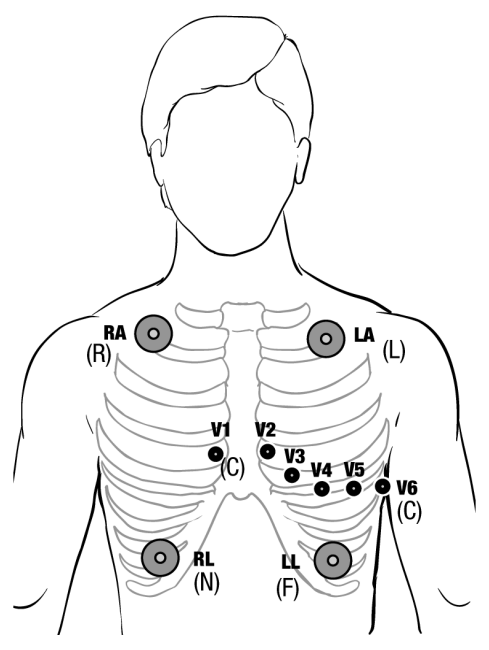

**Abbildung 6-2 Elektrodenplatzierung bei einer 5-Kanal-Ableitung**

#### Anschließen des EKG-Kabels an das X Series Gerät

Das X Series Gerät kann mit Welch Allyn Propaq® EKG-Kabeln sowie mit EKG-Kabeln der ZOLL X Serie eingesetzt werden. Schließen Sie das EKG-Kabel wie folgt an den EKG-Anschluss an der linken Seite des X Series Geräts an:

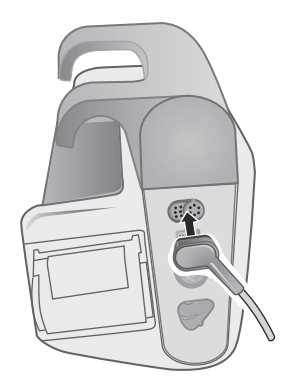

**Abbildung 6-3 Anschließen des EKG-Kabels an das X Series Gerät**

#### Auswählen der anzuzeigenden EKG-Kurven

Auf der X Series Anzeige können bis zu vier Kurven angeordnet werden. Die erste Kurve oben auf der Anzeige ist immer eine EKG-Kurve. (Wenn die **Pads** nicht verbunden sind, kann das Gerät so konfiguriert werden, dass es automatisch auf eine andere EKG-Ableitung wechselt.) Im folgenden Beispiel stammt die EKG-Kurve von Ableitung II (RA-LL):

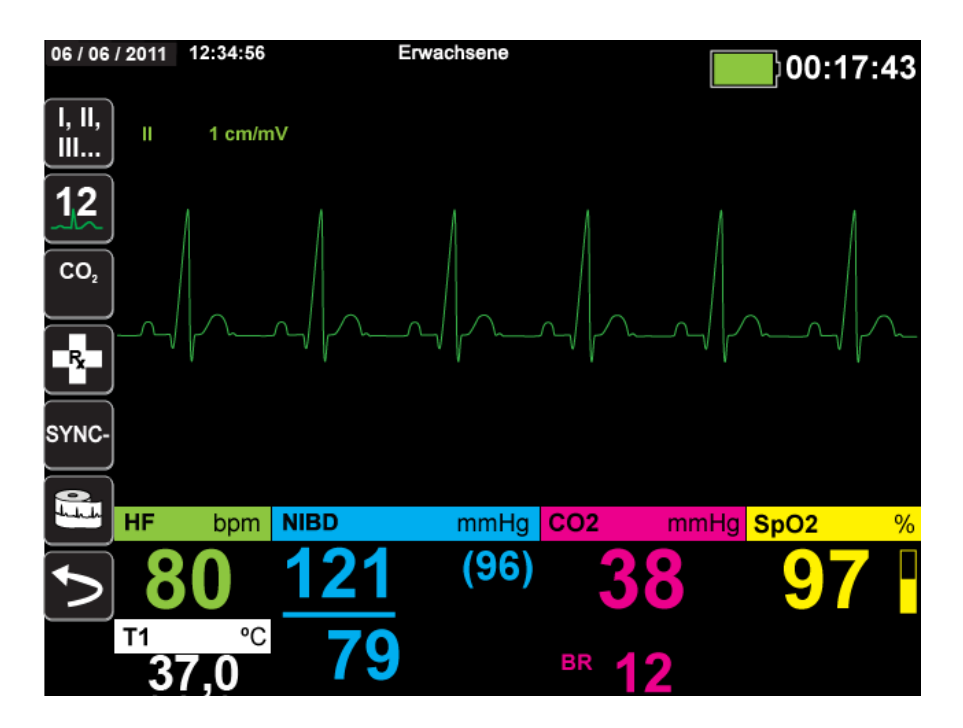

Das X Series Gerät ist so konfiguriert, dass es standardmäßig **Pads** für die obere Kurve anzeigt. Sofern das Gerät entsprechend konfiguriert ist und keine anderen Überwachungsgeräte angeschlossen sind, kann das Gerät beim Start vier EKG-Kurven anzeigen.

Die Festlegung, welche Ableitung die Quelle der primären EKG-Kurve ist, kann auf zweierlei Weise erfolgen. Eine Möglichkeit besteht darin, die Schnellzugriffstaste

,EKG-Ableitungsauswahl" au drücken, um die verfügbaren EKG-Kurvenquellen anzuzeigen. Die verfügbaren Kurvenquellen werden durch den Typ des am Gerät angeschlossenen EKG-Kabels bestimmt.

Bei der anderen Vorgehensweise zum Festlegen der Quelle der primären Kurve wird die Bezeichnung der Quelle der primären EKG-Kurve (im folgenden Bildschirm Ableitung **I**) gewählt. Das X Series Gerät zeigt dann die verfügbaren EKG-Kurvenquellen an. Das folgende Beispiel veranschaulicht die Liste der Kurvenquellen, die das X Series Gerät bei angeschlossenem 5-Kanal-EKG-Kabel anzeigt. Die Liste der verfügbaren EKG-Kurvenquellen umfasst die Ableitungen **I**, **II**, **III**, **aVR**, **aVL**, **aVF** und **V**. Sie können Ableitung **lI** (Standard) auswählen oder mithilfe der Navigationstasten eine andere angezeigte EKG-Elektrode als Quelle für die Kurven markieren und aufrufen.

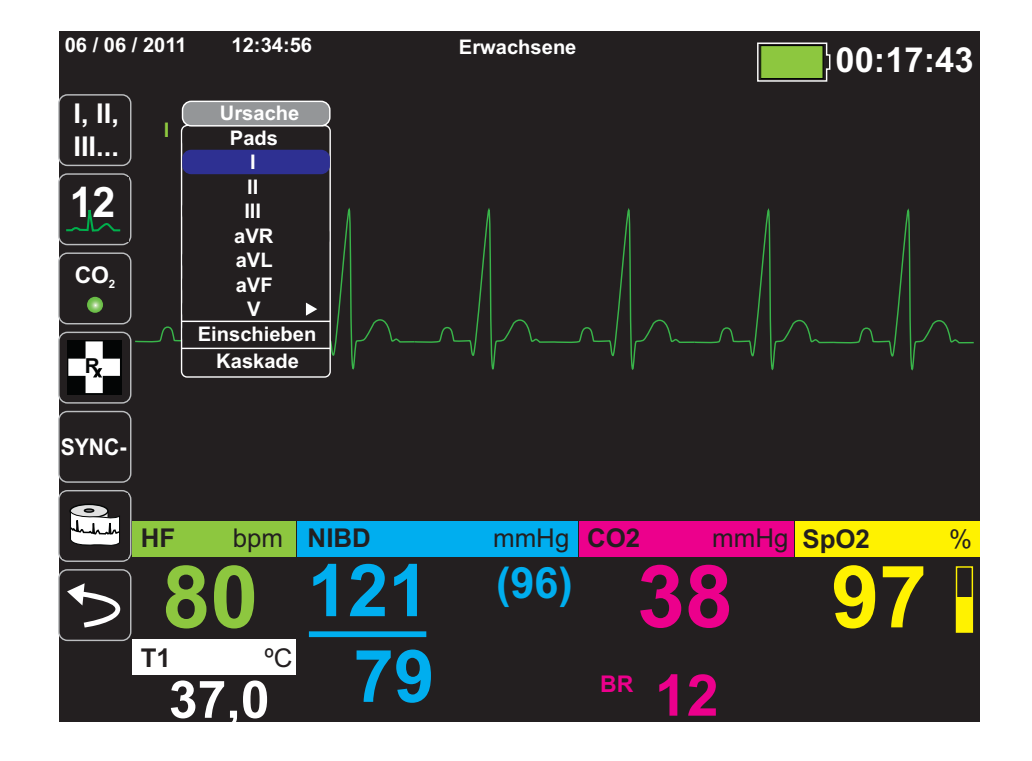

Sobald Sie eine aktuelle Kurvenquelle auswählen, wird die Kurve sofort auf dem Gerät angezeigt. Bei Auswahl einer derzeit nicht verfügbaren Kurvenquelle wird die Meldung *LEAD-FEHLER* angezeigt.

Weitere Informationen zur Konfiguration der Kurvenanzeige auf dem X Series-Gerät finden Sie in Kapitel 3, *Überwachung – Übersicht*.

#### Auswählen der Kurvengröße

Bei dem X Series Gerät ist es möglich, durch Auswahl der Kurvengröße die Größe der angezeigten EKG-Kurve anzupassen.

Markieren Sie mithilfe der Navigationstasten die gewünschte Kurvengröße rechts neben dem Ableitungsnamen und rufen Sie sie auf:

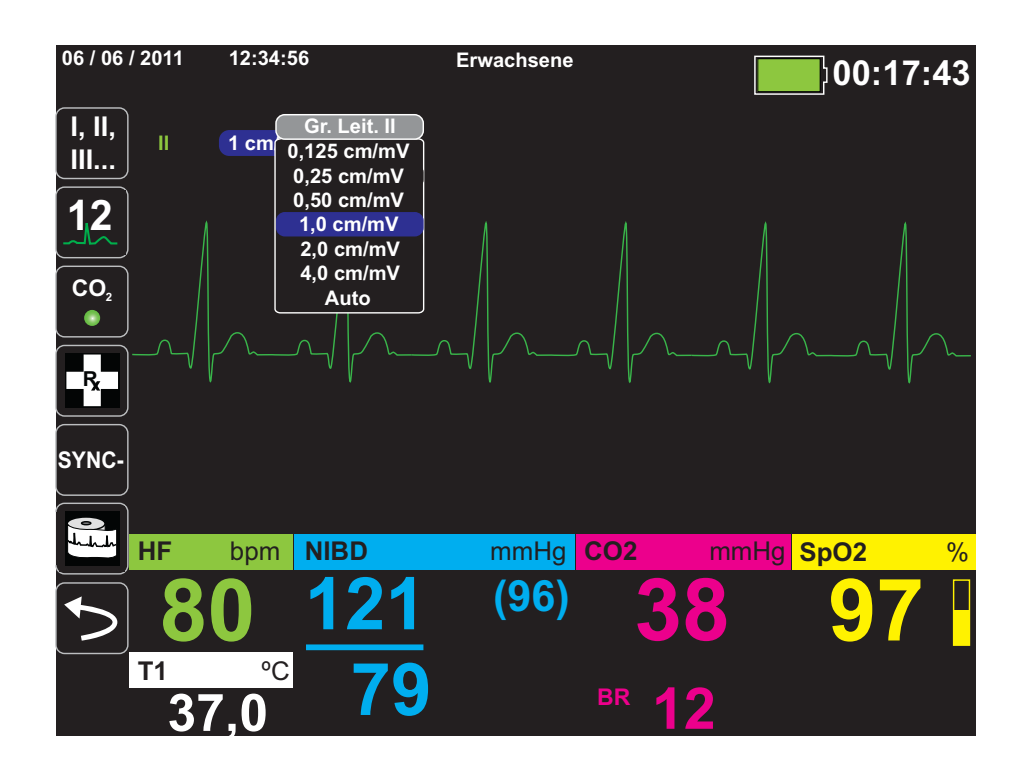

Die Standard-Kurvengröße beträgt **1 cm/mV**. Sie können auf Wunsch eine größere (**2,0, 4,0 cm/mV**) oder kleinere (**0,125, 0,25, 0,50 cm/mV**) Kurvengröße wählen. Sie können auch festlegen, dass das X Series Gerät selbstständig die bestmögliche Kurvengröße auswählt (**AUTO**).

## EKG-Überwachung und Schrittmacher

Bei der EKG-Überwachung eines Patienten mit implantiertem Schrittmacher kann die Schrittmacheranzeigefunktion des Geräts auf vorliegende Herzschrittmachersignale hinweisen.

Steht die Einstellung "Schrittmacheranzeige" auf **EIN**, führt das X Series Gerät die folgenden Maßnahmen durch:

- **•** Erkennung der Impulse implantierter Schrittmacher
- **•** Ausblenden der störenden Schrittmacherimpulse aus der EKG-Kurve, so dass die QRS-Komplexe präzise erfasst werden
- **•** Markieren erkannter Schrittmachersignale durch vertikale gestrichelte Linien im Display und im Ausdruck

Steht die Einstellung "Schrittmacheranzeige" auf AUS, führt das X Series Gerät die folgenden Maßnahmen nicht durch:

- **•** Erkennung der Impulse implantierter Schrittmacher
- **•** Ausblenden der Schrittmacherimpulse in der Kurve
- **•** Markieren erkannter Schrittmachersignale durch vertikale gestrichelte Linien im Display und im Ausdruck

Sie können die Schrittmacheranzeige im Menü "Einrichten" > "EKG" ein- und ausschalten.

So schalten Sie die Schrittmacheranzeige ein oder aus:

- 1. Drücken Sie die Schnellzugriffstaste Weiter/Zurück (**D)**.
- 2. Drücken Sie die Schnellzugriffstaste **Einrichten** (**19)**.
- 3. Wählen Sie mit den Navigationstasten **EKG** aus und drücken Sie.
- 4. Wählen Sie mit den Navigationstasten **Patient Schrittmacher** aus und drücken Sie.
- 5. Wählen Sie mit den Navigationstasten die gewünschte Einstellung **Ein** oder **Aus** aus. Wenn Sie **Aus** auswählen, wird das Symbol "Schrittmacheranzeige aus" ( $\cdot$ **)** in der oberen EKG-Kurve angezeigt, um auf die ausgeschaltete Schrittmacheranzeige hinzuweisen. Bei einem Patienten mit Herzschrittmacher sollte die Schrittmacheranzeige auf **Ein** eingestellt werden, um darauf hinzuweisen, dass die Erkennung von Schrittmacherimpulsen eingeschaltet ist.

In bestimmten Situationen könnte es vorkommen, dass EKG-Artefakte fälschlicherweise als Schrittmachersignale erkannt und ausgeblendet werden. Da diese Situationen zu ungenauer QRS-Erkennung führen könnten, ist es möglicherweise ratsam, die Einstellung "Schrittmacheranzeige" auf AUS zu stellen. Umgekehrt kann es auch vorkommen, dass Signale eines implantierten Schrittmachers zu einer ungenauen QRS-Erkennung führen können, wenn die Einstellung "Schrittmacheranzeige" auf **AUS** eingestellt ist. In diesem Fall ist es ratsam, die Einstellung "Schrittmacheranzeige" zu aktivieren.

## EKG-Systemmeldungen

Während der EKG-Überwachung zeigt das X Series Gerät möglicherweise die folgenden Meldungen an:

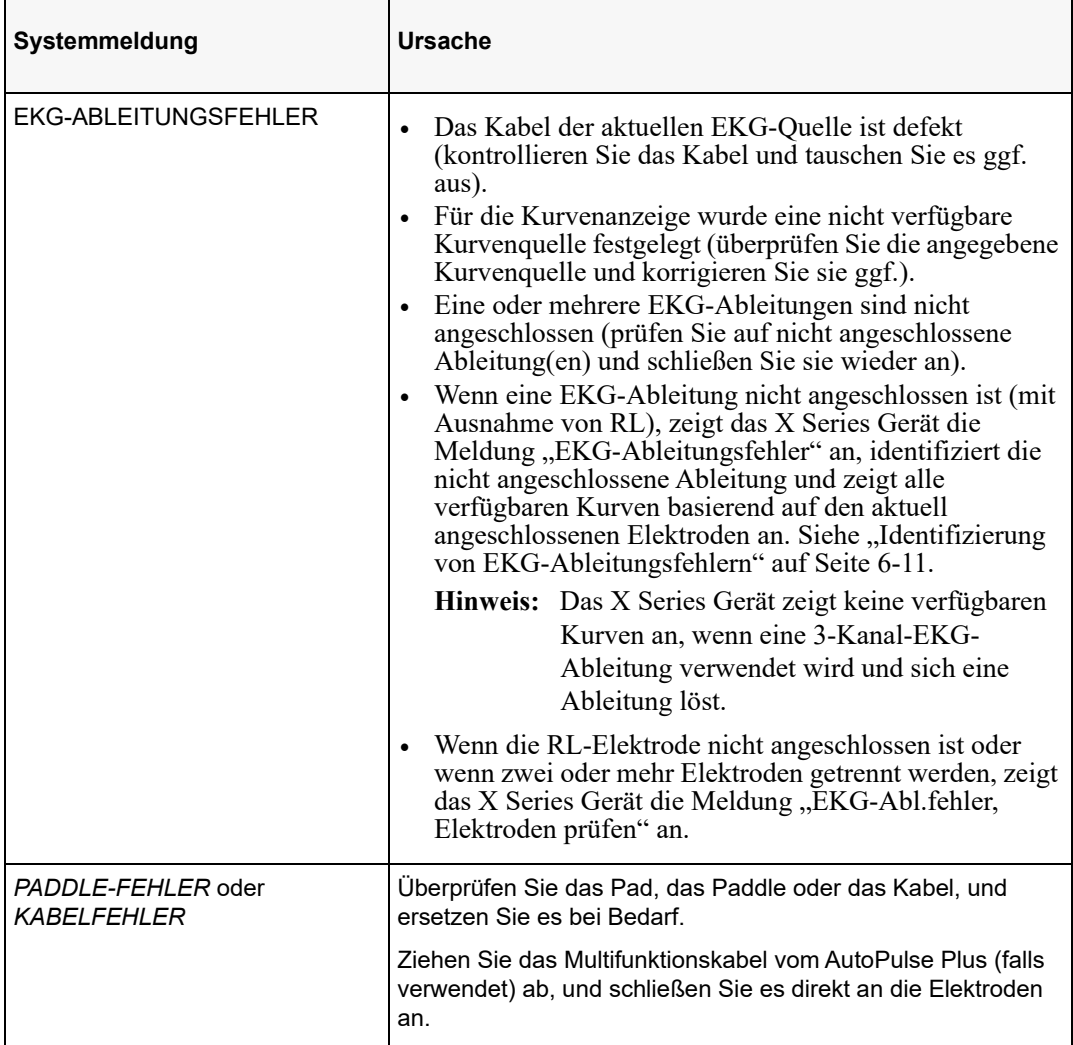

**Hinweis:**Wenn ein EKG-Überwachungskabel absichtlich getrennt wird, können Sie den Alarm "Leitungsfehler" deaktivieren, indem Sie den Alarmton unterbrechen (unterdrücken). Weitere Informationen finden Sie unter "Unterbrechen (Unterdrücken) von Alarmen" auf Seite 5-6.

# Identifizierung von EKG-Ableitungsfehlern

Aus der folgenden Tabelle gehen die anzeigbaren Ableitungen hervor, wenn eine einzelne identifizierbare Elektrode abgetrennt ist.

**Hinweis:**Die nachstehende Tabelle gilt für 4-Kanal-, 5-Kanal- und 12-Kanal-Ableitungen. Wenn sich bei einer 3-Kanal-EKG-Ableitung eine Elektrode löst, erfolgt keine Identifizierung der Ableitung.

|                               | <b>ANZEIGBARE ABLEITUNGEN</b> |                |                |              |                |                |                |   |              |              |     |              |     |
|-------------------------------|-------------------------------|----------------|----------------|--------------|----------------|----------------|----------------|---|--------------|--------------|-----|--------------|-----|
| ELEKTRODE<br><b>ABGELÖSTE</b> |                               | V <sub>1</sub> | V <sub>2</sub> | V3           | V <sub>4</sub> | V <sub>5</sub> | V <sub>6</sub> |   | Ш            | III          | aVR | aVL          | aVF |
|                               | LA                            |                |                |              |                |                |                |   | ✓            |              |     |              |     |
|                               | LL                            |                |                |              |                |                |                | ✓ |              |              |     |              |     |
|                               | <b>RA</b>                     |                |                |              |                |                |                |   |              | ✓            |     |              |     |
|                               | <b>RL</b>                     |                |                |              |                |                |                |   |              |              |     |              |     |
|                               | V <sub>1</sub>                |                | ✓              | ✓            | $\checkmark$   | ✓              | ✓              | ✓ | ✓            | $\checkmark$ | ✓   | ✓            | ✓   |
|                               | V <sub>2</sub>                | $\checkmark$   |                | ✓            | ✓              | ✓              | ✓              | ✓ | ✓            | ✓            | ✓   | ✓            | ✓   |
|                               | V3                            | ✓              | ✓              |              | ✓              | ✓              | ✓              | ✓ | $\checkmark$ | ✓            | ✓   | $\checkmark$ |     |
|                               | V <sub>4</sub>                | $\checkmark$   | ✓              | ✓            |                | $\checkmark$   | ✓              | ✓ | ✓            | ✓            | ✓   | ✓            | ✓   |
|                               | V <sub>5</sub>                | $\checkmark$   | √              | ✓            | ✓              |                | ✓              | ✓ | ✓            | ✓            | ✓   | ✓            | ✓   |
|                               | V <sub>6</sub>                | ✓              | ✔              | $\checkmark$ | $\checkmark$   | ✓              |                | ✓ | ✔            | $\checkmark$ | ✓   | $\checkmark$ | ✔   |
## Kapitel 7 Überwachung von Atmung (Resp) und Herzfrequenz (HF)

Dieses Kapitel beschreibt die Verwendung des X Series Geräts für die Überwachung von Atmung (**Resp**) und Herzfrequenz (**HF**).

Das X Series Gerät besitzt Anzeigen für Atmung (**Resp**) und Herzfrequenz (**HF**). Die Anzeigen für Atemfrequenz und Herzfrequenz zeigen Werte an, die das X Series Gerät von den Messwerten anderer X Series Überwachungsfunktionen ableitet.

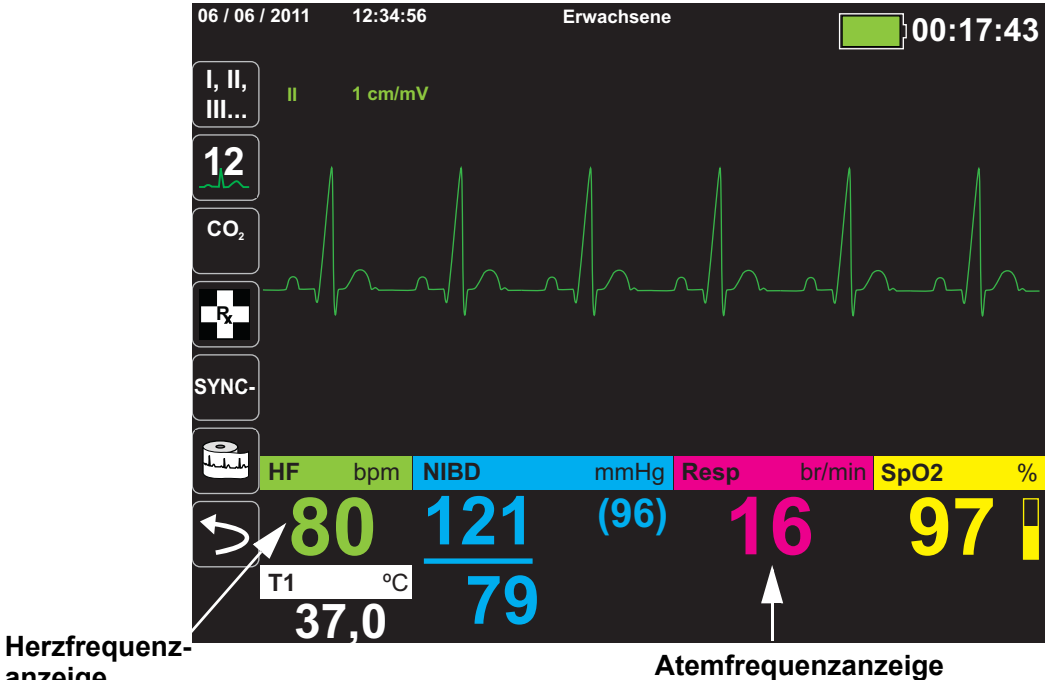

**anzeige**

**Hinweis:** Während einer Defibrillation erfolgt keine Bestimmung der Atemfrequenz. Im Snapshot wird die Atemfrequenz während einer Defibrillation als "???" dargestellt.

### Atemfrequenzanzeige

Bei aktivierter Atemfrequenzanzeige zeigt das X Series Gerät in der Atemfrequenzanzeige die Atmung des Patienten an.

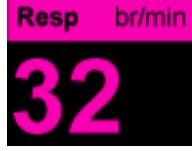

Die Atemfrequenzanzeige zeigt die Atemfrequenz an, die standardmäßig aus der  $CO<sub>2</sub>$ -Überwachungsfunktion des Geräts abgeleitet wurde. Wenn keine  $CO<sub>2</sub>$ -Überwachung verfügbar ist, leitet das Gerät die Atemfrequenz mittels einer vorgegebenen EKG-Elektrodenkonfiguration über *Impedanzpneumografie* ab. Bei nicht funktionierender EKG-Überwachung zeigt die **Resp/BR**-Anzeige auch keine Atemfrequenz an.

### Atemfrequenzmessung mittels Impedanzpneumografie

Bei der Atemfrequenzmessung mittels Impedanzpneumografie wird ein hochfrequentes Wechselstromsignal geringer Stromstärke an den Patienten angelegt und die Impedanzänderung in EKG-Ableitung **I** (RA-LA) oder **II** (RA-LL) gemessen. Beim Einatmen nimmt das Thoraxvolumen des Patienten zu und die Impedanz wird größer, beim Ausatmen nimmt die Impedanz ab.

- **Warnung! Die Impedanzpneumografie erkennt die Atembewegung durch die Änderungen im Thoraxvolumen. Episoden ohne Atemzüge werden bei fortgesetzter Atemanstrengung jedoch möglicherweise nicht erkannt. Daher ist es bei der Überwachung der**  Atemfrequenz mittels Impedanzpneumografie wichtig, immer auch die SpO<sub>2</sub>-**Überwachung und -Alarme zu aktivieren.**
	- **Genauso wie bei anderen Monitoren, welche die Atemanstrengung mittels Impedanzpneumografie überwachen, können die durch Patientenbewegung, Beben der Apnoe-Matratze oder elektrochirurgische Anwendungen verursachten Artefakte dazu führen, dass Apnoe-Episoden unbemerkt bleiben. Daher ist es bei der Überwachung der Atemfrequenz mittels Impedanzpneumografie wichtig, immer**  auch die Überwachung und Alarme für SpO<sub>2</sub> zu aktivieren.
	- **Aufgrund von Empfindlichkeit gegenüber Bewegung und Vibration ist die Impedanzpneumographie bei Patienten während eines aktiven Transports nicht zu empfehlen.**
	- **Bei der Impedanzpneumografie darf das X Series Gerät nicht mit einem anderen Atemmonitor, der ebenfalls Impedanzpneumografie verwendet, am gleichen Patienten verwendet werden. Die Monitorsignale könnten sich gegenseitig stören und die Genauigkeit der Atemfrequenzmessung beeinträchtigen.**
	- **Die Impedanzpneumografie kann bei Patienten mit Schrittmachern** *nicht* **empfohlen werden, da die Schrittmacherimpulse fälschlicherweise als Atemzüge gezählt werden könnten.**
	- **Es wird nicht empfohlen, die Impedanzpneumografie bei hochfrequenter Beatmung einzusetzen.**

**• Da die Impedanzpneumografie dieselben Elektroden wie der EKG-Kanal verwendet, bestimmt das X Series Gerät, bei welchen Signalen es sich um kardiovaskuläre Artefakte handelt und welche Signale das Ergebnis der Atemanstrengung sind. Weicht die Atemfrequenz nicht mehr als fünf Prozent von der Herzfrequenz ab, ignoriert der Monitor möglicherweise Atemzüge und löst einen Atemalarm aus.**

### Konfigurieren der Alarme und Einstellungen für die Atemüberwachung (RR/BR)

Das X Series Gerät ermöglicht es, den Alarm für die Atemfrequenz (**RR/BR**) zu aktivieren und zu deaktivieren, Alarmgrenzwerte einzustellen und die EKG-Überwachungsquelle für die Atemfrequenz festzulegen.

### Aktivieren/Deaktivieren des RR/BR-Alarms und Einstellen der Alarmgrenzwerte

Sofern aktiviert, gibt das X Series Gerät immer dann einen akustische Alarm aus, wenn die Atemfrequenz des Patienten die hierfür eingestellten Alarmgrenzwerte über- bzw. unterschreitet.

Über die Schnellzugriffstaste "Alarme" (**A)** oder das Parameterbedienfeld **Resp** können Sie Atemalarme aktivieren (oder deaktivieren) sowie den oberen und den unteren Alarmgrenzwert festlegen.

So konfigurieren Sie **RR/BR**-Alarme über die Schnellzugriffstaste **Alarme**:

- 1. Drücken Sie >
- 2. Drücken Sie  $\Box$ .
- 3. Drücken Sie die Schnellzugriffstaste Grenz. (Limits). Markieren Sie mithilfe der Navigationstasten die Menüoption **RR/BR-Alarm** und rufen Sie sie auf.
- 4. Wählen Sie mithilfe der Navigationstasten im Menü der Alarm-Einstellungen für **RR/BR** die Felder aus, die Sie ändern möchten:
	- **• Obergrenze aktivieren**
	- **• Untergr. aktivieren**
	- **• Obergrenze**
	- **• Untergrenze**

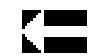

5. Nach Änderung der Werte im Alarmmenü navigieren Sie zum Zurück-Pfeil, um die Einstellungen zu bestätigen und das Menü zu verlassen.

#### **Atemfrequenz-Alarmgrenzwerte**

Im Menü **Resp-Alarm-Einstellungen** wird initial festgelegt, ob der Atemfrequenz-Alarm aktiviert (**EIN**) oder deaktiviert (**AUS**) ist; außerdem werden hier die Standardeinstellungen für den oberen und den unteren Alarmgrenzwert angezeigt. Der obere und der untere Grenzwert können auf **EIN** oder auf **AUS** eingestellt werden (die Standardeinstellung ist **AUS**). In der folgenden Tabelle werden die Standardgrenzwerte für den Atemfrequenz-Alarm für Erwachsene, Kinder und Neugeborene aufgelistet. Auch wird der Bereich angegeben, in dem diese Grenzwerte festgelegt werden können:

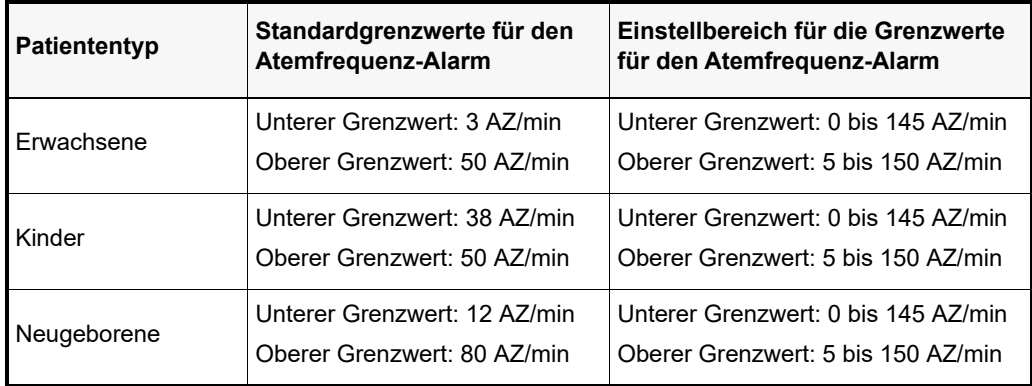

### Verwendung des Parameterbedienfelds "Resp"

Zur Alarmkonfiguration im Parameterbedienfeld **Resp** wählen Sie mithilfe der Navigationstasten die Atemfrequenzanzeige und rufen so das Parameterbedienfeld **Resp** auf:

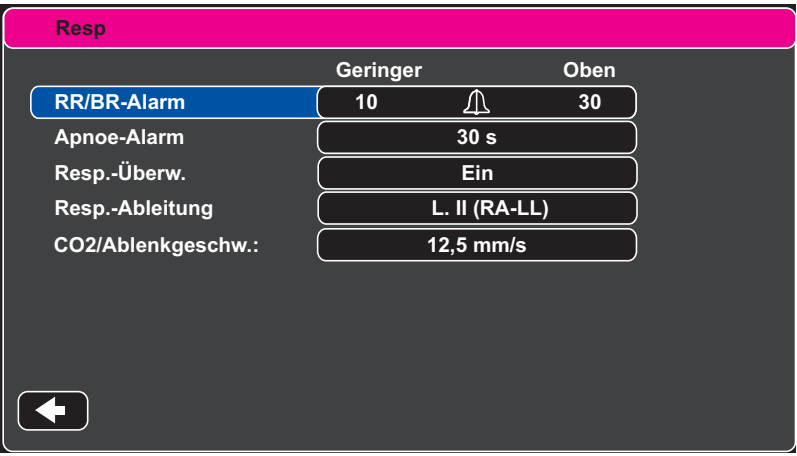

#### Abbildung 7-1 Parameterbedienfeld "Resp"

Im Parameterbedienfeld **Resp** können die folgenden Parameter festgelegt werden:

- **• RR/BR-Alarm** Aktivieren/Deaktivieren des Atemfrequenzalarms und Einstellen des oberen und des unteren Alarmgrenzwerts.
- **• Apnoe-Alarm** Festlegen der Dauer des Apnoe-Alarms oder Deaktivieren des Alarms  $(Einstellung, Aus<sup>o</sup>).$
- **• Resp.-Überw.** Aktivieren/Deaktivieren der Atmungsüberwachung.
- **• Resp.-Ableitung** Auswahl der Ableitung (I (RA-LA) oder II (RA-LL)), über die das X Series Gerät die Atemfrequenz berechnet. Die Ableitung für die Atmungsüberwachung kann unabhängig von der EKG-Ableitung festgelegt werden.
- **CO<sub>2</sub>/Ablenkgeschw.** Festlegen der respiratorischen Laufgeschwindigkeit im Display.

#### **Aktivieren/Deaktivieren der Atmungsüberwachung**

Zum Aktivieren oder Deaktivieren der Atmungsüberwachung wählen Sie den Parameter **Resp.- Überw.** Wenn, Resp.-Überwachung" auf "Ein" (Standardeinstellung) eingestellt ist, zeigt das X Series Gerät die Atemfrequenz an. Steht die Einstellung auf "Aus", blendet das X Series die Atemfrequenzanzeige aus.

**Warnung! Bei Anwendung der Impedanzpneumografie unterdrückt das X Series Gerät automatisch kardiovaskuläre Artefakte. Diese Funktion setzt die genaue Erkennung der R-Zacken im EKG voraus. Wird die Atmung mittels Impedanzpneumografie überwacht, müssen Sie daher immer die EKG-Ableitung wählen, bei der die QRS-Komplexe am stärksten ausgeprägt sind.**

### Herzfrequenzanzeige

Die Herzfrequenzanzeige zeigt die Herzfrequenz an, die aus der EKG-Überwachungsfunktion (standardmäßig) oder aus einer von Ihnen festgelegten Überwachungsfunktion abgeleitet wird. Stehen keine EKG-Messwerte bzw. keine Messwerte einer anwenderdefinierten Überwachungsfunktion zur Verfügung, wird die Herzfrequenz aus den nachstehenden Überwachungsfunktionen (in dieser Reihenfolge) abgeleitet: anwenderdefinierte Standardquelle, EKG, IBD-Kanal 1, SpO<sub>2</sub>, IBD-Kanal 2, IBD-Kanal 3 und NIBD. Wenn als Quelle das EKG verwendet wird, trägt die Herzfrequenzanzeige die Bezeichnung **HF** (wie nachstehend dargestellt). Wird eine andere Quelle verwendet, trägt sie die Bezeichnung **PF.**

**Hinweis:** Die Herzfrequenzanzeige zeigt Herzfrequenzen unter 20 als drei Minuszeichen (---) und Herzfrequenzen über 300 als drei Pluszeichen (+++) an.

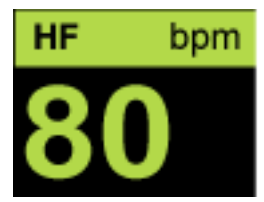

### Konfigurieren der Alarme der Herzfrequenzanzeige (HF)

Das X Series Gerät ermöglicht es, den Herzfrequenzalarm (HF-Alarm) zu aktivieren und zu deaktivieren, Alarmgrenzwerte einzustellen und einen Herzfrequenzton auszuwählen.

### Aktivieren/Deaktivieren von Herzfrequenzalarmen und Einstellen der Alarmgrenzwerte

Sofern aktiviert, gibt das X Series Gerät immer dann einen akustische Alarm aus, wenn die Herzfrequenz des Patienten die hierfür eingestellten Alarmgrenzwerte über- bzw.

unterschreitet. Über die Schnellzugriffstaste "Alarme" (**A)** oder das **Parameterbedienfeld "HF/PF"** können Sie Herzfrequenzalarme aktivieren (oder deaktivieren) sowie den oberen und den unteren Alarmgrenzwert festlegen.

So konfigurieren Sie HF-Alarme über die Schnellzugriffstaste **Alarme**:

- 1. Drücken Sie 5.
- 2. Drücken Sie  $\blacksquare$ .
- 3. Drücken Sie . **Limits**
- 4. Rufen Sie mithilfe der Navigationstasten die Menüoption **HF/PF-Alarm** auf.
- 5. Wählen Sie mithilfe der Navigationstasten im Menü "HF/PF-Alarm-Einstellungen" die Felder aus, die Sie ändern möchten:
	- **• Obergrenze aktivieren**
	- **• Untergr. aktivieren**
	- **• Obergrenze**
	- **• Untergrenze**

Nach Änderung der Werte im Alarmmenü navigieren Sie zum Zurück-Pfeil, um die Einstellungen zu bestätigen und das Menü zu verlassen.

#### **Herzfrequenz-(HF/PF)-Alarmgrenzwerte**

Im Menü "HF/PF-Alarm-Einstellungen" wird initial festgelegt, ob der HF/PF-Alarm aktiviert (**EIN**) oder deaktiviert (**AUS**) ist; außerdem werden hier die Standardeinstellungen für den oberen und den unteren Alarmgrenzwert angezeigt Der obere und der untere Grenzwert können auf **EIN** oder auf **AUS** eingestellt werden (die Standardeinstellung ist **AUS**). In der folgenden Tabelle werden die Standardgrenzwerte für den Herzfrequenz-Alarm für Erwachsene, Kinder und Neugeborene aufgelistet. Auch wird der Bereich angegeben, in dem diese Grenzwerte festgelegt werden können:

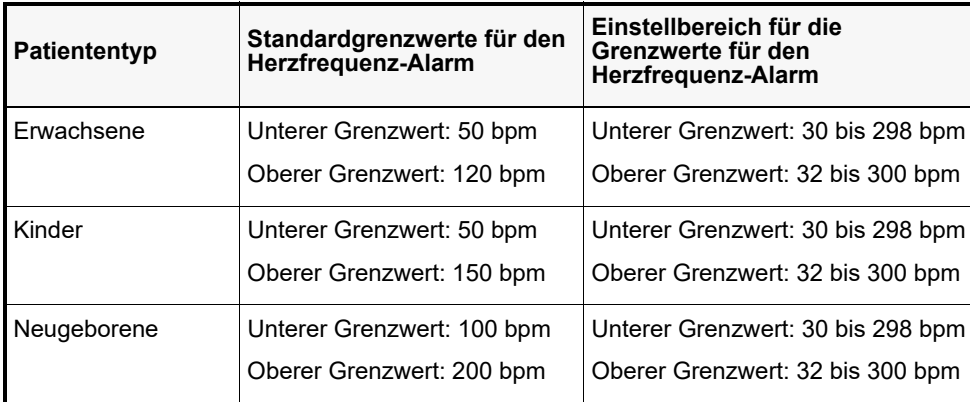

#### Alarme bei lebensbedrohlichen Rhythmen

Wenn die LTA-Überwachung (Life Threatening Rhythm, lebensbedrohlicher Rhythmus) aktiviert ist, überwacht das X Series Gerät das EKG auf die folgenden lebensbedrohlichen Rhythmen: Asystolie, Kammerflimmern (VF), ventrikuläre Tachykardie (VT), extreme Bradykardie und extreme Tachykardie. Diese Ereignisse werden außerdem in Behandlungsübersichtsberichten, Alarm-Snapshots und Ausdrucken der kontinuierlichen Kurvenaufzeichnung aufgeführt.

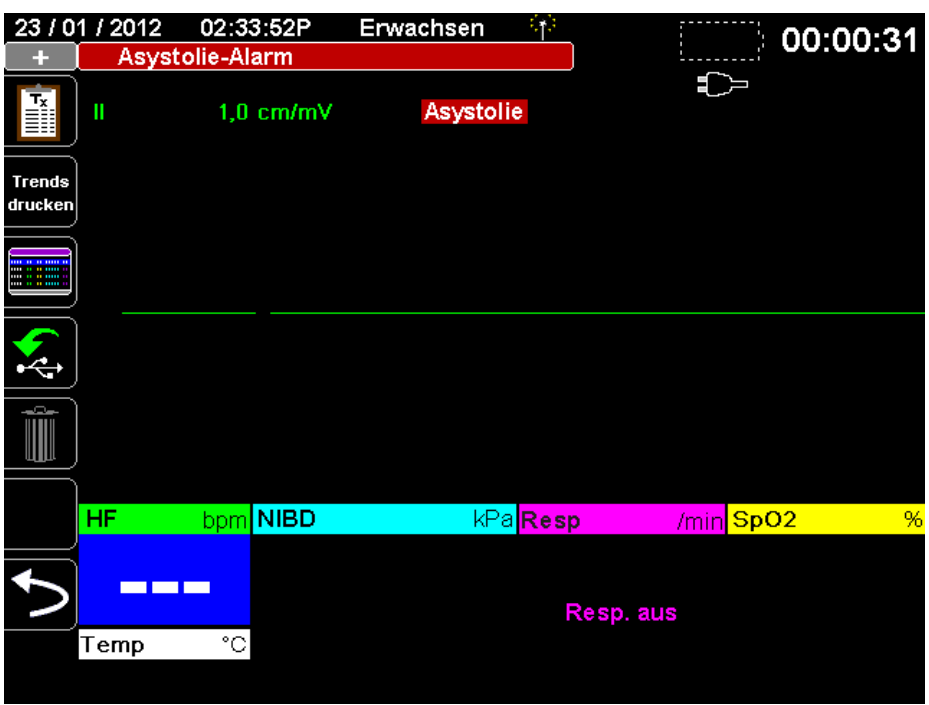

Das folgende Beispiel zeigt ein Asystolie-Alarmereignis:

Über die Schnellzugriffstaste "Alarme" (**A)** oder das **Parameterbedienfeld HF/PF** können Sie LTA-Alarme aktivieren und deaktivieren sowie die Alarmgrenzwerte für die Alarme "Extreme Bradykardie" und "Extreme Tachykardie" festlegen.

So konfigurieren Sie LTA-Alarme unter Verwendung der Schnellzugriffstaste "Alarme":

- 1. Drücken Sie  $\geq$ .
- 2. Drücken Sie  $\Box$
- 3. Drücken Sie L<sup>umits</sup>. Markieren Sie mithilfe der Navigationstasten die zu ändernden Felder, und rufen Sie sie auf:
	- **• LTA-Überwachung**
	- **• Extreme Brady./Tachy.-Alarme**

Nach Änderung der Werte im Alarmmenü navigieren Sie zum Zurück-Pfeil, um die Einstellungen zu bestätigen und das Menü zu verlassen.

Ы 

#### Grenzwerte für die Alarme "Extreme Bradykardie" und "Extreme **Tachykardie"**

Im Menü "Extreme Brady./Tachy.-Alarmeinstellungen" werden die Differenzwerte festgelegt, die für die Auslösung des LTA-Alarms "Extreme Bradykardie" bzw. "Extreme Tachykardie" auf den unteren bzw. oberen HF-Alarm-Grenzwert angewendet werden. Ist beispielsweise der untere HF-Grenzwert auf 50 und der Differenzwert für "Extreme Bradykardie" auf -10 eingestellt, liegt der Grenzwert für den LTA-Alarm "Extreme Bradykardie" bei 40 bpm. Ist analog beispielsweise der obere HF-Grenzwert auf 120 und der Differenzwert für "Extreme Tachykardie" auf +20 eingestellt, liegt der Grenzwert für den LTA-Alarm "Extreme Tachykardie" bei 140 bpm. Für die Aktivierung der LTA-Alarme "Extreme Bradykardie" und "Extreme Tachykardie" müssen die HF-Alarme nicht aktiviert zu sein. Die LTA-Alarme "Extreme Bradykardie" und "Extreme Tachykardie" werden erst 20 Sekunden nach Unter- bzw. Überschreiten des Alarmgrenzwerts ausgelöst.

Die folgende Tabelle führt die Standardgrenzwerte für die LTA-Alarme "Extreme Bradykardie" und "Extreme Tachykardie" für Erwachsene, Kinder und Neugeborene auf. Auch wird der Bereich angegeben, innerhalb dessen diese Grenzwerte festgelegt werden können:

| Patiententyp | <b>Standard</b> | <b>Differenzwertbereich</b> |
|--------------|-----------------|-----------------------------|
| Erwachsen    | $-10$           | -5 bis -30 in 5er-Schritten |
| Kinder       | $-10$           | -5 bis -30 in 5er-Schritten |
| Neugeborene  | $-10$           | -5 bis -30 in 5er-Schritten |

**Grenzwerte für den Alarm "Extreme Bradykardie"** 

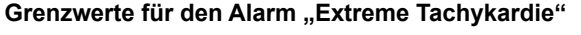

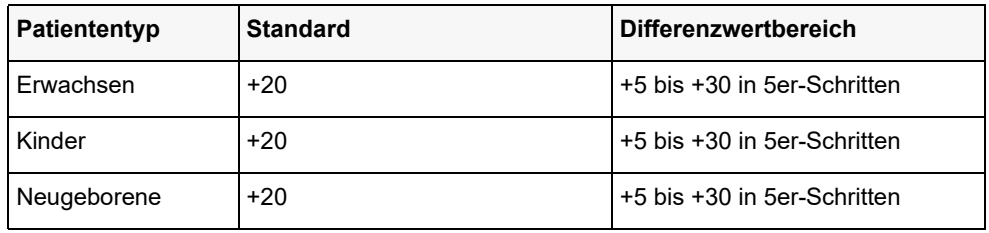

#### **Bestätigen von LTA-Alarmen**

LTA-Alarme sind "rastend", d. h. die Alarmmeldung bleibt so lange bestehen, bis die beiden folgenden Bedingungen erfüllt sind:

1. Der Alarm wurde durch Drücken der Taste "Alarm unterbrechen (stummschalten)/

zurücksetzen" ( $\mathbb{Z}$ ) an der Front des Geräts bestätigt.

2. Der den Alarm auslösende Zustand liegt nicht mehr vor.

### Verwendung des Parameterbedienfelds "HF/PF"

Zur Alarmkonfiguration im Parameterbedienfeld "HF/PF" wählen Sie mithilfe der Navigationstasten die Herzfrequenzanzeige und rufen so das Parameterbedienfeld "HF/PF" auf.

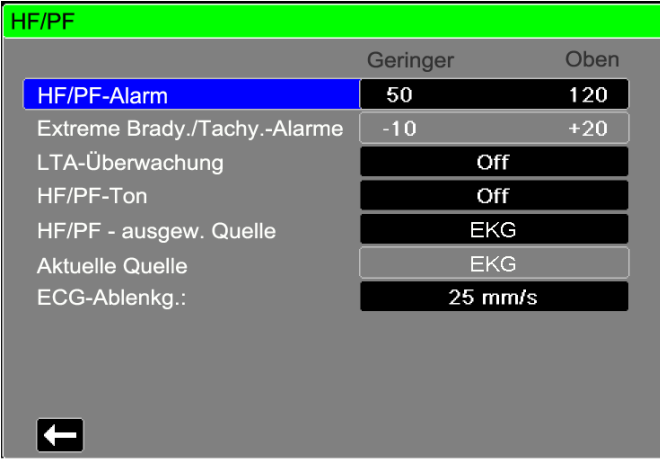

#### Abbildung 7-2 Parameterbedienfeld "HF/PF"

Nach Aufrufen der Option **HF/PF-Alarm** erscheint das Menü **HF/PF-Alarm-Einstellungen**, wo Sie die Herzfrequenzalarme aktivieren/deaktivieren und die Alarmgrenzwerte festlegen können.

### RESP-Systemmeldung

Bei der Überwachung der Atemfrequenz mittels Impedanzpneumografie kann das X Series Gerät die folgende Meldung anzeigen:

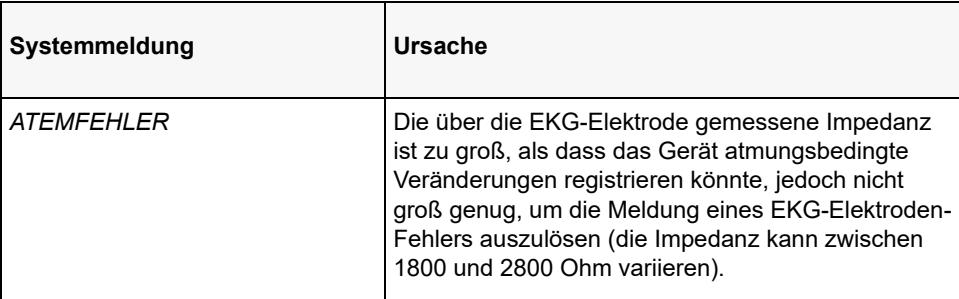

## Kapitel 8

## Nichtinvasive Blutdruck-Überwachung (NIBD)

Bei dem X Series NIBD-Eingang handelt es sich um eine defibrillatorsichere Patientenverbindung Typ CF.

In diesem Kapitel wird die Verwendung der NIBD-Option des X Series Geräts zur Durchführung einer nichtinvasiven Messung des arteriellen Blutdrucks (NIBD) mittels einer aufblasbaren Manschette beschrieben.

Das X Series Gerät verwendet die erweiterten NIBD-Funktionen sowie die bewegungstolerante SureBP- und die patentierte Smartcuf-Technologie von Welch Allyn.

Zur Anwendung des SmartCuf-Filters muss das X Series Gerät eine EKG-Überwachung durchführen.

Mit der SureBP-Überwachungssoftware kann das X Series Gerät NIBD-Messungen durchführen, während die Manschette aufgeblasen wird. Da die Messung nur ca. 15 Sekunden dauert, spart dies Zeit und ist angenehmer für den Patienten.

Durch Synchronisation der NIBD-Messungen mit der R-Zacke des Patienten-EKGs kann das X Series Gerät mit der Smartcuf-Überwachungssoftware auch bei extremen Artefakten, schwachem Puls und bestimmten Dysrhythmien präzise NIBD-Messungen vornehmen.

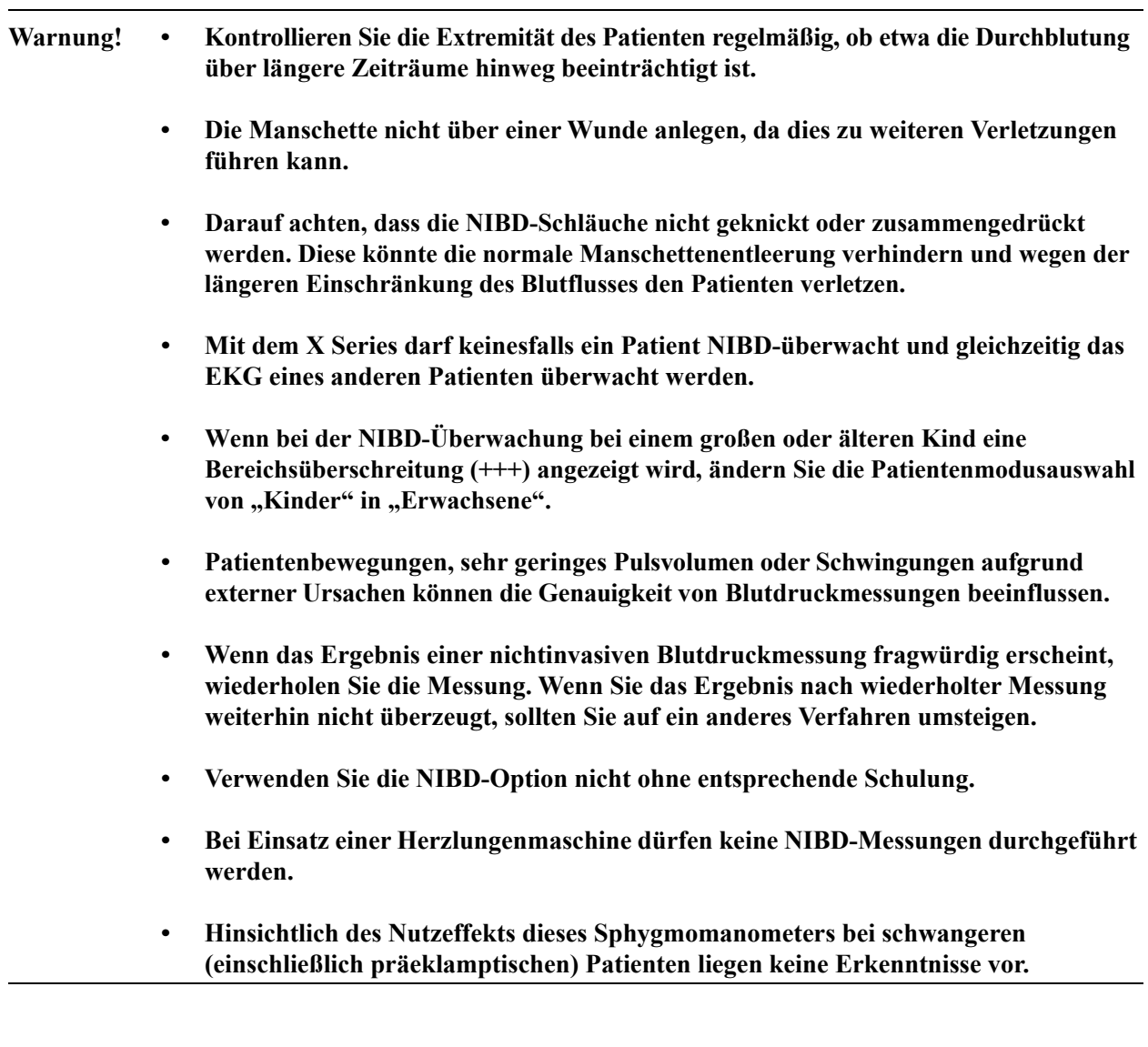

### Funktionsweise der NIBD-Option

Blutdruckmanschette und -schlauch werden mit dem X Series Gerät am NIBD-Anschluss an der Seite des Geräts verbunden. Die NIBD-Taste an der Gerätefront startet und beendet Blutdruckmessungen. Die Werte werden im NIBD-Bereich des Monitors angezeigt.

Das NIBD-Modul des X Series Geräts misst oszillometrisch die Blutdruckimpulse, die über Blutdruckmanschette und -schlauch übertragen werden, und berechnet daraus die Blutdruckmesswerte. Die Druckmessung läuft folgendermaßen ab:

1. Die Manschette wird bis zum konfigurierbaren vorgegebenen Druck (je nach Patiententyp) oberhalb des systolischen Blutdrucks des Patienten gefüllt. Während die Manschette gefüllt wird, misst das X Series Gerät die oszillometrischen Impulse, die von der Manschette über den Schlauch übertragen werden. Die SureBP-Überwachungssoftware berechnet daraus den entsprechenden systolischen, diastolischen und mittleren Blutdruck des Patienten. Nachdem diese Messungen durchgeführt wurden, wird der Druck in der Manschette abgelassen. Das X Series Gerät nimmt diese Messungen in ca. 15 Sekunden vor.

Für die SureBP-Funktion werden eine Manschette und ein Doppellumen-Schlauch benötigt.

2. Falls starke Artefakte eine genaue Messung beim Füllen der Manschette verhindern oder eine Manschette mit einlumigem Schlauch verwendet wird, wird die Manschette bis zu ihrem Zieldruck gefüllt, um den Blutstrom in den Arterien der überwachten Extremität zu blockieren. Der Druck in der Manschette wird schrittweise reduziert, damit das Blut durch die Manschette in die überwachte Extremität strömen kann. Wenn das Blut durch die teilweise gefüllte Manschette strömt, werden Druckschwankungen erzeugt, die über den Schlauch an das X Series Gerät übertragen werden. Das X Series Gerät misst die oszillometrischen Impulse und berechnet daraus den entsprechenden systolischen, diastolischen und mittleren Blutdruck. Diese Messung wird in ca. 30 Sekunden durchgeführt.

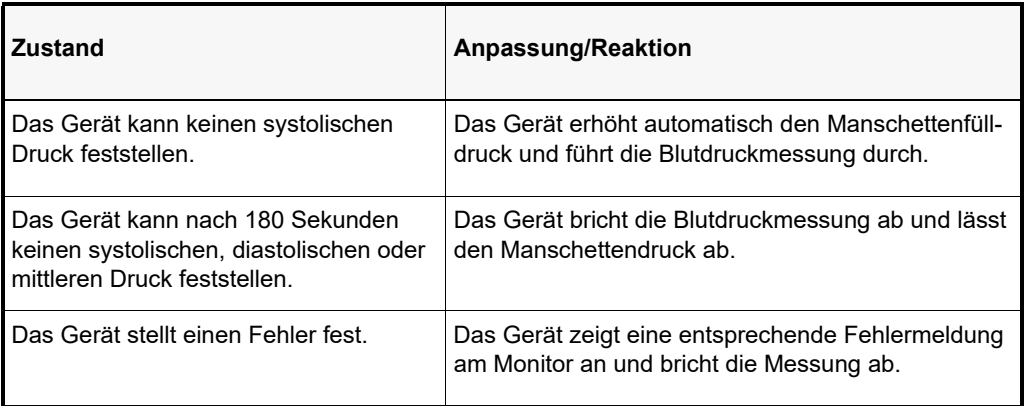

3. Die NIBD-Option passt die Blutdruckmessung automatisch an bestimmte Fehlerzustände an:

### Die numerische NIBD-Anzeige

Nachdem die NIBD-Überwachung eingerichtet wurde und das X Series Gerät mit dem Durchführen von NIBD-Messungen begonnen hat, erscheinen die systolischen, diastolischen und mittleren Blutdruckmesswerte folgendermaßen in der numerischen NIBD-Anzeige:

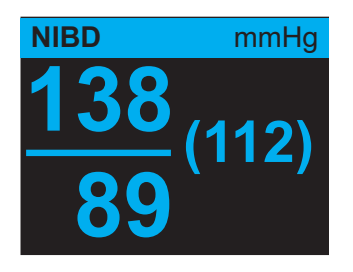

Das Symbol für Artefakte (**X**) wird auf der numerischen NIBD-Anzeige angezeigt, wenn das X Series Gerät erkennt, dass die NIBP-Messungen (systolisch, diastolisch, Mittelwert) möglicherweise ungenau sind. Das Symbol wird angezeigt, wenn die NIBD-Messungen unter dem angegebenen Messbereich für den ausgewählten Patiententyp liegen oder wenn die Genauigkeit der NIBD-Messungen durch das Vorliegen von Bewegungsartefakten, schwachem Puls, Herzrhythmusstörungen oder anderen Blutdruckartefakten beeinträchtigt werden könnte.

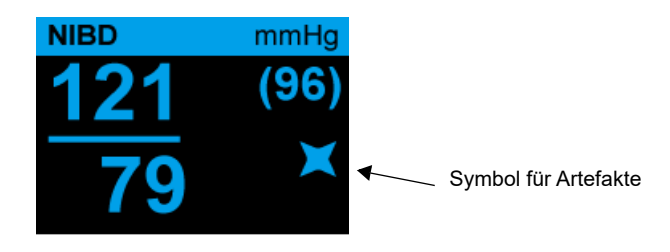

**Hinweis:** Eine Liste der Systemmeldungen, die während der NIBD-Überwachung auf dem X Series Gerät angezeigt werden können, finden Sie unter "NIBD-Systemmeldungen" auf Seite 8-16.

In den folgenden Abschnitten wird die Einrichtung der NIBD-Überwachung beschrieben.

### NIBD – Einrichtung und Verwendung

Um mit dem X Series Gerät sichere und genaue NIBD-Messungen vorzunehmen, müssen Sie die folgenden Schritte durchführen, die jeweils einem Abschnitt in diesem Kapitel entsprechen. Lesen Sie jeden Abschnitt sorgfältig durch, bevor Sie NIBD-Messungen durchführen. Anlegen der Manschette am Patienten

- 1. Anschließen des Füllschlauchs am X Series Gerät und an der Manschette
- 2. Konfiguration der NIBD-Alarme und -Einstellungen (sofern die derzeitigen NIBD-Alarme und -Einstellungen ungeeignet sind)
- 3. Drücken der NIBD-Taste an der Front des X Series Geräts zur Durchführung der Blutdruckmessung

### Wahl der NIBD-Manschette

Für genaue Messungen müssen Sie die richtige Manschettengröße verwenden: die Blasenlänge sollte mindestens 80 Prozent vom Umfang der Extremität betragen, und die Manschettenbreite sollte 40 Prozent vom Umfang der Extremität betragen.

**Vorsicht** Verwenden Sie ausschließlich von der ZOLL Medical Corporation freigegebene Schläuche und Manschetten. Eine Liste freigegebener Schläuche und Manschetten finden Sie in Anhang B, *Zubehör*. Halten Sie sich bei der Auswahl der richtigen Schlauch- und Manschettengröße an die folgenden Richtlinien:

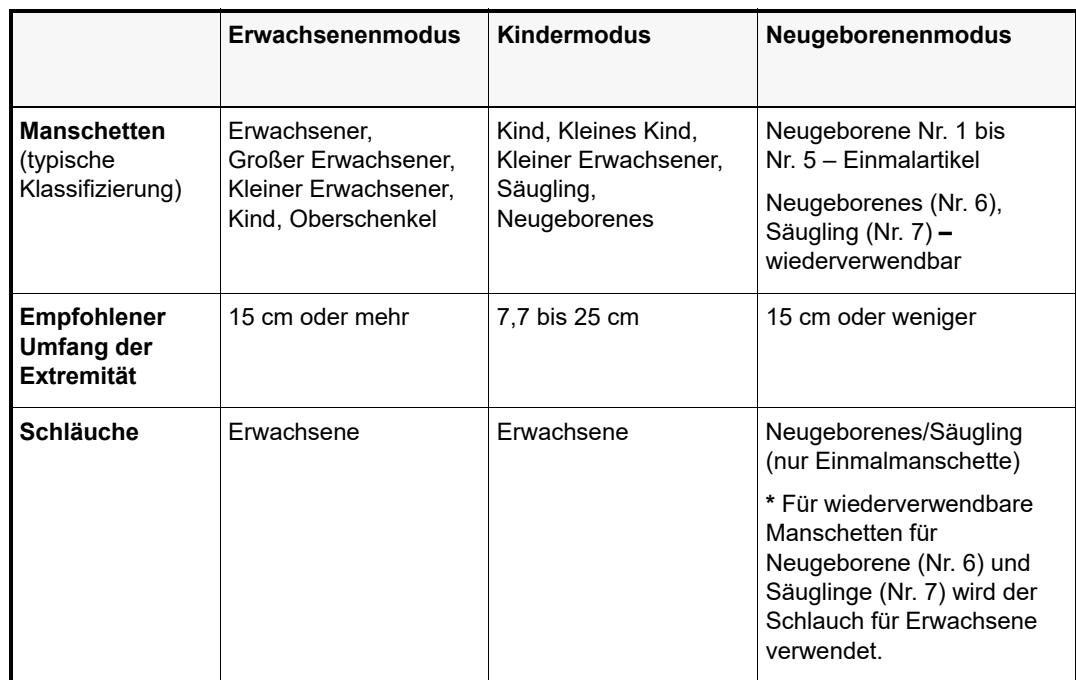

**Vorsicht** Die Auswahl der korrekten Manschette ist für die Genauigkeit von NIBD-Messungen ausschlaggebend. Zu kleine Manschetten liefern Blutdruckwerte, die höher liegen als der tatsächliche Blutdruck des Patienten. Zu große Manschetten liefern Blutdruckwerte, die niedriger liegen als der tatsächliche Blutdruck des Patienten.

> Das X Series Gerät verwendet für Neugeborene, Kinder und Erwachsene die Definitionen der Norm AAMI SP10:2002:

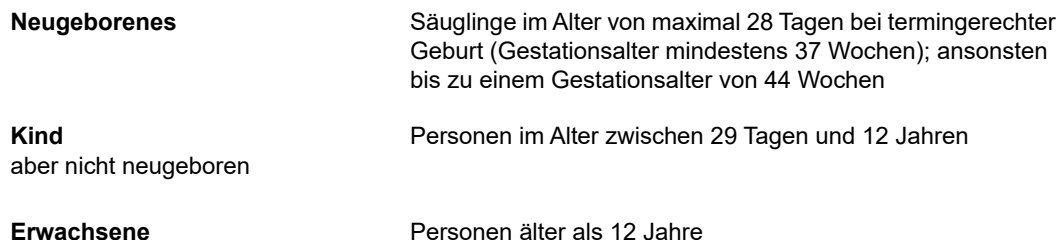

### Anschließen der NIBD-Manschette

Zum Anschließen der NIBD-Manschette muss der Füllschlauch zwischen dem X Series Gerät und der NIBD-Manschette angeschlossen werden. Für die SureBP-Funktion, mit der das X Series Gerät den Blutdruck während der Manschettenfüllung messen kann, werden die FlexiPort-Manschette sowie ein Adapter und ein Schlauch mit Doppellumen (zwei Leitungen) benötigt. Das X Series Gerät arbeitet auch mit einem einlumigen (nur eine Leitung) Schlauch und Adapter. In diesem Fall misst das Gerät den Blutdruck jedoch nur, während der Druck in der Manschette abgelassen wird.

So schließen Sie die NIBD-Manschette an das X Series Gerät an:

1. Schrauben Sie das Metallgewinde des Füllschlauchs in den NIBD-Anschluss an der Seite des X Series Geräts. Die Gewindegänge müssen präzise ineinandergreifen, damit sich der Anschluss ohne Widerstand drehen lässt. Ziehen Sie den Anschluss dann im Uhrzeigersinn an. Den Doppellumenschlauch bringen Sie folgendermaßen an:

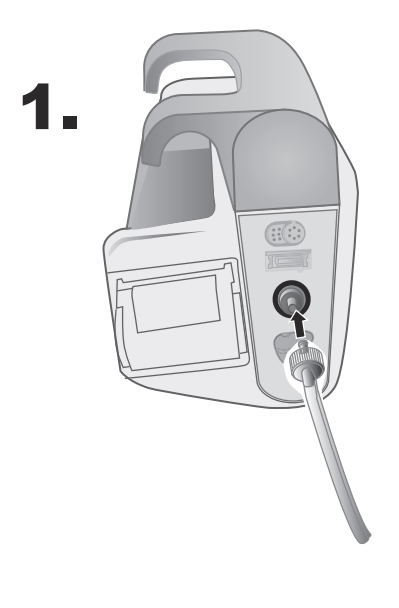

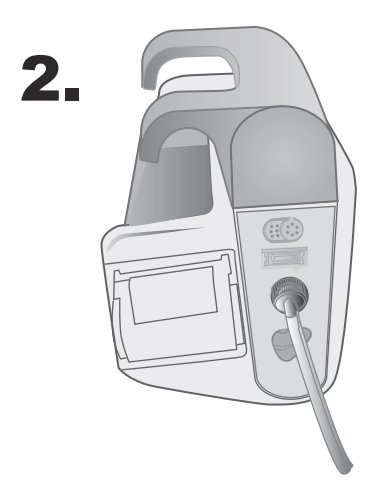

**Abbildung 8-1 Anbringen eines Doppellumenschlauchs am X Series Gerät**

Einlumige Schläuche bringen Sie wie folgt an:

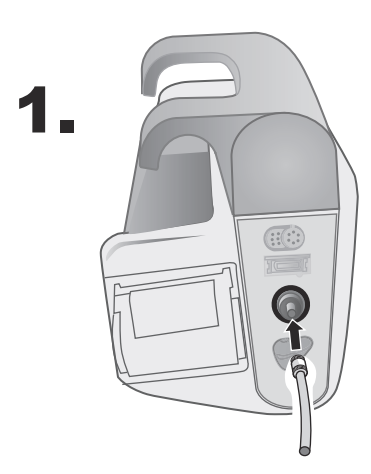

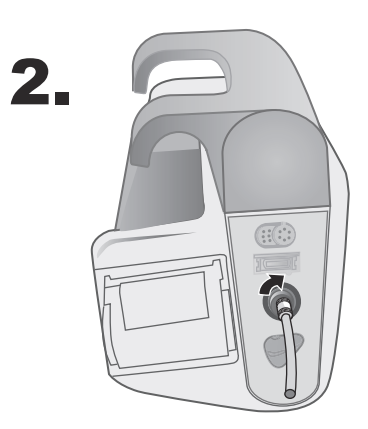

**Abbildung 8-2 Anbringen eines einlumigen Schlauchs am X Series Gerät**

2. Stecken Sie die Kunststoffsteckverbinder des NIBD-Schlauchs in den Manschettenschlauchanschluss, und drehen Sie die Anschlüsse, bis sie arretieren. Die beiden Kunststoffsteckverbinder des NIBD-Schlauchs sind identisch, Sie können also jeden der beiden Kunststoffsteckverbinder in jeden der beiden Manschettenschlauchanschlüsse stecken.

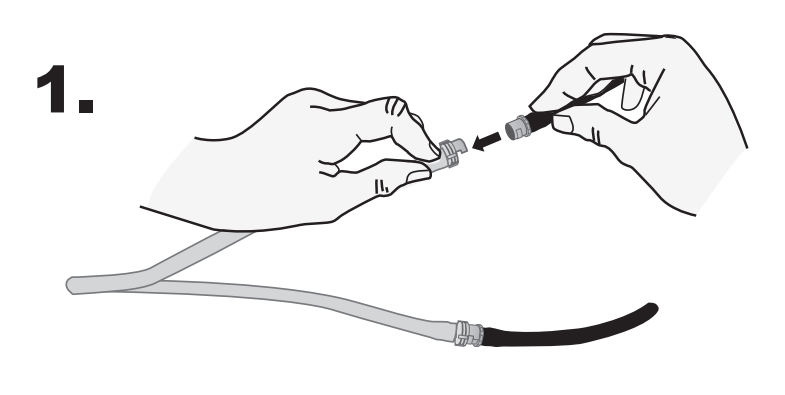

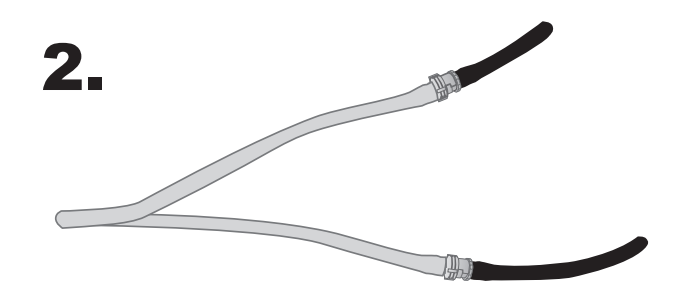

### Anlegen der Manschette am Patienten

So legen Sie die Manschette am Patienten an:

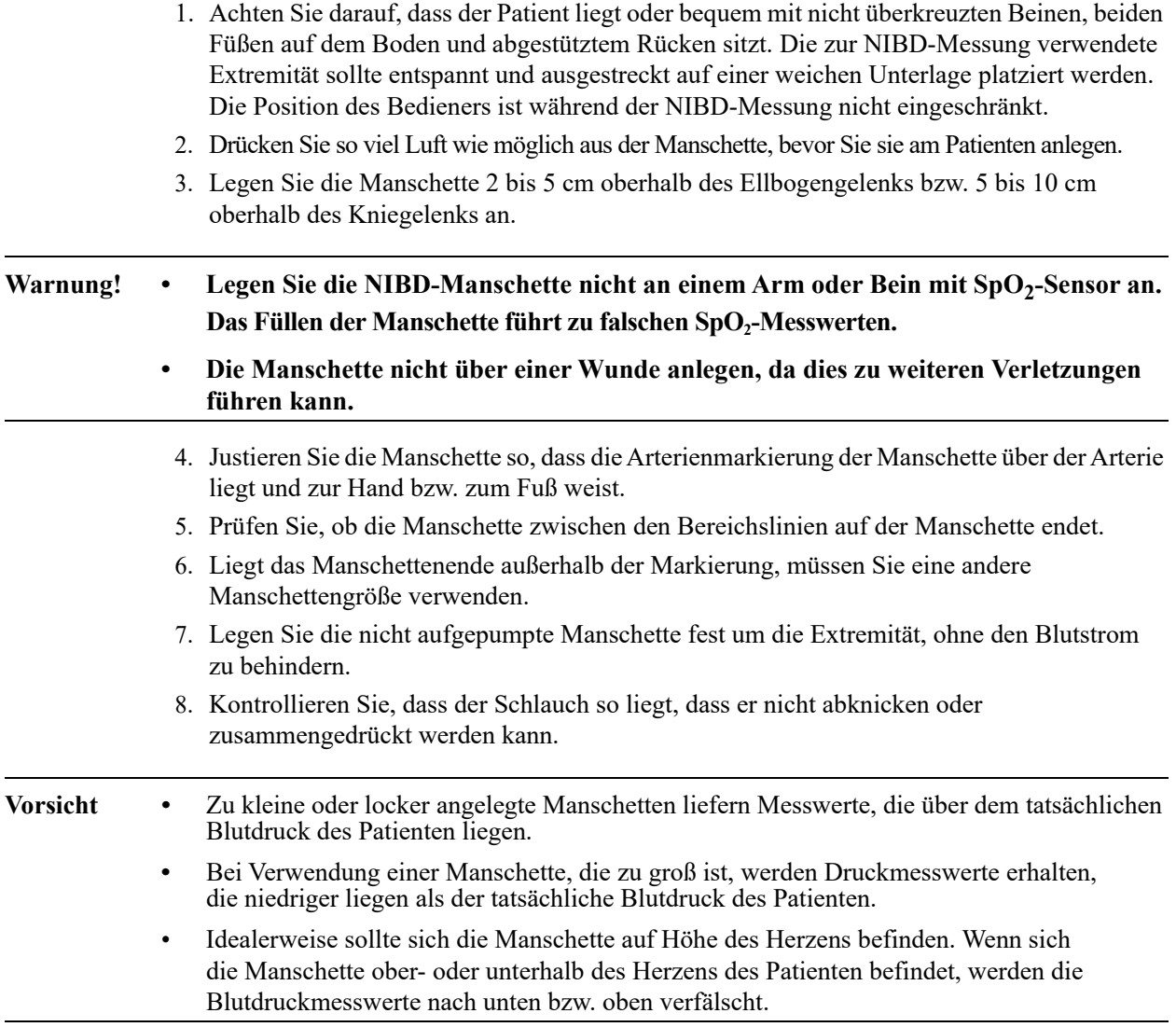

Nachstehend wird eine mögliche Manschettenplatzierung für Erwachsene/Kinder und rechts davon für Neugeborene dargestellt:

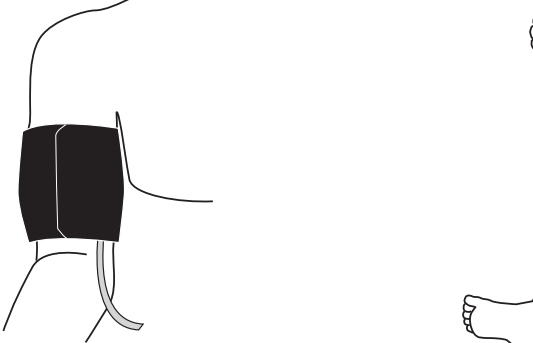

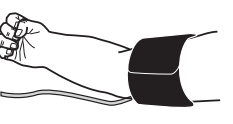

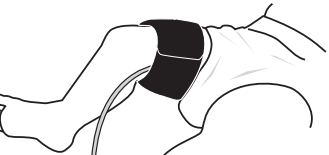

**Abbildung 8-3 Anlegen der Manschette am Patienten**

### Sicherstellen korrekter Manschettendruckeinstellungen

Prüfen Sie vor dem Durchführen einer NIBD-Messung bei einem neuen Patienten, dass die Manschettenfülldruckeinstellungen für den Patienten geeignet sind.

Vergewissern Sie sich, dass der korrekte Patientenmodus ausgewählt ist. Der initiale Sollwert des Manschettenfülldrucks richtet sich nach dem betreffenden Patiententyp und der Sollwert-Voreinstellung. Die folgende Tabelle enthält die standardmäßigen und konfigurierbaren Voreinstellungen für den Fülldruck-Sollwert nach Patiententyp (Standardwerte sind fettgedruckt).

Hinweis: Sie können den Fülldruck-Sollwert für die Manschette über das Menü "Einrichten" > "NIBD" konfigurieren.

| Erwachsene | <b>Kinder</b> | Neugeborene |
|------------|---------------|-------------|
| 120 mmHg   | 80 mmHg       | 60 mmHg     |
| 140 mmHg   | 90 mmHq       | 70 mmHg     |
| 160 mmHg   | 100 mmHq      | 80 mmHq     |
| 180 mmHq   | 110 mmHq      | 90 mmHg     |
| 200 mmHq   | 120 mmHg      | 100 mmHq    |
| 220 mmHg   | 130 mmHg      | 110 mm $Hg$ |
| 240 mmHq   | 140 mmHq      | 120 mmHq    |
| 260 mmHq   | 150 mmHq      | 130 mmHq    |

Für eine genaue Messung des systolischen Drucks muss der Fülldruck-Sollwert die unterhalb der Manschette liegende Arterie abdrücken können. Bei zu hoch eingestelltem Fülldruck-Sollwert verlängert sich die erforderliche Messdauer und der Patienten wird unnötig belastet.

Nach jeder NIBD-Messung korrigiert das X Series Gerät den Manschettenfülldruck, um die nächste NIBD-Messung zu optimieren.

**Hinweis:** Der maximale Manschettenfülldruck für Neugeborene beträgt 153 mmHg.

**Warnung! Bevor Sie mit dem X Series Gerät einen neuen Patienten überwachen, schalten Sie das Gerät für** *mindestens 2 Minuten* **aus, damit alle Patientenparameter zurückgesetzt und alle für den vorherigen Patienten vorgenommenen Korrekturen eliminiert werden.**

### Konfigurieren der NIBD-Alarme und -Einstellungen

Als letzter Vorbereitungsschritt vor den NIBD-Messungen muss sichergestellt werden, dass die erforderlichen Alarme aktiviert (bzw. deaktiviert) sind, dass geeignete Alarmgrenzwerte eingestellt sind und dass die NIBD-Einstellungen stimmen.

### Aktivieren/Deaktivieren der NIBD-Alarme und Einstellen der Alarmgrenzwerte

Sofern aktiviert, gibt das X Series Gerät immer dann akustische Alarme aus, wenn die Messwerte die folgenden Parametergrenzwerte über- bzw. unterschreiten:

- **•** Systolische Ober- und Untergrenze
- **•** Diasystolische Ober- und Untergrenze
- **•** Ober- und Untergrenze des mittleren arteriellen Blutdrucks (MAP)

Über die Schnellzugriffstaste "Alarme"(**A)** oder das Parameterbedienfeld **NIBD** können Sie NIBD-Alarme aktivieren (oder deaktivieren) und die oberen und unteren Alarmgrenzwerte festlegen.

So konfigurieren Sie NIBD-Alarmgrenzwerte über die Schnellzugriffstaste "Alarme":

- 1. Drücken Sie die Schnellzugriffstaste "Weiter/Zurück" (S).
- 2. Drücken Sie die Schnellzugriffstaste "Alarme" ( $\Box$ ).
- 3. Drücken Sie die Schnellzugriffstaste Grenz. (Limits).
- 4. Rufen Sie mithilfe der Navigationstasten die entsprechende Alarm-Menüoption auf. Für NIBD lauten die Alarm-Menüoptionen **NIBP – Syst. Alarm**, **NIBP – Diastol. Al.** und **NIBP MAP-Alarm**.
- 5. Wählen Sie mithilfe der Navigationstasten in dem ausgewählten Menü der NIBD-Alarmeinstellungen die Felder aus, die Sie ändern möchten. Folgende Felder stehen zur Auswahl:
	- **• Obergrenze aktivieren**
	- **• Untergr. aktivieren**
	- **• Obergrenze**
	- **• Untergrenze**

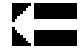

6. Nach Änderung der Werte im Alarmmenü navigieren Sie zum Zurück-Pfeil, um das Menü zu verlassen.

#### **Einstellen des oberen und des unteren systolischen (SYS) Alarmgrenzwerts**

Im Menü **NIBP – Sys.-Alarmeinstellungen** wird initial festgelegt, ob der systolische NIBD-Alarm aktiviert (**EIN**) oder deaktiviert (**AUS**) ist; außerdem wird hier die Standardeinstellung für den oberen und den unteren systolischen Alarmgrenzwert angezeigt. Der obere und der untere Grenzwert können auf **EIN** oder auf **AUS** eingestellt werden (die Standardeinstellung ist **AUS**). In der folgenden Tabelle werden die systolischen Standard-NIBD-Alarmgrenzwerte für Erwachsene, Kinder und Neugeborene aufgelistet. Auch wird der Bereich angegeben, in dem diese Grenzwerte festgelegt werden können:

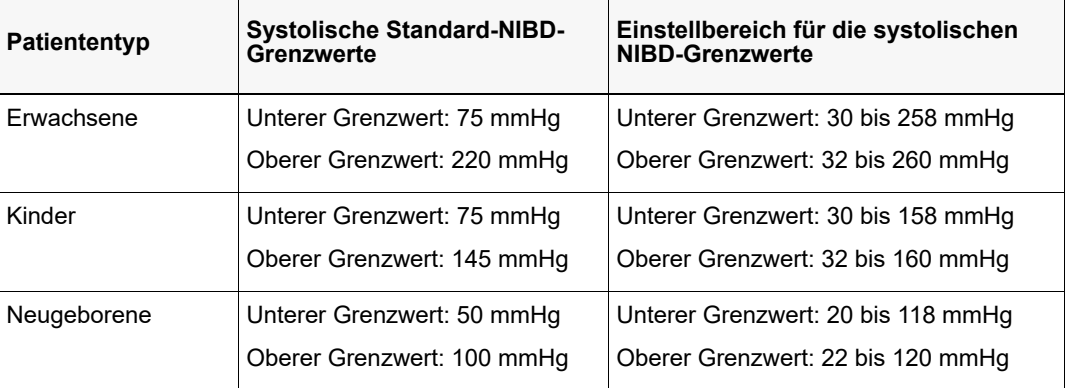

#### **Einstellen des oberen und des unteren diastolischen (DIA) Alarmgrenzwerts**

Im Menü **NIBP – Dia.-Alarmeinstellungen** wird initial festgelegt, ob der diastolische NIBD-Alarm aktiviert (**EIN**) oder deaktiviert (**AUS**) ist; außerdem wird hier die Standardeinstellung für den oberen und den unteren systolischen Alarmgrenzwert angezeigt. Der obere und der untere Grenzwert können auf **EIN** oder auf **AUS** eingestellt werden (die Standardeinstellung ist **AUS**). In der folgenden Tabelle werden die diastolischen Standard-NIBD-Alarmgrenzwerte für Erwachsene, Kinder und Neugeborene aufgelistet. Auch wird der Bereich angegeben, in dem diese Grenzwerte festgelegt werden können:

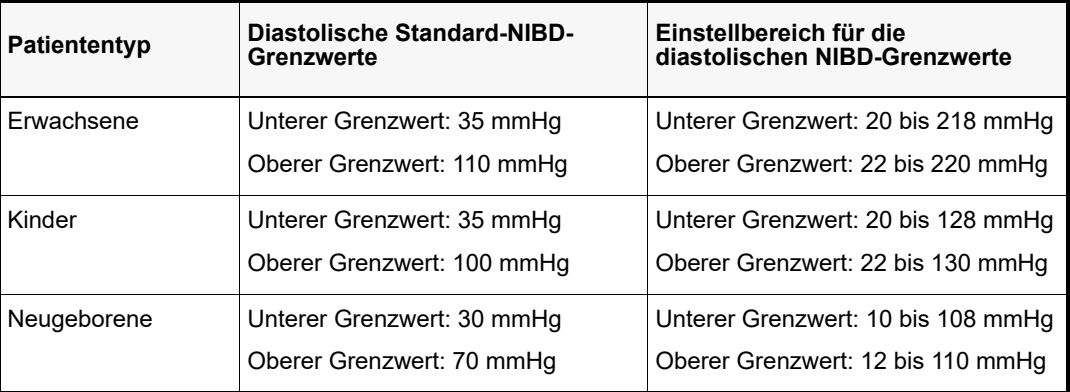

#### **Einstellen des oberen und des unteren Alarmgrenzwerts für den NIBP MAP-Alarm**

Im Menü **NIBP MAP-Alarmeinstellungen** wird initial festgelegt, ob der NIBP-MAP-Alarm aktiviert (**EIN**) oder deaktiviert (**AUS**) ist; außerdem wird hier die Standardeinstellung für den oberen und den unteren NIBP-MAP-Alarmgrenzwert angezeigt. Der obere und der untere Grenzwert können auf **EIN** oder auf **AUS** eingestellt werden (die Standardeinstellung ist **AUS**). In der folgenden Tabelle werden die Standard-NIBP-MAP-Alarmgrenzwerte für Erwachsene, Kinder und Neugeborene aufgelistet. Auch wird der Bereich angegeben, in dem diese Grenzwerte festgelegt werden können:

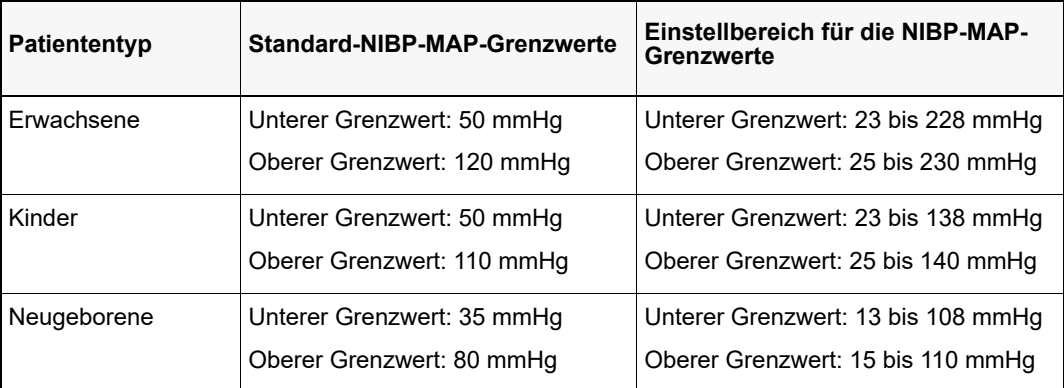

### Verwendung des Parameterbedienfelds "NIBP"

Wählen Sie mithilfe der Navigationstasten die numerische NIBD-Anzeige und rufen Sie so das Parameterbedienfeld **NIBD** auf.

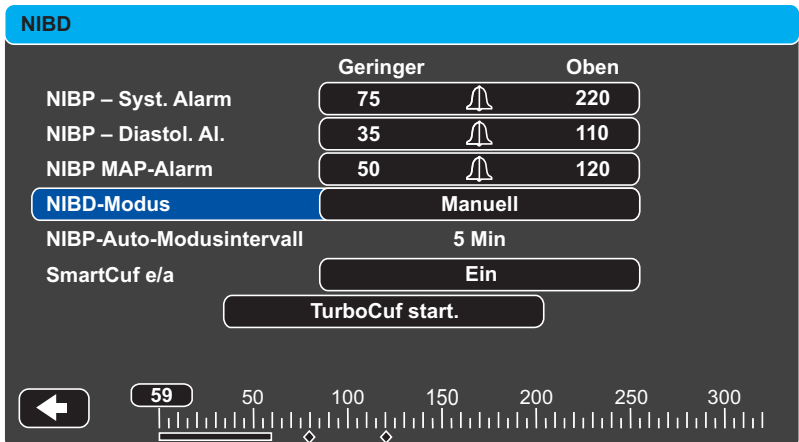

Abbildung 8-4 Parameterbedienfeld "NIBD"

Im Parameter-Bedienfeld "NIBD" können Sie eine Alarm-Konfigurationsoption (**SYS**, **DIA** oder **MAP**) auswählen, um Alarme zu aktivieren bzw. zu deaktivieren und – wie zuvor beschrieben – obere und untere Alarmgrenzwerte festzulegen.

Zudem können folgende NIBD-Optionen konfiguriert werden:

- **•** NIBD-Modus (**Modus**)
- **•** Automatisches NIBD-Messintervall (**Auto-Intervall**)
- **•** Aktivieren/Deaktivieren des Smartcuf-Bewegungsartefaktfilters (**Smartcuf**)
- **•** Starten/Stoppen von Turbocuf-Messungen (**TurboCuf**)

#### **Festlegen des NIBD-Modus**

Sie können festlegen, in welchem NIBD-Modus sich das X Series Gerät beim Einschalten befindet: *Manuell* oder *Automatisch*.

Im Modus "Manuell" führt das X Series Gerät eine einzelne NIBD-Messung durch, wenn Sie

die NIBD-Taste an der Gerätefront ( $\ll$ ) drücken. Um die NIBD-Messung zu wiederholen, muss die NIBD-Taste erneut gedrückt werden (wählen Sie **Manuell**).

Im Modus "Automatisch" führt das X Series Gerät die erste einer Reihe von NIBD-Messungen durch, wenn der Timer **Auto-Intervall** abläuft. Die NIBD-Messungen werden dann in diesem festgelegten Intervall wiederholt.

Hinweis: Sie können im Modus "Automatisch" jederzeit die NIBD-Taste drücken und manuell eine NIBD-Messung starten. Manuell gestartete NIBD-Messungen wirken sich nicht auf die zeitliche Abfolge anschließender NIBD-Messungen im Modus "Automatisch" aus.

#### **Festlegen des automatischen NIBD-Messintervalls**

Im Modus "Automatisch" kann das Zeitintervall zwischen den NIBD-Messungen festgelegt werden. Das Standardintervall zwischen Messungen beträgt 5 Minuten.

Als Intervalle zwischen den NIBD-Messungen stehen **1**, **2**, **3**, **5**, **10**, **15**, **30** und **60** Minuten zur Auswahl.

#### **Aktivieren/Deaktivieren des Smartcuf-Bewegungsartefaktfilters**

Wird der Smartcuf-Bewegungsartefaktfilter aktiviert, erhöht sich die Genauigkeit der NIBD-Messungen bei Bewegungsartefakten und schwachem Puls.

NIBD-Messungen können durch viele Faktoren beeinträchtigt werden, darunter Arrhythmien, Blutdruckschwankungen, Körperbewegungen wie Zittern oder Krämpfe, Anstoßen an die Manschette, Vibration, Fahrzeugbewegung oder schwacher Puls. Der Smartcuf-Filter synchronisiert die NIBD-Messung mit der R-Zacke des Patienten-EKG, um die durch Patientenbewegung oder Vibration verursachten Störsignale zu eliminieren.

**Hinweis:** Zur Anwendung des SmartCuf-Filters muss das X Series Gerät eine EKG-Überwachung durchführen.

Bei starken Artefakten erscheint im Display und auf Ausdrucken ein besonderes Symbol:

#### **Abbildung 8-5 Symbol für starke Artefakte**

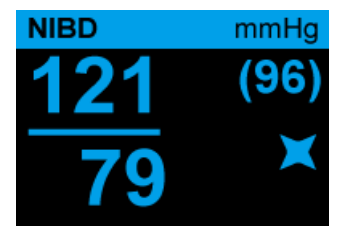

Smartcuf ist standardmäßig **aktiviert**.

In bestimmten Situationen ist es ratsam, Smartcuf zu deaktivieren. Dazu gehören:

- **•** Extreme Bewegungsartefakte
- **•** Bestimmte Arten von Arrhythmien
- **•** Situationen, in denen kein EKG-Signal wahrgenommen wird

NIBD-Messungen können auch bei deaktiviertem Smartcuf-Filter durchgeführt werden.

#### **Starten/Stoppen von Turbocuf-Messungen**

Durch Auswahl von **TurboCuf start.** werden kurzfristige automatische NIBD-Messungen (STAT-Messungen) gestartet. Nachdem das X Series Gerät die erste NIBD-Messung durchgeführt hat, versucht es über einen Zeitraum von 5 Minuten, so viele NIBD-Messungen wie möglich durchzuführen.

Wählen Sie **Stop TurboCuf,** um die STAT-Messungen sofort abzubrechen.

#### **WARNUNG! Wiederholte STAT-Messungen über einen kurzen Zeitraum können die Blutdruckmesswerte beeinflussen, die Blutzufuhr zur betroffenen Extremität einschränken und eine Verletzung des Patienten zur Folge haben.**

#### **Einstellen des NIBD-Anzeigeformats**

Sie können das Format für die numerische NIBD-Anzeige im Display festlegen. Beim Anzeigeformat haben Sie die Wahl, den MAP-Messwert (**M**) gemeinsam mit dem systolischen (**S**) und dem diastolischen (**D**) Messwert in einem der folgenden Formate anzuzeigen oder nicht:

- **• S/D**
- **• S/D (M)** (Standardformat)
- **• (M) S/D**
- **Hinweis:** Ist bei Auswahl des **S/D**-Formats ein MAP-Alarm aktiv, wird das Anzeigeformat **S/D (M)** verwendet, bis der MAP-Alarm gelöscht wurde.

### NIBD-Systemmeldungen

Während der NIBD-Überwachung zeigt das X Series Gerät möglicherweise die folgenden Meldungen an:

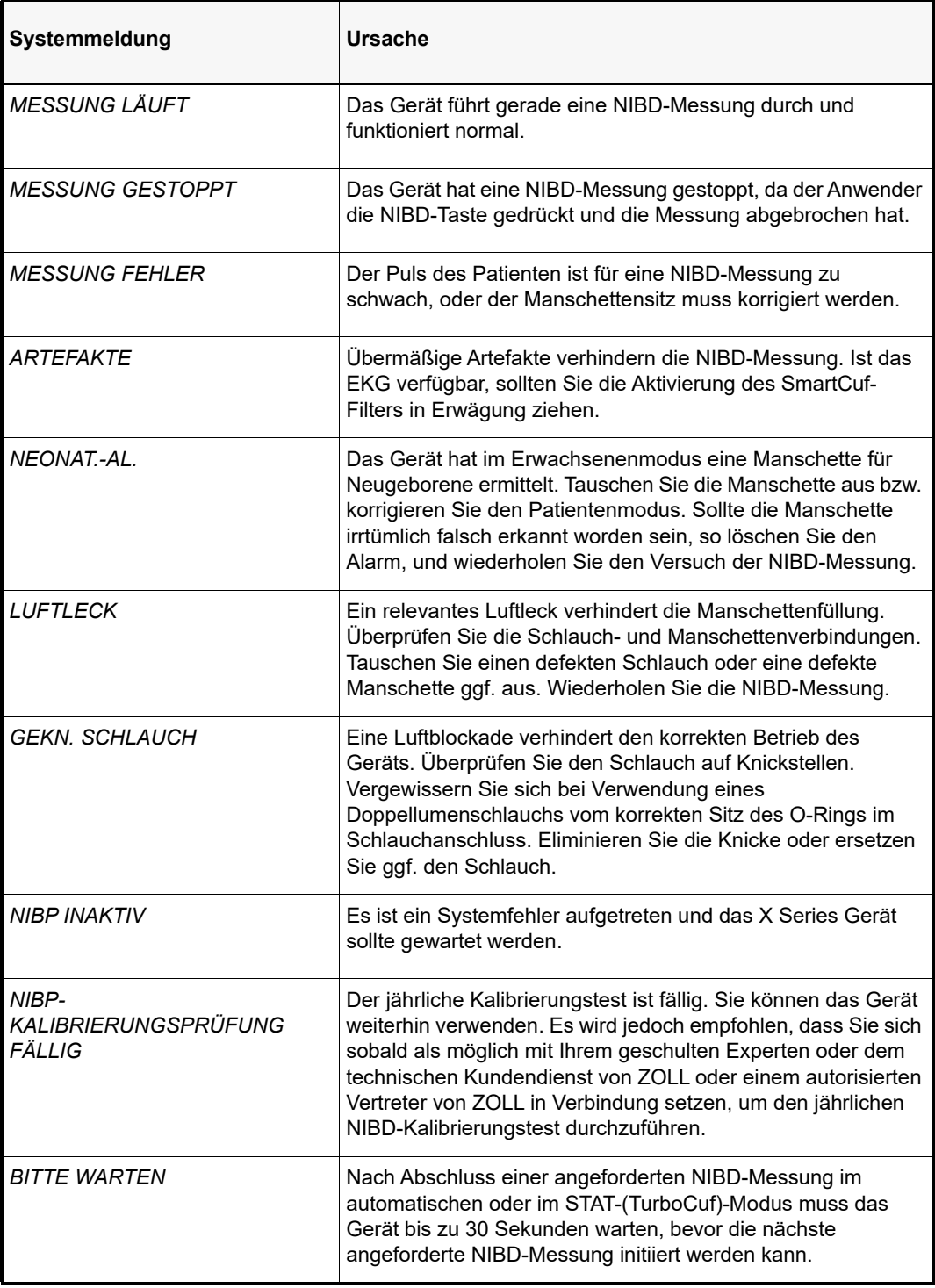

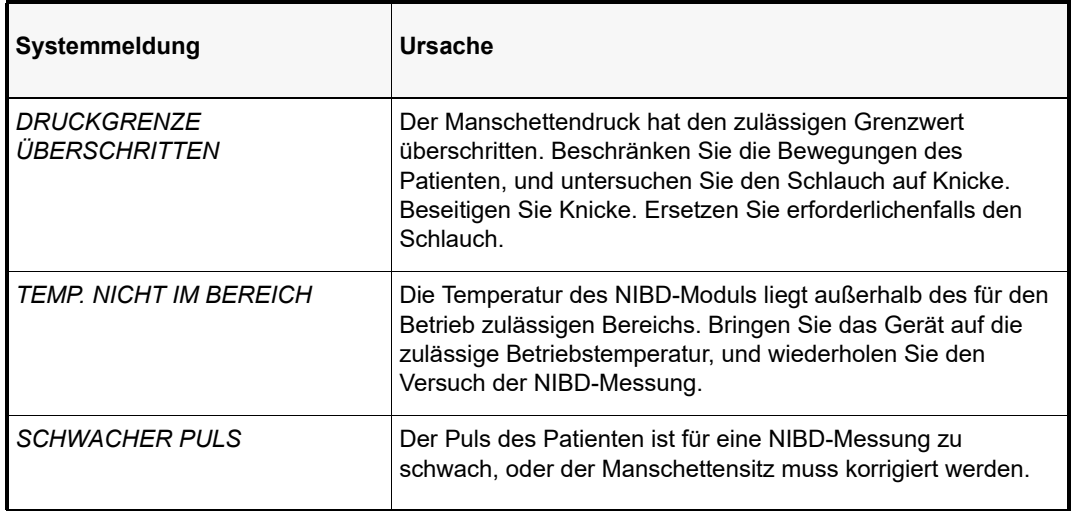

# Kapitel 9 CO<sub>2</sub>-Überwachung

In diesem Kapitel wird die Verwendung des X Series Geräts für die Überwachung der endexspiratorischen Kohlendioxidfraktion (EtCO<sub>2</sub>), der Atemfrequenz und der inspiratorischen Kohlendioxidfraktion (FiCO<sub>2</sub>) beschrieben. Diese Optionen verwenden denselben Anschluss am X Series Gerät; sie können abwechselnd genutzt werden.

### Überblick

Das X Series Gerät verwendet für die CO<sub>2</sub>-Überwachung die Oridion Microstream FilterLine<sup>®</sup> und Smart CapnoLine® Sidestream-(Nebenstrom)-Systeme.

Die FilterLine und Smart CapnoLine Sidestream-Systeme entnehmen über eine Nasal-/Oralkanüle oder einen Atemwegadapter geringvolumige Gasproben aus den Atemwegen des Patienten. Diese Gase strömen durch einen Infrarot-Halbleitersensor (befindet sich nicht in der Nähe der Atemwege des Patienten), der die  $CO<sub>2</sub>$ -Konzentration misst. Das Microstream-System kann für CO2-Messungen bei intubierten und nicht intubierten Säuglingen, Kindern und Erwachsenen eingesetzt werden.

Das vom Microstream CO<sub>2</sub>-Sensor erzeugte Infrarotlicht durchleuchtet die abgezweigten Atemgase und bestimmt durch Messung der Menge des von den Gasen absorbierten Lichts die  $CO<sub>2</sub>$ -Konzentration.

Das X Series Gerät zeigt den EtCO<sub>2</sub>-Wert (die am Ende jeder Exspiration gemessene Kohlendioxidkonzentration) und den FiCO<sub>2</sub>-Wert als numerischen Wert in mmHg an. Außerdem kann das Gerät ein Kapnogramm anzeigen. Das Kapnogramm ist eine wertvolle klinische Hilfe bei der Bestimmung der Integrität der Atemwege und der richtigen Platzierung des Endotrachealtubus (ET). Das Gerät berechnet durch Messung des zeitlichen Abstands zwischen den erfassten Spitzen der CO<sub>2</sub>-Kurve die Atemfrequenz. Die Technologie unterscheidet zwischen den durch die Atmung erzeugten Kurven und den von kardiogenen Schwingungen und Artefakten erzeugten Kurven.

Das X Series Gerät zeichnet sich durch automatische Kompensation des Luftdrucks aus.

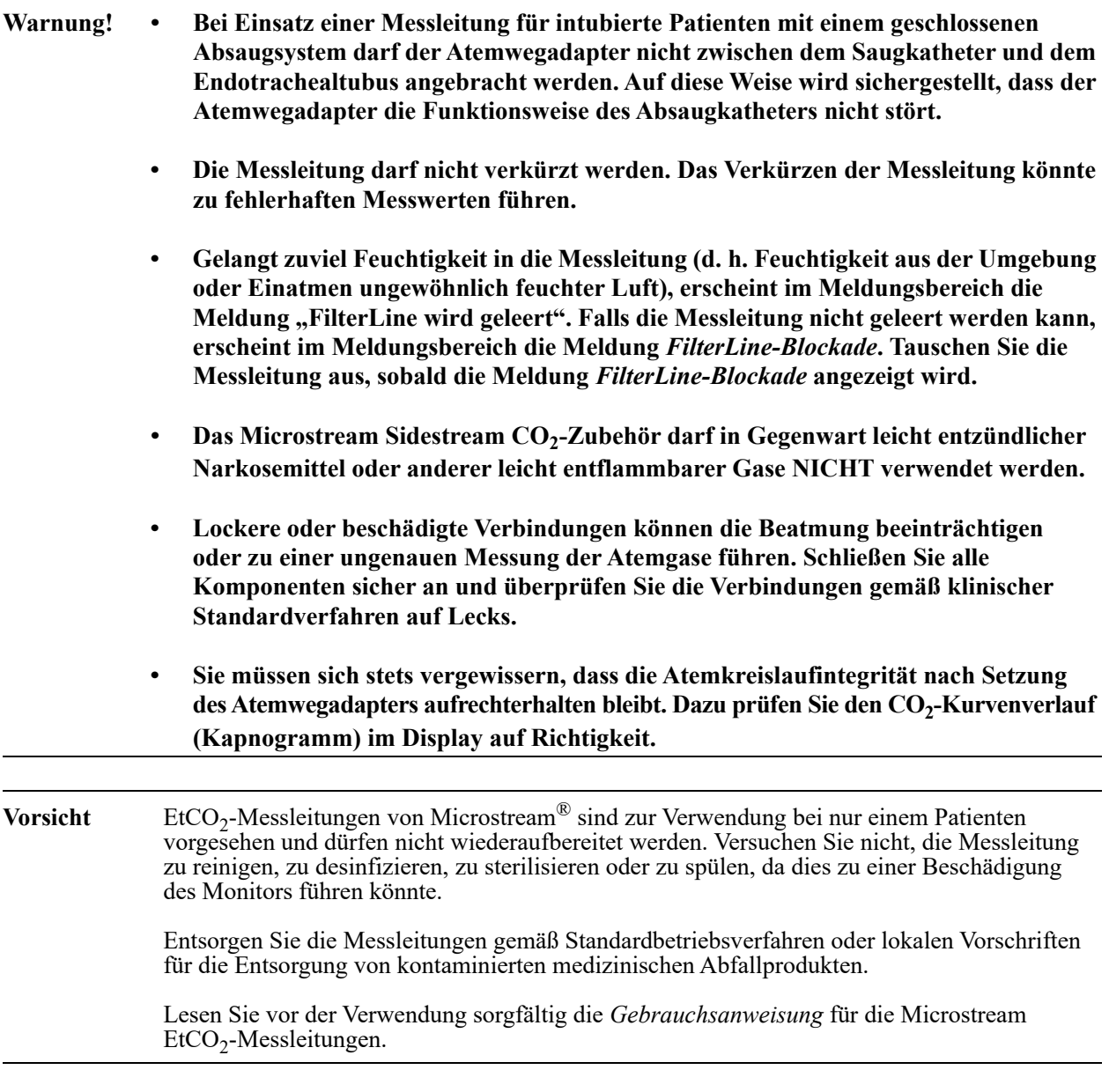

### Einrichtung und Verwendung der CO<sub>2</sub>-Überwachung

Verfahren Sie zum Einrichten der  $CO_2$ -Überwachung wie folgt:

- 1. Wählen Sie die passende  $CO<sub>2</sub>$ -Messleitung für den Patienten aus.
- 2. Schließen Sie die Messleitung an den CO<sub>2</sub>-Eingang des Geräts an.
- 3. Drücken Sie die Schnellzugriffstaste "CO<sub>2</sub>" ( $\begin{pmatrix} \bullet & 0 \\ \bullet & \bullet \end{pmatrix}$ , um die CO<sub>2</sub>-Überwachung zu starten.
- 4. Lassen Sie das Gerät die Initialisierung abschließen und legen Sie den Filterline-Atemwegsadapter oder die Smart CapnoLine-Nasen-/Oralkanüle am Patienten an.
- 5. Überprüfen Sie, dass das X Series Gerät auf den korrekten Patiententyp eingerichtet ist Erwachsene, Kinder oder Neugeborene.
- 6. Konfigurieren Sie die Alarme (sofern die derzeitigen Alarmeinstellungen nicht angemessen sind) sowie die anderen  $CO_2$ -Funktionen.

### Auswählen der CO<sub>2</sub>-Messleitung

Um die passende CO<sub>2</sub>-Messleitung auswählen zu können, müssen Sie Folgendes bestimmen:

- **•** Handelt es sich bei dem Patienten um einen Erwachsenen, ein Kind oder ein Neugeborenes?
- **•** Ist der Patient intubiert (beatmet) oder nicht intubiert (nicht beatmet)?

Für die Sidestream-CO<sub>2</sub>-Überwachung mit dem X Series Gerät können Sie das folgende Oridion Microstream Zubehör verwenden: Weitere Informationen finden Sie in Anhang B, Zubehör.

#### **Warnung! Zur Gewährleistung des sicheren und zuverlässigen Betriebs (einschließlich Biokompatibilität) ausschließlich Microstream CO2 Zubehör verwenden.**

### Anschließen von CO<sub>2</sub>-Messleitungen

So schließen Sie die FilterLine oder Smart CapnoLine an:

- 1. Schieben Sie die Abdeckung über dem CO<sub>2</sub>-Eingang des X Series Geräts zurück.
- 2. Setzen Sie das Anschlussstück am Ende des Sidestream-Schlauchs auf den Anschluss am CO<sub>2</sub>-Eingang auf.
- 3. Drehen Sie das Anschlussstück im Uhrzeigersinn fest.

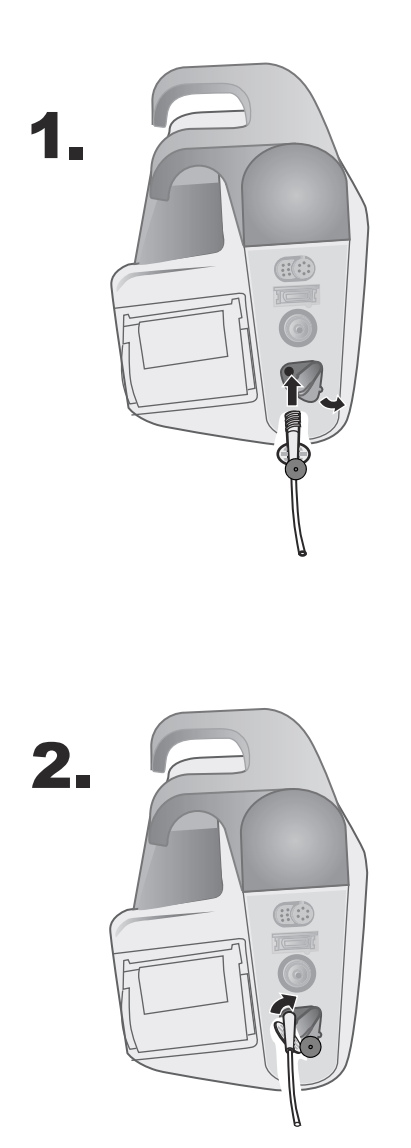

**Abbildung 9-1 Anschließen des Messleitungsanschlusses am CO2-Einlass**

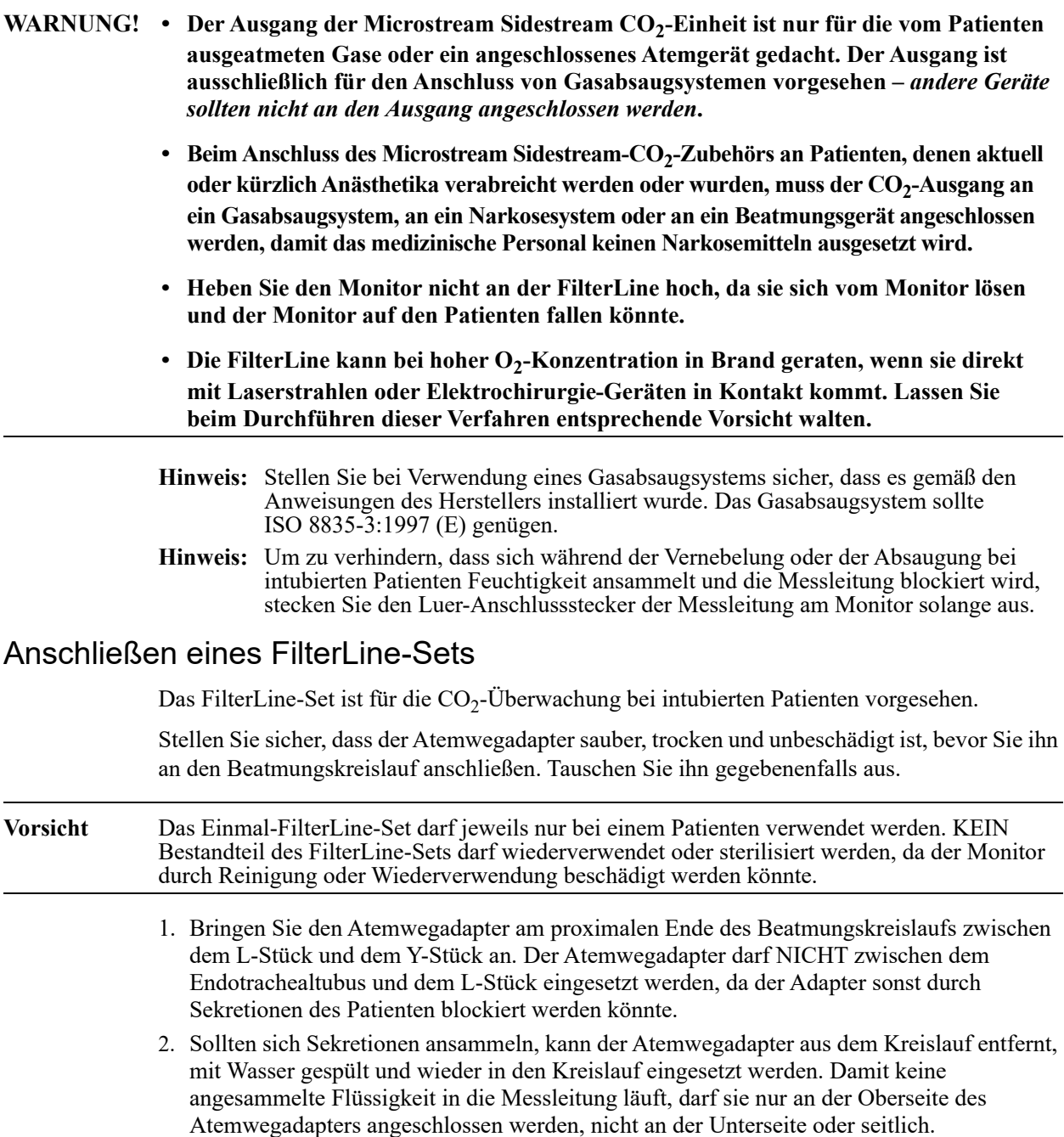

### Anlegen einer Smart CapnoLine Nasal- oder Nasal-/Oralkanüle

Die Nasal- und Nasal-/Oralkanülen sind für die Überwachung der CO<sub>2</sub>-Werte bei nicht intubierten Patienten vorgesehen.

Oral-/Nasalkanülen eignen sich insbesondere für Patienten, die zur Mundatmung neigen, da der Hauptanteil (wenn nicht das gesamte)  $CO<sub>2</sub>$  über den Mund ausgeatmet wird. Wenn bei solchen Patienten eine Standard-Nasalkanüle für die CO<sub>2</sub>-Probenentnahme verwendet wird, liegen die angezeigten EtCO<sub>2</sub>-Werte und die Kapnogramm-Kurve weit unter den tatsächlichen CO<sub>2</sub>-Konzentrationen in der Ausatemluft des Patienten.

- **WARNUNG! • Die Smart CapnoLine Nasal- und Nasal-/Oralkanülen-Einmalsets sind für jeweils einen Patienten vorgesehen. KEIN Bestandteil dieses Produkts darf wiederverwendet oder sterilisiert werden, da der Monitor durch die Wiederverwendung der Messleitung beschädigt werden könnte.**
	- Wird gleichzeitig mit der CO<sub>2</sub>-Sidestream-Entnahme Sauerstoff zugeführt, muss eine CO<sub>2</sub>-Messleitung mit der Möglichkeit der O<sub>2</sub>-Zufuhr verwendet werden. **Bei Verwendung anderer Kanülenarten ist keine Sauerstoffzufuhr möglich.**

Entnehmen Sie die Kanüle aus der Packung. Vergewissern Sie sich, dass die Kanüle sauber, trocken und unbeschädigt ist. Tauschen Sie sie gegebenenfalls aus.

#### **Anlegen der Kanüle am Patienten**

Legen Sie die Oral-/Nasalkanüle folgendermaßen am Patienten an:

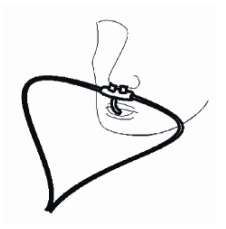

**Vorsicht** Entsorgen Sie das Microstream EtCO<sub>2</sub>-Verbrauchsmaterial gemäß Standardbetriebsverfahren oder lokalen Vorschriften zur Entsorgung von kontaminiertem medizinischen Abfall.

### CO<sub>2</sub>-Messung

Drücken Sie  $\frac{c_0}{\bullet}$ , um die CO<sub>2</sub>-Überwachung zu starten. Die numerische CO<sub>2</sub>-Anzeige erscheint im Display und zeigt die Meldung *INITIALISIEREN* an. Die CO<sub>2</sub>-Anzeige gibt den aktuellen EtCO<sub>2</sub>-Wert und nach einer Verzögerung von ca. 1 Minute die Atemfrequenz des Patienten (in Atemzüge/ Minute) aus, die als **BR** ausgewiesen wird:

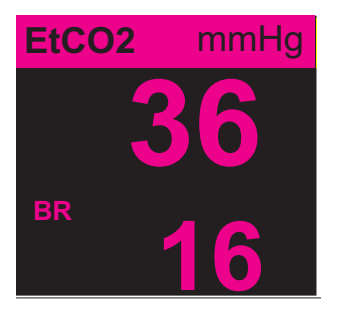

Den korrekten Anschluss kontrollieren Sie über das angezeigte Kapnogramm (die Kurve wird automatisch im Kurvenanzeigefenster eingefügt).

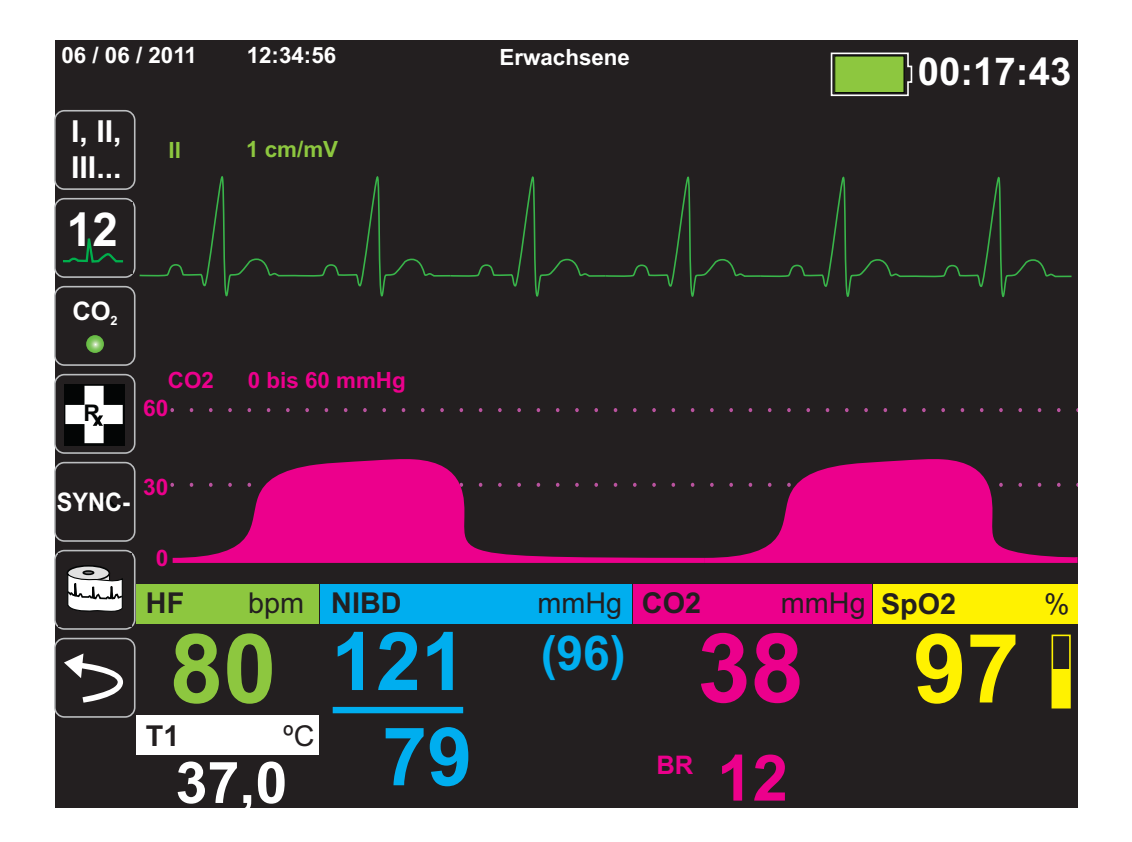

### Einstellen der CO<sub>2</sub>- und Atemfrequenz-Alarme

Das X Series Gerät gibt immer dann akustische Alarme aus, wenn die Messwerte die folgenden Parametergrenzwerte über- bzw. unterschreiten:

- Oberer und unterer EtCO<sub>2</sub>-Grenzwert
- **•** Oberer und unterer Atemfrequenz-Grenzwert (in Atemzügen/Minute)
- Oberer FiCO<sub>2</sub>-Grenzwert
- **•** Apnoe-Alarm
- Hinweis: Im Parameterbedienfeld "Resp" können Sie die Dauer des Apnoe-Alarms festlegen oder diesen deaktivieren (siehe "Verwendung des Parameterbedienfelds "Resp"" auf Seite 7-4).

### Aktivieren/Deaktivieren von Alarmen und Einstellen der CO<sub>2</sub>-Alarmgrenzwerte

Über die Schnellzugriffstaste "Alarme" ( $\Box$ ) oder das Parameterbedienfeld "CO<sub>2</sub>" können Sie CO<sub>2</sub>-Alarme aktivieren (oder deaktivieren) sowie den oberen und den unteren Alarmgrenzwert festlegen.

So konfigurieren Sie CO<sub>2</sub>-Alarme über die Schnellzugriffstaste "Alarme":

- 1. Drücken Sie die Schnellzugriffstaste "Weiter/Zurück" ( $\triangleright$ ).
- 2. Drücken Sie  $\Box$ .
- 3. Drücken Sie die Schnellzugriffstaste Grenz. (Limits).
- 4. Wählen Sie mithilfe der Navigationstasten das betreffende Alarmmenü aus. Für  $CO<sub>2</sub>$  sind die folgenden Alarmmenüs verfügbar: "EtCO2-Alarm", "FiCO2.Alarm" und "RR/BR-Alarm".
- 5. Wählen Sie mithilfe der Navigationstasten im Menü der Alarmeinstellungen die Felder aus, die Sie ändern möchten. Folgende Felder stehen zur Auswahl:
	- **• Obergrenze aktivieren**
	- **• Untergr. Aktivieren (nur EtCO2- und RR/BR-Alarm)**
	- **• Obergrenze**
	- **Untergrenze (nur EtCO<sub>2</sub>- und RR/BR-Alarm)**

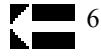

6. Nach Änderung der Werte im Alarmmenü navigieren Sie zum Zurück-Pfeil, um das Menü zu verlassen.
#### Einstellen des oberen und des unteren EtCO<sub>2</sub>-Grenzwerts

Im Menü "EtCO<sub>2</sub>-Alarm" wird initial festgelegt, ob der EtCO<sub>2</sub>-Alarm aktiviert (EIN) oder deaktiviert (**AUS**) ist; außerdem werden hier die Standardeinstellungen für den oberen und den unteren EtCO<sub>2</sub>-Alarmgrenzwert angezeigt. Der obere und der untere Grenzwert können auf **EIN** oder auf **AUS** eingestellt werden (die Standardeinstellung ist **AUS**). In der folgenden Tabelle werden die Standardgrenzwerte für den EtCO2-Alarm für Erwachsene, Kinder und Neugeborene aufgelistet. Auch wird der Bereich angegeben, in dem diese Grenzwerte festgelegt werden können:

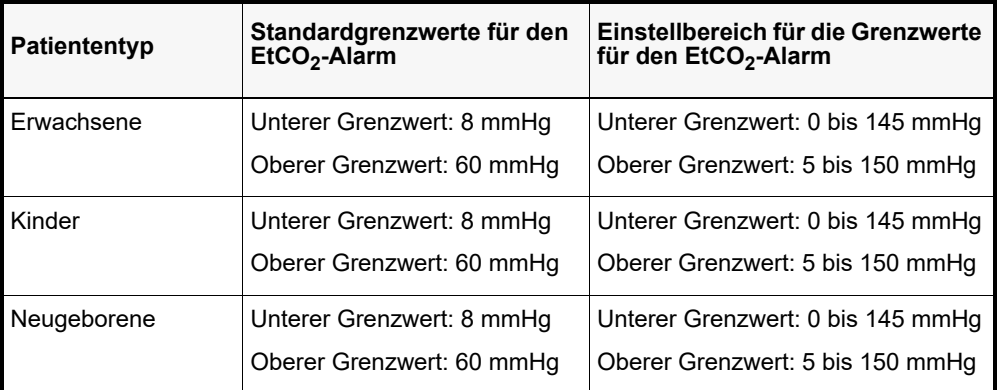

**Vorsicht** Nach dem Daltonschen Gesetz der Partialdrücke können die EtCO<sub>2</sub>-Werte in großen Höhenlagen möglicherweise niedriger als die auf Normalnull zu beobachtenden Werte ausfallen. Wird das X Series Gerät in großen Höhenlagen verwendet, ist es daher ratsam, die EtCO<sub>2</sub>-Alarmeinstellungen entsprechend anzupassen.

#### Einstellen des oberen Grenzwerts für den FiCO<sub>2</sub>-Alarm

Im Menü "FiCO<sub>2</sub>-Alarm" wird initial festgelegt, ob der FiCO<sub>2</sub>-Alarm aktiviert (EIN) oder deaktiviert (AUS) ist; außerdem wird hier die Standardeinstellung für den oberen FiCO<sub>2</sub>-Alarmgrenzwert angezeigt. Der obere Grenzwert kann auf **EIN** oder auf **AUS** eingestellt werden (die Standardeinstellung ist **AUS**). In der folgenden Tabelle wird die Standardeinstellung für den oberen FiCO<sub>2</sub>-Alarmgrenzwert für Erwachsene, Kinder und Neugeborene aufgelistet. Auch wird der Bereich angegeben, in dem dieser Grenzwert festgelegt werden kann:

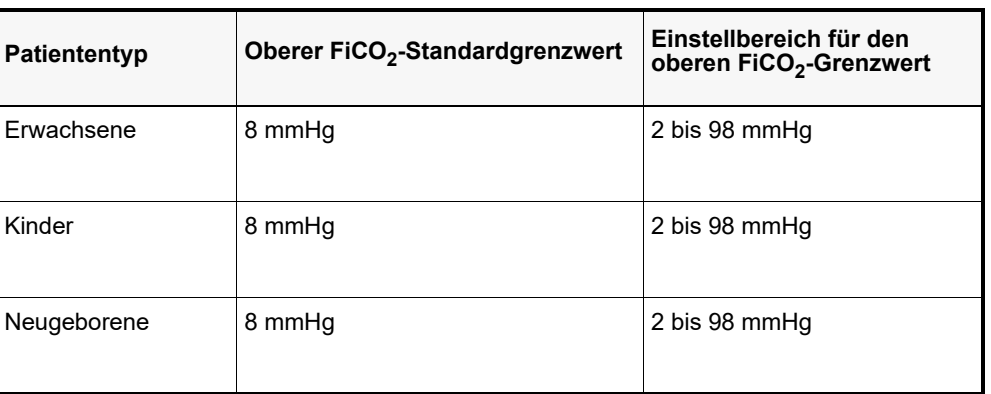

#### **Einstellen des oberen und des unteren Atemfrequenz-(RR/BR)-Grenzwerts**

Im Menü "RR/BR-Alarm" wird initial festgelegt, ob der RR/BR-Alarm aktiviert (**EIN**) oder deaktiviert (**AUS**) ist; außerdem werden hier die Standardeinstellungen für den oberen und den unteren Atemfrequenz-Alarmgrenzwert angezeigt. Der obere und der untere Grenzwert können auf **EIN** oder auf **AUS** eingestellt werden (die Standardeinstellung ist **AUS**). In der folgenden Tabelle werden die Standardgrenzwerte (in Atemzügen/Minute) für den Atemfrequenz-Alarm für Erwachsene, Kinder und Neugeborene aufgelistet. Auch wird der Bereich angegeben, in dem diese Grenzwerte festgelegt werden können:

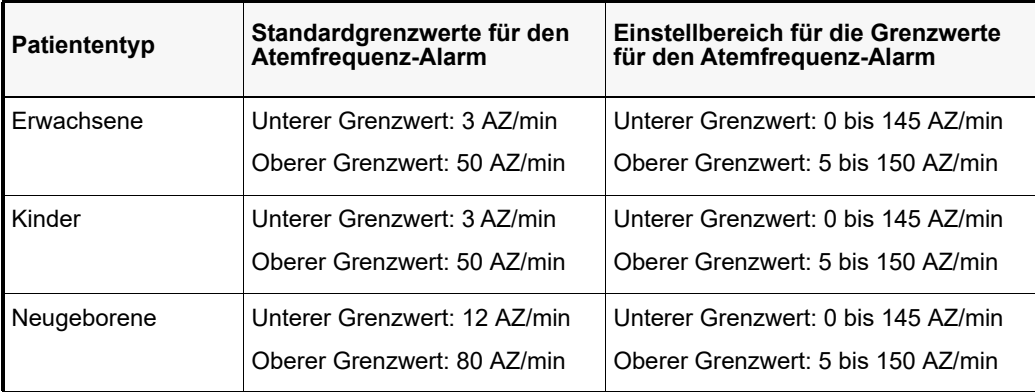

### Verwendung des Parameterbedienfelds "CO2"

Wählen Sie mithilfe der Navigationstasten die numerische **CO2**-Anzeige und rufen Sie so das Parameterbedienfeld "CO2" auf.

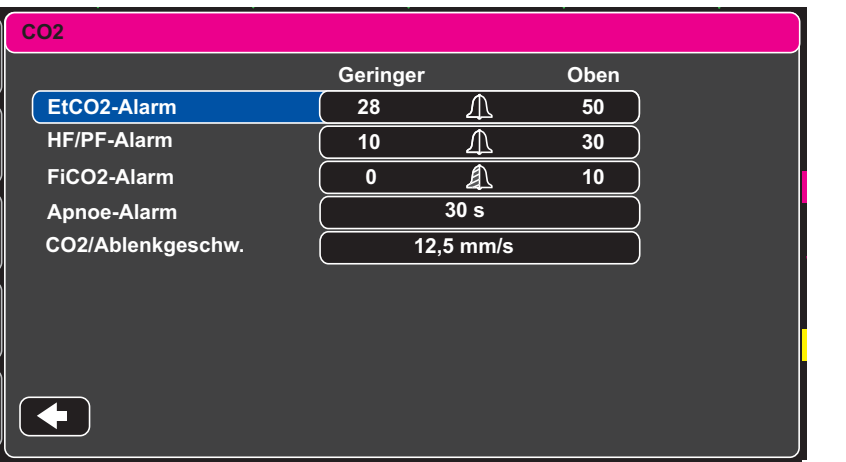

#### Abbildung 9-2 Parameterbedienfeld "CO2"

Im Parameterbedienfeld "CO2" können Sie einen CO<sub>2</sub>-Alarm (EtCO2, Atemfrequenz oder FiCO2) auswählen. Im Einstellungsmenü des ausgewählten Alarms können Sie den Alarm aktivieren/deaktivieren und die Alarmgrenzwerte (wie zuvor beschrieben) festlegen. Weiterhin können Sie die CO<sub>2</sub>-Laufgeschwindigkeit festlegen.

#### **Einstellen der CO2-Laufgeschwindigkeit**

Die EtCO<sub>2</sub>-Laufgeschwindigkeit bestimmt die X-Achsen-Skalierung des Kapnogramms. Bei Patienten mit geringerer Atemfrequenz ist das Kapnogramm bei langsamerer Laufgeschwindigkeit leichter zu lesen. Als Laufgeschwindigkeit stehen 3.13, 6,25 und 12,5 mm/s zur Auswahl. Die Standard-Laufgeschwindigkeit beträgt 6,25 mm/s.

# Systemmeldungen

Während der  $\mathrm{CO}_2$ -Überwachung zeigt das X Series Gerät möglicherweise die folgenden Meldungen an:

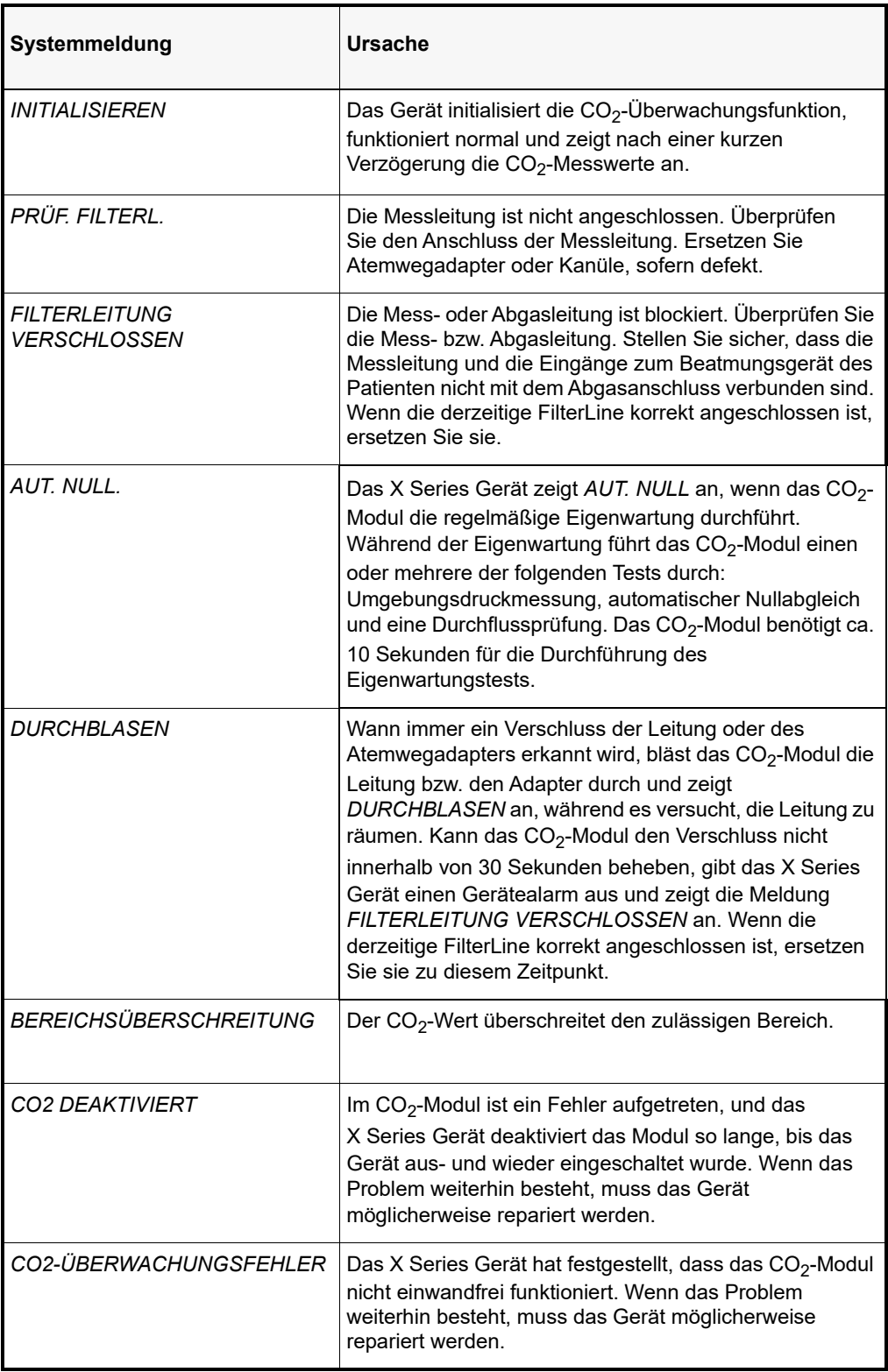

# Kapitel 10 Puls-CO-Oxymetrie (SpO<sub>2</sub>)

Bei dem X Series SpO<sub>2</sub>-Eingang handelt es sich um eine defibrillatorsichere Patientenverbindung Typ CF.

In diesem Kapitel werden die Verwendung des X Series Geräts zur Überwachung der Puls-CO-Oximetrie (SpO<sub>2</sub>) sowie die optionalen Funktionen SpCO und SpMet sowie SpHb, SpOC PVI und PI beschrieben.

Das X Series Puls-CO-Pulsoximeter misst kontinuierlich und nichtinvasiv die folgenden Werte an einer peripheren Messstelle, beispielsweise an Fuß, Zeh oder Finger:

- **•** Sauerstoffsättigung des arteriellen Hämoglobins (SpO2)
- **•** Carboxyhämoglobinsättigung (SpCO)
- **•** Methämoglobinsättigung (SpMet)
- **•** Gesamthämoglobin (SpHb)
- **•** Sauerstoffgehalt (SpOC)
- **•** Plethvariabilitätsindex (PVI)
- **•** Perfusionsindex (PI)

Diese Überwachung liefert Informationen zum Herz und zum Atmungssystem sowie Details des Sauerstofftransports im Körper. Sie wird häufig eingesetzt, weil sie nicht invasiv, kontinuierlich, einfach in der Anwendung und schmerzfrei durchzuführen ist.

Die X Series Puls-CO-Oximetrie-Option ist nur für die Verwendung mit ZOLL/Masimo Rainbow Sensoren vorgesehen. Der CO-Oxymetrie-Sensor enthält Leuchtdioden (LEDs), die sichtbares und Infrarotlicht verschiedener Wellenlängen durch die Körperextremitäten senden. Das gesendete Licht wird dann von einem Fotodetektor empfangen, der es in ein elektronisches Signal umwandelt. Anschließend wird das Signal zur Verarbeitung an das X Series Gerät übermittelt.

Sauerstoffgesättigtes Blut absorbiert Licht anders als ungesättigtes Blut. Daher kann die Menge von sichtbarem Licht und Infrarotlicht, die vom Blut an einer geeigneten Körperstelle – üblicherweise der Finger bei Erwachsenen und der Fuß bei Neugeborenen – absorbiert wird, genutzt werden, um das Verhältnis von mit Sauerstoff gesättigtem Hämoglobin zum Gesamthämoglobin im arteriellen Blut zu berechnen. Dieses Verhältnis wird in Prozent angezeigt (normale Werte liegen auf Meereshöhe in der Regel im Bereich von 95 bis 100 %) und wechselt mit dem SpCO- und SpMet-Wert sowie mit dem SpHb-, SpOC-, PVI- und PI-Wert, sofern diese auf Ihrem Gerät verfügbar sind.

**Hinweis:** Die SpCO-Werte werden nicht bei Verwendung eines SpHb-Sensors und die SpHb-Werte nicht bei Verwendung eines SpCO-Sensors angezeigt.

Die Messungen stützen sich auf Multiwellenlängen-Kalibrierungsgleichungen zur Bestimmung der folgenden Schätzwerte:

- **•** Prozentsatz des Carboxyhämoglobins im arteriellen Blut (SpCO)
- **•** Prozentsatz des Methämoglobins im arteriellen Blut (SpMet)
- **•** Gesamthämoglobinkonzentration im Blut (SpHb)
- **•** Gesamtsauerstoffgehalt im Blut (SpOC)
- **•** Periphere atmungsrelevante Perfusionsänderungen (PVI)
- **•** Arterielle Pulsstärke als Prozentsatz des pulsierenden Signals vom nicht pulsierenden Signal (PI)

Die Qualität der Messungen hängt von der richtigen Größe und Applikation des Sensors, vom richtigen Blutfluss an der Sensorstelle und vom Umgebungslicht, dem der Sensor ausgesetzt ist, ab. Hinweise zur richtigen Anbringung und Lage der Sensoren finden Sie in der *Gebrauchsanweisung*, die allen Rainbow-Oxymetrie-Sensorpaketen beiliegt.

# Warnungen – SpO<sub>2</sub>, Allgemeines

- **•** Gehen Sie bei der Patientenverkabelung mit der beim Umgang mit medizinischen Geräten üblichen Sorgfalt vor und führen Sie die Kabel so, dass sich der Patient darin weder verfangen noch strangulieren kann.
- **•** Platzieren Sie Puls-CO-Oxymeter und Zubehörteile so, dass sie nicht auf den Patienten fallen können.
- **•** Starten bzw. verwenden Sie das Puls-CO-Oxymeter erst, nachdem Sie sich vergewissert haben, dass es ordnungsgemäß vorbereitet wurde.
- **•** Verwenden Sie das Puls-CO-Oxymeter nicht bei der Magnetresonanz-Bildgebung (MRI) oder in der direkten Umgebung von Magnetresonanztomographen.
- **•** Verwenden Sie das Puls-CO-Oxymeter nicht, wenn es offensichtlich beschädigt ist oder wenn eine Beschädigung vermutet wird.
- **•** Explosionsgefahr: Verwenden Sie das Puls-CO-Oxymeter nicht in Gegenwart leicht entzündlicher Anästhetika oder anderer leicht entzündlicher Stoffe in Verbindung mit Luft, sauerstoffangereicherten Umgebungen oder Distickstoffoxid.
- **•** Stellen Sie aus Sicherheitsgründen nicht mehrere Geräte aufeinander, und legen Sie während des Betriebs keine Gegenstände auf das Gerät.
- **•** Befolgen Sie die nachstehenden Anweisungen, um Verletzungen zu vermeiden:
	- **•** Stellen Sie das Gerät nicht auf Flächen ab, auf denen sich Flüssigkeitsrückstände befinden.
	- **•** Legen oder tauchen Sie das Gerät nicht in Flüssigkeiten.
	- **•** Versuchen Sie nicht, das Gerät zu sterilisieren.
	- **•** Verwenden Sie Reinigungslösungen nur gemäß den Anweisungen in diesem Bedienerhandbuch.
	- **•** Reinigen Sie das Gerät nicht, während damit ein Patient überwacht wird.
- **•** Nehmen Sie zur Vermeidung von Stromschlägen den Sensor stets ab und trennen Sie den Patienten vollständig vom Puls-CO-Oxymeter, bevor Sie den Patienten baden.
- **•** Wenn die Genauigkeit eines Messwerts fraglich ist, prüfen Sie zuerst die Vitalfunktionen des Patienten mit anderen Mitteln. Prüfen Sie dann das Puls-CO-Oxymeter auf ordnungsgemäße Funktion.
- **•** Ungenaue Messwerte für die Atemfrequenz können durch folgende Faktoren verursacht werden:
	- **•** Falsche Sensoranbringung
	- **•** Geringe arterielle Perfusion
	- **•** Bewegungsartefakte
	- **•** Niedrige arterielle Sauerstoffsättigung
	- **•** Zu starke Umgebungsgeräusche
- **•** Ungenaue SpCO- und SpMet-Messwerte können durch folgende Faktoren verursacht werden:
	- **•** Falsche Sensoranbringung
	- **•** Farbstoffe in Gefäßen wie Indocyanin-Grün oder Methylen-Blau
- **•** Abnormale Hämoglobinwerte
- **•** Geringe arterielle Perfusion
- **•** Niedrige arterielle Sauerstoffsättigungswerte einschließlich einer durch die Höhenlage verursachten Hypoxämie
- **•** Erhöhte Gesamtbilirubinwerte
- **•** Bewegungsartefakte
- **•** Ungenaue SpHb- und SpOC-Messwerte können durch folgende Faktoren verursacht werden:
	- **•** Falsche Sensoranbringung
	- **•** Farbstoffe in Gefäßen wie Indocyanin-Grün oder Methylen-Blau
	- **•** Extern aufgetragene Farbe und Materialien wie Nagellack, Acrylnägel, Glitter usw.
	- **•** Erhöhte PaO2-Werte
	- **•** Erhöhte Bilirubinwerte
	- **•** Geringe arterielle Perfusion
	- **•** Bewegungsartefakte
	- **•** Niedrige arterielle Sauerstoffsättigung
	- **•** Erhöhte Carboxyhämoglobin-Werte
	- **•** Erhöhte Methämoglobin-Werte
	- **•** Hämoglobinpathien und Hämoglobinsynthesestörungen wie Thalassämien, Hb s, Hb c, Sichelzellen usw.
	- **•** Vasospastische Erkrankungen, z. B. das Raynaud-Syndrom
	- **•** Große Höhe über NN
	- **•** Peripher-vaskuläre Erkrankungen
	- **•** Lebererkrankung
	- **•** Elektromagnetische Störstrahlung (EMI)
- **•** Ungenaue SpO2-Messwerte können durch folgende Faktoren verursacht werden:
	- **•** Falsche Sensoranbringung
	- **•** Erhöhte COHb- oder MetHb-Werte: Hohe COHb- oder MetHb-Werte können mit scheinbar normalen SpO2-Werten einhergehen. Wenn erhöhte COHb- oder MetHb-Werte vermutet werden, sollte eine Laboruntersuchung (CO-Oxymetrie) einer Blutprobe stattfinden.
	- **•** Intravaskuläre Farbstoffe wie Indocyanin-Grün oder Methylen-Blau
	- **•** Extern aufgetragene Farbe und Materialien wie Nagellack, Acrylnägel, Glitter usw.
	- **•** Erhöhte Bilirubinwerte
	- **•** Schwere Anämie
	- **•** Geringe arterielle Perfusion
	- **•** Bewegungsartefakte
- **•** Beeinträchtigende Stoffe: Farbstoffe bzw. Substanzen mit Farbstoffen, die die Blutpigmentierung ändern, können zu fehlerhaften Messwerten führen.
- **•** Das Puls-CO-Oxymeter wurde als ergänzendes Gerät für die Patientenbeurteilung konzipiert. Es darf nicht als alleinige Grundlage für eine Diagnose oder für

Therapieentscheidungen verwendet werden. Klinische Anzeichen und Symptome müssen ebenfalls berücksichtigt werden.

- **•** Das Puls-CO-Oxymeter ist kein Apnoe-Monitor.
- **•** Das Puls-CO-Oxymeter kann während einer Defibrillation verwendet werden, es kann aber die Genauigkeit und Verfügbarkeit von Parametern und Messungen beeinflussen.
- **•** Das Puls-CO-Oxymeter kann während einer Elektrokauterisation verwendet werden, es kann aber die Genauigkeit und Verfügbarkeit von Parametern und Messungen beeinflussen.
- **•** Das Puls-CO-Oxymeter darf nicht für die Arrhythmie-Analyse genutzt werden.
- **•** Nehmen Sie zur Vermeidung von Stromschlägen den Sensor stets ab und trennen Sie den Patienten vollständig vom Puls-CO-Oxymeter, bevor Sie den Patienten baden.
- **•** Bei einer niedrigen arteriellen Sauerstoffsättigung oder erhöhten Methämoglobin-Werten liefert das Gerät möglicherweise keine SpCO-Messwerte.
- **•** Hinsichtlich der SpO2-, SpCO-, SpMet- und SpHb-Werte wurde das Gerät auf der Basis der normalen Werte für Carboxyhämoglobin (COHb) und Methämoglobin (MetHb) von gesunden erwachsenen Freiwilligen empirisch kalibriert.
- **•** Puls-CO-Oxymeter und Zubehör dürfen nicht verstellt, repariert, geöffnet, zerlegt oder modifiziert werden. Dadurch könnten Verletzungen oder Geräteschäden verursacht werden. Lassen Sie das Puls-CO-Oxymeter bei Bedarf vom Kundendienst überprüfen.

### Vorsichtshinweise

- **•** Das Puls-CO-Oxymeter darf nicht so aufgestellt werden, dass der Patient die Einstellung der Bedienelemente ändern kann.
- **•** Stromschlag- und Entzündungsgefahr: Schalten Sie das Instrument vor der Reinigung stets ab und trennen Sie es von der Stromversorgung.
- Patienten, die sich einer photodynamischen Therapie unterziehen, reagieren möglicherweise empfindlich auf Licht. Die Pulsoxymetrie darf nur unter ärztlicher Aufsicht und über kurze Zeiträume angewendet werden, um eine Beeinträchtigung der photodynamischen Therapie zu vermeiden.
- **•** Platzieren Sie das Puls-CO-Oxymeter nicht auf elektrischen Geräten, die das Instrument beeinträchtigen und seine Funktion stören können.
- **•** Wenn die SpO2-Werte auf eine Hypoxämie hindeuten, sollte mittels einer Blutprobe der Zustand des Patienten bestimmt werden.
- Wenn sehr oft die Meldung "Geringe Perfusion" angezeigt wird, sollte eine Überwachungsstelle mit besserer Perfusion gesucht werden. Beurteilen Sie in der Zwischenzeit den Patienten und überprüfen Sie die Sauerstoffsättigung ggf. mit anderen Mitteln.
- **•** Wenn Sie die Pulsoxymetrie während einer Ganzkörperbestrahlung verwenden, muss sich der Sensor außerhalb des Bestrahlungsfelds befinden. Wenn der Sensor der Strahlung ausgesetzt wird, können die Messwerte verfälscht werden oder das Instrument kann während der aktiven Bestrahlung den Wert null anzeigen.
- **•** Das Instrument muss auf die örtliche Netzfrequenz eingestellt werden, damit eine Unterdrückung des von Leuchtstoffröhren oder anderen Quellen verursachten Rauschens möglich ist.
- **•** Um sicherzustellen, dass für den überwachten Patienten geeignete Alarmgrenzen verwendet werden, müssen die Grenzwerte bei jeder Verwendung des Puls-CO-Oxymeters überprüft werden.
- **•** Starke Abweichungen bei den Hämoglobinmesswerten können durch das Testverfahren und durch den körperlichen Zustand des Patienten verursacht werden. Ergebnisse, die im Widerspruch zum klinischen Status des Patienten stehen, müssen durch eine Wiederholung des Tests überprüft und/oder durch zusätzliche Testdaten ergänzt werden. Vor einer klinischen Entscheidungsfindung müssen Blutproben mithilfe von Laborinstrumenten untersucht werden, um den Patientenzustand genau zu diagnostizieren.
- **•** Das Puls-CO-Oxymeter darf nicht in Reinigungsflüssigkeit getaucht oder mittels Autoklav, Bestrahlung, Dampf, Gas, Ethylenoxid oder anderen Verfahren sterilisiert werden. Schwere Schäden am Puls-CO-Oxymeter wären die Folge.
- **•** Stromschlaggefahr: Prüfen Sie Leitungen und Gegenstände, mit denen Patienten in Kontakt kommen, sowie das System regelmäßig auf Leckströme. Diese müssen innerhalb der in den geltenden Sicherheitsnormen definierten Grenzen liegen. Es ist zu überprüfen, inwieweit sich Leckströme aufaddieren. Die in IEC 60601-1 und UL60601-1 diesbezüglich festgelegten Grenzwerte müssen eingehalten werden. Beim Anschluss externer Geräte an das System muss der Leckstrom des Systems ermittelt werden. Nach bestimmten Ereignissen – etwa dem Fall einer Komponente aus einer Höhe von 1 m oder mehr oder der Kontamination mit Blut oder anderen Flüssigkeiten – ist vor der Weiterverwendung ein Test durchzuführen. Andernfalls besteht die Gefahr von Verletzungen.
- **•** Entsorgung Die Entsorgung des Instruments und/oder des Zubehörs muss gemäß der jeweils gültigen nationalen Gesetzgebung erfolgen.
- **•** Um Funkstörungen zu vermeiden, sollten in der Nähe des Puls-CO-Oxymeters keine anderen elektrischen Geräte betrieben werden, die Hochfrequenzsignale abstrahlen.

# SpO2-Genauigkeitseinstufung

Das Testen der Genauigkeit für SpO2 wurde an gesunden, erwachsenen Probanden vorgenommen. Die untenstehende Tabelle stellt ARMS-Werte (Accuracy Root Mean Square) zur Verfügung, die mittels der Masimo Rainbow-SET-Technologie gemessen wurden.

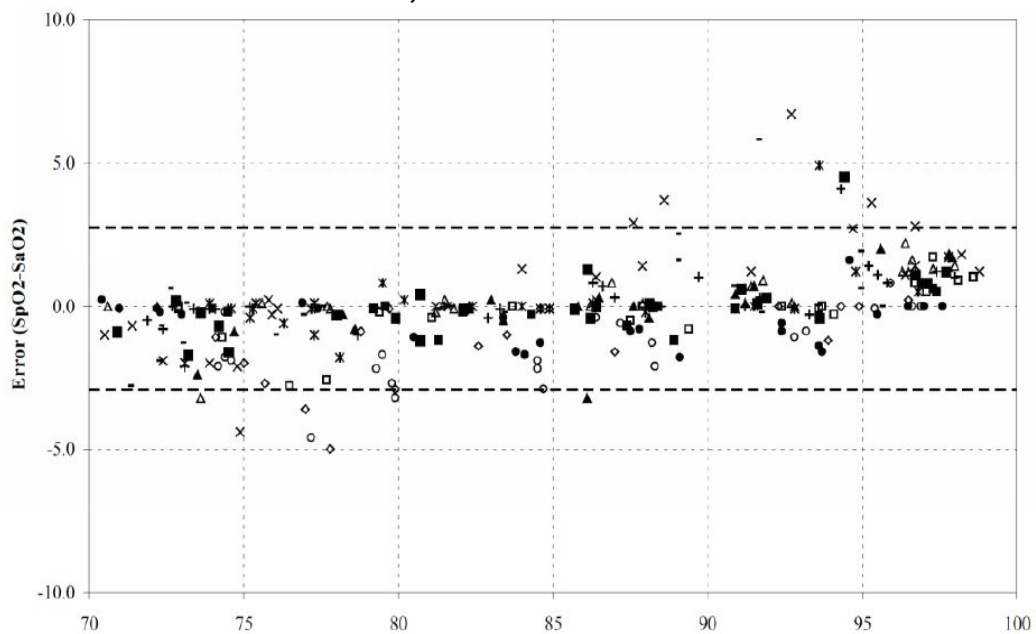

**M-LNCS-Sensoren von Masimo, Erwachsene und Kinder**

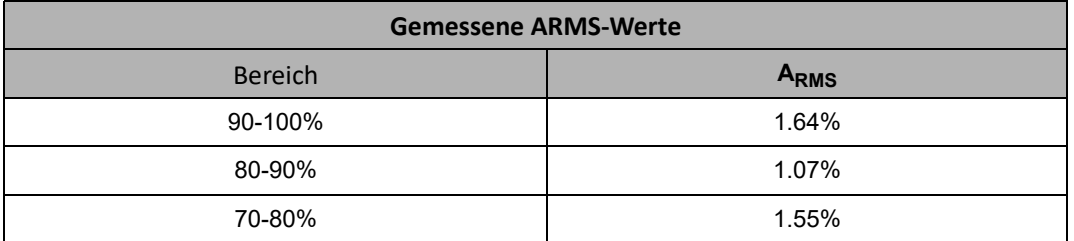

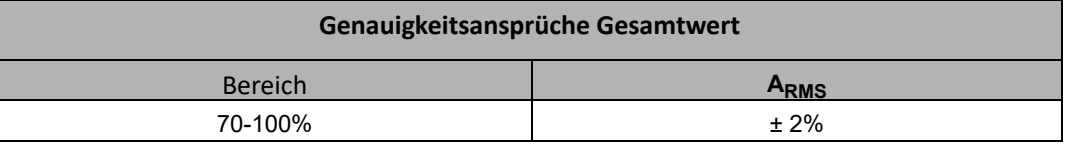

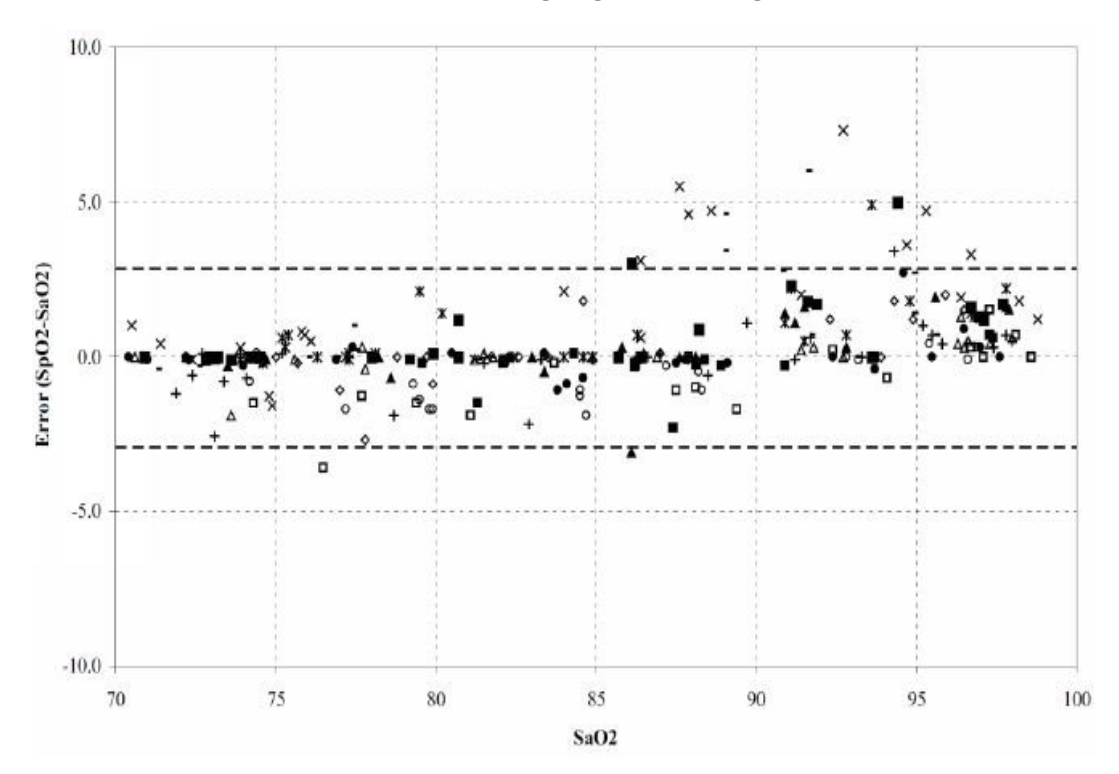

#### **M-LNCS-Sensoren von Masimo, Säuglinge und Neugeborene**

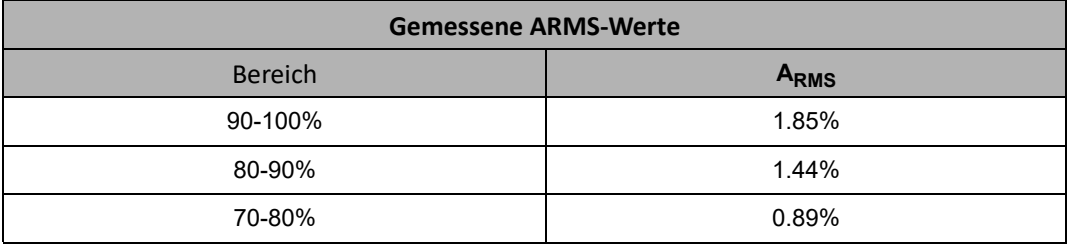

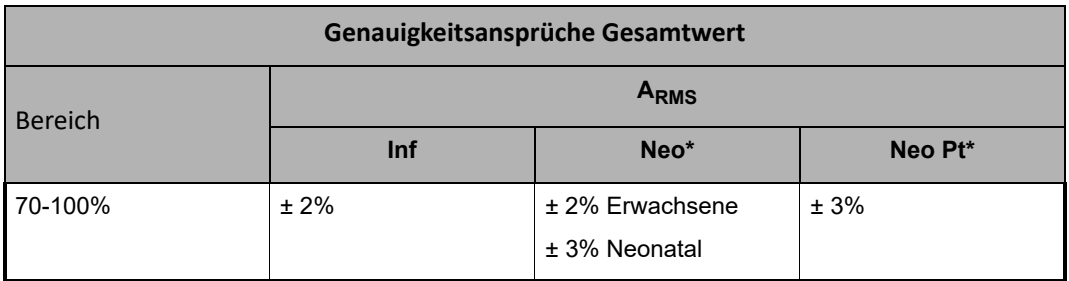

\*Die Sättigungsgenauigkeit der Neugeborenen- und Frühgeborenen-Sensoren wurde an erwachsenen Freiwilligen validiert und 1 % wurde hinzuaddiert, um die Effekte des fötalen Hämoglobins zu berücksichtigen.

**Masimo Rainbow DCI/DCIP-Sensoren**

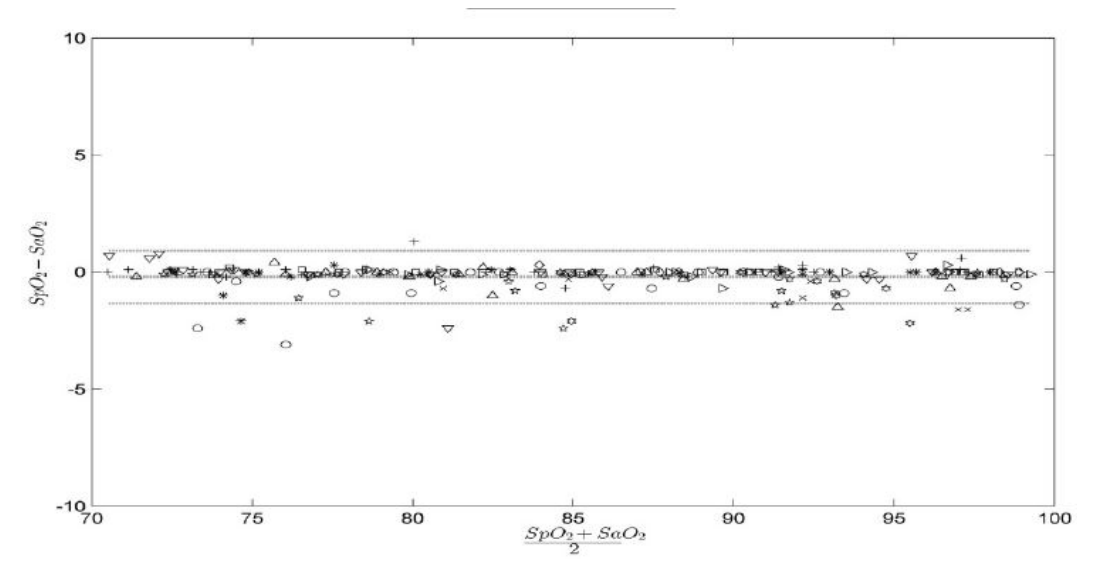

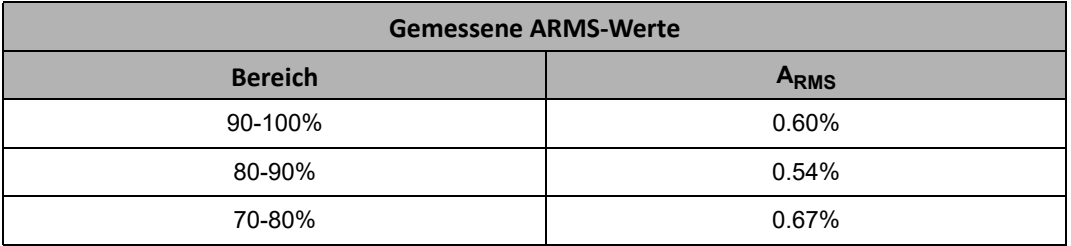

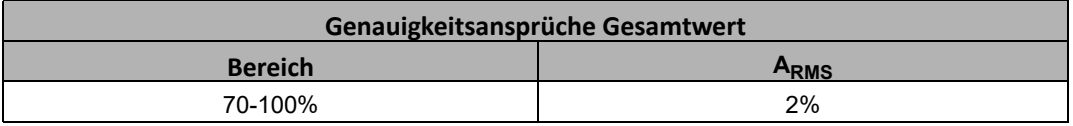

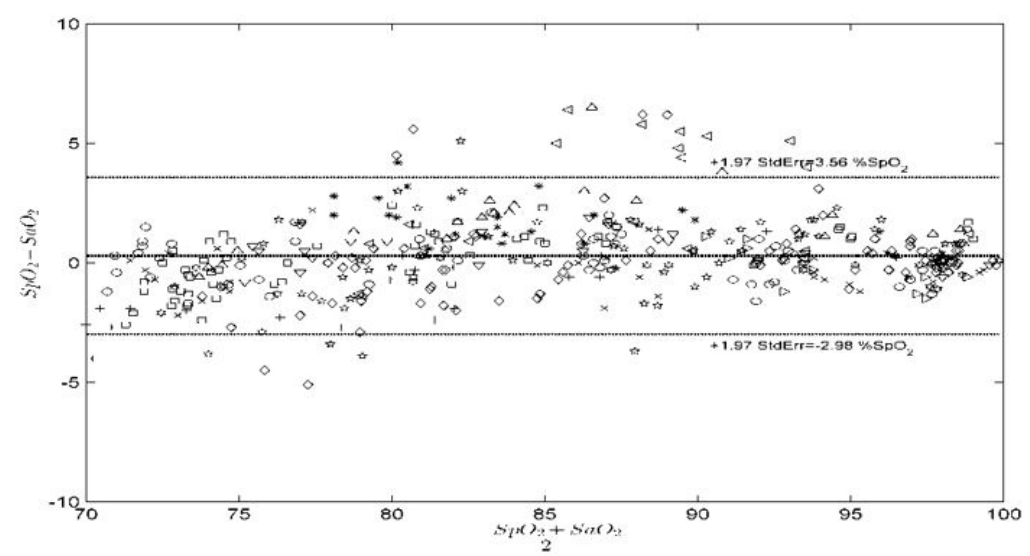

#### **Masimo Red DBI-Sensoren**

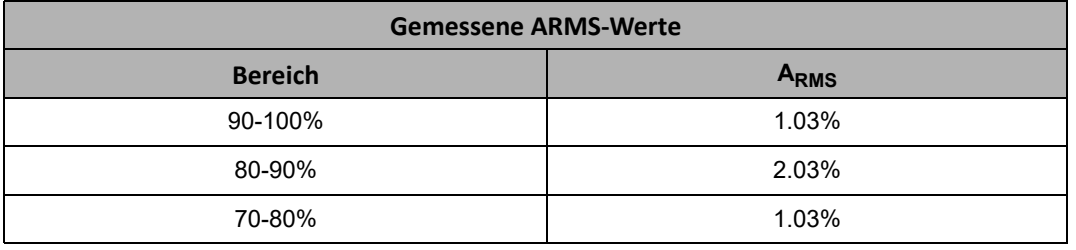

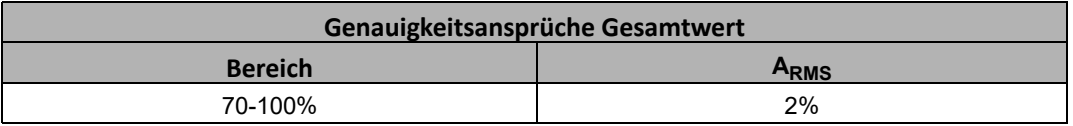

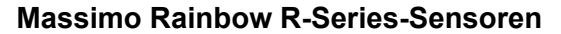

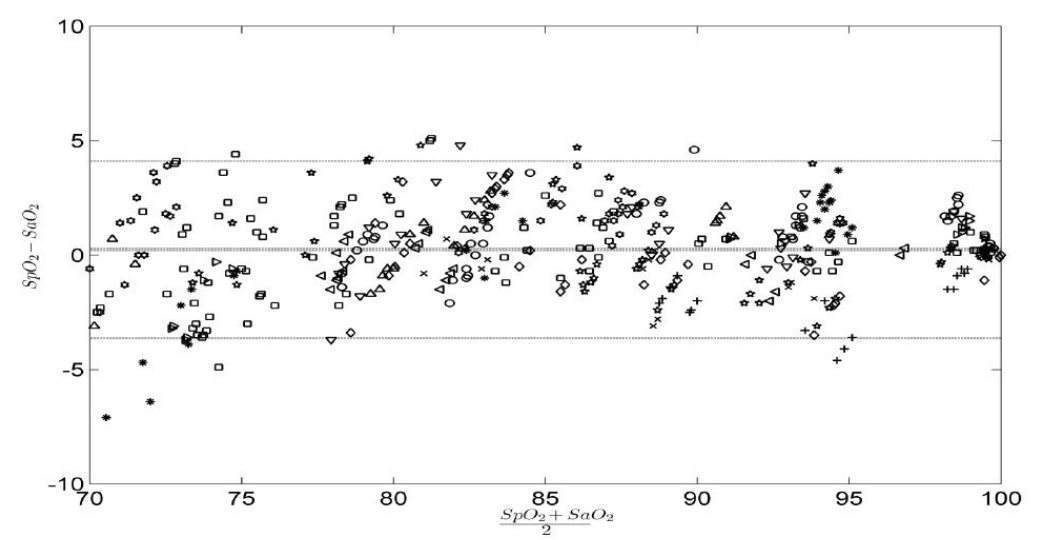

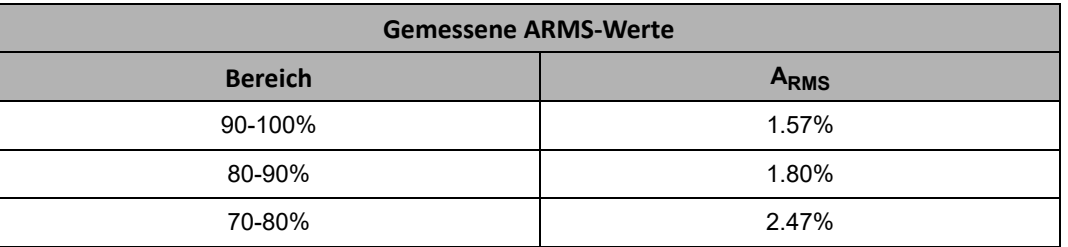

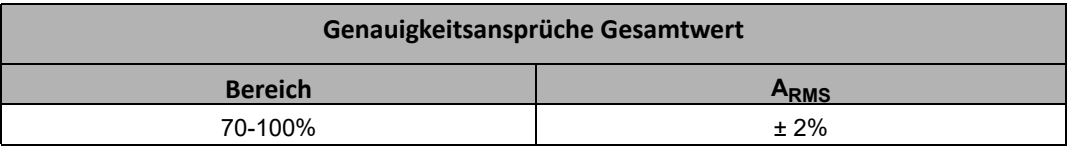

# $SpO<sub>2</sub>$  – Einrichtung und Verwendung

Um mit dem X Series Gerät sichere und genaue  $SpO<sub>2</sub>$ -Messungen vorzunehmen, müssen Sie die folgenden Schritte durchführen, die jeweils einem Abschnitt in diesem Kapitel entsprechen.

- 1. Wahl des passenden SpO<sub>2</sub>-Sensors
- 2. Anlegen des  $SpO<sub>2</sub>$ -Sensors am Patienten
- 3. Anschließen des Sensors an das X Series Gerät
- 4. Konfigurieren der SpO<sub>2</sub>-Alarme und -Einstellungen (sofern die derzeitigen SpO<sub>2</sub>-Alarme und -Einstellungen nicht geeignet sind)

Die Pulsoximetriemessungen beginnen, sobald der Sensor am Patienten angelegt und am X Series Gerät angeschlossen ist.

## Wahl des  $SpO<sub>2</sub>$ -Sensors

Berücksichtigen Sie bei der Wahl eines SpO<sub>2</sub>-Sensors das Gewicht des Patienten, die ausreichende Durchblutung, die verfügbaren Messstellen und die voraussichtliche Dauer der Überwachung. Weitere Informationen finden Sie im Abschnitt *Zubehör* in diesem Kapitel, in dem die von ZOLL freigegebenen wiederverwendbaren und Einmal-SpO<sub>2</sub>-Sensoren für Erwachsene, Kinder und Neugeborene aufgeführt sind. Machen Sie sich vor dem Anlegen des Sensors immer zuerst mit der *Gebrauchsanweisung* vertraut, die der Hersteller dem Sensor beilegt.

**Hinweis:** Für die Messung der optionalen SpHb- und SpOC-Parameter wird ein SpHb-Sensor benötigt. Die SpCO-Werte werden nicht bei Verwendung eines SpHb-Sensors und die SpHb-Werte nicht bei Verwendung eines SpCO-Sensors angezeigt.

# Anlegen des  $SpO<sub>2</sub>$ -Sensors

Wählen Sie eine gut durchblutete Stelle, an der die Beweglichkeit des Patienten am wenigsten eingeschränkt ist. Bevorzugt ist der Ring- oder Mittelfinger der nicht dominanten Hand zu verwenden.

Alternativ können Sie auch die anderen Finger der nicht dominanten Hand verwenden. Prüfen Sie, ob der Sensordetektor ganz mit Gewebe abgedeckt ist. Sie können bei fixierten Patienten bzw. bei Patienten, deren Hände nicht zur Verfügung stehen, den großen oder den zweiten Zeh (neben dem großen Zeh) verwenden.

Um eine Beeinträchtigung durch Umgebungslicht zu vermeiden, muss der Sensor richtig angebracht und die Sensorstelle ggf. mit lichtundurchlässigem Material abgedeckt werden. Wenn diese Vorsichtsmaßnahme bei starkem Umgebungslicht unterbleibt, können die Messergebnisse verfälscht werden.

Platzieren Sie den SpO<sub>2</sub>-Sensor nicht an einem Arm/Bein, an dem bereits eine NIBD-Manschette angelegt ist. Das Aufpumpen der Manschette führt zu fehlerhaften  $SpO<sub>2</sub>$ -Messwerten.

#### Anlegen eines zweiteiligen Einmalsensors/-kabels

Ziehen Sie beim Anlegen eines  $SpO<sub>2</sub>$ -Einmalsensors das Klebeband nicht zu stramm an, da dies zu venösen Pulsationen führen und die Sättigungsmessungen verfälschen kann.

- 1. Ziehen Sie die Schutzfolie vom Sensor ab und bestimmen Sie die Lage der lichtdurchlässigen Fenster auf der Klebeseite. Die lichtdurchlässigen Fenster decken die optischen Teile ab.
- **Hinweis:** Bei der Wahl einer Sensormessstelle ist eine Extremität ohne arteriellen Katheter, Blutdruckmanschette und Venenverweilkanüle zu bevorzugen.
- 2. Richten Sie den Sensor so aus, dass die gestrichelte Linie in der Mitte des Sensors auf die Fingerspitze zentriert ist. Wickeln Sie die Klebelaschen am kabellosen Ende um den Finger.

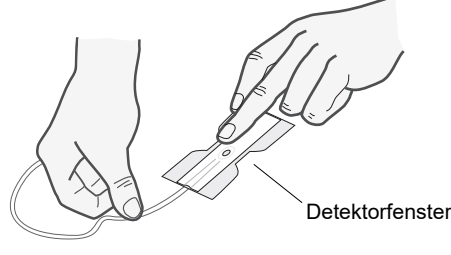

3. Falten Sie das Kabelende so über den Fingerrücken, dass die Fenster einander direkt gegenüberliegen. Wickeln Sie den Klebestreifen fest um die Seiten des Fingers.

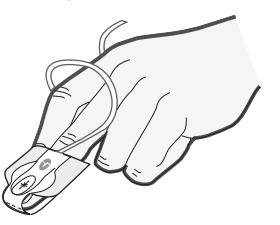

- **Hinweis:** Wenn der Sensor den Puls nicht zuverlässig erfasst, ist er möglicherweise falsch positioniert oder die Messstelle ist zu dick, zu dünn, zu stark pigmentiert oder anderweitig zu stark koloriert (z. B. durch extern aufgetragene Farbe wie Nagellack, Farbstoffe oder pigmentierte Creme), um eine ausreichende Lichtübertragung zu ermöglichen. Bringen Sie den Sensor in diesen Fällen an einer anderen Stelle an oder wählen Sie einen alternativen Sensor zur Verwendung an einer anderen Messstelle.
- 4. Klappen Sie die durchsichtige Schutzabdeckung an der Buchse des Verlängerungskabels nach oben und schieben Sie den Sensorkabelstecker auf ganzer Länge in die Buchse des Verlängerungskabels:

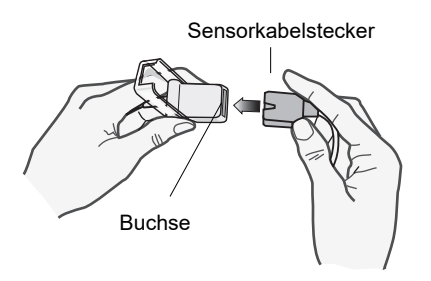

**Abbildung 10-1 Einstecken des Sensorkabelsteckers in die Buchse**

5. Klappen Sie die durchsichtige Schutzabdeckung über die Verbindung, um sie zu sichern:

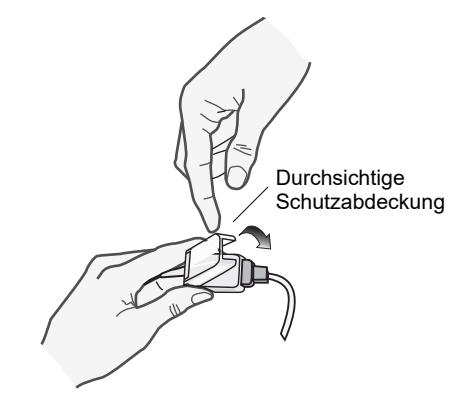

#### **Abbildung 10-2 Herunterklappen der Schutzabdeckung über die Kabelverbindung**

6. Anweisungen zum Anschließen des Kabels an das Gerät siehe "Anschließen des SpO<sub>2</sub>-Sensors" auf Seite 10-16.

#### Anbringen eines zweiteiligen wiederverwendbaren SpO<sub>2</sub>-Sensors/-Kabels

Die folgenden Schritte beschreiben, wie ein wiederverwendbarer Rainbow Sensor angelegt wird. Richten Sie sich hinsichtlich der Anbringung aller anderen wiederverwendbaren Sensoren nach den Anweisungen auf der Verpackung des Sensors und der *Gebrauchsanweisung* des Herstellers.

Bringen Sie den wiederverwendbaren Sensor nach Auswahl der Überwachungsstelle folgendermaßen an:

- 1. Setzen Sie den gewählten Finger auf das Sensorfenster. Das Sensorkabel muss über dem Handrücken des Patienten verlaufen.
- 2. Bei Messungen am Finger muss die Fingerspitze den vorspringenden Anschlag im Sensor berühren. Lange Fingernägel können über den Fingeranschlag hinausragen.

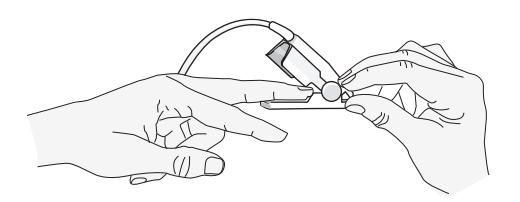

3. Prüfen Sie die Sensorposition, um sicherzustellen, dass die obere und untere Hälfte des Sensors parallel verlaufen. Um genaue Daten zu gewährleisten, muss das Detektorfenster vollständig abgedeckt sein.

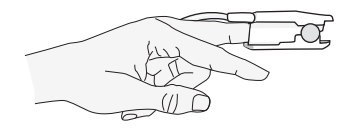

- **Hinweis:** Zur vollständigen Abdeckung des Detektorfensters bei kleineren Fingern muss der Finger möglicherweise nicht bis zum Anschlag hineingeschoben werden.
- 4. Je nach Art des verwendeten Patientenkabels gehen Sie nun wie folgt vor:
	- **•** Bei Verwendung eines direkten einteiligen Patientenkabels siehe "Anschließen des SpO<sub>2</sub>-Sensors" auf Seite 10-16.
	- **•** Bei Verwendung des zweiteiligen Patientenkabels klappen Sie die durchsichtige Schutzabdeckung an der Buchse des Verlängerungskabels nach oben und schieben den Sensorkabelstecker auf ganzer Länge in die Buchse des Verlängerungskabels (siehe Abbildung 10-1).
- 5. Klappen Sie die durchsichtige Schutzabdeckung über die Verbindung, um sie zu sichern (siehe Abbildung 10-2).
- 6. Anweisungen zum Anschließen des Kabels an das Gerät siehe "Anschließen des SpO<sub>2</sub>-Sensors" auf Seite 10-16.

#### Reinigen und Wiederverwenden von Sensoren

Wiederverwendbare Sensoren können wie folgt gereinigt werden:

Trennen Sie den Sensor ggf. vom Patientenkabel. Wischen Sie den gesamten Sensor mit einem mit 70-prozentigem Isopropylalkohol getränkten Tuch ab. Lassen Sie den Sensor an der Luft trocknen, bevor Sie ihn wieder verwenden.

### Anschließen des SpO<sub>2</sub>-Sensors

So schließen Sie den SpO<sub>2</sub>-Sensor an das X Series Gerät an:

1. Wenn Sie ein Sensor-Verlängerungskabel verwenden, untersuchen Sie das Kabel vor Verwendung. Ersetzen Sie das Kabel, wenn es Anzeichen von Verschleiß, Bruch oder Abrieb aufweist. Schließen Sie das Sensor-Verlängerungskabel an den SpO<sub>2</sub>-Eingang an der Seite des X Series Geräts an:

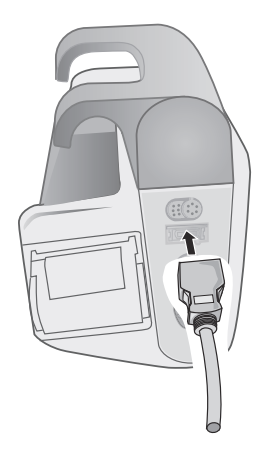

Abbildung 10-3 Anschließen des SpO<sub>2</sub>-Sensors an das X Series Gerät

### Anzeige der Messwerte

Wenn die Verbindung zwischen dem SpO<sub>2</sub>-Sensor und dem Gerät hergestellt wird, erscheint im SpO2-Anzeigebereich die Meldung *INITIALISIEREN*. Nach einer kurzen Verzögerung zeigt das Gerät die SpO<sub>2</sub>-Messwerte an. Wenn die Optionen SpCO und SpMet oder SpHb, SpOC, PVI und PI installiert sind und die Überwachung dieser Parameter aktiviert ist, werden diese Messwerte abwechselnd alle zwei Sekunden unterhalb des SpO<sub>2</sub>-Anzeigebereichs angezeigt.

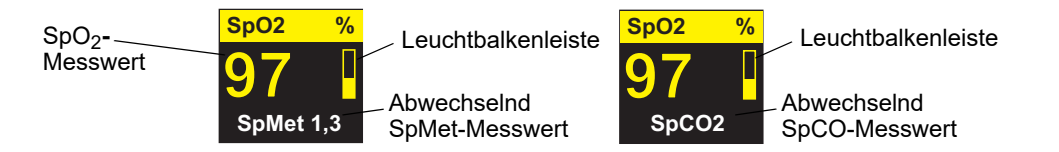

**Hinweis:** Für SpHb- und SpOC-Messungen wird ein SpHb-Sensor benötigt. Die SpCO-Werte werden nicht bei Verwendung eines SpHb-Sensors und die SpHb-Werte nicht bei Verwendung eines SpCO-Sensors angezeigt.

Wenn die Meldung *S. FEHL.* angezeigt wird, ist der Sensor entweder nicht mit dem X Series Gerät kompatibel oder funktioniert nicht und muss ersetzt werden.

Rechts neben dem numerischen SpO<sub>2</sub>-Anzeigefenster erscheint eine Leuchtbalkenleiste. Die Leuchtbalkenleiste zeigt den aus der normalisierten plethysmographischen Kurve abgeleiteten Puls an.

# Aktivieren/Deaktivieren der SpO<sub>2</sub>-Alarme und Einstellen der Alarmgrenzwerte

Falls aktiviert, gibt das X Series Gerät immer dann akustische Alarme aus, wenn die Messwerte den festgelegten oberen bzw. unteren SpO2-Grenzwert über- bzw. unterschreiten. Sofern diese Optionen installiert sind und deren Überwachung aktiviert ist, gilt dies auch für die SpCO- und SpMet- sowie die SpHb-, SpOC-, PVI- und PI-Messwerte.

Über die Schnellzugriffstaste "Alarme" ( $\Box$ ) oder das Parameterbedienfeld "SpO<sub>2</sub>" können Sie SpO<sub>2</sub>-, SpCO- und SpMet-Alarme aktivieren (oder deaktivieren) sowie die oberen und die unteren Alarmgrenzwerte festlegen.

So konfigurieren Sie SpO<sub>2</sub>-, SpCO- und SpMet-Alarme über die Schnellzugriffstaste "Alarme":

- 1. Drücken Sie die Schnellzugriffstaste Weiter/Zurück (**D**).
- 2. Drücken Sie  $\blacksquare$ .
- 3. Drücken Sie die Schnellzugriffstaste Grzn (Limits).
- 4. Rufen Sie mithilfe der Navigationstasten die entsprechende Alarm-Menüoption (SpCO, SpMet, SpHb, SpOC, PVI, PI) auf.
- 5. Wählen Sie mithilfe der Navigationstasten in dem ausgewählten Menü der Alarmeinstellungen die Felder aus, die Sie ändern möchten. Folgende Felder stehen zur Auswahl:
	- **• Obergrenze aktivieren**
	- **• Untergr. aktivieren**
	- **• Obergrenze**
	- **• Untergrenze**

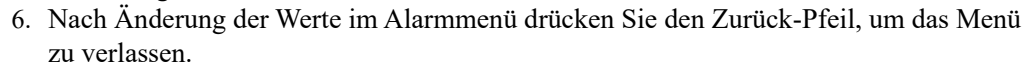

**Hinweis:** Wenn Sie den unteren Grenzwert für den SpO2-Alarm auf einen niedrigeren Wert als den Standardwert (85 %) einstellen, wird ein Gerätealarm ausgegeben.

#### Einstellen des oberen und des unteren Alarmgrenzwerts für den SpO<sub>2</sub>-Alarm

Im Menü "SpO<sub>2</sub>-Alarmeinstellungen" wird initial festgelegt, ob der SpO<sub>2</sub>-Alarm aktiviert (EIN) oder deaktiviert (**AUS**) ist. Außerdem werden hier die Standardeinstellungen für den oberen und den unteren SpO<sub>2</sub>-Alarmgrenzwert angezeigt. Der obere und der untere Grenzwert können auf **EIN** oder **AUS** eingestellt werden (die Standardeinstellung ist **AUS**). In der folgenden Tabelle werden die SpO<sub>2</sub>-Standardgrenzwerte für Erwachsene, Kinder und Neugeborene aufgelistet. Außerdem wird der Bereich angegeben, in dem diese Grenzwerte festgelegt werden können.

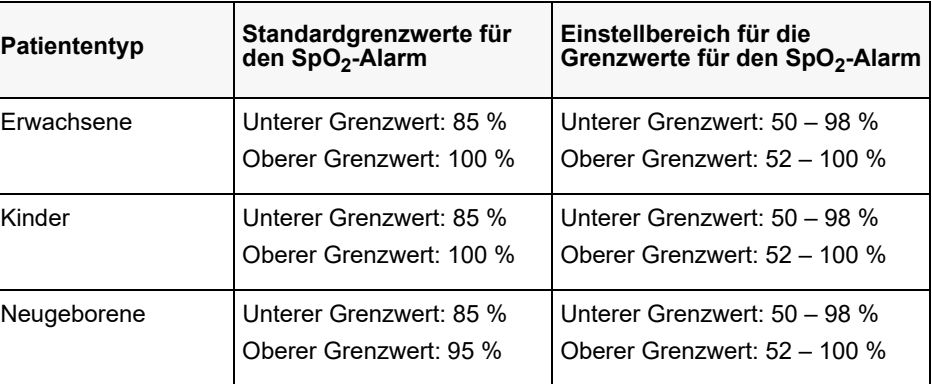

### Einstellen des oberen und des unteren SpCO- und SpMet-Alarmgrenzwerts

In der folgenden Tabelle werden die Standardgrenzwerte für den SpCO- und den SpMet-Alarm für Erwachsene, Kinder und Neugeborene aufgelistet. Auch wird der Bereich angegeben, in dem diese Grenzwerte festgelegt werden können:

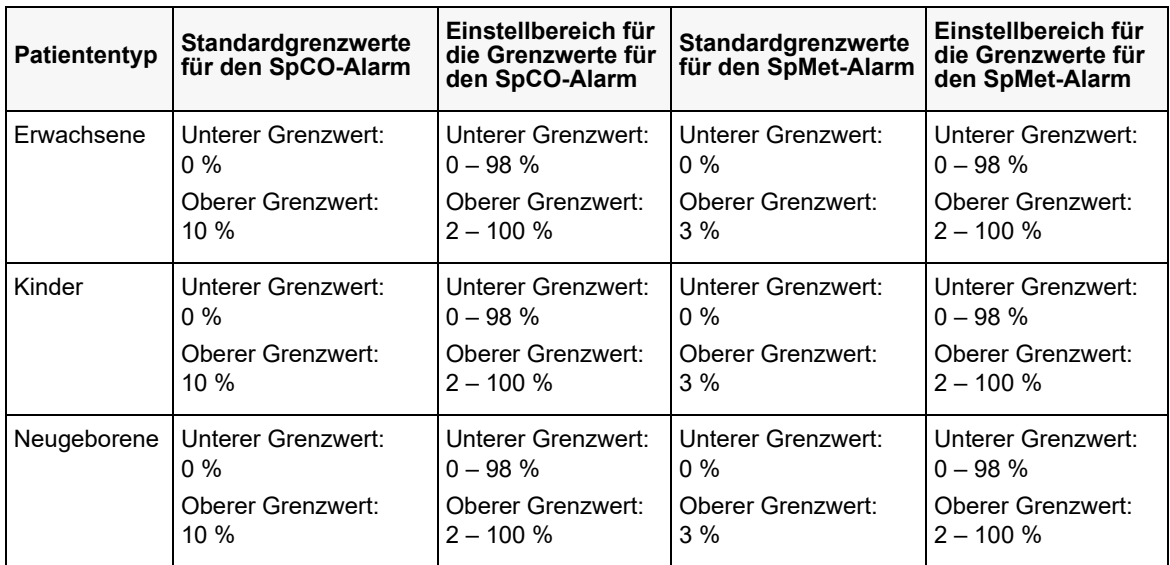

#### Einstellen des oberen und unteren Grenzwerts für den SpHb-Alarm

In der folgenden Tabelle werden die SpHb-Standardgrenzwerte für Erwachsene, Kinder und Neugeborene aufgelistet. Auch wird der Bereich angegeben, in dem diese Grenzwerte festgelegt werden können:

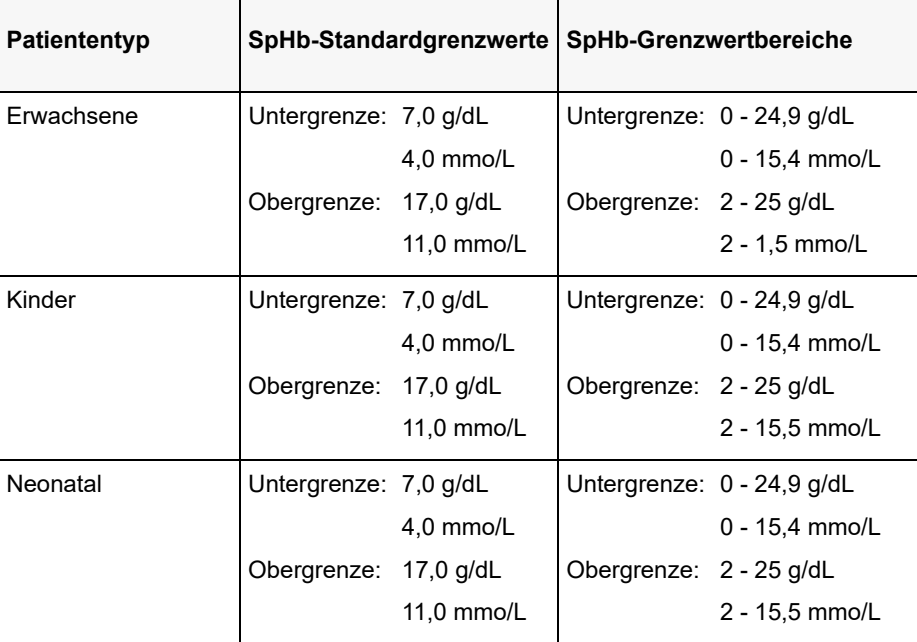

### Einstellen des oberen und unteren Grenzwerts für den SpOC-Alarm

In der folgenden Tabelle werden die Standardgrenzwerte für den SpOC-Alarm für Erwachsene, Kinder und Neugeborene aufgelistet. Auch wird der Bereich angegeben, in dem diese Grenzwerte festgelegt werden können:

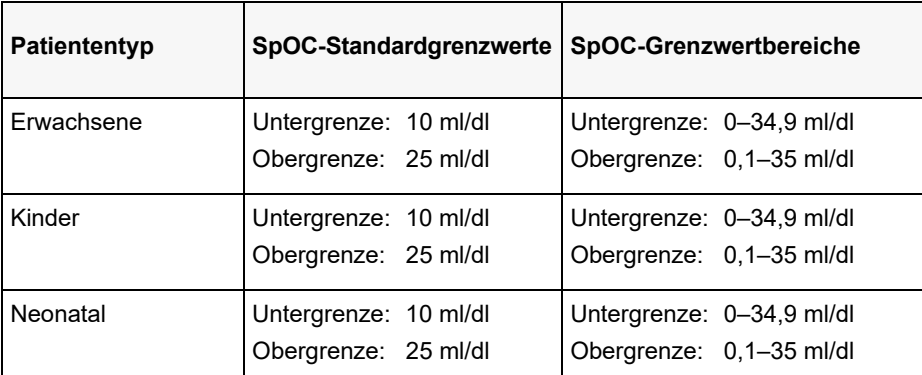

#### Einstellen des oberen und unteren Grenzwerts für den PVI-Alarm

In der folgenden Tabelle werden die PVI-Standardgrenzwerte für Erwachsene, Kinder und Neugeborene aufgelistet. Auch wird der Bereich angegeben, in dem diese Grenzwerte festgelegt werden können:

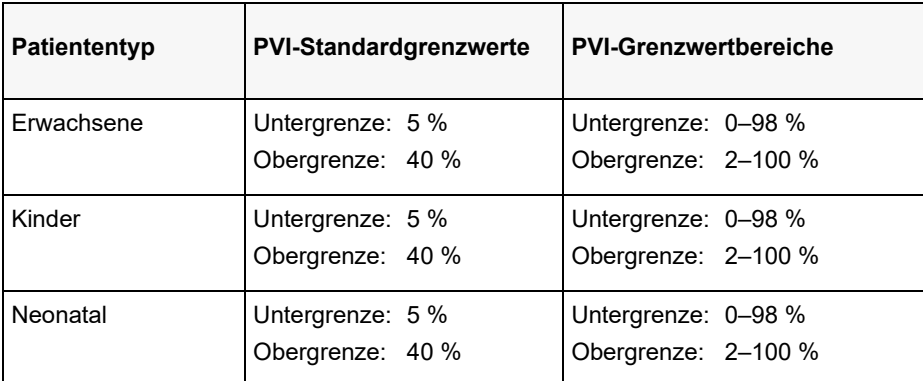

#### Einstellen des oberen und unteren Grenzwerts für den PI-Alarm

In der folgenden Tabelle werden die PI-Standardgrenzwerte für Erwachsene, Kinder und Neugeborene aufgelistet. Auch wird der Bereich angegeben, in dem diese Grenzwerte festgelegt werden können:

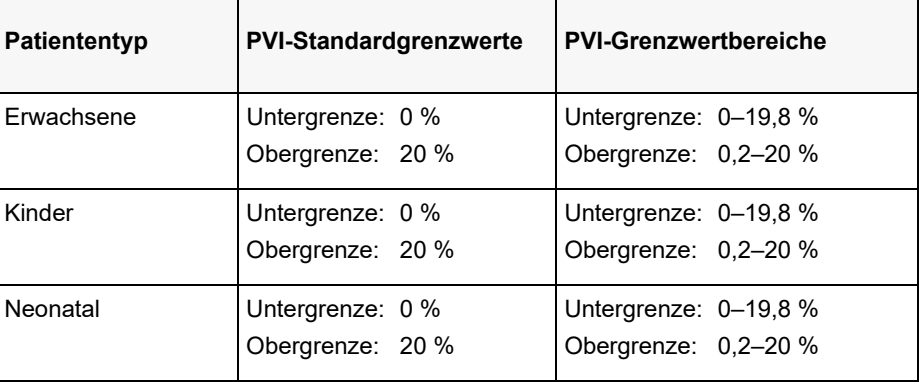

# Verwendung des Parameterbedienfelds "SpO<sub>2</sub>"

Wählen Sie mithilfe der Navigationstasten die numerische  $SpO<sub>2</sub>$ -Anzeige und rufen Sie so das Parameterbedienfeld "SpO<sub>2</sub>" auf. Mit den Optionen dieses Parameterbedienfelds können Sie die Verwendung der SpO<sub>2</sub>-Funktion für den jeweiligen Patienten optimieren:

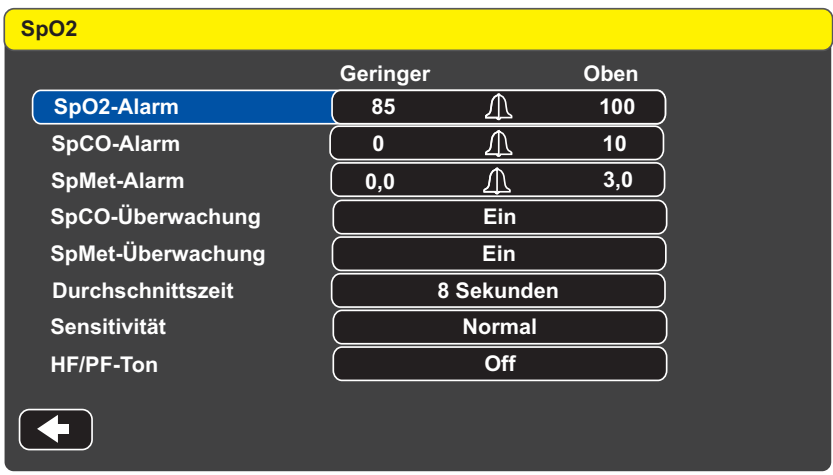

### SpCO- und SpMet- sowie SpHb-, SpOC- PVI- und PI-Überwachung

Wenn die Optionen SpCO und SpMet oder SpHb, SpOC, PVI und PI installiert sind, können Sie die Überwachung dieser Parameter über das Parameterbedienfeld "SpO2" aktivieren und deaktivieren.

### Festlegen der SpO<sub>2</sub>-Mittelungszeit

Das Masimo SpO<sub>2</sub>-Modul des X Series Geräts bietet für die SpO<sub>2</sub>-Mittelwertbildung drei verschiedene Zeiträume zur Auswahl: 4 Sekunden, 8 Sekunden (Standard) und 16 Sekunden. In der Regel gibt es keinen Grund, von der Standardeinstellung (8 Sekunden) abzuweichen. Verwenden Sie für Hochrisikopatienten mit sich schnell ändernden SpO<sub>2</sub>-Zuständen die 4-Sekunden-Einstellung. Verwenden Sie die 16-Sekunden-Einstellung nur, wenn die 8- Sekunden-Einstellung (Standard) aufgrund extremer Artefakte inadäquat ist.

### Auswahl der SpO<sub>2</sub>-Empfindlichkeit

Für die SpO<sub>2</sub>-Überwachung stehen die beiden Empfindlichkeitseinstellungen "Normal" und "Hoch" zur Auswahl. Die Empfindlichkeitseinstellung "Normal" ist die für die meisten Patienten zu empfehlende Einstellung. Die Empfindlichkeitseinstellung "Hoch" ermöglicht eine SpO<sub>2</sub>-Überwachung auch bei sehr geringer Perfusion, also beispielsweise bei schwerer Hypotonie oder Schock. Bei der Empfindlichkeitseinstellung "Hoch" können die SpO2-Ergebnisse jedoch leicht durch Artefakte verfälscht werden. Um bei Verwendung der Empfindlichkeitseinstellung "Hoch" genaue SpO<sub>2</sub>-Messwerte zu gewährleisten, müssen Sie den Patienten sorgfältig und kontinuierlich überwachen.

### Aktivieren/Deaktivieren des venösen SpHb-Modus

Wenn die Option SpHb installiert ist, können Sie am X Series Gerät festlegen, ob der venöse Modus als Blutprobenquelle verwendet wird (**Ein**) oder nicht (**Aus**). Bei der Einstellung **Aus** (Standard) wird der arterielle Modus als Blutprobenquelle verwendet.

#### Festlegen der SpHb-Durchschnittszeit

Wenn die Option SpHb installiert ist, können Sie am X Series Gerät den Zeitraum festlegen, in dem die SpHb-Werte berechnet werden: **Kurz**, **Mittel** oder **Lang** (Standardeinstellung). Die Durchschnittszeit entspricht der ungefähren Dauer der Berechnung der SpHb-Werte. Längere Durchschnittszeiten ermöglichen die Erkennung subtiler Änderungen des SpHb-Werts und erhöhen die Genauigkeit.

### Auswählen des Herzfrequenz-/Pulsfrequenz-(HF/PF)-Tons

Das Gerät ermöglicht Ihnen, den Ton zu aktivieren oder zu deaktivieren, über den der Monitor den Puls des Patienten zu erkennen gibt: **Ein** oder **Aus** (keine Tonausgabe). Standardmäßig ist der Ton auf **Aus** konfiguriert.

### SpO<sub>2</sub>-Systemmeldungen

Während der SpO<sub>2</sub>-Überwachung zeigt das X Series Gerät möglicherweise die folgenden Meldungen an:

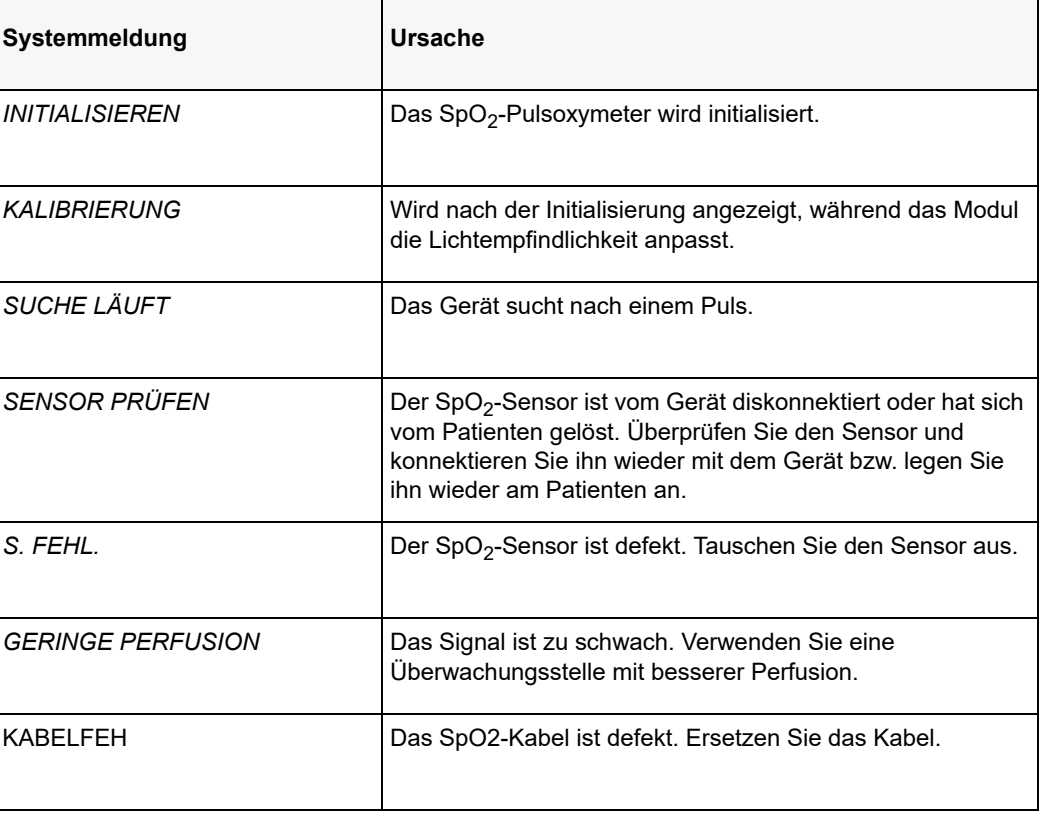

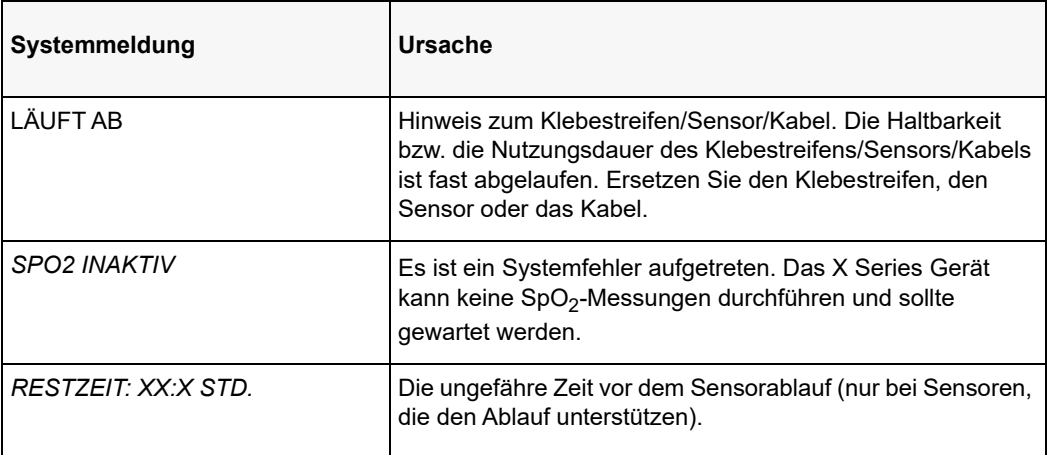

## Funktionsprüfgeräte und Patientensimulatoren

Mit manchen Modellen kommerziell erhältlicher Benchtop-Prüfgeräte und Patientensimulatoren lässt sich die einwandfreie Funktion von Masimo Pulsoxymeter-Sensoren, -Kabeln und -Monitoren überprüfen. Der Bedienungsanleitung des betreffenden Prüfgeräts können Sie die spezifische Vorgehensweise für das verwendete Prüfgerätemodell entnehmen.

Mit diesen Geräten lässt sich zwar die einwandfreie Funktion von Pulsoxymeter-Sensor, -Kabel und -Monitor überprüfen, sie können aber nicht die erforderlichen Daten für eine korrekte Beurteilung der SpO<sub>2</sub>-Messgenauigkeit bereitstellen.

Für eine korrekte Beurteilung der SpO<sub>2</sub>-Messgenauigkeit muss zumindest den Wellenlängenmerkmalen des Sensors Rechnung getragen und die komplexe optische Wechselwirkung zwischen Sensor und Gewebe des Patienten reproduziert werden. Diese Ansprüche übersteigen den Rahmen bekannter Benchtop-Prüfgeräte, darunter auch bekannte Geräte, welche angeblich die LED-Wellenlänge des Sensors messen.

Die SpO<sub>2</sub>-Messgenauigkeit kann nur in vivo durch einen Vergleich der Pulsoxymetriemessungen mit SpO<sub>2</sub>-Messwerten, die zeitgleich mit einem Labor-CO-Oxymeter aus arteriellen Blutproben gewonnen wurden, beurteilt werden.

Viele Prüfgeräte und Patientensimulatoren können auf die erwarteten Kalibrierungskurven des Oxymeters zugreifen und eignen sich möglicherweise zum Einsatz bei Masimo Monitoren und/ oder Sensoren. Nicht alle dieser Geräte wurden jedoch auf die Verwendung mit dem digitalen Masimo Kalibrierungssystem abgestimmt. Dies wirkt sich zwar nicht auf den Einsatz des Simulators zur Überprüfung der Systemfunktionalität aus, die angezeigten  $SpO<sub>2</sub>$ -Messwerte können jedoch von der Einstellung des Prüfgeräts abweichen.

Bei einem ordnungsgemäß funktionierenden Monitor ist diese Abweichung im zeitlichen Verlauf und von Monitor zu Monitor innerhalb der Leistungsspezifikationen des Testgeräts reproduzierbar.

# Kapitel 11 Invasive Drucküberwachung (IBD)

Bei den X Series IBD-Eingängen handelt es sich um defibrillatorsichere Patientenverbindungen Typ CF.

In diesem Kapitel wird die Verwendung des X Series Geräts für die Überwachung invasiver Drücke (IBD) beschrieben.

Das X Series Gerät verfügt über drei Kanäle für die invasive Druckmessung: P1, P2 und P3. Sie können mit diesen drei Kanälen den arteriellen, den venösen sowie den Hirndruck messen, was mit Hilfe von invasiven Wandlern erfolgt, die eine Empfindlichkeit von

5 μV/V/mmHg aufweisen. Jeder Kanal benötigt einen eigenen Anschluss, ein Kabel und einen Druckwandler.

### Invasive Druckwandler

Das X Series Gerät ist mit vielen Arten von invasiven Druckwandlern kompatibel, darunter wiederverwendbare Wandler, Wandler mit Einmaldom und Einmalwandler. Eine Liste kompatibler Wandler finden Sie in Anhang B, *Zubehör*. Verwenden Sie keine lichtempfindlichen Einmalwandler.

Verwenden Sie invasive Druckwandler gemäß Ihren krankenhausinternen Vorschriften und halten Sie sich an die Empfehlungen des Herstellers. Machen Sie sich vor dem Einsatz eines Wandlers immer zuerst mit der *Gebrauchsanleitung* des Herstellers vertraut.

- **Warnung! Bei Einsatz von elektrochirurgischen Instrumenten dürfen keine Wandler mit leitendem Gehäuse (aus Metall), das mit seinem Schutzleiter verbunden ist, verwendet werden. Bei Einsatz eines Wandlers mit leitendem Gehäuse, das mit seiner Kabelabschirmung verbunden ist, besteht die Gefahr von Hochfrequenz-Verbrennungen an den EKG-Elektroden, falls das Wandlergehäuse geerdet wird.**
	- **Normale Alarmfunktionen können vollständig diskonnektierte invasive Druckwandler erkennen; lockere Verbindungen oder die Verwendung inkompatibler Wandler werden von den Alarmfunktionen jedoch nicht erkannt. Verwenden Sie ausschließlich freigegebene Wandler und stellen Sie sicher, dass die Wandler korrekt angeschlossen sind.**
	- **Das X Series Gerät sollte vor der Verwendung bei einem neuen Patienten mindestens 2 Minuten lang ausgeschaltet sein. Dies löscht die Trendwerte, die eingestellten Alarmgrenzwerte und den NIBD-Manschettenfülldruck des vorherigen Patienten.**
	- **Verwenden Sie** *ausschließlich* **von ZOLL freigegebene IBD-Sensoren. Der Einsatz nicht freigegebener Sensoren kann zu IBD-Messfehlern führen.**

### IBD-Einrichtung

Um mit dem X Series Gerät sichere und genaue IBD-Messungen vorzunehmen, müssen Sie die folgenden Schritte durchführen, die jeweils einem Abschnitt in diesem Kapitel entsprechen. Lesen Sie jeden Abschnitt sorgfältig durch, bevor Sie die IBD-Messungen durchführen.

- 1. Anschließen des invasiven Druckwandlers an das X Series Gerät
- 2. Nullabgleich des Messwandlers
- 3. Einstellen der Alarme für die invasive Druckmessung (gemäß den Vorgaben Ihrer Einrichtung)
- 4. Auswahl einer Bezeichnung für den invasiven Druckkanal

### Anschließen des invasiven Druckwandlers

Verfahren Sie beim Anlegen des invasiven Druckwandlers wie folgt:

- 1. Untersuchen Sie das Wandlerkabel. Ersetzen Sie das Kabel, wenn es Anzeichen von Verschleiß, Bruch oder Abrieb aufweist. Ersetzen Sie bei Bedarf den Dom des Wandlers.
- 2. Schließen Sie den Wandler gemäß der Vorgehensweise Ihrer Einrichtung an. Machen Sie sich vor dem Einsatz eines Wandlers immer zuerst mit der Gebrauchsanleitung des Herstellers vertraut.
- 3. Wenn es sich bei dem Wandler um ein Einmalprodukt mit einem separaten Kabel handelt, schließen Sie den Wandler an das Wandlerkabel an.
- 4. Stecken Sie das Wandlerkabel in einen der drei sechspoligen IBD-Kabelanschlüsse an der Seite des X Series Geräts ein.

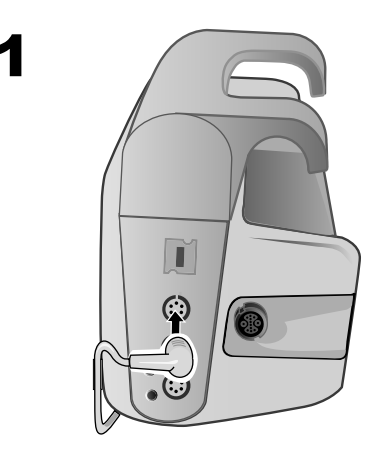

**Abbildung 11-1 Anschließen des Messwandlers an das X Series Gerät**

Wenn Sie das Wandlerkabel an das Gerät anschließen, erscheint im numerischen Anzeigefenster des betreffenden IBD-Kanals die Meldung *SENSOR NULLEN*.

### Nullabgleich des Messwandlers

Um sicherzustellen, dass das X Series Gerät den Druck genau misst, müssen Sie vor jeder Verwendung einen Nullabgleich des Wandlers durchführen. Wenn Sie einen Wandler austauschen oder entfernen, müssen Sie den neuen Wandler vor der Verwendung nullen. Wenn Sie einen Wandler an einen anderen Monitor anschließen, müssen Sie ihn erneut nullen, auch wenn dies bereits auf einem anderen Gerät geschehen ist. Halten Sie sich neben der folgenden Vorgehensweise auch an die *Gebrauchsanleitung* des Wandlerherstellers sowie das etablierte klinische Protokoll Ihrer Einrichtung.

Führen Sie den Nullabgleich des Wandlers folgendermaßen durch:

- 1. Platzieren Sie den Wandler auf Höhe des linken Atriums des Patienten.
- 2. Schließen Sie den Absperrhahn des Wandlers zum Patienten.
- 3. Öffnen Sie den Entlüftungshahn des Wandlers zur Umgebungsluft.
- 4. Lassen Sie den Wandler einige Sekunden zur Ruhe kommen.
- 5. Rufen Sie mithilfe der Navigationstasten den IBD-Kanal des Wandlers auf, um das Parameterbedienfeld des IBD-Kanals anzuzeigen:

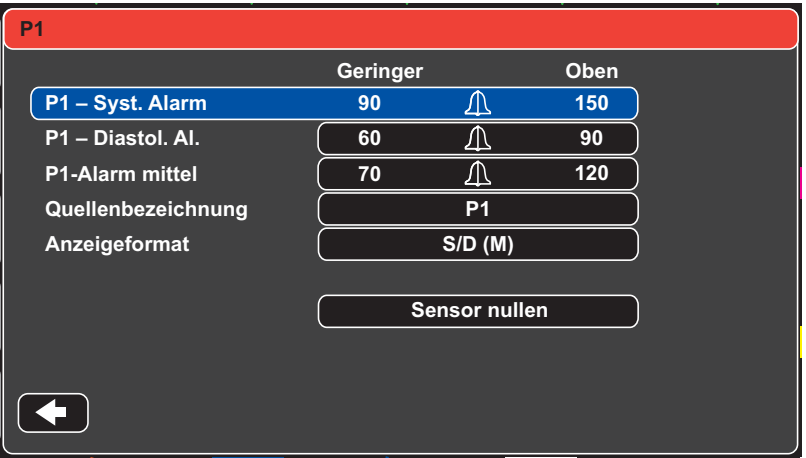

#### **Abbildung 11-2 Parameterbedienfeld des IBD-Kanals**

- 6. Wählen Sie **Sensor nullen**. Das Gerät zeigt in der numerischen Anzeige des betreffenden IBD-Kanals die Meldung *NULLUNG* an.
- 7. In der numerischen Anzeige des IBD-Kanals erscheint die Meldung *GENULLT*.
- 8. Schließen Sie den Absperrhahn des Wandlers.
- 9. Wenn das Gerät den Wandler nicht nullen konnte, wird in der numerischen Anzeige des IBD-Kanals die Meldung *GENULLT ZURÜCK.* angezeigt. Das Gerät zeigt erst dann Druckwerte für den IBD-Kanal an, nachdem der Wandler erfolgreich genullt und ein akzeptabler Nullwert ermittelt wurde.

Stellen Sie sicher, dass der Wandler zur Umgebungsluft offen und ordnungsgemäß am Gerät angeschlossen ist. Führen Sie den Nullabgleich des Wandlers dann noch einmal durch. Das X Series Gerät nullt den Wandler nicht, wenn es Pulsationen im Druckkanal entdeckt, das Signal zu stark verrauscht ist oder der Versatz des Wandlers zu groß ist.

Wenn sich der Wandler in mehreren Anläufen nicht nullen lässt, ersetzen Sie ihn oder das Wandlerkabel.

### Erneutes Nullen eines Wandlers

Sie können einen Wandler jederzeit erneut nullen, indem Sie den Entlüftungshahn des Wandlers zur Umgebungsluft öffnen.

Wenn das Gerät den neuen Nullwert akzeptiert, zeigt es Druckwerte an, die auf dem betreffenden Wert basieren, und passt die Kurve an die neue Skala an.

**Warnung! Wenn Sie versuchen, einen bereits erfolgreich genullten IBD-Kanal zu nullen, mit dem derzeit eine Druckkurve überwacht wird, zeigt das Gerät im numerischen Fenster des betreffenden IBD-Kanals die Meldung** *GENULLT ZURÜCK* **an. Diese Meldung blockiert die Anzeige gültiger numerischer invasiver Druckwerte.**

### Anzeigen von IBD-Messwerten

Nach dem Anschließen und Nullen eines Wandlers zeigt das X Series Gerät in der numerischen Anzeige des IBD-Kanals den systolischen, den diastolischen und den mittleren Wert des invasiven Drucks und optional (sofern über das Kurvenauswahl-Menü des Geräts aktiviert) die Kurve für den betreffenden IBD-Kanal an:

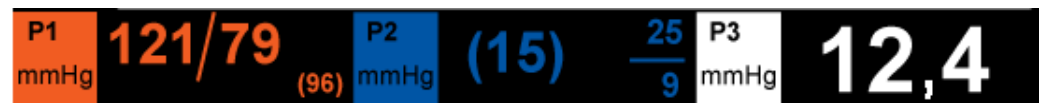

Das X Series Gerät bietet Ihnen die Möglichkeit, dem IBD-Messkanal eine Bezeichnung zu geben und ein Anzeigeformat für die numerische Anzeige festzulegen.

Das Gerät zeigt die Kurvenskalen an, nachdem der Wandler genullt wurde. Wenn das Gerät den Nullwert akzeptiert, bestimmt es die Kurvenskalen und zeigt sie an.

### Bedingungen, die IBD-Messungen beeinträchtigen

Beim Ablesen der Blutdruckwerte in der numerischen IBD-Anzeige sollten Sie daran denken, dass die folgenden Bedingungen die Genauigkeit der IBD-Messwerte beeinträchtigen können:

- **•** Katheterlage in den Blutgefäßen. Artefakte wie Kathetervibration sollten nach Ihren krankenhausinternen Vorschriften behandelt werden.
- **•** Position des Wandler-Absperrhahns, des Katheters und des Spülanschlusses.
- **•** Leitungsspülung mit Kochsalzlösung, was zur vorübergehenden Unterbrechung der genauen Druckmessung führt.
- **•** Position des Wandlers zur phlebostatischen Achse des Patienten oder zur Katheterspitze.
- **•** Patientenbewegung.
- **•** Katheterverstopfung.
- **•** Luftblasen im Katheter oder im Wandler.
- **•** Elektromagnetische Störung.

#### **Vorsicht** Spülen Sie den Katheter regelmäßig während der IBD-Messung. Betrachten Sie immer die IBD-Kurve, um sicherzustellen, dass die Druckmesswerte auf einer physiologischen Kurvenform basieren.

# Aktivieren/Deaktivieren von IBD-Alarmen und Einstellen der Alarmgrenzwerte

Sofern aktiviert, gibt das X Series Gerät immer dann akustische Alarme aus, wenn die IBD-Messwerte die folgenden Parametergrenzwerte über- bzw. unterschreiten:

- **•** Systolische Ober- und Untergrenze
- **•** Diasystolische Ober- und Untergrenze
- **•** Ober- und Untergrenze für den mittleren arteriellen Blutdruck (MITTEL)
- **Note:** Wenn Sie einen der unteren Alarmgrenzwerte für den IBD (systolischer, diastolischer oder mittlerer) aktivieren, wird auch bei einem getrennten Katheter ein Alarm ausgegeben.

Zur Aktivierung (oder Deaktivierung) der IBD-Alarme, Festlegung der oberen und unteren Alarmgrenzwerte und des IBD-Kanals können Sie entweder mithilfe der Navigationstasten die IBD-Kanalanzeige aufrufen oder wie folgt vorgehen:

- 1. Drücken Sie die Schnellzugriffstaste "Weiter/Zurück" ( $\triangleright$ ).
- 2. Drücken Sie  $\blacksquare$ .

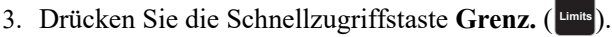

- 4. Rufen Sie mithilfe der Navigationstasten die entsprechende Alarm-Menüoption auf. Für jeden IBD-Kanal sind Alarmmenüs mit Alarmeinstellungen für den systolischen ("Systol. Alarm"), den diastolischen ("Diast. Alarm") und den mittleren arteriellen Druck ("Alarm mittel") vorhanden. Wählen Sie mithilfe der Navigationstasten in dem ausgewählten Menü der Alarmeinstellungen die Felder aus, die Sie ändern möchten. Folgende Felder stehen zur Auswahl:
	- **• Obergrenze aktivieren**
	- **• Untergr. aktivieren**
	- **• Obergrenze**
	- **• Untergrenze**

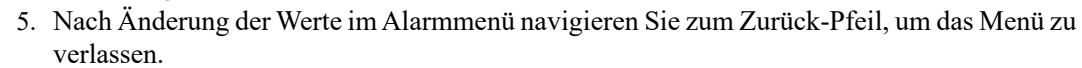

### Einstellen des oberen und des unteren systolischen (SYS) Alarmgrenzwerts

Im Menü "IBP – Sys.-Alarmeinstellungen" wird initial festgelegt, ob der systolische IBD-Alarm aktiviert (**EIN**) oder deaktiviert (**AUS**) ist; außerdem wird hier die Standardeinstellung für den oberen und den unteren systolischen Alarmgrenzwert angezeigt. Der obere und der untere Grenzwert können auf **EIN** oder auf **AUS** eingestellt werden (die Standardeinstellung ist **AUS**). In der folgenden Tabelle werden die systolischen Standard-IBD-Alarmgrenzwerte für Erwachsene, Kinder und Neugeborene aufgelistet. Auch wird der Bereich angegeben, in dem diese Grenzwerte festgelegt werden können:

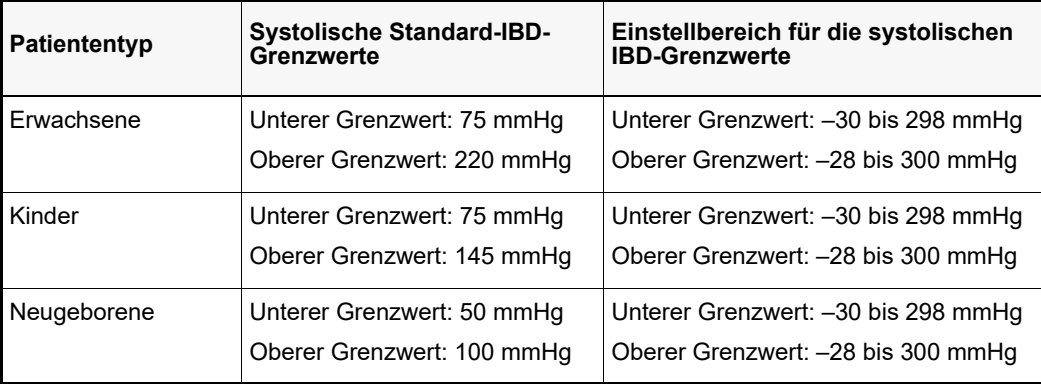

### Einstellen des oberen und des unteren diastolischen (DIA) Alarmgrenzwerts

Im Menü "IBP – Dia.-Alarmeinstellungen" wird initial festgelegt, ob der diastolische IBD-Alarm aktiviert (**EIN**) oder deaktiviert (**AUS**) ist; außerdem wird hier die Standardeinstellung für den oberen und den unteren diastolischen Alarmgrenzwert angezeigt. Der obere und der untere Grenzwert können auf **EIN** oder auf **AUS** eingestellt werden (die Standardeinstellung ist **AUS**). In der folgenden Tabelle werden die diastolischen Standard-IBD-Alarmgrenzwerte für Erwachsene, Kinder und Neugeborene aufgelistet. Auch wird der Bereich angegeben, in dem diese Grenzwerte festgelegt werden können:

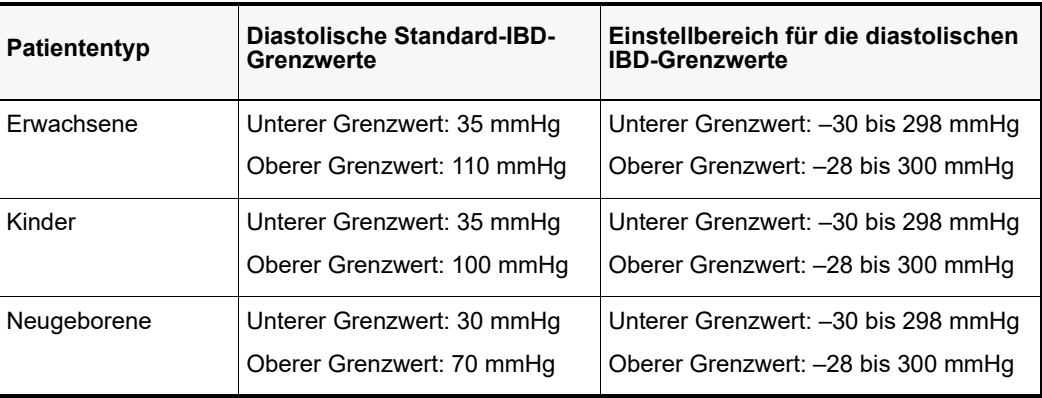

### Einstellen des oberen und des unteren Alarmgrenzwerts für den mittleren arteriellen Druck (MITTEL)

Im Menü "IBP – Alarmeinstell. mittel" wird initial festgelegt, ob der IBD-Mittelwert-Alarm aktiviert (**EIN**) oder deaktiviert (**AUS**) ist; außerdem wird hier die Standardeinstellung für den oberen und den unteren Mittelwert-Alarmgrenzwert angezeigt. Der obere und der untere Grenzwert können auf **EIN** oder auf **AUS** eingestellt werden (die Standardeinstellung ist **AUS**). In der folgenden Tabelle werden die Standard-Mittelwert-Alarmgrenzwerte für Erwachsene, Kinder und Neugeborene aufgelistet. Auch wird der Bereich angegeben, in dem diese Grenzwerte festgelegt werden können:

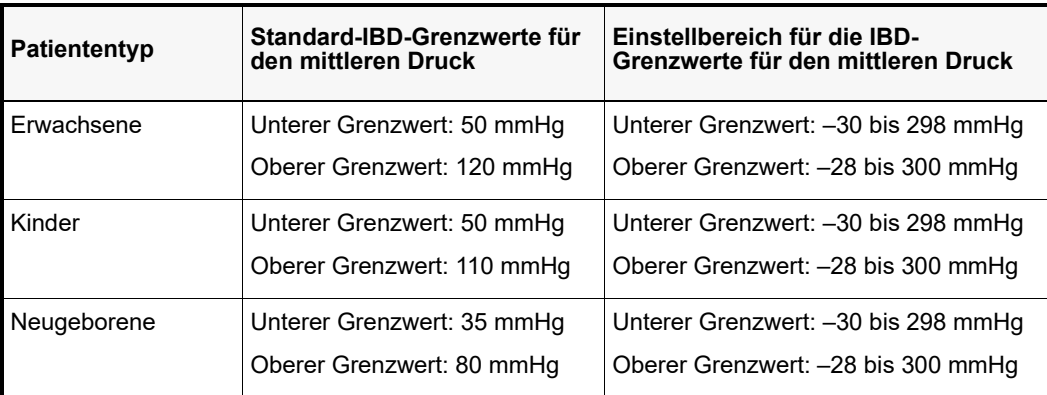

### Einstellen der IBD-Quellenbezeichnung

Im IBD-Kanal-Menü können Sie eine Bezeichnung auswählen, mit der die Quelle des IBD-Messkanals ausgewiesen wird. Die Kanäle sind standardmäßig mit P1, P2 und P3 bezeichnet.

Über die Eingabeaufforderung "Quellenbez." können Sie festlegen, dass das Gerät zur Identifizierung des IBD-Kanals eine der folgenden Bezeichnungen anzeigt:

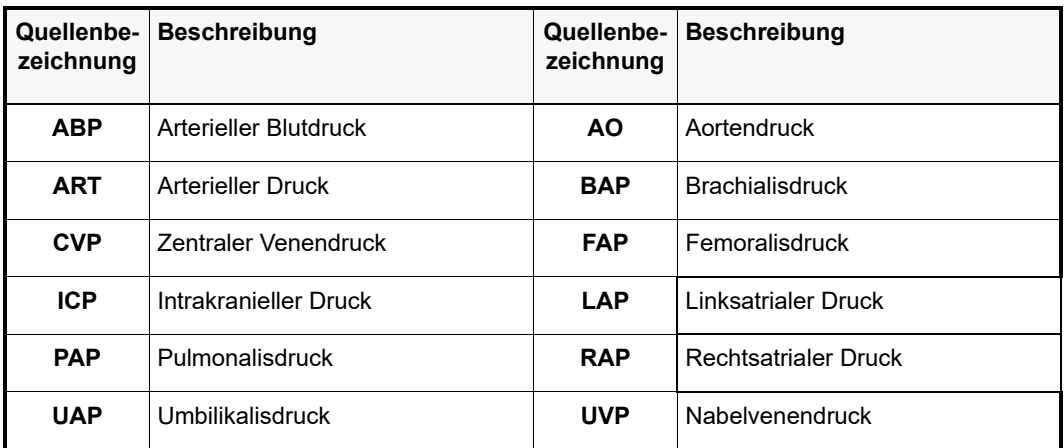

In dem folgenden Beispiel sind für alle drei IBD-Kanäle Quellenbezeichnungen angegeben:

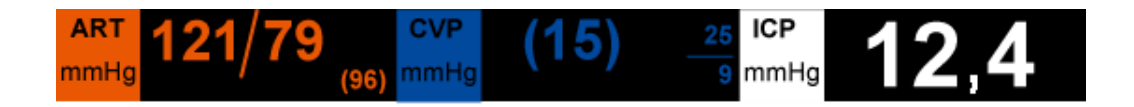

# IBD-Systemmeldungen

Während der IBD-Überwachung zeigt das X Series Gerät möglicherweise die folgenden Meldungen an:

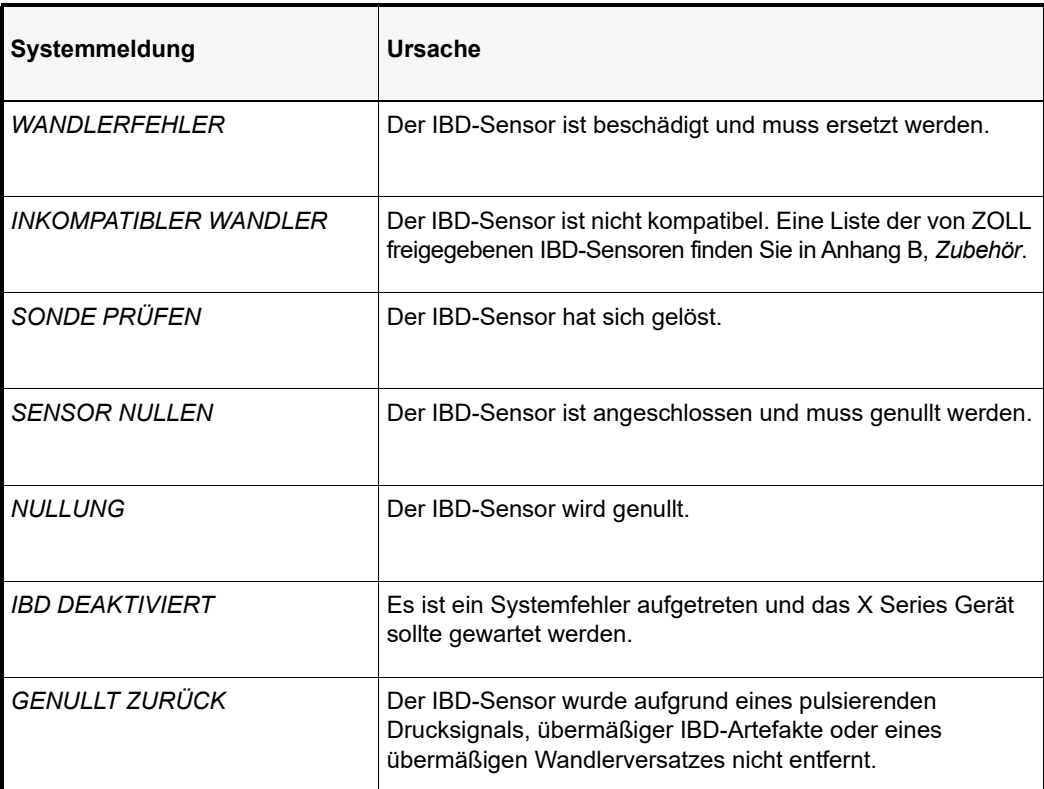
# Kapitel 12 Temperaturüberwachung

Bei den X Series Temperatureingängen handelt es sich um defibrillatorsichere Patientenverbindungen Typ CF.

In diesem Kapitel wird die Verwendung des X Series Geräts für die Temperaturüberwachung beschrieben.

Das X Series Gerät verfügt über zwei Temperaturkanäle. Wenn beide Kanäle verwendet werden, zeigt das Gerät abwechselnd die beiden Temperaturwerte und die mit ΔT gekennzeichnete Differenz der beiden Temperaturwerte an.

# Einrichtung der Temperaturüberwachung

Verfahren Sie zur Temperaturüberwachung mit dem X Series Gerät wie folgt:

- 1. Wählen Sie die Temperatursonde aus und legen Sie diese an den Patienten an.
- 2. Schließen Sie die Temperatursonde an das X Series Gerät an.
- 3. Konfigurieren Sie die Temperaturalarme und -einstellungen (sofern die derzeitigen Temperaturalarme und -Einstellungen nicht geeignet sind).

# Auswählen und Anlegen von Temperatursonden

Sie sollten nur Temperatursonden verwenden, die für die Verwendung mit dem X Series Gerät freigegeben sind. Eine Liste der von ZOLL freigegebenen Temperatursonden finden Sie in Anhang B, *Zubehör*. Die Verwendung anderer Sonden, die nicht den Leistungsspezifikationen der von ZOLL freigegebenen Sonden entsprechen, kann zu fehlerhaften Temperaturmessungen führen.

Beachten Sie beim Anlegen der Sonde am Patienten Ihre krankenhausinternen Vorschriften. Machen Sie sich vor dem Einsatz einer Sonde immer zuerst mit der Gebrauchsanweisung des Herstellers vertraut.

- **Warnung! Das Anlegen und die Verwendung von Temperatursonden mit Metallhülsen, die während elektrochirurgischer Maßnahmen mit leitenden Gegenständen oder klinischem Personal in Kontakt kommen, kann zu Verbrennungen an der Kontaktstelle der Temperatursonde mit dem Patienten führen.**
	- **• Zur Gewährleistung des sicheren und zuverlässigen Betriebs (einschließlich Biokompatibilität) ausschließlich von ZOLL freigegebene Temperatursonden verwenden.**

# Anschließen der Temperatursonde

Zum Anschließen der Temperatursonde stecken Sie den 1/4-ZOLL-Stecker der Sonde in eine der beiden Anschlussbuchsen an der Seite des X Series Geräts.

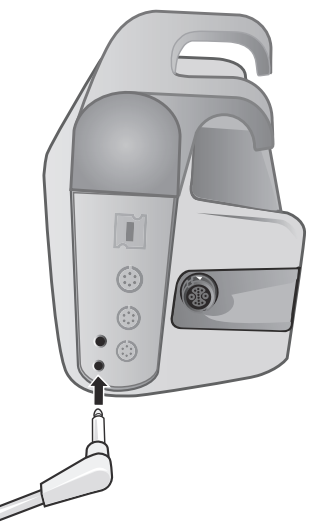

**Abbildung 12-1 Anschließen der Temperatursonde an das X Series Gerät**

# Anzeigen der Temperatur

Wenn Sie die Sonde anschließen, zeigt das Gerät nach einer kurzen Pause die Temperatur an. Das X Series Gerät zeigt die Temperatur als numerischen Wert im Fenster "Temperatur" an. Sie können bestimmen, ob das Gerät die Temperatur in °C oder in °F anzeigt.

# Aktivieren/Deaktivieren von Temperaturalarmen und Einstellen der Alarmgrenzwerte

Sofern aktiviert, gibt das X Series Gerät immer dann akustische Alarme aus, wenn der Temperaturwert die eingestellten Alarmgrenzwerte über- bzw. unterschreitet.

Über die Schnellzugriffstaste "Alarme" oder das Parameterbedienfeld "Temp" können Sie Temperaturalarme aktivieren (oder deaktivieren) sowie den oberen und den unteren Alarmgrenzwert festlegen.

So konfigurieren Sie Temperaturalarme über die Schnellzugriffstaste **Alarme**:

- 1. Drücken Sie die Schnellzugriffstaste "Weiter/Zurück" ( $\triangleright$ ).
- 2. Drücken Sie  $\Box$ .
- 3. Drücken Sie die Schnellzugriffstaste Grenz. (Limits).
- 4. Markieren Sie mithilfe der Navigationstasten eine der Menüoptionen **T1-Alarm**, **T2-Alarm oder T-Alarm** und rufen Sie sie auf. Wählen Sie mithilfe der Navigationstasten im Menü Δ der Alarmeinstellungen die Felder aus, die Sie ändern möchten. Folgende Felder stehen zur Auswahl:
	- **• Obergrenze aktivieren**
	- **• Untergr. aktivieren**
	- **• Obergrenze**
	- **• Untergrenze**

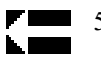

5. Nach Änderung der Werte im Alarmmenü navigieren Sie zum Zurück-Pfeil, um das Menü zu verlassen.

# Einstellen des oberen und des unteren Temperatur-Alarmgrenzwerts

Im Menü "Temperatur-Alarmeinstellungen" wird initial festgelegt, ob der Temperaturalarm aktiviert oder deaktiviert ist; außerdem wird hier die Standardeinstellung für den oberen und den unteren Alarmgrenzwert angezeigt. Der obere und der untere Grenzwert können auf **EIN** oder auf **AUS** eingestellt werden (die Standardeinstellung ist **AUS**). In der folgenden Tabelle werden die Temperatur-Standardgrenzwerte für Erwachsene, Kinder und Neugeborene aufgelistet. Auch wird der Bereich angegeben, in dem diese Grenzwerte festgelegt werden können:

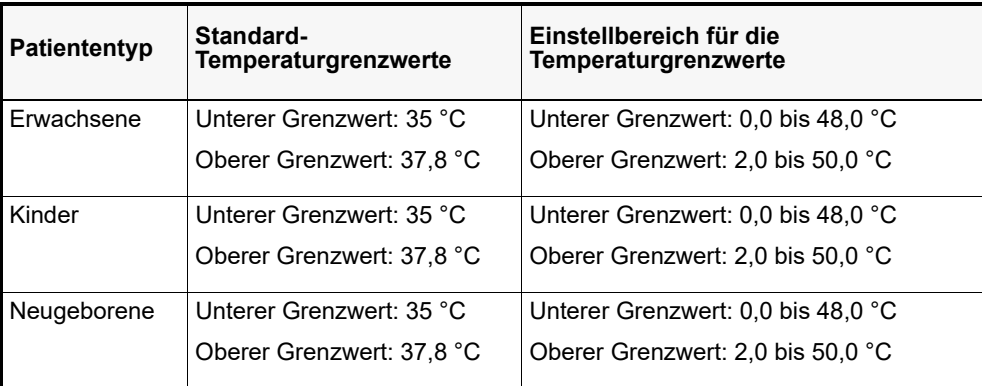

# Einstellen des oberen und des unteren  $\Delta$  Temperatur-Alarmgrenzwerts

Im Menü, Δ Temperatur-Alarmeinstellungen" wird initial festgelegt, dass der

Temperaturalarm aktiviert (**EIN**) ist; außerdem wird hier die Standardeinstellung für den Δ oberen und den unteren Alarmgrenzwert angezeigt. Der obere und der untere Grenzwert können auf **EIN** oder auf **AUS** eingestellt werden (die Standardeinstellung ist **AUS**). In der folgenden Tabelle werden die  $\Delta$  Temperatur-Standardgrenzwerte für Erwachsene, Kinder und Neugeborene aufgelistet. Auch wird der Bereich angegeben, in dem diese Grenzwerte festgelegt werden können:

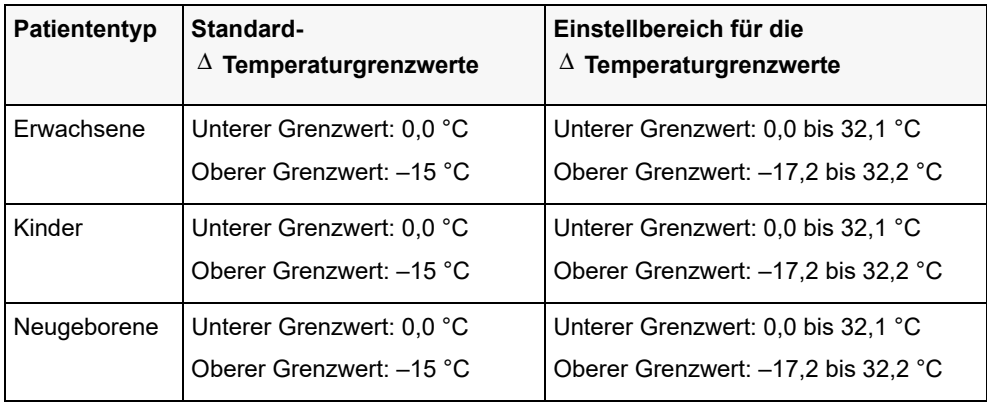

# Auswahl der Temperaturbezeichnung

Über das Parameterbedienfeld "Temp" können Sie (wie zuvor beschrieben) Alarme konfigurieren und beschreibende Temperatur-Kanalbezeichnungen festlegen, die in der numerischen Anzeige und im Trendbericht erscheinen:

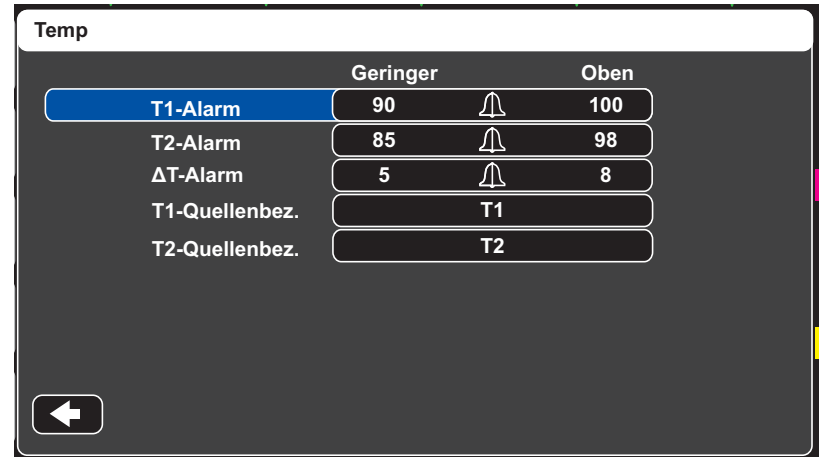

#### Abbildung 12-2 Parameterbedienfeld "Temp"

Für jeden Temperaturkanal kann eine der folgenden Bezeichnungen ausgewählt werden:

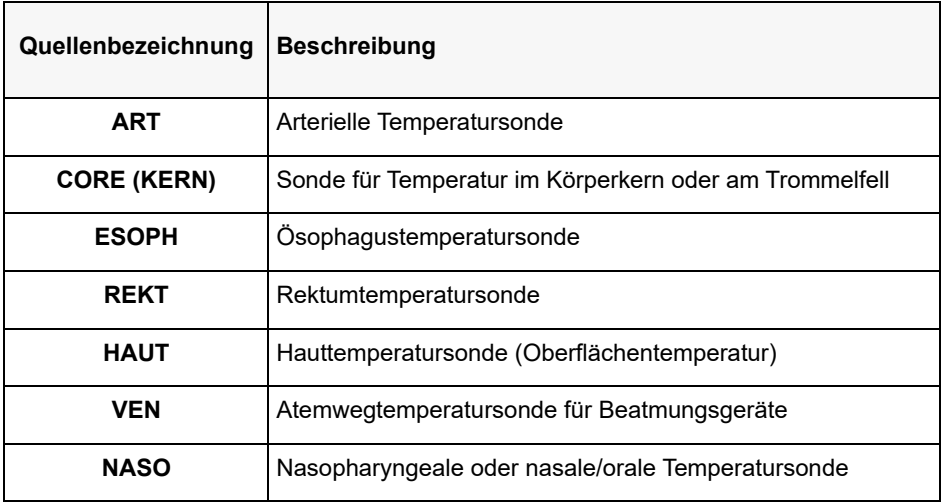

Wird keine Bezeichnung gewählt, werden die Temperaturkanäle mit den Standardbezeichnungen T1 und T2 angezeigt.

# Temperatur-Systemmeldungen

Während der Temperaturüberwachung zeigt das X Series Gerät möglicherweise die folgenden Meldungen an.

**Hinweis:** Die Temperaturfunktion führt beim erstmaligen Einschalten einen Selbsttest durch. Solange diese Funktion aktiv ist, werden zudem automatisch alle 10 Sekunden Systemtests durchgeführt.

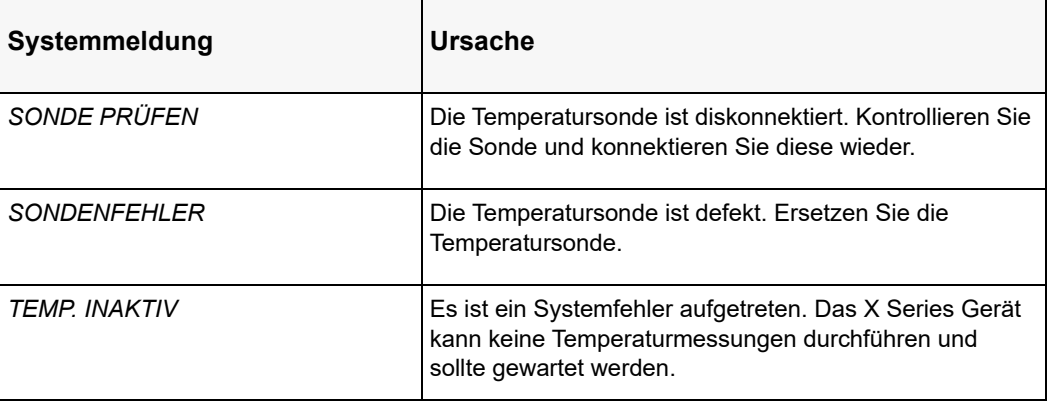

# Kapitel 13 Automatische externe Defibrillation (AED)

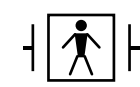

Bei ZOLL Freihand-Therapieelektroden handelt es sich um defibrillationsgeschützte Patientenanschlüsse Typ BF.

**WARNUNG! Für die Defibrillation von Patienten unter 8 Jahren dürfen im AED-Modus nur pädiatrische Elektroden verwendet werden. Achten Sie zudem darauf, dass der**  Patientenmodus auf "Kind" eingestellt ist. Bei Verwendung von Elektroden für Erwachsene oder Verwendung des Patientenmodus "Erwachsen" besteht die Gefahr, **dass der Patient eine zu hohe Energiedosis erhält.**

**Das AutoPulse Plus ist nur für den Einsatz an Erwachsenen über 18 Jahren vorgesehen.**

In diesem Kapitel wird die empfohlene Vorgehensweise für den Betrieb des Geräts im AED-Modus beschrieben. Das X Series Gerät ist für den Betrieb gemäß der "American Heart Association and European Resuscitation Council Guidelines for Adult Basic Life Support and Use of Automated External Defibrillators" (AHA- und ERC-Richtlinien für die Basismaßnahmen der HLW und der Verwendung automatischer externer Defibrillatoren) konfiguriert.1,2,3,4 Wenn Ihr lokales Protokoll eine andere Vorgehensweise vorsieht, dann richten Sie sich nach diesem Protokoll.

**<sup>1.</sup> Circulation, 2005; 112; IU-19–IU-34**

**<sup>2.</sup> Resuscitation, 2005; 671S, S7–S23**

**<sup>3.</sup> Circulation, 2010; 122; S640–S656**

**<sup>4.</sup> Resuscitation, 2010; 1219–76**

Der AED-Modus kann durch den Supervisor konfiguriert werden. Ist das Gerät so konfiguriert, dass es im AED-Modus startet, wechselt es nach dem Einschalten in den Analyse-/CPR-Protokoll-Modus und leitet Sie durch die einzelnen Schritte der Behandlung des kardialen Notfalls: Durchführung der EKG-Analyse, Vorbereitung des Geräts für einen Schock (sofern erforderlich) und Ausgabe von Anweisungen während des CPR-Intervalls.

Dieses Kapitel beschreibt auch das Umschalten des Geräts aus dem AED-Modus in den manuellen Modus (siehe "Wechsel in den manuellen Modus" auf Seite 13-11).

Der X Series Defibrillator kann den EKG-Rhythmus eines Patienten auf zweierlei Art analysieren. Bei der ersten handelt es sich um eine automatisch durchgeführte Analyse, bei der zweiten um eine durch den Bediener durch Drücken der Taste **ANALYSE** angeforderte Analyse.

Die automatische und die vom Bediener angeforderte Analyse des Patienten-EKGs können nur durchgeführt werden, wenn die folgenden Bedingungen erfüllt sind:

- **•** Freihand-Therapieelektroden sind angeschlossen und haben guten Kontakt mit dem Patienten.
- **•** Der Defibrillator ist eingeschaltet.

Die Analysen bestimmen, ob ein schockbarer Rhythmus vorliegt. Wenn ein schockbarer Rhythmus vorliegt, wird der Bediener aufgefordert, dem Patienten einen Schock mit der vorkonfigurierten Energiestufe zu verabreichen. Wenn die Analysen keinen schockbaren Rhythmus feststellen, gibt das Gerät die Warnung aus, dass kein Schock verabreicht werden sollte.

Wird die SCHOCK-Taste gedrückt und erfolgt daraufhin die erfolgreiche Abgabe eines Schocks, wird der Schockzähler um 1 erhöht und im Display angezeigt.

# **AED-Betrieb**

## **Bestimmen des Patientenzustands gemäß den medizinischen Protokollen**

Überprüfen Sie, ob folgende Symptome vorliegen:

- **•** Bewusstlosigkeit
- **•** Atemstillstand
- **•** Kein tastbarer Puls

## **Aufnahme der HLW gemäß den medizinischen Protokollen**

Fordern Sie zusätzliche Unterstützung an.

## **Vorbereitung des Patienten**

Entfernen Sie die Kleidung im Brustbereich des Patienten. Trocknen Sie den Brustbereich erforderlichenfalls ab. Wenn die Brust des Patienten übermäßig behaart ist, kürzen oder entfernen Sie die Behaarung, damit die Elektroden richtig anliegen.

Legen Sie die Freihand-Therapieelektroden wie auf der Verpackung der Elektroden beschrieben an.

Vergewissern Sie sich, dass die Elektroden richtig an der Haut des Patienten anliegen und keine Teile der EKG-Elektroden verdecken.

Schließen Sie die Freihand-Therapieelektroden an das Multifunktionskabel (MFC oder OneStep) an (sofern nicht bereits geschehen).

Wenn die Therapieelektroden keinen guten Kontakt zur Haut des Patienten haben, gibt das Gerät die Meldung *PADS AUFKL.* oder *PADS PRÜFEN* aus. Eine Energieabgabe ist in diesem Fall nicht möglich. Wenn ein Kurzschluss zwischen den Therapieelektroden vorliegt, wird die Meldung *PAD-KURZSCHLUSS ERMITTELT* angezeigt.

**Hinweis:** Da die Analyse nur unter Verwendung der von den Pads abgeleiteten Signale erfolgt – selbst wenn ein EKG-Kabel angeschlossen und Ableitung II verfügbar ist –, zeigt das Gerät weiterhin die Meldung *PADS PRÜFEN* an.

Wenn das X Series Gerät mit dem AutoPulse Plus verbunden ist, wird im Display des X Series Geräts anstelle des Pads-Symbols das APLS-Symbol angezeigt. Wenn das APLS-Symbol nicht im Display des X Series Geräts erscheint, überprüfen Sie, ob X Series Gerät und AutoPulse Plus ordnungsgemäß miteinander verbunden sind. Wenn das APLS-Symbol weiterhin nicht erscheint oder ein PADDLE-FEHLER angezeigt wird, entladen Sie die Energie intern, indem Sie die Energieauswahl ändern, trennen Sie die Verbindung von Multifunktionskabel und Elektroden zum AutoPulse Plus und verbinden Sie das Multifunktionskabel direkt mit den Elektroden.

#### **Anlegen der Therapieelektroden**

#### **WARNUNG! Schlechte Haftung und/oder Luft unter den Therapieelektroden kann zu Lichtbogenbildung und Hautverbrennungen führen.**

- 1. Legen Sie eine Kante der Elektrode fest am Patienten an.
- 2. Rollen Sie die Elektrode ausgehend von dieser Kante in einer durchgehenden Bewegung auf die Haut. Achten Sie darauf, dass sich zwischen dem Gel und der Haut keine Lufteinschlüsse bilden.

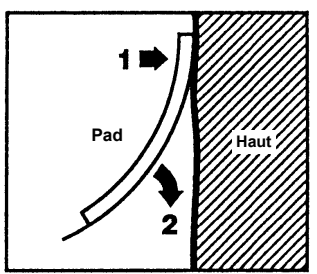

Hinweis: Wenn die mit "BACK" bezeichnete Elektrode nicht am Rücken des Patienten angelegt werden kann, sind die Elektroden in der Standard-Apex-Sternum-Konfiguration anzulegen. Diese ermöglicht eine wirksame Defibrillation, eine Stimulation zeigt jedoch üblicherweise weniger Wirkung.

## **1 – Einschalten des Geräts**

Drücken Sie die grüne EIN/AUS-Taste oben am Gerät. Die grünen, gelben und roten LEDs an der Geräteoberseite blinken, anschließend meldet das Gerät *SELBSTTEST BESTANDEN*.

Wenn keine Freihand-Therapieelektroden am Patienten angelegt und an das X Series Gerät angeschlossen sind, wird die Text- und Audio-Aufforderung *PADS AUFKL.* ausgegeben.

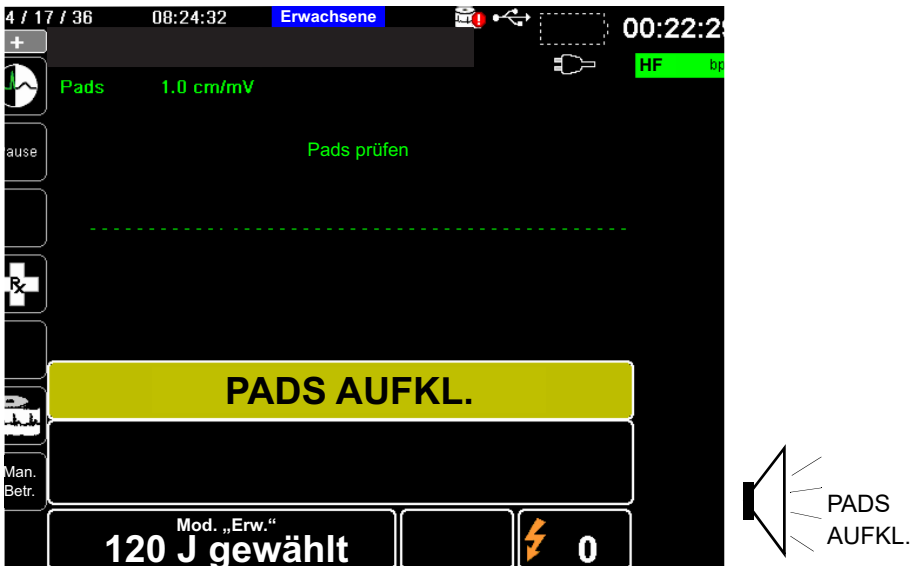

#### **Energiewahl**

Für erwachsene Patienten gelten die folgenden Standard-Energieeinstellungen:

Schock 1: 120 Joule Schock 2: 150 Joule Schock 3: 200 Joule

Für pädiatrische Patienten gelten die folgenden Standard-Energieeinstellungen:

Schock 1: 50 Joule Schock 2: 70 Joule Schock 3: 85 Joule

- **Hinweis:** Die Defibrillator-Energiestufen für Kinder sollten gemäß den lokal geltenden Protokollen festgelegt werden.
- **Hinweis:** Ist das X Series Gerät so konfiguriert, dass es beim Einschalten mit einer Herzlungenwiederbelebung beginnt, beginnt es automatisch mit dem CPR-Intervall.

# **2 – Analyse**

#### **WARNUNG! Führen Sie keine Analyse des Patienten-EKGs durch, während sich der Patient in Bewegung befindet. Der Patient muss während der EKG-Analyse bewegungslos sein. Berühren Sie den Patienten während der Analyse nicht. Unterbinden Sie vor der EKG-Analyse alle Bewegungen durch die Krankentrage oder das Krankenfahrzeug.**

**Wenn Sie das AutoPulse Plus verwenden, beenden Sie die Kompressionen, bevor Sie eine EKG-Analyse durchführen. Kompressionen können nach der Analyse fortgesetzt werden.**

Das X Series Gerät beginnt automatisch damit, den EKG-Rhythmus des Patienten zu analysieren, zeigt für 5 Sekunden die Meldung EKG-ANALYSE LÄUFT an und gibt dann eine Textund Audio-Aufforderung *HÄNDE WEG* aus. Wenn die Therapieelektroden nicht richtig am Patienten angebracht sind, wird die Meldung *PADS AUFKL.* oder *PADS PRÜFEN* ausgegeben und die Analyse unterbunden.

- **Hinweis:** Sie können durch Drücken der Taste **Pause** vorübergehend den Reanimationszyklus anhalten. Während der Reanimationszyklus angehalten ist, läuft die EKG-Analyse im Hintergrund weiter. Der Zugriff auf die Trends, das Protokoll, die Alarmüberwachung und die 12-Kanal-Funktionsmerkmale ist nur bei angehaltenem Reanimationszyklus möglich. Um den Analyseprozess wieder aufzunehmen, drücken Sie die Taste **ANALYSE**.
- **Hinweis:** Ist das X Series Gerät für die Durchführung einer zusätzlichen Herzlungenwiederbelebung konfiguriert, wird für 10 Sekunden die Text- und Audio-Aufforderung *PULS PRÜFEN* ausgegeben. Anschließend gibt das Gerät für die konfigurierte Zeit die Text- und Audio-Aufforderung *CPR DURCHF.* aus, bevor die Analyse beginnt. Durch Drücken der Taste **ANALYSE** können Sie während des CPR-Intervalls eine EKG-Analyse starten.

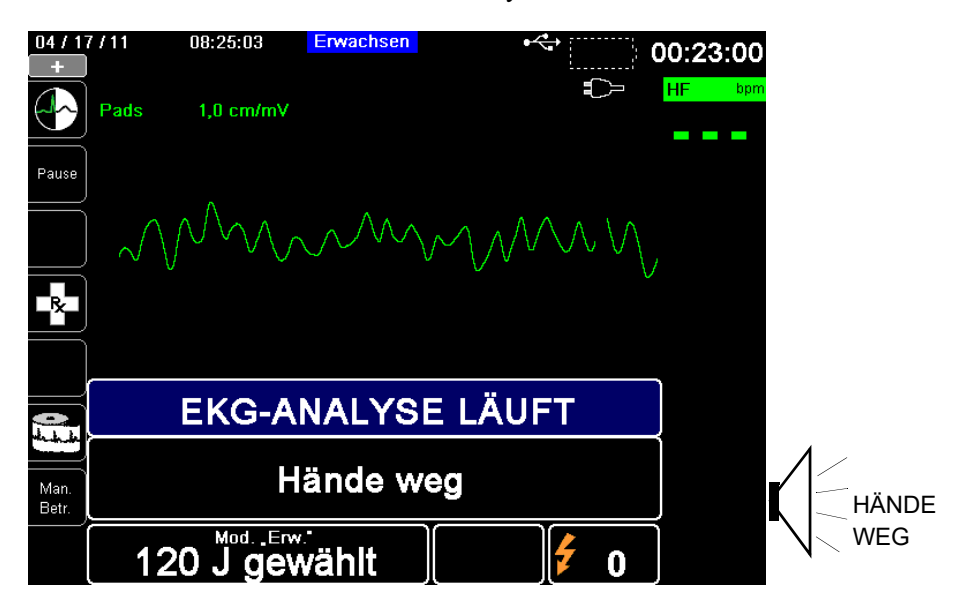

Während das EKG des Patienten analysiert wird, wird die Meldung EKG-ANALYSE LÄUFT angezeigt. Sobald die Analyse abgeschlossen ist, zeigt das Gerät an, ob die Abgabe eines Schocks empfohlen wird oder nicht.

#### **WARNUNG! Die EKG-Rhythmusanalyse warnt nicht bei Asystolien, da diese keinen schockbaren Rhythmus darstellen.**

Wenn ein nicht schockbarer Rhythmus erkannt wird, zeigt das Gerät die Meldung *KEIN SCHOCK EMPFOHLEN* an. Beginnen Sie sofort mit Thoraxkompressionen und setzen Sie die sonstige Notfallbehandlung gemäß Protokoll fort.

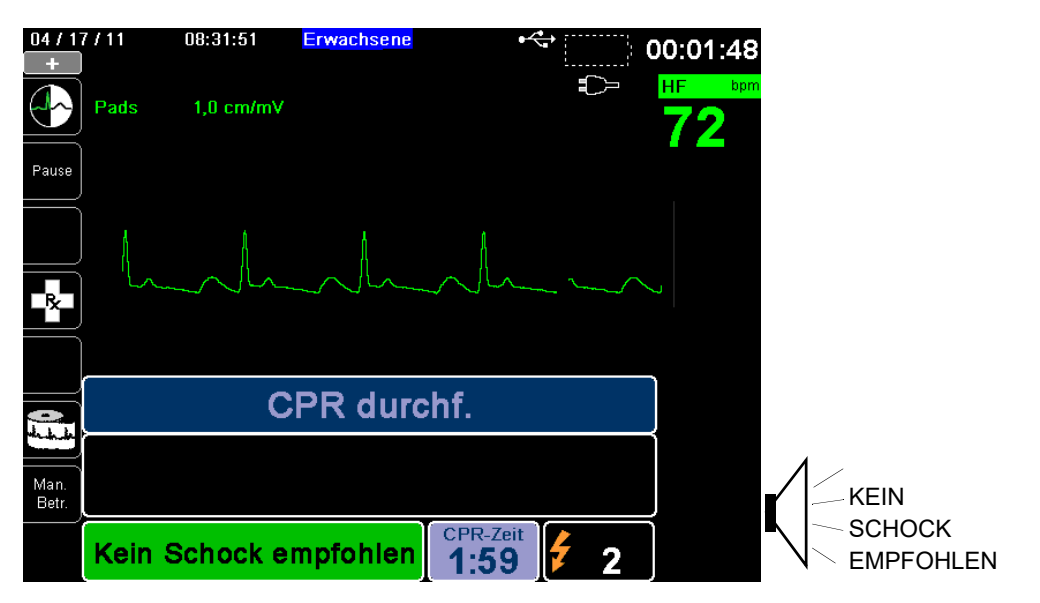

Wenn der Rhythmus des Patienten schockbar ist, zeigt das Gerät die Meldungen *SCHOCK EMPFOHLEN* und *SCHOCK DRÜCKEN* an. Der Defibrillator fordert den Bediener automatisch auf, dem Patienten einen Schock mit der vorkonfigurierten Energiestufe zu verabreichen, und die Taste **SCHOCK** leuchtet auf.

20 Sekunden lang ist ein Dauerton zu hören. Dann folgt 10 Sekunden lang ein intermittierender Ton. Sie müssen den Schock innerhalb dieses 30-Sekunden-Intervalls abgeben, sonst entlädt sich der Defibrillator selbsttätig.

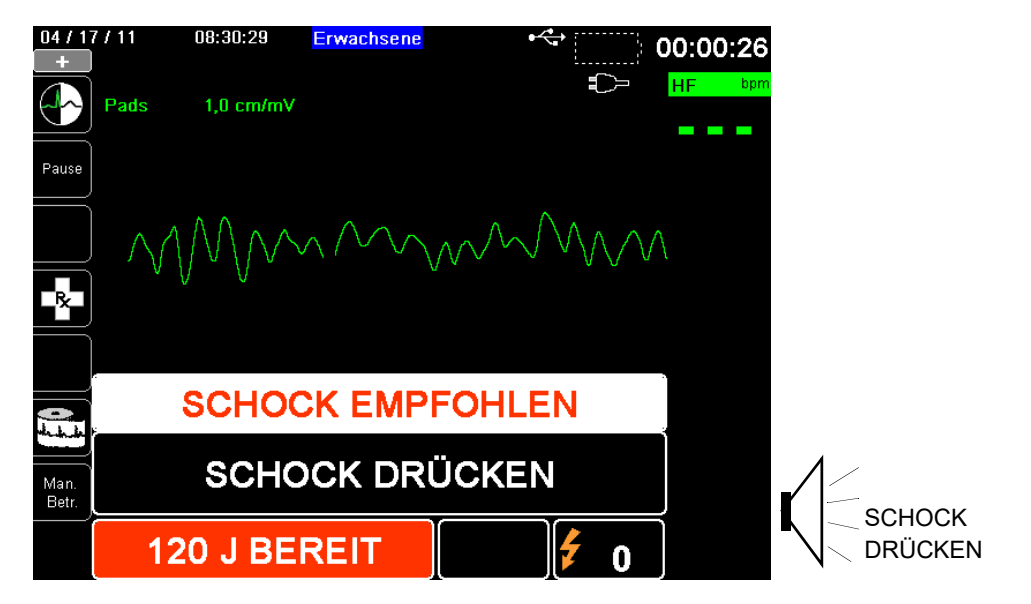

# **3 – Drücken der Taste SCHOCK**

**WARNUNG! Fordern Sie alle Personen in der Nähe des Patienten auf, vor dem Entladen des Defibrillators ZURÜCKZUTRETEN.**

> **Berühren Sie während der Defibrillation weder das Bett noch den Patienten noch Geräte, die an den Patienten angeschlossen sind. Es besteht Elektroschockgefahr! Entblößte Körperteile des Patienten dürfen nicht mit Metallteilen wie dem Bettrahmen in Berührung stehen, um unerwünschte Pfade für den Defibrillationsstrom auszuschließen.**

> Halten Sie die beleuchtete Taste **SCHOCK** an der Gerätefront gedrückt, bis die Energie an den Patienten abgegeben wird.

Beobachten Sie den Patienten oder die EKG-Reaktion, um zu verifizieren, dass der Schock abgegeben wurde.

Im Bedienfeld unten im Display werden die abgegebene Energiestufe und die Nummer des Schocks (1) angezeigt.

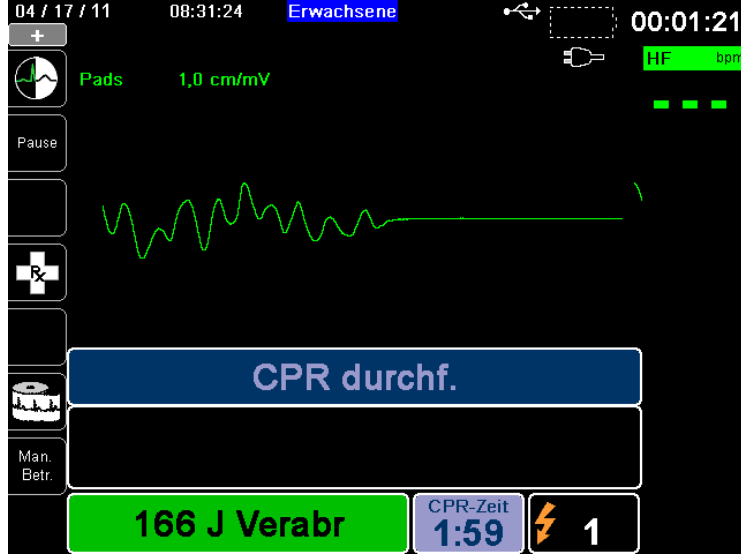

#### **Herzlungenwiederbelebung**

Beginnen Sie auf Aufforderung durch das Gerät mit den Thoraxkompressionen und der Beatmung gemäß dem lokalen Protokoll.

**Hinweis:** Sind ZOLL OneStep CPR-, OneStep Complete- oder CPR-D-padz-Elektroden angeschlossen, überwacht das Gerät die Frequenz und die Tiefe der Thoraxkompressionen und kann die Text- und Audio-Aufforderungen *FESTER DRÜCKEN* und *DRUCKMASSAGE GUT* ausgeben.

#### **Wiederholen der Analyse**

Nach Durchführung der Herzlungenwiederbelebung für das konfigurierte CPR-Intervall startet das Gerät die EKG-Analyse automatisch neu.

**Hinweis:** In den ersten 3 Sekunden nach einer Schockabgabe ist keine erneute Analyse des EKG-Rhythmus möglich.

#### **Herzlungenwiederbelebung unterbrechen**

Nach Durchführung der Herzlungenwiederbelebung für das konfigurierte CPR-Intervall gibt das Gerät die Aufforderung *RE. UNTER.* aus, während es die EKG-Analyse neu startet.

#### **Fortführung der Patientenversorgung**

Führen Sie die Patientenversorgung gemäß den medizinischen Protokollen fort.

## **RapidShock**

Der RapidShock<sup>TM</sup>-Analysealgorithmus ermöglicht extrem schnelle Entscheidungen (schockbar/nicht schockbar). RapidShock kann nur im AED-Modus bzw. sowohl im AED- als auch im Rettungsprotokoll-Modus ausgeführt werden.

Weitere Hinweise zum Ein-/Ausschalten dieser Funktion finden Sie im *X Series Konfigurationshandbuch*.

**Hinweis:** RapidShock ist nur im Erwachsenenmodus verfügbar und wenn ZOLL autorisierte ZOLL CPR-Elektroden verwendet werden. RapidShock ist nicht verfügbar, wenn das AutoPulse- oder ResQCPR-System verwendet wird.

**WARNUNG! Bei Patienten unter 8 Jahren oder mit einem Gewicht von unter 25 kg ist der Erfolg des CPR-Analysemodus nicht erwiesen.**

## **Kardioversionsschätzung**

Die Kardioversionsschätzung nimmt das Ergebnis des Analysealgorithmus und führt weitere Analysen durch, um die Wahrscheinlichkeit zu bestimmen, mit der der aktuelle EKG-Rhythmus durch eine Schockbehandlung erfolgreich umgewandelt werden kann. Wenn die Wahrscheinlichkeit für einen erfolgreichen Schock gering ist, erfolgt durch das System keine Aufforderung zum Schock. Es wird stattdessen eine Anweisung zum Fortsetzen der CPR ausgegeben, da dies möglicherweise für die Reanimation des Betroffenen mehr Vorteile bietet.

Weitere Informationen zum Aktivieren/Deaktivieren der Kardioversionsschätzung finden Sie im *X Series Konfigurationshandbuch*.

#### **WARNUNG! Bei Patienten unter 8 Jahren oder mit einem Gewicht von unter 25 kg ist der Erfolg der Kardioversionsschätzung nicht erwiesen.**

## **Betriebsmeldungen**

Das Gerät versorgt den Bediener optisch und akustisch mit wichtigen Informationen. Die folgenden Beschreibungen beziehen sich auf die Standardkonfiguration des Geräts. Wenn die Konfiguration des Geräts angepasst wurde, können einige Informationen abweichen.

Im AED-Modus werden 10 Audio-Aufforderungen verwendet. Die meisten dieser Aufforderungen werden außerdem als Meldung im Display angezeigt. Die Audio-Aufforderungen werden nur einmal ausgegeben. Die Meldung im Display wird jedoch so lange angezeigt, bis der Bediener eine neue Maßnahme ergreift oder der Gerätestatus sich ändert.

Wenn zwei Bedingungen gleichzeitig festgestellt werden, zeigt das Gerät abwechselnd zwei verschiedene Meldungen im selben Feld des Displays an. Ein Beispiel: Die Meldung *BATTERIE SCHWACH* kann abwechselnd in derselben Zeile des Displays angezeigt werden wie die Aufforderung *PADS PRÜFEN*.

## **Audio- und Textmeldungen**

Im Folgenden werden die Audio-Aufforderungen und Textmeldungen beschrieben, die während des AED-Betriebs ausgegeben werden können.

#### **PADS AUFKL.**

Wenn das Gerät eingeschaltet ist, ohne dass Therapieelektroden am Patienten angelegt sind, wird optisch und akustisch die Meldung *PADS AUFKL.* ausgegeben.

#### **EKG-ANALYSE LÄUFT / HÄNDE WEG**

Beim automatischen oder durch Drücken der Taste **ANALYSE** initiierten Start der EKG-Analyse zeigt das Gerät die Meldung *EKG-ANALYSE LÄUFT* an und gibt die Text- und Audio-Aufforderung *HÄNDE WEG* aus. Diese Meldungen weisen darauf hin, dass gerade eine EKG-Analyse durchgeführt wird.

#### **SCHOCK EMPFOHLEN**

Ein schockbarer Rhythmus wurde erkannt, Defibrillation wird empfohlen. Die ausgewählte Energiestufe wird angezeigt.

#### **SCHOCK DRÜCKEN**

Diese Meldung wird optisch und akustisch ausgegeben, wenn die EKG-Analyse festgestellt hat, dass ein Schock anzuraten ist und die ausgewählte Energie verabreicht werden kann.

#### **SCHOCKS: XX**

Diese Meldung zeigt die Zahl der Schocks an, die seit dem Einschalten durch das Gerät verabreicht wurden. Dieser Wert wird auf 0 zurückgesetzt, wenn das Gerät für mehr als zwei Minuten ausgeschaltet wird.

#### **KEIN SCHOCK EMPFOHLEN**

Wenn die EKG-Analyse einen nicht schockbaren Rhythmus feststellt, wird diese Meldung akustisch ausgegeben und für 10 Sekunden angezeigt.

#### **PULS PRÜFEN**

Bei entsprechender Konfiguration wird diese Meldung in den folgenden Situationen optisch und akustisch ausgegeben:

- Nach dem Abschluss einer EKG-Analyse mit dem Ergebnis "Kein Schock empfohlen"
- **•** Während des CPR-Intervalls nach dem Abschluss einer EKG-Analyse mit dem Ergebnis "Kein Schock empfohlen"
- **•** Nach Abgabe des letzten Schocks

#### **FALLS KEIN PULS, REANIMATION DURCHFÜHREN**

Bei entsprechender Konfiguration wird diese Meldung in den folgenden Situationen optisch und akustisch ausgegeben:

- **•** Während des CPR-Intervalls nach dem Abschluss einer EKG-Analyse mit dem Ergebnis "Kein Schock empfohlen"
- **•** Während des Starts eines zusätzlichen CPR-Intervalls

#### **REANIMATION DURCHFÜHREN**

Bei entsprechender Konfiguration wird diese Meldung während des CPR-Intervalls nach dem Abschluss einer EKG-Analyse mit dem Ergebnis "Kein Schock empfohlen" optisch und akustisch ausgegeben.

#### **RE. UNTER.**

Nach Durchführung der Herzlungenwiederbelebung für das konfigurierte CPR-Intervall gibt das Gerät die Aufforderung *RE. UNTER.* aus, während es die EKG-Analyse neu startet.

#### **FESTER DRÜCKEN**

Diese Meldung wird akustisch ausgegeben, wenn die im Rahmen der Herzlungenwiederbelebung durchgeführten Thoraxkompressionen nicht tief genug sind.

#### **DRUCKMASSAGE GUT**

Diese Meldung wird akustisch ausgegeben, wenn die im Rahmen der Herzlungenwiederbelebung durchgeführten Thoraxkompressionen tief genug sind.

#### **PADS PRÜFEN**

Diese Meldung wird optisch und akustisch ausgegeben, wenn die Therapieelektroden vom Patienten gelöst wurden.

# **Wechsel in den manuellen Modus**

Drücken Sie die Schnellzugriffstaste **Man. Betr.** an der Gerätefront, um das Gerät in den manuellen Modus zu versetzen.

Geben Sie mithilfe der Navigationstasten die vier Ziffern des Passcodes für den manuellen Modus ein. Drücken Sie **SPEICHERN**, sobald Sie die Eingabe abgeschlossen haben. Nach Eingabe Ihres Passcodes können Sie in den manuellen Modus wechseln.

**Hinweis:** Wenn das Gerät nicht für die Eingabe eines Passcodes konfiguriert wurde, wird die Meldung *Wechsel in man. Modus* angezeigt. Wählen Sie mithilfe der Navigationstasten die Option **Ja**, um in den manuellen Modus zu wechseln. Wenn Sie nicht innerhalb von 10 Sekunden **Ja** drücken, kehrt das Gerät zum AED-Modus zurück.

Beim Wechsel vom AED-Modus in den manuellen Modus wird die aktuelle Einstellung der Energiestufe beibehalten.

**Hinweis:** Um aus dem manuellen Modus wieder in den AED-Modus zurückzuwechseln, schalten Sie das Gerät für mehr als 30 Sekunden, aber weniger als zwei Minuten, aus und anschließend wieder ein. Wenn Sie mit dem Wiedereinschalten länger als zwei Minuten warten, setzt das Gerät die Einstellung auf die Standardwerte zurück und behandelt den Patienten als einen neuen Fall.

# Kapitel 14 12-Kanal-EKG-Interpretationsanalyse

Der X Series Eingang für das 12-Kanal-EKG ist als defibrillatorsichere Patientenverbindung Typ CF ausgelegt.

Dieses Kapitel beschreibt die Verwendung des X Series Geräts für die Überwachung des 12- Kanal-EKGs bei erwachsenen und pädiatrischen Patienten sowie die Anzeige der Informationen der 12-Kanal-EKG-Interpretationsanalyse bei erwachsenen Patienten.

Die 12-Kanal-EKG-Überwachung des X Series Geräts ermöglicht die simultane Erfassung und Aufzeichnung eines 12-Kanal-EKGs bei erwachsenen und pädiatrischen Patienten sowie die anschließende Interpretationsanalyse bei erwachsenen Patienten.

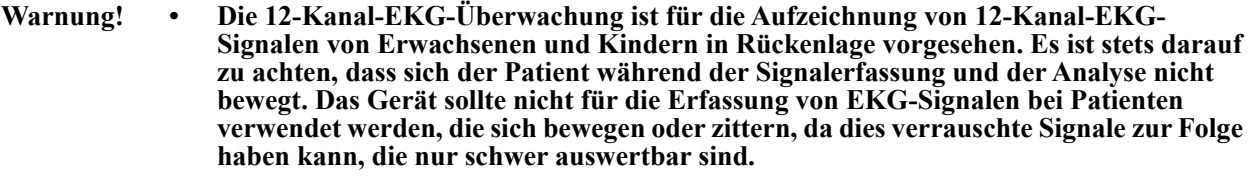

- **Die vom Auswertungsalgorithmus für 12 Ableitungen ausgegebenen Auswertungsmeldungen sollen die Diagnosestellung unterstützen. Diese Meldungen ersetzen jedoch nicht das qualifizierte Urteil eines entsprechend geschulten Arztes. Wie bei allen diagnostischen Tests müssen auch hier Symptome, Anamnese und andere relevante Faktoren berücksichtigt werden.**
- **Das Alter und Geschlecht jedes Patienten müssen unbedingt eingegeben werden, bevor eine EKG-Analyse mit dem 12-Kanal-Interpretationsalgorithmus Inovise durchgeführt wird. Durch die Eingabe von Alter und Geschlecht wird die höchste Genauigkeit der EKG-Analyse sichergestellt. Ohne Altersangabe wird der Standardwert von 45 Jahren verwendet. Ohne Geschlechtsangabe wird der**  Standardwert "männlich" verwendet.
- **Die 12-Kanal-EKG-Interpretationsanalyse darf** *ausschließlich* **bei erwachsenen Patienten eingesetzt werden.**
- **Übermäßige Körperbehaarung oder nasse, verschwitzte Haut kann die Elektrodenhaftung beeinträchtigen. Rasieren und trocknen Sie gegebenenfalls die Hautpartie, in der die Elektrode angebracht werden soll.**
- **Nehmen Sie die EKG-Elektroden erst unmittelbar vor dem Gebrauch aus der versiegelten Verpackung. Bereits verwendete bzw. abgelaufene Elektroden könnten die Qualität des EKG-Signals beeinträchtigen.**
- **Überwachungselektroden können bei einer Defibrillatorentladung polarisiert werden, wodurch die EKG-Kurve kurzzeitig vom Bildschirm verschwindet. Um diesen Effekt zu minimieren, empfiehlt ZOLL Medical Corporation die Verwendung hochwertiger Silber/Silberchlorid-(Ag/AgCl)-Elektroden. Die Elektronik des Geräts sorgt dafür, dass die EKG-Kurve innerhalb weniger Sekunden wieder erscheint.**
- **Warten Sie nach einer Defibrillatorentladung 15 Sekunden, bevor Sie eine 12-Kanal-Signalerfassung versuchen. Die Elektrodenpolarisierung nach der Defibrillatorentladung kann übermäßiges Rauschen in Ausdrucken des 12-Kanal-EKGs verursachen.**
- **Setzen Sie die mitgelieferte Kunststoffkappe auf die V-Ableitungen-Buchse, wenn diese nicht verwendet wird. Andernfalls besteht bei Defibrillationsversuchen die Gefahr eines elektrischen Schlags.**
- **Verwenden Sie ausschließlich die von ZOLL Medical Corporation gelieferten 12-Kanal-EKG-Kabel, um die Gefahr eines Stromschlags bei der Defibrillatorentladung zu vermeiden.**
- **Kontrollieren Sie regelmäßig den Betrieb und die Unversehrtheit des X Series Geräts sowie des 12-Kanal-EKG-Kabels, was am besten mit der täglichen Betriebsnachweisprüfung gelingt.**
- **Geringfügige EKG-Veränderungen (z. B. ST-Strecken) sollten nur mit dem diagnostischen Frequenzgang abgeklärt werden. Ein anderer Frequenzgang könnte zu einer Fehlinterpretation des Patienten-EKG führen.**
- **Nur bei Verwendung des von ZOLL freigegebenen Zubehörs ist sichergestellt, dass der Eingang für das 12-Kanal-EKG eine defibrillatorsichere Patientenverbindung Typ CF ist.**
- **Herzstillstand und andere Arrhythmien können bei Patienten mit implantiertem Herzschrittmacher dazu führen, dass die Herzfrequenzmessung des Geräts nicht die Eigenfrequenz des Herzens, sondern die Schrittmacherfrequenz misst. Daher müssen Schrittmacherpatienten genauestens beobachtet werden. Prüfen Sie den Puls des Patienten, und verlassen Sie sich nicht ausschließlich auf die Herzfrequenzanzeige. Selbst die spezielle Geräteelektronik zur Erkennung eines Herzschrittmachers erkennt möglicherweise nicht alle Impulse des implantierten Schrittmachers. Anamnese und körperliche Untersuchung liefern wichtige Hinweise, ob ein Herzschrittmacher implantiert ist.**

# Eingeben der Patientendaten

Zur Eingabe der Patientendaten drücken Sie Schnellzugriffstaste "12-Kanal-EKG" (<sup>12</sup>) und

dann die Schnellzugriffstaste "Patientendaten" ( $\boxed{=}$ ). Nun wird das Bedienfeld für den Parameter "Patienten-Info" angezeigt, in dem Sie Namen, Alter, Geschlecht und Identifizierungsnummer des Patienten eingeben können:

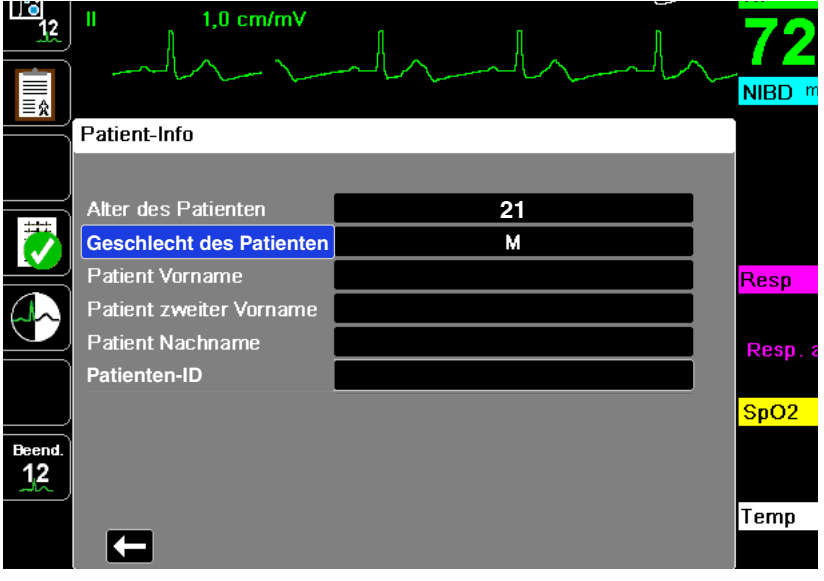

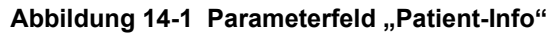

Das X Series Gerät nutzt den in das Parameterfeld "Patientendaten" eingegebenen Namen als Bezeichnung für die gespeicherten 12-Kanal-EKG-Überwachungs-Snapshots.

Zur Eingabe der Patientendaten markieren Sie mithilfe der Navigationstasten einen Parameter im Parameterfeld "Patientendaten" und drücken dann die Auswahltaste.

# Eingeben des Patientennamens und der Patienten-ID

Bei Auswahl des Felds Patient Vorname (oder eines der Felder "Patient zweit. Vorn.", "Patient Nachname" oder "Patienten-ID") wird ein Bedienfeld für die Dateneingabe angezeigt:

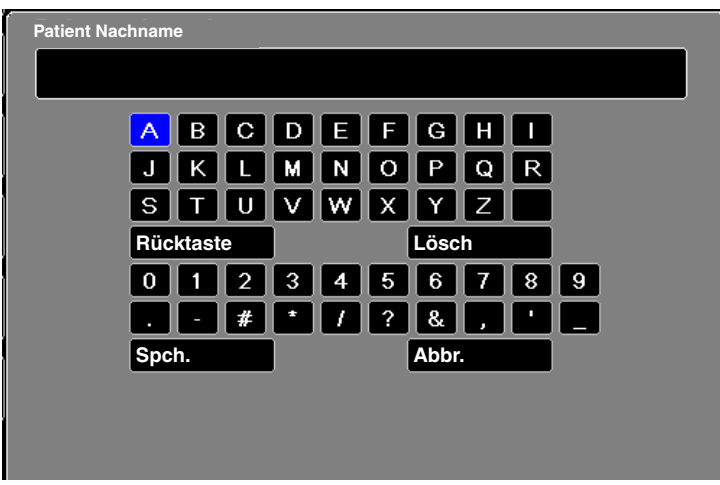

Zur Eingabe eines Zeichens markieren Sie das betreffende Zeichen und drücken die Auswahltaste. Das ausgewählte Zeichen wird in den Bereich unterhalb des Parameternamens angefügt.

Mit den folgenden Tasten können Sie innerhalb des Dateneingabefelds navigieren:

- Mit der Schnellzugriffstaste "Zeile nach oben" ( $\uparrow$ <sup>2616</sup>) können Sie zur jeweils vorherigen Zeile im Dateneingabefeld wechseln.
- Mit der Schnellzugriffstaste "Zeile nach unten" (<sup>zeile</sup>) können Sie zur jeweils nächsten Zeile im Dateneingabefeld wechseln.

Mithilfe der Navigationstasten an der Gerätefront wechseln Sie zum jeweils nächsten bzw. vorherigen Zeichen im Dateneingabefeld.

Außerdem stehen im Dateneingabefeld die folgenden Funktionstasten zur Verfügung:

- **• Rücktaste** Löscht das zuletzt eingegebene Zeichen.
- **• Löschen** Löscht alle eingegebenen Zeichen.
- **• SPEICHERN** Speichert die für den jeweiligen Parameter eingegebenen Zeichen und kehrt zum Parameterfeld "Patientendaten" zurück.
- **Löschen** Kehrt zum Parameterfeld "Patientendaten" zurück, ohne die eingegebenen Zeichen zu speichern.

## Eingeben von Alter und Geschlecht des Patienten

Das Parameterfeld "Patientendaten" gibt Standardwerte für die Parameter "Alter des Patienten" und "Geschlecht des Patienten" vor. Zum Ändern eines Standardwerts rufen Sie den betreffenden Parameter auf und geben wie folgt den neuen Wert ein:

Um das Alter des Patienten zu ändern, erhöhen oder verringern Sie den Standardwert (45) mithilfe der Navigationstasten an der Gerätefront. Drücken Sie dann die Auswahltaste.

Um das Geschlecht des Patienten zu ändern, wechseln Sie mithilfe der Navigationstasten an der Gerätefront zwischen dem Standardwert "M" (männlich) und "F" (weiblich). Drücken Sie dann die Auswahltaste.

**Hinweis:** Geben Sie unbedingt das Alter und Geschlecht des Patienten ein, bevor Sie eine EKG-Analyse mit dem 12-Kanal-Interpretationsalgorithmus Inovise durchführen. Durch die Eingabe des richtigen Alters und Geschlechts wird die höchste Genauigkeit der EKG-Analyse sichergestellt. Wenn Sie das Alter oder das Geschlecht des Patienten nicht eingeben, wird der Standardwert (45 Jahre bzw. männlich) verwendet. Siehe "12-Kanal-EKG-Interpretationsanalyse" auf Seite 14-8.

# Einrichten der 12-Kanal-EKG-Überwachung

Die korrekte Anlage und Platzierung der Elektroden ist für eine qualitativ hochwertige 12-Kanal-EKG-Überwachung von entscheidender Bedeutung. Ein guter Kontakt zwischen Elektrode und Haut minimiert Bewegungsartefakte und Signalinterferenzen.

Vorgehensweise zum Einrichten der 12-Kanal-EKG-Überwachung:

- 1. Bereiten Sie die Haut des Patienten für das Anlegen der Elektroden vor.
- 2. Legen Sie die Elektroden am Patienten an.
- 3. Verbinden Sie jede Ableitung des EKG-Kabels mit der betreffenden Elektrode.
- 4. Schließen Sie das 12-Kanal-EKG-Kabel an das X Series Gerät an.
- 5. Betrachten Sie das Elektrokardiogramm des Patienten in der Anzeige und ändern Sie erforderlichenfalls die Größe der 12-Kanal-EKG-Kurven.

# Vorbereiten des Patienten auf das Anlegen der Elektroden

Die korrekte Anlage der Elektroden ist für eine qualitativ hochwertige EKG-Überwachung von entscheidender Bedeutung. Ein guter Kontakt zwischen Elektrode und Haut minimiert Bewegungsartefakte und Signalinterferenzen.

Bereiten Sie vor dem Anlegen der Elektroden bei Bedarf die Haut des Patienten vor:

- **•** Entfernen Sie übermäßige Behaarung an der für das Anlegen der Elektrode vorgesehenen Hautpartie (Rasieren oder Abschneiden).
- **•** Reinigen Sie fettige Haut mit einem Alkoholtupfer.
- **•** Reiben Sie die Haut gut trocken.

## Anlegen der Elektroden am Patienten

Je nach örtlichen Gepflogenheiten sind die einzelnen Ableitungskabel mit bestimmten Kennzeichnungen versehen. Die folgende Tabelle listet die Kennzeichnungen und Farbcodes für die unterschiedlichen Kabelsätze auf.

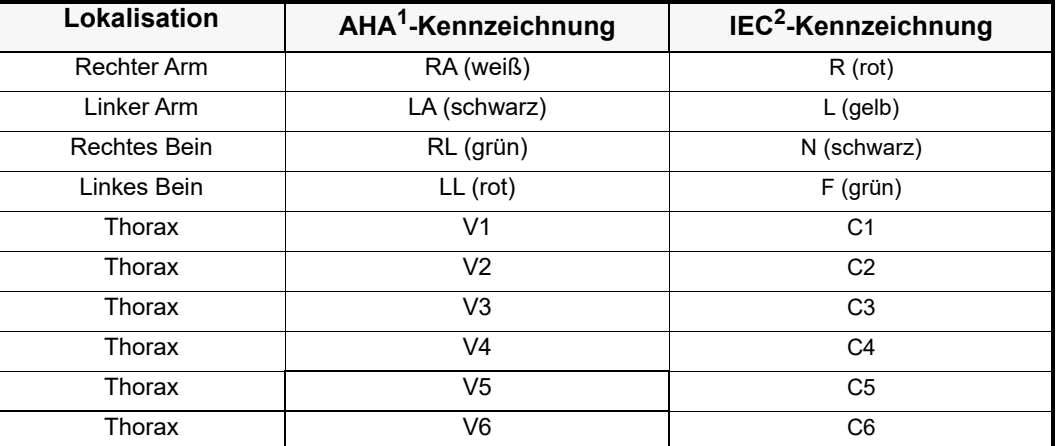

<sup>1</sup> American Heart Association

2 International Electrotechnical Commission

Bei einer 12-Kanal-EKG-Überwachung sollte der Patient auf dem Rücken liegen. ZOLL Medical Corporation empfiehlt, die Extremitätenelektroden an einer beliebigen Stelle an den Fuß- und Handgelenken anzubringen.

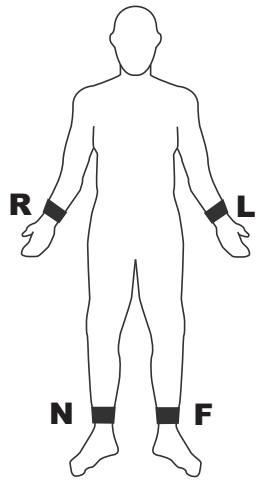

Vermeiden Sie es, die Elektroden über Sehnen oder großen Muskelmassen zu platzieren. Stellen Sie sicher, dass die EKG-Elektroden so platziert werden, dass erforderlichenfalls eine Defibrillation durchgeführt werden kann.

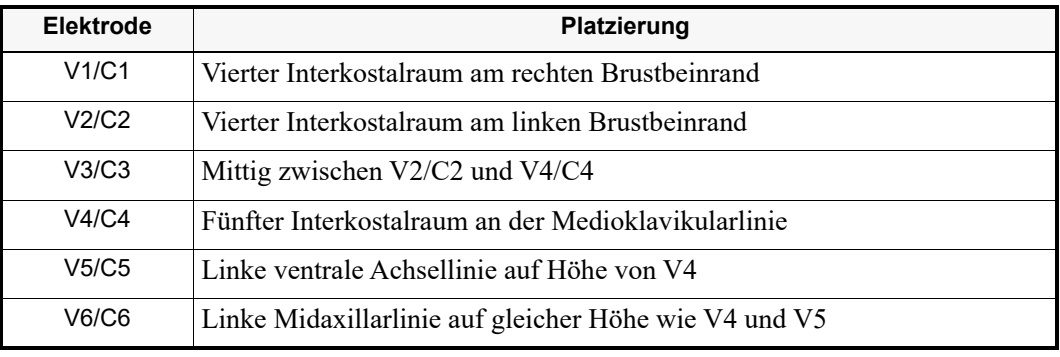

Platzieren Sie die präkardialen Elektroden wie folgt am Thorax:

Die Lage von V1/C1 (vierter Interkostalraum) ist absolut kritisch, weil dies den Bezugspunkt für die Platzierung der übrigen V-Ableitungen darstellt. So bestimmen Sie die Position von V1/C1:

- 1. Legen Sie den Finger in die Fossa jugularis (siehe nachstehende Abbildung).
- 2. Lassen Sie den Finger langsam etwa 4 cm nach kaudal gleiten, bis Sie eine kleine horizontale Kante bzw. Erhebung fühlen. Das ist der Angulus Ludovici, wo das Manubrium mit dem Brustbeinkörper verbunden ist.

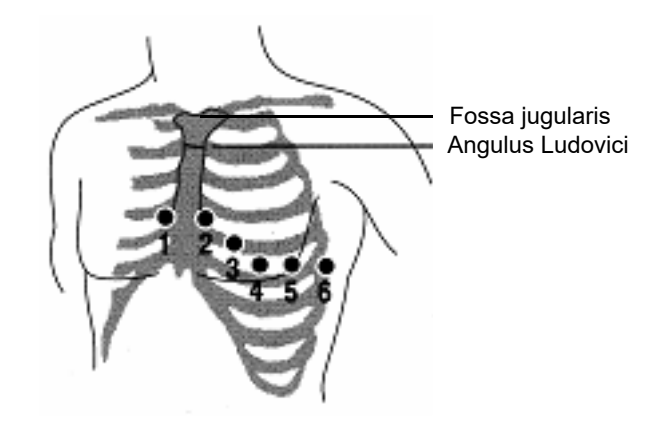

- 3. Bestimmen Sie den zweiten Interkostalraum auf der rechten Seite, lateral zum und unmittelbar unterhalb des Angulus Ludovici.
- 4. Lassen Sie den Finger zwei weitere Interkostalräume nach kaudal bis zum vierten Interkostalraum gleiten, welcher der Position für V1 entspricht.
- **Hinweis:** Beim Anlegen der Elektroden an weiblichen Patienten werden die Ableitungen V3 bis V6 immer unterhalb der Brust und nicht auf der Brust platziert.

# Anschließen des 12-Kanal-EKG-Kabels

Schließen Sie das 12-Kanal-EKG-Kabel wie folgt an den EKG-Anschluss an der linken Seite des Geräts an:

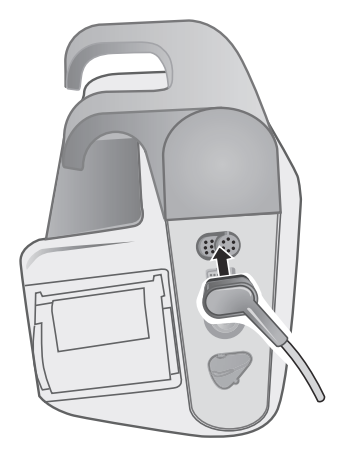

**Abbildung 14-2 Anschließen des 12-Kanal-EKG-Kabels**

# Anzeigen der 12-Kanal-EKG-Kurven

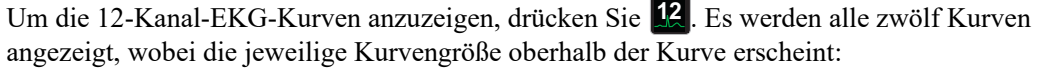

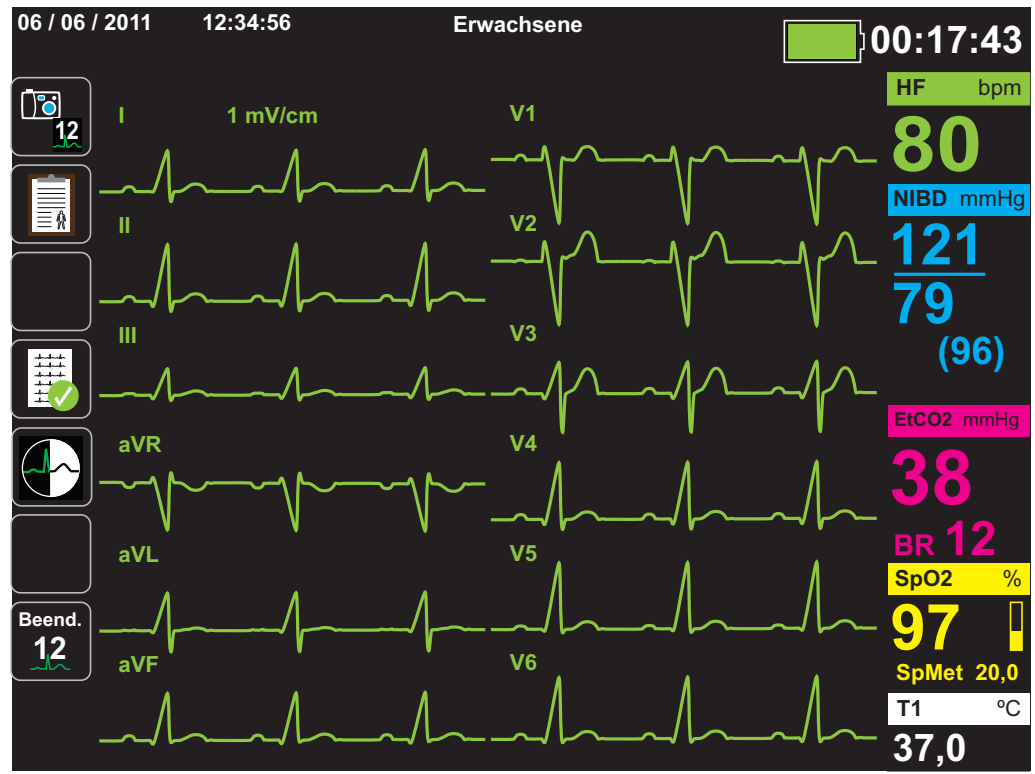

## 12-Kanal-EKG-Interpretationsanalyse

Nachdem Sie durch Betrachtung des Patienten-EKGs festgestellt haben, dass alle Kurven des 12-Kanal-EKGs korrekt dargestellt werden, können Sie die 12-Kanal-EKG-Interpretationsanalyse (die 12-Kanal-EKG-Interpretationsanalyse muss über das Supervisor-Menü freigeschaltet werden) einleiten.

**Hinweis:** Die 12-Kanal-EKG-Interpretationsanalyse funktioniert *ausschließlich* bei erwachsenen Patienten. Geben Sie unbedingt das Alter und Geschlecht des Patienten ein, bevor Sie eine EKG-Analyse mit dem 12-Kanal-Interpretationsalgorithmus Inovise durchführen. Durch die Eingabe des richtigen Alters und Geschlechts wird die höchste Genauigkeit der EKG-Analyse sichergestellt. Wenn Sie das Alter oder das Geschlecht des Patienten nicht eingeben, wird der Standardwert (45 Jahre bzw. männlich) verwendet. Siehe "Eingeben der Patientendaten" auf Seite 14-3*.*

Zum Einleiten der 12-Kanal-EKG-Interpretationsanalyse drücken Sie die Schnellzugriffstaste

**Erfassen** ( $\begin{bmatrix} \mathbb{B}_2 \\ \mathbb{B} \end{bmatrix}$ ). Wenn das Parameterfeld "Patient-Info" angezeigt wird, markieren Sie mithilfe der Navigationstasten den gewünschten Parameter und drücken dann die Auswahltaste (siehe "Eingeben der Patientendaten" auf Seite 14-3). Das X Series Gerät zeigt den Statusfortschrittsbalken *Erfassen 12 Ableit.* an, während es für einen Zeitraum von 10 Sekunden 12-Kanal-EKG-Daten erfasst.

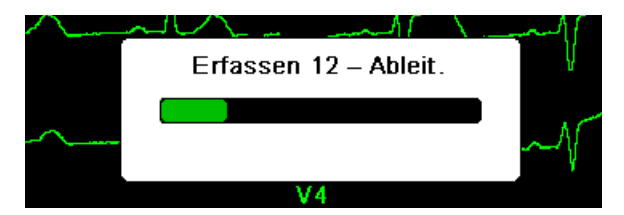

Nach Erfassung der EKG-Daten speichert das Gerät die Daten und zeigt dabei den Statusfortschrittsbalken *12-Kanal-EKG-Snapshot speichern* an:

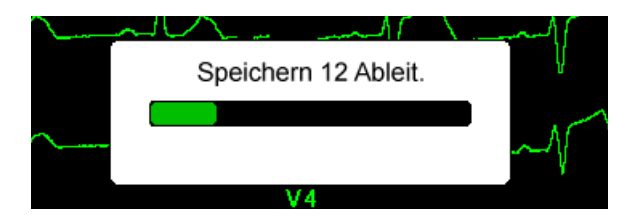

Nach dem Speichern der Daten führt das Gerät die Nach-Erfassungs-Interpretationsanalyse durch und zeigt die erste Seite der 12-Kanal-Analyse an. Falls die Kanalanalyse aktiviert und der Interpretationstext auf "Ein" gesetzt ist, enthält die erste Seite der 12-Kanal-Analyse Auswertungsmeldungen. Andernfalls zeigt die erste Seite nur die numerischen Analyseergebnisse.

**Hinweis:** Die 12-Kanal-EKG-Interpretationsanalyse und der Interpretationstext werden über das Supervisor-Menü aktiviert.

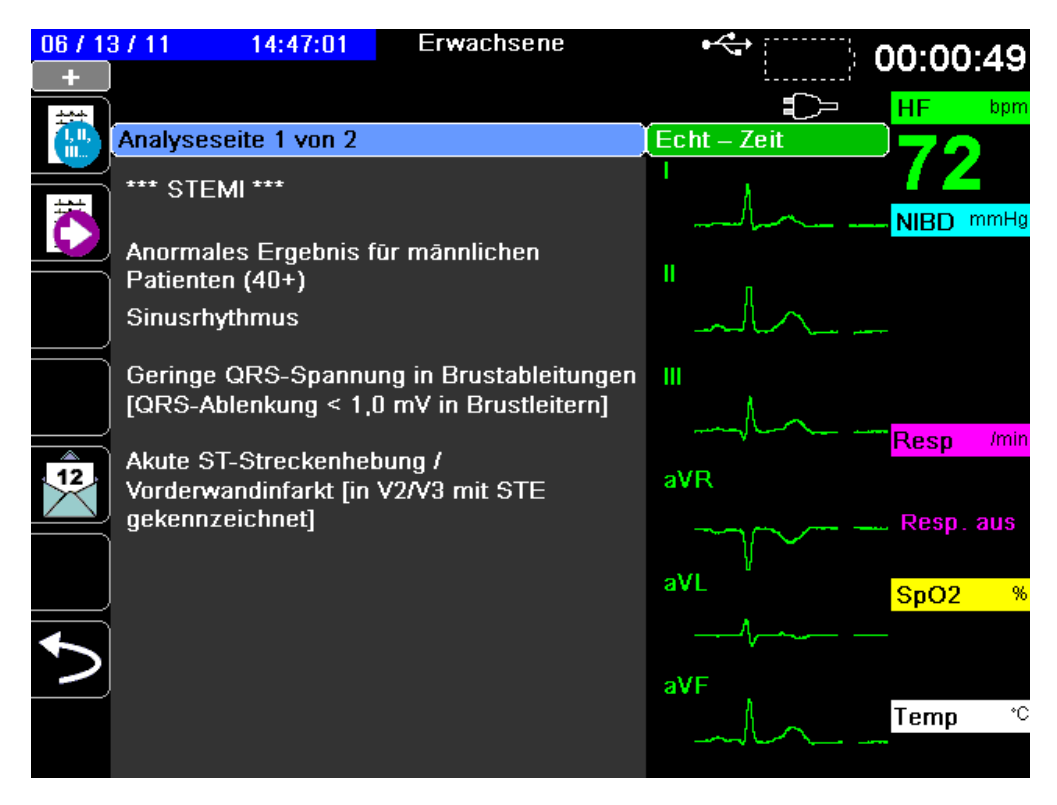

Im obigen Beispiel weist die Auswertungsmeldung *\*\*\*STEMI\*\*\** auf das Vorliegen eines ST-Hebungs-Myokardinfarkts hin. Die vom X Series Gerät angezeigten Auswertungsmeldungen werden von der Audicor Software (Inovise Medical, Inc) generiert. Weitergehende Informationen zu diesen Auswertungsmeldungen sind dem *Inovise 12L Interpretive Algorithm Physician's Guide* zu entnehmen.

Zum Anzeigen von *Analyseseite 2* drücken Sie die Schnellzugriffstaste "Überpr. 12 Abl. Nächst."  $(\overline{\mathbb{H}})$ .

*Analyseseite 2* enthält die Patientendaten sowie zusätzliche Analyseergebnisse.

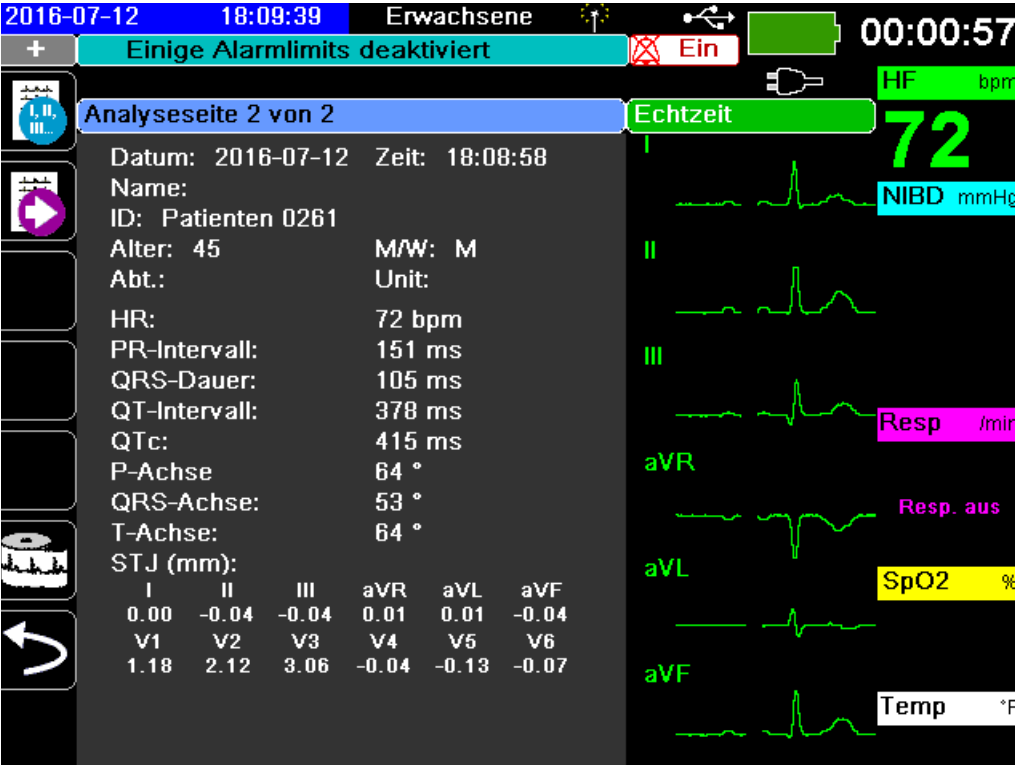

Anschließend können Sie mit der Taste durch vier 12-Kanal-Snapshot-Seiten blättern. Nach *Analyseseite 2* zeigt das Gerät beispielsweise den folgenden 12-Kanal-Snapshot:

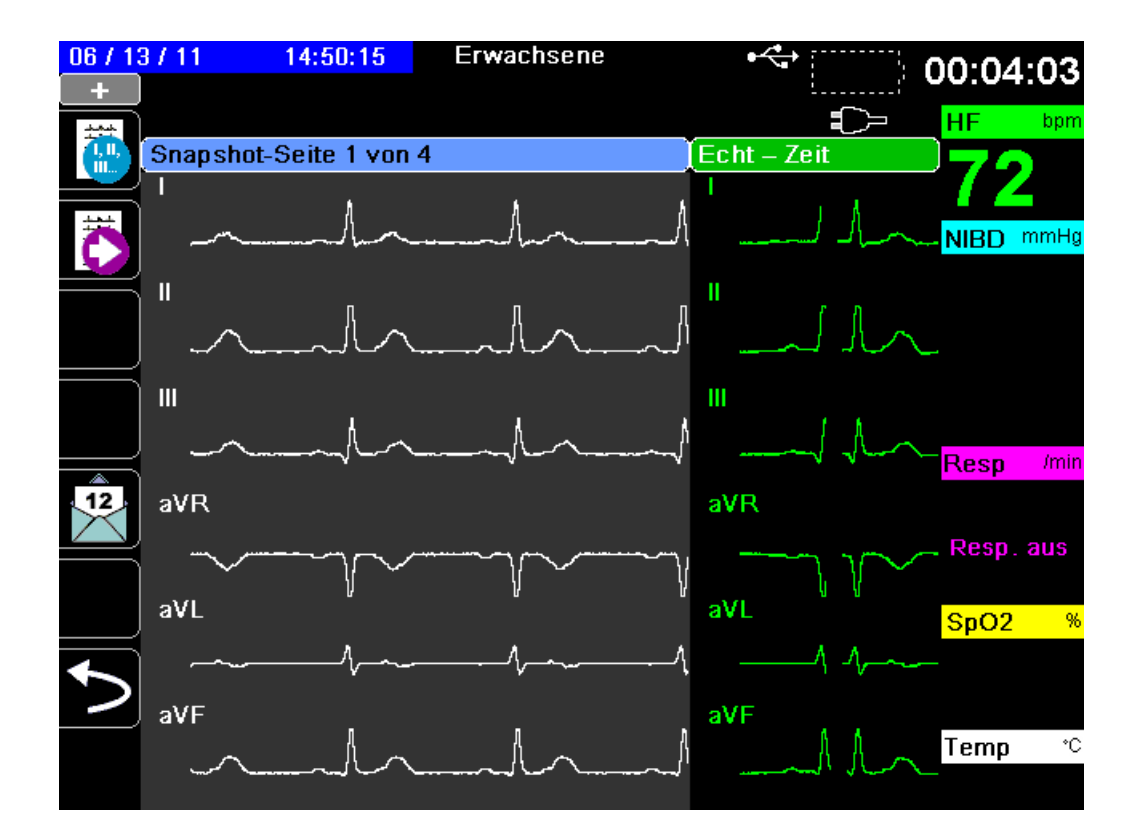

## Fehlerzustände mit Auswirkungen auf die 12-Kanal-EKG-Interpretationsanalyse

Stellt das X Series Gerät bei der Erfassung der 12-Kanal-EKG-Daten fest, dass einer der folgenden Fehlerzustände vorliegt, führt es keine 12-Kanal-EKG-Interpretationsanalyse durch:

- **•** Es liegt ein Schrittmachersignal vor.
- **•** Es liegt ein Ableitungsfehler im EKG-Kabel vor.
- **•** Ein unzulässiges Kabel wird verwendet.

Wenn das X Series Gerät einen dieser Fehlerzustände feststellt, wird auf *Analyseseite 1* vermerkt, dass für die Interpretationsanalyse *Keine Daten verfügbar* sind, und der Fehlerzustand aufgeführt. Alle Messwerte auf der *Analyseseite 2* werden als *---* angegeben.

Nachdem Sie den Fehlerzustand behoben haben, drücken Sie die Taste **Bag**, um die Fehlerbehebung zu bestätigen und die 12-Kanal-EKG-Interpretationsanalyse durchzuführen.

# Drucken des 12-Kanal-EKGs

Nachdem feststeht, dass das X Series Gerät für die 12-Kanal-EKG-Überwachung korrekt eingerichtet wurde, können Sie die 12-Kanal-EKG-Kurven zur Überprüfung und Auswertung drucken.

Drücken Sie die Taste **Big um für 10 Sekunden 12-Kanal-EKG-Daten** für den Ausdruck zu erfassen.

Drücken Sie die Schnellzugriffstaste "Drucken" ( $\bigoplus$ ), um einen 12-Kanal-EKG-Snapshot auszudrucken. An die Kopfzeile des Ausdrucks mit Datum, Uhrzeit und Patientendaten schließt sich ein 2,5 Sekunden langer Auszug aller zwölf Kurven an. Die Kurven werden entsprechend dem Druckformat für das 12-Kanal-EKG gedruckt, das derzeit für Ihr System eingerichtet ist. Eine Beschreibung der verschiedenen Druckformate für das 12-Kanal-EKG finden Sie unter "Druck- und Anzeigeoptionen für 12-Kanal-EKGs" auf Seite 14-13.

Das X Series Gerät speichert mindestens 32 12-Kanal-EKG-Snapshots in einem separaten Protokoll. Nachdem 32 12-Kanal-EKG-Snapshots gespeichert wurden, wird der jeweils älteste Snapshot im Protokoll durch nachfolgende Snapshots überschrieben. Bei vollem Patientendaten-Protokoll können keine 12-Kanal-EKG-Snapshots gespeichert werden. 12-Kanal-EKG-Snapshots werden zusammen mit dem Protokoll gelöscht.

Wenn Sie mit der Betrachtung und dem Drucken der 12-Kanal-EKG-Kurven fertig sind,

drücken Sie die Schnellzugriffstaste "Beend. 12 " (**12**) oder die Anzeige/Startseite-Taste

( ), um zur Anzeige der anderen Überwachungsfunktionen zurückzukehren.

# Druck- und Anzeigeoptionen für 12-Kanal-EKGs

Das X Series Gerät verfügt über zusätzliche Druck- und Anzeigeoptionen für 12-Kanal-EKGs, die über die Parameterbedienfelder der Supervisor-Funktion festgelegt werden. (Der Supervisor-Zugriff ist durch einen Passcode gesichert.)

Drücken Sie die Schnellzugriffstaste "Einrichten" ( $\bullet$ ) und wählen Sie dann "Supervisor". Wählen Sie mithilfe der Navigationstasten die vier Ziffern des Supervisor-Passcodes aus. Drücken Sie **SPEICHERN**, sobald Sie die Eingabe abgeschlossen haben. Nach Eingabe Ihres Supervisor-Passcodes haben Sie Zugriff auf die konfigurierbaren Optionen im Supervisor-Menü.

Wählen Sie die Option "Supervisor" > "EKG" > "12 Abl.", um das Parameterbedienfeld für das 12-Kanal-EKG aufzurufen:

| Druck Erf. 12 Ableit.     | Aus                 |
|---------------------------|---------------------|
| Kopien drucken            |                     |
| Format 12 Abl.            | $3 \times 4$ Hybrid |
| Drucken 10s Ableitung 1   |                     |
| Drucken 10s Ableitung 2   | V3                  |
| Drucken 10s Ableitung 3   | Aus                 |
| Frequenzg. m. 12 Ableit.  | Diagnost. Filter    |
| Analyse 12 Abl. aktiviert | Ein                 |
| Interpretationstext       | Ein                 |

Supervisor > EKG > 12-Kanal-EKG

# Aktivieren der Signalerfassung für das 12-Kanal-EKG

Wenn diese Funktion aktiviert ist, druckt das Gerät automatisch den 12-Kanal-EKG-Bericht, sobald Sie die Taste **die drücken. Diese Funktion ist standardmäßig nicht aktiviert.** 

# Festlegen der Anzahl der Exemplare des 12-Kanal-EKG-Berichts

Mit dieser Option können Sie festlegen, wie viele Exemplare (1 bis 5, Standardeinstallung: 1) des 12-Kanal-EKGs das X Series Gerät druckt, wenn die Taste gedrückt wird.

## Festlegen des Druckformats für das 12-Kanal-EKG

Mit dieser Option können Sie das Druckformat für die 12-Kanal-EKG-Kurven festlegen: 3 x 4 (Standardformat), Formate 2 x 6, 3 x 4 Cabrera, 3 x 4 Hybrid, 3 x 4 Cabrera Hybrid. Die einzelnen Druckformate für das 12-Kanal-EKG werden nachfolgend beschrieben.

#### **3 x 4 (Standard)**

Im Format 3 x 4 werden 10 Sekunden der standardmäßigen 12-Kanal-EKG-Daten gedruckt. Diese sind jeweils folgendermaßen in Segmente von 2,5 Sekunden eingeteilt:

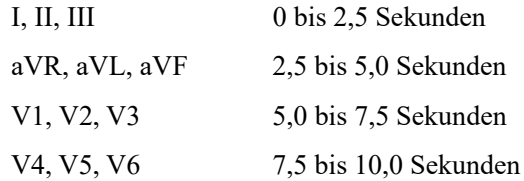

#### **2 x 6**

Das Format 2 x 6 bietet 2 Spalten mit jeweils 6 Kanälen**.** Der Zeitrahmen für das Druckformat 2 x 6 hängt von der 12-Kanal-Analyseseite ab, die aktuell folgendermaßen auf dem Gerät der X Series angezeigt wird:

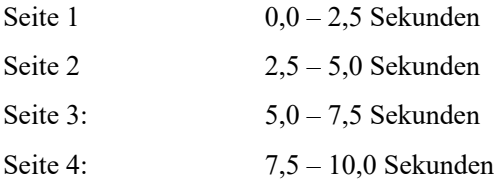

#### **3 x 4 Cabrera**

Im Format 3 x 4 Cabrera werden 10 Sekunden der 12-Kanal-EKG-Daten für Cabrera gedruckt. Diese sind jeweils folgendermaßen in Segmente von 2,5 Sekunden eingeteilt:

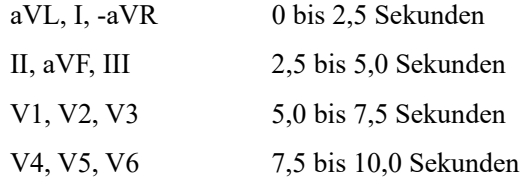

#### **3 x 4 Hybrid**

Wie das Format 3 x 4 Hybrid gedruckt wird, hängt davon ab, wo das Drucken der 12-Kanal-EKG-Daten gestartet wird. Wenn gestartet von:

**• Signalerfassung für das 12-Kanal-EKG oder die 12-Kanal-EKG-Analyse Seiten 1 und 2** Beim automatischen Drucken auf Signalerfassung für das 12-Kanal-EKG oder beim Drucken von 12-Kanal-Analyse-Seiten 1 oder 2 druckt das Format 3 x 4 Hybrid die 12- Kanal-EKG-Daten folgendermaßen in vier Segmente von 2,5 Sekunden:

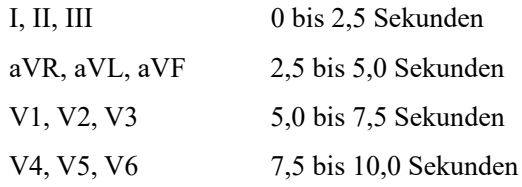

#### **• 12-Kanal-EKG-Snapshot Seiten 1-4**

Wenn gedruckt wird, während die Seiten 1-4 des 12-Kanal-EKG-Snapshot angezeigt werden, druckt dieses Format die 12-Kanal-EKG-Daten in vier nicht segmentierten Segmenten von 2,5 Sekunden. Der Zeitrahmen des Ausdrucks hängt von der 12-Kanal-EKG-Snapshot-Seite ab, die gerade angezeigt wird.

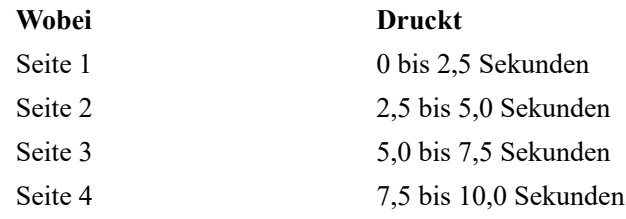

#### **• Wenn die 12-Kanal-EKG-Analyse nicht verfügbar ist**

Wenn die 12-Kanal-Analyse auf Ihrem System nicht verfügbar ist, werden im Format 3 x 4 Hybrid die 12-Kanal-EKG-Daten in vier nicht segmentierten Segmenten von 2,5 Sekunden gedruckt. Es ist ein weiteres Symbol zur Segmentierung ( $\frac{m}{n}$ ) verfügbar, mit dem Sie die EKG-Daten bei Bedarf in vier Segmenten von 2,5 Sekunden drucken können.

#### **3 x 4 Cabrera Hybrid**

Wie das Format 3 x 4 Hybrid gedruckt wird, hängt davon ab, wo das Drucken der 12-Kanal-EKG-Daten gestartet wird. Wenn gestartet von:

**• Signalerfassung für das 12-Kanal-EKG oder die 12-Kanal-EKG-Analyse Seiten 1 und 2** Beim automatischen Drucken auf Signalerfassung für das 12-Kanal-EKG oder beim Drucken von 12-Kanal-Analyse-Seiten 1 oder 2 druckt das Format Cabrera Hybrid 3 x 4 die 12-Kanal-EKG-Daten folgendermaßen in vier Segmenten von 2,5 Sekunden:

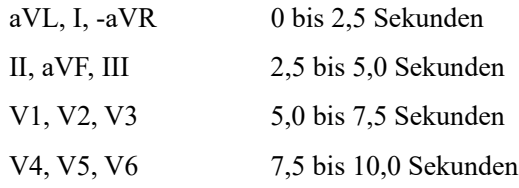

#### **• 12-Kanal-EKG-Snapshot Seiten 1-4**

Wenn gedruckt wird, während die Seiten 1-4 des 12-Kanal-EKG-Snapshot angezeigt werden, druckt dieses Format die 12-Kanal-EKG-Daten in vier nicht segmentierten Segmenten von 2,5 Sekunden. Der Zeitrahmen des Ausdrucks hängt von der 12-Kanal-EKG-Snapshot-Seite ab, die gerade angezeigt wird.

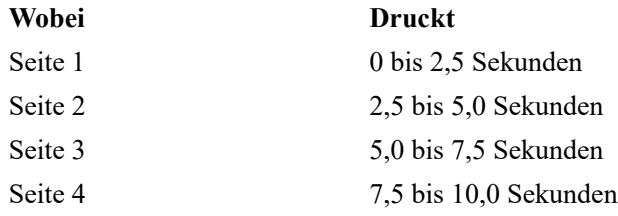

#### **• Wenn die 12-Kanal-EKG-Analyse nicht verfügbar ist**

Wenn die 12-Kanal-Analyse auf Ihrem System nicht verfügbar ist, werden im Format 3 x 4 Cabrera Hybrid die 12-Kanal-EKG-Daten in vier nicht segmentierten Segmenten von

2,5 Sekunden gedruckt. Es ist ein weiteres Symbol zur Segmentierung ( $\Box$ ) verfügbar, mit dem Sie die EKG-Daten bei Bedarf in vier Segmenten von 2,5 Sekunden drucken können.

## Drucken einer 10-sekündigen Kurve

Mit den Optionen "Drucken 10s Ableitung 1", "Drucken 10s Ableitung 2" und "Drucken 10s Ableitung 3" können Sie festlegen, dass Sie am Ende des 12-Kanal-EKG-Berichts 10 Sekunden lang bis zu 3 zusätzliche Kurven drucken.

# Festlegen des Frequenzgangs für das 12-Kanal-EKG

Mit dieser Option können Sie den Frequenzgang für die Anzeige des 12-Kanal-EKGs festlegen.

Hierfür wird zwischen den folgenden Anzeigetypen unterschieden:

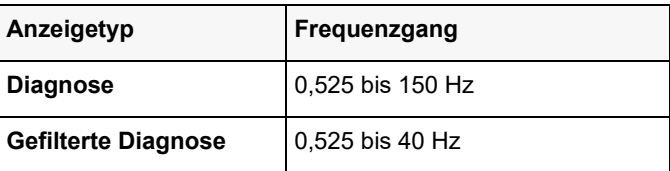

**Hinweis:** Die Anzeige und die Aufzeichnung entsprechen dem gefilterten Kurvenverlauf ("Diagnose" oder "Diagnost. Filter"), die 12-Kanal-EKG-Interpretationsanalyse erfolgt jedoch stets unter Verwendung einer auf die AC-Netzfilter-Einstellung des Geräts abgestimmten diagnostischen Bandbreite.

## Freischalten der 12-Kanal-EKG-Analyse

Diese Option ermöglicht es Ihnen, die 12-Kanal-EKG-Analyse freizuschalten oder zu sperren. Standardmäßig ist diese freigeschaltet (**An**).

## Aktivieren von Interpretationstext

Mit dieser Option können Sie wählen, ob Sie 12-Kanal-Auswertungsmeldungen in 12-Kanal-EKG-Interpretationsanalyseberichten anzeigen möchten (sowohl auf dem Bildschirm als auch auf Ausdrucken). Wenn dieser Parameter auf Ein gesetzt und die 12-Kanal-Interpretationsanalyse aktiviert ist, werden die Messungen der EKG-Analyse zusammen mit den Auswertungsmeldungen im 12-Kanal-Interpretationsanalysebericht angezeigt. Wenn dieser Parameter auf Aus gesetzt ist, werden nur die Messungen ohne Auswertungsmeldungen angezeigt. Die Standardeinstellung ist **Ein**. Die hier ausgewählte Einstellung gilt für alle Fälle und Geräteaktualisierungen.

# Kapitel 15 Manuelle Defibrillation

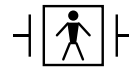

 $\frac{1}{2}$   $\frac{1}{2}$   $\frac{1}{2}$  Bei Paddles handelt es sich um defibrillationsgeschützte Patientenanschlüsse Typ BF.

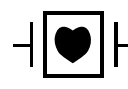

Bei EKG-Ableitungen handelt es sich um defibrillationsgeschützte Patientenanschlüsse Typ CF.

# **Notfalldefibrillation mit Paddles**

**Warnung! Um das Risiko eines elektrischen Schocks auszuschließen, vermeiden Sie überschüssiges Elektrolytgel an Händen oder Paddlegriffen.**

> **Betätigen Sie bei der Defibrillation mit Paddles die SCHOCK-Tasten mit den Daumen, damit Sie sich nicht versehentlich selbst einen Schock verabreichen. Es sollte sich kein Teil der Hand in Nähe der Paddle-Elektrodenplatten befinden.**

**Achten Sie darauf, die für die Größe der Patienten passenden Paddles/Elektroden verwenden (Erwachsene – groß, Kinder – klein).**

**Das AutoPulse Plus ist nur für den Einsatz an Erwachsenen über 18 Jahren vorgesehen.**

# **Bestimmen des Patientenzustands gemäß den lokalen medizinischen Protokollen**

Überprüfen Sie, ob folgende Symptome vorliegen:

- **•** Bewusstlosigkeit
- **•** Atemstillstand
- **•** Kein tastbarer Puls

# **Aufnahme der HLW gemäß den medizinischen Protokollen**

Fordern Sie zusätzliche Unterstützung an.

Wenn das X Series Gerät mit dem AutoPulse Plus verbunden ist, wird im Display des X Series Geräts anstelle des Pads-Symbols das APLS-Symbol angezeigt. Wenn das APLS-Symbol nicht im Display des X Series Geräts erscheint, überprüfen Sie, ob X Series Gerät und AutoPulse Plus ordnungsgemäß miteinander verbunden sind. Wenn das APLS-Symbol weiterhin nicht erscheint oder ein PADDLE-FEHLER angezeigt wird, entladen Sie die Energie intern, indem Sie die Energieauswahl ändern, trennen Sie die Verbindung von Multifunktionskabel und Elektroden zum AutoPulse Plus und verbinden Sie das Multifunktionskabel direkt mit den Elektroden.

# **Einschalten des Geräts**

Drücken Sie die grüne EIN/AUS-Taste oben am Gerät. Die grünen, gelben und roten LEDs an der Geräteoberseite blinken und das Gerät meldet *SELBSTTEST BESTANDEN*.
## **1 – Auswählen der Energiestufe**

Stellen Sie mithilfe der Pfeiltasten **ENERGIEWAHL** die gewünschte Energiestufe ein. Diese Tasten befinden sich an der Gerätefront oder am STERNUM-Paddle.

**Hinweis:** Die initiale Energiestufe für Defibrillator-Pads bzw. externe Paddles kann unter den Standardeinstellungen für "Defib./Stim." im Menü "Einrichten" > "Supervisor" festgelegt werden. Die für Schock 1, Schock 2 und Schock 3 aufgeführten Energiestufen werden nur verwendet, wenn "Autom. Basis-Energiesteig." aktiviert ist. Ist diese Option nicht aktiviert, werden die unter "Defib./Stim." > "Vorgabeeinstellungen" definierten Werte verwendet.

Für erwachsene Patienten gelten die folgenden Standard-Energiestufen:

- Schock 1 120 Joule
- Schock 2 150 Joule
- Schock  $3 200$  Joule

Für pädiatrische Patienten gelten die folgenden Standard-Energiestufen:

- Schock 1 50 Joule Schock 2 – 70 Joule Schock 3 – 85 Joule
- **Hinweis:** Die Defibrillator-Energiestufen für Neugeborene und Kinder sollten gemäß den lokal geltenden Protokollen festgelegt werden.

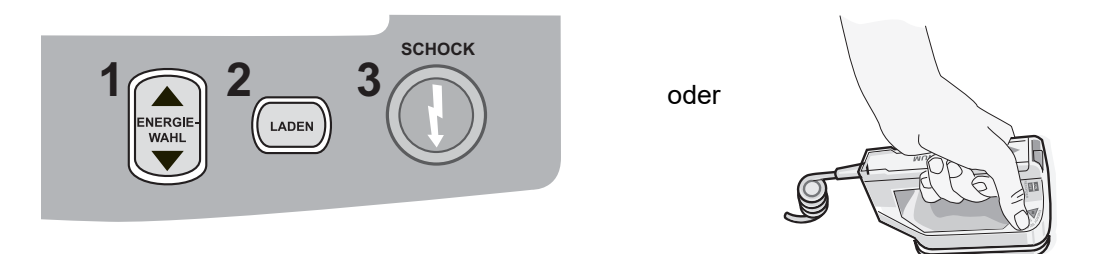

Die eingestellte Energiestufe erscheint unten im Display.

#### **Vorbereitung der Paddles**

Stellen Sie sicher, dass die Paddles mit dem Multifunktionskabel (MFC) oder OneStep-Kabel verbunden sind und dass dieses an das X Series Gerät angeschlossen ist. Tragen Sie eine großzügige Menge Elektrolytgel auf die Elektrodenfläche der beiden Paddles auf und reiben Sie die Elektrodenflächen gegeneinander, damit das Gel gleichmäßig verteilt wird. (Statt Gel können auch Gel-Pads verwendet werden.)

#### **Anlegen der Paddles am Brustkorb**

Drücken Sie die Paddles fest gegen die ventrale Brustkorbwand. Platzieren Sie das STERNUM-Paddle untermittelbar unterhalb des Schlüsselbeins rechts neben das Brustbein des Patienten.

Platzieren Sie das APEX-Paddle unmittelbar links und unterhalb der linken Mamille entlang der vorderen Axillarlinie auf der Brustwand.

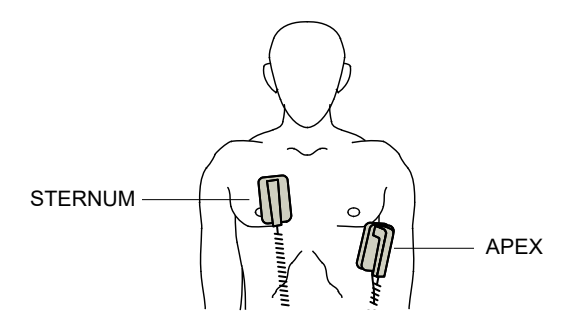

Durch Reiben der Paddles auf der Haut maximieren Sie den Kontakt zwischen Paddle und Patient.

**Warnung! Achten Sie darauf, dass sich das Gel nicht zwischen den Paddle-Elektroden auf der Brustwand sammelt (Gelbrücke). Dies könnte zu Verbrennungen führen und die an das Herz abgegebene Energie verringern.**

> **Wenn Defibrillator-Gel-Pads verwendet werden, stellen Sie sicher, dass die Pads groß genug sind, um die gesamte Paddle-Elektrodenfläche abzudecken.**

Die Paddles können für die notfallmäßige EKG-Überwachung verwendet werden, wenn für den Anschluss von Standardelektroden für die EKG-Überwachung keine Zeit ist.

## **2 – Laden des Defibrillators**

Drücken Sie die Taste **LADEN** am APEX-Griff oder an der Gerätefront.

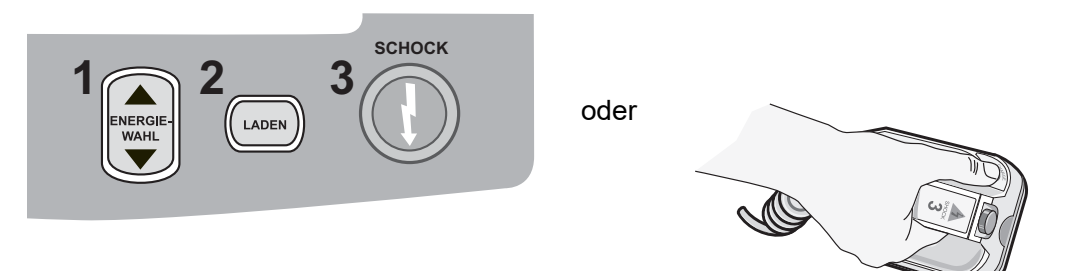

Um die gewählte Energieeinstellung nach Drücken der Taste **LADEN** zu erhöhen oder zu verringern, verwenden Sie die **ENERGIEWAHL**-Tasten am Sternum-Paddle oder an der Gerätefront des Defibrillators.

**Vorsicht** Das Ändern der gewählten Energiestufe bei geladenem Gerät oder während des Aufladens führt dazu, dass sich der Defibrillator selbstständig entlädt. Drücken Sie die Taste **LADEN** erneut, um das Gerät auf die neu eingestellte Energiestufe zu laden.

> **06 / 06 / 2011 12:34:56 Erwachsene 00:17:43 I, II, III... CO2 II 1 cm/mV**  $\left($ **1**  $\right)$ **Defibrillator Biphas. Energie bestät. LADEN drücken <sup>1</sup> 200 J 120 J Gewählte Energie 1 2 4 5 6 8 9 10 15 20 30 50 120 70 150 200 3 7 85 100 Entladen SYNC-**

Drücken Sie die Taste **LADEN** erneut, um das Laden zur bestätigen.

Eine Meldung unten im Display weist darauf hin, dass der Ladevorgang läuft. Gleichzeitig zeigt ein charakteristischer Ton an, dass das Gerät geladen wird. Die Energieleiste rechts im Display hebt zur Veranschaulichung die Ladestufe hervor, bis die ausgewählte Energiestufe erreicht wird. Sobald das Gerät voll aufgeladen und bereit ist, ändert sich das akustische Signal und der Dauerton meldet die Ladebereitschaft, wobei der hervorgehobene Energiebalken die ausgewählte Energiestufe anzeigt. Die Ladeanzeige am APEX-Paddle leuchtet auf.

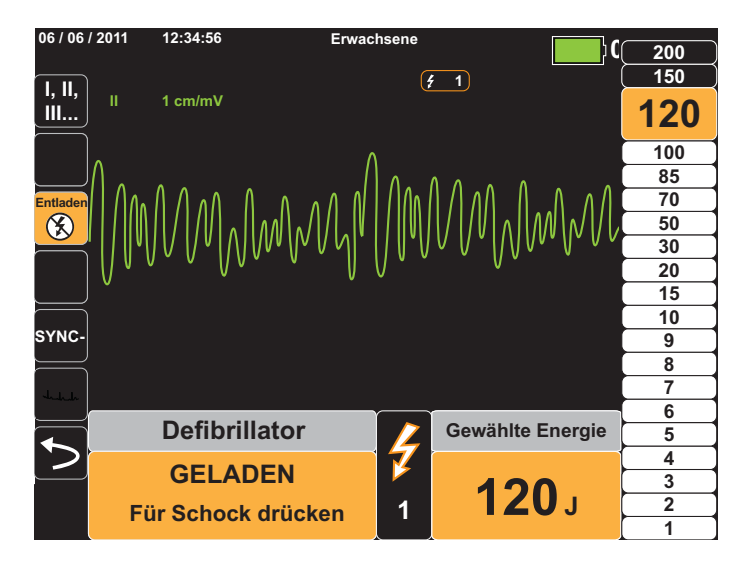

## **3 – Abgabe des Schocks**

**Warnung! Fordern Sie alle Personen in der Nähe des Patienten auf, vor dem Entladen des Defibrillators ZURÜCKZUTRETEN.**

> **Berühren Sie während der Defibrillation weder das Bett noch den Patienten noch Geräte, die an den Patienten angeschlossen sind. Es besteht Elektroschockgefahr! Entblößte Körperteile des Patienten dürfen nicht mit Metallteilen (z. B. dem Bettrahmen) in Berührung kommen, um unerwünschte Pfade für den Defibrillationsstrom zu verhindern.**

Drücken Sie die Paddles mit einer Kraft von etwa 10 bis 12 kg auf den Brustkorb, um die Impedanz des Patienten zu minimieren und bestmögliche Resultate zu erzielen.

Halten Sie mit den Daumen gleichzeitig beide **SCHOCK**-Tasten (eine an jedem Paddle) gedrückt, bis die Energie an den Patienten abgegeben wurde.

Hinweis: Bei Verwendung externer Paddles ist die Taste SCHOCK ( $\heartsuit$ ) an der Gerätefront inaktiv. Wird anstelle der **SCHOCK**-Tasten an den Paddles diese Taste gedrückt, weist ein akustisches Signal auf die unzulässige Operation hin.

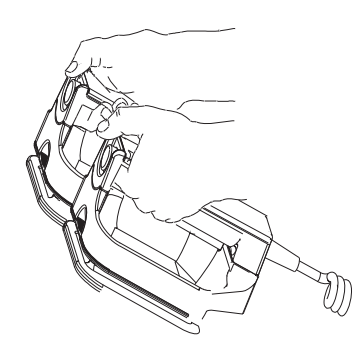

Unten im Display wird die abgegebene Energiestufe angezeigt, oben im Display sowie unten im Bedienfeld "Defib" die Nummer des Schocks (1).

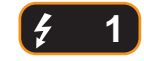

**Hinweis:** Um die Defibrillation zu irgendeinem Zeitpunkt abzubrechen, drücken Sie die Schnellzugriffstaste **Entladen**.

> Falls der Defibrillator nicht innerhalb von 60 Sekunden nach Erreichen der eingestellten Energiestufe entladen wird, entlädt er sich automatisch selbst.

Falls weitere Schockabgaben erforderlich sind, gehen Sie entsprechend der Schritte 1 bis 3 dieser auf Seite 15-3 beginnenden Vorgehensweise vor, um die Energieeinstellungen anzupassen, das Gerät zu laden und den Schock abzugeben.

# **Notfalldefibrillation mit Freihand-Therapieelektroden**

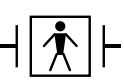

Bei ZOLL Freihand-Therapieelektroden handelt es sich um defibrillationsgeschützte Patientenanschlüsse Typ BF.

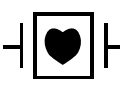

Bei EKG-Ableitungen handelt es sich um defibrillationsgeschützte Patientenanschlüsse Typ CF.

## **Bestimmen des Patientenzustands gemäß den lokalen medizinischen Protokollen**

Überprüfen Sie, ob folgende Symptome vorliegen:

- **•** Bewusstlosigkeit
- **•** Atemstillstand
- **•** Kein tastbarer Puls

## **Aufnahme der HLW gemäß den medizinischen Protokollen**

Fordern Sie zusätzliche Unterstützung an.

## **Vorbereitung des Patienten**

Entfernen Sie die Kleidung im Brustbereich des Patienten. Trocknen Sie den Brustbereich erforderlichenfalls ab. Wenn die Brust des Patienten übermäßig behaart ist, kürzen oder entfernen Sie die Behaarung, damit die Elektroden richtig anliegen.

Legen Sie die Freihand-Therapieelektroden wie auf der Verpackung der Elektroden beschrieben an.

Vergewissern Sie sich, dass die Therapieelektroden richtig an der Haut des Patienten anliegen und keine Teile der EKG-Elektroden verdecken.

#### **Anlegen der Therapieelektroden**

#### **Warnung! Schlechte Haftung und/oder Luft unter den Therapieelektroden kann zu Lichtbogenbildung und Hautverbrennungen führen.**

- 1. Legen Sie eine Kante der Elektrode fest am Patienten an.
- 2. Rollen Sie die Elektrode ausgehend von dieser Kante in einer durchgehenden Bewegung auf die Haut. Achten Sie darauf, dass sich zwischen dem Gel und der Haut keine Lufteinschlüsse bilden.

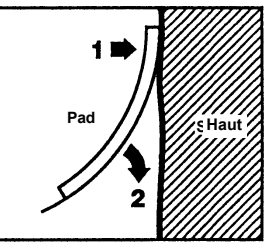

Hinweis: Wenn die mit "BACK" bezeichnete Elektrode nicht am Rücken des Patienten angelegt werden kann, sind die Elektroden in der Standard-Apex-Sternum-Konfiguration anzulegen. Diese ermöglicht eine wirksame Defibrillation, eine Stimulation zeigt jedoch üblicherweise weniger Wirkung.

## **Einschalten des Geräts**

Drücken Sie die grüne EIN/AUS-Taste oben am Gerät. Die grünen, gelben und roten LEDs an der Geräteoberseite blinken und das Gerät meldet *SELBSTTEST BESTANDEN*.

Wenn der Kontakt zwischen den Defibrillationselektroden und der Haut des Patienten nicht ausreicht und die Elektrodenauswahl "EKG-Ableitung" lautet, gibt das Gerät die Meldung *THERAPIE-ELEKTRODEN PR.* aus. Eine Energieabgabe ist in diesem Fall nicht möglich.

## **1 – Auswählen der Energiestufe**

Stellen Sie mithilfe der Pfeiltasten **ENERGIEWAHL** die gewünschte Energiestufe ein. Diese Tasten befinden sich an der Gerätefront.

**Hinweis:** Die initiale Energiestufe für Defibrillator-Pads bzw. externe Paddles kann unter den Standardeinstellungen für "Defib./Stim." im Menü "Einrichten" > "Supervisor" festgelegt werden. Die für Schock 1, Schock 2 und Schock 3 aufgeführten Energiestufen werden nur verwendet, wenn "Autom. Basis-Energiesteig." aktiviert ist. Ist diese Option nicht aktiviert, werden die unter "Defib./Stim." > "Vorgabeeinstellungen" definierten Werte verwendet.

Für erwachsene Patienten gelten die folgenden Standard-Energiestufen:

- Schock 1 120 Joule
- Schock 2 150 Joule
- Schock 3 200 Joule

Für pädiatrische Patienten gelten die folgenden Standard-Energiestufen:

- Schock 1 50 Joule
- Schock 2 70 Joule
- Schock 3 85 Joule
- **Hinweis:** Die Defibrillator-Energiestufen für Neugeborene und Kinder sollten gemäß den lokal geltenden Protokollen festgelegt werden.

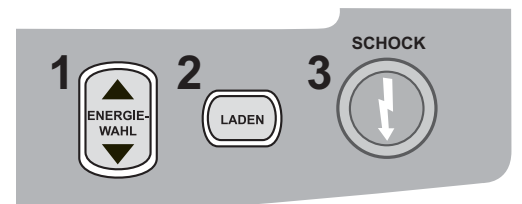

Die eingestellte Energiestufe wird im Display angezeigt.

## **2 – Laden des Defibrillators**

Drücken Sie die Taste **LADEN** an der Gerätefront.

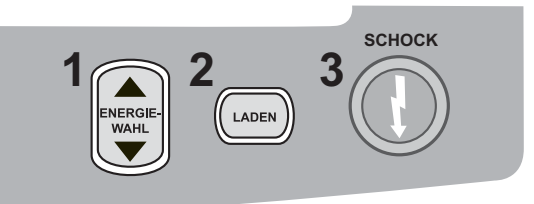

Um die gewählte Energieeinstellung nach Drücken der Taste **LADEN** zu erhöhen oder zu verringern, verwenden Sie die **ENERGIEWAHL**-Tasten an der Gerätefront des Defibrillators.

**Vorsicht** Das Ändern der gewählten Energiestufe bei geladenem Gerät oder während des Aufladens führt dazu, dass sich der Defibrillator selbstständig entlädt. Drücken Sie die Taste **LADEN** erneut, um das Gerät auf die neu eingestellte Energiestufe zu laden.

> Eine Meldung unten im Display weist darauf hin, dass der Ladevorgang läuft. Gleichzeitig zeigt ein charakteristischer Ton an, dass das Gerät geladen wird. Die Energieleiste rechts im Display hebt zur Veranschaulichung die Ladestufe hervor, bis die ausgewählte Energiestufe erreicht wird. Sobald das Gerät voll aufgeladen und bereit ist, ändert sich das akustische Signal und der Dauerton meldet die Ladebereitschaft, wobei der hervorgehobene Energiebalken die ausgewählte Energiestufe anzeigt. Die Taste SCHOCK leuchtet auf.

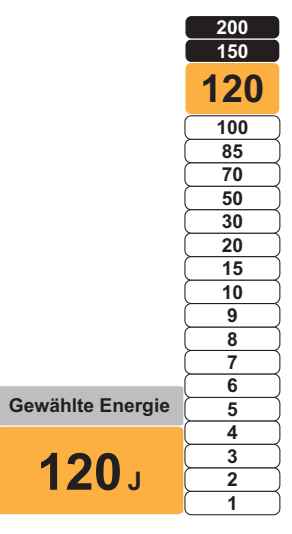

## **3 – Abgabe des Schocks**

**Warnung! Fordern Sie alle Personen in der Nähe des Patienten auf, vor dem Entladen des Defibrillators ZURÜCKZUTRETEN.**

> **Berühren Sie während der Defibrillation weder das Bett noch den Patienten noch Geräte, die an den Patienten angeschlossen sind. Es besteht Elektroschockgefahr! Entblößte Körperteile des Patienten dürfen nicht mit Metallteilen (z. B. dem Bettrahmen) in Berührung kommen, um unerwünschte Pfade für den Defibrillationsstrom zu verhindern.**

> Halten Sie die Taste  $\mathbb O$  an der Gerätefront so lange gedrückt, bis die Energie an den Patienten abgegeben wird.

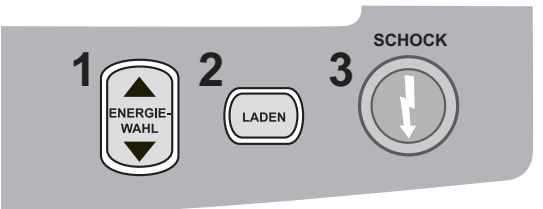

Unten im Display wird die abgegebene Energiestufe angezeigt, oben im Display sowie unten im Bedienfeld "Defib" die Nummer des Schocks (1).

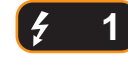

**Hinweis:** Um die Defibrillation zu irgendeinem Zeitpunkt abzubrechen, drücken Sie die Schnellzugriffstaste **Entladen**.

> Falls der Defibrillator nicht innerhalb von 60 Sekunden nach Erreichen der eingestellten Energiestufe entladen wird, entlädt er sich automatisch selbst.

Falls weitere Schockabgaben erforderlich sind, gehen Sie entsprechend der Schritte 1 bis 3 dieser auf Seite 15-9 beginnenden Vorgehensweise vor, um die Energieeinstellungen anzupassen, das Gerät zu laden und den Schock abzugeben.

## **Interne Paddles**

Interne ZOLL Paddles sind für die Verwendung mit dem ZOLL X Series Defibrillator für die Defibrillation am offenen Herzen bestimmt. Autoklavierbare interne Griffe sind in zwei Ausführungen erhältlich:

- **•** Geformte autoklavierbare interne Griffe mit integrierten Elektroden
- **•** Autoklavierbare interne Griffe mit abnehmbaren internen Defibrillationselektroden

Wenn ein Satz interner Griffe an das X Series Gerät angeschlossen wird, wird die abgegebene Defibrillationsenergie automatisch auf 50 Joule begrenzt.

In der Zur Sterilisation im Autoklaven geeignete interne Griffe und Elektroden Bedienerhandbuch (*Autoclavable Internal Handle and Electrode Operator's Guide*) finden Sie schrittweise Anleitungen für die Defibrillation am offenen Herzen sowie wichtige Hinweise zu Reinigung und Sterilisation.

## **Überprüfung vor der Verwendung**

Überprüfen Sie mit dem folgenden Verfahren vor jeder Verwendung den ordnungsgemäßen Betrieb der internen ZOLL Paddles mit dem X Series Gerät. Für dieses Verfahren wird eine zweite Person benötigt, wenn interne Griffe ohne Entladungstaste verwendet werden.

#### **Warnung! Während interne Paddles überprüft werden, müssen die Hände beim Drücken der SCHOCK-Taste von den Elektrodenplatten ferngehalten werden.**

- 1. Untersuchen Sie die Kontaktbuchsen des Anschlusses auf Schäden oder Korrosion. Falls die Kontaktbuchsen des Anschlusses beschädigt oder korrodiert sind, dürfen die Griffe nicht mehr verwendet werden.
- 2. Schließen Sie die autoklavierbaren internen Griffe an das X Series Gerät an. Vergewissern Sie sich mithilfe der Schnellzugriffstaste "Ableitungen"  $\frac{h}{m}$ , dass das X Series Gerät den internen Griff- und Elektrodensatz korrekt identifiziert. Dies ist an der Anzeige **Int. Pdl** zu erkennen.
- 3. Bevor Sie den Defibrillator laden, drücken Sie die Taste **Entladen** an den Griffen (sofern vorhanden). Es muss ein deutliches Klicken zu hören sein und die Taste muss zurückschnellen, wenn sie losgelassen wird. Vergewissern Sie sich, dass der Defibrillator die Meldung *ELEKTR. AM PATIENT. ANBR.* anzeigt. Diese Meldung bestätigt, dass die Taste **Entladen** am rechten Griff ordnungsgemäß funktioniert.
- 4. Stellen Sie mithilfe der ENERGIEWAHL-Pfeiltasten an der Gerätefront des X Series Geräts die Energiestufe auf 30 Joule ein.
- 5. Drücken Sie die Taste **LADEN** an der Gerätefront des Defibrillators, um das Gerät auf die gewählte Energiestufe zu laden. Warten Sie auf den Ton, der den Bereitschaftszustand des Geräts signalisiert.
- 6. Drücken Sie die Oberflächen der Elektrodenplatten fest gegeneinander. Achten Sie darauf, dass sie nicht mit Personen oder Gegenständen in Berührung kommen.
- 7. Gehen Sie zur Abgabe der Energie wie im Folgenden beschrieben vor.
- **•** Bei internen Griffen mit einer Entladetaste: Halten Sie die Taste **Entladen** am Apex-Griff gedrückt, um die Testenergie an die Elektroden abzugeben.
- **•** Bei internen Griffen ohne Entladetaste:

Fordern Sie eine zweite Person auf, die Taste (D) auf der Gerätefront des Defibrillators gedrückt zu halten, um die Testenergie an die Elektroden abzugeben.

Das X Series Gerät entlädt und zeigt die Meldung *DEFIB. KURZTEST BESTANDEN* an.

# **Synchronisierte Kardioversion**

**Warnung! Nur in den erweiterten Maßnahmen der Herzlungenwiederbelebung geschulte Personen, die mit der Bedienung des Geräts vertraut sind, sollten eine synchronisierte Kardioversion durchführen. Vor der Defibrillation oder Kardioversion muss die genaue Art der kardialen Arrhythmie bestimmt werden.**

> **Achten Sie vor einer synchronisierten Kardioversion darauf, dass die EKG-Signalqualität ausreicht, um die Gefahr einer Synchronisation mit Artefakten zu reduzieren.**

**Die synchronisierte Kardioversion ist deaktiviert, wenn das X Series Gerät mit dem AutoPulse Plus verbunden ist und das AutoPulse Plus Kompressionen durchführt.**

Bestimmte Arrhythmien wie ventrikuläre Tachykardie, Vorhofflimmern und Vorhofflattern erfordern eine Synchronisation der Defibrillatorentladung mit der R-Zacke des EKGs, um ein Kammerflimmern zu vermeiden. In diesem Fall erkennt eine Synchronisationselektronik (SYNC) im Defibrillator die R-Zacken des Patienten. Wenn die Taste **SCHOCK** am Gerät bzw. die beiden **SCHOCK**-Tasten an den Paddles gedrückt und gehalten werden, entlädt das Gerät bei der nächsten erkannten R-Zacke. Der vulnerable T-Wellenabschnitt des Herzzyklus wird dadurch vermieden.

Im SYNC-Modus setzt das Gerät Markierungen (**S**) oberhalb der EKG-Kurve und kennzeichnet damit die Punkte im Herzzyklus (R-Zacken), an denen eine Entladung erfolgen kann.

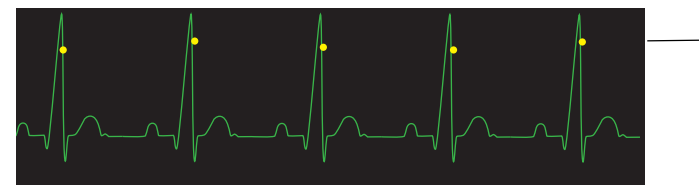

Markierungen kennzeichnen jede während der Synchronisation erkannte R-Zacke

Prüfen Sie, ob die Markierungen im Display deutlich erkennbar sind, ihre Position stimmt und sie sich nicht von Herzschlag zu Herzschlag verschieben.

Die Vorgehensweise bei der synchronisierten Kardioversion mit ZOLL Freihand-Therapieelektroden ist identisch mit der bei Anwendung von Paddles. Nur die Lage der Taste **SCHOCK** ist unterschiedlich.

# **Verfahrensanleitung für die synchronisierte Kardioversion**

## **Bestimmen des Patientenzustands und Versorgung gemäß den lokalen medizinischen Protokollen**

## **Vorbereitung des Patienten**

Entfernen Sie die Kleidung im Brustbereich des Patienten. Trocknen Sie den Brustbereich erforderlichenfalls ab. Wenn die Brust des Patienten übermäßig behaart ist, kürzen oder entfernen Sie die Behaarung, damit die Elektroden richtig anliegen.

Legen Sie die EKG-Elektroden am Patienten an (Anweisungen hierzu finden Sie in Kapitel 6).

Für die Kardioversion sind ein Standard-EKG-Kabel und Standard-EKG-Elektroden empfehlenswert. Als EKG-Signalquellen können Freihand-Therapieelektroden verwendet werden. Die Signalqualität entspricht der von Standardableitungen. Nur unmittelbar nach einer Entladung kann es zu Störsignalen durch Muskelzittern kommen, vor allem wenn eine Elektrode keinen vollständigen Hautkontakt hat.

Legen Sie die Freihand-Therapieelektroden wie in der beiliegenden Anleitung und in Abschnitt "Anlegen der Therapieelektroden" auf Seite 15-8 beschrieben an.

Vergewissern Sie sich, dass die Therapieelektroden richtig an der Haut des Patienten anliegen und keine Teile der EKG-Elektroden verdecken.

Wenn Sie für die synchronisierte Kardioversion Paddles verwenden, beachten Sie die Hinweise in Abschnitt "Notfalldefibrillation mit Paddles" auf Seite 15-1. Dort wird beschrieben, wie Sie die Paddles vorbereiten, die Paddles anbringen, den Defibrillator laden und einen Schock abgeben. Beachten Sie jedoch, dass bei einer synchronisierten Entladung von der Verwendung der Paddles als EKG-Quelle abzuraten ist, da die durch Paddle-Bewegungen erzeugten Artefakte einer R-Zacke ähneln und eine Defibrillatorentladung zum falschen Zeitpunkt auslösen können.

## **Einschalten des Geräts**

Drücken Sie die grüne EIN/AUS-Taste oben am Gerät. Die grünen, gelben und roten LEDs an der Geräteoberseite blinken und das Gerät meldet *SELBSTTEST BESTANDEN*.

## **Drücken der Taste "Sync"**

Drücken Sie die Schnellzugriffstaste **Sync** an der Gerätefront. Das System befindet sich nun im SYNC-Modus. Über den erkannten R-Zacken werden Synchronisationsmarkierungen (**S**) platziert, um anzuzeigen, an welchen Punkten eine Entladung erfolgen wird. Oben im Display erscheint eine Synchronisationsanzeige, und mit jeder Synchronisationsmarkierung blinkt rechts daneben ein grüne Leuchtanzeige.

## **SYNC**

**Hinweis:** Erscheint über der R-Zacke keine Markierung, dann wählen Sie eine andere EKG-Ableitung aus. Wird die Synchronisationsmarkierung nicht angezeigt, entlädt der Defibrillator nicht.

Sofern keine andere Konfiguration gewählt wurde, beendet das Gerät nach jeder Schockabgabe automatisch den SYNC-Modus. Um den SYNC-Modus wieder zu aktivieren, drücken Sie erneut die Schnellzugriffstaste **Sync** an der Gerätefront. Bei einer Änderung der ausgewählten Energiestufe wird der SYNC-Modus nicht beendet.

Hinweis: Über die Standardeinstellungen "Defib./Stim." im Menü "Einrichten" > "Supervisor" kann das Gerät so konfiguriert werden, dass es nach einer Defibrillation im SYNC-Modus verbleibt.

## **1 – Auswählen der Energiestufe**

Stellen Sie mithilfe der Pfeiltasten **ENERGIEWAHL** die gewünschte Energiestufe ein. Diese Tasten befinden sich an der Gerätefront oder am STERNUM-Paddle.

#### **Warnung! Bei Verwendung von Pedi-padz-Elektroden muss die Defibrillatorenergie unter Berücksichtigung der in der jeweiligen Einrichtung gültigen Protokolle für die Defibrillation von Kindern manuell eingestellt werden.**

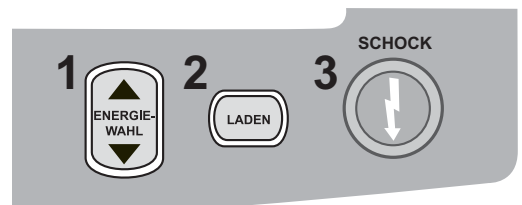

## **2 – Laden des Defibrillators**

Drücken Sie die Taste **LADEN** an der Gerätefront bzw. am Griff des APEX-Paddles.

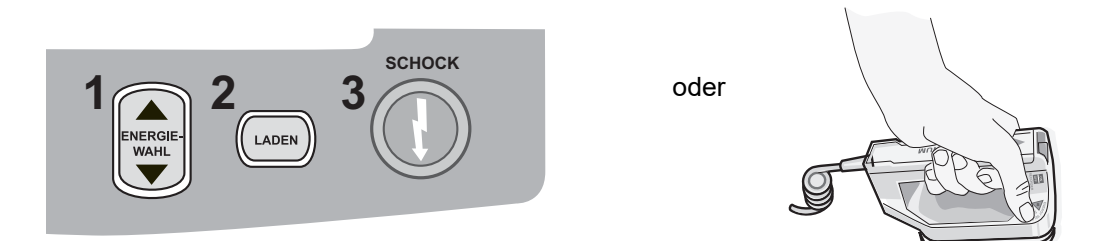

Um die gewählte Energieeinstellung nach Drücken der Taste **LADEN** zu erhöhen oder zu verringern, verwenden Sie die **ENERGIEWAHL**-Tasten am Sternum-Paddle oder an der Gerätefront des Defibrillators.

**Vorsicht** Das Ändern der gewählten Energiestufe bei geladenem Gerät oder während des Aufladens führt dazu, dass sich der Defibrillator selbstständig entlädt. Drücken Sie die Taste **LADEN** erneut, um das Gerät auf die neu eingestellte Energiestufe zu laden.

> Eine Meldung unten im Display weist darauf hin, dass der Ladevorgang läuft. Gleichzeitig zeigt ein charakteristischer Ton an, dass das Gerät geladen wird. Die Energieleiste rechts im Display hebt zur Veranschaulichung die Ladestufe hervor, bis die ausgewählte Energiestufe erreicht wird. Sobald das Gerät voll aufgeladen und bereit ist, ändert sich das akustische Signal und der Dauerton meldet die Ladebereitschaft, wobei der hervorgehobene Energiebalken die ausgewählte Energiestufe anzeigt. Die Taste **SCHOCK** leuchtet auf.

## **3 – Abgabe des Schocks**

## **Warnung! Fordern Sie alle Personen in der Nähe des Patienten auf, vor dem Entladen des Defibrillators** *ZURÜCKZUTRETEN***. Stellen Sie sicher, dass keine Person in Kontakt mit dem Patienten, dem Überwachungskabel oder Ableitungen, dem Bettgestell oder anderen möglichen Strompfaden ist.** Prüfen Sie, ob die EKG-Kurve stabil ist und über jeder R-Zacke eine Synchronisationsmarkierung angezeigt wird. Drücken Sie die leuchtende Taste **SCHOCK** an der Gerätefront und halten Sie sie gedrückt bzw. drücken Sie bei Verwendung von Paddles gleichzeitig beide Tasten **SCHOCK** und halten Sie sie gedrückt, bis die Energie an den Patienten abgegeben wird. Der Defibrillator entlädt bei der nächsten erkannten R-Zacke. Unten im Display wird die abgegebene Energiestufe angezeigt, oben im Display die Nummer des Schocks (1) **Hinweis:** Um die Defibrillation zu irgendeinem Zeitpunkt abzubrechen, drücken Sie die Schnellzugriffstaste **Entladen**. Falls der Defibrillator nicht innerhalb von 60 Sekunden nach Erreichen der eingestellten Energiestufe entladen wird, entlädt er sich automatisch selbst. Falls weitere Schockabgaben erforderlich sind (und die Einstellung **Sync nach Kardioversion** deaktiviert ist), drücken Sie erneut die Schnellzugriffstaste **Sync** und gehen Sie entsprechend der Schritte 1 bis 3 dieser auf Seite 15-15 beginnenden Vorgehensweise vor, um die Energieeinstellungen anzupassen, das Gerät zu laden und den Schock abzugeben. Sie können die Einstellung Sync nach Kardioversion über das Menü "Einrichten" > "Supervisor" > "Defib/Schrittm." > "Standardeinstellungen" konfigurieren.

# Kapitel 16 Defibrillation im beratenden Modus

Bei ZOLL Freihand-Therapieelektroden handelt es sich um defibrillationsgeschützte Patientenanschlüsse Typ BF.

Im beratenden Defibrillationsmodus kann das X Series Gerät mithilfe seiner integrierten EKG-Analysefunktion schockbare Rhythmen identifizieren. Ihre Aufgaben als Bediener bestehen darin, die Beratungsmeldungen zu lesen, den Defibrillator auf die vordefinierte oder von Ihnen eingestellte Energiestufe zu laden (falls das automatische Laden deaktiviert ist) und die Behandlung des Patienten durchzuführen, wenn das Protokoll und der Zustand des Patienten dies erfordern.

Die Beratungsfunktion kann nur aktiviert werden, wenn die folgenden Bedingungen erfüllt sind:

- **•** Das Gerät ist für den Einzelanalysemodus konfiguriert.
- **•** Das Gerät ist eingeschaltet und befindet sich im manuellen Modus.
- **•** Die Freihand-Therapieelektroden sind richtig am Patienten angelegt.
- **•** Die ermittelte Impedanz liegt innerhalb des zulässigen Bereichs und die Schrittmacherfunktion ist deaktiviert.
- Der Patientenmodus ist nicht auf "neonatal" eingestellt.

**WARNUNG!Für die Defibrillation von Patienten unter 8 Jahren dürfen im Beratungs-Modus nur pädiatrische Elektroden verwendet werden. Achten Sie zudem darauf, dass der**  Patientenmodus auf "Kind" eingestellt ist. Bei Verwendung von Elektroden für Erwachsene oder Verwendung des Patientenmodus "Erwachsen" besteht die Gefahr, **dass der Patient eine zu hohe Energiedosis erhält.**

**Das AutoPulse Plus ist nur für den Einsatz an Erwachsenen über 18 Jahren vorgesehen.**

# **Defibrillation im beratenden Modus – Vorgehensweise**

## **Bestimmen des Patientenzustands gemäß den lokalen medizinischen Protokollen**

Überprüfen Sie, ob folgende Symptome vorliegen:

- **•** Bewusstlosigkeit
- **•** Atemstillstand
- **•** Kein tastbarer Puls

## **Aufnahme der HLW gemäß den medizinischen Protokollen**

Fordern Sie zusätzliche Unterstützung an.

## **Vorbereitung des Patienten**

Entfernen Sie die Kleidung im Brustbereich des Patienten. Trocknen Sie den Brustbereich erforderlichenfalls ab. Wenn die Brust des Patienten übermäßig behaart ist, kürzen oder entfernen Sie die Behaarung, damit die Elektroden richtig anliegen.

Legen Sie die Freihand-Therapieelektroden wie in der beiliegenden Anleitung und in Abschnitt "Anlegen der Therapieelektroden" auf Seite 15-8 beschrieben an.

Vergewissern Sie sich, dass die Elektroden richtig an der Haut des Patienten anliegen und keine Teile der EKG-Elektroden verdecken.

Wenn die Therapieelektroden keinen guten Kontakt zu Haut des Patienten haben, gibt das Gerät die Meldung *PADS PRÜFEN* aus. Eine Energieabgabe ist in diesem Fall nicht möglich.

**Hinweis:** Da die Analyse nur unter Verwendung der von den Pads abgeleiteten Signale erfolgt – selbst wenn ein EKG-Kabel angeschlossen und Ableitung II verfügbar ist –, zeigt das Gerät weiterhin die Meldung *PADS PRÜFEN* an.

Wenn das X Series Gerät mit dem AutoPulse Plus verbunden ist, wird im Display des X Series Geräts anstelle des Pads-Symbols das APLS-Symbol angezeigt. Wenn das APLS-Symbol nicht im Display des X Series Geräts erscheint, überprüfen Sie, ob X Series Gerät und AutoPulse Plus ordnungsgemäß miteinander verbunden sind. Wenn das APLS-Symbol weiterhin nicht erscheint oder ein PADDLE-FEHLER angezeigt wird, entladen Sie die Energie intern, indem Sie die Energieauswahl ändern, trennen Sie die Verbindung von Multifunktionskabel und Elektroden zum AutoPulse Plus und verbinden Sie das Multifunktionskabel direkt mit den Elektroden.

## **1 – Einschalten des Geräts**

Drücken Sie die grüne EIN/AUS-Taste oben am Gerät. Die grünen, gelben und roten LEDs an der Geräteoberseite blinken und das Gerät meldet SELBSTTEST BESTANDEN.

#### **Wenn sich das Gerät im AED-Modus befindet**

- 1. Drücken Sie die Schnellzugriffstaste **Man. Betr.** an der Gerätefront, um das Gerät in den manuellen Modus zu versetzen.
- 2. Geben Sie mithilfe der Navigationstasten die vier Ziffern des Passcodes für den manuellen Modus ein. Drücken Sie **SPEICHERN**, sobald Sie die Eingabe abgeschlossen haben. Nach Eingabe Ihres Passcodes können Sie in den manuellen Modus wechseln.
- **Hinweis:** Wenn das Gerät nicht für die Eingabe eines Passcodes konfiguriert wurde, wird die Meldung *Wechsel in man. Modus* angezeigt. Wählen Sie mithilfe der Navigationstasten die Option **Ja**, um in den manuellen Modus zu wechseln. Wenn Sie nicht innerhalb von 10 Sekunden **Ja** drücken, kehrt das Gerät zum AED-Modus zurück.

**Wenn sich das Gerät im manuellen Modus befindet** – Zum Fortfahren sind keine zusätzlichen Schritte erforderlich.

Wenn keine Freihand-Therapieelektroden am Patienten angelegt und an das X Series Gerät angeschlossen sind, wird die Text- und Audio-Aufforderung *PADS AUFKL.* ausgegeben.

#### **Energiewahl**

Für erwachsene Patienten gelten die folgenden Standard-Energieeinstellungen:

Schock 1: 120 Joule Schock 2: 150 Joule Schock 3: 200 Joule

Für pädiatrische Patienten gelten die folgenden Standard-Energieeinstellungen:

Schock 1: 50 Joule Schock 2: 70 Joule Schock 3: 85 Joule

**Hinweis:** Die Defibrillator-Energiestufen für Kinder sollten gemäß den lokal geltenden Protokollen festgelegt werden.

#### **WARNUNG! Für die Defibrillation von Patienten unter 8 Jahren dürfen im Beratungs-Modus nur pädiatrische Elektroden verwendet werden. Achten Sie zudem darauf, dass der Patientenmodus auf "Kind" eingestellt ist. Bei Verwendung von Elektroden für**  Erwachsene oder Verwendung des Patientenmodus "Erwachsen" besteht die Gefahr, **dass der Patient eine zu hohe Energiedosis erhält.**

Sofern es die medizinischen Protokolle zulassen, können Sie mit den Pfeiltasten ENERGIEWAHL an der Gerätefront auch eine andere Energiestufe einstellen. Die neue Energieeinstellung wird im Display angezeigt.

## **2 – Drücken der Taste ANALYSE**

**WARNUNG! Sorgen Sie dafür, dass sich der Patient während der EKG-Analyse nicht bewegt bzw. bewegt wird. Berühren Sie den Patienten während der Analyse nicht. Unterbinden Sie vor der EKG-Analyse alle Bewegungen durch die Krankentrage oder das Krankenfahrzeug.** 

> **Wenn Sie das AutoPulse Plus verwenden, beenden Sie die Kompressionen, bevor Sie eine EKG-Analyse durchführen. Kompressionen können nach der Analyse fortgesetzt werden.**

> Drücken Sie die Taste **ANALYSE**, um mit der Analyse des EKG-Rhythmus des Patienten zu beginnen und zu ermitteln, ob ein defibrillierbarer Rhythmus vorliegt.

Während das EKG des Patienten analysiert wird, erscheint für 6 bis 12 Sekunden oben im Display die Meldung *ANALYSE LÄUFT*. Sobald die Analyse abgeschlossen ist, zeigt das Gerät an, ob die Abgabe eines Schocks empfohlen wird oder nicht.

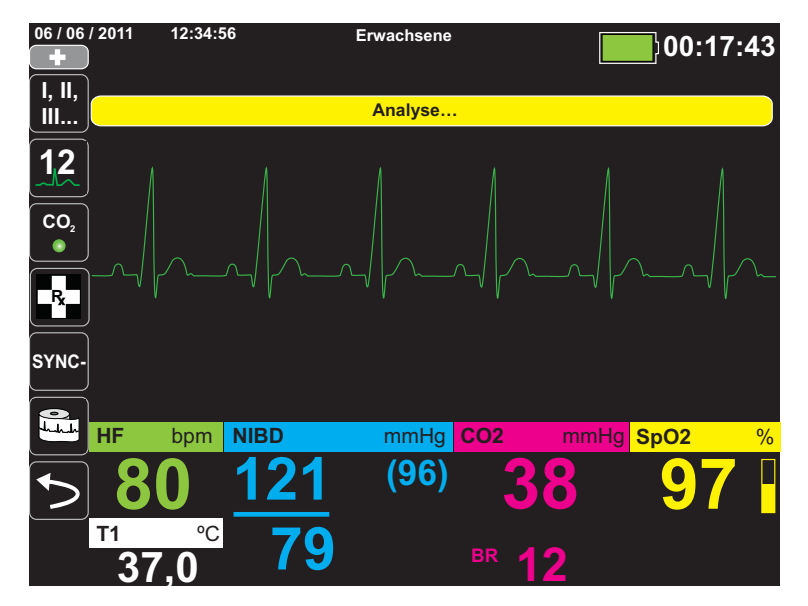

Die Analysen bestimmen, ob ein schockbarer Rhythmus vorliegt. Wenn die Analysen einen schockbaren Rhythmus feststellen, wird der Bediener aufgefordert, dem Patienten einen Schock mit der vorkonfigurierten Energiestufe zu verabreichen. Wenn die Analysen keinen schockbaren Rhythmus feststellen, gibt das Gerät die Warnung aus, dass kein Schock verabreicht werden sollte.

#### **WARNUNG! Die EKG-Rhythmusanalyse warnt nicht bei Asystolien, da diese keinen schockbaren Rhythmus darstellen.**

Wenn ein nicht schockbarer Rhythmus erkannt wird, zeigt das Gerät die Meldung *KEIN SCHOCK EMPFOHLEN* an. Setzen Sie in diesem Fall die HLW oder andere Reanimationsmaßnahmen gemäß den lokal geltenden Protokollen fort und führen Sie in angemessenen Intervallen eine erneute Analyse des EKGs durch.

**Hinweis:** Wenn ein nicht defibrillierbarer Rhythmus erkannt wird, hindert das X Series Gerät den Bediener nicht daran, den Patienten manuell zu defibrillieren.

Wenn ein schockbarer Rhythmus festgestellt wird (Kammerflimmern oder Breitkomplex-Tachykardie mit einer Herzfrequenz > 150 bpm), zeigt das Gerät die Meldung *SCHOCK EMPFOHLEN* an. Drücken Sie die Taste **LADEN**, und stellen Sie erforderlichenfalls mithilfe der Pfeiltasten **ENERGIEWAHL** die gewünschte Energiestufe ein. Drücken Sie anschließend erneut **LADEN**, um die Einstellung zu bestätigen.

Unabhängig vom Analyseergebnis kann der Bediener den Defibrillator manuell steuern. So kann der Patient beispielsweise selbst dann defibrilliert werden, wenn die Beratungsfunktion die Meldung *KEIN SCHOCK EMPFOHLEN* ausgegeben hat.

## **3 – Drücken der Taste SCHOCK**

**WARNUNG! Fordern Sie alle Personen in der Nähe des Patienten auf, vor dem Entladen des Defibrillators ZURÜCKZUTRETEN.**

> **Berühren Sie während der Defibrillation weder das Bett noch den Patienten noch Geräte, die an den Patienten angeschlossen sind. Es besteht Elektroschockgefahr! Entblößte Körperteile des Patienten dürfen nicht mit Metallteilen wie dem Bettrahmen in Berührung stehen, um unerwünschte Pfade für den Defibrillationsstrom auszuschließen.**

Halten Sie die Taste SCHOCK © an der Gerätefront so lange gedrückt, bis die Energie an den Patienten abgegeben wird.

Unten im Display wird die abgegebene Energiestufe angezeigt, oben im Display sowie unten im Bedienfeld "Defib" die Nummer des Schocks (1).

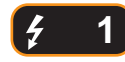

**Hinweis:** Um die Defibrillation zu irgendeinem Zeitpunkt abzubrechen, drücken Sie die Schnellzugriffstaste **Entladen**.

> Falls der Defibrillator nicht innerhalb von 60 Sekunden nach Erreichen der eingestellten Energiestufe entladen wird, entlädt er sich automatisch selbst.

Falls weitere Schockabgaben erforderlich sind, gehen Sie entsprechend der Schritte 1 bis 3 dieser auf Seite 16-3 beginnenden Vorgehensweise vor, um die Energieeinstellungen anzupassen, das Gerät zu laden und den Schock abzugeben.

#### **Herzlungenwiederbelebung**

Beginnen Sie mit den Thoraxkompressionen und der Beatmung gemäß dem lokalen Protokoll.

#### **Wiederholen der Analyse**

Drücken Sie die Taste **ANALYSE**, um eine neue EKG-Analyse zu starten und festzustellen, ob zusätzliche Schocks erforderlich sind.

**Hinweis:** In den ersten 3 Sekunden nach einem Schock ist keine erneute Analyse des EKG-Rhythmus möglich.

#### **Fortführung der Patientenversorgung**

Führen Sie die Patientenversorgung gemäß den medizinischen Protokollen fort.

# Kapitel 17 Analyse-/CPR-Protokoll-Modus

 $+|\dot{\mathcal{R}}|$ Bei ZOLL Freihand-Therapieelektroden handelt es sich um defibrillationsgeschützte Patientenanschlüsse Typ BF.

Wenn das X Series Gerät für die Defibrillation im Analyse-/CPR-Protokoll-Modus konfiguriert ist, leitet das Gerät Sie durch die einzelnen Schritte der Behandlung des kardialen Notfalls: Durchführung der EKG-Analyse, Vorbereitung des Geräts für einen Schock (sofern erforderlich) und Ausgabe von Anweisungen während des CPR-Intervalls. Dieser Zyklus wird wiederholt, solange der Analyse-/CPR-Protokoll-Modus aktiviert ist und Pads am Patienten angebracht sind. Sollten sich die Pads vom Patienten lösen oder während der Durchführung der Wiederbelebungsmaßnahmen kurzgeschlossen werden, wird das Protokoll angehalten, bis die Pads wieder angebracht sind (ein aktuell durchlaufenes CPR-Intervall wird zuvor abgeschlossen).

Wenn Sie im Analyse-/CPR-Protokoll-Modus eine der Energiewahltasten oder die Taste LADEN drücken, wechselt das Gerät in den manuellen Modus. Wenn sich das Gerät gerade auflädt, wenn Sie vom Analyse-/CPR-Protokoll-Modus in den manuellen Modus wechseln, entlädt sich das Gerät und stoppt jede momentan laufende Analyse.

Der Analyse-/CPR-Protokoll-Modus kann nur aktiviert werden, wenn die folgenden Bedingungen erfüllt sind:

- **•** Das Gerät ist für den Analyse-/CPR-Protokoll-Modus konfiguriert.
- **•** Das Gerät ist eingeschaltet und befindet sich im manuellen Modus.
- **•** Die Freihand-Therapieelektroden sind korrekt am Patienten angelegt.
- **•** Die ermittelte Impedanz liegt innerhalb des zulässigen Bereichs und die Schrittmacherfunktion ist deaktiviert.
- Der Patientenmodus ist nicht auf "Neugeborenes" eingestellt.

#### **WARNUNG! Für die Defibrillation von Patienten unter 8 Jahren dürfen im Analyse-/CPR-Protokoll-Modus nur pädiatrische Elektroden verwendet werden. Achten Sie zudem darauf, dass der Patientenmodus auf "Kind" eingestellt ist. Bei Verwendung von Elektroden für Erwachsene oder Verwendung des Patientenmodus "Erwachsen" besteht die Gefahr, dass der Patient eine zu hohe Energiedosis erhält.**

# **Defibrillation im Analyse-/CPR-Protokoll-Modus – Vorgehensweise**

## **Bestimmen des Patientenzustands gemäß den lokalen medizinischen Protokollen**

Überprüfen Sie, ob folgende Symptome vorliegen:

- **•** Bewusstlosigkeit
- **•** Atemstillstand
- **•** Kein tastbarer Puls

## **Aufnahme der HLW gemäß den medizinischen Protokollen**

Fordern Sie zusätzliche Unterstützung an.

## **Vorbereitung des Patienten**

Entfernen Sie die Kleidung im Brustbereich des Patienten. Trocknen Sie den Brustbereich erforderlichenfalls ab. Wenn die Brust des Patienten übermäßig behaart ist, kürzen oder entfernen Sie die Behaarung, damit die Elektroden richtig anliegen.

Legen Sie die Freihand-Therapieelektroden wie in der beiliegenden Anleitung und im Abschnitt "Anlegen der Therapieelektroden" auf Seite 15-8 beschrieben an.

Vergewissern Sie sich, dass die Elektroden richtig an der Haut des Patienten anliegen und keine Teile der EKG-Elektroden verdecken.

Wenn die Therapieelektroden keinen guten Kontakt zur Haut des Patienten haben, gibt das Gerät die Meldung *PADS PRÜFEN* aus. Eine Energieabgabe ist in diesem Fall nicht möglich.

## **1 – Einschalten des Geräts**

Drücken Sie die grüne EIN/AUS-Taste oben am Gerät. Die grünen, gelben und roten LEDs an der Geräteoberseite blinken, und das Gerät meldet *SELBSTTEST BESTANDEN*.

#### **Wenn sich das Gerät im AED-Modus befindet**

- 1. Drücken Sie die Schnellzugriffstaste **Man. Betr.** an der Gerätefront, um das Gerät in den manuellen Modus zu versetzen.
- 2. Geben Sie mithilfe der Navigationstasten die vier Ziffern des Passcodes für den manuellen Modus ein. Drücken Sie **SPEICHERN**, sobald Sie die Eingabe abgeschlossen haben. Nach Eingabe Ihres Passcodes können Sie in den manuellen Modus wechseln.
- **Hinweis:** Wenn das Gerät nicht für die Eingabe eines Passcodes konfiguriert wurde, wird die Meldung *Wechsel in man. Modus* angezeigt. Wählen Sie mithilfe der Navigationstasten die Option **Ja**, um in den manuellen Modus zu wechseln. Wenn Sie nicht innerhalb von 10 Sekunden **Ja** drücken, kehrt das Gerät in den AED-Modus zurück.

**Wenn sich das Gerät im manuellen Modus befindet** – Zum Fortfahren sind keine zusätzlichen Schritte erforderlich.

Wenn keine Freihand-Therapieelektroden am Patienten angelegt und an das X Series Gerät angeschlossen sind, wird die Text- und Audio-Aufforderung *PADS AUFKL.* ausgegeben.

#### **Energiewahl**

Für erwachsene Patienten gelten die folgenden Standard-Energieeinstellungen:

Schock 1: 120 Joule Schock 2: 150 Joule Schock 3: 200 Joule

Für pädiatrische Patienten gelten die folgenden Standard-Energieeinstellungen:

Schock 1: 50 Joule Schock 2: 70 Joule Schock 3: 85 Joule

**Hinweis:** Die Defibrillator-Energiestufen für Kinder sollten gemäß den lokal geltenden Protokollen festgelegt werden.

#### **WARNUNG! Für die Defibrillation von Patienten unter 8 Jahren dürfen im Analyse-/CPR-Protokoll-Modus nur pädiatrische Elektroden verwendet werden. Achten Sie zudem darauf, dass der Patientenmodus auf "Kind" eingestellt ist. Bei Verwendung von Elektroden für**  Erwachsene oder Verwendung des Patientenmodus "Erwachsen" besteht die Gefahr, **dass der Patient eine zu hohe Energiedosis erhält.**

## **2 – Drücken der Taste ANALYSE**

#### **WARNUNG! Sorgen Sie dafür, dass sich der Patient während der EKG-Analyse nicht bewegt bzw. bewegt wird. Berühren Sie den Patienten während der Analyse nicht. Unterbinden Sie vor der EKG-Analyse alle Bewegungen durch die Krankentrage oder das Krankenfahrzeug.**

Drücken Sie die Taste **ANALYSE**, um mit der Analyse des EKG-Rhythmus des Patienten zu beginnen und zu ermitteln, ob ein defibrillierbarer Rhythmus vorliegt.

Während das EKG des Patienten analysiert wird, erscheinen unten im Display abwechselnd die Meldungen *EKG-ANALYSE LÄUFT* und *HÄNDE WEG*. Sobald die Analyse abgeschlossen ist, zeigt das Gerät an, ob die Abgabe eines Schocks empfohlen wird oder nicht.

**Hinweis:** Durch Drücken der Schnellzugriffstaste **Beend.** können Sie jederzeit den Analyse-/ CPR-Protokoll-Modus beenden und in den manuellen Modus zurück wechseln.

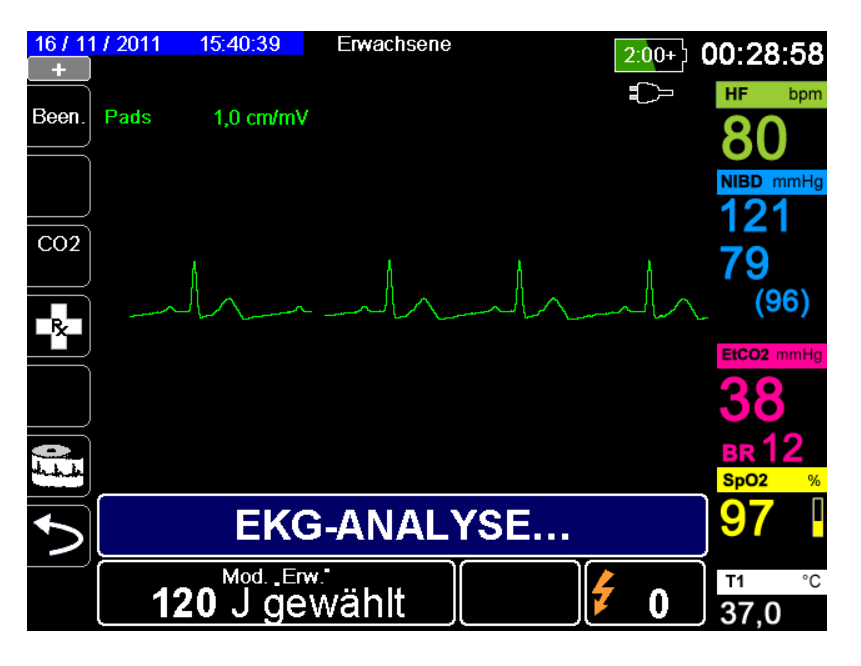

Die Analysen bestimmen, ob ein schockbarer Rhythmus vorliegt. Wenn die Analysen einen schockbaren Rhythmus feststellen, wird der Bediener aufgefordert, dem Patienten einen Schock mit der vorkonfigurierten Energiestufe zu verabreichen. Wenn die Analysen keinen schockbaren Rhythmus feststellen, gibt das Gerät die Warnung aus, dass kein Schock verabreicht werden sollte.

#### **WARNUNG! Die EKG-Rhythmusanalyse warnt nicht bei Asystolien, da diese keinen defibrillierbaren Rhythmus darstellen.**

Wenn Sie im Analyse-/CPR-Protokoll-Modus eine der Energiewahltasten oder die Taste **LADEN** drücken, wechselt das Gerät in den manuellen Modus. Wenn sich das Gerät gerade auflädt, wenn Sie vom Analyse-/CPR-Protokoll-Modus in den manuellen Modus wechseln, entlädt sich das Gerät und stoppt jede momentan laufende Analyse.

#### **Nicht defibrillierbarer Rhythmus**

Wenn ein nicht defibrillierbarer Rhythmus erkannt wird, zeigt das Gerät die Meldung *KEIN SCHOCK EMPFOHLEN* an. Anschließend leitet das Gerät Sie durch ein CPR-Intervall und startet die EKG-Analyse automatisch neu. Diese Analyse- und CPR-Intervalle werden wiederholt, solange der Analyse-/CPR-Protokoll-Modus aktiviert ist. Durch Drücken der Schnellzugriffstaste **Beend.** können Sie jederzeit in den manuellen Modus zurück wechseln.

**Hinweis:** Wenn ein nicht defibrillierbarer Rhythmus erkannt wird, hindert das X Series Gerät den Bediener nicht daran, den Patienten manuell zu defibrillieren.

#### **Defibrillierbarer Rhythmus**

Wenn der Rhythmus des Patienten defibrillierbar ist, zeigt das Gerät die Meldungen *SCHOCK EMPFOHLEN* und *SCHOCK DRÜCKEN* an. Der Defibrillator fordert den Bediener automatisch auf, dem Patienten einen Schock mit der vorkonfigurierten Energiestufe zu verabreichen, und die Taste **SCHOCK** leuchtet auf.

20 oder 50 Sekunden lang (je nach Konfiguration) ist ein Dauerton zu hören. Dann folgt 10 Sekunden lang ein höherer Ton. Sie müssen den Schock innerhalb dieses 30- oder 60-Sekunden-Intervalls (je nach Konfiguration) abgeben, sonst entlädt sich der Defibrillator selbsttätig.

## **3 – Drücken der Taste SCHOCK**

**WARNUNG! Fordern Sie alle Personen in der Nähe des Patienten auf, vor dem Entladen des Defibrillators ZURÜCKZUTRETEN.**

> **Berühren Sie während der Defibrillation weder das Bett noch den Patienten noch Geräte, die an den Patienten angeschlossen sind. Es besteht Stromschlaggefahr! Entblößte Körperteile des Patienten dürfen nicht mit Metallteilen wie dem Bettrahmen in Berührung stehen, um unerwünschte Pfade für den Defibrillationsstrom auszuschließen.**

> Halten Sie die beleuchtete Taste **SCHOCK** ander Gerätefront gedrückt, bis die Energie an den Patienten abgegeben wird.

Unten im Display wird die abgegebene Energiestufe angezeigt, oben im Display sowie unten im Bedienfeld "Defib" die Nummer des Schocks (1).

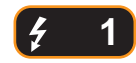

Anschließend leitet das Gerät Sie durch ein CPR-Intervall und startet die EKG-Analyse automatisch neu. Diese Analyse- und CPR-Intervalle werden wiederholt, solange der Analyse-/ CPR-Protokoll-Modus aktiviert ist. Durch Drücken der Schnellzugriffstaste **Beend.** können Sie jederzeit in den manuellen Modus zurück wechseln.

## **RapidShock**

Der RapidShock-Analysealgorithmus ermöglicht extrem schnelle Entscheidungen (schockbar/ nicht schockbar). RapidShock kann nur im AED-Modus bzw. sowohl im AED- als auch im Rettungsprotokoll-Modus ausgeführt werden.

Weitere Hinweise zum Ein-/Ausschalten dieser Funktion finden Sie im *X Series Konfigurationshandbuch*.

**Hinweis:** RapidShock ist nur im Erwachsenenmodus verfügbar und wenn ZOLL autorisierte ZOLL CPR-Elektroden verwendet werden. RapidShock ist nicht verfügbar, wenn das AutoPulse- oder ResQCPR-System verwendet wird.

**WARNUNG! Bei Patienten unter 8 Jahren oder mit einem Gewicht von unter 25 kg ist der Erfolg des CPR-Analysemodus nicht erwiesen.**

## **Kardioversionsschätzung**

Die Kardioversionsschätzung nimmt das Ergebnis des Analysealgorithmus und führt weitere Analysen durch, um die Wahrscheinlichkeit zu bestimmen, mit der der aktuelle EKG-Rhythmus durch eine Schockbehandlung erfolgreich umgewandelt werden kann. Wenn die Wahrscheinlichkeit für einen erfolgreichen Schock gering ist, erfolgt durch das System keine Aufforderung zum Schock. Es wird stattdessen eine Anweisung zum Fortsetzen der CPR ausgegeben, da dies möglicherweise für die Reanimation des Betroffenen mehr Vorteile bietet.

Weitere Informationen zum Aktivieren/Deaktivieren der Kardioversionsschätzung finden Sie im *X Series Konfigurationshandbuch*.

**WARNUNG! Bei Patienten unter 8 Jahren oder mit einem Gewicht von unter 25 kg ist der Erfolg der Kardioversionsschätzung nicht erwiesen.**

# Kapitel 18 Externe Stimulation

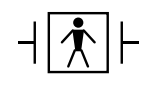

Bei Verwendung der ZOLL Freihand-Therapieelektroden wird davon ausgegangen, dass es sich um einen defibrillationsgeschützten Patientenanschluss Typ BF handelt.

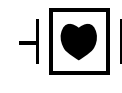

Bei EKG-Ableitungen handelt es sich um defibrillationsgeschützte Patientenanschlüsse Typ CF.

#### **WARNUNG! Die Schrittmacherfunktion kann bei Erwachsenen, Jugendlichen, Kindern und Säuglingen eingesetzt werden.**

**Um das Risiko eines elektrischen Schocks zu vermeiden, sollten Sie während der Stimulation den mit Gel bedeckten Bereich der Freihand-Therapieelektroden nicht berühren.**

**Die Therapieelektroden sollten regelmäßig ersetzt werden. Beachten Sie die Gebrauchsanweisung für die Elektroden.**

**Eine verlängerte Stimulation (über 30 Minuten) kann besonders bei Jugendlichen, Kindern und Säuglingen oder bei Erwachsenen mit stark eingeschränkter Durchblutung zu Verbrennungen führen. Die betroffenen Hautflächen sollten in regelmäßigen Abständen überprüft werden.**

**Bei einer Stimulation im Bedarfsmodus kann der Schrittmacher durch EMI-, RFI- oder ESU-Interferenzen (ESU = Electrosurgical Unit, elektrochirurgisches Gerät) beeinträchtigt werden. Entfernen Sie den Patienten aus dem Einflussbereich potenzieller Störquellen.**

## **Externe Stimulation**

X Series Defibrillatoren besitzen einen Schrittmacher für die Notfallbehandlung von hämodynamisch wirksamer Bradykardie, auf medikamentöse Behandlung nicht ansprechende Bradykardie mit Ersatzrhythmus, refraktärer Tachykardie (supraventrikulär oder ventrikulär) und bradyasystolischem Herzstillstand.

Eine korrekte Bedarfs-Stimulation erfordert ein zuverlässiges Oberflächen-EKG-Signal hoher Qualität. Um optimale Ergebnisse zu erzielen, legen Sie sowohl Standard-EKG-Überwachungselektroden als auch Freihand-Stimulationstherapie-Elektroden am Patienten an.

## **Schrittmachermodi**

Das X Series Gerät verfügt über zwei Schrittmachermodi: Bedarfs-Modus und Festfrequenz-Modus. Als werkseitiger Standardmodus ist der Bedarfs-Modus eingestellt.

Im Bedarfs-Modus bewirken QRS-Komplexe des Patienten, die in einem von der Einstellung der Frequenzsteuerung abhängigen Intervall auftreten, dass Stimulationsimpulse unterdrückt werden. Werden in diesem Intervall keine QRS-Komplexe ermittelt, wird ein Stimulationsimpuls an den Patienten abgegeben. Im Bedarfs-Modus gibt der Schrittmacher die Anzahl von Stimulationsimpulsen ab, die benötigt wird, um die Herzfrequenz des Patienten ungefähr mit der im Stimulationsfrequenzfenster ausgewählten Frequenz aufrechtzuerhalten. Weitere Informationen finden Sie im nachstehenden Verfahren, "Stimulation im Bedarfs-Modus".

Im Modus Festfrequenz-Modus hängen die Stimulationsimpulse nicht von der Herzaktivität des Patienten ab. Diese Form der Stimulation mit fester Frequenz sollte nur in Notfällen gewählt werden, wenn es keine Alternativen gibt. Der Schrittmacher gibt Stimulationsimpulse mit der ausgewählten Stimulationsfrequenz ab. Weitere Informationen finden Sie unter "Stimulation im Festfrequenzmodus" auf Seite 18-6.

# **Stimulation im Bedarfs-Modus**

## **Bestimmen des Patientenzustands und Versorgung gemäß den lokalen medizinischen Protokollen**

## **Vorbereitung des Patienten**

Entfernen Sie die Kleidung im Brustbereich des Patienten. Trocknen Sie den Brustbereich erforderlichenfalls ab. Wenn die Brust des Patienten übermäßig behaart ist, kürzen oder entfernen Sie die Behaarung, damit die Elektroden richtig anliegen.

## **1 – Einschalten des Geräts**

Drücken Sie die grüne EIN/AUS-Taste oben am Gerät. Die grünen, gelben und roten LEDs an der Geräteoberseite blinken und das Gerät meldet "SELBSTTEST BESTANDEN".

## **2 – Anlegen der EKG-Elektroden/Freihand-Therapieelektroden**

Legen Sie die EKG-Elektroden an, schließen Sie die Ableitungen an, und schließen Sie das EKG-Kabel an der Seite des X Series Geräts an. (Auf Kapitel 6, "EKG-Überwachung" wird beschrieben, wie Sie die EKG-Elektroden am Patienten anlegen). Legen Sie die Freihand-Therapieelektroden wie auf der Verpackung der Elektroden beschrieben an. Schließen Sie diese Therapieelektroden an das Multifunktionskabel an.

#### **Anlegen der Therapieelektroden**

#### **WARNUNG! Schlechte Haftung und/oder Luft unter den Therapieelektroden kann zu Lichtbogenbildung und Hautverbrennungen führen.**

- 1. Legen Sie eine Kante der Elektrode fest am Patienten an.
- 2. Rollen Sie die Elektrode ausgehend von dieser Kante in einer durchgehenden Bewegung auf die Haut. Achten Sie darauf, dass sich zwischen dem Gel und der Haut keine Lufteinschlüsse bilden.

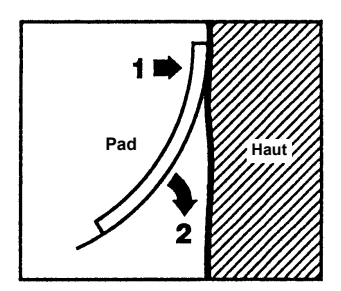

- 3. Vergewissern Sie sich, dass die Elektroden richtig an der Haut des Patienten anliegen und keine Teile anderer EKG-Elektroden verdecken.
- 4. Drücken Sie die Schnellzugriffstaste "Ableitungen" und wählen Sie "I", "II" oder "III", um den QRS-Komplex mit der größten Amplitude bereitzustellen.

5. Vergewissern Sie sich, dass die R-Zacken korrekt ermittelt werden. Hierzu muss bei jeder angezeigten R-Zacke ein QRS-Ton zu hören sein bzw. die Herzfrequenzanzeige des X Series Geräts muss die Pulsfrequenz des Patienten präzise widerspiegeln.

## **3 – Drücken der Taste "SCHRITTM."**

Drücken Sie die Taste **SCHRITTM.** an der Gerätefront. Das Fenster "Stim.Einst." erscheint.

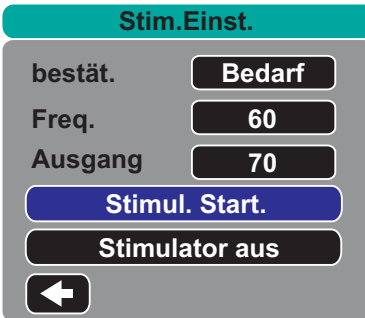

**Hinweis:** Wenn der Schrittmacher eingeschaltet ist, stehen nur die Ableitungen I, II oder III zur Auswahl.

## **4 – Einstellen des Modus**

Navigieren Sie mithilfe der Pfeiltasten zu "Modus", drücken Sie die Auswahltaste und legen Sie mit Hilfe der Pfeiltasten und der Auswahltaste als Schrittmachermodus "Bedarf" fest.

**Hinweis:** Der initiale Schrittmachermodus kann unter den Standardeinstellungen für "Defib./Stim." im Menü "Einrichten" > "Supervisor" festgelegt werden.

## **5 – Einstellen der Stimulationsfrequenz**

Navigieren Sie mithilfe der Pfeiltasten zu "Freq.", drücken Sie die Auswahltaste und legen Sie mithilfe der Pfeiltasten und der Auswahltaste als Stimulationsfrequenz einen Wert fest, der um 10 bis 20 ppm höher ist als die Eigenfrequenz des Patienten. Liegt keine Eigenfrequenz vor, so verwenden Sie 100 ppm. Sie können die Stimulationsfrequenz bei Frequenzen unter 100 ppm um 5 ppm und bei Frequenzen über 100 ppm um 10 ppm erhöhen bzw. verringern.

**Hinweis:** Die initiale Stimulationsfrequenz kann unter den Standardeinstellungen für "Defib./Stim." im Menü "Einrichten" > "Supervisor" festgelegt werden.

## **6 – Einschalten des Schrittmachers**

Navigieren Sie mithilfe der Pfeiltasten zu "Stimul. Start.". Drücken Sie dann die Auswahltaste, um die Option auszuwählen. Hinter dem Fenster "Stim.Einst." wird das Fenster "Pacing" angezeigt.

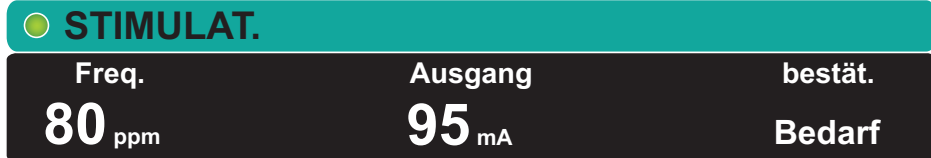

## **7 – Einstellen der Schrittmacher-Stromstärke**

Stellen Sie im Fenster "Stim.Einst." mithilfe der Pfeiltasten und der Auswahltaste die Schrittmacher-Stromstärke ein. Die Stromstärke kann in 10-mA-Schritten erhöht bzw. in 5-mA-Schritten verringert werden. Untersuchen Sie das EKG auf Anzeichen elektrischer Erregungsauslösung (Capture). Wählen Sie die niedrigste Stromstärke aus, mit der sich sowohl elektrische als auch mechanische Erregungsauslösung (Capture) erzielen lässt.

Hinweis: Wird das Fenster "Stim.Einst." ausgeblendet, bevor Sie die Stromstärke festlegen konnten, können Sie es durch erneutes Drücken der Taste **SCHRITTM.** wieder aufrufen.

## **8 – Bestimmen der Erregungsauslösung (Capture)**

Es ist wichtig zu erkennen, wann die Schrittmacherstimulation eine ventrikuläre Erregung (Capture) ausgelöst hat. Die Bestimmung der Erregungsauslösung muss elektrisch und mechanisch erfolgen, um die wirkungsvolle Kreislaufunterstützung des Patienten sicherzustellen.

Die Erregungsauslösung (Capture) wird durch die Anwesenheit eines verbreiterten QRS-Komplexes, den Verlust der grundlegenden Eigenfrequenz und das Auftreten einer verlängerten und zuweilen auch vergrößerten T-Welle bestimmt.

Die ventrikuläre Antwort ist normalerweise charakterisiert durch die Unterdrückung des intrinsischen QRS-Komplexes.

#### **WARNUNG! Die Bestimmung der Erregungsauslösung sollte allein durch Beobachtung der EKG-Kurve im Display des X Series Geräts erfolgen, während eine direkte EKG-Verbindung zum Patienten besteht. Der Einsatz von anderen EKG-Überwachungsgeräten kann zu falschen Informationen durch Schrittmacher-Artefakte führen.**

Die mechanische Erregungsauslösung wird durch Palpation des peripheren Pulses bestimmt.

Um Muskelreaktionen auf Schrittmacherimpulse nicht mit dem Arterienpuls zu verwechseln, dürfen Sie den Puls während der Stimulation NUR an folgenden Stellen tasten:

- **•** A. femoralis
- **•** A. brachialis dextra oder A. radialis dextra

#### **Wirksame Stimulation**

Das Ändern von EKG-Ableitungen und -Amplituden kann beim Bestimmen der Erregungsauslösung manchmal hilfreich sein.

**Hinweis:** Form und Amplituden der stimulierten EKG-Kurven können je nach gewählter EKG-Ableitungskonfiguration und je nach Patient erheblich variieren.

## **9 – Bestimmen der optimalen Reizschwelle**

Der ideale Schrittmacherstrom ist der niedrigste Wert, der eine kontinuierliche Erregungsauslösung gewährleistet; er liegt normalerweise ca. 10 % über dem Schwellenwert. Typische Reizschwellenströme liegen zwischen 40 und 80 mA. Die Lage der Freihand-Therapieelektroden und der Therapieelektroden beeinflusst den Strom, der für die ventrikuläre Erregungsauslösung erforderlich ist. Der niedrigste Schwellenwert wird normalerweise dann erreicht, wenn sich durch die Elektrodenpositionierung ein möglichst direkter Strompfad durch das Herz ergibt und große Brustmuskeln umgangen werden. Geringere Stimulationsströme erzeugen weniger Kontraktionen der Skelettmuskulatur und werden besser vertragen.

## **Stimulation im Festfrequenzmodus**

Wenn keine EKG-Elektroden zur Verfügung stehen oder wenn Bedingungen herrschen, die ein Oberflächen-EKG verhindern oder beeinträchtigen, gibt das X Series Gerät Schrittmacherimpulse mit fester Frequenz aus.

Diese Form der Stimulation mit fester Frequenz sollte nur in Notfällen gewählt werden, wenn es keine Alternativen gibt.

## **1 – Einschalten des Geräts**

Drücken Sie die grüne EIN/AUS-Taste oben am Gerät. Die grünen, gelben und roten LEDs an der Geräteoberseite blinken und das Gerät meldet "SELBSTTEST BESTANDEN".

## **2 – Anlegen der EKG-Elektroden/Freihand-Therapieelektroden**

Legen Sie die EKG-Elektroden an, schließen Sie die Ableitungen an, und schließen Sie das EKG-Kabel an der Seite des X Series Geräts an. (In Kapitel 6 wird beschrieben, wie Sie die EKG-Elektroden am Patienten anlegen). Legen Sie die Freihand-Therapieelektroden wie auf der Verpackung der Elektroden beschrieben an. Schließen Sie diese Therapieelektroden an das Multifunktionskabel an.

#### **Anlegen der Therapieelektroden**

#### **WARNUNG! Schlechte Haftung und/oder Luft unter den Therapieelektroden kann zu Lichtbogenbildung und Hautverbrennungen führen.**

- 1. Legen Sie eine Kante der Elektrode fest am Patienten an.
- 2. Rollen Sie die Elektrode ausgehend von dieser Kante in einer durchgehenden Bewegung auf die Haut. Achten Sie darauf, dass sich zwischen dem Gel und der Haut keine Lufteinschlüsse bilden.

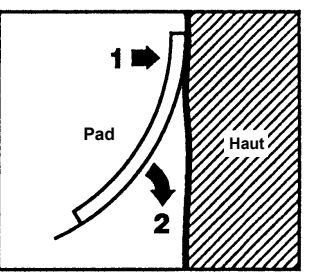

- 3. Vergewissern Sie sich, dass die Elektroden richtig an der Haut des Patienten anliegen und keine Teile anderer EKG-Elektroden verdecken.
- 4. Drücken Sie die Schnellzugriffstaste "Ableitungen" und wählen Sie "I", "II" oder "III", um den QRS-Komplex mit der größten Amplitude bereitzustellen.

**Hinweis:** Wenn der Schrittmacher eingeschaltet ist, stehen nur die Ableitungen I, II oder III zur Auswahl.

5. Vergewissern Sie sich, dass die R-Zacken korrekt ermittelt werden. Hierzu muss bei jeder angezeigten R-Zacke ein QRS-Ton zu hören sein bzw. die Herzfrequenzanzeige des X Series Geräts muss die Pulsfrequenz des Patienten präzise widerspiegeln.

## **3 – Drücken der Taste "SCHRITTM."**

Drücken Sie die Taste **SCHRITTM.** an der Gerätefront. Das Fenster "Stim.Einst." erscheint.

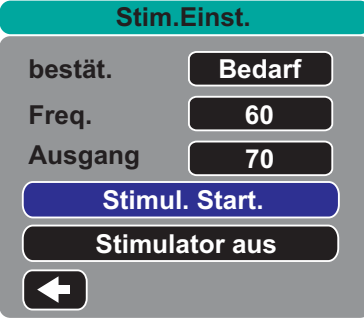

## **4 – Einstellen des Modus**

Navigieren Sie mithilfe der Pfeiltasten zu "Modus", drücken Sie die Auswahltaste und legen Sie mit Hilfe der Pfeiltasten und der Auswahltaste als Schrittmachermodus "Fest" fest. Der ausgewählte Modus wird im Fenster "Pacing" angezeigt.

**Hinweis:** Der initiale Schrittmachermodus kann unter den Standardeinstellungen für "Defib./Stim." im Menü "Einrichten" > "Supervisor" festgelegt werden.

## **5 – Einstellen der Stimulationsfrequenz**

Navigieren Sie mithilfe der Pfeiltasten zu "Freq.", drücken Sie die Auswahltaste und legen Sie mithilfe der Pfeiltasten und der Auswahltaste als Stimulationsfrequenz einen Wert fest, der um 10 bis 20 ppm höher ist als die Eigenfrequenz des Patienten. Liegt keine Eigenfrequenz vor, so verwenden Sie 100 ppm. Sie können die Stimulationsfrequenz bei Frequenzen unter 100 ppm um 5 ppm und bei Frequenzen über 100 ppm um 10 ppm erhöhen bzw. verringern.

**Hinweis:** Die initiale Stimulationsfrequenz kann unter den Standardeinstellungen für "Defib./Stim." im Menü "Einrichten" > "Supervisor" festgelegt werden.

## **6 – Einschalten des Schrittmachers**

Navigieren Sie mithilfe der Pfeiltasten zu "Stimul. Start.". Drücken Sie dann die Auswahltaste, um die Option auszuwählen. Hinter dem Fenster "Stim.Einst." wird das Fenster "Pacing" angezeigt.

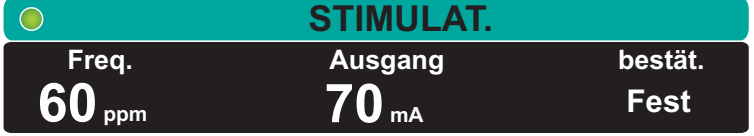

## **7 – Einstellen der Schrittmacher-Stromstärke**

Stellen Sie im Fenster "Stim.Einst." mithilfe der Pfeiltasten und der Auswahltaste die Schrittmacher-Stromstärke ein. Die Stromstärke kann in 10-mA-Schritten erhöht bzw. in 5-mA-Schritten verringert werden. Untersuchen Sie das EKG auf Anzeichen elektrischer Erregungsauslösung (Capture). Wählen Sie die niedrigste Stromstärke aus, mit der sich sowohl elektrische als auch mechanische Erregungsauslösung (Capture) erzielen lässt.

Hinweis: Wird das Fenster "Stim.Einst." ausgeblendet, bevor Sie die Stromstärke festlegen konnten, können Sie es durch erneutes Drücken der Taste **SCHRITTM.** wieder aufrufen.

## **8 – Bestimmen der Erregungsauslösung (Capture)**

Es ist wichtig zu erkennen, wann die Schrittmacherstimulation eine ventrikuläre Erregung (Capture) ausgelöst hat. Die Bestimmung der Erregungsauslösung muss elektrisch und mechanisch erfolgen, um die wirkungsvolle Kreislaufunterstützung des Patienten sicherzustellen.

Die Erregungsauslösung (Capture) wird durch die Anwesenheit eines verbreiterten QRS-Komplexes, den Verlust der grundlegenden Eigenfrequenz und das Auftreten einer verlängerten und zuweilen auch vergrößerten T-Welle bestimmt.

Die ventrikuläre Antwort ist normalerweise charakterisiert durch die Unterdrückung des intrinsischen QRS-Komplexes.

#### **WARNUNG! Die Bestimmung der Erregungsauslösung sollte allein durch Beobachtung der EKG-Kurve im Display des X Series Geräts erfolgen, während eine direkte EKG-Verbindung zum Patienten besteht. Der Einsatz von anderen EKG-Überwachungsgeräten kann zu falschen Informationen durch Schrittmacher-Artefakte führen.**

Die mechanische Erregungsauslösung wird durch Palpation des peripheren Pulses bestimmt.

Um Muskelreaktionen auf Schrittmacherimpulse nicht mit dem Arterienpuls zu verwechseln, dürfen Sie den Puls während der Stimulation NUR an folgenden Stellen tasten:

- **•** A. femoralis
- **•** A. brachialis dextra oder A. radialis dextra

#### **Wirksame Stimulation**

Das Ändern von EKG-Ableitungen und -Amplituden kann beim Bestimmen der Erregungsauslösung manchmal hilfreich sein.

**Hinweis:** Form und Amplituden der stimulierten EKG-Kurven können je nach gewählter EKG-Ableitungskonfiguration und je nach Patient erheblich variieren.

## **9 – Bestimmen der optimalen Reizschwelle**

Der ideale Schrittmacherstrom ist der niedrigste Wert, der eine kontinuierliche Erregungsauslösung gewährleistet; er liegt normalerweise ca. 10 % über dem Schwellenwert. Typische Reizschwellenströme liegen zwischen 40 und 80 mA. Die Lage der Freihand-Therapieelektroden und der Therapieelektroden beeinflusst den Strom, der für die ventrikuläre Erregungsauslösung erforderlich ist. Der niedrigste Schwellenwert wird normalerweise dann erreicht, wenn sich durch die Elektrodenpositionierung ein möglichst direkter Strompfad durch das Herz ergibt und große Brustmuskeln umgangen werden. Geringere Stimulationsströme erzeugen weniger Kontraktionen der Skelettmuskulatur und werden besser vertragen.

## **Stimulation bei Kindern**

Die nichtinvasive Stimulation bei Kindern erfolgt genauso wie bei Erwachsenen. Für Patienten mit einem Gewicht unter 15 kg stehen kleinere Therapieelektroden für Kinder zur Verfügung. Wenn länger als 30 Minuten stimuliert werden muss, ist eine regelmäßige Prüfung der darunterliegenden Haut unbedingt anzuraten. Beachten Sie alle Hinweise auf der Elektrodenverpackung gewissenhaft.

## **Schrittmacherstörung**

Sollten sich die Pads für Stimulation während der Stimulation lösen, gibt das X Series Gerät einen Patientenalarm mit hoher Priorität aus und zeigt die rote Alarmmeldung "Pacing: Pad-Leitungsfehler" an. Wenn der Alarm aktiv ist:

Sie können den Alarmton für 15 Sekunden unterbrechen, indem Sie die Taste "Alarm unterbrechen" drücken. Der Alarm bleibt weiterhin aktiv, solange die Einstellung nicht geändert wird.

Sie können den Alarm stummschalten, indem Sie die Pads für Stimulation neu verbinden oder indem Sie die Stimulation ausschalten.

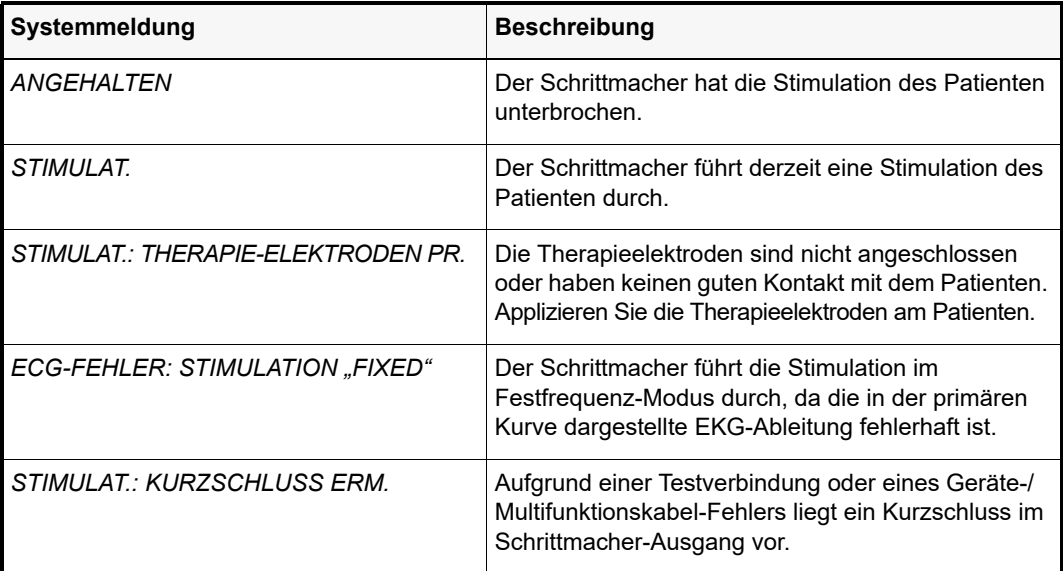

Während der Stimulation zeigt das X Series Gerät möglicherweise die folgenden Meldungen an.
# Kapitel 19 Real CPR Help

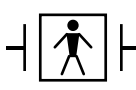

Real CPR Help ist eine defibrillatorsichere Ausrüstung Typ BF.

#### **WARNUNG! Verwenden Sie keine CPR-Elektroden für Erwachsene für Patienten unter 8 Jahren.**

Bei Verwendung mit autorisierten ZOLL CPR-Elektroden kann das X Series Gerät den Hilfeleistenden wertvolle Informationen über die Qualität der am Patienten durchgeführten Herzlungenwiederbelebung liefern. Welche Art von Informationen dabei verfügbar ist, richtet sich nach dem Betriebsmodus und nach der Anwenderkonfiguration. Die Informationen werden jedoch immer aus der Messung von Kompressionstiefe und -frequenz abgeleitet.

enn die autorisierten ZOLL CPR-Elektroden entsprechend den Packungsanweisungen angelegt werden, bilden sie einen Sensor für die Herzdruckmassage, der sich zwischen der Hand des Hilfeleistenden und dem unteren Brustbeinbereich des Patienten befindet. Dieser Sensor überwacht die Frequenz und Tiefe der Thoraxkompressionen und sendet diese Informationen an das X Series Gerät, wo sie verarbeitet und angezeigt werden.

Zu den Leistungsmerkmalen des X Series Defibrillators gehören:

- **• Audio-Aufforderungen und Textmeldungen** (Bildschirmaufforderungen), die dem Hilfeleistenden Rückmeldungen zur Tiefe der Herzdruckmassage geben.
- **• CPR-Taktvorgabe**, die dem Hilfeleistenden den Rhythmus bei der Herzdruckmassage vorgibt. Der Takt entspricht der von der AHA und ERC empfohlenen Frequenz.
- **• Aufforderung** *GANZ ENTLAST.*, die den Hilfeleistenden anweist, nach jeder Kompression die Hände vom Brustkorb des Patienten zu nehmen
- **• Real CPR Help Dashboard**, das die Frequenz und Tiefe der Thoraxkompressionen anzeigt sowie Anzeigen für CPR-Entlastung und CPR-Kompression enthält.
- **• CPR-Kompressionen-Balkendiagramm**, das Informationen zur Tiefe der Herzdruckmassage für einen Zeitraum von mindestens 12 Sekunden angezeigt.
- **• See-Thru CPR** liefert dem Hilfeleistenden bei der Wiederbelebung einen guten Annäherungswert für den zugrundeliegenden EKG-Rhythmus des Patienten (See-Thru CPR wird in Kapitel 20 beschrieben).

Die CPR-Funktionen des X Series Geräts unterscheiden sich danach, ob CPR-Elektroden für Erwachsene oder für Kinder angeschlossen sind. Das X Series Gerät erkennt automatisch, welche Art von CPR-Elektrode angeschlossen ist und macht die CPR-Funktionen dementsprechend verfügbar:

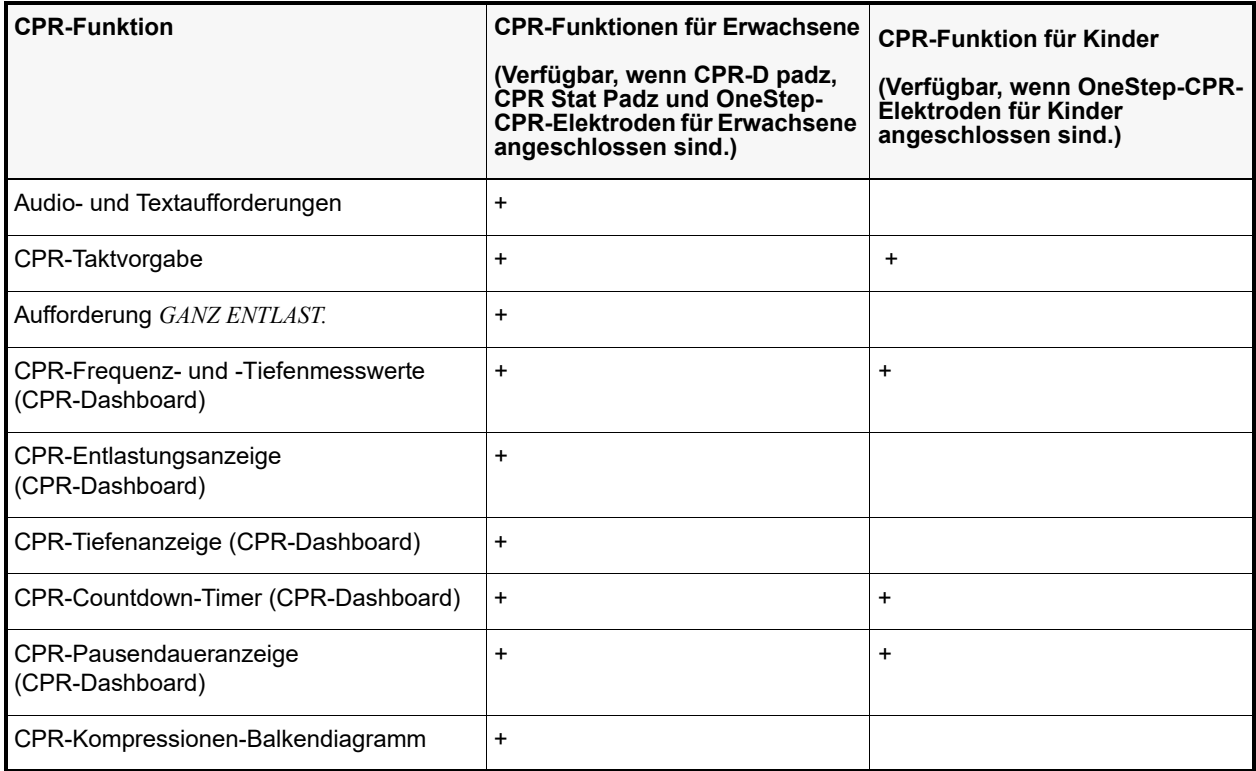

Die CPR-Funktionen des X Series Defibrillator werden in den folgenden Abschnitten beschrieben.

**Hinweis:** Die obenstehenden CPR-Funktionen werden modifiziert, wenn das AutoPulse oder das ResQCPR System verwendet wird. Siehe "Real CPR mit AutoPulse" oder "Real CPR mit dem ResQCPR™ System".

# **CPR-Audio-Aufforderungen (nur für Erwachsene)**

Das X Series Gerät kann so konfiguriert werden, dass es Audio-Aufforderungen zur Tiefe der Thoraxkompressionen ausgibt, die den Hilfeleistenden bei der Herzlungenwiederbelebung unterstützen. Für diesen Zweck gibt es zwei Audio-Aufforderungen:

- **•** Fester drücken
- **•** Druckmassage gut

Wenn Thoraxkompressionen erkannt werden, die Kompressionstiefe jedoch dauerhaft weniger als die Zielvorgabe beträgt (AHA/ERC 2005: 4,5 cm, AHA/ERC 2010: 5 cm), gibt das Gerät in regelmäßigen Abständen die Audio-Aufforderung "Fester drücken" aus. Wenn der Hilfeleistende daraufhin die Kompressionstiefe dauerhaft auf die Zielvorgabe erhöht, gibt das Gerät die Meldung "Druckmassage gut" aus.

Die CPR-Audio-Aufforderungen werden nur ausgegeben, wenn CPR-Elektroden für Erwachsene verwendet werden.

# **CPR-Taktvorgabe**

Das X Series Gerät bietet eine CPR-Taktvorgabefunktion, die dem Hilfeleistenden den Rhythmus bei der Herzdruckmassage vorgibt. Der Takt entspricht der von der AHA und vom ERC empfohlenen Frequenz

Die CPR-Taktvorgabe kann so konfiguriert werden, dass sie in allen Modi (AED-Modus, manueller Modus und Analyse-/CPR-Protokoll-Modus) oder aber nur im AED-Modus arbeitet. Sie kann auch für alle Modi deaktiviert werden. Nach der Aktivierung piept die Taktvorgabe in der von der AHA und vom ERC empfohlenen Frequenz. Die Hilfeleistenden können dann die Thoraxkompressionen entsprechend dieser Frequenz leisten.

Das Funktionsmerkmal "Konstante Taktvorgabe" ermöglicht es der CPR-Taktvorgabe, die Ausgabe von Pieptönen unter bestimmten Umständen fortzusetzen. Ist "Taktv. aktivieren" im Menü "Supervisor" > "CPR" auf "Nie" eingestellt, wird die Option "Konstante Taktvorgabe" grau hinterlegt dargestellt und kann nicht ausgewählt werden.

Die CPR-Taktvorgabe kann wie nachstehend beschrieben konfiguriert werden.

## **"Konstante Taktvorgabe" aktiviert**

#### **AED-Modus**

- Ist "Taktv. aktivieren" auf "Immer" oder "Nur AED-Modus" eingestellt, ist die Taktvorgabe aktiv, wenn zuvor während des CPR-Intervalls Thoraxkompressionen erkannt wurden. Beim Start der CPR-Inaktivzeit ist die Taktvorgabe inaktiv.
- Bei der Einstellung "Nie" ist die Taktvorgabe inaktiv.

#### **Analyse-/CPR-Protokoll-Modus oder manueller Modus**

- Ist "Taktv. aktivieren" auf "Immer" eingestellt, ist die Taktvorgabe aktiv, wenn zuvor während des CPR-Intervalls Thoraxkompressionen erkannt wurden. Beim Start der CPR-Inaktivzeit ist die Taktvorgabe inaktiv.
- Bei der Einstellung "Nur AED-Modus" oder "Nie" ist die Taktvorgabe inaktiv.

## **"Konstante Taktvorgabe" deaktiviert**

#### **AED-Modus**

- Ist "Taktv. aktivieren" auf "Immer" oder "Nur AED-Modus" eingestellt, ist die Taktvorgabe bei Beginn des CPR-Intervalls aktiv.
- Bei der Einstellung "Nie" ist die Taktvorgabe inaktiv.

#### **Analyse-/CPR-Protokoll-Modus oder manueller Modus**

**•** Mit aktivierter Richtlinie AHA/ERC 2005/2010

Ist "Taktv. aktivieren" auf "Immer" eingestellt, ist die Taktvorgabe nur dann aktiv, wenn die ermittelte Kompressionsfrequenz in der Wiederbelebungsperiode unter 80 Kompressionen/ Minute (cpm) abfällt. Ist der Sensor für die Herzdruckmassage angeschlossen, wird die Taktvorgabe ausgeschaltet, wenn mindestens 2 Sekunden lang keine Kompressionen erkannt werden.

**•** Mit aktivierter Richtlinie AHA/ERC 2015

Ist "Taktv. aktivieren" auf "Immer" eingestellt, ist die Taktvorgabe nur dann aktiv, wenn die ermittelte Kompressionsfrequenz in der Wiederbelebungsperiode über oder unter den Bereich der Richtlinie von 2015 von 100 – 120 Kompressionen/Minute (cpm) abfällt. Ist der Sensor für die Herzdruckmassage angeschlossen, wird die Taktvorgabe ausgeschaltet, wenn mindestens 2 Sekunden lang keine Kompressionen erkannt werde

• Bei der Einstellung "Nie" oder "Nur AED-Modus" ist die Taktvorgabe inaktiv.

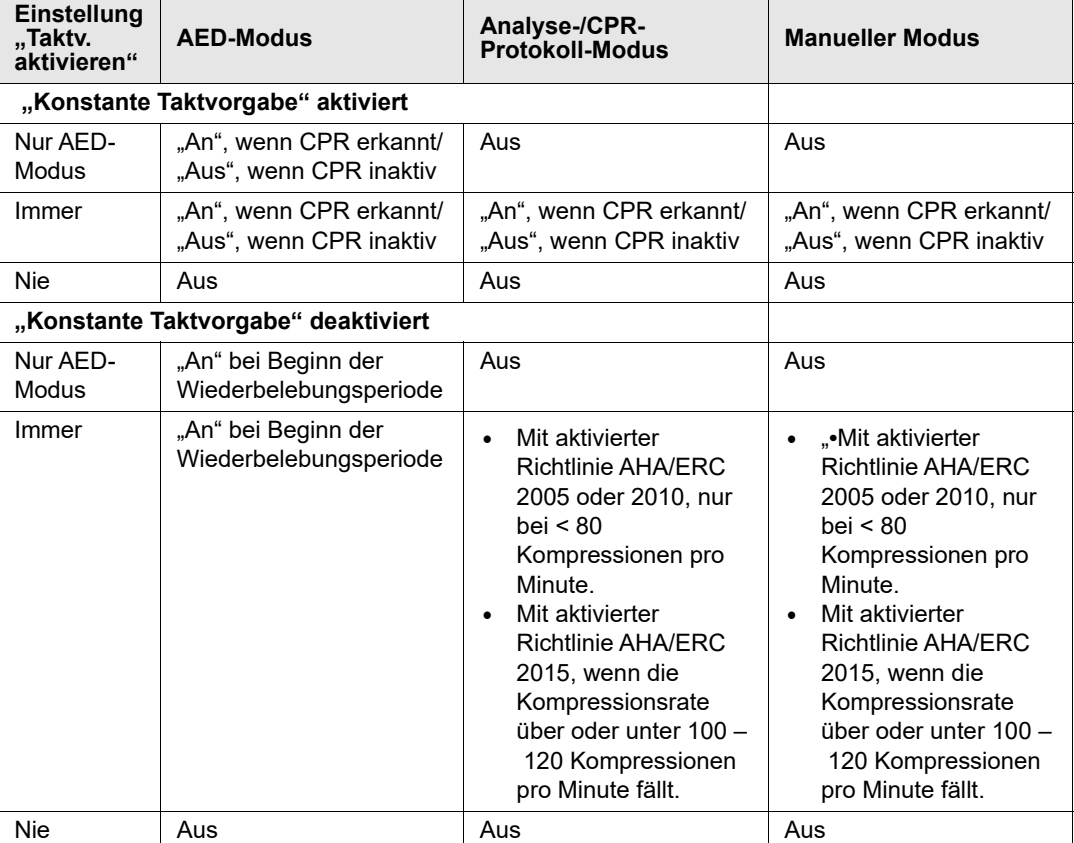

Die folgende Tabelle gibt Aufschluss darüber, wann die CPR-Taktvorgabe aktiv ist.

## **Aufforderung GANZ ENTLAST.**

Das X Series Gerät kann so konfiguriert werden, dass es die Textaufforderung *GANZ ENTLAST.* ausgibt und den Hilfeleistenden damit anweist, nach jeder Kompression die Hände vom Brustkorb des Patienten zu nehmen, damit sich dieser vollständig heben kann. Diese Aufforderung wird während der ersten 45 Sekunden des CPR-Intervalls angezeigt.

Die Textaufforderung *GANZ ENTLAST.* wird nur angezeigt, wenn CPR-Elektroden für Erwachsene verwendet werden.

# **CPR-Dashboard**

Wenn autorisierte ZOLL CPR-Elektroden an das Gerät angeschlossen sind und es Thoraxkompressionen erkennt, leuchtet in der Mitte der unteren Displayhälfte das CPR-Dashboard auf.

Die CPR-Feedback-Anzeigen des CPR-Dashboards unterscheiden sich danach, ob CPR-Elektroden für Erwachsene oder für Kinder angeschlossen sind. In den nächsten Abschnitten werden die verschiedenen CPR-Feedback-Anzeigen des CPR-Dashboards beschrieben.

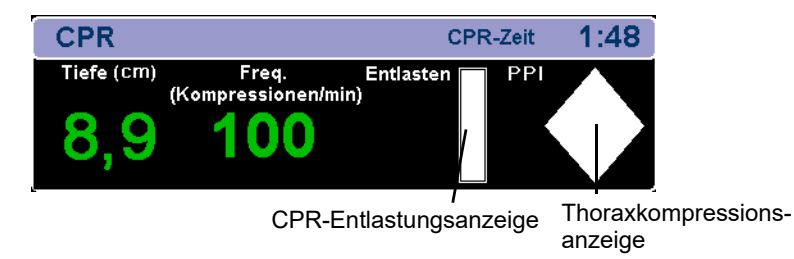

**Hinweis:** Wurden für einen Zeitraum von mindestens 3 Sekunden keine Kompressionen erkannt, oder unterschreiten Frequenz und Tiefe der Kompressionen den Anzeigebereich der entsprechenden Anzeigen, werden in den entsprechenden Feldern Striche (----) angezeigt.

### **CPR-Frequenz- und -Tiefenmesswerte**

Die Anzeige der CPR-Frequenz- und -Tiefenmesswerte unterscheidet sich danach, ob CPR-Elektroden für Erwachsene oder für Kinder angeschlossen sind.

#### **Bei angeschlossenen CPR-Elektroden für Erwachsene**

Die CPR-Frequenz- und -Tiefenmesswerte werden standardmäßig grün angezeigt, wenn CPR-Elektroden für Erwachsene angeschlossen sind.

Wenn bei Geräten, die für die Verwendung der Richtlinien nach AHA/ERC 2005 oder 2010 konfiguriert sind das Gerät erkennt, dass die CPR-Leistung ständig unter der von der AHA/ ERC empfohlenen Kompressionsfrequenz liegt, wird der Frequenzmesswert gelb angezeigt (*Verbesserung erforderlich*). Entsprechend wird der Tiefenmesswert gelb angezeigt (*muss besser werden*), wenn das Gerät erkennt, dass die Tiefe der Herzdruckmassage unter der von der AHA und vom ERC empfohlenen Kompressionstiefe liegt.

Wenn das Gerät erkennt, dass die CPR-Leistung ständig unter oder über der in den Richtlinien 2015 der AHA/ERC empfohlenen Kompressionsfrequenz liegt, wird der Frequenzmesswert gelb angezeigt (*Verbesserung erforderlich*). Entsprechend wird der Tiefenmesswert gelb angezeigt (*Verbesserung erforderlich*), wenn das Gerät erkennt, dass die Tiefe der Herzdruckmassage über oder unter der von der AHA/ERC empfohlenen Kompressionstiefe liegt.

Diese Farbcodierung soll den Hilfeleistenden bei der Entscheidung unterstützen, ob die Frequenz oder Tiefe der Thoraxkompressionen gesteigert oder beibehalten werden sollte.

#### **Bei angeschlossenen CPR-Elektroden für Kinder**

Die CPR-Frequenz- und -Tiefenmesswerte werden *immer* grün angezeigt, wenn CPR-Elektroden für Kinder angeschlossen sind.

## **CPR-Entlastungsanzeige (nur Erwachsene)**

Die CPR-Entlastungsanzeige soll Feedback zu dem Vermögen des Hilfeleistenden geben, seine Hände während der Aufwärtsbewegung der Thoraxkompression vollständig vom Sternum abzuheben. Die Entlastungsanzeige füllt sich um so mehr, je schneller der Hilfeleistende den Thorax entlastet, wohingegen er sich bei einer langsamen Entlastung des Thorax nur zum Teil füllt.

Die CPR-Entlastungsanzeige ist nur verfügbar, wenn CPR-Elektroden für Erwachsene verwendet werden.

## **Thoraxkompressionsanzeige (nur Erwachsene)**

Dieses rautenförmige Anzeigeelement bietet einen schnellen Gesamtüberblick darüber, wie gut die vom Hilfeleistenden erbrachte Kombination aus Tiefe und Frequenz der Thoraxkompressionen den AHA/ERC-Empfehlungen für die Herzlungenwiederbelebung Erwachsener entspricht.

Die Thoraxkompressionsanzeige (auch als Perfusionsleistungsindikator, PPI, bezeichnet) wird zunächst als leere Raute angezeigt. Mit Beginn der Thoraxkompressionen beginnt sich das Anzeigeelement (von innen nach außen) zu füllen. Mit Beginn der Kompressionen beginnt sich das Anzeigeelement (von innen nach außen) zu füllen. Es ist vollständig gefüllt, wenn dauerhaft eine Kompressionstiefe von mindestens 4,4 cm (AHA/ERC 2005), 5 cm (AHA/ERC 2010), 5 cm – 6 cm (AHA/ERC 2015) bei einer gleichzeitigen Frequenz von mindestens 90 Kompressionen pro Minute (cpm) erreicht wird. Sollte die Kompressionsfrequenz oder die Kompressionstiefe unter die konfigurierten Zielvorgaben absinken, wird das Anzeigeelement nur teilweise gefüllt dargestellt, um darauf hinzuweisen, dass intensivere Anstrengungen unternommen werden müssen. Wird die Herzdruckmassage eingestellt, leert sich das Anzeigeelement allmählich, bis nach kurzer Zeit nur noch der Umriss zu sehen ist.

Die CPR-Kompressionsanzeige ist nur verfügbar, wenn CPR-Elektroden für Erwachsene verwendet werden.

## **CPR-Countdown-Timer**

Mit einem CPR-Countdown-Timer zeigt das X Series Gerät die restliche Dauer (in Minuten und Sekunden) des aktuellen CPR-Intervalls an. Diese Zeitspanne wird bis auf Null heruntergezählt. Werden die CPR-Elektroden vom Gerät getrennt, verschwindet das CPR-Dashboard.

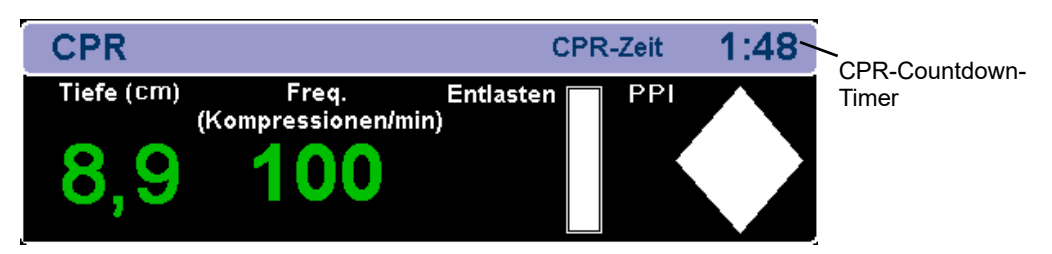

### **CPR-Pausendaueranzeige**

Diese Anzeige gibt an, wie viel Zeit (in Minuten und Sekunden) seit der letzten erkannten Thoraxkompression vergangen ist. Zehn Sekunden nach Einstellung der Thoraxkompressionen beginnt das Gerät mit der Anzeige der Pausendauer. Sobald eine neue Thoraxkompression erkannt wird, wird die Pausendaueranzeige aus dem Display ausgeblendet. Wenn länger als 20 Minuten keine Thoraxkompressionen erkannt wurden, werden in diesem Feld Striche  $(- - : -)$  angezeigt.

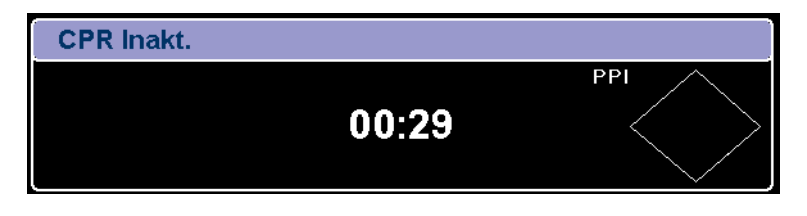

# **CPR-Kompressionen-Balkendiagramm (nur Erwachsene)**

Wenn CPR-Elektroden für Erwachsene angeschlossen sind, kann das X Series Gerät neben dem Dashboard ein Balkendiagramm für die Thoraxkompressionen anzeigen, das aus den Signalen des CPR-Sensors berechnet wird. Dieses Balkendiagramm stellt die Kompressionstiefe dar. Seine Skala reicht von 0 bis 5,3 cm (AHA/ERC 2005) bzw. von 0 bis 6,4 cm (AHA/ERC 2010) mit Referenzmarkierungen bei 3,8 und 5,0 cm (AHA/ERC 2005) bzw. bei 5,0 und 6,1 cm (AHA/ERC 2010). Das Gerät zeigt die Kompressionsdaten für einen Zeitraum von mindestens 12 Sekunden bei einer Frequenz von ca. 133 Kompressionen je Minute an.

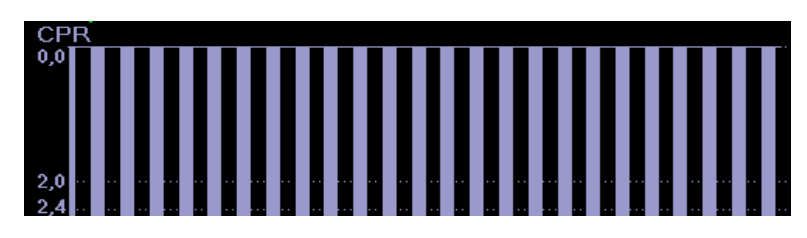

Das CPR-Kompressionen-Balkendiagramm ist nur verfügbar, wenn CPR-Elektroden für Erwachsene verwendet werden.

# **Real CPR mit AutoPulse**

Wenn das AutoPulse mit dem X Series Gerät und autorisierten ZOLL CPR-Elektroden verwendet wird, werden folgende Veränderungen automatisch mit Real CPR Help durchgeführt:

- **•** Audio- und Textaufforderungen sowie Taktvorgabefunktion werden stummgeschaltet.
- **•** Kompressionsfrequenzwert, Kompressionstiefenwert und das Kompressionen-Balkendiagramm werden ausgeblendet.
- **•** Die Entlastungsanzeige und der PPI-Indikator werden ausgeblendet.
- Die Meldung "AutoPulse" wird im CPR-Dashboard angezeigt.
- **•** Der CPR-Countdown-Timer und die CPR-Inaktivzeit arbeiten normal.

# **Real CPR mit dem ResQCPR™ System**

Wenn das ResQCPR System mit dem X Series Gerät und autorisierten ZOLL CPR-Elektroden verwendet wird, bewirkt das Drücken der ResQCPR-Schnellzugriffstaste ( $\odot$ ) Folgendes:

- **•** Stummschalten von Audio- und Textaufforderungen sowie Taktvorgabefunktion.
- **•** Ausblenden von Kompressionsfrequenzwert, Kompressionstiefenwert und Kompressionen-Balkendiagramm.
- **•** Ausblenden der Entlastungsanzeige und des PPI-Indikators.
- Anzeige der Meldung "ResQCPR" im CPR-Dashboard.
- **•** Der CPR-Countdown-Timer und die CPR-Inaktivzeit arbeiten normal.

# Kapitel 20 See-Thru CPR

See-Thru CPR ist ein optionales Funktionsmerkmal der X Series Geräte.

#### **WARNUNG! Der See-Thru CPR-Filter funktioniert nur, wenn sich der X Series Defibrillator im manuellen CPR-Überwachungsmodus befindet.**

**Der See-Thru CPR-Filter wird in folgenden Fällen angehalten:**

— **Das Gerät befindet sich im Schrittmachermodus.**

— **Der Impedanzwert des Patienten ist ungültig.**

— **Es werden keine ZOLL OneStep CPR -, OneStep Complete-, CPR-D-padz- oder CPR Stat-Padz- Elektroden mehr erkannt.**

**Der See-Thru CPR-Filter beseitigt nicht alle CPR-Artefakte. Sie sollten die Herzlungenwiederbelebung daher immer unterbrechen und zuerst den EKG-Rhythmus bestimmen, bevor Sie Behandlungsentscheidungen treffen.**

**Der See-Thru CPR-Filter ist während der Analyse des EKG-Rhythmus nicht aktiv. Unterbrechen Sie während der Analyse EKG-Rhythmus immer die Thoraxkompressionen, um falsche Ergebnisse aufgrund von CPR-Artefakten zu vermeiden.**

**Die diagnostische Bandbreite wird niemals auf die See-Thru CPR-Kurve angewandt.**

See-Thru CPR liefert dem Hilfeleistenden bei der Wiederbelebung einen guten Annäherungswert für den zugrundeliegenden EKG-Rhythmus des Patienten. See-Thru CPR ist verfügbar, wenn sich das X Series Gerät im CPR-Überwachungsmodus befindet.

Thoraxkompressionen führen zu *CPR-Artefakten* im EKG-Signal. See-Thru CPR wendet einen Filter an, der auf der Korrelation zwischen den von den autorisierten ZOLL CPR-Elektroden gemessenen Herzkompressionen und dem CPR-Artefakt beruht, um das Artefakt im EKG-Signal auf ein Minimum zu reduzieren. Unter bestimmten Umständen kann der EKG-Rhythmus durch das nach der Filterung verbleibende Restrauschen nicht genau festgestellt werden. In diesem Fall muss der Hilfeleistende die Wiederbelebung unterbrechen, um den EKG-Rhythmus zu bestimmen. Unter bestimmten Umständen kann der EKG-Rhythmus durch das nach der Filterung verbleibende Restrauschen nicht genau festgestellt werden. In diesem Fall muss der Hilfeleistende die Wiederbelebung unterbrechen, um den EKG-Rhythmus zu bestimmen. Bei Auftreten von Asystolie oder pulsloser elektrischer Aktivität (PEA) mit geringer Amplitude kann das nach der Filterung verbleibende Artefakt beispielsweise fälschlicherweise als feines Kammerflimmern interpretiert werden.

Da das gefilterte EKG-Signal Rest-Artefakte der Thoraxkompressionen und/oder der Filterung enthalten kann, *sollten Hilfeleistende stets das Standardverfahren einhalten und die Herzlungenwiederbelebung unterbrechen, um den EKG-Rhythmus zu bestimmen, bevor sie die weitere Behandlung festlegen*.

# **Verwendung von See-Thru CPR**

So verwenden Sie See-Thru CPR

- **•** Das X Series Gerät muss sich im CPR-Überwachungsmodus befinden.
- **•** Autorisierte ZOLL CPR-Elektroden müssen am Gerät angeschlossen sein.

Nach Aufnahme der Thoraxkompressionen beginnt das X Series Gerät *automatisch* mit dem Ausfiltern der CPR-Artefakte, nachdem es die ersten 3 bis 6 Kompressionen erkannt hat. Das gefilterte, mit "FIL" bezeichnete EKG kann als zweite oder dritte Kurve angezeigt werden. Dazu ist im entsprechenden Auswahlmenü die Option **Filt. EKG** zu wählen.

Die See-Thru CPR-Filterung wird fortgesetzt, solange von den autorisierten ZOLL CPR-Elektroden Kompressionen erkannt werden und die Patientenimpedanz einen gültigen Wert aufweist. Werden keine Thoraxkompressionen erkannt oder liegt einer der oben aufgeführten Umstände vor, wird die See-Thru CPR-Filterung eingestellt und es wird das ungefilterte EKG angezeigt. Werden keine Thoraxkompressionen erkannt oder liegt einer der oben aufgeführten Umstände vor, wird die See-Thru CPR-Filterung eingestellt und es wird das ungefilterte EKG angezeigt. Sobald die Thoraxkompressionen wieder aufgenommen werden, startet die Filterung automatisch nach 3 bis 6 Thoraxkompressionen.

**Hinweis:** Die See-Thru CPR-Kurve und die primäre EKG-Kurve sind um etwa 1/16 Sekunde gegeneinander versetzt.

## **Beispiele**

Die folgenden Beispiele zeigen die Auswirkungen der See-Thru CPR-Filterung auf EKG-Signale, die CPR-Artefakte enthalten.

Jedes dieser Beispiele enthält:

- **•** EKG-Signal mit CPR-Artefakt
- **•** EKG-Signal nach Beseitigung des CPR-Artefakts durch den See-Thru CPR-Filter
- **•** Kennzeichnung der Zeitspanne, während derer See-Thru CPR aktiv ist
- **•** CPR-Signal zur Anzeige des Zeitpunkts der Aufnahme der Herzlungenwiederbelebung

Die folgende Abbildung zeigt einen Patienten im feinen Kammerflimmern. Für Hilfeleistende ist es schwierig, diesen Rhythmus während der Thoraxkompressionen zu erkennen. Wenn sich der CPR-Filter einschaltet, wird das feine Kammerflimmern deutlicher erkennbar.

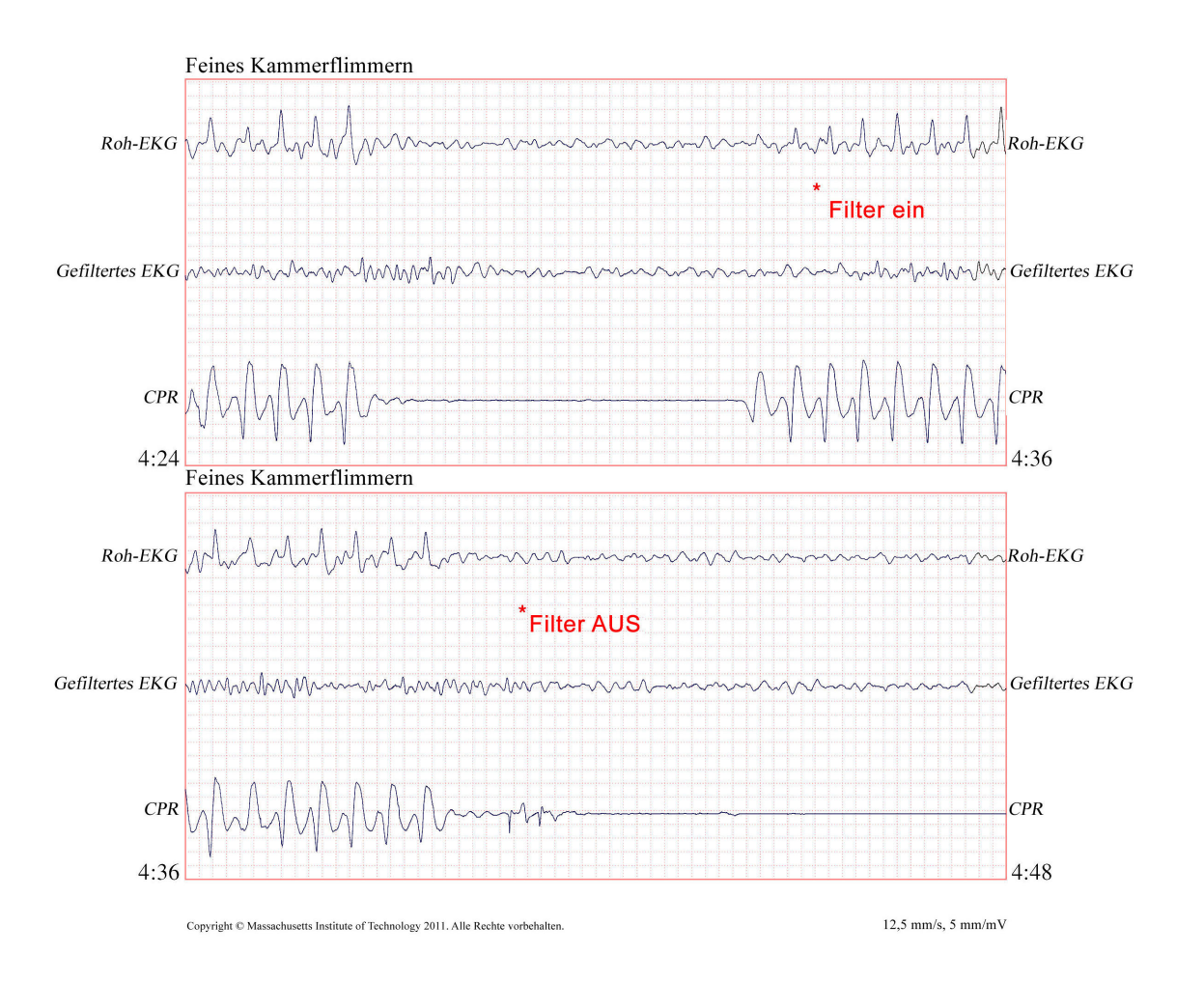

Die folgende Abbildung zeigt einen Patienten im Kammerflimmern, was während Thoraxkompressionen etwas schwieriger zu erkennen ist. Bei diesem EKG ist der zugrunde liegende Rhythmus gut zu erkennen, da der Filter das CPR-Artefakt vollständig ausfiltern kann.

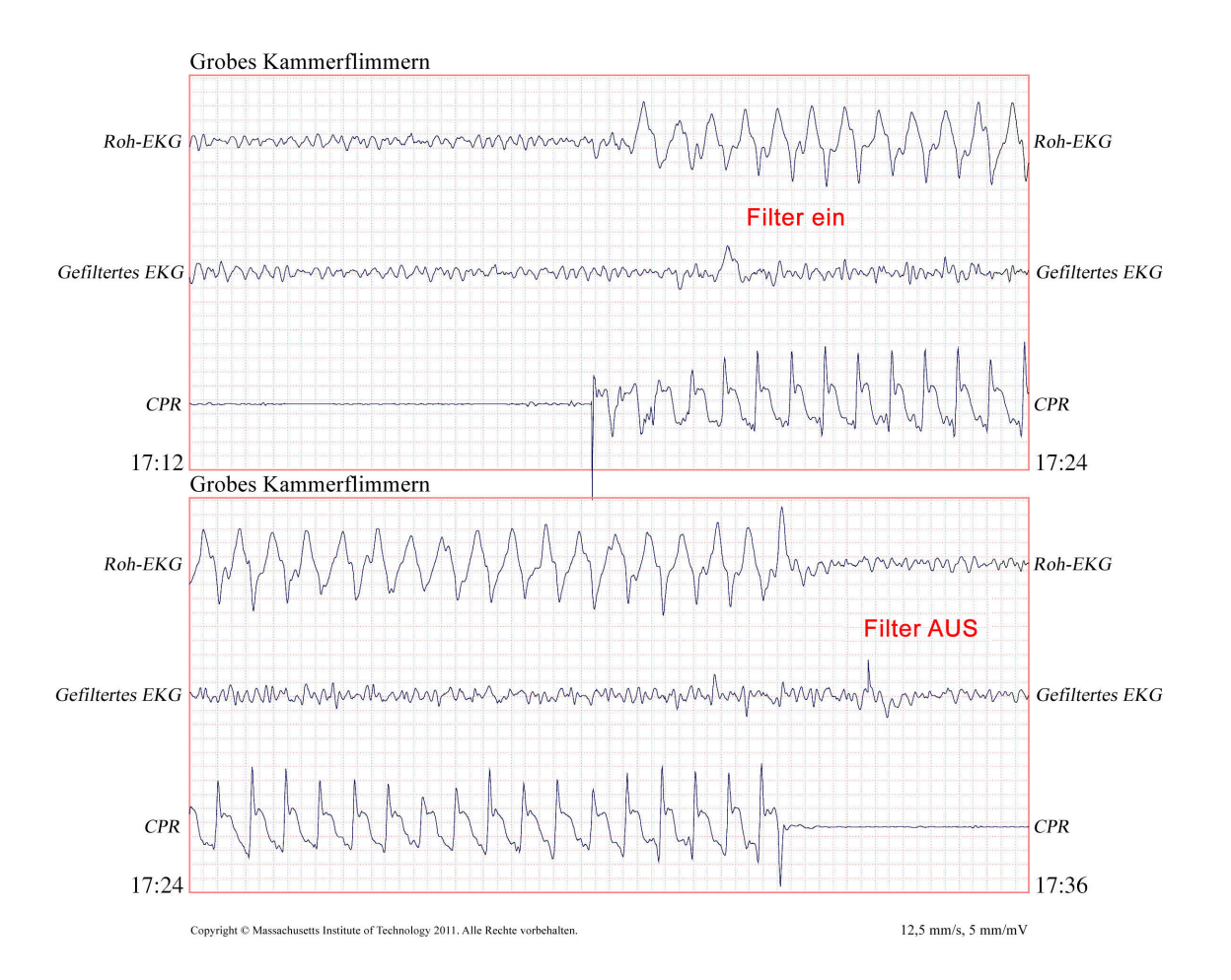

Die folgende Abbildung zeigt einen Patienten mit pulsloser elektrischer Aktivität (PEA). Diese könnte leicht als feines Kammerflimmern fehlinterpretiert werden, da das Signal durch Kompressionsartefakte gestört wird. Selbst nach Aktivierung des CPR-Filters ist die PEA aufgrund der verbleibenden Störungen durch das CPR-Signal immer noch nicht eindeutig erkennbar. Nach etwa 14 Sekunden ändert sich der Rhythmus auf dem Registrierstreifen in Asystolie, was leicht als grobes Kammerflimmern fehlinterpretiert werden könnte. Selbst nach Aktivierung des CPR-Filters sind die Störungen durch die Herzdruckmassage immer noch deutlich sichtbar und lassen den Rhythmus wie ein feines Kammerflimmern aussehen.

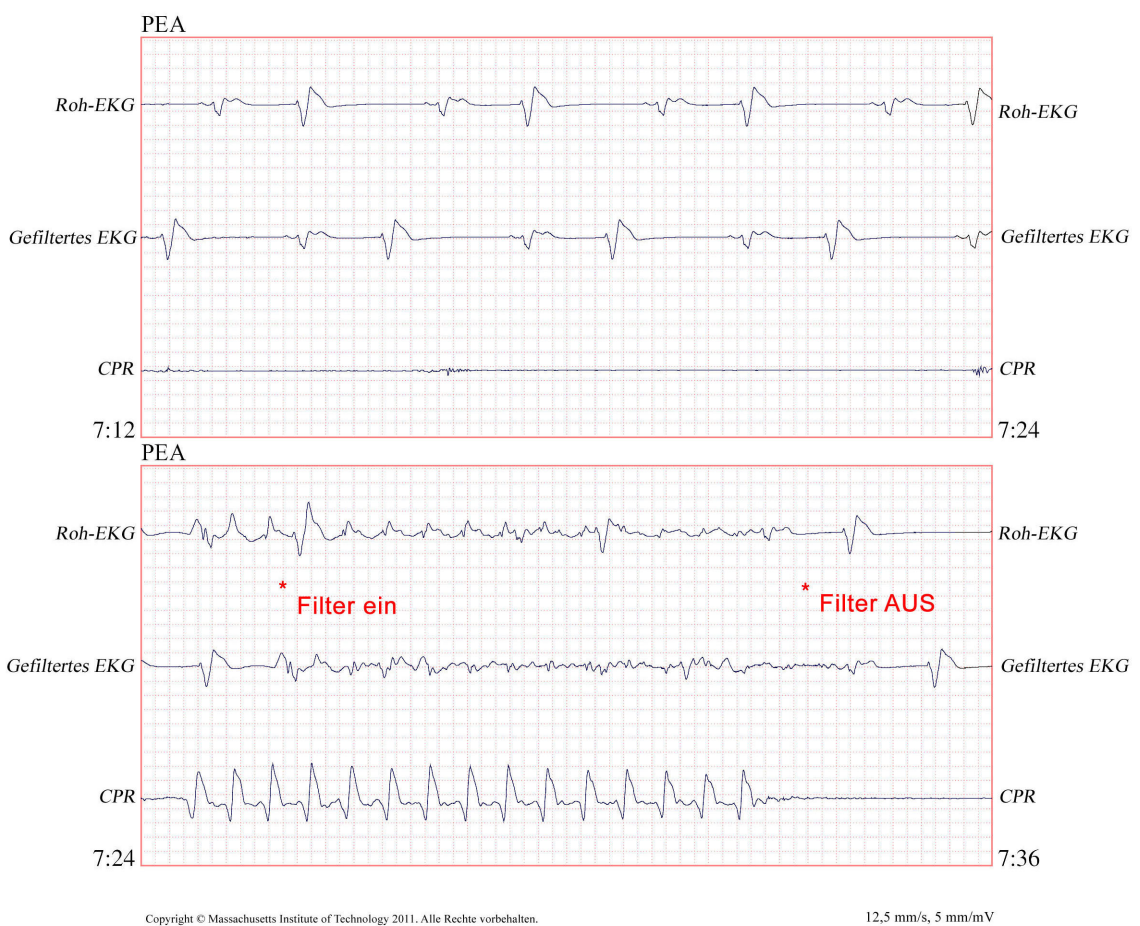

Copyright © Massachusetts Institute of Technology 2011. Alle Rechte vorbehalten

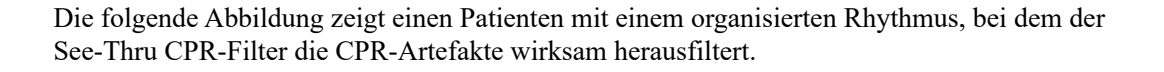

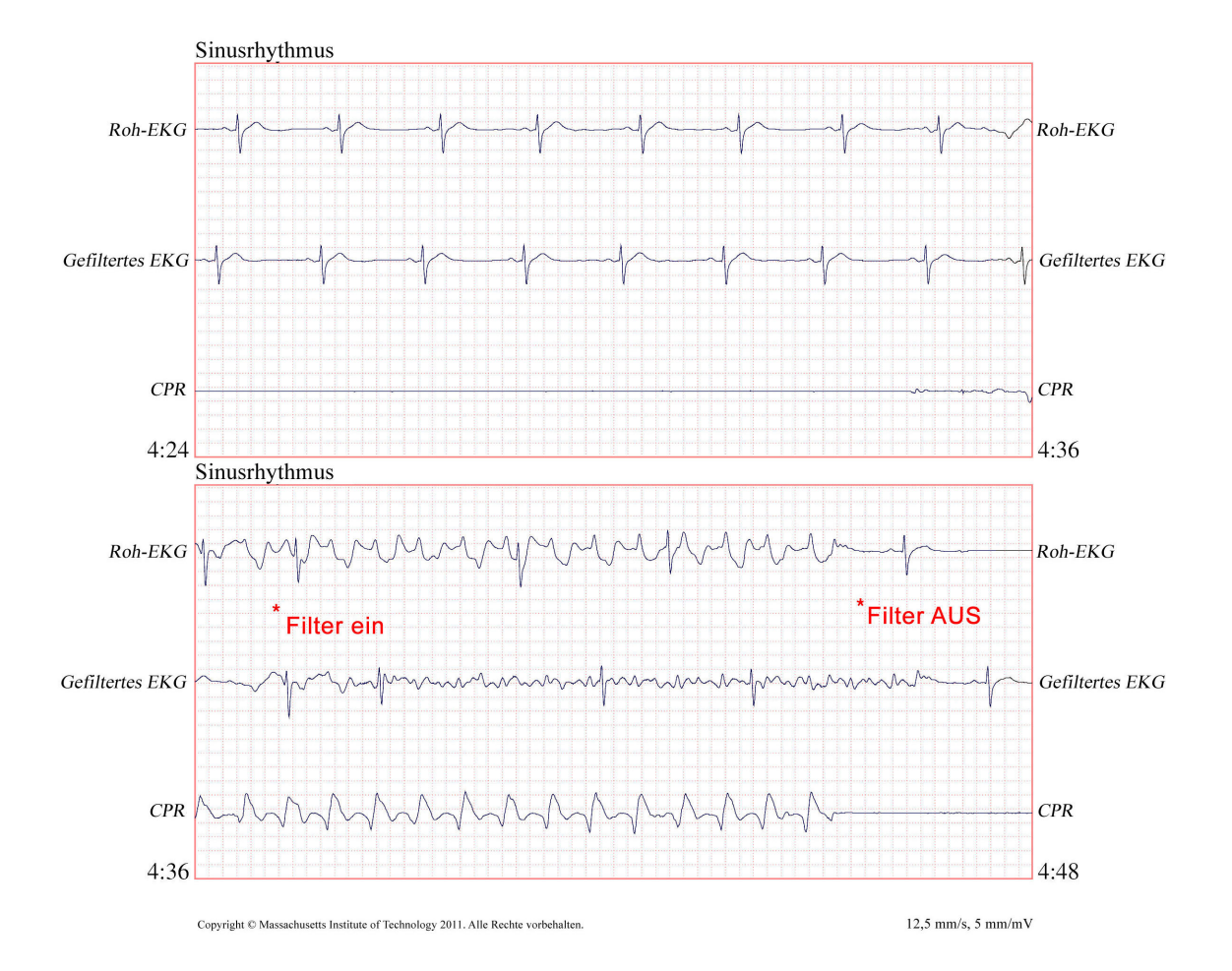

# Kapitel 21 TBI-Dashboard

In diesem Kapitel wird die Verwendung des TBI-Dashboards von X Series beschrieben. Wenn diese Option aktiviert ist, stellt das X Series Gerät einen bestimmten Satz von Informationen in Form eines Dashboards zur Verfügung, um Ärzten bei der Überwachung von Patienten mit potenzieller traumatischer Hirnverletzung (Traumatic Brain Injury, TBI) zu helfen.

# Überblick

Das TBI-Dashboard bietet grafische Trenddaten und Beatmungsunterstützung, die für die Betreuung eines Patienten mit TBI relevant sind. Das TBI-Dashboard ist im manuellen und im AED-Modus verfügbar. Im AED-Modus steht das TBI-Dashboard nur zur Verfügung, wenn die AED-Funktion temporär deaktiviert ist (Pausenmodus).

Das TBI-Dashboard steht während der Stimulation, Defibrillation oder CPR nicht zur Verfügung. Das Starten der CPR mit von Zoll autorisierten CPR-Pads oder die Betätigung einer der Tasten "Defib" oder "Schrittm." entfernt das TBI-Dashboard aus der X Series-Anzeige. Der Zugriff auf das TBI-Dashboard ist eingeschränkt, wenn das CPR-Dashboard angezeigt wird oder das Energiewahl-Steuerelement für die manuelle Defibrillation aktiv ist.

Das TBI-Dashboard bietet:

- Grafische Trendgraphen für SpO<sub>2</sub>, systolischen BD (SBP) und EtCO<sub>2.</sub>
- **•** Einen Countdown-Timer für die Beatmung, basierend auf einer konfigurierten Ziel-Atemfrequenz, der den Benutzer auffordert, einen Atemzug abzugeben.

Das TBI-Dashboard bietet vier Bedienfelder für die Anzeige von Patientendaten. Drei dienen der Anzeige der Parameterdaten des Patienten in einem grafischen Trendformat und eines der Beatmungsunterstützung.

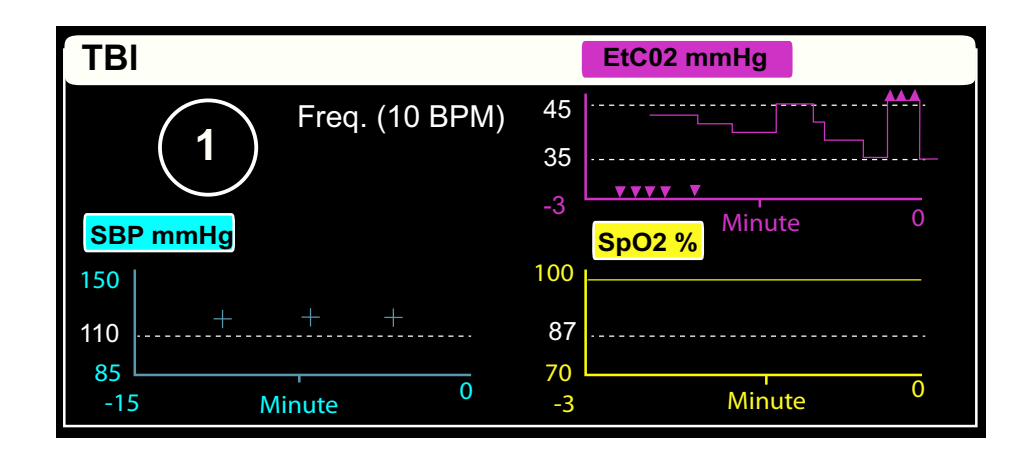

# Parameter-Trenddiagramme

Die Trenddiagramme des TBI-Dashboards stellen die physiologischen Parameter des Patienten im zeitlichen Verlauf dar. Im Modus "Erwachsene" enthalten die Trenddiagramme vom Supervisor konfigurierte Protokollgrenzwerte, sodass Sie leicht feststellen können, ob ein Parameter des Patienten den empfohlenen Wert überschreitet.

Hinweis: Die Grenzwerte werden nur im Modus "Erwachsene" angezeigt. Sie sind im Modus für Kinder oder Neugeborene nicht verfügbar. Im TBI-Dashboard sind keine Alarme festgelegt. Legen Sie die Alarme auf der Grundlage der Alarmprotokolle Ihrer Einrichtung fest.

Parameter-Trenddiagramme:

- **•** Zeigt die numerische Protokollgrenze vertikal auf der linken Seite der einzelnen Trenddiagramme in Weiß an.
- **•** Zeigt eine weiße gestrichelte Linie über dem Diagramm an, um die Protokollgrenze anzugeben.
- **•** Von rechts nach links werden Trenddaten der aktuellen Daten angezeigt.
- **•** Zeigt für das entsprechende Trenddiagramm ggf. eine Einfügemarke an, wenn ein Parameterwert über (∧) oder unter (∨) dem Skalenbereich für dieses Diagramm liegt.

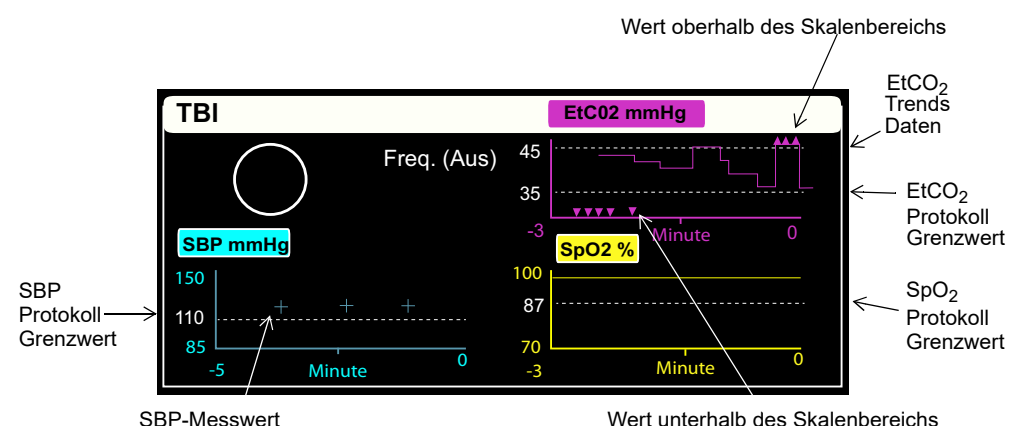

#### SBP-Trends

Das TBI Dashboard zeigt den Trend der Daten des systolischen Blutdrucks (SBP) über die letzten 15 Minuten an und wird bei jeder neuen Messung aktualisiert. Das SBP-Trenddiagramm zeigt Folgendes an:

- **•** Eine horizontale gestrichelte Linie zur Kennzeichnung eines vom Supervisor konfigurierten Protokoll-Grenzwerts.
- **•** SBP-Messungen als Pluszeichen (+) im Trenddiagramm.
- Ein Fleck-Symbol ( $\blacktriangleright$ ) im Trenddiagramm, wenn eine Messung verdächtig ist.
- **•** Eine Markierung für einen Wert außerhalb des Bereichs (∧) oben im Trenddiagramm, wenn eine SBP-Messung oberhalb des Skalenbereichs liegt, und eine Markierung für einen Wert außerhalb des Bereichs (∨) unten im SBP-Trenddiagramm, wenn der Wert unter den Skalenbereich fällt.

Sie können den Skalenbereich ändern, indem Sie die Überschrift des SBP Trenddiagramms auswählen und einen Bereich aus der angezeigten Liste auswählen.

Wenn sich der NIBD im manuellen Modus oder im automatischen Modus mit einem Intervall von mehr als 5 Minuten befindet, werden die NIBD-Messungen beim Öffnen des TBI-Dashboards automatisch in den automatischen Modus mit einem Intervall von 5 Minuten gesetzt. Wenn das X Series Gerät so konfiguriert ist, dass die NIBD-Messungen in einem Intervall von weniger als 5 Minuten durchgeführt werden, erfolgt keine Änderung im Intervall-Timing.

## $E<sub>1</sub>CO<sub>2</sub>$ -Trend

Das TBI Dashboard ermittelt den Trend der EtCO<sub>2</sub>-Daten in den letzten drei Minuten und aktualisiert die Daten jede Sekunde. Das EtCO2-Trenddiagramm zeigt Folgendes an:

- **•** Zwei horizontale gestrichelte Linien zur Identifizierung der vom Supervisor konfigurierten oberen und unteren Protokollgrenze.
- **•** Eine Markierung für außerhalb des Bereichs liegende Werte (∧) oben im Trenddiagramm, wenn ein EtCO<sub>2</sub>-Wert über dem Skalenbereich liegt, und eine Markierung für außerhalb des Bereichs liegende Werte (∨) unten im EtCO<sub>2</sub>-Trenddiagramm, wenn der EtCO<sub>2</sub>-Wert unterhalb des Skalenbereichs liegt.

Sie können den Skalenbereich ändern, indem Sie die Überschrift des EtCO $_2$ -Trenddiagramms auswählen und in der daraufhin angezeigten Liste einen Bereich auswählen.

## $SpO<sub>2</sub>$ -Trends

Das TBI Dashboard ermittelt den Trend der SpO<sub>2</sub>-Daten in den letzten drei Minuten und aktualisiert die Daten jede Sekunde. Das SpO<sub>2</sub>-Trenddiagramm zeigt Folgendes an:

- **•** Eine horizontale gestrichelte Linie zur Kennzeichnung eines vom Supervisor konfigurierten unteren Protokoll-Grenzwerts.
- Eine Markierung für außerhalb des Bereichs liegende Werte (∨) unten im SpO<sub>2</sub>-Trenddiagramm, wenn ein  $SpO<sub>2</sub>$ -Wert unterhalb des Skalenbereichs liegt.

Sie können den Skalenbereich ändern, indem Sie die Überschrift des  $SpO<sub>2</sub>$ -Trenddiagramms wählen und einen Bereich aus der angezeigten Liste auswählen.

## Beatmungsunterstützung

Die obere linke Abdeckung des TBI-Dashboards dient zur Beatmungsunterstützung. Das Bedienfeld enthält einen Countdown-Timer und eine konfigurierbare Ziel-Atemfrequenz, die Sie auffordert, einen Atemzug abzugeben.

Die Ziel-Atemfrequenz wird auf "Standard" gesetzt, wenn das X Series Gerät für mehr als zwei Minuten ausgeschaltet wird. Die standardmäßige Ziel-Atemfrequenz wird durch den Patientenmodus festgelegt, wie nachfolgend beschrieben:

- **• Erwachsen**: Wird beim Einrichten des Geräts konfiguriert
- **• Kinder**: 20 BPM
- **• Neonatal**: 25 BPM

Der Countdown-Timer wird in den folgenden Fällen zurückgesetzt:

- **•** Der Countdown-Zähler zählt bis 0 herunter. Wenn die 0 erreicht ist, wird er weiß dargestellt. Das bedeutet, dass ein Atemzug abgegeben werden muss.
- **•** Die Ziel-Atemfrequenz verändert sich.
- **•** Der Countdown-Timer wird gestartet, nachdem er unterbrochen/angehalten wurde.

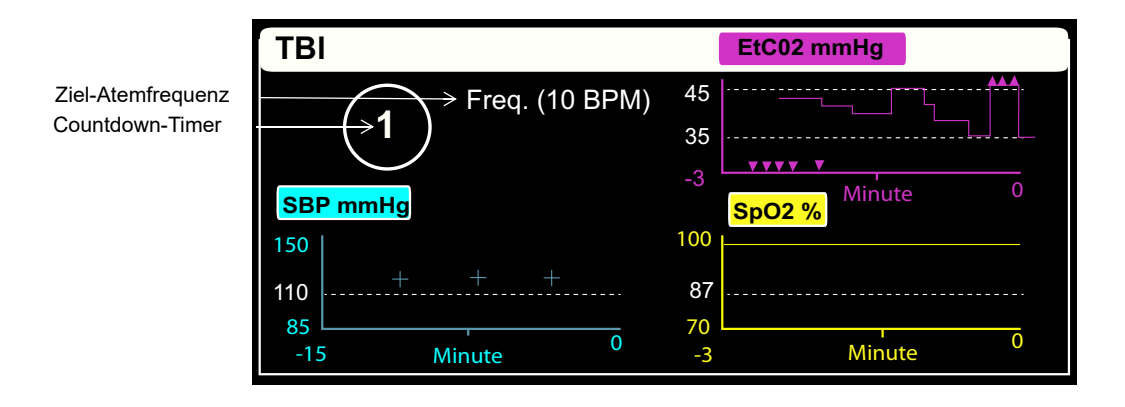

# Verwenden des TBI-Dashboards

- 1. Öffnen Sie das TBI-Dashboard, indem Sie die Schnellzugriffstaste **TBI** wählen. ( ). Daraufhin wird das TBI-Dashboard geöffnet.
- 2. Hinweise zur Verwendung des TBI-Dashboards finden Sie in der nachstehenden Tabelle.
- 3. Wenn Sie das TBI-Dashboard beenden möchten, wählen Sie die Taste **Anzeige/Startseite** oder die Schnellzugriffstaste **Beenden**.

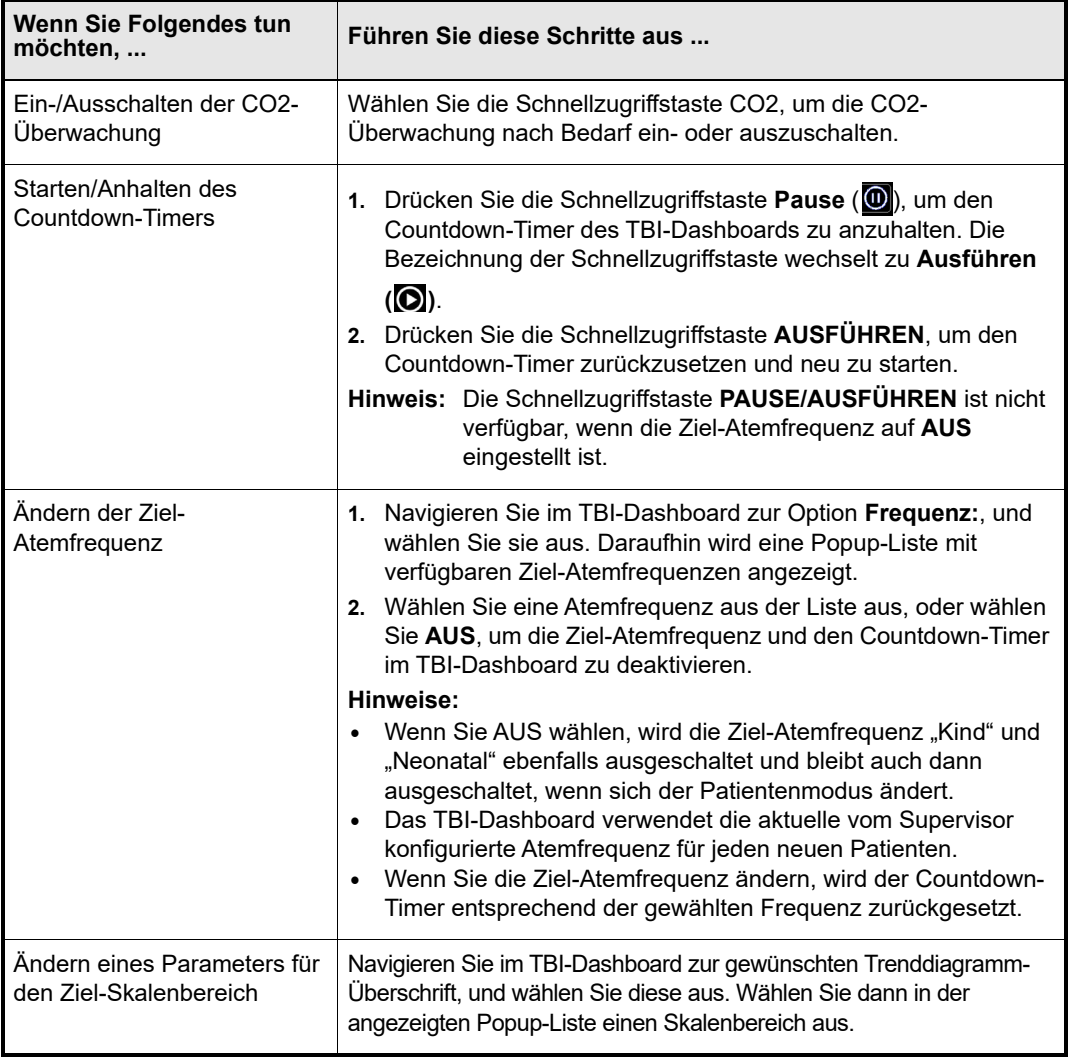

## **Referenzliteratur**

Badjatia et al. Guidelines for Management of Traumatic Brain Injury 2nd edition. Prehospital Emergency Care. 2007; 12(1 suppl):s1-s52.

Adelson et al. Guidelines for the Acute Medical Management of Severe Traumatic Brain Injury in Infants, Children and Adolescents. Pediatric Critical Care Medicine. 2003; 4(3 suppl): s1 s491.

Excellence in Prehospital Injury Care- Traumatic Brain Injury (EPIC-TBI) Project Blue Book.

# Kapitel 22 Patientendaten

Dieses Kapitel enthält Verfahrensanleitungen zum Speichern, Anzeigen und Übertragen von Patientendaten vom X Series Gerät auf ein externes System, wie etwa einen PC oder ein Mobilgerät.

- **Hinweis:** Sehen Sie Protokolldateien zuerst auf einem PC ein, um sicherzustellen, dass sie erfolgreich übertragen wurden, bevor Sie sie vom X Series Gerät löschen.
- **Hinweis:** Datenübertragungen sind nicht erfolgreich, wenn das USB-Flash-Speichergerät voll ist oder auf ihm nicht genug Speicherplatz verfügbar ist. Verwenden Sie immer ein USB-Flash-Speichergerät, auf dem mindestens 128 MB verfügbar sind.

**WARNUNG! Schließen Sie während der Überwachung eines Patienten nur galvanisch getrennte Geräte am USB-Anschluss an.**

## **Speichern von Daten**

Das X Series Gerät speichert kontinuierlich Informationen in ein Protokoll mit ausführlichen Fallinformationen zum überwachten Patienten. Das X Series Gerät kann bis zu 150 Fälle mit ausführlichen Informationen (Behandlungsereignisse, Trends, EKGs und andere kontinuierliche Kurven, Überwachungs- und Ereignis-Snapshots sowie 12-Kanal-EKG-Snapshots und Analysen) verwalten. Der Speicherplatz des X Series Gerät reicht für die gleichzeitige Speicherung mindestens der folgenden Informationen:

- **•** 32 Monitor-Snapshots
- **•** 500 Nicht-EKG-Ereignisse
- **•** 24 Stunden kontinuierliches EKG (4 Kurven), Kapnografie, IBD (3 Kanäle) und Elektrodenimpedanz

Welche Informationen konkret gespeichert werden, hängt von der Nutzung ab. Die spezifische Kombination gespeicherter kontinuierlich aufgezeichneter Kurvendaten hängt außerdem von der Konfiguration der Kurvenaufzeichnungs-Einstellungen im Supervisor-Menü ab.

**Hinweis:** Gespeicherte Fälle bleiben auch dann im X Series Gerät erhalten, wenn das Gerät ausgeschaltet oder das externe Netzteil entfernt wird.

#### Protokollkapazität-Indikator

Die Schnellzugriffstaste "Prot." verfügt über eine Indikatorleiste, die Aufschluss über die ungefähre aktuelle Auslastung des Protokolls gibt.

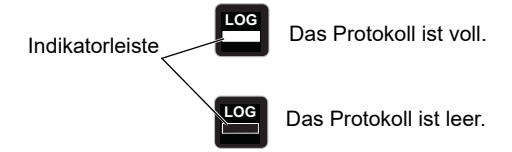

Ist die Kapazität des Protokolls erschöpft, führt das Gerät eine automatische Protokollbereinigung durch, indem es die vollständigen Informationen des jeweils letzten Falls löscht. Wird das Protokoll nicht gelöscht und übertragen, setzt das X Series Gerät das bedarfsweise Löschen von Fällen fort, um Speicherkapazität frei zu machen. Weitergehende Informationen zum Löschen oder Übertragen des Protokolls finden Sie auf Seite 22-5.

# **Erfassen eines Daten-Snapshots**

Drücken Sie die Snapshot-Taste ( $\mathbb{C}$  ) an der Gerätefront, um 24 Sekunden an Patientendaten in numerischer und Kurvenform zu erfassen. Das Gerät erfasst 12 Sekunden vor und 12 Sekunden nach dem Tastendruck.

Das X Series Gerät kann mindestens 32 Snapshots speichern, darunter:

- **•** Monitor-Snapshots
- **•** Defibrillator-Snapshots
- **•** Behandlungs-Snapshots
- **•** Schrittmacher-Snapshots
- **•** Alarm-Snapshots
- **•** Rhythmus-Snapshots bei Aufnahme

**Hinweis:** Rhythmus-Snapshots bei Aufnahme werden nur bei Aufnahme eines neuen Patienten erfasst. Der Snapshot wird nicht neu erfasst, wenn das Gerät für weniger als zwei Minuten ausgeschaltet wird.

## Überprüfen und Drucken von Snapshots

Sie können dieses Verfahren von jeder beliebigen Hauptanzeige aus durchführen.

- 1. Drücken Sie wiederholt die Anzeige-/Startseite-Taste ( $(\frac{\mathbb{Q}}{2})$ ), bis das Fenster "Trends" angezeigt wird.
- 2. Rufen Sie mithilfe der Navigationstasten das Fenster "Trends" auf.
- 3. Drücken Sie die Auswahltaste, um die Liste der Trends zu durchblättern.

**Hinweis:** Snapshots sind an einem Snapshot-Symbol neben dem Zeitstempel zu erkennen.

- 4. Wählen Sie den gewünschten Snapshot aus der Liste "Trends" aus und drücken Sie die Auswahltaste. Die numerischen Snapshot-Daten werden angezeigt.
- 5. Um die Daten und die Snapshot-Kurven zu drucken, markieren Sie **Diesen Snapshot drucken** und drücken Sie die Auswahltaste.
- **Hinweis:** Wenn Sie versuchen, einen Snapshot zu drucken, bevor das Gerät das Abspeichern des Snapshots im Protokoll abgeschlossen hat, wird die Meldung *KEINE DATEN VERFÜGBAR* gedruckt. Um den Snapshot korrekt zu drucken, warten Sie, bis dieser vollständig ist. Wählen und drucken Sie ihn dann erneut.

## **Behandlungsübersichtsbericht**

Der Behandlungsübersichtsbericht führt alle auf einen Patienten bezogenen Behandlungsereignisse auf, wie etwa Defibrillations-/Stimulationsereignisse, Alarmereignisse und Behandlungs-Snapshots. Es ist hilfreich, diesen Bericht nach Abschluss eines Falls auszudrucken.

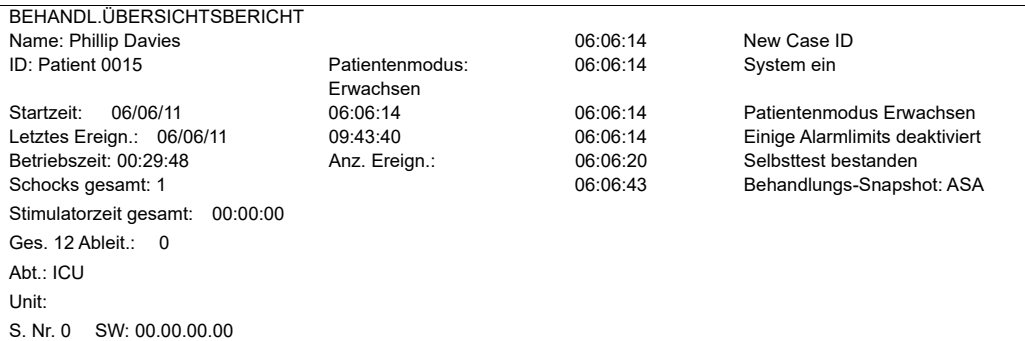

## Drucken eines Behandlungsübersichtsberichts

Verfahren Sie zum Ausdruck eines Behandlungsübersichtsberichts wie folgt:

- 1. Drücken Sie die Schnellzugriffstaste "Weiter/Zurück" ( $\geq$ ).
- 2. Drücken Sie die Schnellzugriffstaste "Prot." (
- 3. Drücken Sie die Schnellzugriffstaste "Behandlungsübersicht" (i. Das Fenster "Behandlungsübersicht" wird angezeigt.
- 4. Markieren Sie mithilfe der Navigationstasten den zu druckenden Behandlungsübersichtsbericht und rufen Sie ihn auf.
- **Hinweis:** Neben dem von Ihnen ausgewählten Behandlungsübersichtsbericht erscheint ein Häkchen.
- 5. Markieren Sie mithilfe der Navigationstasten die Option **Behandl.übersicht drucken** und rufen Sie sie auf.

# **Übertragen von Daten auf ein USB-Gerät**

Mit einem USB-Übertragungsgerät können Sie Patientendaten vom Gerät übertragen.

Schließen Sie zuerst ein USB-Gerät an den USB-Geräteanschluss des X Series Geräts an.

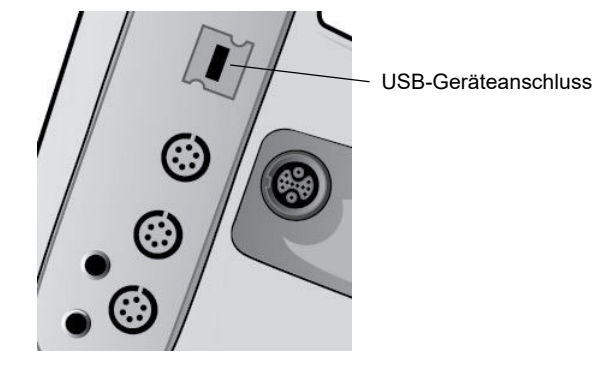

**Abbildung 22-1. USB-Anschluss**

So übertragen Sie Daten über den USB-Anschluss:

- 1. Drücken Sie die EIN/AUS-Taste, um das Gerät einzuschalten.
- 2. Drücken Sie  $\geq$ .
- 3. Drücken Sie **.**
- 4. Drücken Sie die Schnellzugriffstaste "Protokoll übertragen" ( $\blacktriangle$ ) (vergewissern Sie sich, dass das USB-Laufwerk an das Gerät angeschlossen ist).
- **Hinweis:** Entfernen Sie das USB-Datenlaufwerk während der Datenübertragung nicht aus dem X Series Gerät.
- 5. Wählen Sie mithilfe der Navigationstasten im Menü "Protokoll übertragen" die Option **Daten** aus.
- 6. Während der Datenübertragung zum USB-Gerät leuchtet die grüne LED oben auf dem Gerät.
- **Hinweis:** Warten Sie, bis die Übertragung abgeschlossen ist und die grüne LED oben auf dem X Series Gerät nicht mehr leuchtet, bevor Sie das USB-Laufwerk entfernen.
- **Hinweis:** Während der Protokollübertragung ist das Drucken und Protokollieren von Snapshots deaktiviert.

Nachdem die Daten übertragen wurden, müssen Sie das USB-Laufwerk entfernen und für eine weitere Übertragung erneut anschließen. Wenn das USB-Gerät keine Datenverbindung mit dem X Series Gerät aufbaut, schalten Sie das Gerät aus und dann wieder ein, um die Kommunikation herzustellen.

#### **Warnung! Um eine mögliche Schockgefahr auszuschließen, stellen Sie KEINE elektrischen Verbindungen mit dem USB-Anschluss her (außer mit einem USB-Flash-Laufwerk), solange sich das Gerät in Patientennähe befindet.**

### Löschen des Protokolls

Sie sollten das Patientendatenprotokoll löschen, nachdem die Daten zum USB-Gerät übertragen wurden oder wenn das Protokoll voll ist.

**Hinweis:** Wird das Protokoll während der Patientenbehandlung gelöscht, gehen alle Patientendaten und Ereignisse verloren, die vor dem Löschen des Protokolls aufgezeichnet wurden.

So löschen Sie das Protokoll:

- 1. Drücken Sie  $\geq$
- 2. Drücken Sie **.**
- 3. Drücken Sie die Schnellzugriffstaste "Protokoll löschen" ( $\blacksquare$ ).
- 4. Wählen Sie mithilfe der Navigationstasten **Ja** aus.
- **Hinweis:** Die Meldung *KANN PROTOKOLL NICHT LESEN* besagt, dass das Protokoll keine Informationen enthält. Diese Meldung kann auftreten, wenn Sie das Protokoll löschen und anschließend sofort die Anzeige "Behandlung" oder die Anzeige "Trendübersicht" aufrufen.

# Kapitel 23 Kommunikation

Das X Series Gerät kann über einen WLAN-Zugriffspunkt, ein Bluetooth-taugliches Gerät, ein Ethernet-Kabel oder ein USB-Mobilmodem kommunizieren. Sie können Daten über eine drahtlose Verbindung und einen für das Gerät konfigurierten ZOLL Server an einen entfernten Empfänger senden oder einen Ethernet-Adapter verwenden, um Daten über ein Ethernet-Kabel auf einen PC zu übertragen.

**Hinweis:** Die X Series Einheit bietet derzeit keine Unterstützung für gleichzeitige Wi-Fi- und Ethernet-Kommunikation.

Zu den Daten, die an einen entfernten Standort übertragen werden können, gehören 12-Kanal-Snapshotberichte (einschließlich Trenddaten), Bereitschaftstest-Protokolle und die Betriebsprotokolle von bis zu 15 Fällen.

**Hinweis:** Die Übertragung von Daten aus dem X Series Gerät ist ca. 45 Sekunden nach dem Einschalten des Geräts möglich.

Das X Series Gerät speichert kontinuierlich Daten in einem Protokoll mit ausführlichen Fallinformationen zum überwachten Patienten. Die Betriebsprotokolle enthalten Behandlungsereignisse, Trends, EKGs und andere kontinuierlich aufgezeichnete Kurven, Überwachungs- und Ereignis-Snapshots sowie 12-Kanal-EKG-Snapshots und Analysen.

**Hinweis:** Ausführliche Fallinformationen können auch mithilfe von ZOLL RescueNet oder der ePCR Software automatisch vom X Series Gerät abgerufen oder auf einem USB-Gerät gespeichert werden.

Durch Auswahl des im Display angezeigten Wireless-Verbindungs-Symbols können Sie eine Bluetooth-Kopplung oder einen temporären Wireless-Zugriffspunkt auf dem X Series Gerät einrichten. Supervisor können im kennwortgeschützten Menü "Einrichten/Kommunikation" permanente Kommunikationskonfigurationen einrichten, u. a. bis zu 255 WiFi-Profile und bis zu 3 Mobilfunkanbieter. Nachdem Sie eine Wireless-Verbindung eingerichtet haben, können Sie 12-Kanal-EKG-Berichte oder Betriebsprotokolle über einen ZOLL Server versenden.

In diesem Kapitel wird beschrieben, wie die Kommunikationsfunktionen des X Series Gerät eingerichtet und verwendet werden. Dieses Kapitel umfasst die folgenden Abschnitte:

- **•** Wireless-Verbindungs-Symbol
- Das Menü "Wireless"
- **•** Versenden eines 12-Kanal-EKG-Berichts
- **•** Versenden von Betriebsprotokollen
- **•** Automatische Fall-Push-Übertragung
- **•** Herstellen der RescueNet Live-Verbindung
- **•** Konfigurieren der Betriebsprotokollübertragung
- **Wichtig:** Testen Sie alle Wireless-Verbindungen nach dem erstmaligen Einrichten, bevor Sie diese verwenden.

## **Wireless-Verbindungs-Symbol**

Das Wireless-Verbindungs-Symbol findet sich im Display rechts neben dem Patientenmodus. Es kann sechs mögliche Zustände annehmen (siehe nachstehende Tabelle). Ist die Wireless-Option deaktiviert, wird kein Symbol angezeigt.

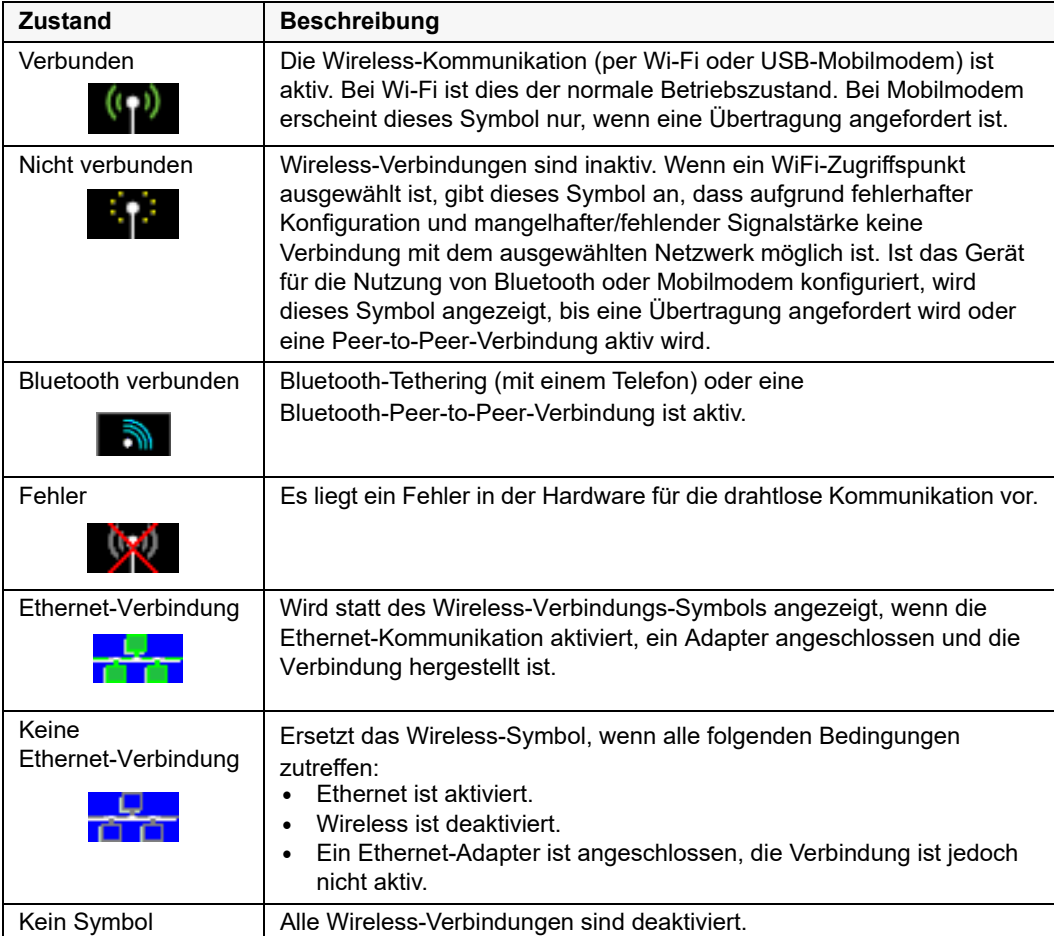

Sie können über das Wireless-Verbindungs-Symbol auf das Menü "Wireless" zugreifen, um folgende Aufgaben durchzuführen:

- **•** Auswählen vorkonfigurierter WiFi-Zugriffspunkte
- **•** Anzeigen von Verbindungsdetails
- **•** Anzeigen/Konfigurieren verbundener Bluetooth-Geräte
- **•** Anzeigen oder Ändern von Verteilerlisten für 12-Kanal-EKG-Berichte
- **•** Einrichten eines temporären WiFi-Zugriffspunkts
- **•** Einrichten einer Bluetooth-Verbindung

Die Auswahl des Wireless-Verbindungs-Symbol erfolgt mithilfe der Navigationstasten.

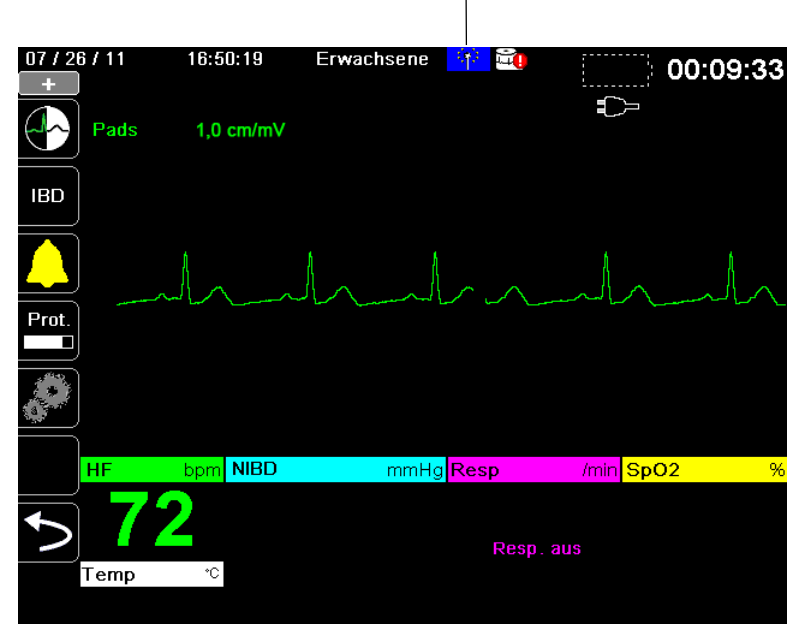

Wireless-Verbindungs-Symbol

**Hinweis:** Im AED-Modus stehen Wireless-Funktionen nur im angehaltenen Zustand zur Verfügung. Im manuellen Betrieb stehen Wireless-Funktionen immer zur Verfügung.

# **Das Menü "Wireless"**

Das Menü "Wireless" besitzt die folgenden Optionen: "WiFi-Zugriffspunkt", "Gekoppelte Geräte anzeigen/konfigurieren", "Verteilerliste anzeigen" und "Verteilerliste aktualisieren". Das Menü "Wireless" besitzt drei Optionen: WiFi-Zugriffspunkt, Verteilungsliste anzeigen und Verteilerliste aktualisieren. Mithilfe der Navigationstasten wechseln Sie zwischen den einzelnen Menüoptionen. Zum Verlassen des Menüs "Wireless" wählen Sie den Zurück-Pfeil ( $\square$ ).

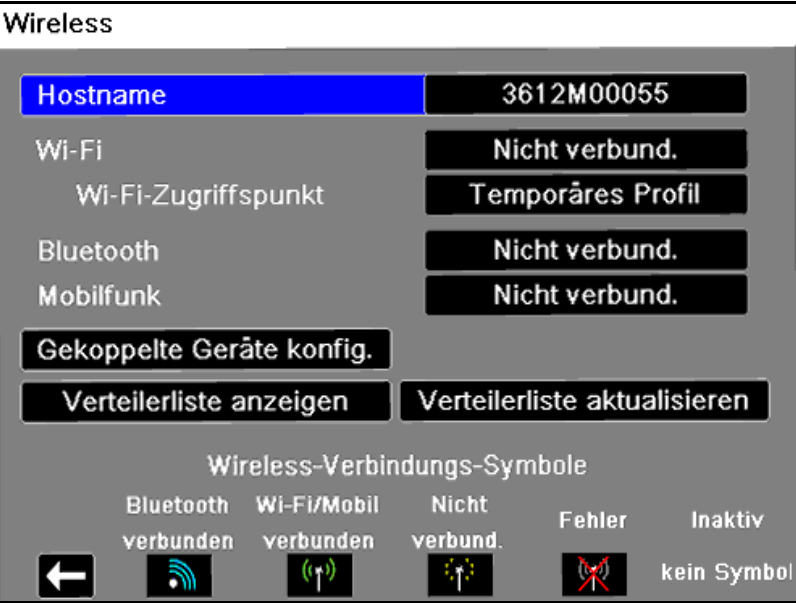

**Hinweis:** Im AED-Modus sind drahtlose Funktionen nur in der Pause verfügbar. Drahtlose Funktionen sind im manuellen Modus immer verfügbar.

## Auswählen eines vorkonfigurierten Zugriffspunktprofils

Sie können ein Wireless-Zugriffspunktprofil aktivieren, indem Sie es in der Liste der vorkonfigurierten Zugriffspunktprofile auswählen.

So aktivieren Sie ein Zugriffspunktprofil:

1. Wählen Sie mithilfe der Navigationstasten die Menüoption **Wi-Fi-Zugriffspunkt** aus. Die X Series sucht nach einem Wi-Fi-Zugriffspunkt, der sich in Reichweite befindet, und zeigt dann eine Liste verfügbarer vorkonfigurierter Zugriffspunkt-Profile an, wobei die Zugriffspunkte in Reichweite am Anfang der Liste erscheinen. Zusätzlich hebt die X Series folgende Profile farblich hervor:

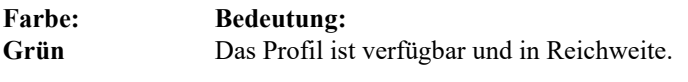

**Weiß** Das Profil:

- 
- Ist nicht in Reichweite.
- Ist für ein Netzwerk mit einer unterdrückten SSID.
- Die X Series konnte die Verfügbarkeit des Profils nicht ermitteln.

#### Wireless > Zugriffspunktprofil auswählen

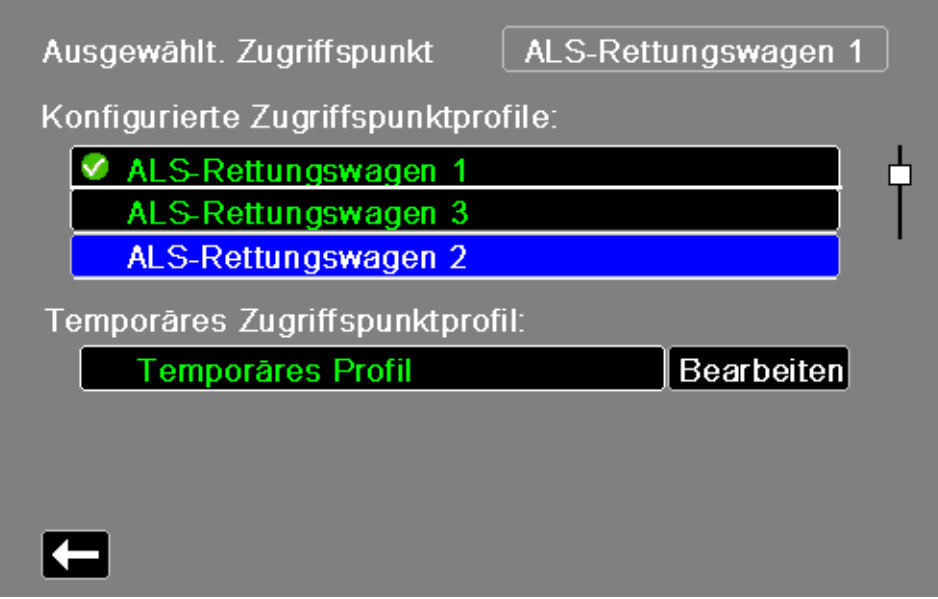

- 2. Wählen Sie das gewünschte Profil in der Liste "Konfigurierte Zugriffspunktprofile" aus. Das ausgewählte Profil wird mit einem grünen Häkchen angezeigt.
- 3. Drücken Sie den Zurück-Pfeil, um zum Menü "Wireless" zurückzukehren.

## Erstellen eines temporären Zugriffspunktprofils

Wenn das Gerät an einen temporären Standort verbracht wurde und einen drahtlosen Zugang benötigt, können Sie ein temporäres Zugriffspunktprofil erstellen.

Wählen Sie im Menü "Wireless" mithilfe der Navigationstasten die Menüoption **WiFi-Zugriffspunkt** aus. Sie können nun vorkonfigurierte Zugriffspunktprofile einsehen.

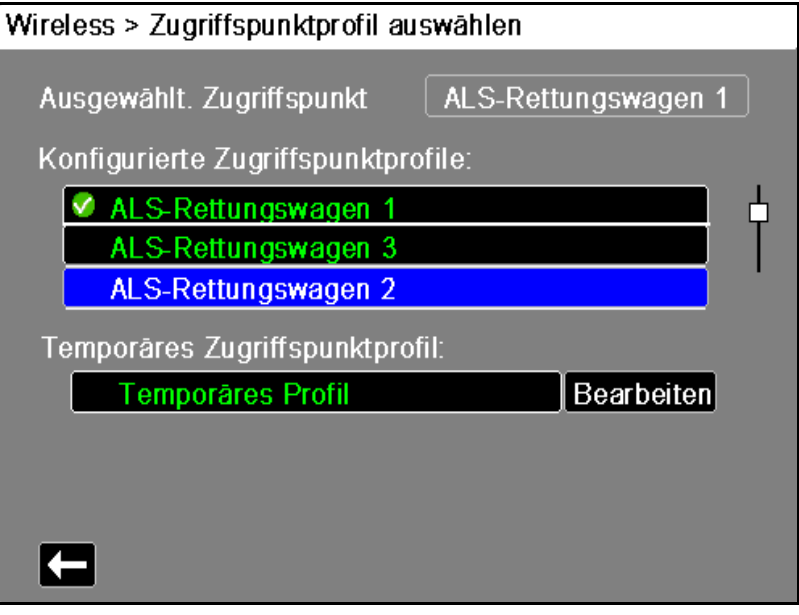

Wählen Sie mithilfe der Navigationstasten das **Temporäre Profil** aus. Ein nun angezeigtes grünes Häkchen besagt, dass das Profil ausgewählt wurde.

Um das Profil zu bearbeiten, wählen Sie mithilfe der Navigationstasten die Option **Bearbeiten** aus. Das Gerät zeigt nun das Menü "AP-Profil bearbeiten".

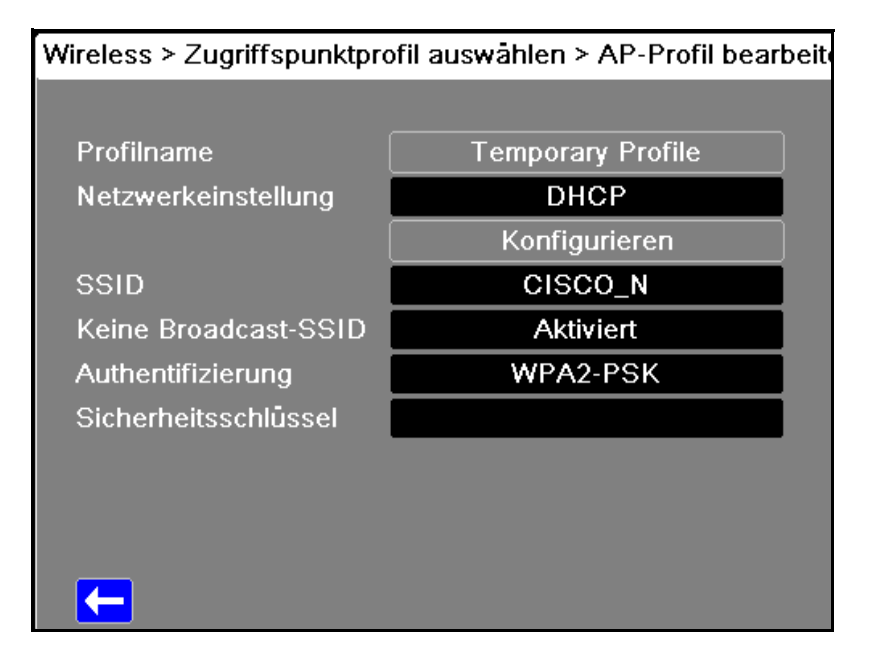

#### **Profilname**

Der Profilname lautet "Temporäres Profil" und kann nicht geändert werden.

#### **Netzwerkeinstellung**

Wählen Sie mithilfe der Navigationstasten eine der Optionen "DHCP" oder "Static IP" aus. Wenn Sie "Static IP" auswählen, geben Sie mithilfe des numerischen Tastenfelds die Werte für die Einstellungen "IP-Adresse", "Subnetzmaske", "Standard-Gateway", "Bevorz. DNS-Server" und "Alternat. DNS-Server" ein.

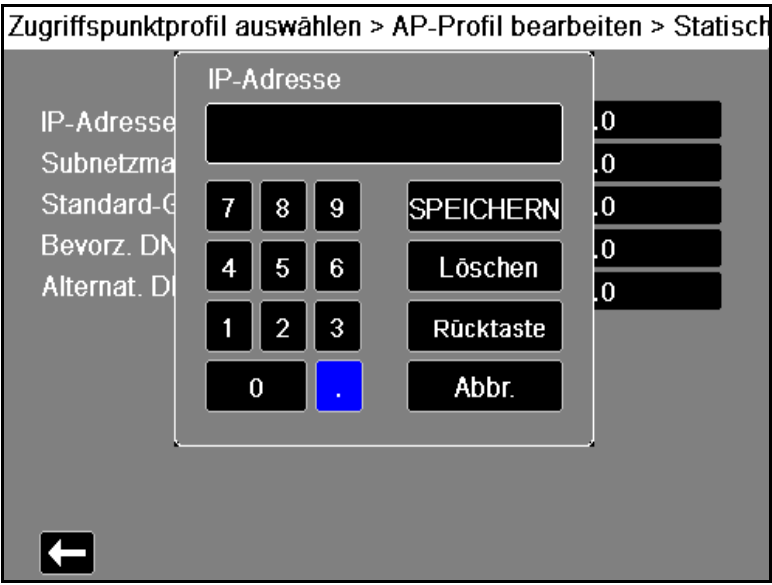

#### **SSID**

Geben Sie mithilfe des alphanumerischen Tastenfelds den Wert für die Einstellung "SSID-Name" ein. Drücken Sie SPEICHERN, um die Änderungen zu speichern und zum Menü "Temporäres Profil" zurückzukehren. Drücken Sie alternativ Abbr., um zum Menü "Temporäres Profil" zurückzukehren, ohne die Änderungen zu speichern.

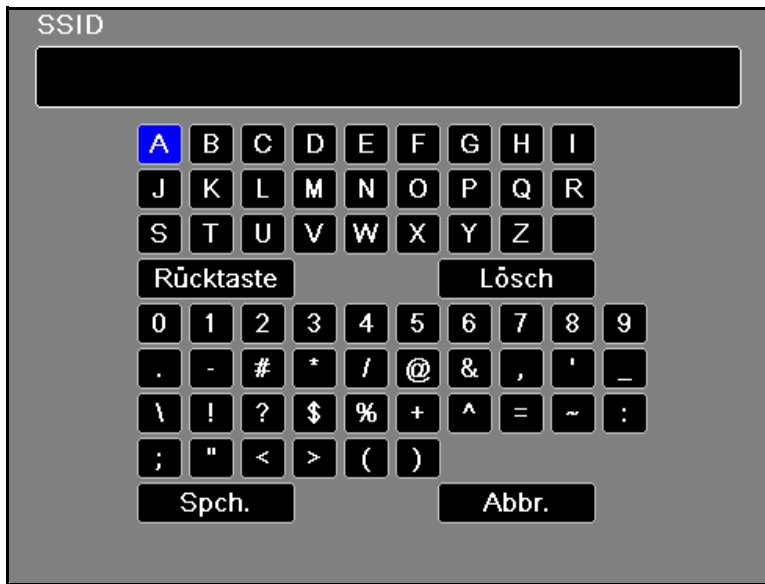

#### **Unterdrückte SSIDs**

Verwenden Sie die Navigationstasten, um "Unterdrückte SSIDs" zu aktivieren oder zu deaktivieren. Sie müssen diese Einstellung auf "Aktiviert" setzen, wenn eine Verbindung mit einem WiFi-Netzwerk hergestellt werden soll, das so konfiguriert ist, dass seine SSID nicht ausgesendet wird.

#### **Authentifizierung**

Wählen Sie mithilfe der Navigationstasten den Authentifizierungstyp aus. Das Gerät unterstützt zwei Arten von WLAN-Authentifizierung:

- **•** WPA2-PSK (Wi-Fi Protected Access II, Pre-shared key)
- **•** Enterprise

Zoll empfiehlt die Verwendung der WPA2-PSK-Authentifizierung, da sie eine höhere Sicherheit bietet.

Für WPA2-PSK müssen Sie einen Sicherheitsschlüssel (8 bis 64 Zeichen) eingeben.

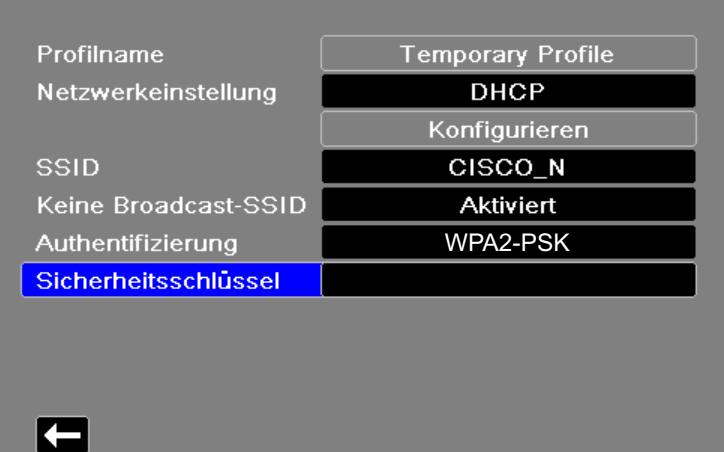

Wireless > Zugriffspunktprofil auswählen > AP-Profil bearbeit(
Geben Sie mithilfe des alphanumerischen Tastenfelds den Sicherheitsschlüssel ein. Drücken Sie **SPEICHERN**, um die Änderungen zu speichern und zum Menü "Temporäres Profil" zurückzukehren. Drücken Sie alternativ Abbr., um zum Menü "Temporäres Profil" zurückzukehren, ohne die Änderungen zu speichern.

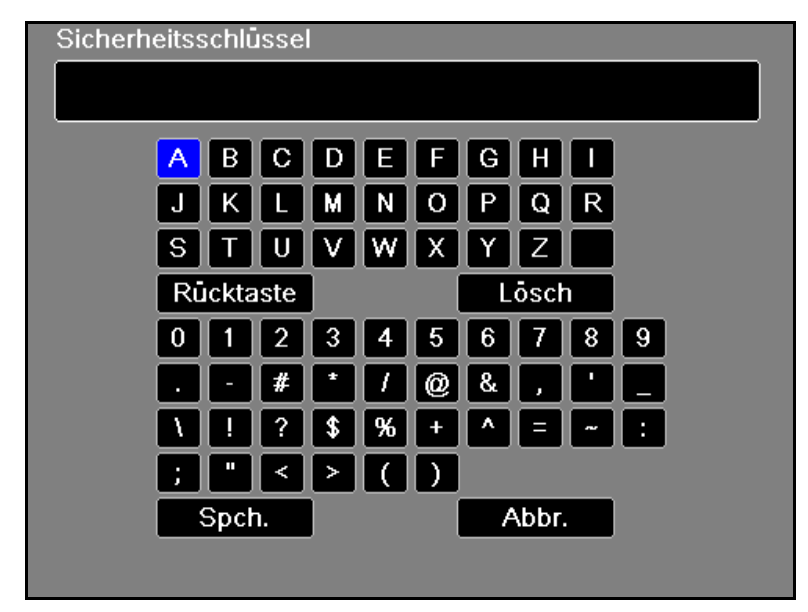

### **Konfigurieren der Enterprise-Authentifizierung**

Die Authentifizierungsmethode "Enterprise" erfordert eine zusätzliche Konfiguration. Wählen Sie mit den Navigationstasten **Enterprise-Einstellungen konfigurieren** aus. Sie werden nach Ihrer Identität und dem Authentifizierungsprotokoll (TLS oder PEAP) gefragt. Je nach ausgewähltem Authentifizierungsprotokoll sind manche Felder für die Eingabe gesperrt.

Identität Authentifizierungsprot. **PEAP** Kennwort Anonyme Identität Keine Client-Zertifikat Kennw. f. priv. Schlüssel Keine Client-Zertifikate verwalten CA-Zertifikat von USB laden  $\leftarrow$ 

Zugriffspunktprofil auswählen > AP-Profil bearbeiten > Untern

**PEAP (Protected Extensible Authentication Protocol):** Ist "PEAP" (Protected Extensible Authentication Protocol) ausgewählt, müssen Sie das zur eingegebenen Identität gehörige Kennwort eingeben. Sofern das Netzwerk dies erfordert, können Sie eine anonyme Identität eingeben. Andere Optionen auf dem Bildschirm sind gegen Eingabe gesperrt.

**Hinweis:** Das X Series Gerät unterstützt nur PEAPv0/v1 mit MSCHAPV2.

**TLS (Transport Layer Security):** Ist "TLS" ausgewählt, müssen Sie ein Client-Zertifikat auswählen und den dem privaten Schlüssel in der Zertifikatdatei entsprechenden privaten Schlüssel eingeben. Andere Optionen auf dem Bildschirm sind gegen Eingabe gesperrt.

Bei allen Zertifikaten und Schlüsseln haben Sie die Auswahl aus einer Liste vorab geladener Dateien.

Um zur Bearbeitung des temporären Profils zurückzukehren, drücken Sie den Zurück-Pfeil ( $\Box$ ).

Wenn Sie mit den Änderungen im Menü "Temporäres Profil" fertig sind, drücken Sie den Zurück-Pfeil ( $\Box$ ), um das Menü "Wireless" zu verlassen.

**Hinweis:** Das ausgewählte temporäre Profil bleibt ausgewählt, bis ein anderes Zugriffspunktprofil ausgewählt wird. Sie müssen die Konfigurationsinformationen nicht erneut eingeben.

# Koppeln von Bluetooth-Geräten

Wählen Sie im Menü "Wireless" mithilfe der Navigationstasten die Menüoption "Gekoppelte **Geräte anzeigen/konfigurieren"** aus. Nun können Sie die gekoppelten Bluetooth-Geräte sehen. Um ein neues Gerät zu koppeln, wählen Sie mithilfe der Navigationstasten die Schaltfläche "Neu".

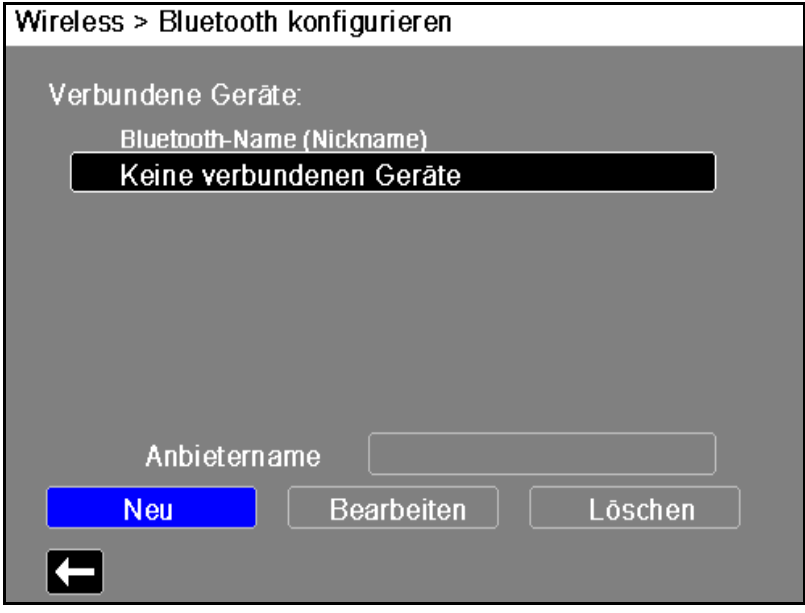

Das Gerät scannt nun die Umgebung nach Bluetooth-Geräten, die sich im erkennbaren Modus befinden. Wählen Sie mithilfe der Navigationstasten das gewünschte Gerät aus. Ein grünes Häkchen kennzeichnet das ausgewählte Gerät.

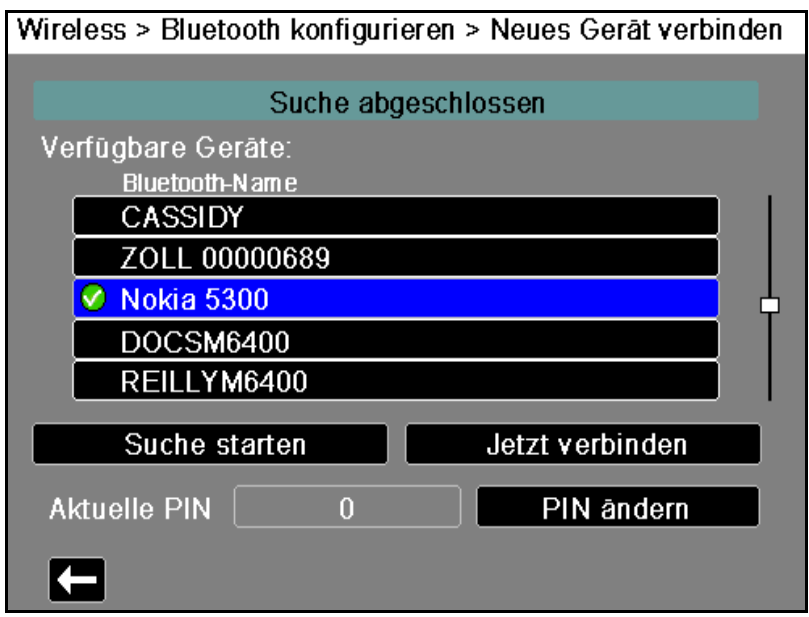

Wählen Sie **Jetzt verbinden**, um das Gerät zu koppeln. Nehmen Sie auf Ihrem Bluetooth-Gerät die Kopplungsanfrage an, und geben Sie auf entsprechende Aufforderung die PIN ein.

Anschließend kehrt das Gerät zur Liste der gekoppelten Geräte zurück.

Anschließend können Sie die Einstellungen des gekoppelten Geräts bearbeiten, dem Gerät eine optionale Kurzbezeichnung zuweisen und den Provider festlegen. Um zur Liste der gekoppelten Geräte zurückzukehren, drücken Sie den Zurück-Pfeil ( $\Box$ ).

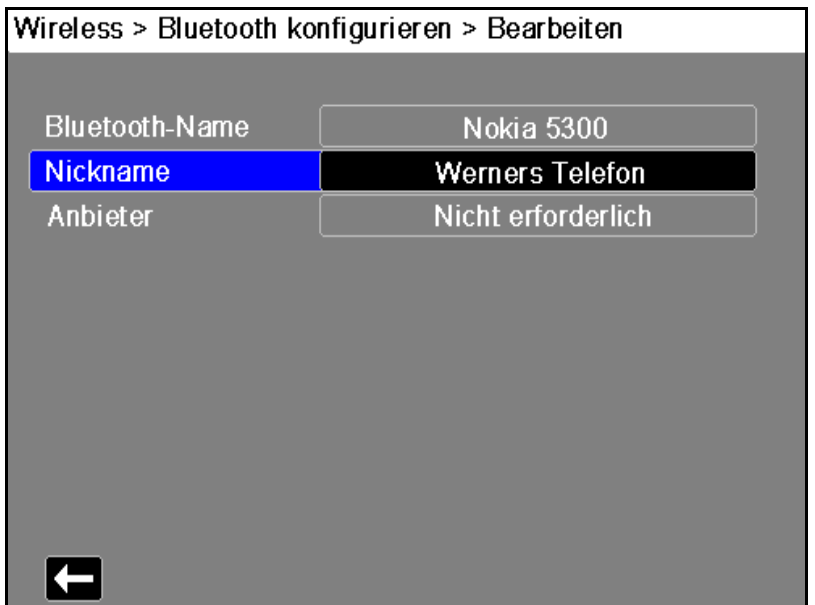

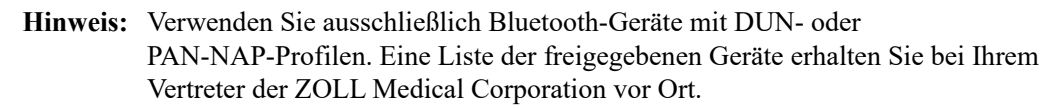

### **Ändern der PIN**

Möglicherweise müssen Sie die PIN im X Series Gerät ändern. Konsultieren Sie diesbezüglich die Dokumentation Ihres Geräts. Zum Ändern der PIN wählen Sie im Menü "Bluetooth" die Option "PIN **ändern"**. Geben Sie dann mithilfe des numerischen Tastenfelds die gewünschte PIN ein.

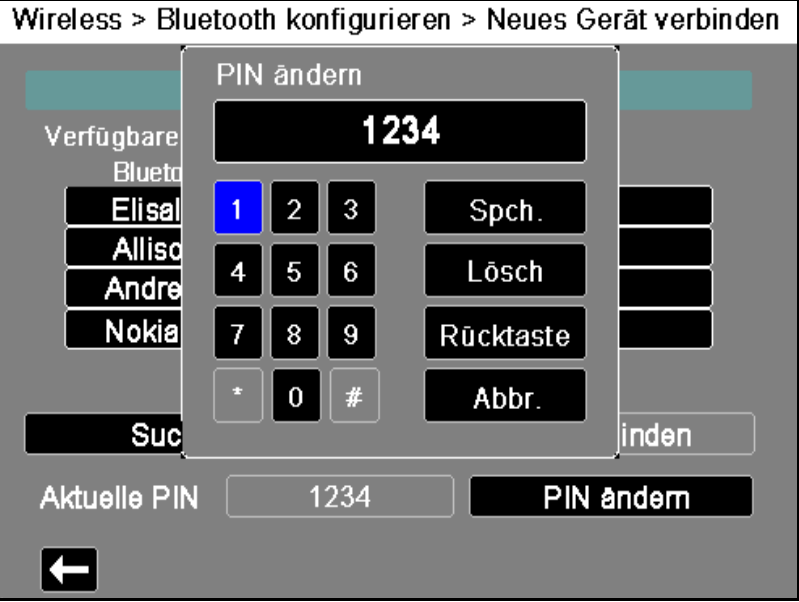

Wenn Sie mit dem Koppeln aller Bluetooth-Geräte fertig sind, drücken Sie den Zurück-Pfeil ( $\Box$ ) um zum Menü "Wireless" zurückzukehren. Drücken Sie den Pfeil erneut, um dieses zu verlassen und zur Hauptanzeige zurückzukehren.

# **Versenden eines 12-Kanal-EKG-Berichts**

Wenn ein 12-Kanal-EKG-Bericht erfasst wurde (oder ein zuvor erfasster 12-Kanal-EKG-Bericht zur Überprüfung ausgewählt wurde), bereitet das X Series Gerät den Bericht für die Übertragung vor. Nach Abschluss dieser Vorbereitung wird die Schnellzugriffstaste "Senden" (<sup>12</sup>) angezeigt.

So senden Sie einen 12-Kanal-EKG-Bericht an eine vorkonfigurierte Verteilerliste:

- 1. Drücken Sie die Schnellzugriffstaste "12-Kanal" (<sup>12</sup>).
- 2. Drücken Sie bei Bedarf die Taste "Snapshot" (<sup>[</sup>[8]]), um einen 12-Kanal-EKG-Snapshot zu erfassen (weitere Informationen zur Erfassung von 12-Kanal-EKG-Daten finden Sie im Kapitel 14: 12-Kanal-EKG-Interpretationsanalyse).
- 3. Drücken Sie die Schnellzugriffstaste "12-Kanal-Daten überprüfen" ( $\left|\frac{11}{22}\right|$ ). Nun wird eine Liste der Snapshots angezeigt. Wählen Sie den gewünschten Snapshot aus.
- 4. Drücken Sie . Eine Liste der vorkonfigurierten Verteilerlisten wird angezeigt.

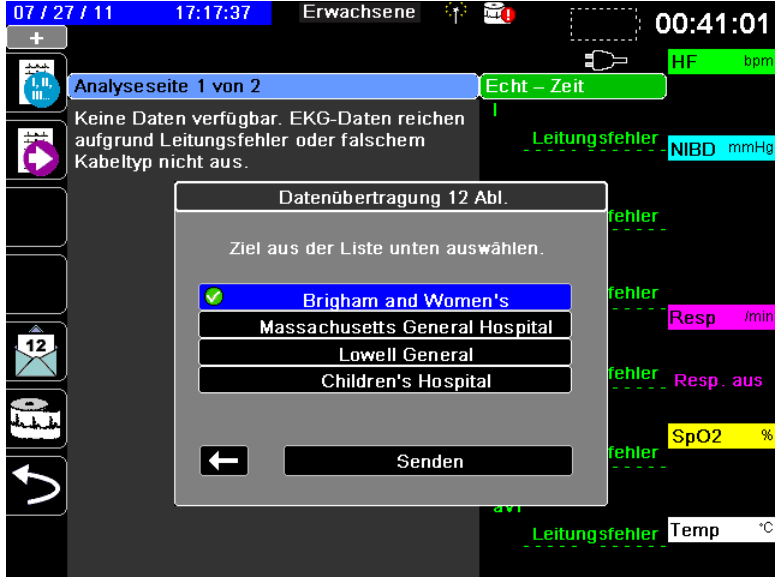

Wählen Sie mithilfe der Navigationstasten die gewünschte Verteilerliste aus. Der ausgewählte Listeneintrag wird mit einem grünen Häkchen angezeigt. Nach Auswahl eines Ziels wird die Taste **Senden** verfügbar.

5. Drücken Sie **Senden**, um die Übertragung des 12-Kanal-EKG-Berichts einzuleiten.

Während die Übertragung läuft, leuchtet die grüne LED an der Oberseite des Geräts, und auf dem Bildschirm wird eine entsprechende Meldung angezeigt.

# **Versenden von Betriebsprotokollen**

Bei Systemen mit einem für die Übertragung von Betriebsprotokollen konfigurierten Server können Sie gleichzeitig die Betriebsprotokolle für bis zu 15 Fälle über eine drahtlose Verbindung an einen entfernten Server senden.

**Hinweis:** Das X Series Gerät bricht automatisch alle Betriebsprotokollübertragungen ab, wenn die Defibrillation aktiviert ist. Betriebsprotokollübertragungen sind nicht verfügbar, wenn Mobile Streaming auf dem X Series Gerät aktiviert ist.

So übertragen Sie Betriebsprotokolldaten:

1. Drücken Sie im Hauptanzeigefenster die Taste Prot. (**PROTECT)** und danach die

Schnellzugriffstaste **Betriebsprotokollübertragung** ( $\blacksquare$ ). Das Dialogfeld "Aktuellen Fall schließen?" wird angezeigt.

- 2. Legen Sie fest, ob der aktuelle Fall in die Übertragung aufgenommen werden soll oder nicht, indem Sie Folgendes auswählen:
- **• Fall schließen**, wenn die Betriebsprotokolle für den aktuellen Fall in die Übertragung aufgenommen werden sollen. Wenn Sie **Fall schließen** auswählen, schließt das X Series Gerät den aktuellen Fall und erstellt einen neuen Fall für den aktuellen Patienten. Dadurch bleiben die Pacing-, Defib- und AED-Parametereinstellungen für den aktuellen Patienten auch nach der Übertragung erhalten.
- **• Weiter**, um die Übertragung ohne den aktuellen Fall fortzusetzen. Das Dialogfeld **Fallauswahl** wird mit einer Liste von bis zu 150 letzten Fällen angezeigt.
- 3. Wählen Sie mithilfe der Navigationstasten **Fälle auswählen** aus und drücken Sie die Auswahltaste  $(\bullet)$ . Sie können nun in der Liste der zur Übertragung verfügbaren Fälle die gewünschten Fälle auswählen.
- 4. Wählen Sie bis zu 15 Fälle für die Übertragung aus, indem Sie jeden Fall zunächst mithilfe der Navigationstasten markieren und dann die Auswahltaste  $(\bullet)$ ) drücken. Ein Fall ist für die Aufnahme in die Betriebsprotokollübertragung ausgewählt, wenn am Anfang des Eintrags ein grünes Häkchen angezeigt wird. Im Feld **Anzahl der ausgewählten Fälle** wird die Anzahl der aktuell ausgewählten Fälle angezeigt.
- 5. Wenn Sie mit Auswählen der Fälle fertig sind, drücken Sie die Taste **Anzeige/Startseite** ( ). Die Hervorhebung wechselt zur Taste **Senden**.
- 6. Drücken Sie bei hervorgehobener Taste Senden die Auswahltaste ( $\bullet$ )). Das Dialogfeld "Betriebsprotokollübertrag." wird mit dem Übertragungsstatus angezeigt.

Wenn das Dialogfeld "Betriebsprotokollübertrag. – Fehler" angezeigt wird, wählen Sie

mithilfe der Navigationstasten **Wiederh.** aus und drücken Sie dann die Auswahltaste ( ). Das X Series Gerät setzt dann die Übertragung des Falles fort, der nicht übertragen werden konnte. Wenn Sie hingegen die Übertragung beenden möchten, wählen Sie mithilfe der Navigationstasten **Abbr.** aus und drücken Sie dann die Auswahltaste ( $\bullet$ ), um zum Hauptanzeigefenster zurückzukehren.

7. Wenn das Dialogfeld "Betriebsprotokollübertrag. – Abgeschl." angezeigt wird, wählen Sie **OK** aus, um zum Hauptanzeigefenster zurückzukehren.

# **Automatische Fall-Push-Übertragung**

Bei Systemen mit konfigurierter automatischer Fall-Push-Übertragung ermöglicht das X Series Gerät die Übertragung der bis zu fünf letzten, noch nicht gesendeten Betriebsprotokolle eines Patienten an einen vorkonfigurierten Server. Nach Abschluss der Übertragung schaltet sich das Gerät automatisch aus.

So übertragen Sie Betriebsprotokolldaten des Patienten:

1. Aktivieren Sie im Hauptanzeigefenster unter **Supervisor** > **Kommunikation** > **Betriebsprotokoll** die automatische Fall-Push-Übertragung.

Die Taste **Auto. Fall-Push-Über. QA** wird aktiviert.

Weitere Informationen zur Konfiguration der automatischen Fall-Push-Übertragung über das Supervisor-Menü finden Sie im *X Series Konfigurationshandbuch*.

2. Drücken Sie die Taste Auto. Fall-Push-Über. QA<sup>1</sup>, um die Dateiübertragung zu starten.

**Hinweis:**Für die Dateiübertragung wird Internetzugang benötigt.

Das Popup-Fenster zur Bestätigung der automatische Push-Übertragung zeigt die Option **Fortfahren** zum Schließen und Übertragen an bzw. die Option **Abbrechen** zum Abbrechen des Vorgangs ohne zu übertragen, um zum klinischen Modus zurückzukehren.

3. Wählen Sie **Fortfahren**, um die Übertragung abzuschließen und das Gerät auszuschalten.

Das Dialogfeld "Betriebsprotokollübertrag." wird angezeigt.

Hinweis: Durch Drücken von "Abbrechen" kann die Übertragung von Betriebsprotokolldateien des Patienten jederzeit abgebrochen werden.

# **Herstellen der RescueNet Live-Verbindung**

Bei Systemen mit konfiguriertem RescueNet Live-Server kann das X Series Gerät eine Verbindung zu diesem Server herstellen und Kurven sowie physiologische Daten des überwachten Patienten übertragen. Diese Daten können von einem Remotebenutzer über die RescueNet Live-Webanwendung von ZOLL eingesehen werden.

Dem Remote-Benutzer stehen folgende Funktionen zur Verfügung:

- **•** Einsehen aller auf dem Gerät angezeigten Kurven und von bis zu acht physiologischen Parametern des Patienten, die vom X Series Gerät übertragen wurden.
- **•** Einsehen von Patienten- und Gerätealarmen, die vom X Series Gerät erkannt wurden.
- **•** Einsehen von Statusmeldungen des X Series Geräts.
- **•** Einsehen von demografischen Daten des Patienten.
- **•** Einsehen, Drucken und Speichern von Berichten.

**Um mit der Übertragung von Patientendaten zu beginnen**, drücken Sie die Schnellzugriffstaste ( $\Box$ ) zum Herstellen einer RescueNet Live-Verbindung und bestätigen Sie dann Ihre Auswahl, wenn Sie dazu aufgefordert werden.

- **Hinweis:**Betriebsprotokollübertragungen sind nicht verfügbar, wenn RescueNet Live auf dem X Series Gerät aktiviert ist. Im umgekehrten Fall ist die Schnellzugriffstaste zum Herstellen einer RescueNet Live-Verbindung nicht verfügbar, solange Betriebsprotokollübertragungen stattfinden.
- **Hinweis:**Um alle auf dem Gerät angezeigten Kurven des Patienten zu übertragen, stellen Sie "Angezeigte Kurven aufzeichnen" unter "Kurvenaufzeichnung" auf "Alle angezeigten Kurven" ein. Siehe "Fortlaufende Kurvenaufzeichnung" auf Seite 4-5.

Wenn RescueNet Live aktiv ist:

- **•** Die Schnellzugriffstaste zum Herstellen einer RescueNet Live-Verbindung verwandelt sich in die Schnellzugriffstaste zum Trennen der RescueNet Live-Verbindung ( $\blacksquare$ ).
- Das X Series Gerät zeigt die Statusmeldung "Übertragung: aktiv" an.
- **•** Die grüne LED oben am X Series Gerät leuchtet durchgehend.

**Um die Übertragung von Patientendaten zu stoppen**, drücken Sie die Schnellzugriffstaste ( ) zum Trennen der RescueNet Live-Verbindung und bestätigen Sie dann Ihre Auswahl, wenn Sie dazu aufgefordert werden.

# **Bereitschaftstest-Protokolle übertragen**

Das X Series Gerät ermöglicht es Ihnen, Bereitschaftstest-Protokolle zu einem Defib Dashboard-Server zu übertragen. Das X Series Gerät. Das X Series Gerät erstellt ein Bereitschaftstest-Protokoll, wann immer ein 30 J-Test gestartet wird und schließt die Ergebnisse des letzten Selbsttests mit ein.

Um ein Bereitschaftstest-Protokoll zu übertragen:

- 1. Rufen Sie das Menü "Einrichten" durch Druck der Schnellzugriffstaste "Einrichten" ( $\bullet$ ) auf und nutzen Sie die Navigationstasten, um "Geräte-Info" auszuwählen. Der Bildschirm "Geräte-Info" wird angezeigt.
- 2. Wählen Sie den Button "Bereitschaftstest-Protokolle prüfen" aus. Der Bildschirm "Bereitschaftstest-Protokolle prüfen" mit einer Liste von bis zu 20 der letzten Bereitschaftsprotokolle wird angezeigt.
- 3. Wählen Sie ein Bereitschaftstest-Protokoll zur Übertragung aus, indem Sie zu einem Protokoll der Liste navigieren und dieses auswählen. Ein ausgewähltes Protokoll wird mit einem grünen Häkchen angezeigt.
- 4. Wählen Sie den Button "Senden" aus. Das X Series Gerät beginnt mit der Übertragung des ausgewählten Protokolls zum konfigurierten Server. Informationen über die Konfiguration eines Servers zur Übertragung finden Sie im X Series Konfigurationshandbuch.

# **Meldungen des Kommunikationssystems**

Während der Übertragung zeigt das X Series Gerät möglicherweise eine der folgenden Statusmeldungen an:

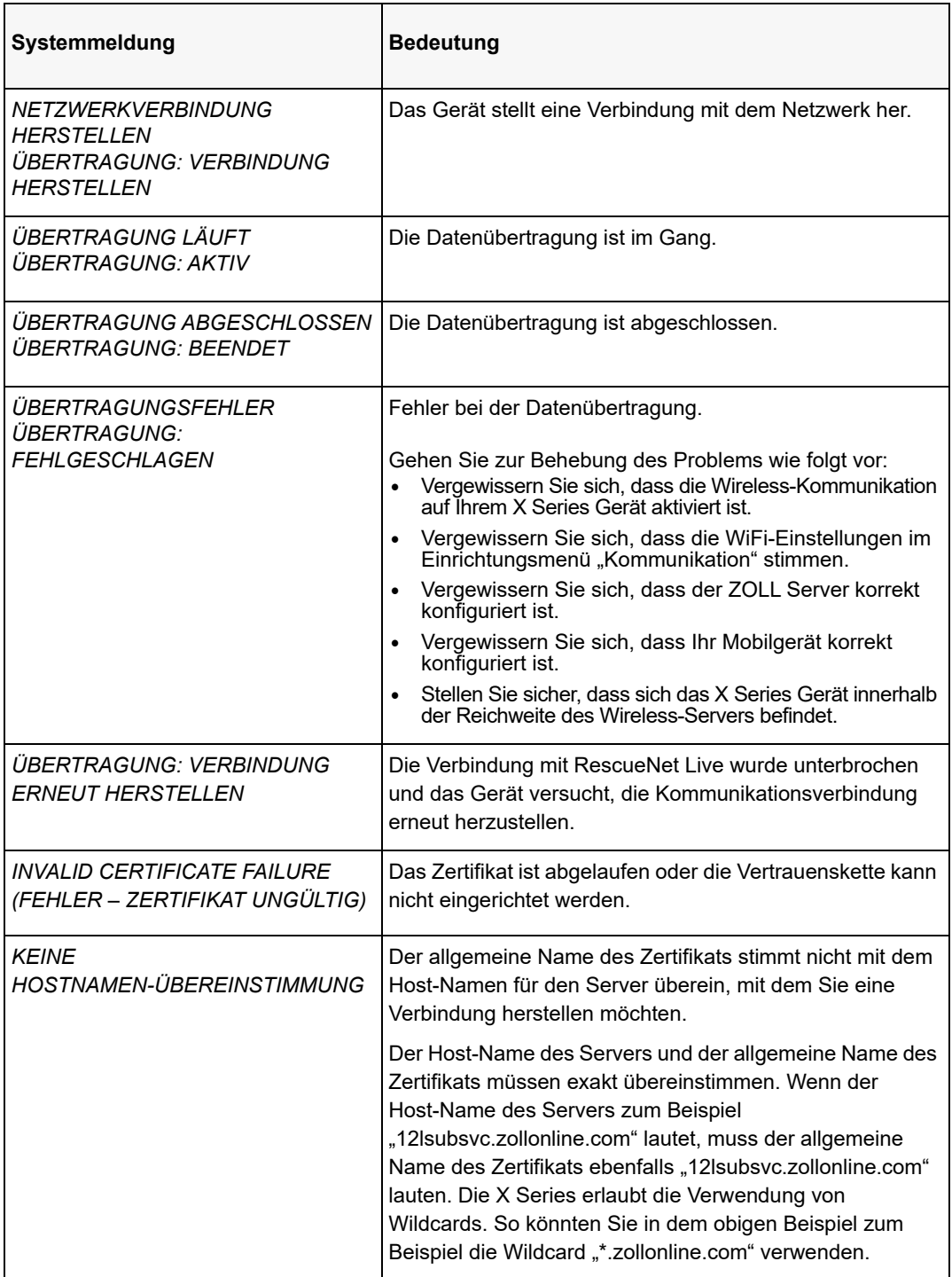

# **Symbole für den Übertragungsstatus**

Wenn Sie versucht haben, einen Snapshot oder Betriebsprotokolle zu übertragen, wird in der Snapshot-Liste im Fenster "Überprüf. 12 Abl." oder in der Fallliste im Fenster "Fallauswahl" links neben dem Snapshot bzw. Fall ein Symbol für den Status der Übertragung angezeigt:

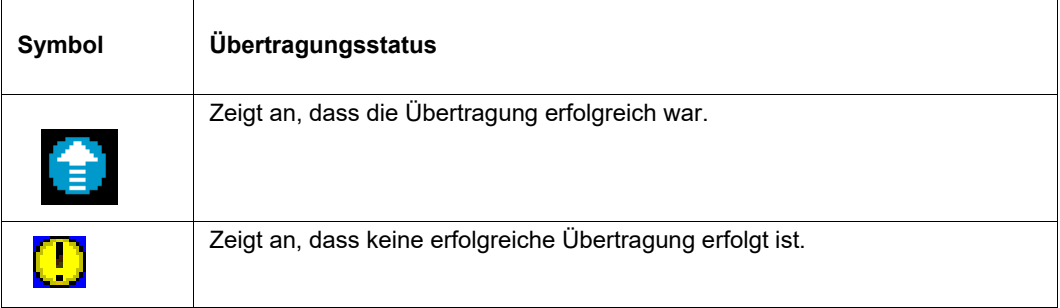

# Kapitel 24 **Drucken**

Dieses Kapitel enthält Verfahrensanleitungen zum Ausdrucken permanenter Aufzeichnungen von relevanten Daten zur Patientenversorgung und von Ereignissen.

**WARNUNG! Um das Risiko eines elektrischen Schocks auszuschließen, berühren Sie bei geöffneter Druckerklappe weder den Patienten noch Innenteile des Druckers.**

# **Drucken von Patientendaten**

Mit der Druckoption können Sie die folgenden Patientendaten drucken:

- **•** Kurven
- **•** Berichte
- **•** Trends
- **Hinweis:** Eine Datumsangabe mit Fragezeichen (??/??/??) bedeutet, dass das X Series Gerät Datum und Uhrzeit beim Einschalten nicht bestimmen konnte. Durch Aus- und erneutes Einschalten des Geräts lässt sich das Problem möglicherweise beheben. Sollte das Problem fortbestehen, markieren Sie zum Einstellen von Datum und Uhrzeit das Feld **Datum und Uhrzeit** im Display, und drücken Sie die Auswahltaste.
- Hinweis: Während der Drucker druckt, wird die Schnellzugriffstaste "Drucken" ( $\left( \frac{m}{n} \right)$ ) hervorgehoben mit blauem Hintergrund dargestellt. Durch Betätigen der hervorgehobenen Taste **B** wird die aktuelle Druckeraktivität gestoppt.

# Druckereinrichtung

Drücken Sie zum Konfigurieren der Druckerfunktionen die Schnellzugriffstaste "Weiter/ Zurück" ( $\blacktriangleright$ ), drücken Sie die Schnellzugriffstaste "Einrichten" ( $\blacktriangleright$ ), markieren Sie **Drucker** und drücken Sie die Auswahltaste. Wählen Sie mithilfe der Navigationstasten die gewünschte Druckkonfiguration aus. Das Fenster "Einrichten" > "Drucker" enthält die folgenden Druckkonfigurationsoptionen:

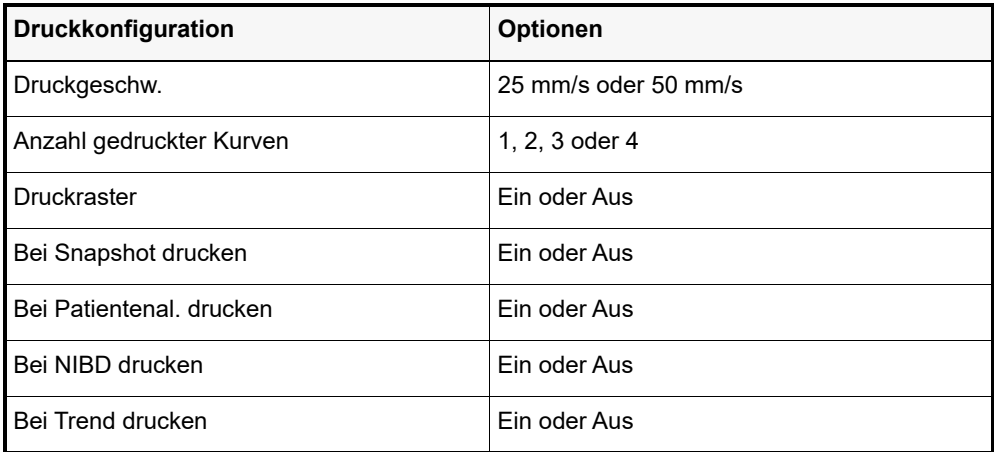

# Automatische Ausdrucke

Sie können den Monitor im Fenster "Einrichten" > "Supervisor" > "Drucker" so einstellen, dass die folgenden Ereignisse automatisch ausgedruckt werden. Hierzu drücken Sie und anschließend . Wählen Sie mithilfe der Navigationstasten **Supervisor** und anschließend **Drucker**.

- **•** Defibrillator-/Schrittmacher-Ereignisse
- **•** Ereignis
- **•** Behandlungs-Snapshot
- **•** Behandlungsübersichts-Snapshots

# Drucken von Kurven

Mithilfe der Schnellzugriffstaste können Sie Kurven drucken. Das X Series Gerät druckt die angezeigten Kurven entsprechend der Einstellung "Anzahl der Kurven". Für die Option "Anzahl gedruckter Kurven" kann **1**, **2** oder **3** eingestellt werden. Oberhalb der Kurven werden die numerischen Messwerte der Vitalfunktionen des Patienten ausgedruckt.

**Hinweis:** Kurven mit ungültigen Daten werden als gestrichelte Linie gedruckt.

## **EKG-Kurven**

EKG-Kurven werden auf einem Raster mit großen Unterteilungen (gepunktete Linien) alle 5 mm und kleinen Unterteilungen (einzelne Punkte) alle 1 mm gedruckt. Wenn das EKG überwacht wird, wird die EKG-Kurve immer gedruckt.

## **Kurven invasiver Druckmessungen**

Druckkurven werden auf einem Raster mit großen Unterteilungen (vertikale gepunktete Linien) alle 5 mm gedruckt. Die Raster der Druckskala werden horizontal gedruckt.

## **Plethysmografische SpO2-Kurven**

Plethysmografische SpO<sub>2</sub>-Kurven werden mit großen Unterteilungen (vertikale gepunktete Linien) alle 5 mm gedruckt.

## CO<sub>2</sub>-Kurven

CO2-Kurven werden auf einem Raster mit großen Unterteilungen (vertikale gepunktete Linien) alle 5 mm gedruckt. Die Raster der Druckskala werden horizontal gedruckt.

### **RESP-Kurven**

Respirationskurven werden mit großen Unterteilungen (vertikale gepunktete Linien) alle 5 mm gedruckt.

# Drucken von Berichten

### **Bei Snapshot drucken**

Druckt jedes Mal, wenn ein Snapshot erfasst wird, den Snapshot einschließlich numerischen Werten und Kurven.

### **Bei Patientenal. drucken**

Sie können festlegen, dass bei jedem Alarm ein Bericht gedruckt wird. Dieser Bericht wird als "Druckbericht bei Patientenalarm" bezeichnet. Die Einstellung **Bei Patientenal. drucken** muss im Fenster "Einrichten" > "Drucken"eingeschaltet werden.

### **Bei NIBD drucken**

Sie können festlegen, dass bei jeder NIBD-Messung der Messwert gedruckt wird. Dieser Bericht wird als "NIBD-Ticket-Bericht" bezeichnet. Die Einstellung **Bei NIBD drucken** muss im Fenster "Einrichten" > "Drucken" eingeschaltet werden.

### **Bei Trend drucken**

Druckt jedes Mal, wenn ein Trenddaten-Snapshot erfasst wird, numerische Trendwerte aus.

## **Drucken eines Behandlungsübersichtsberichts**

Verfahren Sie zum Ausdruck eines Behandlungsübersichtsberichts wie folgt:

- 1. Drücken Sie die Schnellzugriffstaste "Weiter/Zurück" ( $\geq$ ).
- 2. Drücken Sie die Schnellzugriffstaste "Prot." (
- 3. Drücken Sie die Schnellzugriffstaste "Behandlungsübersicht" (in ). Das Fenster "Behandlungsübersicht" wird angezeigt.
- 4. Markieren Sie mithilfe der Navigationstasten den zu druckenden Behandlungsübersichtsbericht und rufen Sie ihn auf.
- **Hinweis:** Neben dem von Ihnen ausgewählten Behandlungsübersichtsbericht erscheint ein Häkchen.
- 5. Markieren Sie mithilfe der Navigationstasten die Option **Behandl.übersicht drucken** und rufen Sie sie auf.

## Drucken von Trends

Der Ausdruck von Trends kann hilfreich sein, um die Vitalfunktionen des Patienten während der letzten Minuten bis hin zu den letzten fünf Stunden zu überprüfen. Mit dem X Series Gerät können Sie die Messwerte der Vitalfunktionen zu einem ausgewählten Zeitpunkt oder eine Trendübersicht der Messwerte der Vitalfunktionen ausdrucken, die während des aktuellen Falls (bis zu den letzten 24 Stunden) erfasst wurden.

### **Drucken einer Trendübersicht**

Führen Sie die folgenden Schritte durch:

- 1. Drücken Sie die **Anzeige/Startseite**-Taste ( $\mathcal{L}$ ), um das Fenster "Trends" anzuzeigen.
- 2. Markieren mithilfe der Navigationstasten **Trends** und drücken Sie die Auswahltaste.
- 3. Markieren Sie **Trendübersicht drucken** und drücken Sie die Auswahltaste. Der Trendübersichts-Bericht wird ausgedruckt, und das Feld "Trendübersicht drucken" ändert sich in "Bericht abbr.".
- 4. Um den Bericht abzubrechen, markieren Sie **Bericht abbr.** und drücken Sie die Auswahltaste.

## **Drucken einzelner Trend-Snapshots**

Führen Sie die folgenden Schritte durch:

- 1. Drücken Sie die Anzeige/Startseite-Taste ((%)), um das Fenster "Trends" anzuzeigen.
- 2. Markieren Sie das **Feld F. Blättern** hierher navigieren unten im Fenster "Trends" und drücken Sie anschließend die **Auswahltaste**.
- 3. Wählen Sie mithilfe der Navigationstasten den Trend-Snapshot, der gedruckt werden soll, und drücken Sie die Auswahltaste.
- 4. Markieren Sie **Diesen Trend drucken** und drücken Sie die Auswahltaste. Der Trend-Snapshot wird ausgedruckt.

### **Drucken von Trenddaten für aktuelle oder ältere Fälle**

Folgendermaßen können Sie eine Trendübersicht für einen oder mehrere Fälle ausdrucken:

- 1. Drücken Sie die Schnellzugriffstaste Prot. (**Prot.** 2016) und drücken Sie anschließend Trends drucken (**Franks**). Das Menü "Trendübersicht" wird angezeigt.
- 2. Wählen Sie mithilfe der Navigationstasten den bzw. die zu druckenden Fälle aus.
- 3. Drücken Sie die Auswahltaste. Der Fall bzw. die Fälle werden mit einem Häkchen gekennzeichnet.
- 4. Markieren Sie das Feld **Trendübersicht drucken** und drücken Sie die Auswahltaste. Die Trenddaten aller ausgewählten Fälle werden gedruckt.

# Drucken von Bereitschaftstest-Protokollen

Das X Series Gerät ermöglicht es Ihnen, Bereitschaftstest-Protokolle zu drucken.

Um ein Bereitschaftstest-Protokoll zu drucken:

- 1. Rufen Sie das Menü "Einrichten" durch Druck der Schnellzugriffstaste "Einrichten" ( auf und nutzen Sie die Navigationstasten, um "Geräte-Info" auszuwählen. Der Bildschirm "Geräte-Info" wird angezeigt.
- 2. Wählen Sie den Button "Bereitschaftstest-Protokolle prüfen" aus. Der Bildschirm "Bereitschaftstest-Protokolle prüfen" mit einer Liste von bis zu 20 der letzten Bereitschaftsprotokolle wird angezeigt.
- 3. Wählen Sie ein Bereitschaftstest-Protokoll zum Druck aus, indem Sie zu einem Protokoll der Liste navigieren und dieses auswählen. Ein ausgewähltes Protokoll wird mit einem grünen Häkchen angezeigt.
- 4. Wählen Sie den Button "Drucken" aus. Das X Series Gerät beginnt mit dem Druck des derzeitig ausgewählten Protokolls.

# Kapitel 25 **Wartung**

Die Reanimationsausrüstung muss gewartet werden, damit sie jederzeit einsetzbar ist. Um die Betriebsbereitschaft und den optimalen Betriebszustand des X Series Geräts zu gewährleisten, sollten Sie täglich bzw. bei jedem Schichtwechsel die folgenden Inspektionen und Tests durchführen.

Zusätzlich zur täglichen Prüfung sollte autorisiertes Personal in regelmäßigen geplanten Zeitabständen, die ein Jahr nicht überschreiten sollten, Leistungs- und Kalibrierungstests durchführen.

Wichtiger Aspekt eines erfolgreichen Wartungsprogramms ist das Wartungsprotokoll, in dem Sie regelmäßig Informationen aufzeichnen. Anhand dieses Protokolls lassen sich erforderliche Wartungsmaßnahmen überprüfen und regelmäßig abzuarbeitende Aufgaben wie Kalibrierung und Zertifizierung planen.

In diesem Kapitel ist gemäß den Empfehlungen der Defibrillator Working Group (Defibrillator-Arbeitsgruppe) der Food and Drug Administration (US-Behörde für Arznei- und Nahrungsmittel, FDA) eine bei Schichtwechsel auszufüllende Bediener-Checkliste enthalten, die Sie nach Bedarf kopieren können.

# Täglich/bei jedem Schichtwechsel durchzuführendes Prüfverfahren

# Inspektion

## **Gerät und Zubehör**

- **•** Vergewissern Sie sich, dass das X Series Gerät sauber ist (keine Flüssigkeitsrückstände vorhanden sind) und keine sichtbaren Beschädigungen zu erkennen sind.
- **•** Inspizieren Sie alle Kabel, Leitungen und Anschlüsse auf Anzeichen einer Beschädigung oder übermäßigen Abnutzung (Risse oder Schnitte in der Ummantelung, durchgescheuerte Stellen, Drahtbrüche, verschmutzte oder verbogene Anschlussstifte).
- **•** Inspizieren Sie Akku, EKG-Patientenkabel, Multifunktionskabel (MFC), OneStep-Kabel, Pulsoxymetrie-Sensor, Blutdruckmanschette samt Schlauch und die Temperatursensoren auf Anzeichen von Beschädigung oder übermäßiger Abnutzung. Defekte Komponenten müssen ausgetauscht werden.
- **•** Inspizieren Sie die Defibrillator-Paddles auf Beschädigungen oder übermäßige Abnutzung. Prüfen Sie, ob die Oberflächen der Paddles sauber und frei von Elektrolytgel und sonstigen Verunreinigungen ist. Vergewissern Sie sich, dass alle Paddle-Bedienelemente beim Drücken und Loslassen frei beweglich sind.
- **•** Inspizieren Sie das externe Netzteil und seine Netzkabel auf Beschädigungen. Defekte Komponenten müssen ausgetauscht werden.

### **Verbrauchsmaterial**

- **•** Vergewissern Sie sich, dass sämtliches Verbrauchsmaterial für den Einmalgebrauch in gutem Zustand und in ausreichender Menge vorhanden ist (Freihand-Therapieelektroden, EKG-Überwachungselektroden, Defibrillatorgel, Druckerpapier, Alkoholtupfer, Rasierer/Schere usw.).
- **•** Überprüfen Sie, ob zwei Sets Freihand-Therapieelektroden vorhanden sind.
- **•** Vergewissern Sie sich, dass die Verpackungen der Therapie- und Überwachungselektroden versiegelt sind und das auf den Verpackungen aufgedruckte Verfallsdatum nicht überschritten wurde.
- **•** Öffnen Sie die Druckerklappe auf der linken Seite des X Series Geräts und vergewissern Sie sich, dass das Gerät eine ausreichende Menge Papier enthält.

## **Akkus**

- **•** Stellen Sie sicher, dass ein aufgeladener Akku vollständig im Akkufach des X Series Geräts eingesetzt ist.
- **•** Vergewissern Sie sich, dass ein vollständig aufgeladener Ersatzakku zur Hand ist.

## **Betriebsbereitschaftsanzeige**

**•** Kontrollieren Sie die Betriebsbereitschaftsanzeige an der Gerätefront des X Series Geräts. Prüfen Sie, ob das Betriebsbereitschaftssymbol angezeigt wird. Falls die Betriebsbereitschaftsanzeige blinkt oder das Symbol "Nicht verwenden" anzeigt, wurde entweder ein Gerätefehler festgestellt oder der Akku des Geräts ist fast leer bzw. nicht richtig eingesetzt. Setzen Sie einen vollständig geladenen Akku in das Gerät ein. Überprüfen Sie die Betriebsbereitschaftsanzeige erneut. Blinkt die Betriebsbereitschaftsanzeige weiterhin oder zeigt sie weiterhin das Symbol "Nicht verwenden" an, nehmen Sie das Gerät außer Betrieb und wenden sich an das zuständige technische Personal oder an den Technischen Kundendienst von ZOLL.

# Defibrillator-/Schrittmachertest mit Freihand-Therapieelektroden

### **Warnung! Halten Sie während der Stimulation bzw. Defibrillatorentladung Hände, Finger und andere leitfähige Materialien von den Paddle-Elektrodenplatten fern.**

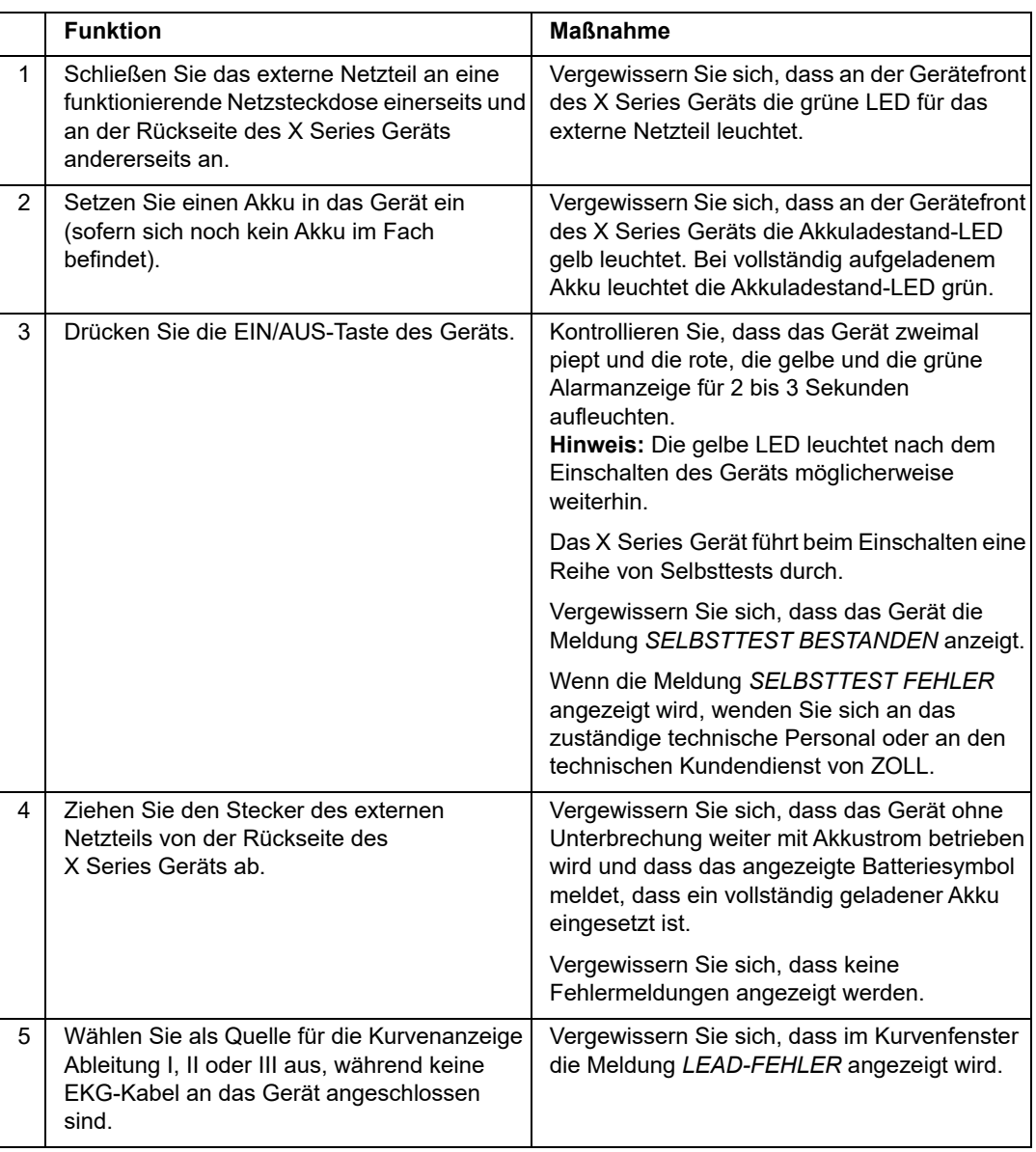

Hinweis: Wenn während des Tests die Meldung "Batterie schwach" angezeigt wird, ist der eingesetzte Akku nahezu vollständig erschöpft und sollte ersetzt oder geladen werden.

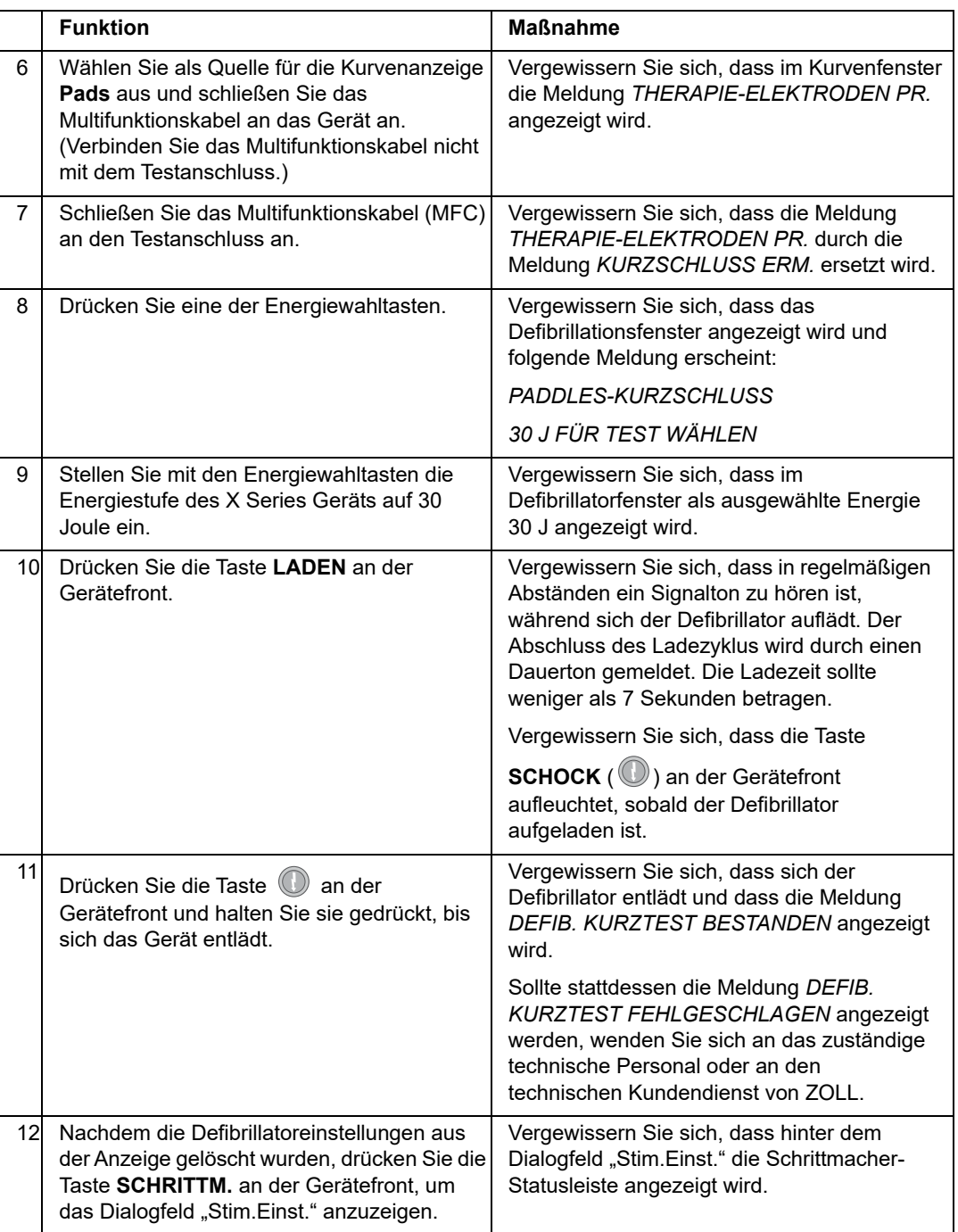

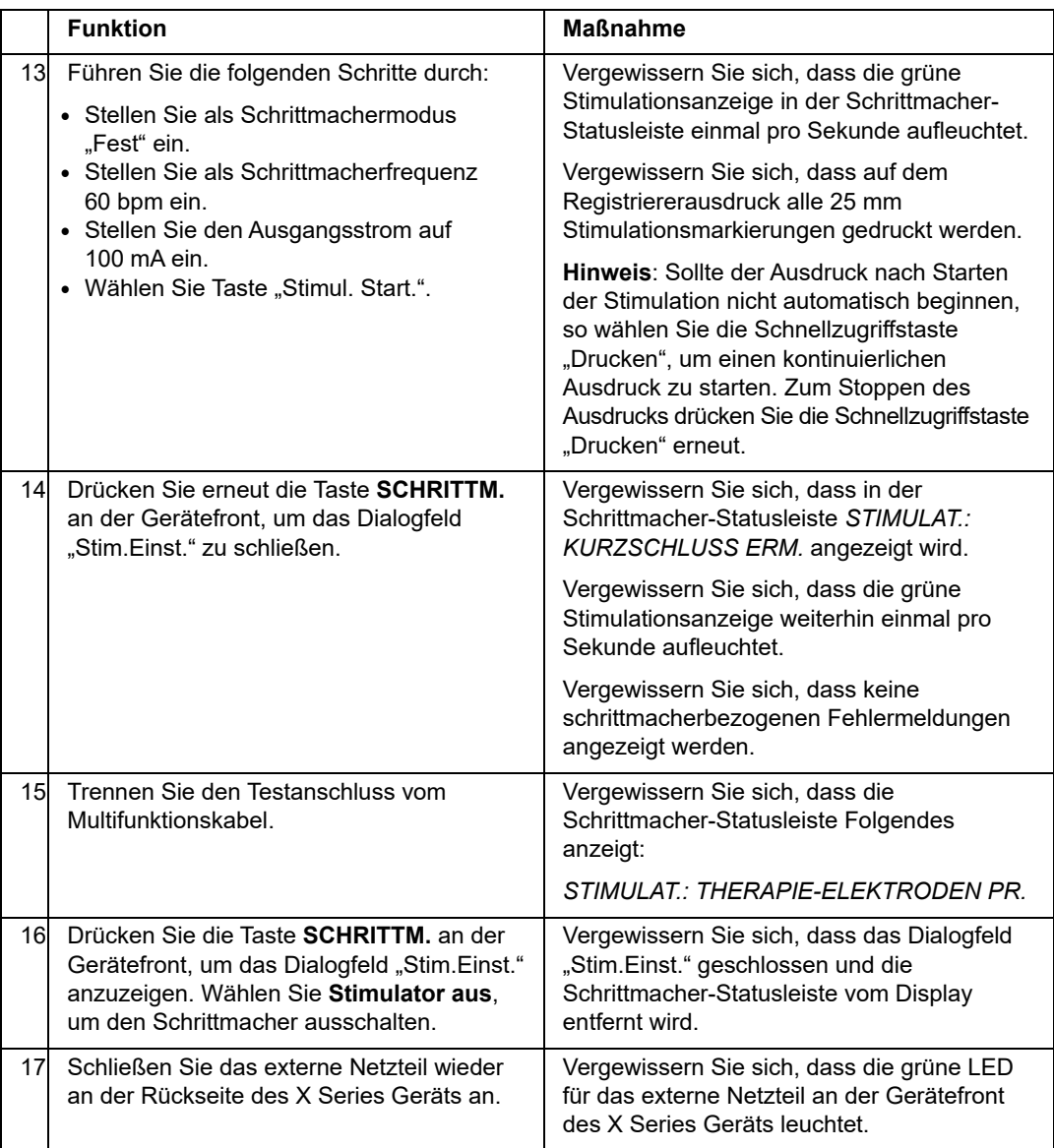

# Defibrillatortest mit externen Paddles

Bevor Sie externe Defibrillator-Paddles mit dem X Series Gerät testen, führen Sie das unter "Defibrillator-/Schrittmachertest mit Freihand-Therapieelektroden" auf Seite 25-3 beschriebene Testverfahren durch.

### **Warnung! Halten Sie während der Stimulation bzw. Defibrillatorentladung Hände, Finger und andere leitfähige Materialien von den Paddle-Elektrodenplatten fern.**

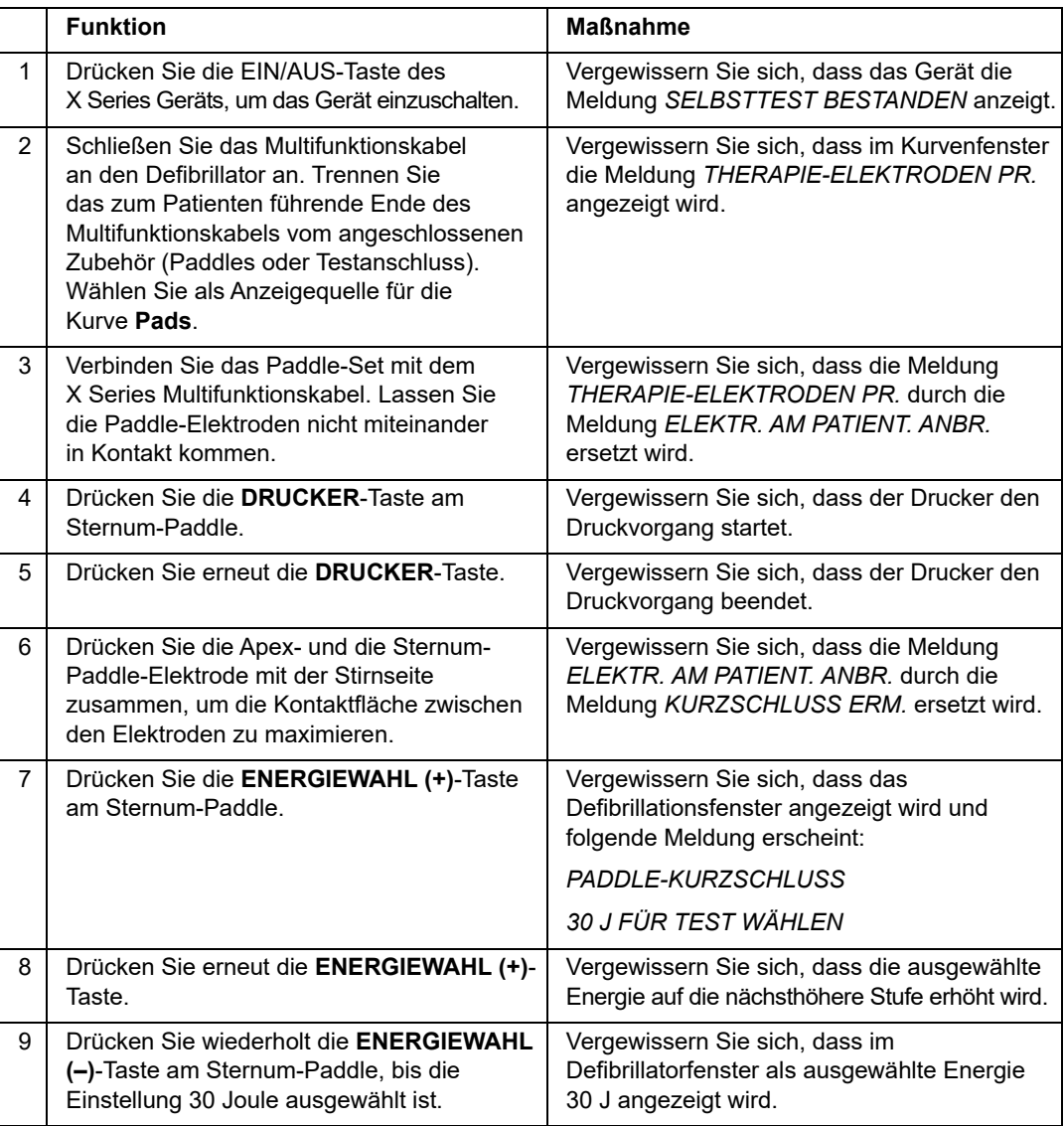

Hinweis: Wenn während des Tests die Meldung "Batterie schwach" angezeigt wird, ist der eingesetzte Akku nahezu vollständig erschöpft und sollte ersetzt oder geladen werden.

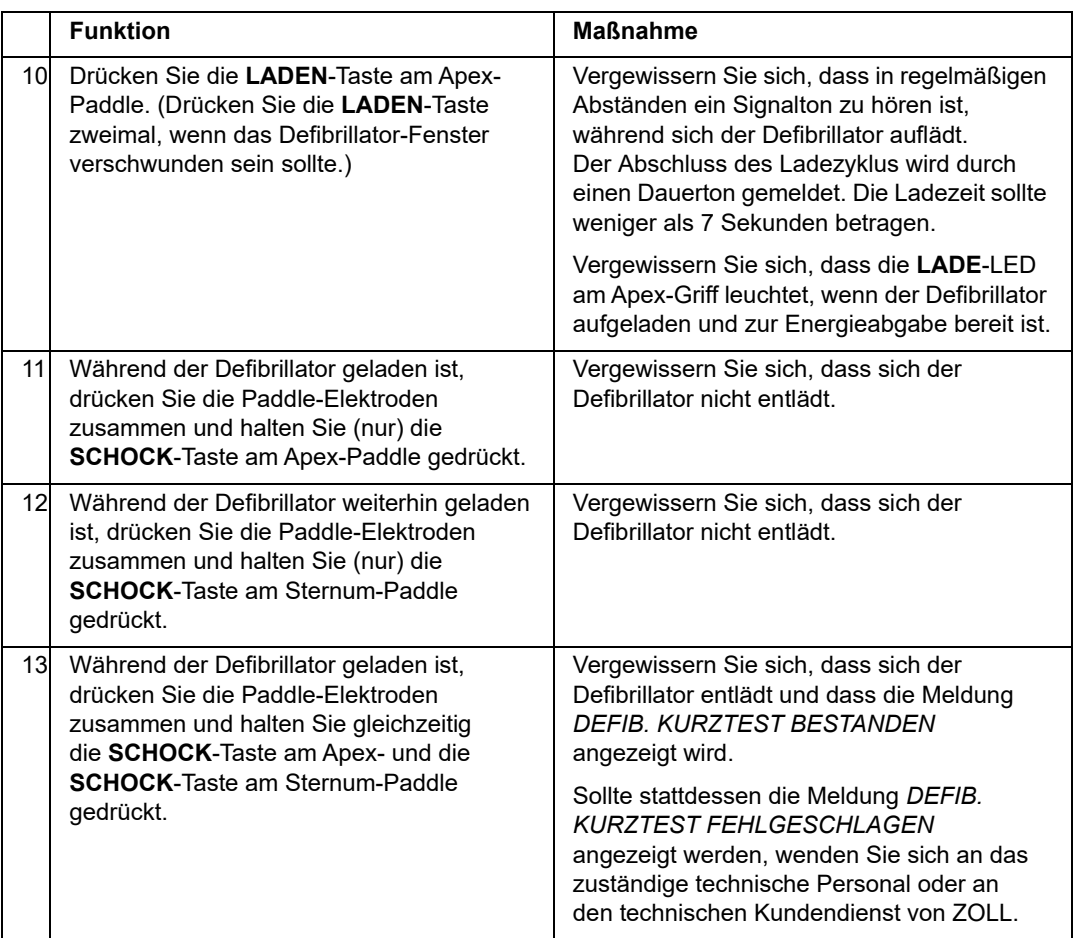

# Empfohlener präventiver Mindestwartungsplan

In regelmäßigen Zeitabständen sollten Funktionstests durchgeführt werden. Die Funktionstests dienen als Ergänzung der automatisierten Selbsttests, die das X Series Gerät durchführt, um die Betriebsbereitschaft zu gewährleisten. Weitere Informationen zu Funktionstests finden Sie im *X Series Service Manual (Wartungshandbuch).*

## Jährlich

Zusätzlich zu dem täglich/bei jedem Schichtwechsel durchzuführenden Verfahren und den Funktionstests wird Folgendes empfohlen:

- **•** Führen Sie die NIBD-Kalibrierungsprüfung durch.
- Führen Sie die CO<sub>2</sub>-Kalibrierungsprüfung durch.
- Die NIBD- und CO<sub>2</sub>-Kalibrierungsprüfungen sollten jährlich oder gemäß lokaler Vorgaben (von einem qualifizierten Medizintechniker) wie im *X Series Service Manual (Wartungshandbuch)* beschrieben durchgeführt werden.

# Richtlinien zur Unterstützung der optimalen Akkuleistung

- **•** Jeder Akku sollte eine Kennziffer oder einen Kennbuchstaben tragen. Durch diese Kennung lässt sich die Akkuleistung besser nachhalten.
- **•** Bewahren Sie zusätzliche Akkus in der *SurePower*-Ladestation auf, in der ihr Status leicht feststellbar ist. An einer leuchtenden Bereitschafts-LED ist ein aufgeladener Akku am sichersten zu erkennen.
- **•** Führen Sie immer mindestens einen vollständig aufgeladenen Ersatzakku mit. Ist keine andere Reservestromquelle verfügbar, wird zu zwei Ersatzakkus geraten.
- **•** Wechseln Sie Ersatzakkus regelmäßig aus. Auch wenn Akkus nicht verwendet werden, verlieren sie nach und nach an Ladung, wenn sie nicht in das Ladegerät eingesetzt sind. Durch regelmäßiges Auswechseln der Akkus lassen sich Fälle vermeiden, in denen die Akkuladung zu schwach ist, weil der Akku mehr als 30 Tage nicht aufgeladen oder verwendet wurde.
- **•** Laden Sie einen teilweise entladenen Akku nach Möglichkeit wieder auf. Dies sollte nach jeder Patientenüberwachung erfolgen. Auf diese Weise ist bei jedem Einsatz eine maximale Betriebsdauer gewährleistet, ohne auf Ersatzakkus zurückgreifen zu müssen. Wird unter diesen Umständen ein Ersatzakku benötigt, kann dies als Hinweis auf einen abgenutzten Akku gewertet werden, der nicht mehr die normale Betriebsdauer gewährleisten kann.
- **•** Bewahren Sie leere Akkus getrennt von geladenen Ersatzakkus auf. Bewahren Sie dem Monitor entnommene leere Akkus niemals an der Stelle auf, die zum Mitführen eines geladenen Ersatzakkus bestimmt ist.

**Vorsicht** Belassen Sie X Series Akkus NICHT im entladenen Zustand. Die Akkus können Schaden nehmen, wenn Sie länger als 14 Tage im entladenen Zustand belassen werden.

# Reinigungsanweisungen

# Reinigen des X Series Geräts

Verwenden Sie nur die unten aufgeführten empfohlenen Reinigungsmittel, um das Gerät zu reinigen. Beachten Sie die Anweisungen der Produktauszeichnung zu Gebrauch und Lagerung.

Lassen Sie UNTER KEINEN UMSTÄNDEN Reinigungsmittel oder Wasser in Spalten oder Anschlussöffnungen eindringen.

Überprüfen Sie den Monitor und die Anschlüsse beim Reinigen immer auf ungewöhnliche Abnutzung, Beschädigung oder Feuchtigkeit.

Verwenden Sie nur die folgenden empfohlenen Reinigungsmittel:

- **•** Clinell® Universal-Tücher
- **•** Desinfektions- und Reinigungsmittel auf Ethanolbasis
- **•** Super Sani-Cloth® Tücher
- **•** Sani-Cloth Plus ® Tücher
- **•** Oxivir® TB Tücher
- **•** CaviWipes® XL Tücher
- **•** Clorox Healthcare Desinfektionstücher mit Wasserstoffperoxid
- **•** Desinfektionstücher mit 70 % Isopropylalkohol (IPA)
- **•** Natriumhypochlorit (Bleichmittel) Lösung oder Tücher (bis zu 10.000 ppm)
- **•** Wasserstoffperoxidlösung
- **•** Wex-Cide® 128 Lösung
- **•** Coverage Spray HB Plus
- **•** Warmes Seifenwasser

## Reinigen der NIBD-Blutdruckmanschette

Reinigen Sie die Manschette mit im Krankenhaus geläufigen Desinfektionsmitteln (z. B. Clorox<sup>®</sup> (Lösung 1:10), Isopropylalkohol, Lysol®-Lösung, Phisohex®, Quatricide®, Virex® oder Vesphene®). Reinigen Sie die Manschette behutsam mit der Lösung und spülen Sie sie ab. Lassen Sie KEINE Lösung in die Manschettenschläuche eindringen. Lassen Sie die Manschette und den Schlauch vor dem Einsatz am Patienten vollständig trocknen.

# Reinigen der SpO<sub>2</sub>-Sensoren

Reinigen Sie die SpO<sub>2</sub>-Sensoren mit einem Tuch, das leicht mit einem der vorstehend aufgelisteten Reinigungsmittel angefeuchtet wurde. Tauchen Sie den Sensor oder seinen Anschluss NICHT in Flüssigkeiten oder Reinigungsmittel. Wischen Sie überschüssige Reinigungslösung gründlich mit einem trockenen Tuch ab. Lassen Sie den Sensor vollständig trocknen, bevor Sie ihn am Patienten einsetzen.

# Reinigen von Kabeln und Zubehör

Kabel, Manschettenschläuche, Paddles und anderes Zubehör können mit einem feuchten Tuch abgewischt werden, das mit einer milden Reinigungslösung angefeuchtet wurde.

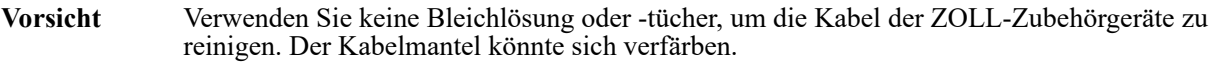

# Einlegen von Druckerpapier

Das Gerät zeigt die Meldung *PAPIERMANGEL* an, wenn der Drucker ohne Registrierstreifen aktiviert wird oder wenn der Papiervorrat während des Druckvorgangs zur Neige geht.

Verwenden Sie ZOLL Registrierstreifen-Papier.

So legen Sie das Registrierstreifen-Papier in den Drucker ein:

1. Legen Sie die Finger in die Vertiefungen an beiden Seiten der Druckerklappe, ziehen Sie daran, um sie zu öffnen, und entnehmen Sie die leere oder fast leere Papierrolle.

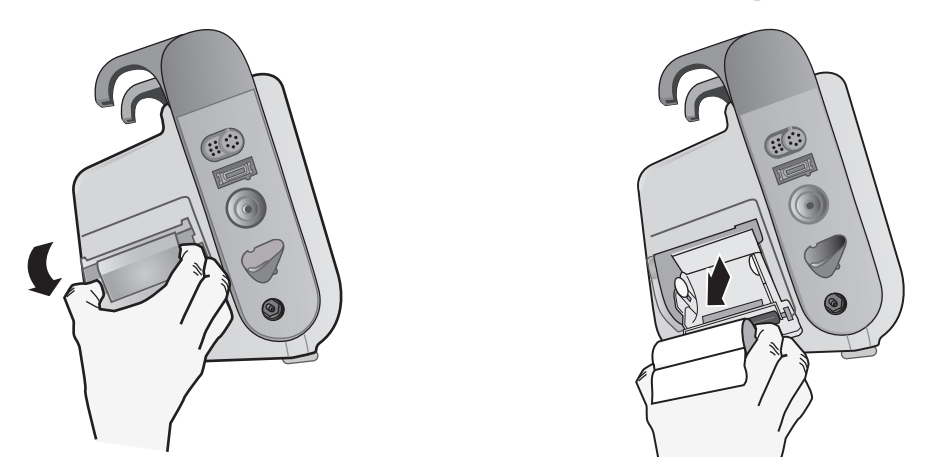

**Abbildung 25-1. Öffnen der Druckerklappe und Entfernen des Papiers**

- 2. Setzen Sie eine neue Streifenpapierrolle ein. Die Abbildung in der Innenseite des Fachs zeigt, wie das Papier ausgerichtet werden muss.
- 3. Ziehen Sie so viel Papier von der Rolle, dass das Streifenende bei geschlossener Druckerklappe aus dem Gerät herausragt.
- 4. Schließen Sie die Druckerklappe. Die Klappe muss bündig mit der Geräteseite abschließen.

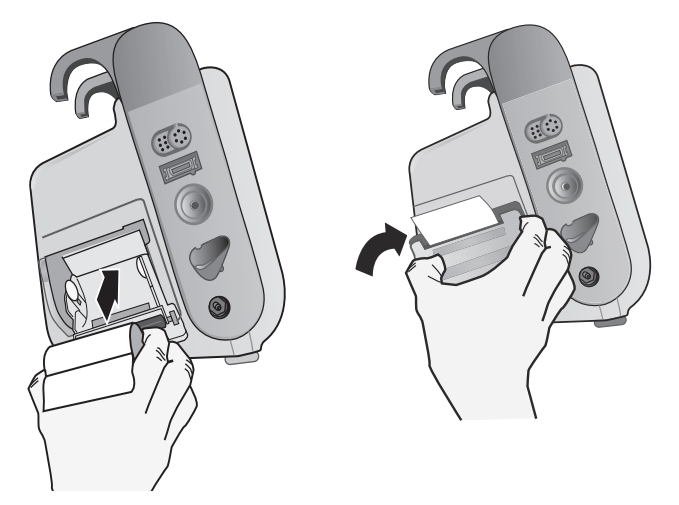

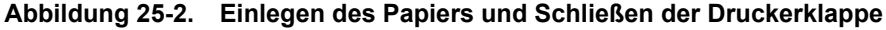

5. Drücken Sie nach dem Einlegen des Papiers die Schnellzugriffstaste "Drucken" ( um den Druckvorgang wieder aufzunehmen.

# **Reinigen des Druckkopfs**

So reinigen Sie den Druckkopf des Druckers:

- 1. Ziehen Sie an der Druckerklappe, um sie zu öffnen (siehe Abb. 25-1), und entnehmen Sie das Papier.
- 2. Machen Sie den Druckkopf ausfindig. Dieser befindet sich vorne am Boden des Druckerfachs.
- 3. Wischen Sie den Druckkopf vorsichtig mit einem mit Isopropylalkohol angefeuchteten Wattestäbchen ab. Trocknen Sie verbliebenen Alkohol mit einem frischen Wattestäbchen ab.

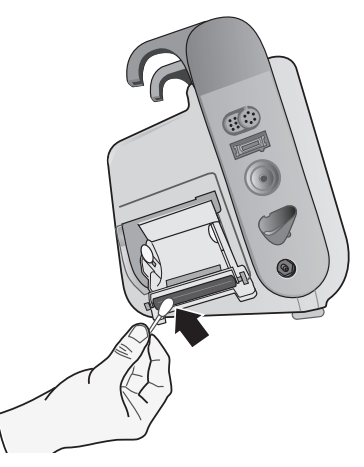

#### **Abbildung 25-3. Reinigen des Druckkopfs**

4. Legen Sie das Papier wieder in das Gerät ein und schließen Sie die Klappe (siehe Abb. 25-2).

X SERIES BEDIENER-CHECKLISTE BEI SCHICHTWECHSEL

Datum: \_\_\_\_\_\_\_\_\_\_\_\_\_\_\_\_ Schicht: \_\_\_\_\_\_\_\_\_\_\_\_\_\_\_ Standort: \_\_\_\_\_\_\_\_\_\_\_\_\_\_\_

Hersteller/Modellnr.: \_\_\_\_\_\_\_\_\_\_\_\_\_\_\_\_\_\_\_\_\_\_\_\_ Seriennnr. oder Einrichtungs-ID-Nr.: \_\_\_\_\_\_\_\_\_\_\_\_\_\_\_\_\_

Inspizieren Sie das Gerät zu Beginn jeder Schicht. Geben Sie an, ob alle Anforderungen erfüllt sind.

Notieren Sie alle ergriffenen Abhilfemaßnahmen. Unterschreiben Sie das Formular.

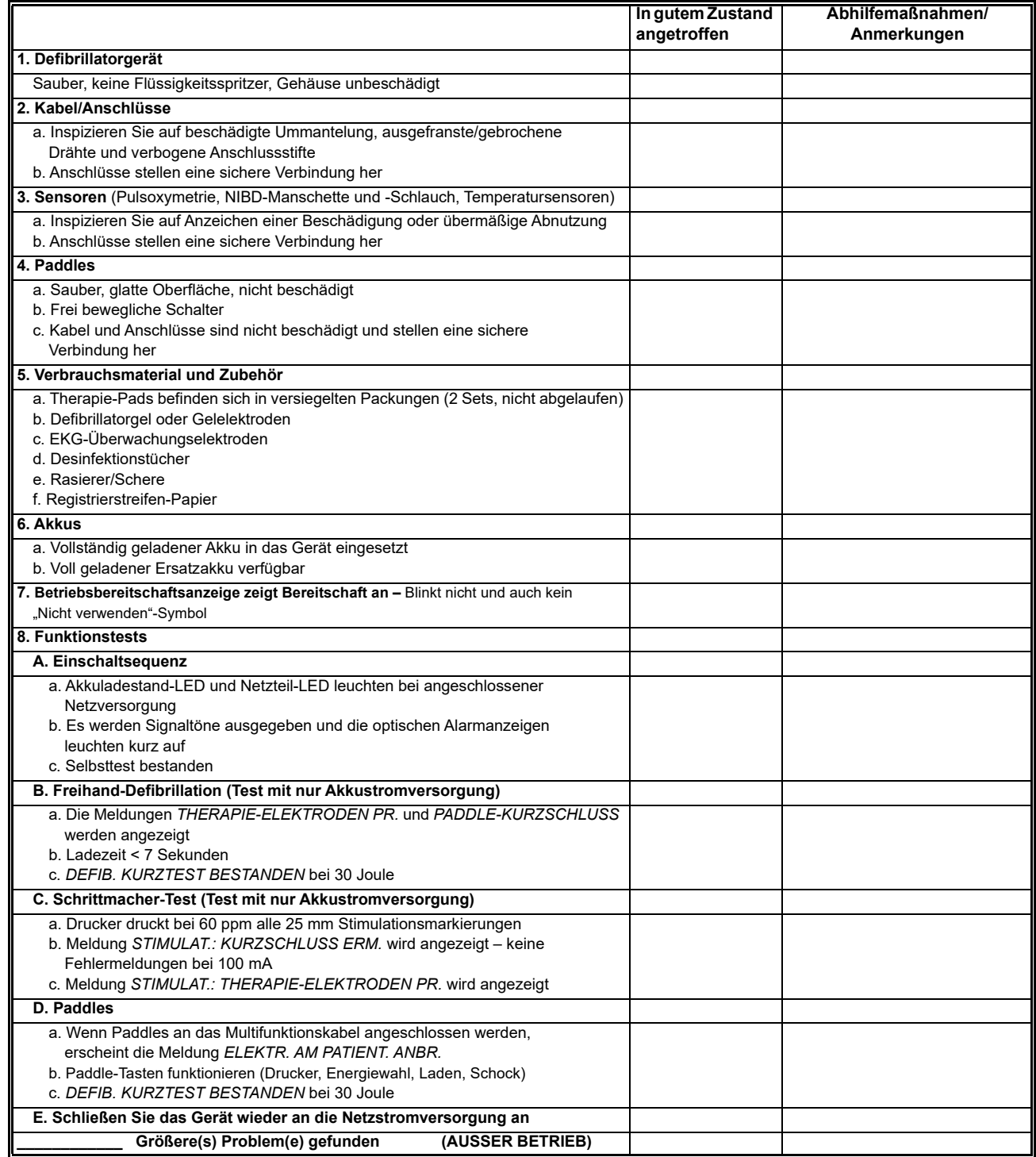

Unterschrift **Executive Server Contains and Containing Containing Containing Containing Containing Containing Containing Containing Containing Containing Containing Containing Containing Containing Containing Containing Co** 

# Anhang A Technische Daten

Dieses Kapitel enthält Informationen zu den technischen Daten des X Series Monitors/ Defibrillators.

- "Defibrillator" auf Seite A-2.
- **•** "CPR-Überwachung" auf Seite A-14
- "Monitor/Display" auf Seite A-14
- "Impedanzpneumographie" auf Seite A-15
- "Alarme" auf Seite A-16
- "Registrierer" auf Seite A-17
- "Akku" auf Seite A-17
- "Allgemeines" auf Seite A-18
- "Schrittmacher" auf Seite A-19
- "CO2" auf Seite A-19
- "Pulsoxymetrie" auf Seite A-20
- "Nichtinvasive Blutdruckmessung" auf Seite A-23
- "Invasive Drücke" auf Seite A-24
- **•** "Informationen und Herstellererklärung zur elektromagnetischen Verträglichkeit" auf Seite A-32
- "Genauigkeit des Algorithmus für die EKG-Analyse" auf Seite A-38
- "Informationen und Herstellererklärung zur Wireless-Verbindung" auf Seite A-44

# **Defibrillator**

### **Ladedauer**:

- **•** Unter 7 Sekunden mit neuem, voll aufgeladenem Akku (erste 15 Ladungen auf 200 J).
- **•** Für die sechzehnte Entladung mit maximaler Energie beträgt die Ladezeit weniger als 10 Sekunden. Bei einem teilentladenen Akku ist die Ladedauer des Defibrillators länger.
- **•** Weniger als 15 Sekunden bei Betrieb ohne Akku, bei alleiniger Verwendung von Netzstrom bei 90 % der Netznennspannung.
- **•** Weniger als 25 Sekunden ab dem Einschalten mit einem neuen, vollständig geladenen Akku (belastet mit bis zu fünfzehn Entladungen von 200 J) oder bei Betrieb ohne Akku, bei alleiniger Verwendung von Netzstrom bei 90 % der Netznennspannung.

#### **EKG-Analyse und Ladedauer im AED-Modus**

- **•** Weniger als 30 Sekunden mit neuem, voll aufgeladenem Akku (erste 15 Ladungen auf 200 J).
- **•** Für die sechzehnte Entladung mit maximaler Energie beträgt die Analyse- und Ladezeit weniger als 30 Sekunden. Bei einem teilentladenen Akku ist die Ladedauer des Defibrillators länger.
- **•** Weniger als 30 Sekunden bei Betrieb ohne Akku, bei alleiniger Verwendung von Netzstrom bei 90 % der Netznennspannung.
- **•** Weniger als 40 Sekunden ab dem Einschalten mit einem neuen, vollständig geladenen Akku (belastet mit bis zu fünfzehn Entladungen von 200 J) oder bei Betrieb ohne Akku, bei alleiniger Verwendung von Netzstrom bei 90 % der Netznennspannung.

#### **Patientenimpedanz:** 10 bis 300 Ohm

**Synchronisierter Modus**: Die Defibrillatorentladung wird mit der R-Zacke des EKGs synchronisiert. Im Display wird SYNC angezeigt. Über der EKG-Kurve im Display und auf dem Registrierstreifen werden R-Zacken-Markierungen angebracht. Wenn das EKG durch das Gerät überwacht wird, werden die DF-80:2003-Anforderungen einer maximalen Zeitverzögerung von 60 ms zwischen der R-Zacken-Spitze und der Abgabe von Energie erfüllt.

Tabelle A-1 zeigt die Eigenschaften des biphasischen Rechteckimpulses (X Series Rectilinear Biphasic™) bei Entladung an einer Last von 25 Ohm, 50 Ohm, 100 Ohm, 125 Ohm, 150 Ohm und 175 Ohm bei der maximalen Energieeinstellung von 200 J.

|                                                              | 200 J entladen an |                 |                 |              |                 |                 |  |  |  |  |
|--------------------------------------------------------------|-------------------|-----------------|-----------------|--------------|-----------------|-----------------|--|--|--|--|
|                                                              | $25\Omega$        | $50\Omega$      | 100 $\Omega$    | 125 $\Omega$ | 150 $\Omega$    | 175 $\Omega$    |  |  |  |  |
| <b>Erste Phase</b>                                           |                   |                 |                 |              |                 |                 |  |  |  |  |
| Maximale<br>Anfangsstromstärke                               | 31,4 A            | 30.4A           | 19,7 A          | 19,4 A       | 16,7 A          | 15.6A           |  |  |  |  |
| Durchschnittliche<br>Stromstärke                             | 27,1 A<br>24,9 A  |                 | 16,2A<br>17.5A  |              | 14,4 A          | 13,2A           |  |  |  |  |
| Dauer                                                        | 6 ms              | 6 <sub>ms</sub> | 6 <sub>ms</sub> | 6 ms         | 6 <sub>ms</sub> | 6 <sub>ms</sub> |  |  |  |  |
|                                                              |                   |                 |                 |              |                 |                 |  |  |  |  |
| Dauer der Interphase<br>zwischen erster und<br>zweiter Phase | $200 \mu s$       | $200 \mu s$     | $200 \mu s$     | $200 \mu s$  | $200 \mu s$     | $200 \mu s$     |  |  |  |  |
| <b>Zweite Phase</b>                                          |                   |                 |                 |              |                 |                 |  |  |  |  |
| Anfangsstromstärke                                           | 29,2 A            | 18.8A           | 15.1A           | 13.2A        | 12.1A           | 11 A            |  |  |  |  |
| Durchschnittliche<br>Stromstärke                             | 14.7A             | 13 A            | 12.5A           | 11,3A        | 10,7 A          | 9.9A            |  |  |  |  |
| Dauer                                                        | 4 ms              | 4 ms            | 4 ms            | 4 ms         | 4 ms            | 4 ms            |  |  |  |  |

**Tabelle A-1. Eigenschaften des biphasischen Rechteckimpulses des X Series Geräts**

| Ausge-                   |                |            |            |              |              |                 |                |              |
|--------------------------|----------------|------------|------------|--------------|--------------|-----------------|----------------|--------------|
| wählte<br><b>Energie</b> | $25\Omega$     | $50\Omega$ | $75\Omega$ | 100 $\Omega$ | 125 $\Omega$ | 150 $\Omega$    | 175 $\Omega$   | Genauigkeit* |
| 1 J                      | 1 <sub>J</sub> | 1J         | 1J         | 1J           | 1J           | 1J              | 1 <sub>J</sub> | ±15%         |
| 2J                       | 1J             | 2J         | 2J         | 2J           | 2J           | 2J              | 2J             | ±15%         |
| 3J                       | 2J             | 3J         | 3J         | 3J           | 3J           | 3J              | 3J             | ±15%         |
| 4 J                      | 3J             | 4 J        | 4 J        | 5J           | 5J           | 5J              | 4 J            | ±15%         |
| 5J                       | 3J             | 5J         | 6J         | 6J           | 6J           | 6J              | 6J             | ±15%         |
| 6J                       | 4 J            | 6J         | 7 J        | 7J           | 7J           | 7J              | 7 J            | ±15%         |
| 7J                       | 5J             | 7J         | 8J         | 8J           | 8J           | 8J              | 8 <sub>J</sub> | ±15%         |
| 8J                       | 5J             | 8J         | 9 J        | 9J           | 10J          | 9 J             | 9 J            | ±15%         |
| 9 J                      | 6J             | 9 J        | 10J        | 11J          | 11J          | 11J             | 10J            | ±15%         |
| 10J                      | 7J             | 10J        | 12J        | 12J          | 12J          | 12J             | 12J            | ±15%         |
| 15J                      | 10J            | 16J        | 17J        | 18 J         | 18 J         | 18 <sub>J</sub> | 17J            | ±15%         |
| 20J                      | 14J            | 21J        | 23J        | 24 J         | 24 J         | 24 J            | 23 J           | ±15%         |
| 30J                      | 21J            | 32 J       | 35 J       | 36 J         | 37 J         | 36 J            | 35 J           | ±15%         |
| 50J                      | 35J            | 54 J       | 59 J       | 61 J         | 62 J         | 61 J            | 59 J           | ±15%         |
| 70 J                     | 49 J           | 76 J       | 83 J       | 85 J         | 87 J         | 86 J            | 83 J           | ±15%         |
| 85 J                     | 60 J           | 92 J       | 101J       | 104 J        | 106 J        | $104$ J         | 101J           | ±15%         |
| 100J                     | 71 J           | 109 J      | 119 J      | 122 J        | 125 J        | 123J            | 119 J          | ±15%         |
| 120 J                    | 85 J           | 131 J      | 143 J      | 147 J        | 150 J        | 147 J           | 143 J          | ±15%         |
| 150 J                    | 107 J          | 164 J      | 180 J      | 183 J        | 188 J        | 184 J           | 179 J          | ±15%         |
| 200J                     | 142 J          | 230 J      | 249 J      | 253 J        | 269 J        | 261 J           | 260 J          | ±15%         |

**Tabelle A-2. Abgegebene Energie bei den verschiedenen verfügbaren Defibrillatoreinstellungen und unterschiedlichen Lastimpedanzen**

\* Bei allen Energiestufen beträgt die Genauigkeit ±15 % oder 3 J, je nachdem, welcher Wert größer ist.

Der biphasische Rechteckimpuls des X Series Geräts verwendet die gleichen Zeiteinstellungen für die erste und zweite Phase, vergleichbare Ströme/Spannungen für die erste und zweite Phase sowie im Wesentlichen die gleichen Mechanismen für die Kontrolle der Defibrillationskurvenform wie der ZOLL R Series® Defibrillator. Daher werden die Defibrillationskurvenformen von R Series und X Series Geräten als im Wesentlichen gleichwertig angesehen.

Die Abbildungen A-1 bis A-20 zeigen die biphasischen Rechteckimpulse, die bei den einzelnen Energieeinstellungen beim Entladen des X Series Defibrillators in eine Last von 25, 50, 75, 100, 125, 150 bzw. 175 Ohm erzeugt werden.

Die vertikale Achse zeigt die Stromstärke in Ampere (A) und die horizontale Achse die Zeit in Millisekunden (ms).

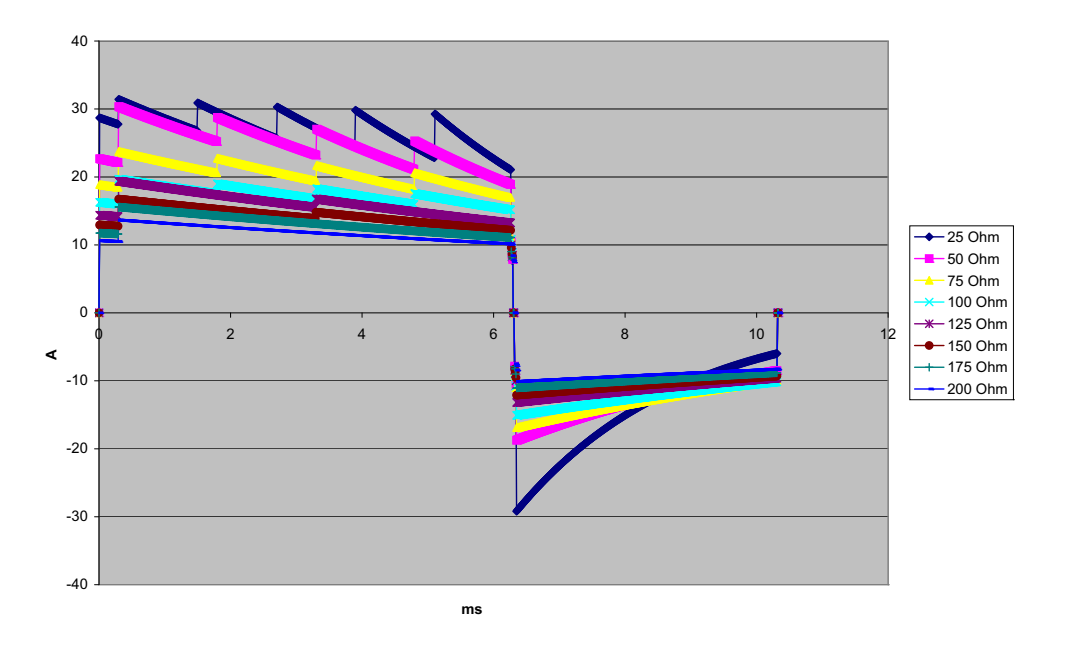

**Abbildung A-1. Biphasischer Rechteckimpuls bei 200 J**

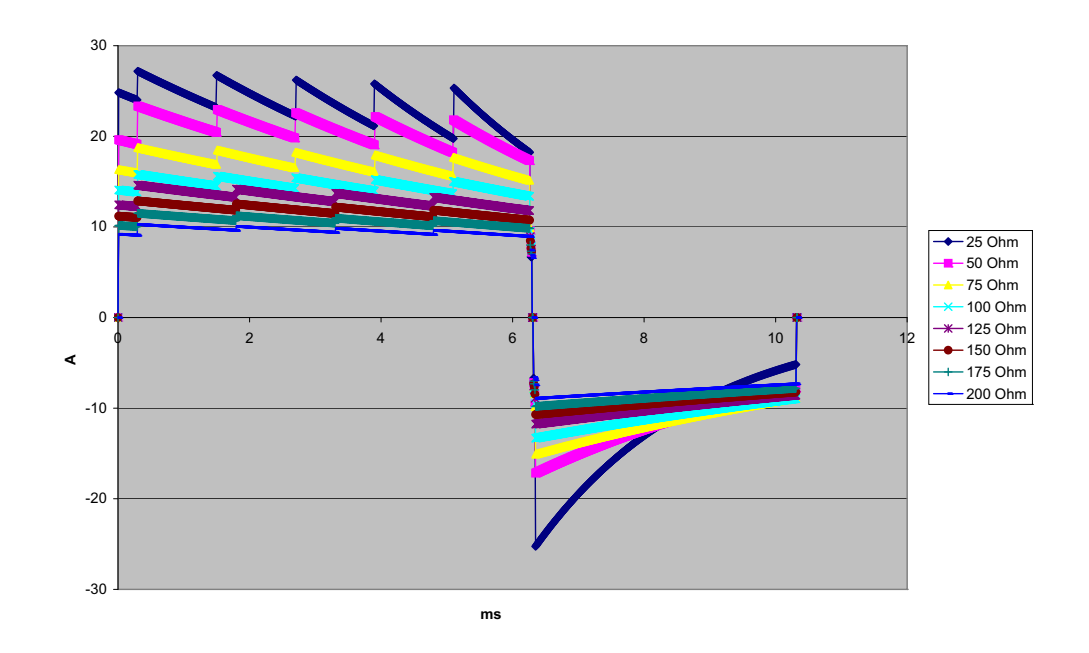

**Abbildung A-2. Biphasischer Rechteckimpuls bei 150 J**

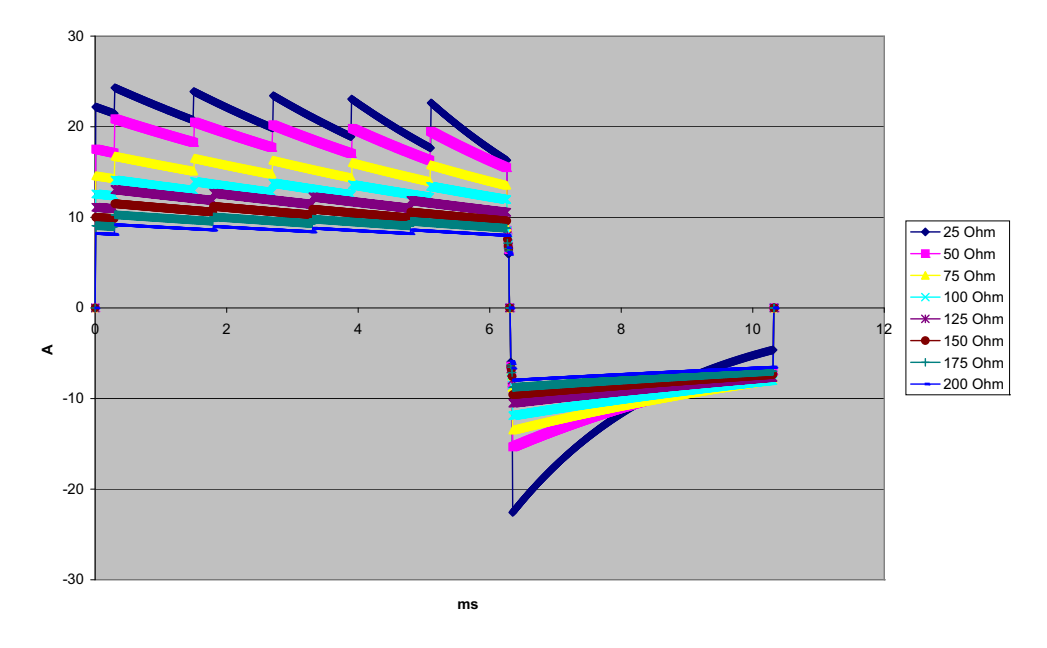

**Abbildung A-3. Biphasischer Rechteckimpuls bei 120 J**

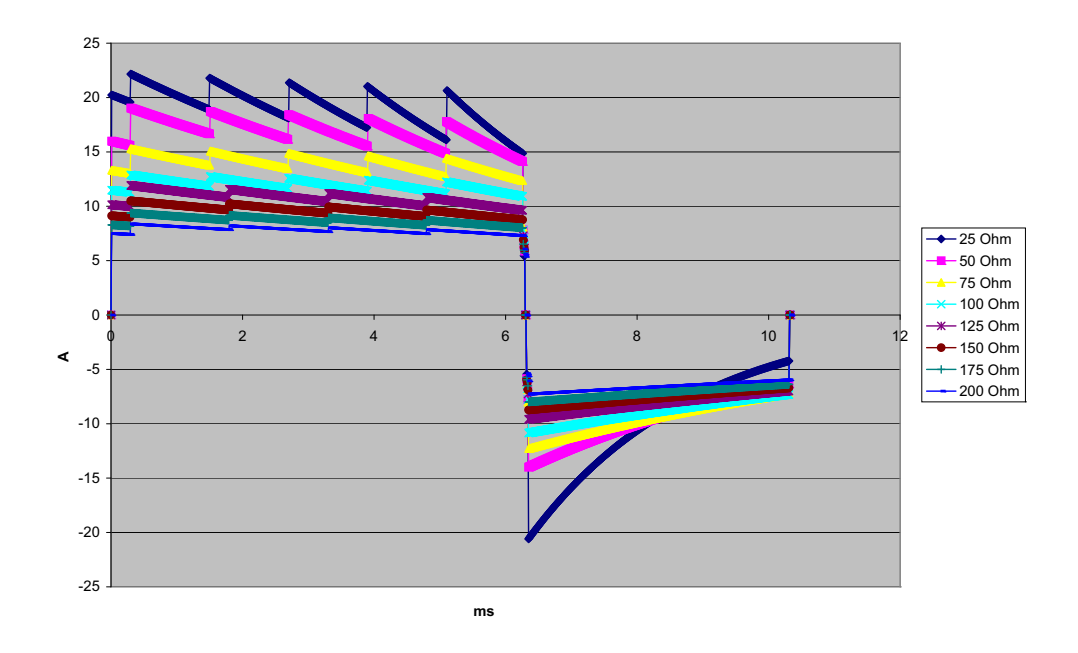

**Abbildung A-4. Biphasischer Rechteckimpuls bei 100 J**

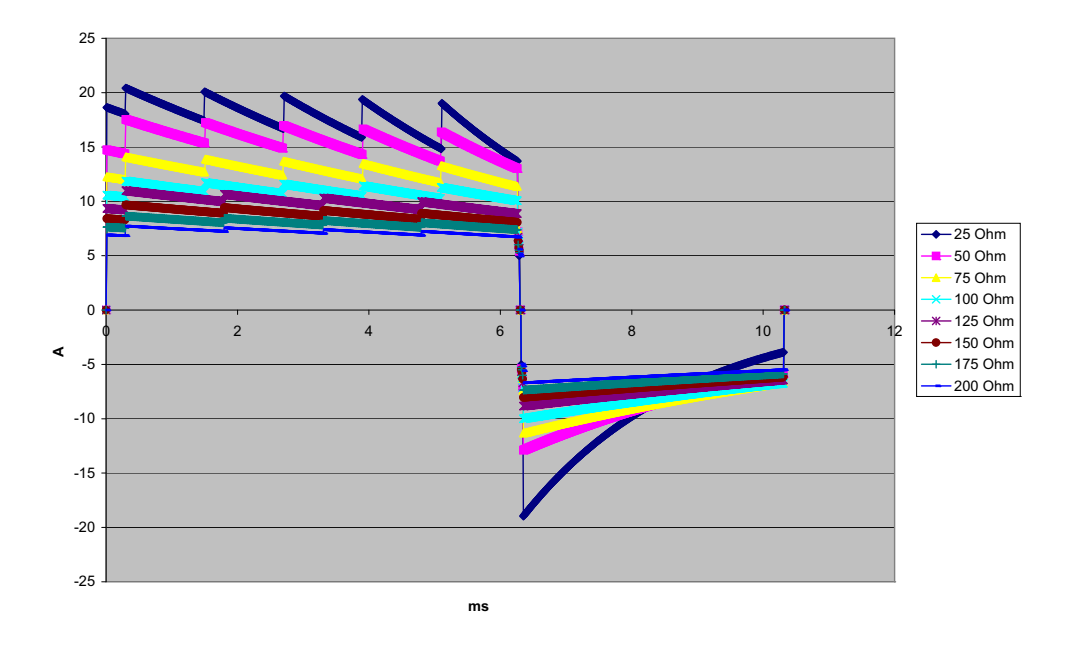

**Abbildung A-5. Biphasischer Rechteckimpuls bei 85 J**

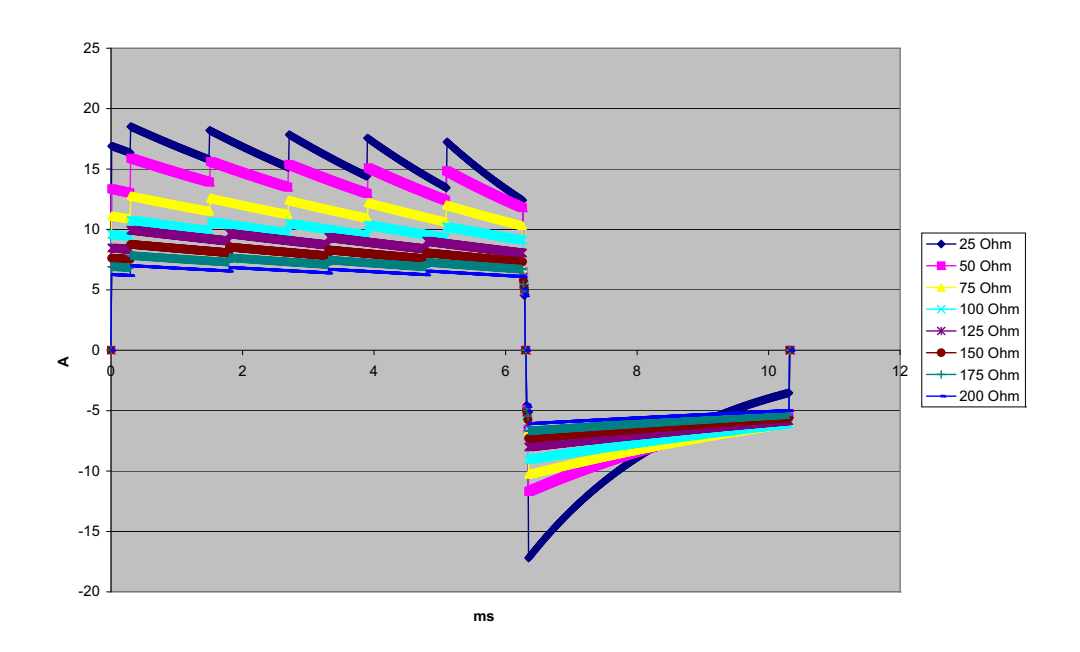

**Abbildung A-6. Biphasischer Rechteckimpuls bei 70 J**
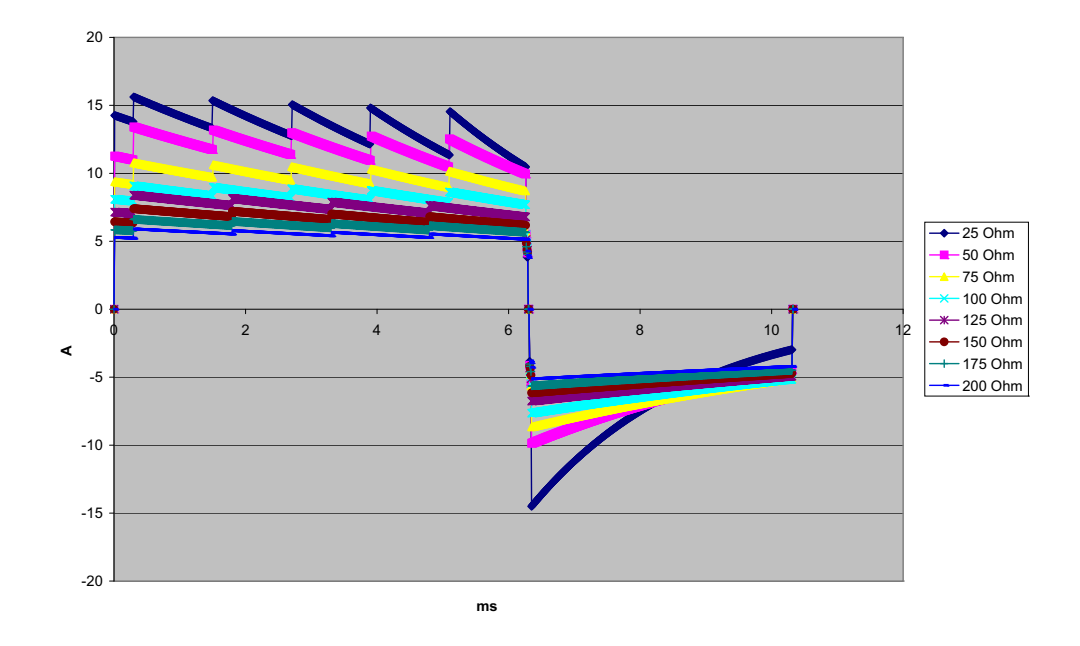

**Abbildung A-7. Biphasischer Rechteckimpuls bei 50 J**

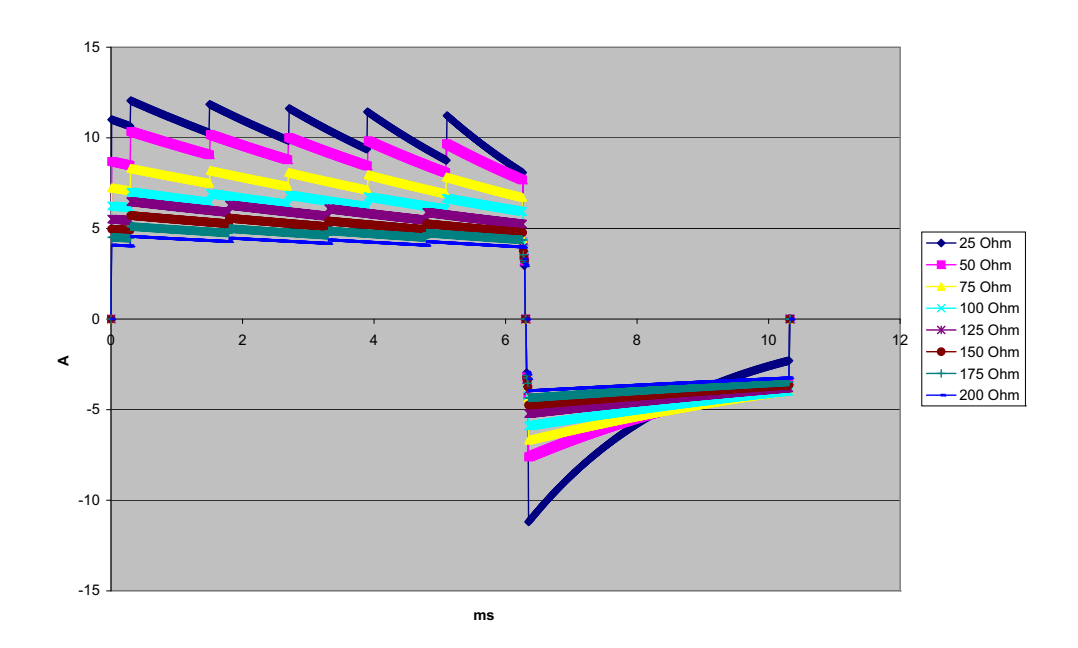

**Abbildung A-8. Biphasischer Rechteckimpuls bei 30 J**

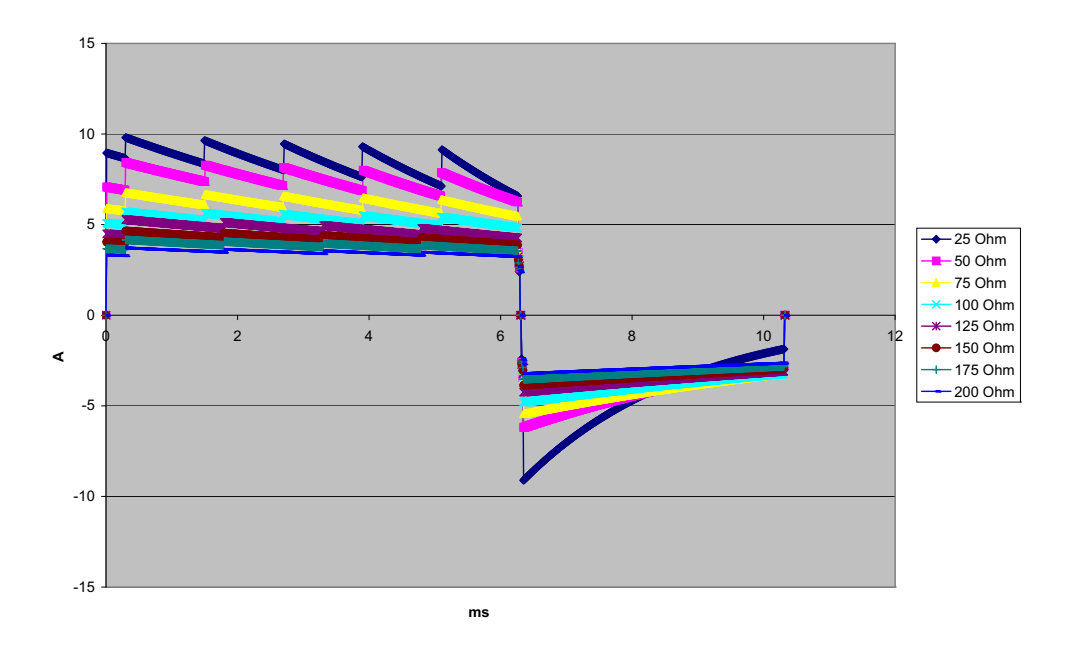

**Abbildung A-9. Biphasischer Rechteckimpuls bei 20 J**

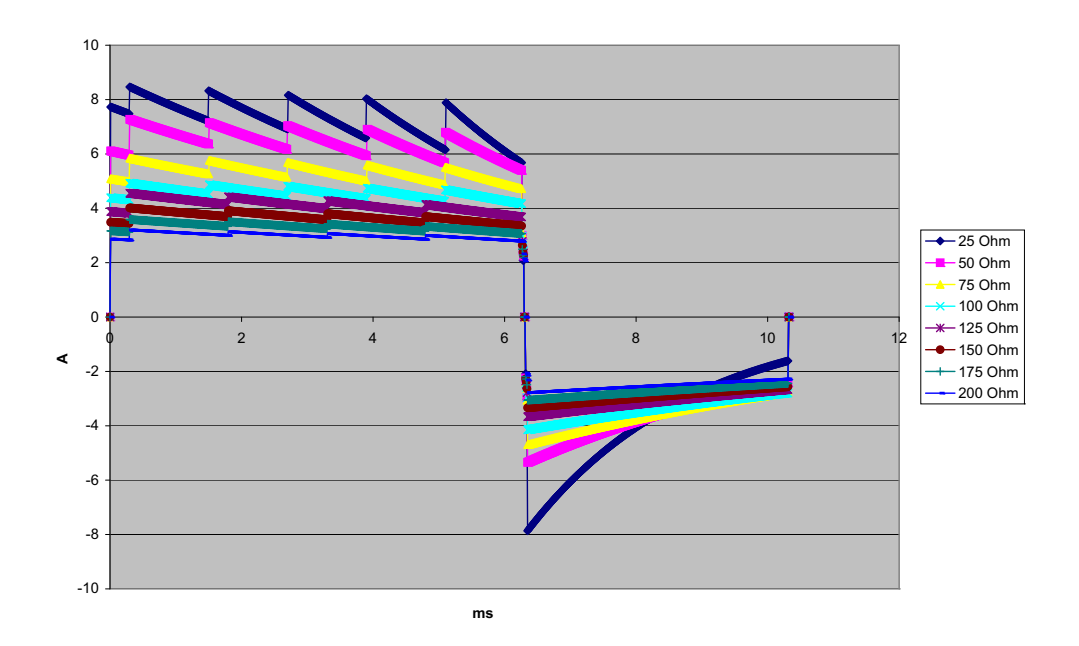

**Abbildung A-10. Biphasischer Rechteckimpuls bei 15 J**

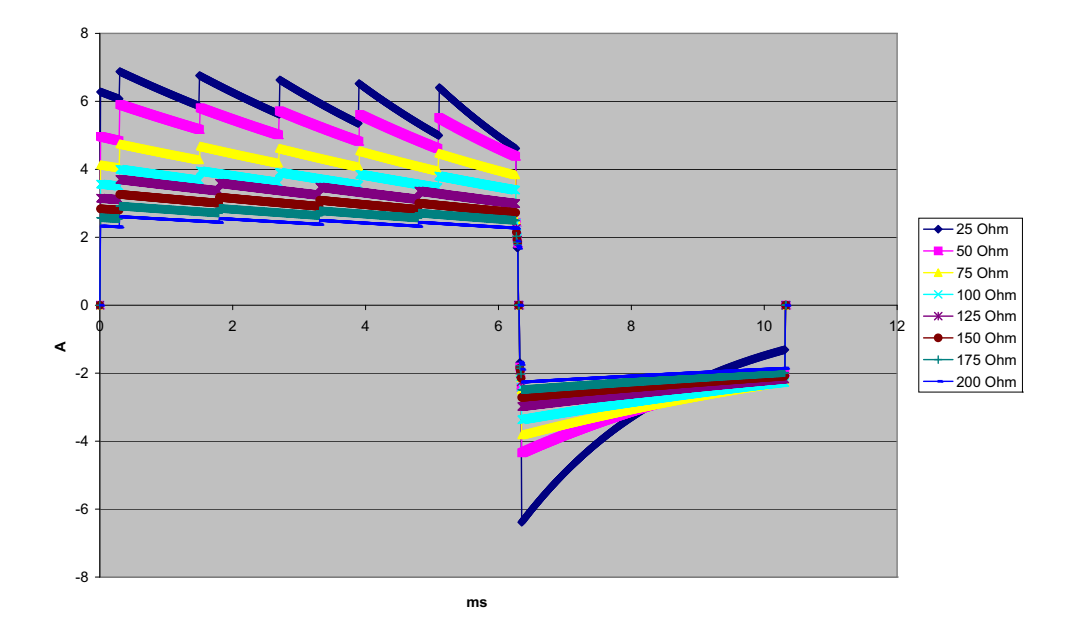

**Abbildung A-11. Biphasischer Rechteckimpuls bei 10 J**

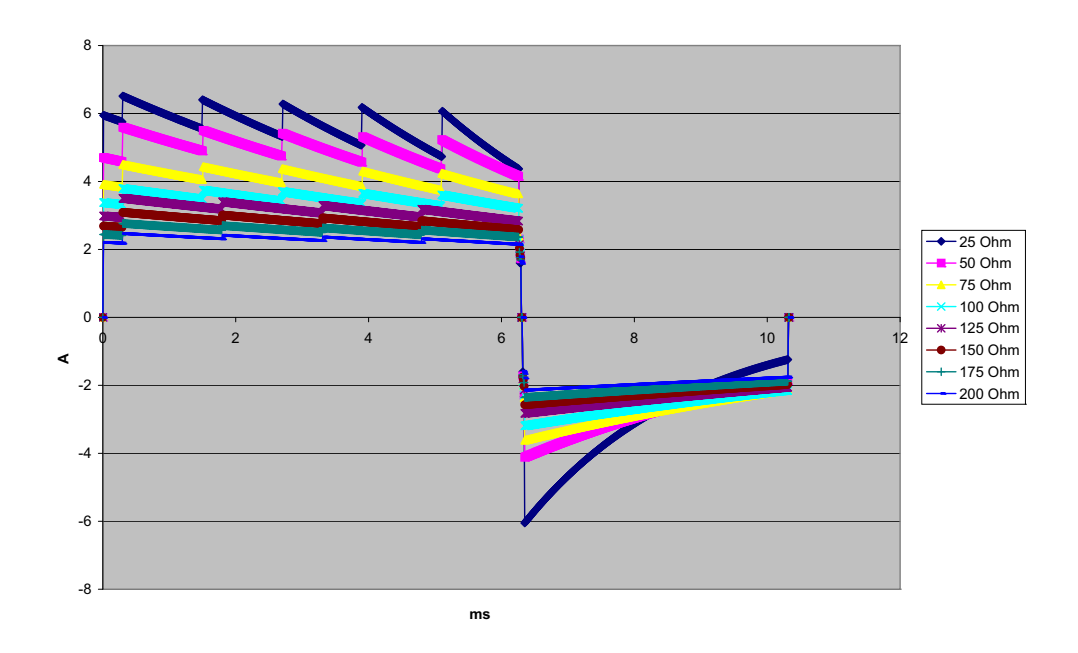

**Abbildung A-12. Biphasischer Rechteckimpuls bei 9 J**

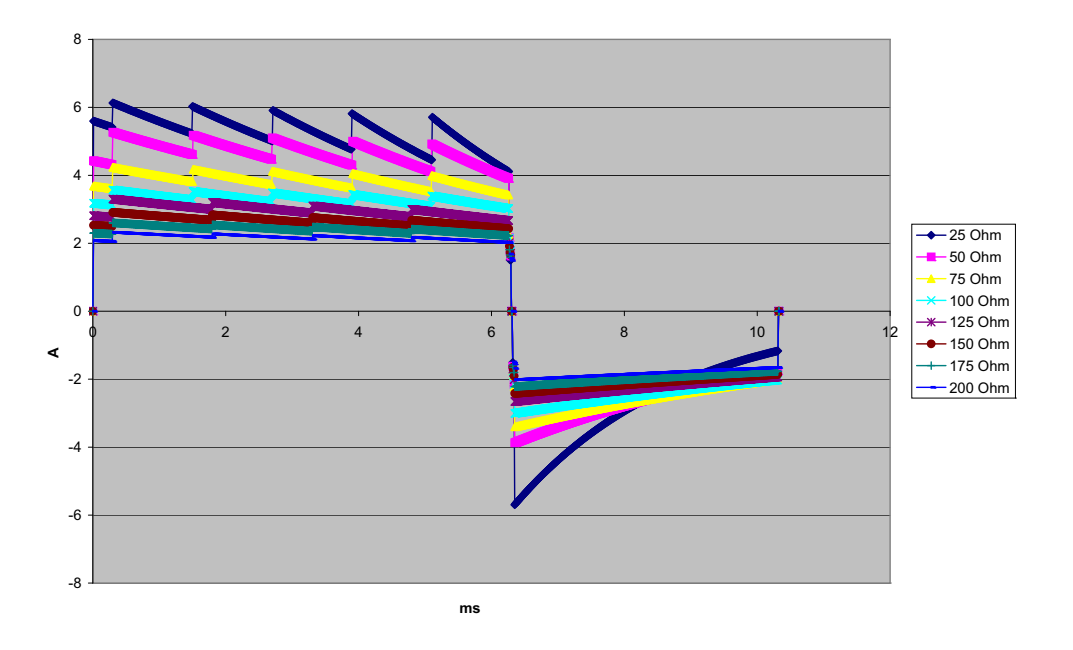

**Abbildung A-13. Biphasischer Rechteckimpuls bei 8 J**

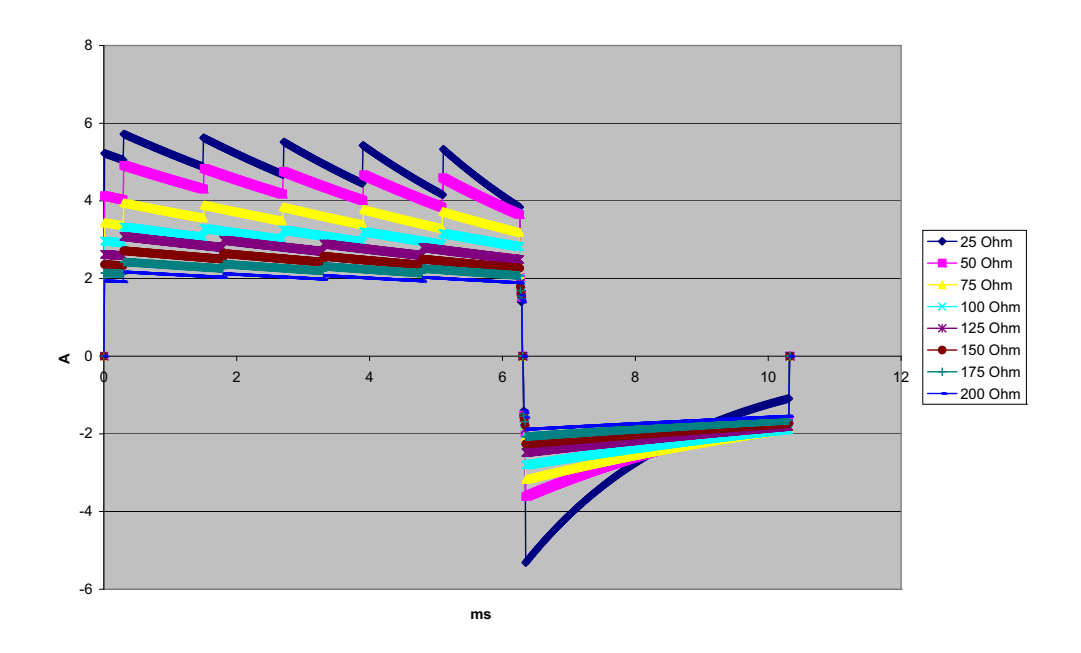

**Abbildung A-14. Biphasischer Rechteckimpuls bei 7 J**

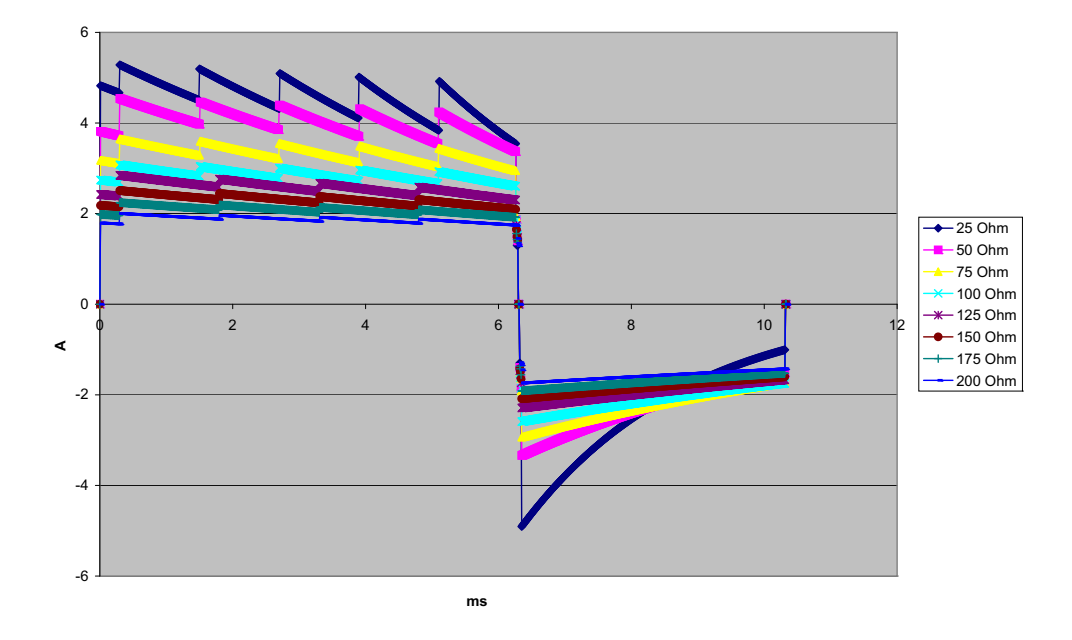

**Abbildung A-15. Biphasischer Rechteckimpuls bei 6 J**

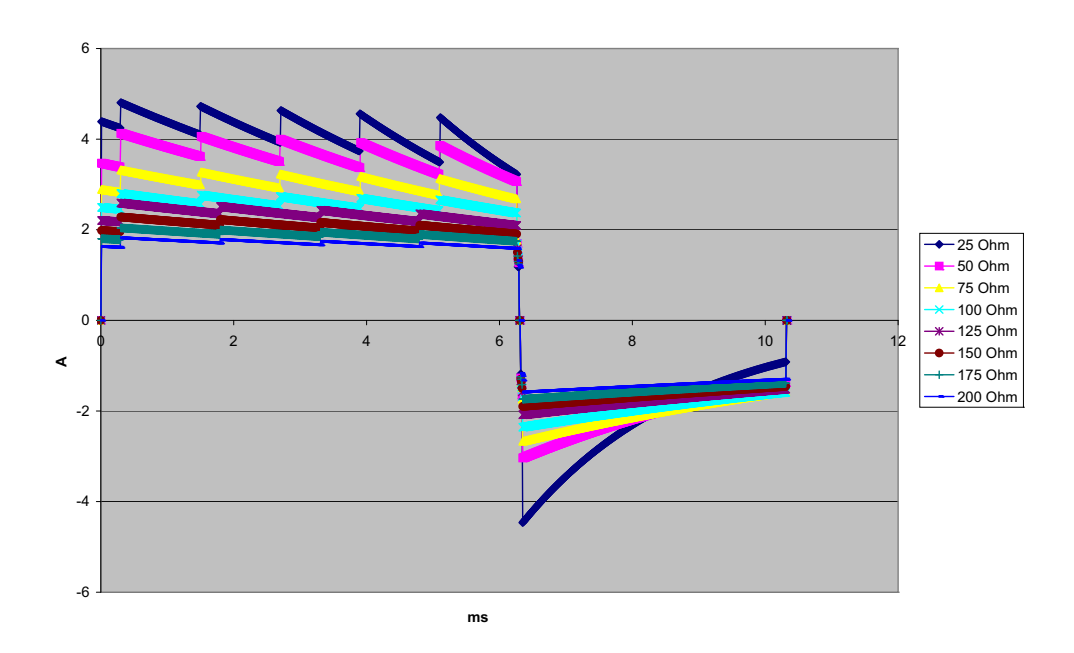

**Abbildung A-16. Biphasischer Rechteckimpuls bei 5 J**

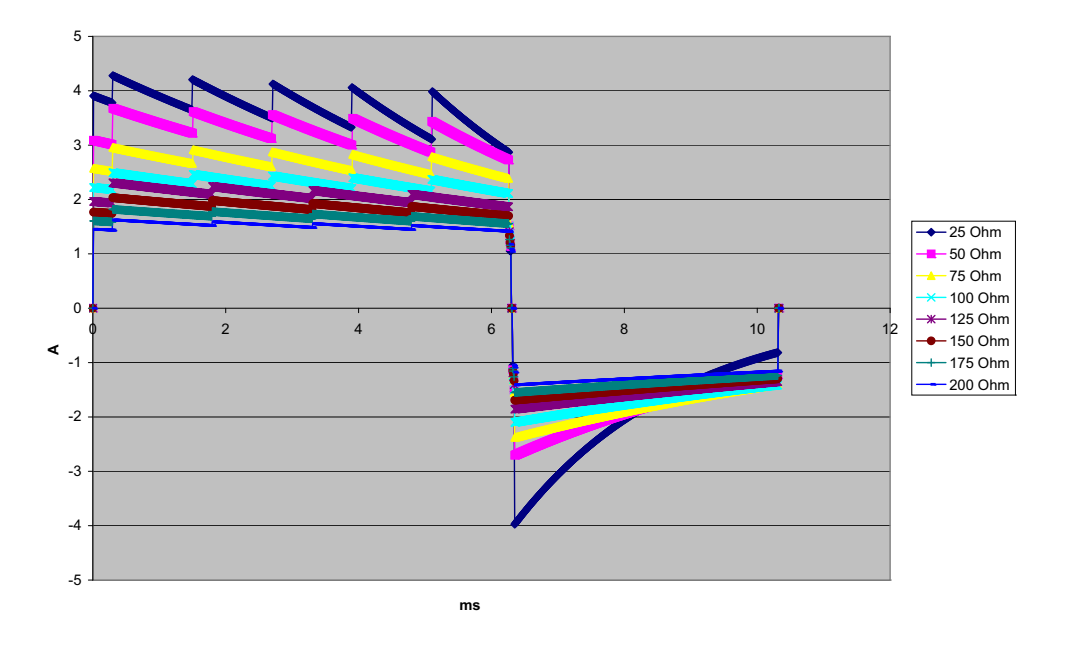

**Abbildung A-17. Biphasischer Rechteckimpuls bei 4 J**

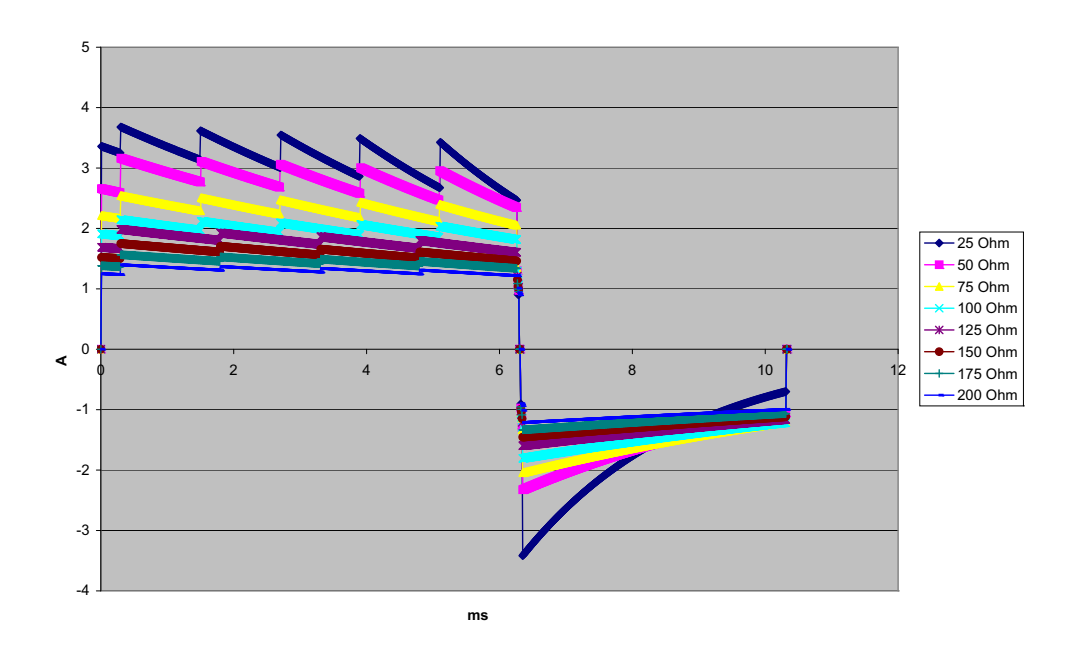

**Abbildung A-18. Biphasischer Rechteckimpuls bei 3 J**

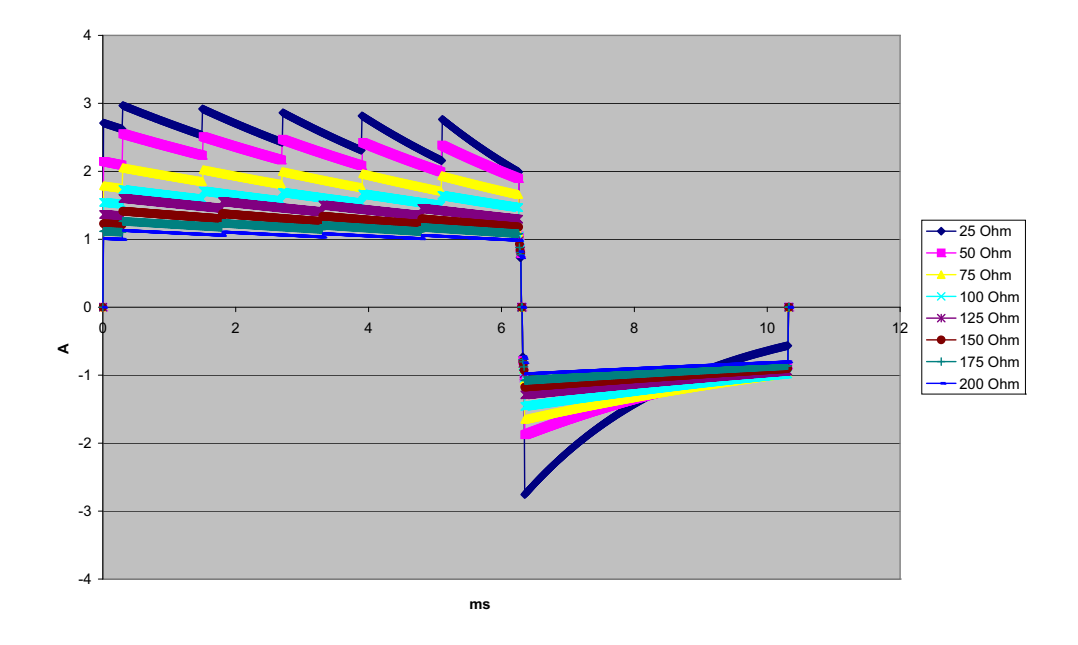

**Abbildung A-19. Biphasischer Rechteckimpuls bei 2 J**

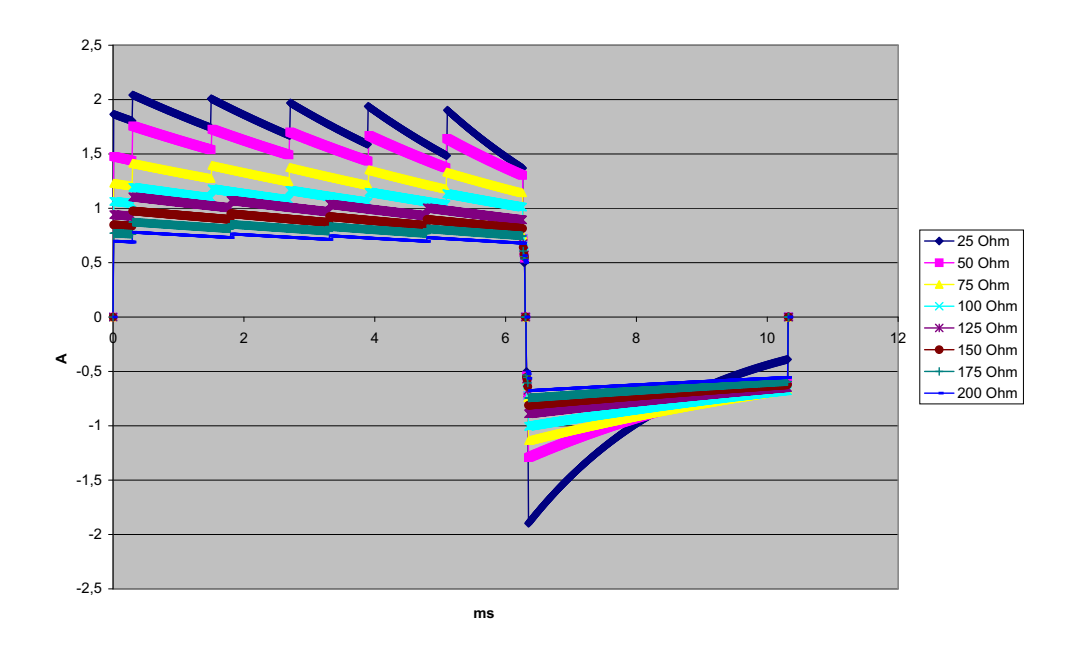

**Abbildung A-20. Biphasischer Rechteckimpuls bei 1 J**

# CPR-Überwachung

### Kompressionstiefe

#### **Erwachsene:**

1.9 bis 7.6 cm  $\pm$  0.6 cm

### Kompressionsrate

50 bis 150 Kompressionen pro Minute

# Monitor/Display

**Eingang**: Patientenkabel mit 3, 5 oder 12 Ableitungen, Paddles oder Multifunktionselektroden oder OneStep-Elektroden.

**Typ**: Farb-LCD, 640 x 480 Pixel, 800 mcd

**Ablenkgeschwindigkeit**: 25 mm/s oder 50 mm/s (vom Anwender wählbar)

**Ableitungsoptionen**: Paddles (Pads), I, II, III, AVR, AVL, AVF, V1-6

#### **Frequenzgang**:

Pads/Paddles:

0,67 bis 20 Hz im eingeschränkten Modus

Kontinuierliche Überwachung von 3/5/12 Ableitungen (vom Anwender wählbar):

0,67 bis 20 Hz im eingeschränkten Modus

0,67 bis 40 Hz im Überwachungs-Modus

Erfasste 12-Lanal-EKG-Snapshots (vom Supervisor wählbar):

0,525 bis 40 Hz im gefilterten Diagnose-Modus

0,525 bis 150 Hz im Diagnose-Modus

Gemäß Methoden a, b und c von EC11 3.2.7.2.

(Legt automatisch den Bereich des Streifendruckers fest)

#### **Unterdrückung des Gleichtaktmodus**:

Entspricht AAMI EC13-2002, Abschnitt 4.2.9.10.

#### **Unterdrückung von hohen, spitzen T-Wellen**:

Entspricht AAMI EC13-2002, Abschnitt 4.1.2.1c für 0,9 mV

T-Welle (0,8 mV bei diagnostischem Bereich) und 1 mV QRS.

#### **An Patientenverbindungen angelegte diagnostische Signale**:

Vom Schaltkreis für die Erkennung fehlender Ableitungen und die aktive Rauschunterdrückung: < 0,1 μA (=). Die Frequenz des Impedanz-/Atemfrequenz-Detektorsignals beträgt 72 ± 7 kHz bei 77 µA eff (Pseudo-Sinuskurve an 100 Ohm).

**Herzfrequenzbereich**: 30 bis 300 Schläge/min (bpm)

**Herzfrequenzgenauigkeit**:  $\pm 3\%$  bzw.  $\pm 3$  bpm (es gilt der größere Wert).

**Angezeigte Herzfrequenz**: Durchschnitt aus den letzten 5 Schlag-zu-Schlag-Intervallen

**Herzfrequenzalarme**: Vom Anwender wählbar

**Größe**: 0,125, 0,25, 0,5, 1, 2, 4 cm/mV und automatische Bereichsfestlegung

#### **Reaktionszeit der Herzfrequenzmessung**:

Reagiert auf eine schrittweise Erhöhung der Herzfrequenz um 40 Schläge/min innerhalb von 4,5 Sekunden gemäß AAMI EC-13-2002, Abschnitt 4.1.2.1.f. Reagiert auf eine schrittweise Verringerung um 40 Schläge/min innerhalb von 3,9 Sekunden gemäß AAMI EC-13-2002, Abschnitt 4.1.2.1.f. Reaktionszeit enthält ein Display-Aktualisierungsintervall von 1,0 s.

**Herzfrequenzreaktion bei unregelmäßigem Rhythmus**: (AAMI EC13-2002, Abschnitt 4.1.2.1.e.)

**Ventrikulärer Bigeminus**: 80 Schläge/min (Erwartungswert)

**Langsam alternierender ventrikulärer Bigeminus**: 60 Schläge/min (Erwartungswert)

**Rasch alternierender ventrikulärer Bigeminus**: 120 Schläge/min (Erwartungswert)

**Bidirektionale Systole**: 45 Schläge/min (Erwartungswert)

#### **Tachykardie-Reaktionszeit**:

Die Reaktionszeit auf den Tachykardie-Alarm beträgt durchschnittlich 3,4 Sekunden gemäß AAMI EC-13-2002, Abschnitt 4.1.2.1.g, und IEC 60601-2-27:2011, Unterabschnitt 201.7.9.2.9.101 b) 6). Die Reaktionszeiten beinhalten ein Display-Aktualisierungsintervall von 1,0 s.

#### **Schrittmacherimpulsunterdrückung**:

(In Übereinstimmung mit AAMI EC13:2002, Abschnitt 4.1.4 und IEC 60601-2-27:2011, Unterabschnitt 201.12.1.101.13)

- **•** Impulse ohne Overshoot: Unterdrückt alle Impulse mit einer Amplitude von +2 mV bis +700 mV und einer Dauer von 0,1 ms bis 2 ms, ohne Ausläufer.
- **•** Impulse mit Overshoot: Unterdrückt alle Impulse mit einer Amplitude von +2 mV bis  $+700$  mV und einer Dauer von 0,1 ms bis 2 ms, mit Overshoot bis zu 100 ms.
- **•** Sequenzielle AV-Impulse: Sequenzielle AV-Schrittmacherimpulse können nicht unterdrückt werden.
- **•** Schnelle EKG-Signale: Ungefähr 50 % der EKG-Eingangsimpulse mit einer Anstiegsflanke von 3 V/s RTI können den Schrittmacherimpuls-Detektor auslösen.

**Schutz vor Elektrochirurgie**: Das X Series Gerät ist für die Verwendung in der Elektrochirurgie (entsprechend der IEC-60601-2-27-Spezifikationen) geeignet. Schutz vor Verbrennungen über den in jedem EKG-Ableitungskabel enthaltenen stromstärkenbegrenzenden Widerstand von 1 kΩ.

### Impedanzpneumographie

**Angezeigte Daten**: Atemfrequenz (numerisch), Impedanzkurve

**Atemfrequenzbereich**: Erwachsene, Kinder: 2 bis 150 Atemzüge/min

Neugeborene: 3 bis 150 Atemzüge/min

**Genauigkeit der Atemfrequenz**:  $2\%$ , mindestens aber  $\pm 2$  Atemzüge/min

**Angezeigte Atemfrequenz**: Durchschnitt aus den letzten 10 Atemzug-zu-Atemzug-Intervallen

**Ableitungen**: Ableitung I (RA – LA), Ableitung II (RA – LL)

**Ablenkgeschwindigkeit**: 3,13, 6,25, 12,5 mm/s

**Alarmeinstellungen**: Alarm bei hoher und niedriger Atemfrequenz sowie bei Apnoe

# Alarme

#### **Herzfrequenzalarme:**

**Akustisch**: 5 Pulssignale, 900-Hz-Ton, mit einer Pulssignalbreite von 125 ms, einem Pulswiederholungsintervall von 250 ms und einem Wiederholungsintervall von 15 s

**Optisch**: Herzfrequenzalarme bewirken, dass die Herzfrequenz rot auf weißem Untergrund angezeigt wird.

Die rote Gerätestatus-LED blinkt mit einer Frequenz von 1,7 Hz.

#### **Ableitungsfehler-Alarm:**

**Akustisch**: 3 Pulssignale, 500-Hz-Triplet-Ton mit einer Pulssignalbreite von 200 ms und einem Pulswiederholungsintervall von 200 ms. Das Wiederholungsintervall für den Ableitungsfehler-Signalton beträgt 30 s.

**Optisch**: Bei einem Ableitungsfehlerzustand wird auf der Kurve die Meldung LEAD-FEHLER zusammen mit einer gestrichelten Linie über die gesamte Kurvenbreite angezeigt.

#### Physiologische Alarme (NIBD, SpO<sub>2</sub>, Resp, CO<sub>2</sub>, IP und Temp):

**Akustisch**: Entspricht dem Herzfrequenzalarm

**Optisch**: Bei physiologischen Alarmen wird der den Alarm auslösende Parameter rot auf weißem Untergrund angezeigt. Die rote Gerätestatus-LED blinkt mit einer Frequenz von 1,7 Hz.

#### **Dauer der Unterbrechung (Stummschaltung) des Alarmtons**: 90 s

#### **Alarmton bei unzulässiger Funktion:**

Es ertönt ein kurzes Signal niedriger Tonhöhe, wenn eine gewählte Bedienungstaste nicht verfügbar ist oder eine ungültige Eingabe erkannt wird. Die Tonfrequenz beträgt 160 Hz. Die Dauer beträgt 250 ms.

#### **Max. Alarmverzögerung (einschließlich Alarmbedingungs- und Signalerzeugungsverzögerung):**

#### **Herzfrequenz/Pulsfrequenz**:

- **•** Bei EKG als Quelle: 9 s
- Bei  $SpO<sub>2</sub>$  als Quelle: 10 s
- **•** Bei IBD als Quelle: 6 s
- **•** Bei NIBD als Quelle: keine Vorhaltezeit

#### **SpO2, SpCO und SpMet (Methämoglobinsättigung):** 10 s

 $EtCO<sub>2</sub>: 7s$ 

**FiCO**<sub>2</sub>: 5 s

**IBD (systolisch, diastolisch, Mittelwert):** 3 s

**Temperatur:** 2 s

# Registrierer

**Typ**: Hochauflösendes Thermo-Array

**Information**: Uhrzeit, Datum, EKG-Ableitung, EKG-Verstärkung, Herzfrequenz, Defibrillations- und Stimulationsparameter, Behandlungsübersichts-Ereignisse

**Papierbreite**: 80 mm.

**Papiergeschwindigkeit**: 25 mm/s, 50 mm/s

**Verzögerung**: 6 s

**Frequenzgang**: Automatisch auf den Frequenzgang des Monitors eingestellt

#### **Behandlungsübersicht**:

10 Tasten für die Aufzeichnung von ACLS-Schlüsselereignissen (IV, INTUB, EPI, LIDO, ATROP usw.).

Protokolliert im Speicher automatisch Art des Ereignisses, Uhrzeit und EKG-Auszug.

**Protokoll mit ausführlichen Fallinformationen**: Eine Kombination aus 32 Monitor-Snapshots, 500 Nicht-EKG-Ereignissen, 24 Stunden kontinuierlichem EKG (4 Kurven), Kapnografie, IBD (3 Kanäle) und Elektrodenimpedanz. Der Umfang der tatsächlich gespeicherten Informationen kann je nach Nutzungsprofil und Protokoll-Konfigurationseinstellungen größer oder kleiner sein.

**Aufzeichnungsmodi**: Manuell und automatisch (vom Anwender konfigurierbar)

# Akku

**Typ**: Wiederaufladbarer Lithium-Ionen-Akku, 11,1 V (=), 6,6 Ah, 73 Wh

#### **Kapazität**:

Mit neuem, vollständig geladenem Akku bei Raumtemperatur:

- **•** Mindestens 7 Stunden ununterbrochener Überwachung von 3/5-Kanal-EKG und einer Displayhelligkeit von 70 %
- Mindestens 6 Stunden ununterbrochene Überwachung von EKG, SpO<sub>2</sub>, CO<sub>2</sub>, drei Kanälen für invasive Druckmessungen und 2 Temperaturkanälen, mit NIBD-Messungen alle 15 Minuten und 10 Schocks mit je 200 J (Display-Einstellung bei 30 %).
- **Mindestens 3,5 Stunden Stimulation mit EKG, SPO<sub>2</sub>, CO<sub>2</sub>, drei invasiven Drücken, 2** Temperaturkanälen, NIBD alle 15 Minuten sowie Stimulation mit 180 Impulsen pro Minute (ppm) und 140 mA (Display-Einstellung bei 30 %).
- **•** Mindestens 3 Stunden AED-Überwachung (Rettungsprotokoll) mit EKG, SpO2, CO2, 2 Temperaturkanälen, mit NIBD-Messungen alle 15 Minuten, 2-Minuten-CPR-Intervallen und 200-J-Schockabgabe nach jedem CPR-Intervall (Display-Einstellung bei 70 %).
- **•** Mindestens 2 Stunden während der Stimulation bei 180 ppm und 140 mA mit ununterbrochener Überwachung von EKG, SpO2, CO2 und NIBD-Messungen alle 15 Minuten, gefolgt von mindestens 35 2-Minuten-CPR-Intervallen mit Entladungen bei maximaler Schockeinstellung (200 J) nach jedem CPR-Intervall (Display-Einstellung bei 70  $\%$ ).
- **•** Mindestens 300 Defibrillatorentladungen bei maximaler Schockenergieabgabe (200 J) ohne Parameter und 70 % Helligkeit.
- **•** Mindestens 10 Defibrillatorentladungen bei maximaler Schockeinstellung (200 J) nach einer, Batterie schwach"-Anzeige.
- **Hinweis:** Zur Erhaltung der maximal verfügbaren Kapazität ist eine ordnungsgemäße Akkupflege erforderlich.

#### **Akkuanzeigen**:

5 Akkukapazitäts-LEDs, Fehleranzeige, Rekalibrierungsanzeige

**Wiederaufladungsrate**: 100 % in 4 Stunden, wenn die Aufladung bei der "Batterie schwach"-Anzeige eingeleitet wird

## Allgemeines

#### **Gewicht**:

4,8 kg ohne Akku und Papier 5,3 kg mit Akku und Papier

#### **Abmessungen:**

Ohne Griff: 22,6 cm x 22,2 cm x 20,1 cm Mit Griff: 22,6 cm x 26,4 cm x 20,1 cm

#### **Betrieb**:

**Temperatur**: 0 °C bis 50 °C **Luftfeuchtigkeit**: 15 % bis 95 %, nicht kondensierend

#### **Schwingungen**:

- **•** EN ISO 9919 (über IEC 60068-2-64)
- **•** RTCA/DO-160G (multiple Helikopterfrequenzen)
- **•** EN 1789 für Krankenwagen
- **Stoß**: IEC 60068-2-27, 100 g, 6 ms Halbsinus

**Schlag**: IEC 60068-2-29

- **Fall**: EN 1789, 75 cm funktioneller Fall
	- IEC 60601-1, getestet bei 2 Metern

**Zulässige Einsatzhöhe**: -170 m bis 4.572 m (-557 Fuß bis 15.000 Fuß)

#### **Transport und Lagerung**:

```
Temperatur: –30 °C bis 70 °C
```
**Hinweis:** Das X Series Gerät arbeitet möglicherweise nicht innerhalb seiner Spezifikationen, wenn es bei der zulässigen Höchst- bzw. Tiefsttemperatur gelagert wurde und dann sofort in Betrieb genommen wird.

**Luftfeuchtigkeit**: 15 % bis 95 %, nicht kondensierend **Luftdruck**: 572 mbar bis 1.034 mbar

**Stoß/Schwingungen**: MIL STD 810G, Methode 514.6, 4.4.2, Prozedur II

**Sicherheitsklassifizierung**: Klasse 1 und interne Stromversorgung gemäß IEC/EN 60601-1

#### **Schutzgrad des Gehäuses**:

**Eindringen von Fremdkörpern**: IEC 60529, IP5X **Eindringen von Wasser**: IEC 60529, IPX5

#### **Externe Stromversorgung**:

```
REF 8300-0004
Eingang: 100 V bis 240 V \bigcirc 50 Hz bis 60 Hz, 2 A
          100 V bis 115 V \sqrt{ } 400 Hz, 2 A
Ausgang: 14.5 \text{ V} = 4.15 \text{ A}80 W (Spitze)
Schutzgrad: IP23
```
#### **Externe Gleichstromversorgung**:

**REF** 8300-000006 Eingang:12 bis  $24V = 11A$ Ausgang:14,45V  $= 4,15A$ 80W Spitzenleistung Schutzgrad: IP24

### Schrittmacher

**Typ**: Externe transkutane Stimulation

**Schrittmacherfrequenz**: 30 bis 180 Impulse pro Minute (ppm)  $\pm$  1,5 % **Ausgangsstrom**: 0 bis 140 mA  $\pm$  5 % oder 5 mA (es gilt der größere Wert) **Modi**: Bedarfs-Modus und Festfrequenz-Modus

#### **Statusanzeigen**:

EKG-Ableitungsfehler, Schrittmachermarkierungen auf dem Monitor und dem Protokollstreifen, Start-/Stopp-Anzeige im Display.

**Impulstyp**: Rechteckimpuls, konstanter Strom **Impulsdauer**:  $40 \text{ ms} \pm 2 \text{ ms}$ 

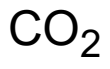

#### **Bereich**: 0 bis 150 mmHg

**CO2**-Genauigkeit:

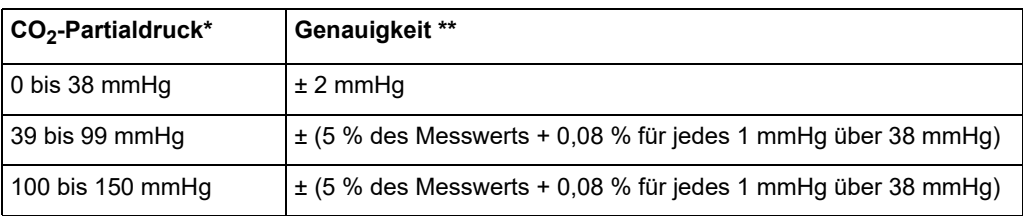

\* Bei Normalnull

\*\* Genauigkeit gilt für Atemfrequenzen bis zu 80 Atemzüge pro Minute. Bei Atemfrequenzen über 80 Atemzüge pro Minute beträgt die Genauigkeit für EtCO<sub>2</sub>-Werte, die 18 mmHg überschreiten, 4 mmHg oder ±12 % des Messwerts. Dies wurde gemäß und in Übereinstimmung mit ISO 21647 getestet. Um die angegebenen Genauigkeiten für Atemfrequenzen über 60 Atemzüge pro Minute zu erzielen, muss das Microstream FilterLine H Set für Säuglinge/Neugeborene verwendet werden. Über 40 °C muss zur Toleranz der angegebenen Genauigkeit  $\pm 1$  mmHg, mindestens aber  $\pm 2.5$  % addiert werden.

#### **CO2-Probenintervall:** 50 ms

**Abweichung der Messgenauigkeit**: Die voranstehend angeführten Genauigkeitsansprüche werden über einen beliebigen 24-stündigen Zeitraum beibehalten.

Die angegebene Genauigkeit wird für die folgenden Gasgemische (alle Werte in Volumenprozent) innerhalb von 4 % beibehalten.

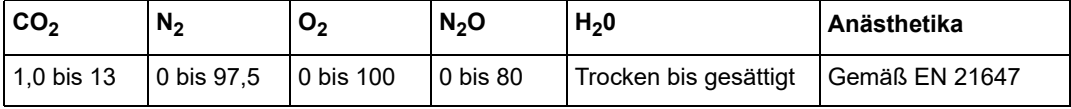

**Atemfrequenzbereich**: 0 bis 149 Atemzüge pro Minute

#### **Atemfrequenz-Genauigkeit**:

0 bis 70 Atemzüge/min:  $\pm$  1 Atemzug/min

71 bis 120 Atemzüge/min: ± 2 Atemzüge/min

121 bis 149 Atemzüge/min: ± 3 Atemzüge/min

**Flussrate**: 50 ml/min –7,5/+15 ml/min (nach Volumen gemessener Fluss)

**Systemgesamtreaktionszeit**: Typisch: 2,9 Sekunden / Maximum: 3,9 Sekunden

# Pulsoxymetrie

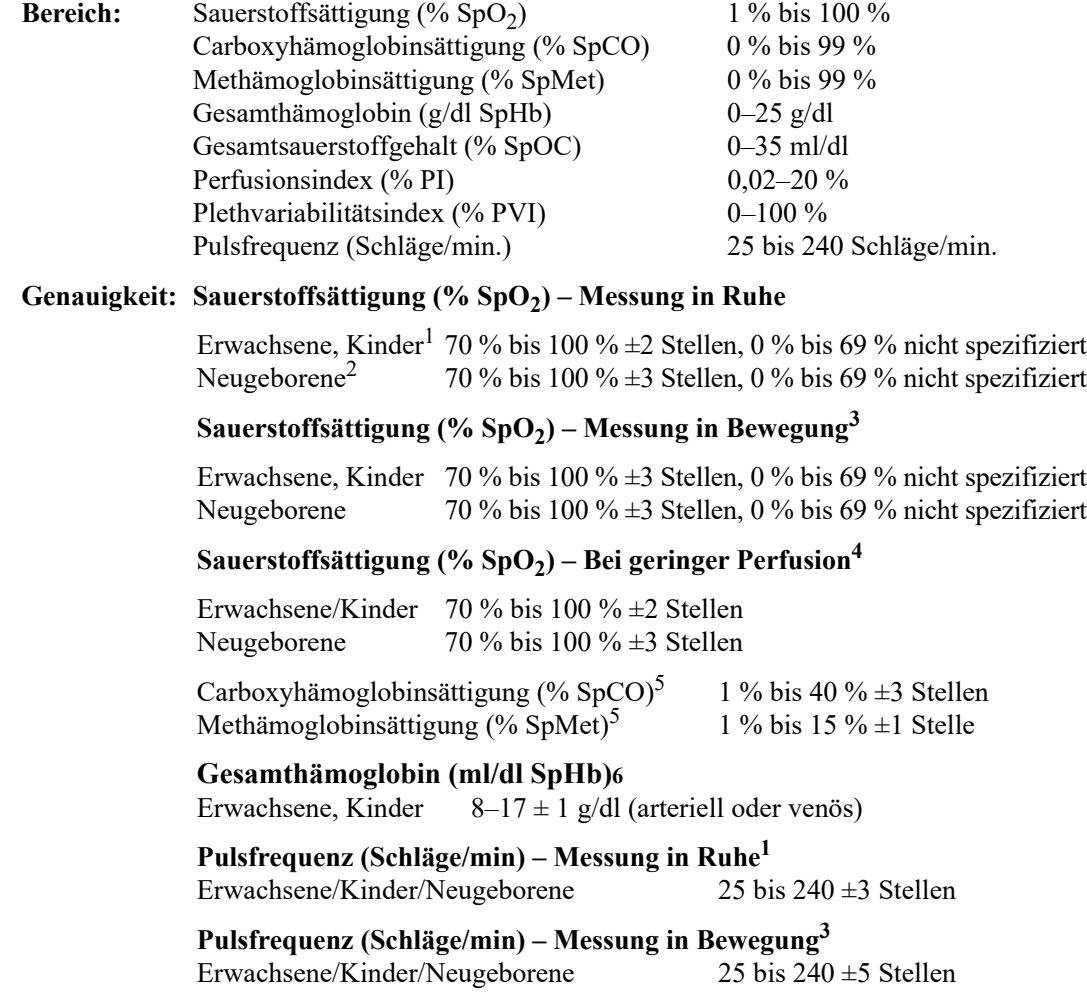

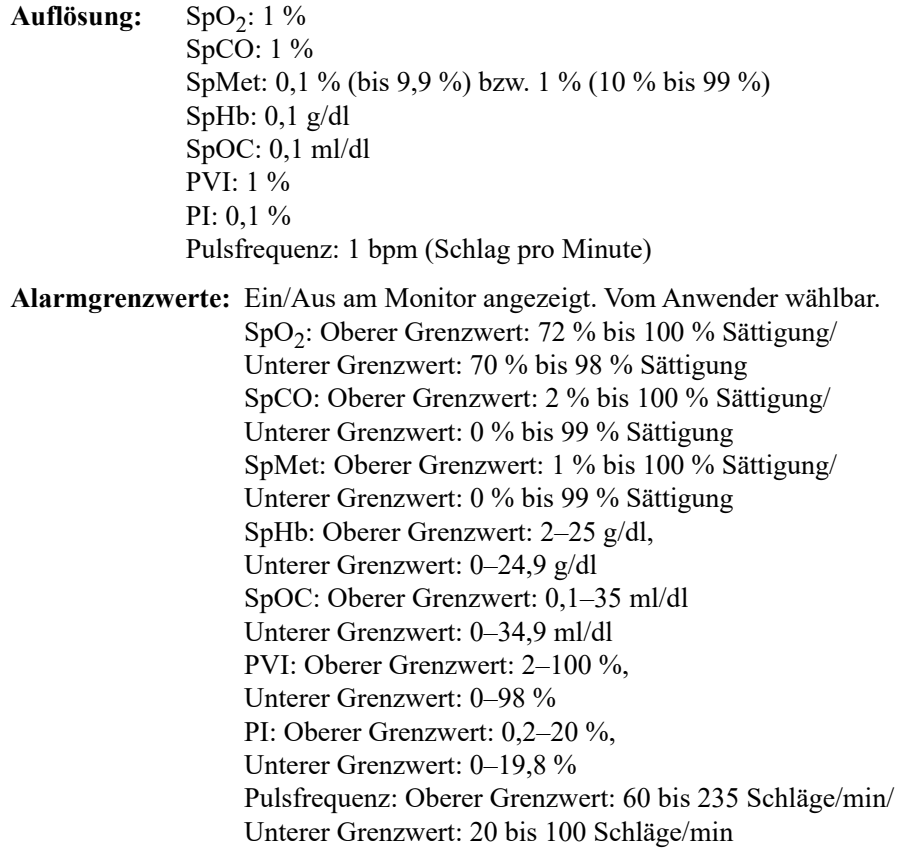

#### **SpO2-Wellenlänge für Sensoren:**

LNOP- und LNCS-Sensoren von Masimo verwenden Leuchtdioden, die rotes und infrarotes Licht abstrahlen. Bei allen Sensoren mit Ausnahme von LNOP-Spitzen-Clip- (LNOP TC-I), LNCS/M-LNCS-Spitzen-Clip- (LNCS/M-LNCS TC-I), LNOP-Transflexions- (LNOP TF-1) und LNCS/M- LNCS-Transflexions-Sensoren (LNCS/M-LNCS TF-1) werden folgende Wellenlängen verwendet:

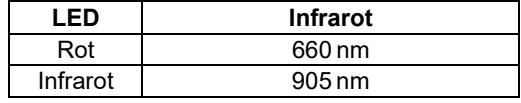

Bei LNOP-Spitzen-Clip- (LNOP TC-I) und LNCS/M-LNCS-Spitzen-Clip-Sensoren (LNCS/M-LNCS TC-I) kommen andere Leuchtdioden zum Einsatz. Hier werden folgende Wellenlängen verwendet:

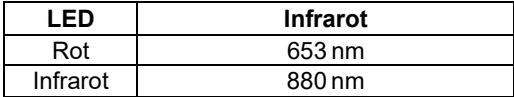

Bei LNOP-Transflexions-Stirnsensoren (LNCS/M-LNCS TF-I) kommen ebenfalls andere Leuchtdioden zum Einsatz. Hier werden folgende Wellenlängen verwendet:

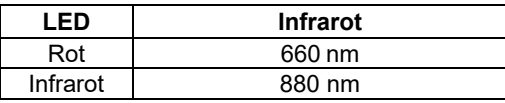

Bei SpO2-Berechnungen mit einem Rainbow-Sensor werden die Wellenlängenwerte in den obigen Tabellen verwendet. Bei Rainbow-Parametermessungen verwenden Sensoren Leuchtdioden, die Licht im sichtbaren und im Infrarotspektrum mit einer Wellenlänge von 500 nm bis 1400 nm abstrahlen.

### **Energie (Strahlungsleistung) des vom LNCS-Sensor ausgestrahlten Lichts bei 50 mA (gepulst):**

 $< 15$  mW

#### **Energie (Strahlungsleistung) des vom**

**Rainbow-Sensor ausgestrahlten Lichts bei 100 mA (gepulst):**

≤ 25 mW

#### **Biokompatibilität:**

Material mit Patientenkontakt erfüllt die Anforderungen von ISO 10993-1, Biologische Beurteilung von Medizinprodukten, Teil 1, für externe Anwendung, intakte Oberflächen und kurzzeitige Exposition.

#### **Umgebungsbedingungen:**

Betriebstemperatur: 0 °C bis 50 °C (32 °F bis 122 °F) Lagertemperatur:  $-40$  °C bis 70 °C ( $-40$  °F bis 158 °F)

#### Elektromagnetische Störfestigkeit (nur SpO<sub>2</sub>-Option):

AAMI DF-80; EN61000-4-3:2002 bis 10 V/m

#### **Hinweis:**

- **•** Die SpO2-, SpCO- und SpMet-Genauigkeit wurde durch Testen an gesunden erwachsenen Freiwilligen im Bereich von 60–100 % SpO2, 0–40 % SpCO und 0–15 % SpMet anhand eines Labor-CO-Oxymeters ermittelt. Die SpO2- und SpMet-Genauigkeit wurde an 16 Patienten auf Intensivstationen für Neugeborene im Alter von 7 bis 135 Tagen und mit einem Gewicht von 0,5 bis 4,25 kg bestimmt. Neunundsiebzig (79) Datenproben wurden im Bereich von 70–100 % SpO2 und 0,5–2,5% MetHb mit einer resultierenden Genauigkeit von 2,9 % SpO2 und 0,9 % SpMet erfasst
- **•** Die Masimo-Sensoren wurden hinsichtlich der Genauigkeit bei Messungen in Ruhe in Humanblut-Studien mit gesunden erwachsenen männlichen und weiblichen Freiwilligen mit heller bis dunkler Hautpigmentierung mittels induzierter Hypoxien im Bereich von 70–100 % SpO2 anhand eines Labor-CO-Oxymeters und eines EKG-Monitors validiert. Diese Abweichung entspricht der Standardabweichung ±1. Eine Standardabweichung von ±1 umfasst 68 % der Bevölkerung.
- **•** Die Masimo-Sensoren wurden hinsichtlich der Genauigkeit bei Messungen in Ruhe in Humanblut-Studien mit gesunden erwachsenen männlichen und weiblichen Freiwilligen mit heller bis dunkler Hautpigmentierung mittels induzierter Hypoxien im Bereich von 70–100 % SpO2 anhand eines Labor-CO-Oxymeters und eines EKG-Monitors validiert. Diese Abweichung entspricht der Standardabweichung ±1, was 68 % der Bevölkerung abdeckt
- **•** Die Masimo SET-Technologie wurde hinsichtlich der Genauigkeit bei geringer Perfusion in Labortests anhand eines Biotek Index 2-Simulators und eines Masimo-Simulators mit Signalstärken von mehr als 0,02 % und einer Übertragung von mehr als 5 % für Sättigungen von 70 bis 100 % validiert. Diese Abweichung entspricht der Standardabweichung ±1, was 68 % der Bevölkerung abdeckt.
- **•** Die Masimo-Sensoren wurden hinsichtlich der Pulsfrequenzgenauigkeit im Bereich von 25 bis 240 bpm in Labortests anhand eines Biotek Index 2-Simulators validiert. Diese Abweichung entspricht der Standardabweichung ±1, was 68 % der Bevölkerung abdeckt.
- **•** Die SpHb-Genauigkeit wurde an gesunden erwachsenen männlichen und weiblichen Freiwilligen und chirurgischen Patienten mit heller bis dunkler Hautpigmentierung im Bereich von 8–17 g/dl SpHb anhand eines Labor-CO-Oxymeters validiert. Diese Abweichung entspricht der Standardabweichung ±1, was 68 % der Bevölkerung abdeckt. Die SpHb-Genauigkeit wurde nicht bei Bewegung oder geringer Perfusion validiert.
- **•** Die folgenden Stoffe können die Puls-CO-Oxymetriemessungen beeinträchtigen:
	- **•** Erhöhte Methämoglobinwerte (MetHb) können zu ungenauen SpO2- und SpCO-Messungen führen.
	- **•** Erhöhte Carboxyhämoglobinwerte (COHb) können zu ungenauen SpO2-Messungen führen.
	- **•** Sehr niedrige arterielle Sauerstoffsättigungswerte (SpO2) können zu ungenauen SpCOund SpMet-Messungen führen.
	- **•** Schwere Anämie kann die SpO2-Messwerte verfälschen.
	- **•** Farbstoffe bzw. Substanzen mit Farbstoffen, die die Blutpigmentierung ändern, können die Messwerte verfälschen
	- **•** Erhöhte Gesamtbilirubinwerte können zu ungenauen SpO2-, SpMet-, SpCO- und SpHb-Messwerten führen.

# Nichtinvasive Blutdruckmessung

**Technik**: Nichtinvasive oszillometrische Methode

**Betriebsmodi**: Automatisch und manuell

**Automatische Intervalle**: 1-, 2-, 3-, 5-, 10-, 15-, 30- und 60-Minuten-Intervalle

**TurboCuf**: Maximal zulässige Messungen in einem 5-minütigen Zeitraum

#### **Druckmessbereich**:

Systolisch: 20 bis 260 mmHg

Diastolisch: 10 bis 220 mmHg

Mittelwert: 13 bis 230 mmHg

#### **Statische Druckgenauigkeit**: ± 3 mmHg

#### **Pulsfrequenzbereich**:

Erwachsene: 30 bis  $200 \pm 5$  Schläge/min

Kinder: 30 bis  $200 \pm 5$  Schläge/min

Neugeborene: 35 bis 220 ± 5 Schläge/min

#### **Standard-Manschettenfülldruck**:

Erwachsene: 160 mmHg

Kinder: 120 mmHg

Neugeborene: 90 mmHg

#### **Maximaler Manschettenfülldruck**:

Erwachsene: 270 mmHg

Kinder: 170 mmHg

Neugeborene: 130 mmHg

#### **Einzelfehler-Überdruckgrenzwert bei Stauungen**:

Erwachsene: 308 mmHg

Kinder: 205 mmHg

Neugeborene: 154 mmHg

#### **Typische Bestimmungszeit ohne Artefakte**:

**Messungen beim Ablassen**: 30 bis 45 s

#### **Messungen beim Füllen (SureBP)\***: 15 bis 30 s

\* mittels Doppellumen-Manschetten

#### **Maximale Bestimmungszeit – Messung beim Füllen**

Erwachsene: 150 s

Kinder: 120 s

Neugeborene: 80 s

#### **Bestätigung des Blutdrucks**:

Die mit diesem Gerät erzielten Blutdruckmessungen entsprechen innerhalb der vom American National Standards Instituts (ANSI-AAMI SP10) vorgegebenen Grenzwerte den Blutdruckmessungen, die von einem ausgebildeten Arzt mittels der auskultatorischen Methode mit Manschette und Stethoskop bei Erwachsenen und Kindern gemessen werden, sowie denen intraarterieller Blutdruckmessungen bei Neugeborenen. Der Bericht mit den AAMI SP10- Ergebnissen ist beim technischen Kundendienst von ZOLL erhältlich.

#### **NIBD-Genauigkeit:**

Die NIBD-Genauigkeit wurde anhand von klinischen Testmethoden überprüft, welche die Anforderungen der Norm EN ISO 81060-2:2012 erfüllen.

# Invasive Drücke

#### **Anzahl der Kanäle**: 3

**Druckbereich**: –30 bis 300 mmHg

**Druckgenauigkeit**: ±2 mmHg, mindestens aber 2 % des Messwerts (plus Wandlerfehler)

**Pulsfrequenzbereich**: 25 bis 250 Schläge/min

**Pulsfrequenz-Genauigkeit**: ±3 Schläge/min, mindestens aber ±3 % des Werts

**Angezeigte Pulsfrequenz**: Durchschnitt aus den letzten 4 Schlag-zu-Schlag-Intervallen

**Nullabgleich**: ±200 mmHg

#### **Wandler**:

Empfindlichkeit: 5 µV/V/mmHg

Versatz: ±125 mmHg (einschließlich Wandlerversatz)

Anregungsimpedanzbereich: 150 bis 10.000 Ohm

Anregungsspannung:  $4,75 \pm 0,25 \text{ V} (=)$ 

Stecker: MS3100 Serie (6-polig, rund)

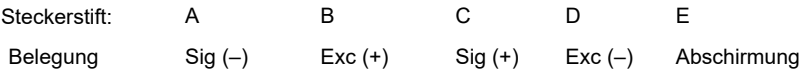

# **Temperatur**

**Anzahl der Kanäle**: 2

**Messbereich**: 0 °C bis 50 °C

### **Genauigkeit**:

±0,1 °C von 10 bis 50 °C plus Sondenfehler

±0,2 °C von 0 bis 10 °C plus Sondenfehler

**Auflösung**: 0,1 °C

**Maßeinheit**: Grad Fahrenheit oder Grad Celsius

**Temperatur-Anzeigesignal**: 20 Hz, keine Mittelwertbildung

**Sonde**: YSI 400 und 700 Serie

**Betriebsart:** Direktmodus

**Anzeige**: T1, T2,  $\Delta T$ 

**Mindestmesszeit**: Der Gebrauchsanleitung der Sonden können Sie die für genaue Ergebnisse einzuhaltenden Mindestmesszeiten entnehmen. Die Ermittlung genauer Messergebnisse wird durch das X Series Gerät nicht klinisch relevant verzögert.

# **Ergebnisse klinischer Studien zur biphasischen Kurvenform**

Die Wirksamkeit des biphasischen Rechteckimpulses von ZOLL wurde im Rahmen einer Studie zur Defibrillation von Kammerflimmern (VF) und ventrikulärer Tachykardie (VT) klinisch geprüft. Eine Machbarkeitsstudie wurde zunächst für die Defibrillation von VF/VT (n = 20) an zwei unterschiedlichen Patientengruppen durchgeführt, um Kurvenform-Sicherheit und Energiewahl zu bestimmen. Anschließend wurde eine separate multizentrische randomisierte klinische Studie durchgeführt, um die Wirksamkeit der Kurvenform zu überprüfen. Nachfolgend finden Sie eine Beschreibung dieser Studie. Die Studie wurde mit Hilfe der ZOLL Defibrillationssysteme, bestehend aus ZOLL Defibrillatoren, biphasischem Rechteckimpuls von ZOLL und den ZOLL Defibrillationselektroden durchgeführt.

### **Randomisierte multizentrische klinische Studie zur Defibrillation von Kammerflimmern (VF) und ventrikulärer Tachykardie (VT)**

**Überblick:** Die Defibrillationseffizienz des biphasischen Rechteckimpulses von ZOLL im Vergleich zu einem MDS-Schock wurde im Rahmen einer prospektiven randomisierten multizentrischen Studie an Patienten verglichen, bei denen während elektrophysiologischer Studien, ICD-Implantationen und Tests aufgetretene VF/VT-Episoden mit ventrikulärer Defibrillation behandelt wurden. Insgesamt nahmen 194 Patienten an der Studie teil. Zehn Patienten, die die Protokollkriterien nicht erfüllten, wurden von der Analyse ausgeschlossen, so dass die Studienpopulation 184 Patienten umfasste.

**Ziele**: Das primäre Ziel dieser Studie war es, die Wirksamkeit des ersten Schocks des biphasischen 120-J-Rechteckimpulses mit einer monophasischen 200-J-Kurvenform zu vergleichen. Das sekundäre Ziel war der Vergleich der Wirksamkeit aller Schocks (drei aufeinanderfolgende Schocks von 120, 150 und 170 J) des biphasischen Rechteckimpulses mit der einer monophasischen Kurvenform (drei aufeinanderfolgende Schocks von 200, 300 und 360 J). Ein Signifikanzniveau von  $p = 0.05$  oder weniger wurde für den Fisher-Yates-Test als statistisch signifikant angesehen. Die Unterschiede zwischen den beiden Kurvenformen wurden ebenfalls als statistisch signifikant angesehen, wenn das übliche 95-%-Konfidenzintervall oder das von der AHA empfohlene 90-%<sup>1</sup>-Konfidenzintervall zwischen diesen beiden Kurvenformen größer als 0 % war.

<sup>1.</sup>Kerber RE, et al. Automated External Defibrillators for Public Access Defibrillation: Recommendations for Specifying and Reporting Arrhythmia Analysis Algorithm Performance, Incorporating New Waveforms, and Enhancing Safety. *Circ J Am Heart Assoc.* 1997;95:1677–82.

**<sup>&</sup>quot;…the task force suggests that to demonstrate superiority of an alternative waveform over standard waveforms, the upper boundary of the 90% confidence interval of the difference between standard and alternative waveforms must be < 0% (i.e., alternative is**  greater than standard)." ["… die Experten sind der Auffassung, dass zur Demonstration der Überlegenheit einer alternativen<br>Kurvenform gegenüber einer Standardkurvenform die Obergrenze des 90-%-Konfidenzintervalls der Diffe **dard- und alternativer Kurvenform <0 % sein muss (d. h. alternativer Wert ist größer als Standardwert)."]**

**Ergebnisse**: Die Studienpopulation von 184 Patienten hatte ein Durchschnittsalter von 63 ± 14 Jahren. Von diesen Patienten waren 143 männlich. Es traten keine Nebenwirkungen oder Verletzungen im Zusammenhang mit der Studie auf.

Die Wirksamkeit des ersten Schocks betrug bei biphasischem 120-J-Schock 99 % gegenüber 93 % bei monophasischem 200-J-Schock (p = 0,0517, 95-%-Konfidenzintervall der Differenz: –2,7 % bis 16,5 %, 90-%-Konfidenzintervall der Differenz: –1,01 % bis 15,3 %).

Für die erfolgreiche Defibrillation mit dem biphasischen Rechteckimpuls musste eine um 58 % niedrigere Stromstärke abgegeben werden als bei monophasischen Schocks (14±1 A gegenüber  $33\pm7$  A, p = 0,0001).

Die Differenz der Wirksamkeit zwischen biphasischen und monophasischen Schocks war bei Patienten mit hoher transthorakaler Impedanz (mehr als 90 Ohm) größer. Die Wirksamkeit des ersten Schocks betrug bei Patienten mit hoher Impedanz bei biphasischem Schock 100 % gegenüber 63 % bei monophasischem Schock ( $p = 0.02$ , 95-%-Konfidenzintervall der Differenz: –0,0217 % bis 0,759 %, 90-%-Konfidenzintervall der Differenz: 0,037 % bis 0,706 %).

Ein einziger Patient benötigte einen zweiten biphasischen Schock von 150 J, um 100 % Wirksamkeit zu erreichen. Dagegen waren bei sechs Patienten monophasische Schocks von bis zu 360 J erforderlich, um 100 % Defibrillationswirksamkeit zu erzielen.

**Schlussfolgerung**: Die Daten belegen bei allen Patienten innerhalb des 95-%-Konfidenzintervalls eine vergleichbare Wirksamkeit von biphasischen Schocks mit geringer Energie und standardmäßigen monophasischen Schocks mit hoher Energie für die transthorakale Defibrillation. Die Daten belegen außerdem bei Patienten mit hoher transthorakaler Impedanz innerhalb des 90-%-Konfidenzintervalls die überlegene Wirksamkeit von biphasischen Schocks mit geringer Energie gegenüber standardmäßigen monophasischen Schocks mit hoher Energie. Es gab keine unsicheren Behandlungsergebnisse oder Nebenwirkungen aufgrund der Verwendung des biphasischen Rechteckimpulses.

### Randomisierte multizentrische klinische Studie zur Kardioversion von Vorhofflimmern (AF)

**Überblick:** Die Defibrillationswirksamkeit des biphasischen Rechteckimpulses von ZOLL wurde mit einem MDS-Schock im Rahmen einer prospektiven randomisierten multizentrischen Studie an Patienten verglichen, bei denen eine Kardioversion des Vorhofflimmerns durchgeführt wurde. An der Studie haben insgesamt 173 Patienten teilgenommen. Sieben (7) Patienten, die die Protokollkriterien nicht erfüllten, wurden von der Analyse ausgeschlossen. Für diese Studie wurden ausschließlich die Einweg-Gelelektroden von ZOLL mit einer Oberfläche von 78 cm<sup>2</sup> (ventral) und 113 cm<sup>2</sup> (dorsal) verwendet.

**Ziel:** Das primäre Ziel dieser Studie war ein Vergleich der Wirksamkeit von vier aufeinanderfolgenden biphasischen Rechteckimpulsen (70 J, 120 J, 150 J und 170 J) mit vier aufeinanderfolgenden monophasischen Schocks (100 J, 200 J, 300 J und 360 J). Die statistische Auswertung der Signifikanz der Effizienz von mehreren Schocks erfolgte mittels zweier Verfahren: Mantel-Haenszel-Test und Log-Rank-Test; dabei wurde ein Signifikanzniveau von  $p = 0.05$  oder weniger als statistisch signifikant angesehen. Die Daten entsprachen vollständig denen eines Vergleichs von zwei Überlebenskurven, die mit Hilfe der Life-Table-Methode erstellt wurden, wobei die Zahl der Schocks die Rolle der Zeit übernimmt.

Das sekundäre Studienziel bestand im Vergleich des ersten erfolgreichen Schocks mit biphasischen Rechteckimpulsen und monophasischen Impulsformen. Ein Signifikanzniveau von  $p = 0.05$  oder weniger wurde für den Fisher-Yates-Test als statistisch signifikant angesehen. Die Unterschiede zwischen den beiden Kurvenformen wurden ebenfalls als statistisch signifikant angesehen, wenn das 95-%-Konfidenzintervall für den Unterschied zwischen diesen beiden Kurvenformen größer als 0 % war.

**Ergebnisse:** Die Studienpopulation von 165 Patienten besaß ein Durchschnittsalter von  $66 \pm 12$  Jahren, wobei 116 Patienten männlich waren.

Die Gesamtwirksamkeit von aufeinanderfolgenden biphasischen Rechteckimpulsen war signifikant größer als die von monophasischen Schocks. In der folgenden Tabelle werden die Kaplan-Meier-(Produktgrenzen)-Überlebenskurven für jede der beiden Impulsformen angezeigt. Da alle Patienten im Fehlermodus beginnen, beziehen sich die geschätzten Life-Table-Wahrscheinlichkeiten auf die Wahrscheinlichkeit, dass der Fehler auch nach dem k-ten Schock ( $k = 1,2,3,4$ ) noch vorliegt:

| Schocknummer | <b>Biphasisch</b> | Monophasisch |
|--------------|-------------------|--------------|
|              | 1,000             | 1,000        |
|              | 0,318             | 0,792        |
| 2            | 0,147             | 0,558        |
| 3            | 0,091             | 0,324        |
|              | 0,057             | 0,208        |

**Tabelle A-3. Kaplan-Meier-Schätzung für die Wahrscheinlichkeit eines Schockversagens**

Wie aus der Tabelle ersichtlich ist, ist das biphasische Verfahren über den gesamten Verlauf der verabreichten Schocks überlegen. Der Chi-Quadrat-Wert (ein Freiheitsgrad) für den Mantel-Haenszel-Test beträgt 30,39 (p < 0,0001). Das Ergebnis des Log-Rank-Tests, ebenfalls ein Chi-Quadrat-Test mit einem Freiheitsgrad, ist ähnlich und beträgt 30,38 (p < 0,0001). Die verbleibende Zahl der Patienten, die nach vier Schocks nicht erfolgreich behandelt waren, liegt bei 5,7 % bei biphasischen im Vergleich zu 20,8 % bei monophasischen Schocks.

Es gab einen deutlichen Unterschied zwischen der Wirksamkeit des ersten Schocks bei biphasischen 70-J-Schocks (68 %) und bei monophasischen 100-J-Schocks (21 %) ( $p = 0,0001$ , 95-%-Konfidenzintervall des Unterschieds: 34,1 % bis 60,7 %).

Die erfolgreiche Kardioversion mit dem biphasischen Rechteckimpuls wurde mit einer um 48 % geringeren Stromstärke erreicht als mit monophasischen Schocks (11 $\pm$ 1 A gegenüber 21 $\pm$ 4 A, p < 0,0001).

Bei der Hälfte der Patienten, bei denen die Kardioversion nach vier aufeinanderfolgenden eskalierenden monophasischen Schocks fehlgeschlagen ist, wurde anschließend eine erfolgreiche Kardioversion mit einem biphasischen 170-J-Schock durchgeführt. Bei keinem Patienten wurde eine erfolgreiche Kardioversion mit einem monophasischen 360-J-Schock erreicht, nachdem eine Kardioversion mit biphasischen Schocks fehlgeschlagen war.

**Schlussfolgerung**: Die Daten belegen die überlegene Wirksamkeit von biphasischen Rechteckimpulsen mit geringer Energie im Vergleich zu monophasischen Schocks mit hoher Energie für die transthorakale Kardioversion von Vorhofflimmern. Es gab keine unsicheren Behandlungsergebnisse oder Nebenwirkungen aufgrund der Verwendung des biphasischen Rechteckimpulses.

### Vorklinische Studie

Um die Verwendung von biphasischen Rechteckimpulsen von ZOLL bei Säuglingen, Kindern und Jugendlichen zu unterstützen, hat ZOLL vorklinische Daten als Teil einer 510(k) Einsendung für das AED Plus Gerät an die FDA übermittelt (von der FDA unter K033474 zugelassen). Das Protokoll für diese vorklinische Studie wurde der FDA gemeinsam mit einer Zusammenfassung der Ergebnisse als AED Plus PMA-Anwendung (P160015) vorgelegt. Nachfolgend finden Sie eine Zusammenfassung dieser Studie.

Um die Sicherheit und Wirksamkeit unserer biphasischen Rechteckimpulse bei Behandlung von Kindern mit Kammerflimmern zu demonstrieren, hat ZOLL eine Studie mittels eines Schweinemodells, das Patienten unter 8 Jahren repräsentiert, durchgeführt. Diese Studie umfasste 18 Ferkel in drei (3) Größenklassen (zwei (2) Tiere je 4 kg, acht (8) Tiere je 8 kg und acht (8) Tiere je 16 kg) und verglich die beobachteten Kurven der Dosierung von/Reaktion auf die Defibrillation bei vorgeschlagener biphasischer Impulsform mit denen, die bei standardmäßigen MDS-Schocks (Monophasic Damped Sine Wave) auftreten, um kurzzeitiges Kammerflimmern (~ 30 Sekunden) zu behandeln. Die Studie zeigte, dass der biphasische Impuls die Ferkel mit gleicher Wirksamkeit defibrilliert wie traditionelle MDS-Defibrillatoren, jedoch mit geringerer Energie (auf Joule/kg Basis). Um die Sicherheit des vorgeschlagenen biphasischen Impulses bei Kindern sicherzustellen, haben wir Messwerte von Herzfunktion vor und nach Defibrillationsschocks durch DSW und biphasische Rechteckimpulse über einen Bereich relevanter Energien miteinander verglichen und ausgewertet. Die Studie demonstrierte, dass die biphasische Defibrillation im Vergleich zu traditioneller DSW-Defibrillation bei gleicher Energie für vergleichbare oder mildere Störungen der Herzfunktionen sorgte.unserer biphasischen Rechteckimpulse bei Behandlung von Kindern mit Kammerflimmern zu demonstrieren, hat ZOLL eine Studie mittels eines Schweinemodells, das Patienten unter 8 Jahren repräsentiert, durchgeführt. Diese Studie umfasste 18 Ferkel in drei (3) Größenklassen (zwei (2) Tiere je 4 kg, acht (8) Tiere je 8 kg und acht (8) Tiere je 16 kg) und verglich die beobachteten Kurven der Dosierung von/Reaktion auf die Defibrillation bei vorgeschlagener biphasischer Impulsform mit denen, die bei standardmäßigen MDS-Schocks (Monophasic Damped Sine Wave) auftreten, um kurzzeitiges Kammerflimmern ( $\sim$  30 Sekunden) zu behandeln. Die Studie zeigte, dass der biphasische Impuls die Ferkel mit gleicher Wirksamkeit defibrilliert wie traditionelle MDS-Defibrillatoren, jedoch mit geringerer Energie (auf Joule/kg Basis). Um die Sicherheit des vorgeschlagenen biphasischen Impulses bei Kindern sicherzustellen, haben wir Messwerte von Herzfunktion vor und nach Defibrillationsschocks durch DSW und biphasische Rechteckimpulse über einen Bereich relevanter Energien miteinander verglichen und ausgewertet. Die Studie demonstrierte, dass die biphasische Defibrillation im Vergleich zu traditioneller DSW-Defibrillation bei gleicher Energie für vergleichbare oder mildere Störungen der Herzfunktionen sorgte.

Eine weitere Tierstudie verglich den biphasischen Rechteckimpuls von ZOLL mit einer BTE-Impulsform (Biphasic Truncated Exponential). Die Studie nutzte ein nicht ausgewachsenes Schweinemodell (n=21) und war prospektiv, randomisiert und kontrolliert angelegt, um die Dosis-Reaktions-Kurven der RLB- und BTE-Defibrillationskurvenformen zu bestimmen. Ein Gewicht zwischen 4 kg und 24 kg je Tier repräsentierte ein Kind. Ein Gewicht von 4 bis 8 kg stand für einen Patienten, der weniger als 1 Jahr alt ist (Untergruppe "Kleinkind") und der Gewichtsbereich von 16 bis 24 kg stand für einen Patienten zwischen 2 und 8 Jahren (Untergruppe "junge Kinder").

Der biphasische Rechteckimpuls von ZOLL zeigte mit < 90 % der für eine BTE-Wellenform benötigten D50 Energie eine bessere Fähigkeit, das junge Schweinemodell zu defibrillieren. RLB 25,6  $\pm$  15,7 J, BTE 28,6  $\pm$ 17,0 J, P ? 0,0232; D90 Energie: RLB 32,6  $\pm$  19,1 J, BTE 37,8  $\pm$ 23,2 J, P ? 0.0228).

Die auf einen Defibrillationsschock folgenden EKG-ST-Segmentveränderungen (mV) und LV-Druckveränderungen (dP/dt) wurden zwischen dem biphasischen Rechteckimpuls und der BTE-Impulsform verglichen. Der biphasische Rechteckimpuls wies eine durchschnittliche Erhöhung über die Basislinie des ST-Segments von  $0.138 \pm 0.136$  mV (N=401 Schocks) im Vergleich zur durchschnittlichen Erhöhung der BTE-Impulsform von  $0,146 \pm 0,148$  mV (N=396 Schocks) auf. Der biphasische Rechteckimpuls wies einen durchschnittlichen dP/dt beim 40 mmHg Schwellenwert (der Zeitpunkt, an dem der Blutdruck eines Tieres 40 mmHg spontan überschreitet) von  $1987 \pm 411$  mmHg/s (N=496 Schocks) im Vergleich zum durchschnittlichen dP/dt der BTE-Impulsform von  $2034 \pm 425$  mmHg/s (N=496 Schocks) auf.

### Veröffentlichte klinische Daten

Zusätzliche klinische Daten wurden den PMA-Antrag P160015 beigefügt, um den Gebrauch von biphasischen Rechteckimpulsen von ZOLL außerhalb eines Krankenhauses zu unterstützen. Die von Hess et al in "Resuscitation" (82 (2011) 685–689) beschriebenen Daten werden als ausreichend angesehen, um die Defibrillationsimpulsform von ZOLL in einer Umgebung außerhalb eines Krankenhauses zu unterstützen. Die entstandene klinische Abhandlung "Performance of a rectilinear biphasic waveform in defibrillation of presenting and recurrent ventricular fibrillation: A prospective multicenter study" wurde dem PMA-Antrag P160015 beigefügt. Nachfolgend finden Sie eine Zusammenfassung der Studie:

Ziele: Die Studie testete die Hypothese, dass der Schockerfolg sich bei erstmaligem und wiederkehrendem Kammerflimmern (ventrikulärer Fibrillation) unterscheidet.

Methoden: Von September 2008 bis März 2010 wurden Herzstillstand-Patienten mit Kammerflimmern als anfänglichen Rhythmus an 9 Studienorten außerhalb eines Krankenhauses von Sanitätern mittels eines biphasischen Rechteckimpulses defibrilliert. Schockerfolg wurde als Beendigung des Kammerflimmerns innerhalb von 5 s nach dem Schock definiert. Die Studie nutzte die GEE-Analyse (Generalized Estimating Equation), um die Verbindung zwischen Schocktyp (anfänglich gegenüber Defibrillation) und Schockerfolg zu messen.

Ergebnisse: Vierundneunzig Patienten mit Kammerflimmern. Das durchschnittliche Alter lag bei 65,4 Jahren, 78,7 % waren männlich und bei 80,9 % waren Beobachter anwesend. Kammerflimmern kehrte bei 75 (79,8 %) wieder. Es waren 338 abgegebene Schocks bei anfänglichem ( $n = 90$ ) oder wiederkehrendem ( $n = 248$ ) Kammerflimmern für die Analyse verfügbar. Anfängliche Schocks beendeten das Kammerflimmern in 79/90 (87,8 %) und nachfolgende Schocks in 209/248 (84,3 %) der Fälle. Das GEE-Chancenverhältnis (OR) für den Schocktyp war 1,37 (95 % Vertrauensintervall 0,68–2,74). Nachdem potentielle Störfaktoren angepasst wurden, blieb das Chancenverhältnis für den Schocktyp insignifikant (1,33, 95 % Vertrauensintervall 0,60– 2,53). Die Studie beobachtete keine signifikanten Unterschiede zwischen dem Wiedereinsetzen eines Spontankreislaufs (ROSC) (54,7 % gegenüber 52,6 %, absoluter Unterschied 2,1%,  $p = 0.87$ ) oder neurologisch intaktem Überleben bei Krankenhausentlassung (21,9 % gegenüber 33,3 %, absoluter Unterschied 11,4 %, p = 0,31) zwischen denen mit und ohne Wiederauftreten von Kammerflimmern.

Schlussfolgerung: Vorliegendes Kammerflimmern wurde mit einem Schock in 87,8 % der Fälle beendet. Die Studie beobachtete keine signifikanten Unterschiede in der Häufigkeit von Schockerfolg zwischen anfänglichem und wiederkehrendem Kammerflimmern. Kammerflimmern kehrte bei der Mehrheit der Patienten wieder und hatte keinen negativen Einfluss auf Schockerfolg, Wiedereinsetzen eines Spontankreislaufs oder Überleben.

### Synchronisierte Kardioversion von Vorhofflimmern

Die Kardioversion bei Vorhofflimmern (AF) und die gesamte klinische Wirksamkeit wird durch die richtige Platzierung der Elektroden verbessert. Klinische Studien (siehe oben) zum biphasischen Rechteckimpuls des M Series Defibrillators haben gezeigt, dass hohe Konversionsraten erreicht werden, wenn die Defibrillationselektroden wie im folgenden Diagramm platziert werden.

Empfohlene ventrale/dorsale Platzierung

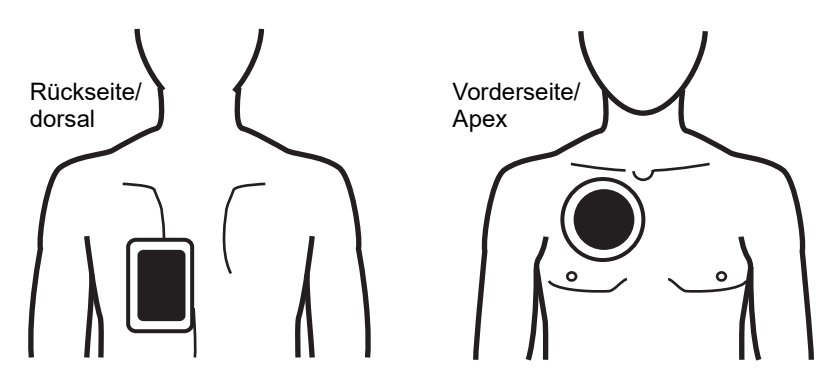

Platzieren Sie die ventrale Elektrode (Apex) im dritten Interkostalraum auf der rechten Medioklavikularlinie. Die dorsale Elektrode sollte wie abgebildet in der Standard-Ventral-Position auf der linken Seite des Patienten platziert werden.

# Informationen und Herstellererklärung zur elektromagnetischen Verträglichkeit

**Hinweis:** Die EMV-Grenzwerte für die Verwendung des X Series Geräts und des AutoPulse Plus als kombiniertes System finden Sie in der aktuellen Version des AutoPulse Bedienerhandbuchs.

#### **Verwendung während des Flugs (RTCA/DO-160):**

Das X Series Gerät entspricht RTCA/DO-160, Umgebungsbedingungen und Testverfahren für im Flug befindliche Geräte, unter Verwendung der Methoden in Abschnitt 21, Kategorie M für abgestrahlte und leitungsgeführte Hochfrequenzenergie.

#### **Informationen und Herstellererklärung zur elektromagnetischen Verträglichkeit**

Das X Series Gerät ist für den Einsatz in Bereichen mit den nachfolgend spezifizierten elektromagnetischen Umgebungsbedingungen vorgesehen. Der Kunde oder Bediener des X Series Geräts muss sicherstellen, dass das Gerät nur in einer solchen Umgebung eingesetzt wird.

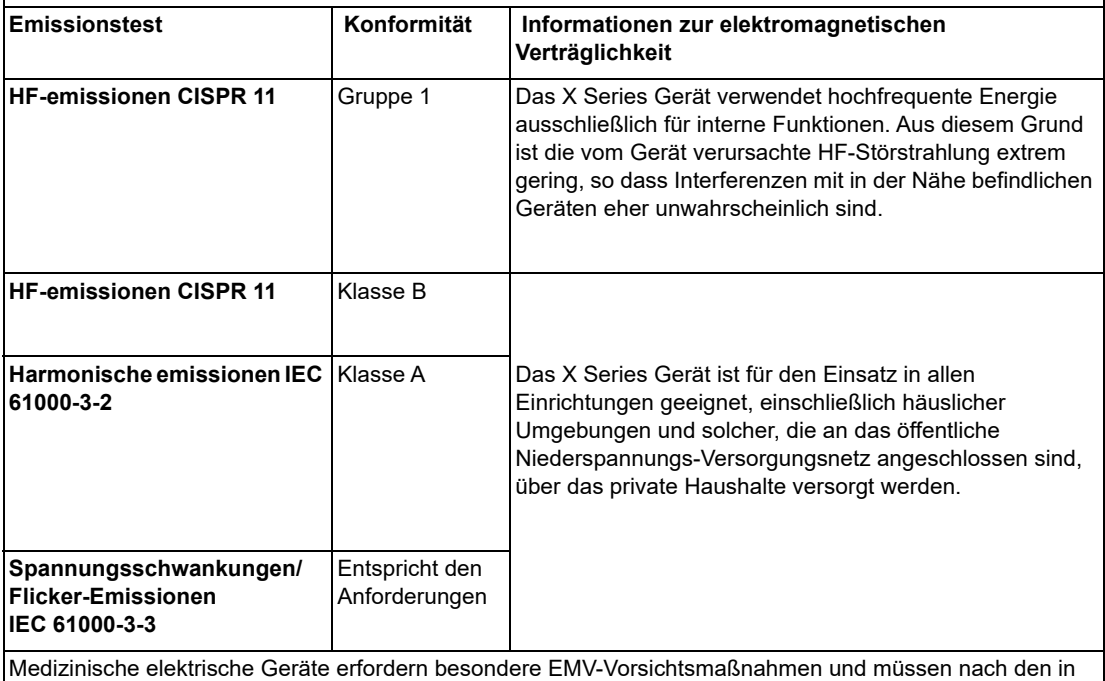

diesem Dokument enthaltenen EMV-Informationen installiert und in Betrieb genommen werden.

### **Elektromagnetische Störfestigkeit (IEC 60601-1-2)**

Die Kernleistung des X Series Gerät ist Defibrillation (Defib), Stimulation, EKG, SpO2, CO2 (Atmung), IBD, NIBD und Temperatur (TEMP), wie in diesem Anhang dargestellt. Das X Series Gerät erfüllt grundlegende Sicherheitsstandards und erreicht grundlegende Leistung, wenn es in den elektromagnetischen Umgebungen betrieben wird, die in folgenden Tabellen spezifiziert werden.

#### **Informationen und Herstellererklärung zur elektromagnetischen Störfestigkeit**

Das X Series Gerät ist für den Einsatz in Bereichen mit den nachfolgend spezifizierten elektromagnetischen Umgebungsbedingungen vorgesehen. Der Kunde oder Bediener des X Series Geräts muss sicherstellen, dass das Gerät nur in einer solchen Umgebung eingesetzt wird.

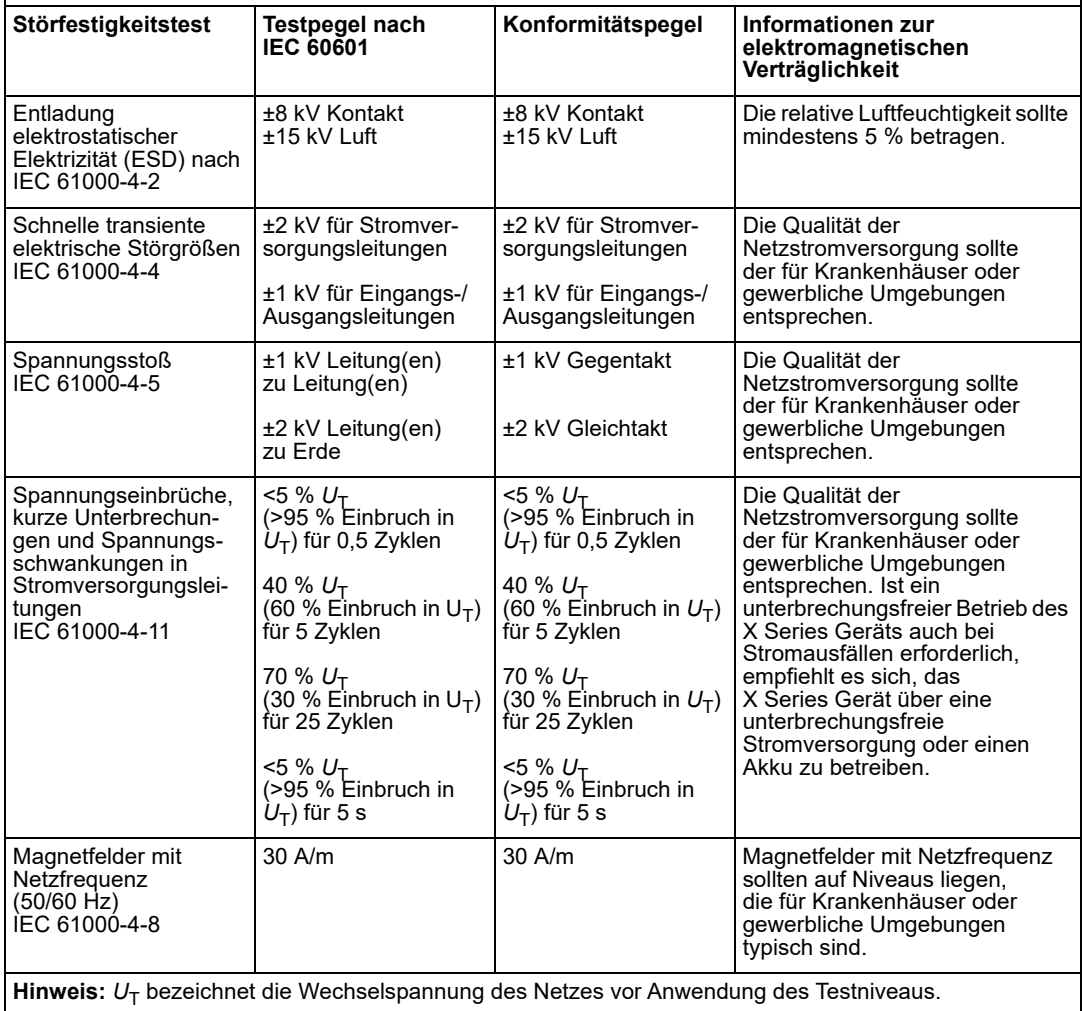

**Vorsicht** In extremen Fällen können Entladungen elektrostatischer Elektrizität das X Series Gerät zurücksetzen. Im Falle eines System-Resets kann es erforderlich sein, die IBD-Kanäle erneut zu nullen, den Defibrillator zu entladen oder die Stimulation neu zu starten. Wenn die EKG, SpO2 - oder Temperaturüberwachung aufgrund einer Entladung elektrostatischer Elektrizität fehlschlägt, muss das Gerät aus- und wieder eingeschaltet werden, um diese Funktionen neu zu starten.

# **Elektromagnetische Störfestigkeit**

#### **Informationen und Herstellererklärung zur elektromagnetischen Störfestigkeit**

X Series Geräts sind für den Einsatz in Bereichen mit den folgenden elektromagnetischen Umgebungsbedingungen vorgesehen.<br>Der Kunde oder Bediener des X Series Geräts muss sicherstellen, dass das Gerät nur in einer solchen U

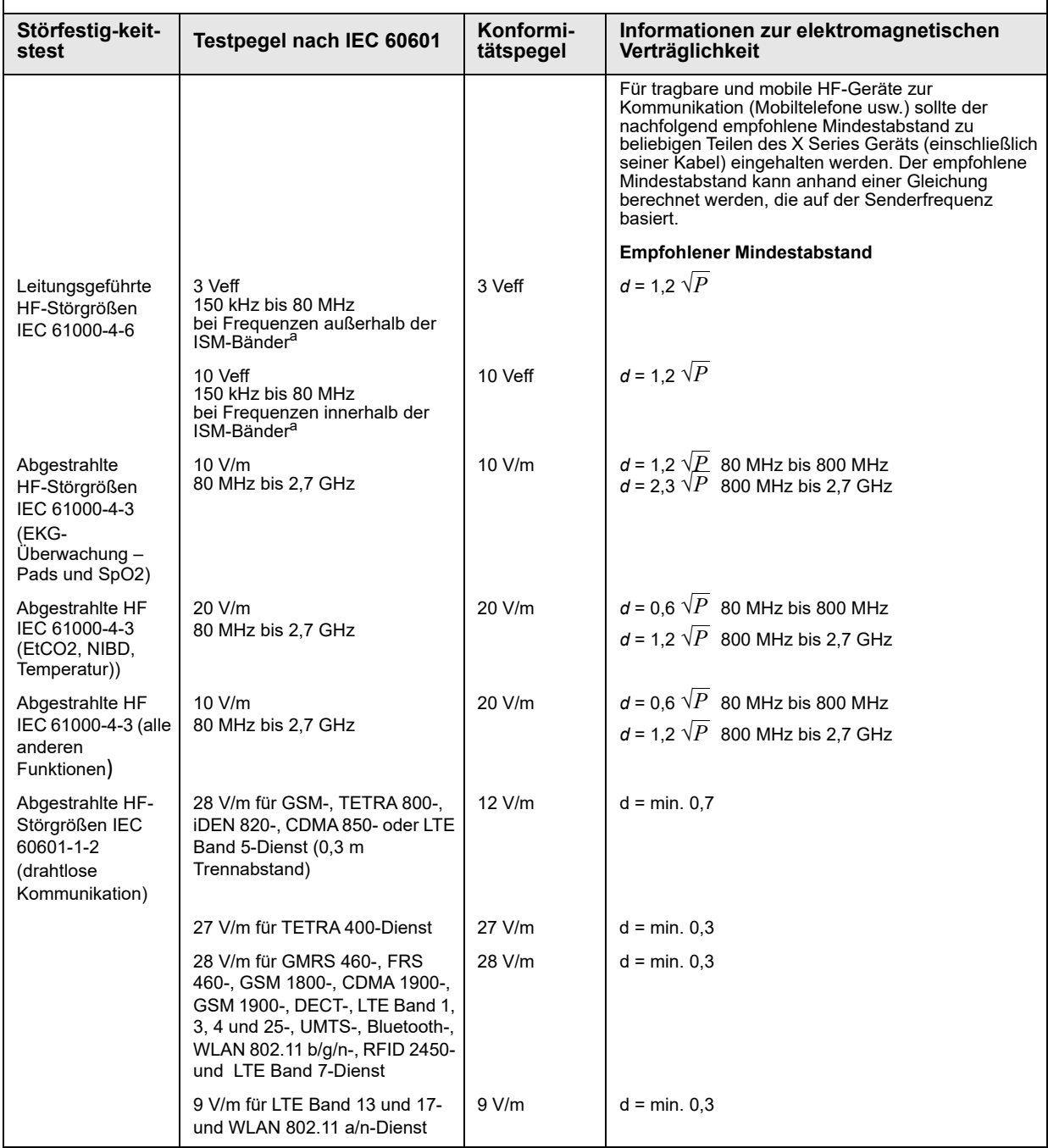

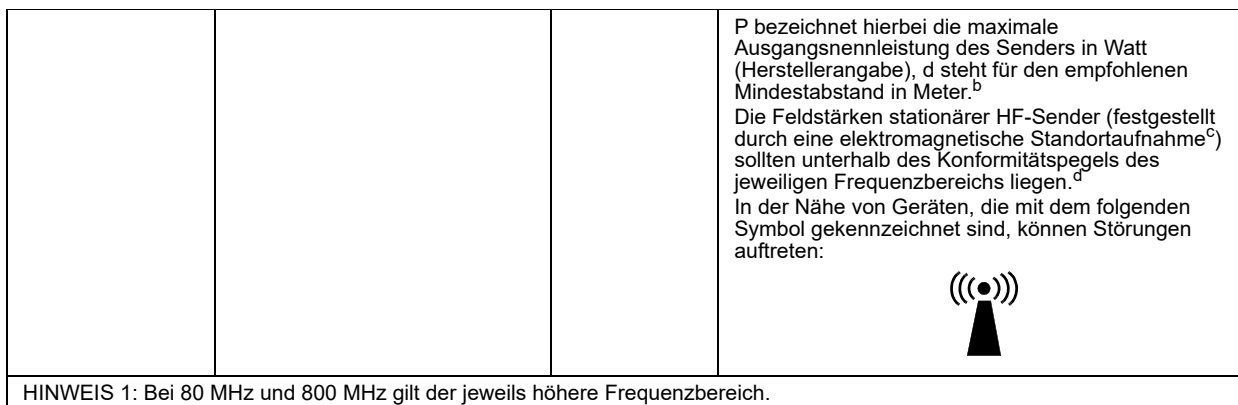

HINWEIS 2: Diese Richtlinien können nicht auf alle Situationen angewendet werden. Die elektromagnetische Ausbreitung wird durch die Absorption und Reflexion der umgebenden Strukturen, Objekte und Personen beeinflusst.

a. Zwischen 150 kHz und 80 MHz liegen die folgenden ISM-Frequenzbänder (Frequenzbänder für industrielle, wissenschaftliche und<br>medizinische Anwendungen): 6,765 MHz bis 6,795 MHz, 13,553 MHz bis 13,567 MHz, 26,957 MHz bis 2 40,70 MHz.

b. Die Konformitätspegel der ISM-Frequenzbänder zwischen 150 kHz und 80 MHz und im Frequenzbereich zwischen 80 MHz und 2,7 GHz dienen zur Verringerung von Störungen, die von tragbaren/mobilen Kommunikationsgeräten ausgehen, die versehentlich in den<br>Patientenbereich gebracht werden. Aus diesem Grund muss für Sender in diesen Frequenzbereichen bei d

c. Die Feldstärken von ortsfesten Sendern (z. B. Basisstationen für Handys, schnurlose Telefone oder Geräte des mobilen Landfunks,<br>Amateurfunk-, Mittelwellen-, UKW- und Fernsehsender) können auf theoretischem Wege nicht mi Konformitätspegel, muss das Propaq MD Gerät auf normale Funktion überwacht werden. Wird dabei festgestellt, dass das Gerät nicht ordnungsgemäß funktioniert, müssen entsprechende Maßnahmen (z. B. Änderung der Ausrichtung oder Position des Propaq MD Geräts) ergriffen werden.

d. Im Frequenzbereich zwischen 150 kHz und 80 MHz sollten die Feldstärken weniger als 3 V/m betragen.

#### **Empfohlener Mindestabstand zwischen HF-Geräten und den Funktionen des X Series Geräts**

#### **Empfohlener Mindestabstand zwischen tragbaren/mobilen HF-Kommunikations-geräten und dem X Series Gerät**

Die Funktionen des X Series Geräts sind für die Anwendung in einem Umfeld vorgesehen, in dem die Störungen durch ausgestrahlte HF-Störgrößen kontrolliert werden können. Durch Einhaltung eines Mindestabstands zwischen dem X Series Gerät und tragbaren und mobilen HF-Kommunikationsgeräten (Sendern) können elektromagnetische Beeinflussungen verhindert werden. Dieser Mindestabstand bestimmt sich wie im Folgenden angegeben nach der maximalen Ausgangsleistung des Kommunikationsgeräts.

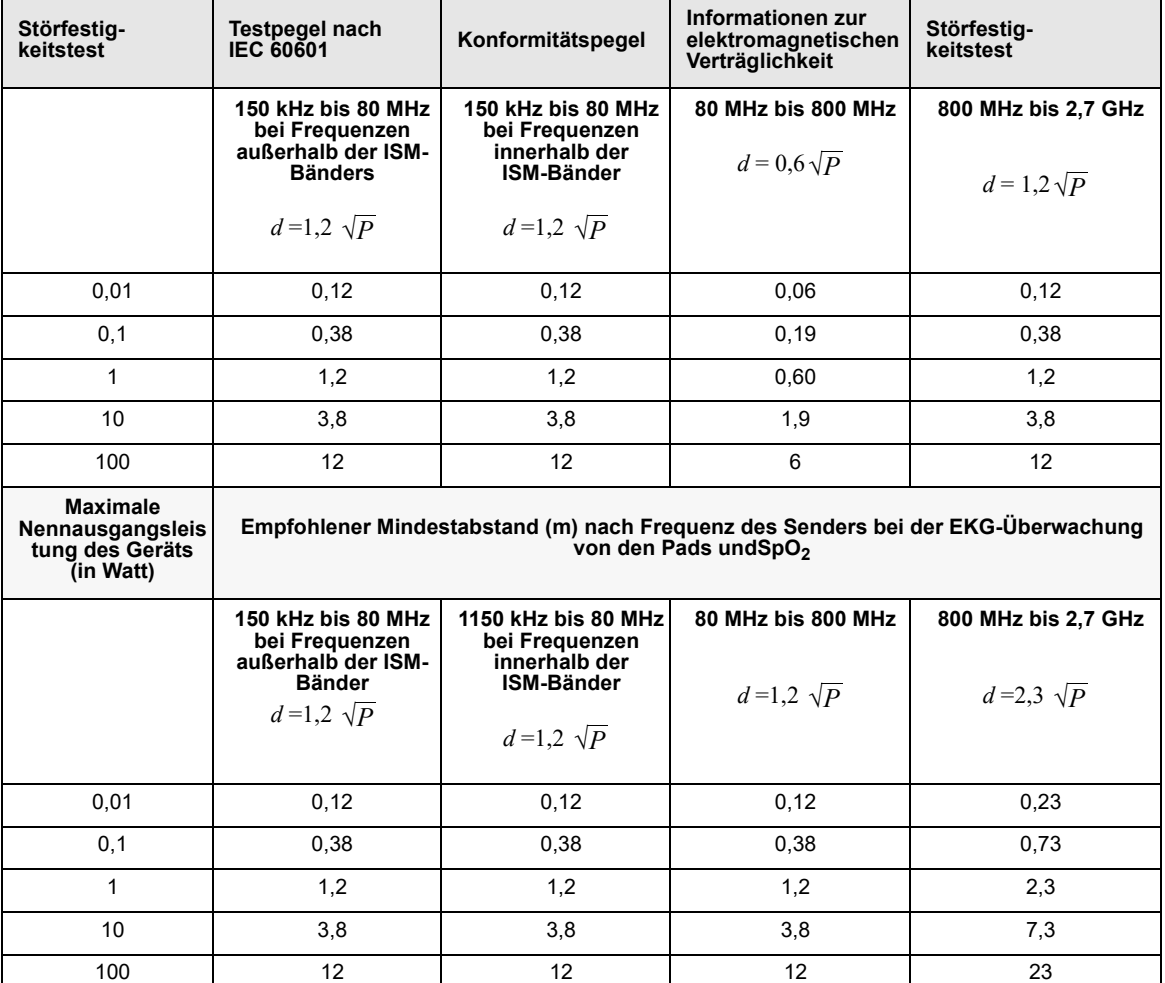

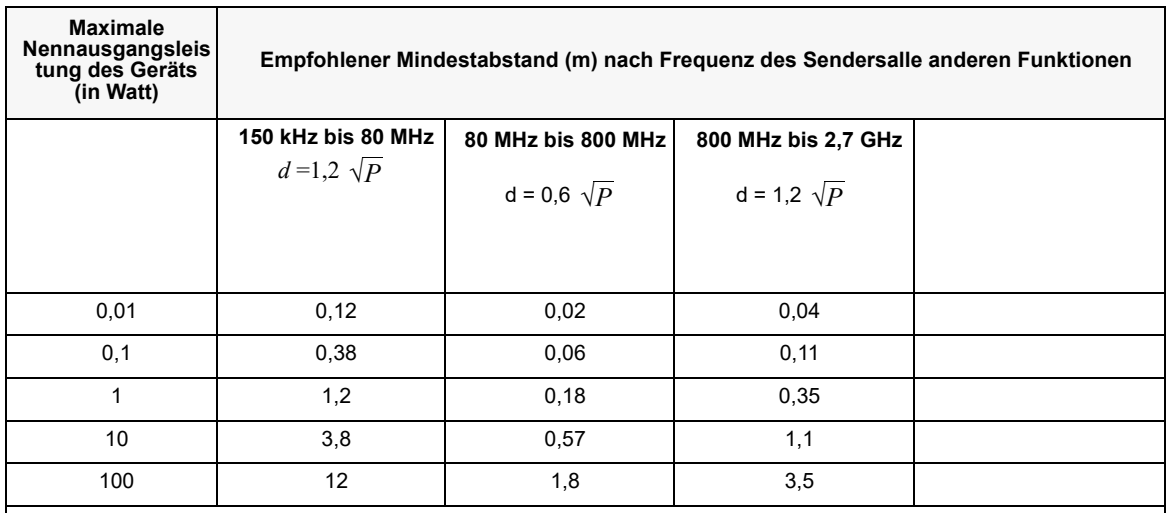

Für Sender, deren maximale Nennausgangsleistung in dieser Tabelle nicht enthalten ist, kann der empfohlene Mindestabstand *d* (in Meter) mithilfe der der Frequenz des Senders entsprechenden Formel bestimmt werden. Hierbei ist *P* die maximale Nennausgangsleistung des Senders in Watt (Herstellerangabe).

HINWEIS 1: Bei 80 MHz und 800 MHz ist der Mindestabstand für den jeweils höheren Frequenzbereich zu verwenden. HINWEIS 2: Zwischen 150 kHz und 80 MHz liegen die folgenden ISM-Frequenzbänder (Frequenzbänder für industrielle, wissenschaftliche und medizinische Anwendungen): 6,765 MHz bis 6,795 MHz, 13,553 MHz bis 13,567 MHz, 26,957 MHz bis 27,283 MHz und 40,66 MHz bis 40,70 MHz.

HINWEIS 3: Bei der Berechnung des empfohlenen Mindestabstands für Sender in den ISM-Frequenzbändern zwischen 150 kHz und 80 MHz sowie im Frequenzbereich zwischen 80 MHz und 2,5 GHz wird ein zusätzlicher Faktor von 10/3 angesetzt, um möglichen Störungen durch mobile/tragbare Kommunikationsgeräte entgegenzuwirken, die versehentlich in die nähere Umgebung des Patienten gebracht werden.

HINWEIS 4: Diese Richtlinien können nicht auf alle Situationen angewendet werden. Die elektromagnetische Ausbreitung wird durch die Absorption und Reflexion der umgebenden Strukturen, Objekte und Personen beeinflusst.

# Genauigkeit des Algorithmus für die EKG-Analyse

Sensitivität und Spezifität sind Parameter der Leistungsfähigkeit des EKG-Analysealgorithmus, die von Klinikern oder Experten für den Vergleich des EKG-Analysealgorithmus mit der EKG-Interpretation herangezogen werden. Die Sensitivität gibt an, wie genau der Algorithmus defibrillierbare Rhythmen erkennt (als Prozentsatz der Gesamtanzahl defibrillierbarer Rhythmen). Die Spezifität gibt an, wie genau der Algorithmus nicht schockbare Rhythmen erkennt (als Prozentangabe der Gesamtanzahl nicht schockbarer Rhythmen). Die Daten in der folgenden Tabelle fassen die Genauigkeitswerte des EKG-Analysealgorithmus zusammen, die anhand von Tests mit der EKG-Rhythmus-Datenbank von ZOLL ermittelt wurden.

Der Ablauf des Algorithmus beansprucht etwa 9 s und läuft folgendermaßen ab:

- **•** Unterteilung des EKG-Rhythmus in Drei-Sekunden-Abschnitte
- **•** Filtern und Messung von Rauschen, Artefakte und Grundlinienwanderung
- Messung des Grundliniengehalts ("Welligkeit" bei den korrekten Frequenzen Frequenzbereichanalyse) des Signals
- **•** Messung der QRS-Frequenz, -Breite und -Variabilität
- **•** Messung der Amplitude und temporalen Regelmäßigkeit ('Autokorrelation') der Peaks und Wellentäler
- **•** Bestimmung, ob mehrere 3-Sekunden-Abschnitte schockbar sind, anschließend Anzeige der Meldung *SCHOCK EMPFOHLEN*.

### Klinische Leistungsfähigkeitsergebnisse

Die Leistung des integrierten Analysealgorithmus in einer einzelnen Analysesequenz erfüllt die in IEC 60601-2-4 (Unterabschnitt 201.7.9.3.103) festgelegten einschlägigen Anforderungen und genügt den Empfehlungen von Kerber et al. (Circulation. 1997;95(6):1677).

#### **Tabelle A-4. Ergebnisse zur klinischen Leistungsfähigkeit mit Standardanalysealgorithmus bei erwachsenen Patienten**

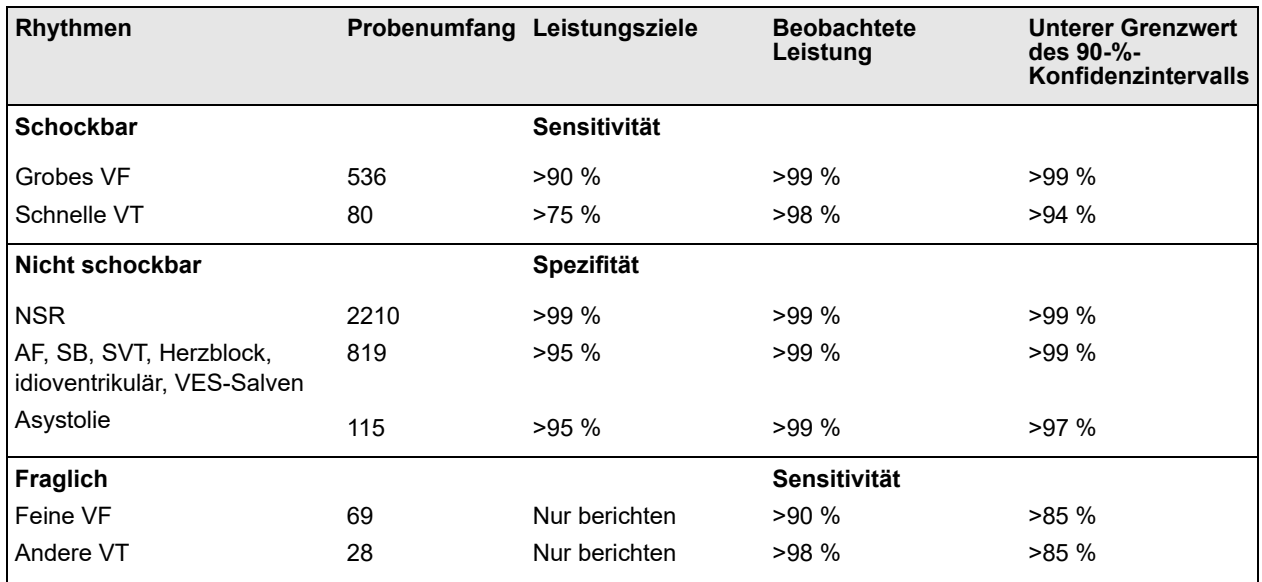

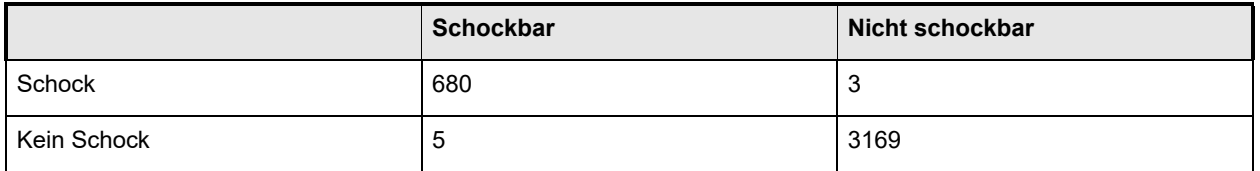

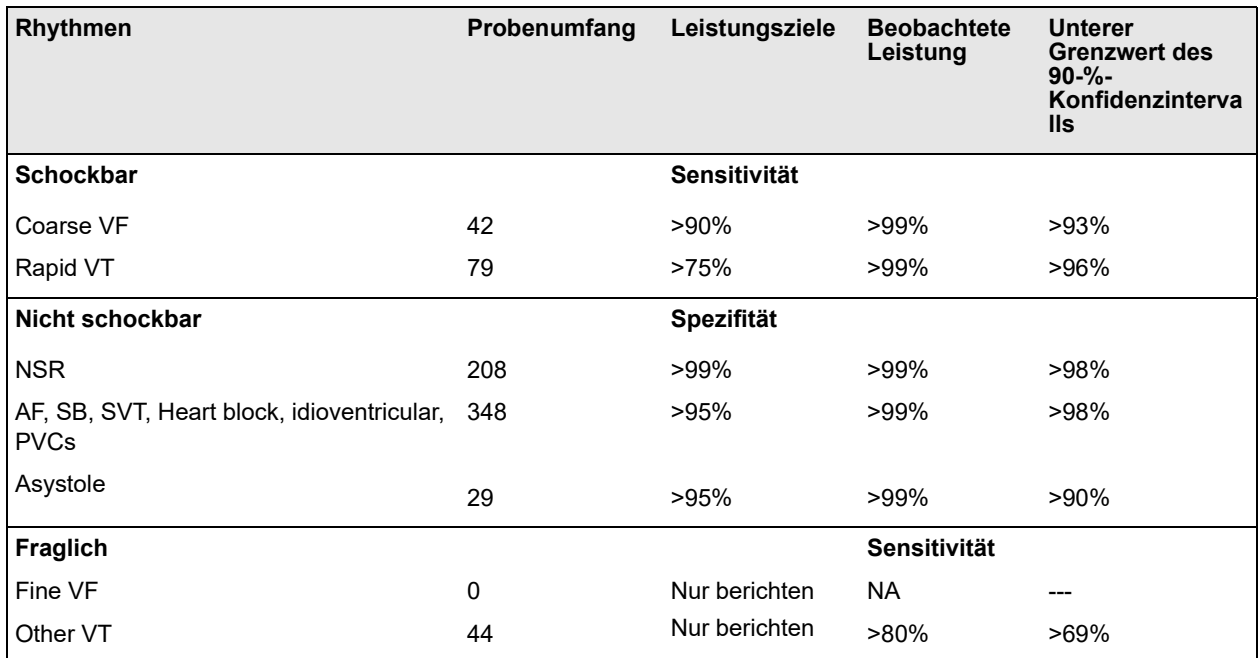

#### **Tabelle A-5. Ergebnisse zur klinischen Leistungsfähigkeit mit Standardanalysealgorithmus bei pädiatrischen Patienten**

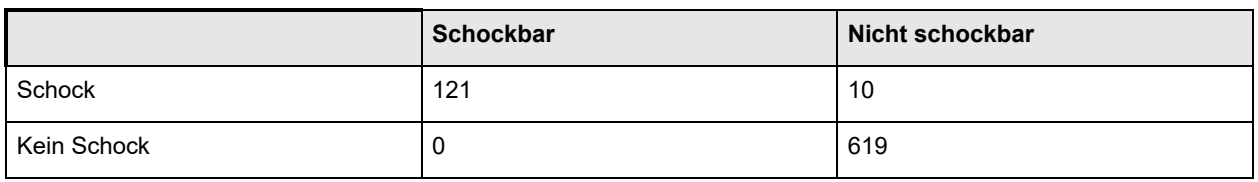

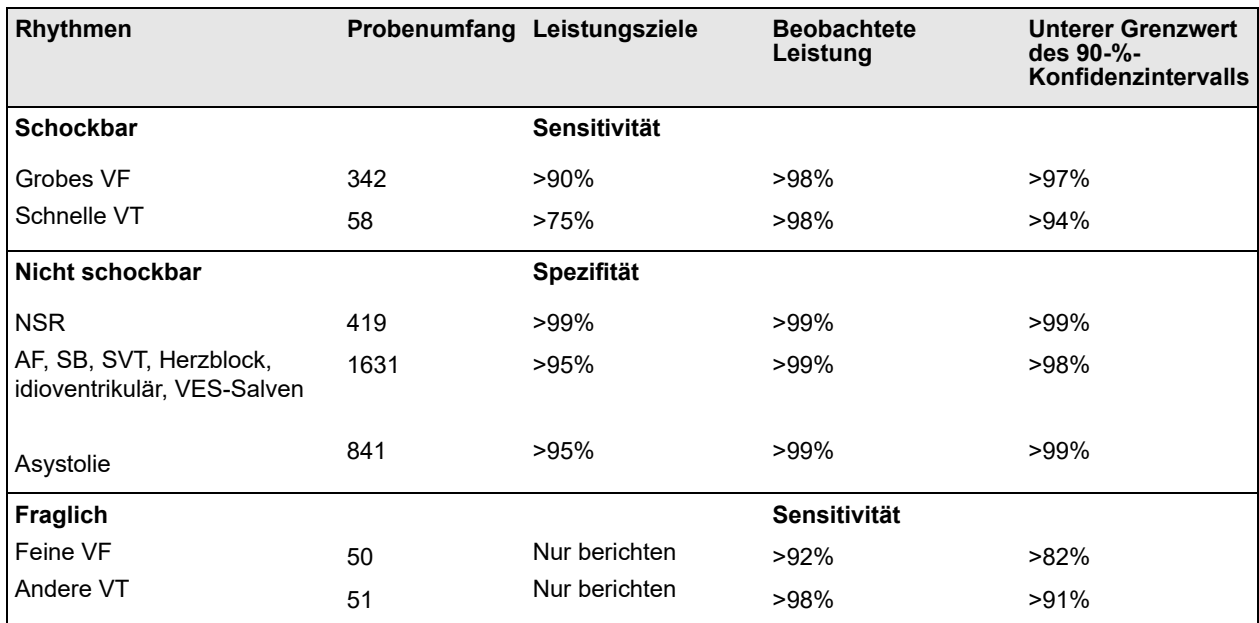

#### **Tabelle A-6. Klinische Leistungsfähigkeitsergebnisse mit RapidShock**

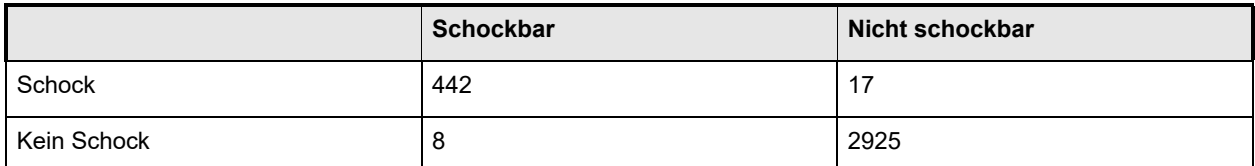

#### **Quellenangaben:**

Young KD, Lewis RJ. What is confidence? Part 2: Detailed definition and determination of confidence intervals. Annals of Emergency Medicine. September 1997;30;311-8.

William H. Beyer, PhD. CRC Standard Mathematical Tables 28th Edition. CRC Press, Inc, Boca Raton, FL. 1981, Percentage Points, F-Distribution Table, S. 573.

### Kardioversionsschätzung

Ein Defibrillatorschock ist heutzutage die beste Möglichkeit, Kammerflimmern zu unterbinden und einen lebenserhaltenden EKG-Rhythmus herzustellen [1]. Es hat sich gezeigt, dass die Aufrechterhaltung des Blutflusses durch das Herz über Cardio-Pulmonale Reanimation (CPR) die Chancen einer erfolgreichen Defibrillation erhöhen [1]. Die Unterbrechung des Blutflusses durch das Herz, die auftritt, wenn die CPR abgebrochen wird, reduziert die Wahrscheinlichkeit eines erfolgreichen Schocks im Verhältnis zum verstrichenen Zeitraum, in dem keine CPR durchgeführt wurde [1]. Die wiederholte Einwirkung von Defibrillatorschocks ohne Wiederherstellung eines lebenserhaltenden Rhythmus kann zusätzliche Schädigungen des Myokardiums verursachen und die Überlebenschancen des Patienten verringern. Die Verwendung einer Funktion zur genauen Vorhersage des Schockergebnisses kann dazu beitragen, die Unterbrechungsdauer bei der CPR sowie die Anzahl der ineffektiven (nicht umgewandelten) Schocks zu reduzieren.

Ordnungsgemäß durchgeführte CPR erhöht nachweislich den Blutfluss zum Herzen und verbessert die Überlebensrate von Patienten ohne bleibende neurologische Schäden [2]. Wenn ein Hilfeleistender den aktuell gültigen Rettungsprotokollen, die abwechselnd CPR und Defibrillatorschocks vorsehen, Folge leistet, muss er die CPR unterbrechen, wenn der Defibrillator den EKG-Rhythmus des Patienten analysiert, um festzustellen, ob dieser schockbar ist. Wenn der Rhythmus nicht schockbar ist, setzt der Hilfeleistende die CPR umgehend fort. Wenn der Rhythmus des Patienten jedoch schockbar ist, muss der Hilfeleistende die CPR für einen zusätzlichen Zeitraum unterbrechen, in dem der Defibrillator Schocks abgibt und das Ergebnis bewertet wird. Erweisen sich die Defibrillatorschocks als ineffektiv, wird die CPR umgehend fortgesetzt; allerdings werden dadurch wertvolle Sekunden verloren, in denen keine Unterstützung des Herzblutflusses stattfindet. Wenn vor der Abgabe ineffektiver Schocks festgestellt werden kann, dass eine Reaktion des Rhythmus auf die Schocks unwahrscheinlich ist, kann die Zeitspanne, in der keine CPR durchgeführt wird, verringert werden. Gleichzeitig werden die Überlebenschancen nach der Reanimation sowie die Anzahl der Überlebenden ohne bleibende neurologische Schäden sehr wahrscheinlich gesteigert. Die Möglichkeit, vorherzusagen, dass der aktuelle EKG-Rhythmus nicht umgewandelt wird, kann auch dazu beitragen, die Anzahl der abgegebenen, nicht umgewandelten Schocks zu verringern. Diese Verringerung der Gesamtzahl abgegebener Schocks würde die Beeinträchtigungen, denen das Herz während der Reanimation ausgesetzt ist, reduzieren. Die Kardioversionsschätzung (Shock Conversion Estimator, SCE) geht diese Probleme an, indem sie einen Index zur Schockvorhersage (Shock Prediction Index, SPI) errechnet, der die Wahrscheinlichkeit misst, mit der ein schockbarer Rhythmus durch sofortige Defibrillation erfolgreich umgewandelt wird. Der SPI-Wert steht in direkter Verbindung mit der AMSA-Messeinheit, die vom Weil Institute of Critical Care Medicine entwickelt wurde [3].

Der Algorithmus der Kardioversionsschätzung wurde unter Verwendung von Daten entwickelt und getestet, die aus ZOLL AED Pro® und AED Plus® Defibrillator-Feldstudien stammen. Da die AED Pro und AED Plus Defibrillatoren Ersthelfergeräte sind, entsprechen alle Patientenaufzeichnungen Herzstillstandvorfällen mit Ersthelfern. Die Ergebnisse dieser Defibillatorschocks wurden als "umgewandelt" bezeichnet, wenn nach dem Schock wieder ein transienter Spontankreislauf einsetzte (tROSC). tROSC wurde als Post-Schock-EKG-Rhythmus definiert, der die beiden folgenden Merkmale aufweist:

- 1. Spontaner EKG-Rhythmus mit einer Dauer von mindestens 30 Sekunden mit Beginn innerhalb von 60 Sekunden nach Schockabgabe und
- 2. Rhythmus mit einer Herzfrequenz von mindestens 40 Schlägen pro Minute.

Der Post-Schock-Rhythmus wurde als "nicht umgewandelt" bezeichnet, wenn ein anderes Konversionsergebnis vorlag, z. B. VF, VT oder Asystolie.
Die Entwicklungsdatenbank bestand aus 149 Patienten mit insgesamt 335 Schocks. Der SPI-Schwellenwert von 4,5 mV-Hz wurde ausgewählt, um eine Sensitivität von 95 % in der Entwicklungsdatenbank zu erreichen.

Die Testdatenbank bestand aus 320 Patientendatensätzen mit insgesamt 698 Schocks. Beim Abgleich mit der Testdatenbank resultierte der Schwellenwert von 4,5 mV-Hz in Sensitivität und Spezifität von 96 % bzw. 50 %.

Die bevorzugte Behandlungsmethode für nicht umwandelbare Rhythmen kann eine aggressive CPR sein. Die Verwendung der SPI-Messeinheit zur Bestimmung der Wahrscheinlichkeit einer erfolgreichen Schockbehandlung trägt dazu bei, den Zeitraum zwischen Behandlungsempfehlung und Beginn der CPR zu verkürzen. Die Minimierung der Zeitspanne ohne Blutdurchfluss während der Reanimation ist ein Schlüsselfaktor zur Verbesserung der Patientenergebnisse [4].

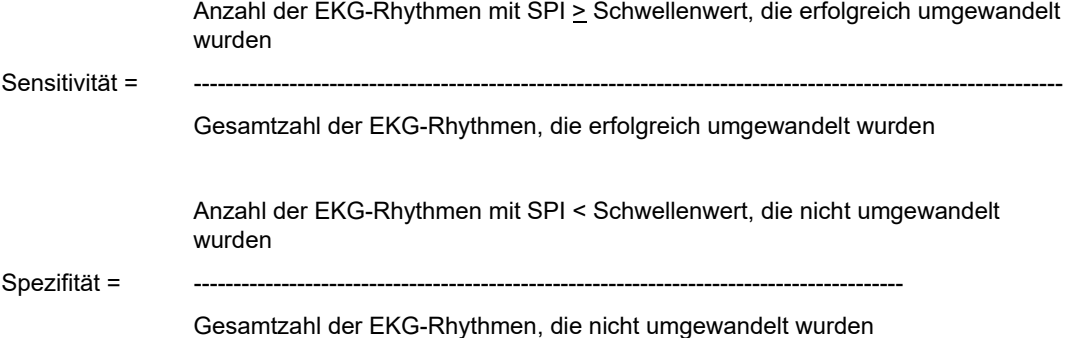

#### **Referenzliteratur:**

[1] Eftestol T, Sunde K, Steen PA. Effects of Interrupting Precordial Compressions on the Calculated Probability of Defibrillation Success during Out-of-Hospital Cardiac Arrest. Circulation 2002; 105:2270-2273.

[2] Sota Y, Weil MH, Sun S, Tang W. Xie J, Noc M, Bisera J. Adverse effects of interrupting precordial compression during cardiopulmonary resuscitation. Critical Care Medicine 1997; 25:733-736.

[3] Young C, Bisera J, Gehman S, Snyder D, Tang W, Weil MH. Amplitude spectrum area: measuring the probability of successful defibrillation as applied to human data. Critical Care Medicine 2004; 32:S356-S358.

[4] Wik L. Rediscovering the importance of chest compressions to improve the outcome from cardiac arrest. Resuscitation 2003; 58:267-269.

## Informationen und Herstellererklärung zur Wireless-Verbindung

## Ausgestrahlte HF-Emissionen (IEC 60601-1-2)

Das X Series Gerät entspricht IEC 60601-1-2 für medizinische elektrische Geräte und medizinische elektrische Systeme mit der nachstehenden Spezifikation entsprechenden HF-Sendern.

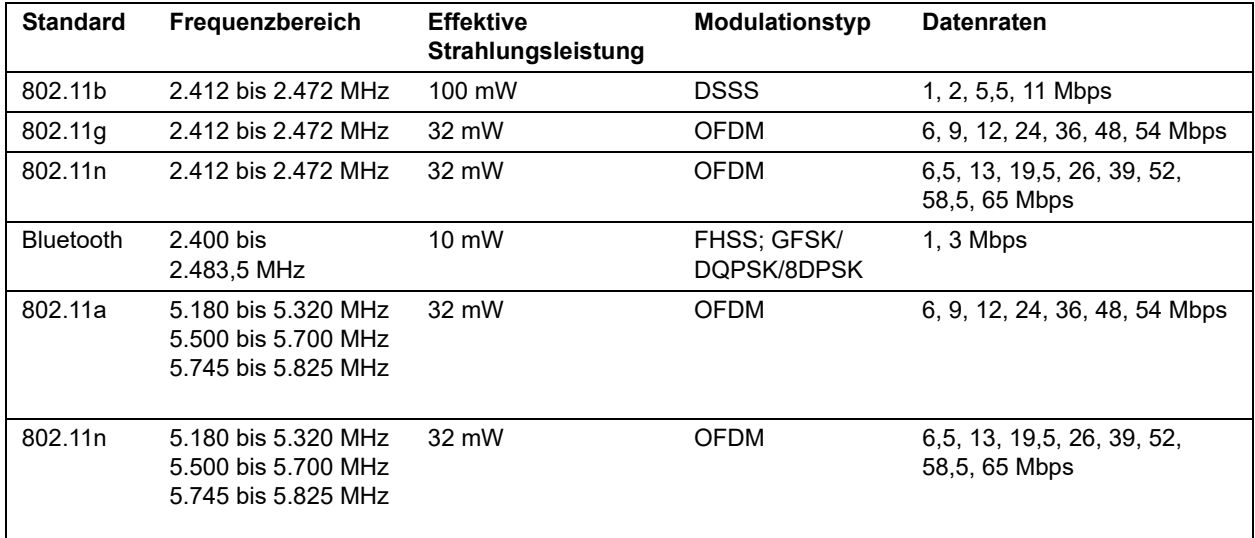

### FCC-Hinweis

ZOLL Medical Corporation gestattet dem Anwender keinerlei Veränderungen oder Modifizierungen dieses Geräts. Veränderungen oder Modifizierungen jeglicher Art können zum Erlöschen der Betriebserlaubnis für dieses Gerät führen (siehe 47 CFR Abschnitt 15.21).

Dieses Gerät erfüllt Abschnitt 15 der FCC-Vorschriften. Der Betrieb unterliegt den folgenden beiden Bedingungen: (1) Dieses Gerät darf keine schädlichen Störungen verursachen, und (2) dieses Gerät muss alle empfangenen Störungen akzeptieren, einschließlich solcher, die zu einem unerwünschten Betrieb führen können (siehe 47 CFR Abschnitt 15.19(a)(3)).

Der Anwender wird angewiesen, den Bereich 20 cm um das Gerät freizuhalten, um die Einhaltung der FCC-Anforderungen sicherzustellen.

Dieses Gerät darf nur innerhalb geschlossener Räume und nur innerhalb des Frequenzbereichs 5.150 MHz bis 5.250 MHz eingesetzt werden.

**Hinweis:** Schädliche Störungen werden durch die FCC wie folgt definiert: Jegliche Emission, Strahlung oder Induktion, die die Funktionalität eines Funknavigationsdienstes oder anderen Sicherheitsdienstes gefährdet oder einen ein Funkkommunikationsdienst, der in Übereinstimmung mit den FCC-Regularien betrieben wird, ernsthaft vermindert, hemmt oder wiederholt unterbricht.

## IC-(Industry Canada)-Hinweise

Dieses Gerät erfüllt die Industry Canada-Standards für genehmigungsfreie Geräte (RSS, Radio Standards Specification). Der Betrieb unterliegt den folgenden beiden Bedingungen: (1) Dieses Gerät darf keine schädlichen Störungen verursachen, und (2) dieses Gerät muss alle empfangenen Störungen akzeptieren, einschließlich solcher, die zu einem unerwünschten Betrieb des Geräts führen können.

# Anhang B Zubehör

Das folgende Zubehör ist für die Verwendung mit dem X Series Gerät geeignet. Ihre Bestellung richten Sie bitte an die nächstgelegene ZOLL Vertriebsniederlassung.

**Hinweis:** Für ZOLL-Zubehör gilt der Schutzgrad gegen Eindringen von Wasser und Fremdkörpern IPx5, wenn es am X Series Gerät angeschlossen ist, und zwar unabhängig von dem auf den einzelnen Verpackungsetiketten angegebenen Schutzgrad.

#### **EKG-Zubehör (ZOLL)**

EKG, 3-adriges Kabel, AAMI

EKG, 3-adriges Kabel, IEC

EKG, 5-adriges Kabel, AAMI

EKG, 5-adriges Kabel, IEC

EKG, vollständiges 12-adriges "Breakaway"-Patientenkabel (Leitungskabel, 4-adriges Kabelset mit abnehmbarem 6-adrigem präkordialen "V"-Kabelset), AAMI

EKG, vollständiges 12-adriges "Breakaway"-Patientenkabel (Leitungskabel, 4-adriges Kabelset mit abnehmbarem 6-adrigem präkordialen "V"-Kabelset), IEC

EKG, 4-adriges "Breakaway"-Leitungskabel nur mit 4-adrigem Kabelset, AAMI

EKG, 4-adriges "Breakaway"-Leitungskabel nur mit 4-adrigem Kabelset, IEC

EKG, abnehmbares 6-adriges präkordiales Kabelset für 12-adriges "Breakaway"-Patientenkabel, AAMI

EKG, abnehmbares 6-adriges präkordiales Kabelset für 12-adriges "Breakaway"-Patientenkabel, IEC

#### **CO2-Zubehör**

Microstream Advance, orale und nasale CO2-Filterleitung mit O2-Schlauch für Erwachsene, kurzzeitige Verwendung

Microstream Advance, orale und nasale CO2-Filterleitung für Erwachsene und Kinder, kurzzeitige Verwendung

Microstream Advance, orale und nasale CO2-Filterleitung mit O2-Schlauch für Kinder, kurzzeitige Verwendung

Microstream Advance, intubierte CO2-Filterleitung für Erwachsene und Kinder, hohe Luftfeuchtigkeit

Microstream Advance, intubierte CO2-Filterleitung für Neugeborene und Säuglinge, verlängerte Dauer

Microstream Advance, intubierte CO2-Filterleitung für Erwachsene und Kinder, hohe Luftfeuchtigkeit

Microstream Advance, intubierte CO2-Filterleitung für Erwachsene und Kinder, kurzzeitige Verwendung

Microstream Advance, orale und nasale CO2-Filterleitung für Erwachsene, kurzzeitige Verwendung

Smart CapnoLine Plus, nicht intubierte Filterleitung mit O**2**-Versorgung, Erwachsene, 25er Packung

Smart CapnoLine Plus, nicht intubierte Filterleitung mit O**2**-Versorgung, Kinder, 25er Packung

FilterLine H-Set, Erwachsene/Kinder, 25er Packung

FilterLine H-Set, Säuglinge/Neugeborene, 25er Packung

FilterLine-Set, Erwachsene/Kinder, 25er Packung

VitaLine H-Set, Erwachsene/Kinder, 25er Packung

#### **NIBD-Zubehör**

*Schläuche*

Schlauch, Kinder/Neugeborene, 2,4 m, mit weiblichem Manschetten-Luer-Anschluss, Einzellumen

Schlauch, Kinder/Neugeborene, 2,4 m, mit ISO-konformem Anschluss

Schlauch, Erwachsene/Kinder, 3,0 m, mit Manschetten-Drehverschluss-Anschluss, Doppellumen

Schlauch, Erwachsene/Kinder, 1,5 m, mit Manschetten-Drehverschluss-Anschluss, Doppellumen

*Wiederverwendbare Manschetten (Welch Allyn Flexiport Blutdruckmanschetten)*

Neugeborene Nr. 1, 3,3 bis 5,6 cm Einzelschlauch mit männlichem Luer-Anschluss, 10er Packung

Neugeborene Nr. 2, 4,2 bis 7,1 cm Einzelschlauch mit männlichem Luer-Anschluss, 10er Packung

Neugeborene Nr. 3, 5,4 bis 9,1 cm Einzelschlauch mit männlichem Luer-Anschluss, 10er Packung

Neugeborene Nr. 4, 6,9 bis 11,7 cm Einzelschlauch mit männlichem Luer-Anschluss, 10er Packung

Neugeborene Nr. 5, 8,9 bis 15,0 cm Einzelschlauch mit männlichem Luer-Anschluss, 10er Packung

Neugeborene Nr. 1, 3,3 bis 5,6 cm Einzelschlauch mit ISO-konformem weiblichem Nicht-Luer-Anschluss, 10er Packung

Neugeborene Nr. 2, 4,2 bis 7,1 cm Einzelschlauch mit ISO-konformem weiblichem Nicht-Luer-Anschluss, 10er Packung

Neugeborene Nr. 3, 5,4 bis 9,1 cm Einzelschlauch mit ISO-konformem weiblichem Nicht-Luer-Anschluss, 10er Packung

Neugeborene Nr. 4, 6,9 bis 11,7 cm Einzelschlauch mit ISO-konformem weiblichem Nicht-Luer-Anschluss, 10er Packung

Neugeborene Nr. 5, 8,9 bis 15,0 cm Einzelschlauch mit ISO-konformem weiblichem Nicht-Luer-Anschluss, 10er Packung

Neugeborenen-Manschetten-Kit, jeweils ein Exemplar der Größen Nr. 1 bis Nr. 5, Einzelschlauch mit männlichem Luer-Anschluss, 5er Packung

Neugeborenen-Manschetten-Kit, jeweils ein Exemplar der Größen Nr. 1 bis Nr. 5, Einzelschlauch mit ISO-konformem weiblichem Nicht-Luer-Anschluss, 5er Packung

Welch Allyn REUSE-07-2MQ Manschette, Säugling, 2 Schläuche, Drehverschluss-Anschluss

Welch Allyn REUSE-08-2MQ Manschette, Kleine Kinder, 2 Schläuche, Drehverschluss-Anschluss

Welch Allyn REUSE-09-2MQ Manschette, Kinder, 2 Schläuche, Drehverschluss-Anschluss

Welch Allyn REUSE-10-2MQ Manschette, Kleine Erwachsene, 2 Schläuche, Drehverschluss-Anschluss

Welch Allyn REUSE-11-2MQ Manschette, Erwachsene, 2 Schläuche, Drehverschluss-Anschluss

Welch Allyn REUSE-11L-2MQ Manschette, Erwachsene lang, 2 Schläuche, Drehverschluss-Anschluss

Welch Allyn REUSE-12-2MQ Manschette, Große Erwachsene, 2 Schläuche, Drehverschluss-Anschluss

Welch Allyn REUSE-12L-2MQ Manschette, Große Erwachsene lang, 2 Schläuche, Drehverschluss-Anschluss

Welch Allyn REUSE-13-2MQ Manschette, Oberschenkel, 2 Schläuche, Drehverschluss-Anschluss

**SpO2-Zubehör** 

RD rainbow Set, MD20-05, PATIENTENKABEL (1,52 m Kabellänge)

RD rainbow Set, MD20-05, PATIENTENKABEL (3,65 m Kabellänge)

RD SET NeoPt-500 SPO<sub>2</sub>-Sensor, nicht klebend, für Neugeborene, 20er Packung

RD SET SpO<sub>2</sub>-Klebesensor für Neugeborene, 20er Packung

RD SET DCI, wiederverwendbarer SpO<sub>2</sub>-Sensor für Erwachsene (0,91 m Kabellänge)

RD SET DCIP, wiederverwendbarer SpO<sub>2</sub>-Sensor für schlanke Finger für Kinder (0,91 m Kabellänge)

RD SET SpO<sub>2</sub>-Klebesensor für Erwachsene, 20er Packung

RD SET SpO<sub>2</sub>-Klebesensor für Kinder, 20er Packung

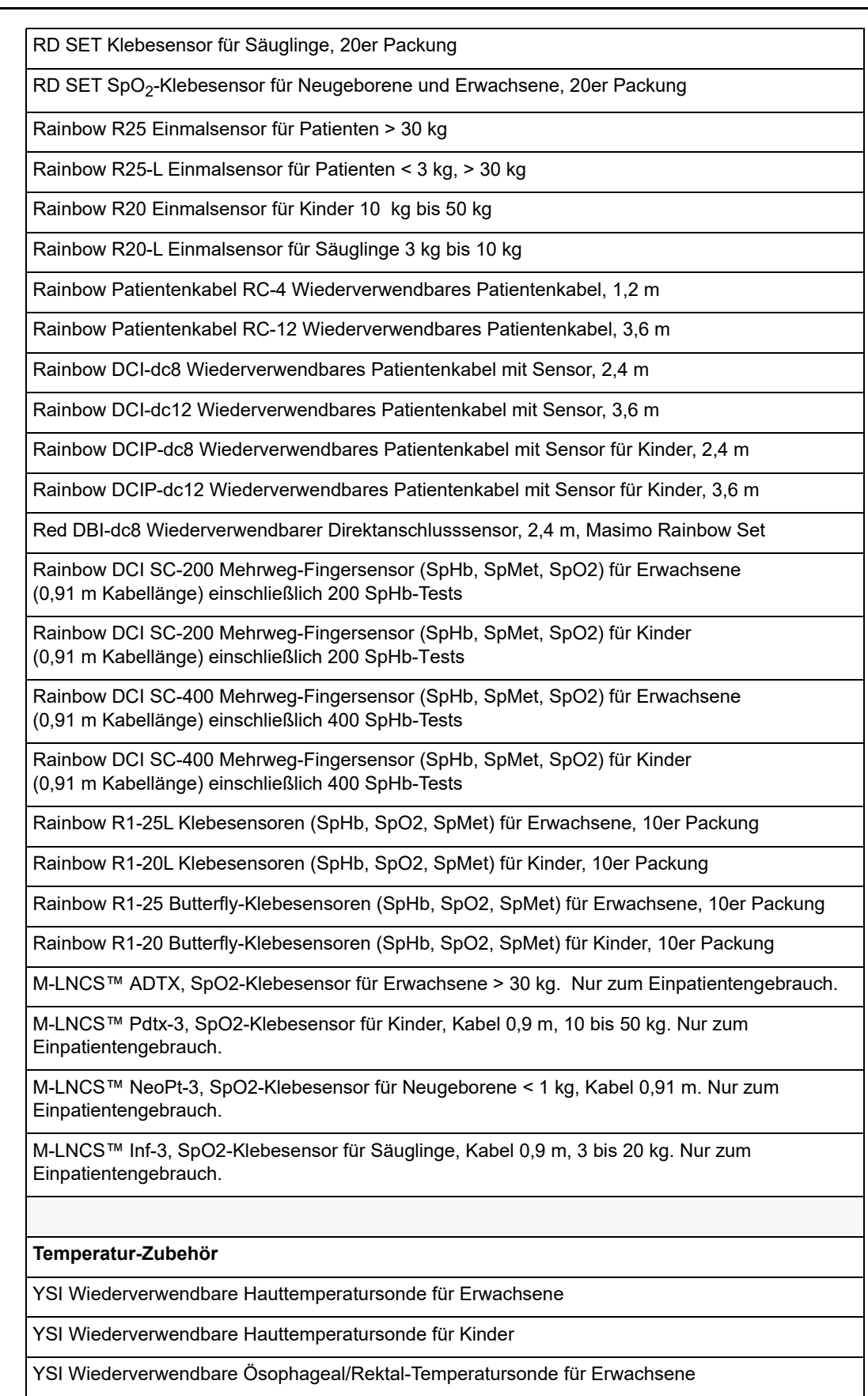

YSI Wiederverwendbare Ösophageal/Rektal-Temperatursonde für Kinder

Sensor-Adapterkabel für Einmal-Temperatursonden

YSI Ösophageal/Rektal-Einmal-Temperatursonde

YSI Einmal-Hauttemperatursonde

#### **Defibrillationszubehör (ZOLL)**

X Series Multifunktionstherapiekabel – ermöglicht die Verwendung von Einmal-Multifunktionselektroden und externen und internen ZOLL M Series-CCT-Paddles (separat erhältlich)

Set externer M Series Paddles mit Bedienelementen und integrierten pädiatrischen Elektroden

ZOLL Sterilisierbarer interner Griff (schwarz) mit Schalter, 2,5-cm-Löffelelektrode, 3-m-Kabel (nur USA) bzw. 2,1-m-Kabel

ZOLL Sterilisierbarer interner Griff (schwarz) mit Schalter, 2,5-cm-Löffelelektrode, 3-m-Kabel (nur USA) bzw. 2,1-m-Kabel

ZOLL Sterilisierbarer interner Griff (schwarz) mit Schalter, 2,5-cm-Löffelelektrode, 3-m-Kabel (nur USA) bzw. 2,1-m-Kabel

ZOLL Sterilisierbarer interner Griff (schwarz) mit Schalter, 2,5-cm-Löffelelektrode, 3-m-Kabel (nur USA) bzw. 2,1-m-Kabel

ZOLL Sterilisierbarer interner Griff (schwarz) mit Schalter, 2,5-cm-Löffelelektrode, 3-m-Kabel (nur USA) bzw. 2,1-m-Kabel

ZOLL Sterilisierbarer interner Griff (schwarz) ohne Schalter, 2,54-cm-Löffelelektrode, 3-m-Kabel

ZOLL Sterilisierbarer interner Griff (schwarz) ohne Schalter, 4,06-cm-Löffelelektrode, 3-m-Kabel

ZOLL Sterilisierbarer interner Griff (schwarz) ohne Schalter, 5,08-cm-Löffelelektrode, 3-m-Kabel

ZOLL Sterilisierbarer interner Griff (schwarz) ohne Schalter, 6,85-cm-Löffelelektrode, 3-m-Kabel

ZOLL Sterilisierbarer interner Griff (schwarz) ohne Schalter, 7,62-cm-Löffelelektrode, 3-m-Kabel

ZOLL Defibrillationsgel

ZOLL OneStep-Kabel

ZOLL Multifunktionstherapiekabel mit CPR-D-Anschluss

ZOLL Multifunktionstherapiekabel-CPRD-Adapter

ZOLL AutoPulse Plus Adapter

CPR Stat-padz HVP-Multifunktions-CPR-Elektroden (VE: 8 Paar)

CPR Stat-padz HVP-Multifunktions-CPR-Elektroden (VE: 1 Paar)

Elektrode, Pedi-padz II, NO OVERBOX (VE: 1)

Elektrode, Pedi-padz II, NO OVERBOX (VE: 6)

OneStep Reanimationselektrode (VE: 8)

OneStep Stimulations-Reanimationselektrode (VE: 8)

OneStep CPR-Reanimationselektrode (VE: 8)

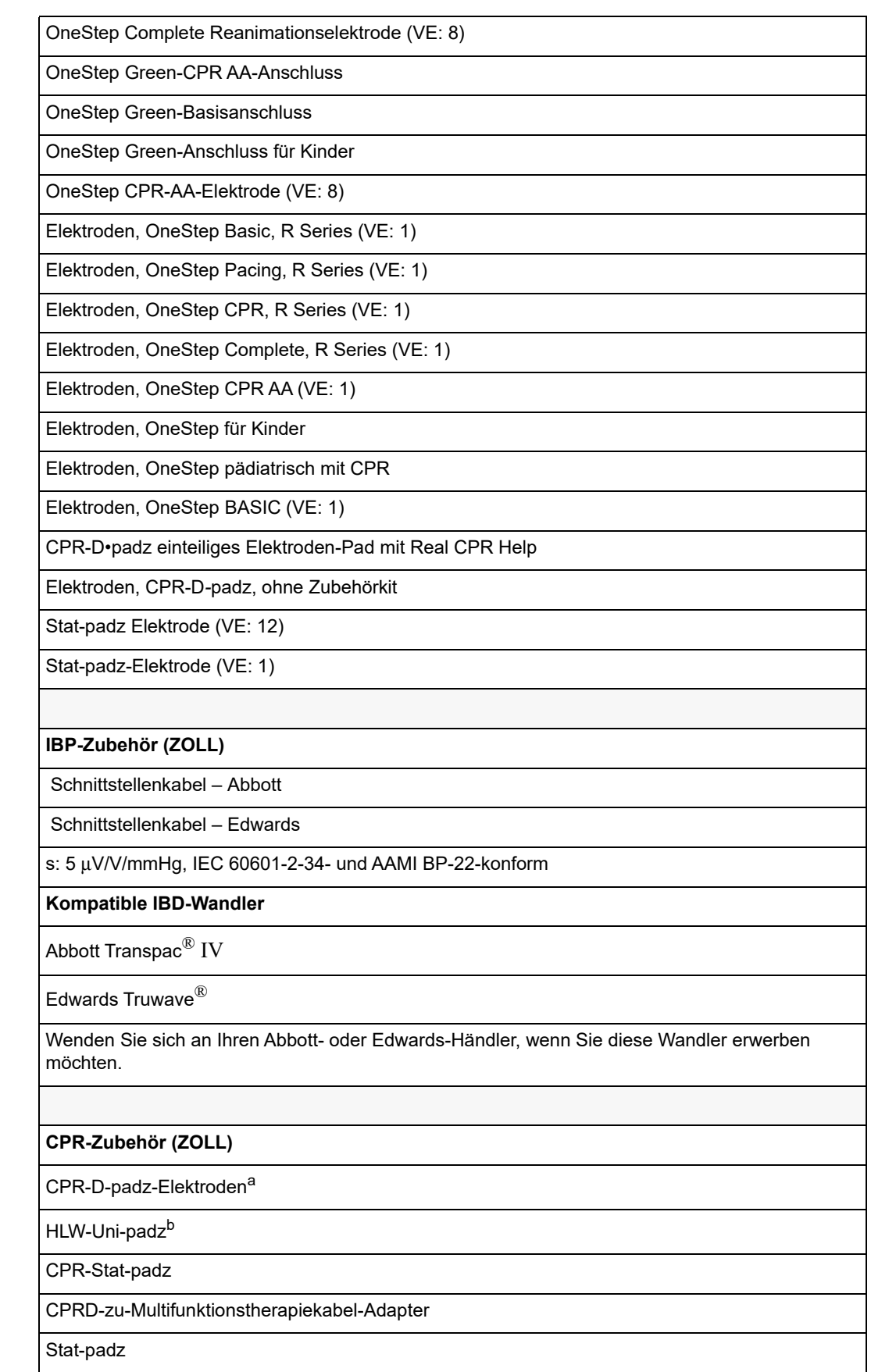

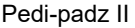

OneStep-Elektroden

**Stromversorgungszubehör (ZOLL)**

ZOLL SurePower II Wiederaufladbarer Akku

SurePower Ladestation

SurePower II-Akkuladegerät, X Series Akkuadapter

Externes Wechselstromnetzteil, 8300-0004

Externes Gleichstromnetzteil, 8300-000006

Ersatznetzkabel – USA

Ersatznetzkabel – Japan

#### **Sonstiges Zubehör (ZOLL)**

X Series Tragetasche

X Series Rucksack

80-mm-Papier für EKG-Streifenregistrierer

Kabeladapter, USB auf Ethernet

USB-Verlängerungskabel

X Series Multi-Tech-Mobilmodem, GSM-Version

X Series Multi-Tech-Mobilmodem, CDMA-Version

X Series Multi-Tech-Mobilmodem, externes Antennenkit, GSM-Version

X Series Rasterpapier

a. Hinweis: Diese Elektroden sind nicht für die Verwendung bei der nichtinvasiven Stimulation indiziert.

b. Hinweis: Diese Elektroden sind nicht für die Verwendung bei der nichtinvasiven Stimulation indiziert.